# Liverpool PROFESSIONAL ARRANGER

## **Uživatelský manuál**

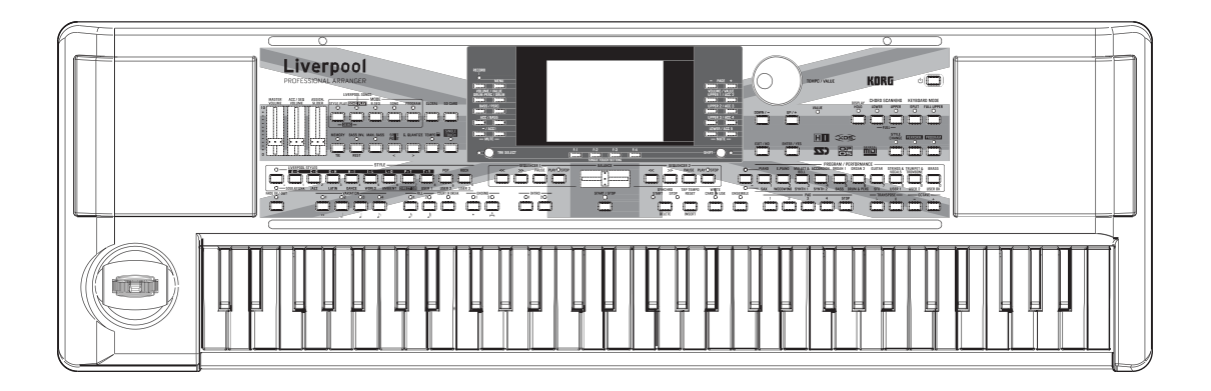

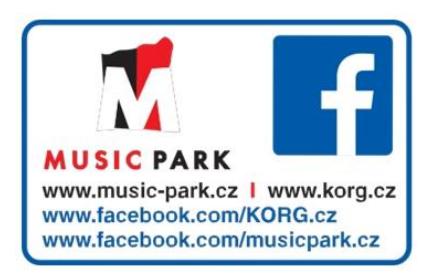

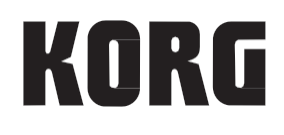

## **UPOZORNĚNÍ**

## **LOCATION**

Následující místa nejsou vhodná pro umístění nástroje a mohou způsobit poruchy.

- přímé sluneční světlo
- extrémně horká nebo vlhká místa
- příliš mnoho prachu nebo špíny
- přílišné chvění nebo vibrace
- v blízkosti magnetických polí

## **POWER SUPPLY**

Zapojte k tomu určený AC adaptér do zásuvky se správným napětím. Nezapojujte jej do zásuvky s jiným napětím než to, pro které je určen.

## **INTERFERENCE S JINÝMI ELEKTRICKÝMI ZAŘÍZENÍMI**

Rádio a televize, umístěné poblíž, mohou mít rušený příjem signálu. Proto přesuňte nástroj do příslušné vzdálenosti od rádia a televize.

## **DOPORUČENÍ K MONITORU**

Abyste předešli poškození, obsluhujte přepínače a další prvky na panelu decentně.

## **PÉČE**

Potřebujete-li přístroj vyčistit, použijte pouze suchý hadřík. Nepoužívejte tekuté čističe, jako je benzín či rozpouštědlo, nebo hořlavé čisticí prostředky.

## **UCHOVÁNÍ MANUÁLU**

Po přečtení manuálu jej uchovejte pro případné další použití.

## **Dbejte na to, aby se do přístroje nedostaly cizí předměty a látky**

Nikdy nestavějte žádné nádoby s vodou poblíž nástroje. Tekutina by se mohla dostat dovnitř, což může způsobit poškození, požár nebo elektrický šok. Dbejte na to, aby dovnitř nezapadly žádné kovové předměty. Pokud cokoliv zapadne dovnitř, odpojte adaptér ze zásuvky.

Potom kontaktujte dealera Korg nebo obchodníka, kde jste nástroj zakoupili.

### **Poznámka k likvidaci (pouze EU)**

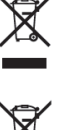

Pokud je symbol "překřížené popelnice"na obalu produktu, v manuálu, na baterii, nebo obalu baterie, značí to, že když chcete zlikvidovat produkt, manuál, balení nebo baterii, musíte to provést předepsaným způsobem. Tento produkt nepatří do běžného domácího odpadu.

Likvidací předepsaným způsobem chráníte lidské zdraví a zabráníte špatnému vlivu na životní prostředí.

Jelikož správná metoda likvidace závisí na příslušných zákonech dané země a lokality, kontaktujte reprezentaci místní administrativy kvůli podrobnostem. Jestliže navíc baterie obsahuje těžké kovy v nadměrném množství, je na baterii nebo jejím balení zobrazen také chemický symbol a to pod symbolem "přeškrtnuté popelnice".

## **DŮLEŽITÁ POZNÁMKA PRO ZÁKAZNÍKY**

Tento produkt byl vyroben podle přísných specifikací a požadavků na napětí, které se týkají země, ve které je zamýšleno použití tohoto produktu. Pokud jste jej zakoupili přes internet, zásilkovou službou a/nebo telefonním prodejem, musíte ověřit, zda je produkt zamýšlen pro použití ve vaší zemi, kde sídlíte.

VAROVÁNÍ: Použití produktu v jiné zemi, než pro kterou je zamýšlen, může být nebezpečné a může znamenat ztrátu Záruky výrobce nebo distributora. Proto si ponechejte účtenku jako doklad o zakoupení produktu, jinak můžete přijít o Záruku výrobce nebo distributora.

## **PRÁCE S DATY**

O data v paměti lze přijít, v případě nesprávné manipulace. Nezapomeňte si důležitá data uložit na paměťovou kartu. Korg nenese odpovědnost za poškození, způsobené ztrátou dat.

## **LCD DISPLEJ**

Některé stránky manuálů udávají LCD obrazovky, dokládající probírané funkce a operace. Veškerá jména zvuků, parametrů a hodnoty vycházejí z příkladů a nemusí vždy přesně odpovídat tomu, co vidíte na displeji, se kterým pracujete.

## **OCHRANNÉ ZNÁMKY**

Mac, logo Mac a logo audio Units jsou obchodními známkami Apple Inc., registrovanými v U.S. a v dalších zemích.

Microsoft a Windows jsou ochranné známky společnosti Microsoft Corporation USA ve Spojených státech a jiných zemích.

Veškeré produkty a jména společností jsou obchodními známkami nebo registrovanými obchodními známkami příslušných majitelů.

## **COPYRIGHT**

Toto profesionální zařízení je určeno jen pro použití s dílem, ke kterému vy sami vlastníte autorská práva, nebo jste je oficiálně získali od pověřené osoby či držitele, takže nahrávání, vysílání, prodej a kopírování či ve spojení s dalšími aktivitami nedochází k narušení autorských práv třetí osoby. Jestliže nejste držitelem autorských práv, nebo jste je nezískali od jejich držitele, popř. nejste k práci s těmito daty oprávněni, můžete být postiženi ve smyslu autorského práva, uznáni vinnými a potrestáni dle zákona. Jestliže si nejste jisti, zda můžete s dílem pracovat, kontaktujte advokátní kancelář.

KORG NEPŘIJÍMÁ ŽÁDNOU ODPOVĚDNOST ZA JAKÉKOLIV POŠKOZENÍ VZNIKLÉ POUŽITÍM PRODUKTŮ KORG.

## **SLIDER BALANCE**

Po zapnutí nástroje nastavte slider BALANCE do střední polohy. Tím nastavíte Sequencer 1 (SEQ1) i Sequencer 2 (SEQ2) na maximální úroveň. Tím zabráníte spuštění songu, aniž byste slyšeli vše.

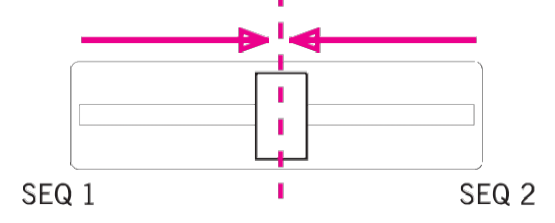

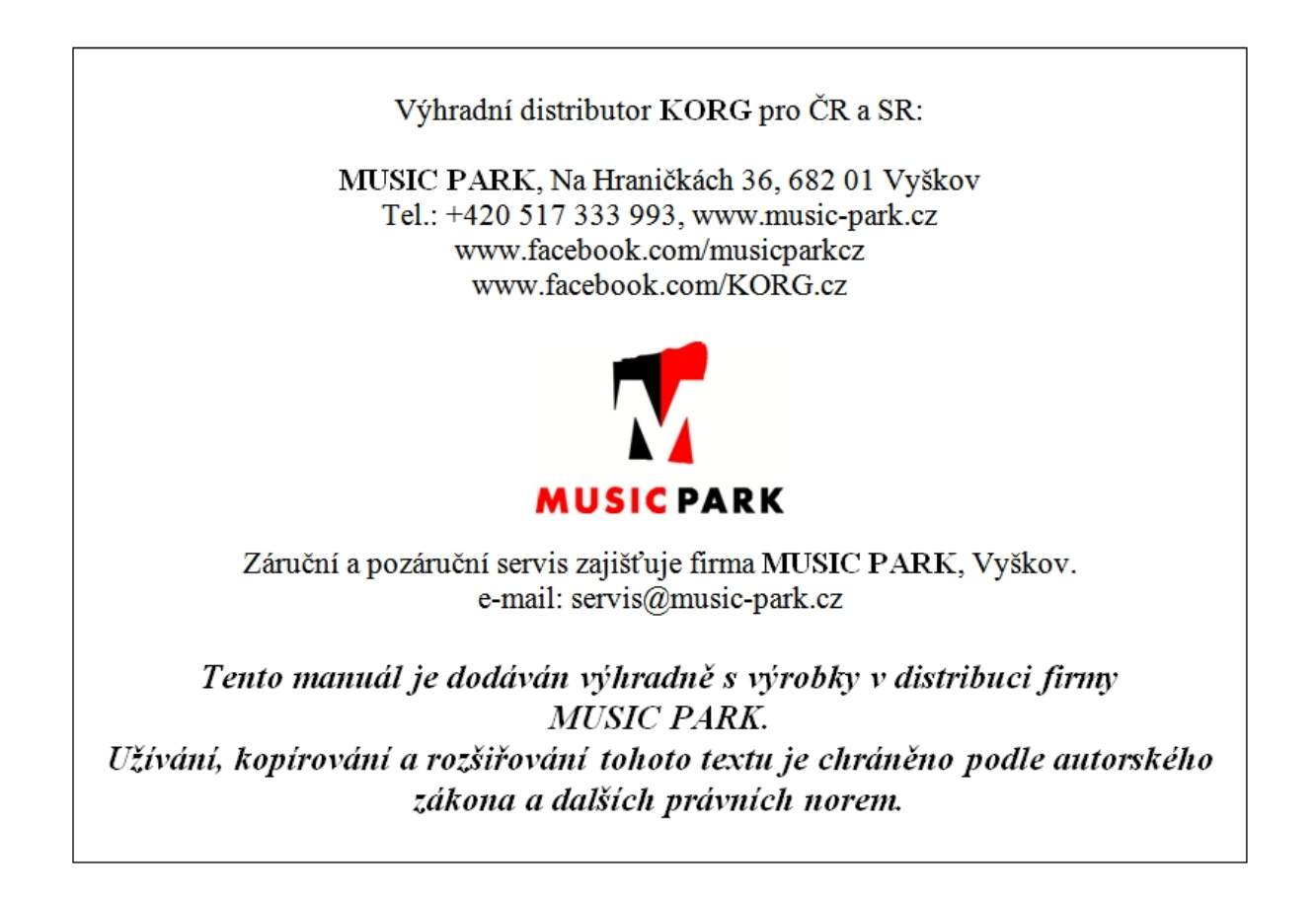

## **JAK...**

#### *Klaviatura*

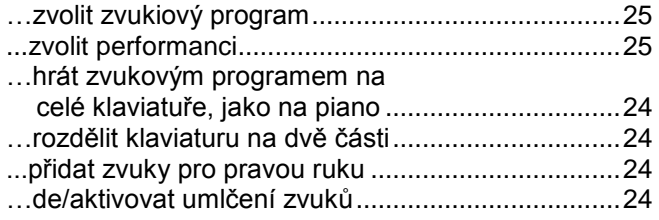

### *Režim Style Play*

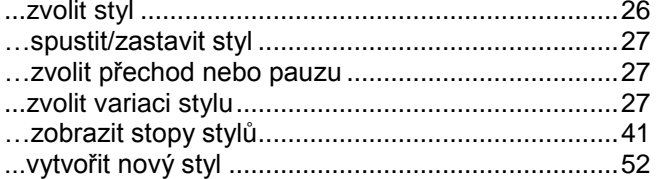

### *Režim Song Play*

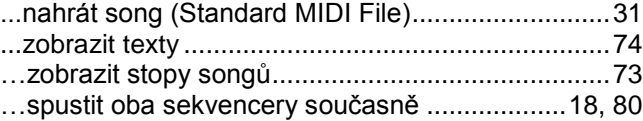

#### *Režim Backing Sequence*

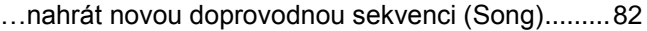

### *Režim Song*

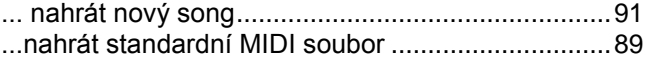

#### *Obecně*

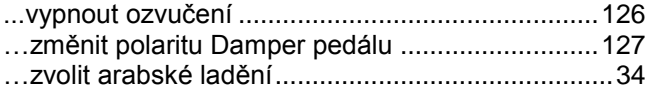

## **OBSAH**

## **Úvod**

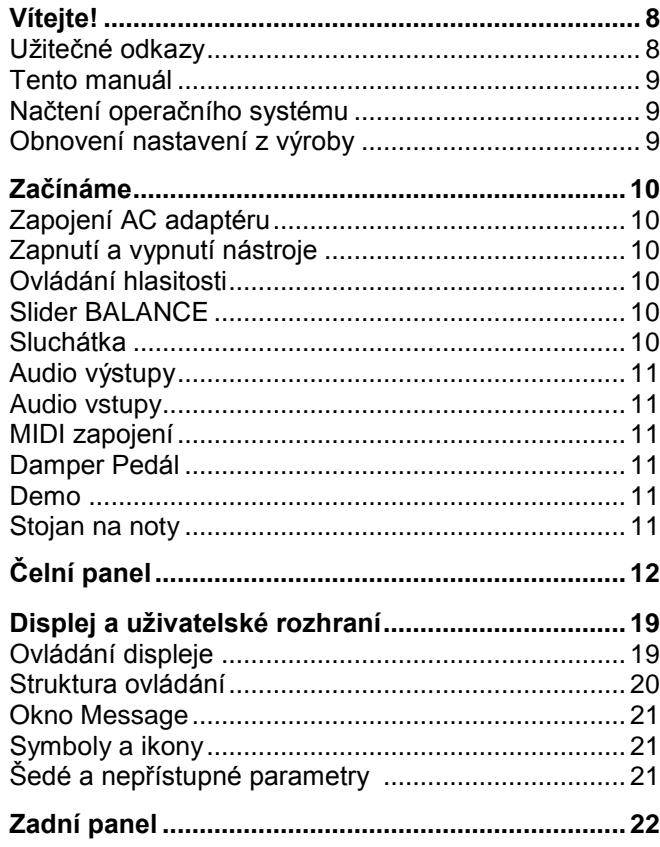

## **Základní ovládání**

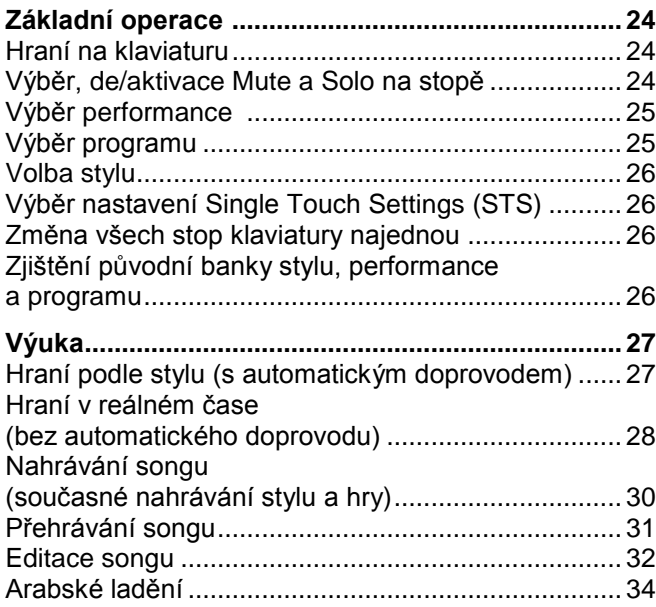

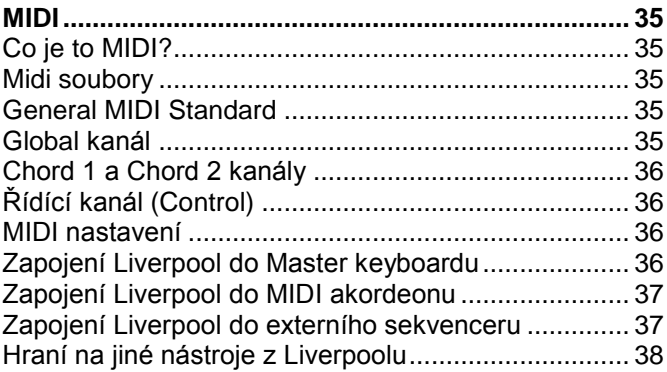

## **Referenční manuál**

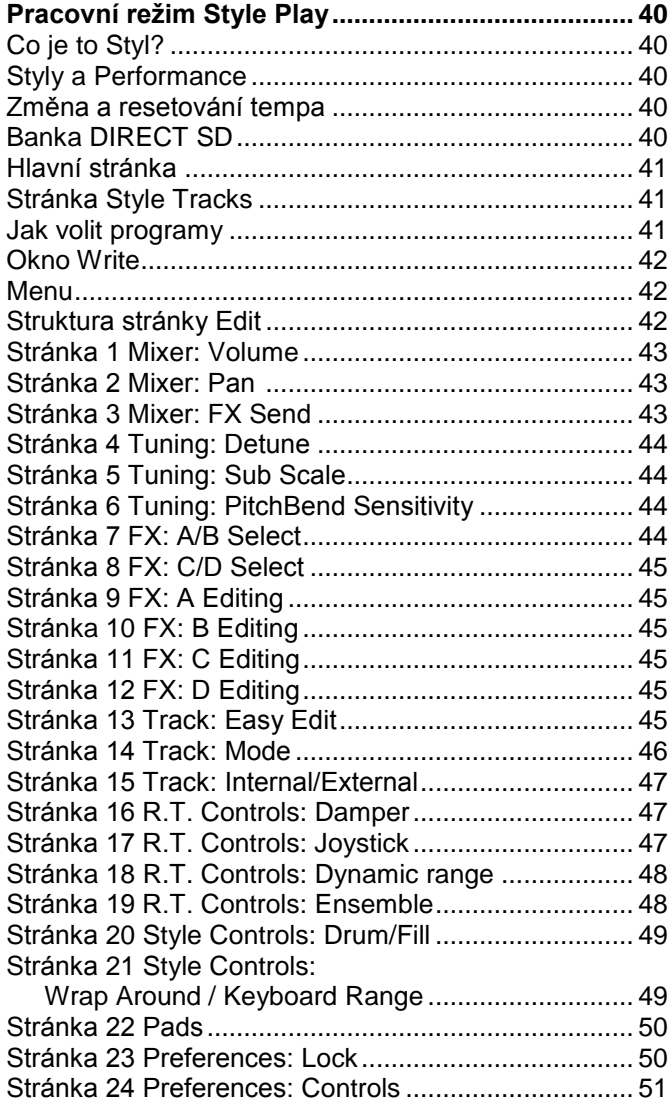

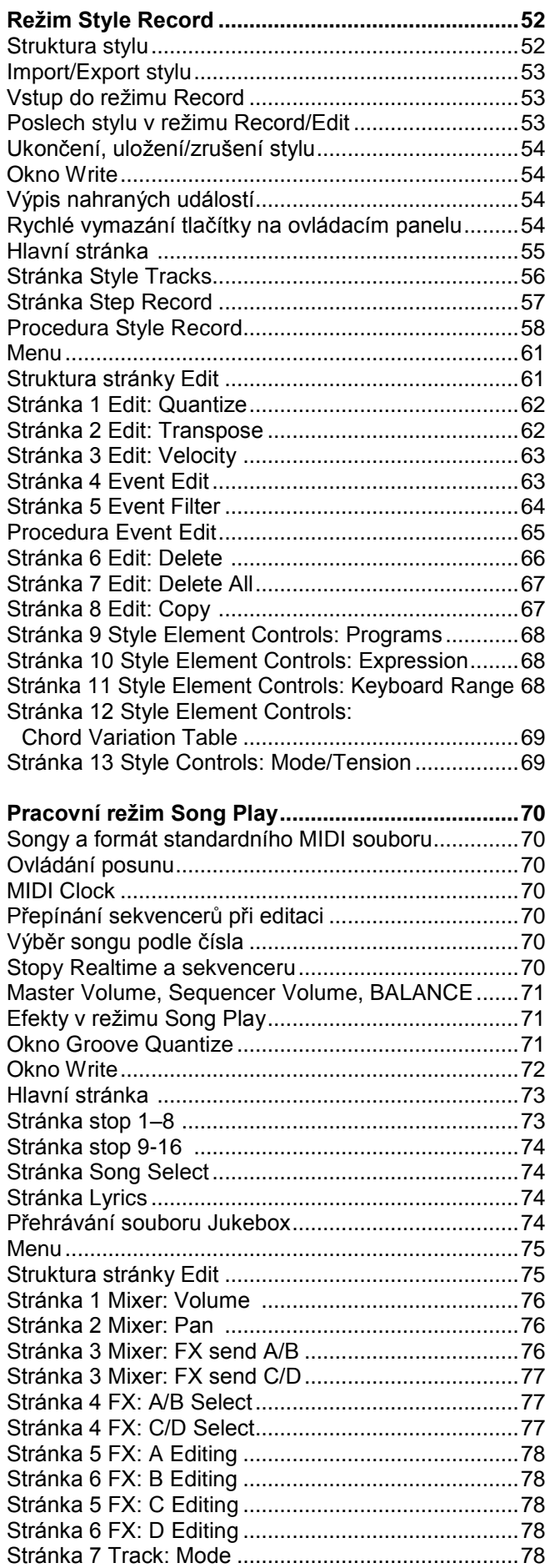

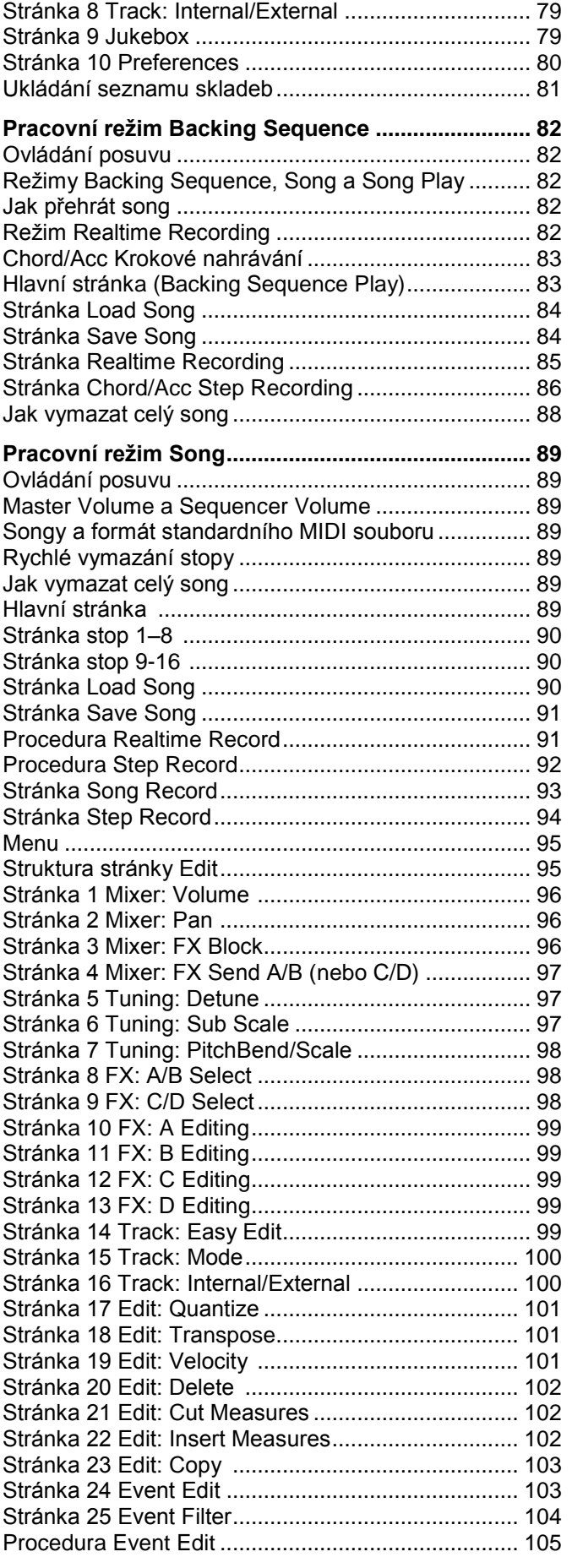

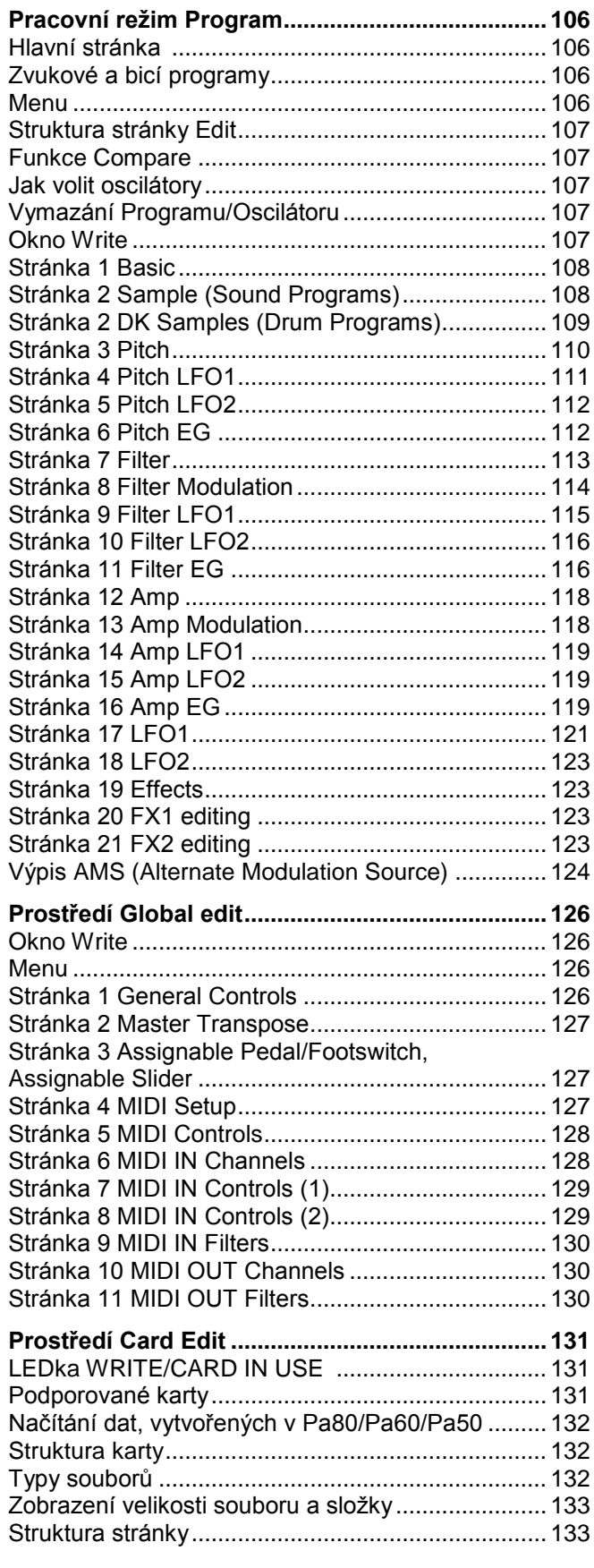

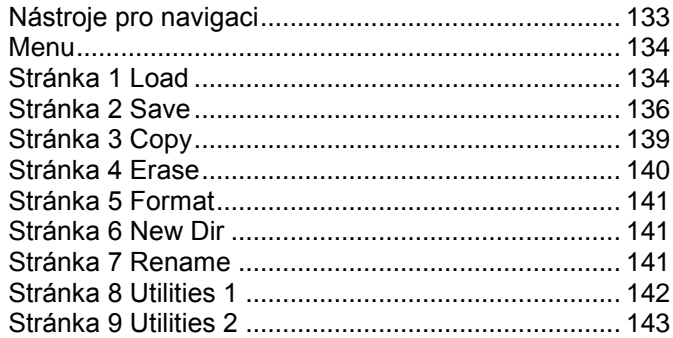

## **Appendix**

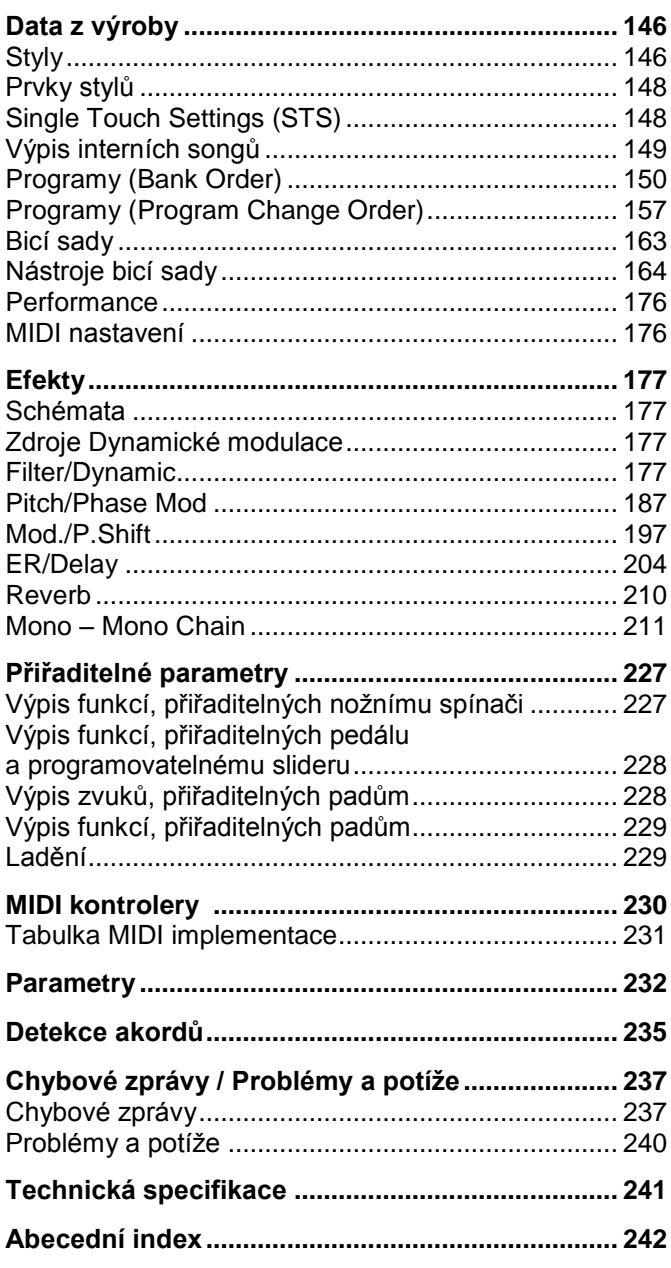

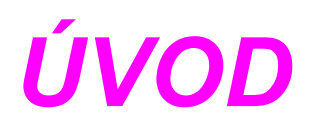

## **1. VÍTEJTE!**

Děkujeme za zakoupení profesionálního aranžéru Korg Liverpool.

Tento nástroj je ideální keyboard pro kompozici songů — umožňuje zvolit požadovaný styl a generovat vysoce kvalitní doprovod kapely pouhým hraním akordů, k němu hrát melodii a tak snadno vytvářet originální songy.

Zde je několik vlastností nového nástroje:

- Výkonný HI (Hyper Integrated) Korg zvukový generátor, jak jej znáte u našich nejlepších profesionálních syntezátorů.
- OPOS (Objective Portable Operating System) multitasking operační systém, který umožňuje načítat data i během hraní.
- Update operačního systému z disku, s novými vlastnostmi a rozšířením. Nenechejte svůj nástroj zestárnout!
- Solid State Disk (SSD), pro update systému šikovná náhrada obvyklé paměti ROM.
- Slot SD karty, schopný načítat a zapisovat SD a MMC karty.
- Přímý přístup ke stylům, uloženým v interní paměti (SSD) nebo na SD kartě.
- General MIDI Level 2 kompatibilní.
- Více než 662 zvukových programů.
- 4 multiefektové procesory, s 89 typy efektů u každého.
- 160 pamětí performancí a 960 připravených Single Touch Settings (STS) pro rychlé nastavení zvuků a efektů.
- 240 stylů.
- XDS Dvojitý sekvencer s crossfader pákou.
- Nahrávání a editace stylu
- Plně vybavený sekvencer (Song Record a Edit)
- Integrované ozvučení s věrným přenosem zvuku.
- Rozměrný displej.

## **UŽITEČNÉ ODKAZY**

Váš dealer KORG nabízí širokou škálu Korg hardware a software příslušenství. Zeptejte se jej na další programy, styly a jiný užitečný hudební materiál. Každý distributor Korg vám podá cenné informace. Zavolejte jim, rádi vám pomohou. Pro anglicky hovořící jsou zde následující adresy: USA KORG USA, 316 South Service Road,

Melville, New York, 11747, USA Tel:1-516-333-9100, Fax:1-516-333-9108 UK KORG UK Ltd, 1 Harrison Close, Knowlhill, Milton Keynes, MK5, 8PA, UK Tel: 01908 304600, Fax: 01908 304699 UK Technická podpora Tel: 01908 304637 E-mail: info@korg.co.uk

Mnozí distributoři Korg mají v internetu také své vlastní webové stránky, kde najdete další informace a SW. Užitečné stránky anglicky jsou tyto:

#### http://www.korg.com/

Update operačního systému a řadu systémových souborů (např. celou zálohu dat z výroby), další hudební zdroje, uživatelské manuály a jiné informace najdete na této adrese:

http://www.korgpa.com/

## **TENTO MANUÁL**

Tento manuál je rozdělen do tří hlavních sekcí:

- **Základní návod**, kde je přehled nástroje, formou řady praktických rad (pojmenovaný "Tutorials").
- **Referenční návod**, kde jsou všechny parametry a stránky popsány podrobně.
- **Appendix**, s výpisem dat a užitečných informací pro pokročilé uživatele.
- V manuálu najdete následující zkratky:
- Parametr lze uložit do aktuální performance stiskem tlačítka WRITE.
- Parametr lze uložit do aktuální Style Performance stiskem tlačítka WRITE.
- Parametr lze uložit do nastavení STS stiskem tlačítka WRITE.
- Parametr lze uložit jako globální nastavení přechodem do prostředí Global (viz "Prostředí globální editace" na str. 126) a stiskem tlačítka WRITE.

## **NAČTENÍ OPERAČNÍHO SYSTÉMU**

U Liverpoolu lze čas od času provést update na novou verzi operačního systému, vydaného společností Korg. Operační systém si stáhnete zdarma z naší webové stránky http://www.korgpa.com/. Přečtěte si pokyny, dodané s instalací operačního systému.

Verzi aktuálně nainstalovaného operačního systému v Liverpoolu zobrazíte, když podržíte tlačítko SHIFT a stisknete současně tlačítka ENTER a EXIT. Číslo verze se objeví na displeji. Stiskem EXIT zpráva zmizí. Chcete-li načíst nový systém, postupujte takto:

- 1. Zkopírujte tři soubory operačního systému do kořenového adresáře SD karty. Jsou to tyto soubory:
	- BLIVR.SYS
	- NBLIVR.SYS
	- LIVR.LZX
- 2. Vypněte nástroj a vložte kartu s operačním systémem do slotu pro kartu.
- 3. Zapněte nástroj. Na displeji se objeví dotaz, zda chcete načíst operační systém.
- 4. Stiskem ENTER jej načtete a EXIT operaci zrušíte. Po stisku ENTER vyčkejte dokončení načtení. Jakmile je operační systém načtený, objeví se upozornění na vyjmutí karty, která zmizí stiskem tlačítka.

*Tip: Po dokončení vymažte soubory operačního systému, aby Liverpool nespustil proceduru upgrade při každém dalším spuštění s kartou ve slotu.*

5. Vyjměte kartu a stiskněte libovolné tlačítko.

## **OBNOVENÍ NASTAVENÍ Z VÝROBY**

Jelikož může dojít k poškození dat v interní paměti, můžete načíst originální data z výroby ze záložní karty. Viz "Obnovení dat" na str. 142.

## **2. ZAČÍNÁME**

## **ZAPOJENÍ AC ADAPTÉRU**

Zapojte dodaný napájecí adaptér do konektoru na zadním panelu nástroje. Druhý konec zasuňte do zásuvky.

**Varování:** Použijte pouze dodaný, nebo schválený adaptér společností Korg. Jiné adaptéry vypadají podobně, ale mohou nástroj poškodit!

## **ZAPNUTÍ A VYPNUTÍ NÁSTROJE**

#### **Zapnutí přístroje**

Vypínač  $(\circlearrowleft)$  je umístěn v horní části čelního panelu. Na obrazovce se objeví se úvodní stránka a za chvíli pak Hlavní stránka režimu Style Play a nástroj je připraven ke hraní.

#### **Vypnutí přístroje**

Stiskněte vypínač  $($ <sup>( $)$ </sup>) na pravé straně čelního panelu.

*Varování: Když nástroj vypnete, veškerá data v RAM (dočasná paměť, používaná při editaci songu) budou ztracena. Ale data na SSD disku (pevná paměť, používaná při data z výroby a User data) zůstanou zachována.*

*Pozn.: Během práce s daty na SD kartě nikdy nevypínejte nástroj.*

#### **FUNKCE AUTO POWER-OFF**

S nastavením z výroby, se tento nástroj automaticky vypne, jakmile projdou čtyři hodiny od poslední operace na klávesách nebo s tlačítky. Chcete-li, můžete funkci auto power-off vypnout (deaktivovat).

Napájení se automaticky vypne také tehdy, když se pouze přehrávají songy nebo demo songy.

Chcete-li nastavit automatické vypnutí, stiskem tlačítka [GLOBAL] vstoupíte na stránku GLOBAL a upravíte nastavení na Stránce 1-Gen.Controls. ("AutoOff" na str. 126)

## **OVLÁDÁNÍ HLASITOSTI**<br>• Sliderem MASTER MI

• Sliderem MASTER VOLUME nastavte celkovou hlasitost nástroje.<br>Tento slider určuje ler určuj<mark>e</mark><br>zvuku v hlasitost interních reproduktorech, na výstupech L/MONO & RIGHT a v konektoru HEADPHONES.

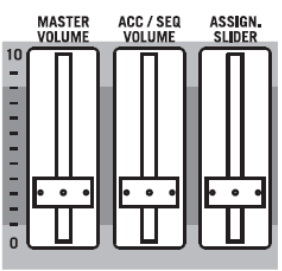

*Pozn.: Začněte na přijatelné úrovni a postupně zvyšujte MASTER VOLUME. Nepracujte s příliš vysokou hlasitostí po dlouhou dobu.*

- Sliderem ACC/SEQ VOLUME ovládáte hlasitost stopy Style (bicí, perkuse, basa…). Tímto sliderem také ovládáte stopy sekvenceru, kromě stop klaviatury.
- Standardně využíváte ASSIGN.SLIDER k ovládání hlasitosti stop klaviatury. Tento slider je programovatelný, ale je zpravidla nastaven na parametr Keyboard Expression.

### **SLIDER BALANCE**

Slider BALANCE určuje poměr hlasitostí obou interních přehrávačů (sekvencer 1 a sekvencer 2).

- Posunem zcela doleva nastavíte na maximální úroveň sekvencer 1 a sekvencer 2 na nulu.
- Posunem zcela doprava nastavíte na maximální úroveň sekvencer 2 a sekvencer 1 na nulu.
- Posunem do středu jsou oba sekvencery na stejné úrovni.

*Pozn.: Při zapnutí nástroje posuňte slider do středu, aby se nespustil song na minimální úrovni.*

## **SLUCHÁTKA**

Sluchátka můžete zapojit do jacku (PHONES: stereo mini-jack) na zadním panelu. Použijte sluchátka s impedancí 16–200Ω (50Ω doporučeno). Použijete-li rozdvojku, můžete zapojit i více než jedny sluchátka.

## **AUDIO VÝSTUPY**

Zvuk můžete vyslat do externího zesilovače, namísto interního ozvučení. Toho využijete při nahrávání, nebo hraní naživo.

**Stereo.** Zapojte dva mono kabely do výstupů L/MONO a RIGHT. Druhý konec kabelů zapojte do stereo kanálu mixu, dvou mono kanálů, dva aktivních monitorů, nebo TAPE/AUX vstupu audio systému. Nepoužívejte PHONO vstupy audio systému!

**Mono.** Mono kabel zapojte do výstupu L/MONO. Druhý konec kabelu zapojte do mono kanálu mixu, aktivního monitoru, nebo do jednoho z kanálů TAPE/AUX vstupu hi-fi systému (slyšíte jen tento kanál, pokud není zesilovač nastaven do režimu Mono).

### **AUDIO VSTUPY**

Výstup jiného elektronického hudebního nástroje, mixu, či jiného audio zařízení lze zapojit do vstupního jacku (INPUT: stereo mini-jack) na zadním panelu. Jelikož jde o linkový vstup, musíte využít speciální mikrofonní předzesilovač nebo mix, chcete-li zapojit mikrofon.

Úroveň hlasitosti pak nastavíte na tomto přístroji. Dbejte, aby nedocházelo k rušení (nebo "klipům"). Povíme si, jak nastavit hlasitost zapojeného zařízení:

- pokud je zvuk výstupů Liverpool příliš slabý, měli byste zvýšit výstupní úroveň zapojeného zařízení.
- pokud zní dobře, je vše v pořádku.
- pokud je zvuk rušený, stáhněte úroveň, až je zvuk v pořádku.

### **MIDI ZAPOJENÍ**

Interními zvuky Liverpool můžete hrát na externím kontroleru, např. master keyboardu, MIDI kytaře, dechovém kontroleru, MIDI akordeonu, nebo digitálním pianu.

- 1. Standardním MIDI kabelem propojte MIDI OUT kontroleru do MIDI IN konektoru u Liverpoolu.
- 2. Zvolte MIDI kanál kontroleru pro vysílání. Některé kontrolery, např. MIDI akordeony, zpravidla vysílají na více než jednom kanálu (blíže viz kapitolu MIDI).
- 3. U Liverpoolu zvolte MIDI nastavení, nejlépe odpovídající typu kontroleru (viz "Stránka 4 MIDI Setup" a str. 127).

## **DAMPER PEDÁL**

Zapojte Damper (Sustain) pedál do konektoru DAMPER na zadním panelu. Použijte pedál Korg PS1, PS3 nebo nožní spínač DS1H, popř. jiný kompatibilní. Chcete-li přepnout polaritu damper pedálu, viz "Damper Pol. (Damper Polarity)" na str. 127.

### **DEMO**

Poslechněte si připravené Demo songy, které vás seznámí s vlastnostmi Liverpoolu.

- 1. Stiskněte současně tlačítka STYLE PLAY a SONG PLAY. Jejich LEDky začnou blikat. *Pokud nestisknete jiné tlačítko, přehrají se všechny Demo songy.*
- 2. Vyberte stránku tlačítky PAGE.
- 3. Zvolte Demo song stiskem odpovídajícího tlačítka VOLUME/VALUE u displeje. Automaticky se spustí Demo.
- 4. Zastavíte je stiskem START/STOP.
- 5. Režim Demo ukončíte stiskem jednoho z tlačítek MODE.

## **STOJAN NA NOTY**

Stojan na noty je ve standardní výbavě Liverpool. Zasuňte jej do vyhrazených otvorů na zadním panelu.

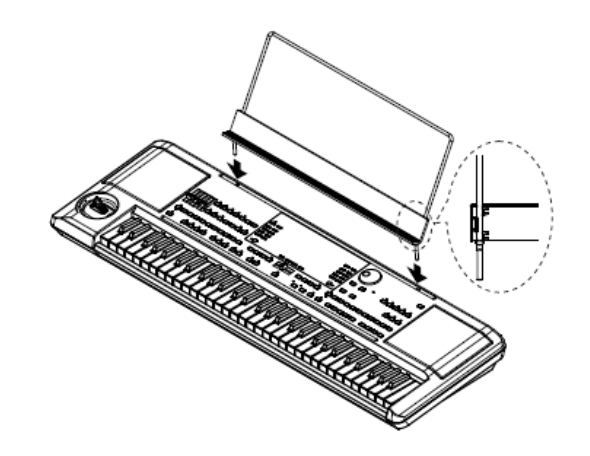

## **3. ČELNÍ PANEL**

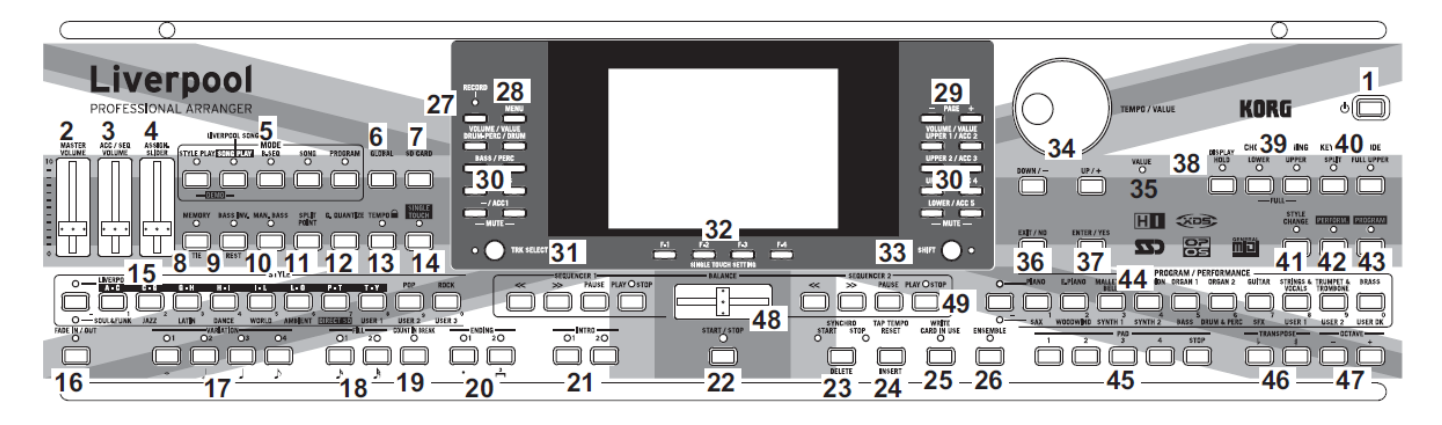

### **1** Power vypínač  $(\cup)$

Za/vypnutí Liverpoolu.

#### **2 MASTER VOLUME**

Tento slider určuje celkovou hlasitost nástroje, jak interního ozvučení, tak na výstupech L/MONO & RIGHT a v konektoru HEADPHONES.

*Varování: Na maximální úrovni, s členitými songy, styly a programy, může u interního ozvučení dojít ve špičkách signálu k rušení. Pokud se tak stane, stáhněte poněkud hlasitost Master Volume.*

#### **3 ACC/SEQ VOLUME**

Tento slider určuje hlasitost doprovodných stop (režimu Style Play) nebo stop songů, kromě Realtime stop (v režimech Song a Song Play). Je to relativní hodnota, jejíž maximum je dáno aktuální pozicí slideru MASTER VOLUME.

#### **4 ASSIGN.SLIDER**

Volně programovatelný slider (viz "Sld (Slider)" na str. 127). Standardně funguje jako kontroler Keyboard Expression, který umožňuje vyvážit hlasitost vůči stopám Realtime (Keyboard).

#### **5 MODE sekce**

Každé z těchto tlačítek volí jeden ze čtyř režimů nástroje. Je-li zvolen, pak každý režim vylučuje ostatní.

#### **STYLE PLAY**

Režim Style Play, ve kterém můžete hrát styly (automatický doprovod) a přehrávat až čtyři Realtime stopy klaviatury.

Na hlavní stránce vidíte Realtime stopy v pravé polovině displeje. Na hlavní stánku se dostanete stiskem EXIT na kterékoliv editační stránce Style Play. Pokud jste v jiném pracovním režimu, stiskem STYLE PLAY vyvoláte režim Style Play. Pokud svítí nebo bliká LEDka TRACK SELECT, stiskem TRK SELECT 1-2x ji vypněte a vidíte Realtime stopy. Tento pracovní režim je zvolen automaticky, kdykoliv spustíte nástroj.

#### **SONG PLAY**

Tímto tlačítkem vstoupíte do režimu Song Play. Zde můžete přehrát 16-stopé standardní MIDI soubory (SMF), ".MID" nebo ".KAR" soubory v interní paměti (SSD) nebo přímo z SD karty (bez načítání souboru do interní paměti). Jelikož je Liverpool vybaven dvěma sekvencery, můžete spustit dokonce dva songy současně a míchat je pomocí BALANCE. Kromě stop songu, můžete přehrávat stopy Realtime (Keyboard) současně se songem. Na hlavní stránce vidíte Realtime stopy v pravé polovině displeje. Na hlavní stánku se dostanete stiskem EXIT na kterékoliv editační stránce Song Play. Pokud jste v jiném pracovním režimu, stiskem SONG PLAY vyvoláte režim Song Play. Pokud svítí nebo bliká LEDka TRACK SELECT, ji stiskem TRK SELECT 1-2x vypněte a vidíte Realtime stopy.

- **B.SEQ** Režim Backing Sequence umožňuje nahrávat song, podle stop Realtime a Style, a výsledek uložit do nového standardního MIDI souboru.
- **SONG** Režim Song, ve kterém můžete přehrávat, nahrávat a editovat Song.
- **PROGRAM** Režim Program slouží ke hraní jednotlivými zvuky na klávesy, nebo k jejich editaci. Současným stiskem tlačítek STYLE PLAY a SONG PLAY vstoupíte do režimu Demo. Tento režim umožňuje poslech některých Demo songů, které předvádějí zvukové možnosti Liverpoolu.

#### **DEMO**

Tímto tlačítkem vstoupíte do prostředí Global Edit, kde můžete provést různá globální nastavení. Toto editační prostředí je nadřazeno všem pracovním režimům, které běží na pozadí. Stiskem EXIT se vrátíte do podřízeného, aktivního pracovního režimu.

#### **7 SD Card**

Tímto tlačítkem vyvoláte editační prostředí režimu Card edit, kde můžete spouštět různé operace se soubory a s pamětmi (Load, Save, Format, atd…). Toto editační prostředí je nadřazeno všem pracovním režimům, které běží na pozadí. Stiskem EXIT se vrátíte do podřízeného, aktivního pracovního režimu.

#### **8 MEMORY (TIE)**

Toto tlačítko za/vypíná funkce Lower a Chord Memory. Na editační stránce "Page 24 Preferences: controls" (Režim Style Play, viz str. 51) tímto tlačítkem určíte, zda bude fungovat jen jako Chord Memory, nebo tlačítko Lower/Chord Memory. Pokud funguje jako Lower/ Chord Memory:

- ON Zvuk nalevo od dělícího bodu a akordy pro automatický doprovod lze uchovat v paměti, i když zvednete ruce z kláves.
- OFF Zvuk a akordy se obvykle zvednutím prsů z kláves uvolní z paměti.

Toto tlačítko má druhou funkci **TIE** pro režim Song (viz kapitolu 13).

#### **9 BASS INV. (REST)**

Toto tlačítko za/vypíná funkci Bass Inversion.

- On Detekována je vždy nejnižší nota akordu, hraného inverzně, jako tónika akordu. Můžete tak zadat, aby aranžér komponoval akordy např. "Am7/G" nebo "F/C".
- OFF Nejnižší nota se skenuje současně s ostatními notami akordu a je vždy považována za tóniku.

Toto tlačítko má druhou funkci **REST** pro režim Song (viz kapitolu 13).

#### **10 MAN. BASS**

Toto tlačítko za/vypíná funkci Manual Bass.

*Pozn.: Stisknete-li tlačítko MAN. BASS, hlasitost stopy Bass se automaticky nastaví na maximální hodnotu. Hlasitost se automaticky vrátí na původní hodnotu, jakmile deaktivujete tlačítko MAN. BASS.*

- On Automatický doprovod se zastaví (nezávisle na stopách Drum a Percussion) a můžete ručně hrát basovou stopu v dolní části klaviatury. Automatický doprovod znovu spustíte opětovným stiskem tohoto tlačítka, nebo jednoho z tlačítek CHORD SCANNING.
- OFF Stopa Bass hraje automaticky podle stylu.

#### **11 SPLIT POINT (<)**

 $\triangleright$  GBL

Stiskem tohoto tlačítka vstoupíte do okna Split Point. Pokud je toto tlačítko otevřeno, můžete nastavit dělící bod tím, že stisknete notu v dělícím bodě. Pak tlačítko SPLIT POINT uvolníte.

Chcete-li dělící bod uložit, stiskněte tlačítko GLOBAL, pak stiskem WRITE uložíte nastavení Global do paměti (viz "Okno Write" na str. 126).

Toto tlačítko má druhou funkci **PREVIOUS EVENT**  pro režimy Backing Sequence a Song (kap. 12 a 13).

#### **12 G.QUANTIZE (>)**

Stiskem tohoto tlačítka vstoupíte do okna Groove Quantize, kde můžete zvolit groove kvantizaci groove pro aplikaci na Song (jen sekvencer 1). Viz "Okno Groove Quantize" na str. 71.

Toto tlačítko má druhou funkci **NEXT EVENT** pro režimy Backing Sequence a Song (kap. 12 a 13).

#### 13 TEMPO  $\blacksquare$  (= LOCK)

Toto tlačítko za/vypíná funkci Tempo Lock.

- On Když zvolíte jiný styl nebo performanci, popř. jiný song, tempo se nezmění. Můžete je změnit kolečkem DIAL nebo tlačítkem TEMPO.
- OFF Když zvolíte jiný styl nebo performanci, tempo se zvolí automaticky.

#### **14 SINGLE TOUCH**

Toto tlačítko za/vypíná funkci Single Touch.

- ON Pokud zvolíte jiný styl (nebo stejný), automaticky se zvolí Single Touch Setting (STS1), což znamená, že se změní Realtime stopy a efekty, současně se stopami Style a efekty.
- OFF Když zvolíte jiný styl (nebo stejný), stopy Style a efekty se změní, kdežto stopy Realtime zůstávají beze změny.

#### **15 STYLE sekce (NUMERIC KEYPAD)**

Těmito tlačítky otevřete okno Style Select a zvolíte žádaný styl. Viz "Výběr stylu" na str. 26.

Tlačítko zcela vlevo umožňuje zvolit horní nebo dolní řádek bank Style. Stiskněte, až si zvolíte řádek, který hledáte. (po zapnutí obou LEDek je můžete dalším stiskem vypnout).

UPPER LED ON

Zvolen horní řádek stylů.

LOWER LED ON

Zvolen dolní řádek stylů.

**Pár slov o bankách Style a jménech.** "DIRECT SD" Styles jsou styly, přímo přístupné z paměťové karty (bez nutnosti je načítat z karty). Viz "Banka DIRECT SD" na str. 40.

Styly od "USER1" do "USER3" jsou paměti, kam můžete načíst nové styly z paměťové karty.

Každá banka Style má jednu či dvě stránky, po osmi stylech na každé. Styly procházíte tlačítky PAGE.

#### **Existuje zkratka, kterou zjistíte originální banku daného stylu.**

Můžete zjistit původní banku, ve které je styl obsažený. Stačí podržet tlačítko SHIFT a stisknout tlačítko zcela vlevo, v sekci STYLE. Objeví se okno se zprávou, udávající původní banku. Uvolněním tlačítka SHIFT okno ukončíte.

**Existuje zkratka, kterou se zobrazí všechny stránky zvolené banky.** Chcete-li procházet stránky zvolené banky, stiskněte několikrát tlačítko banky, až se objeví stránka, kterou hledáte.

Tato tlačítka na některých stránkách fungují také jako **numerická klávesnice** (viz "Výběr songu postupně dle pořadí" na str. 70).

#### **16 FADE IN/OUT**

**STYLE** 

Pokud styl nehraje, stiskem tohoto tlačítka jej spustíte s rostoucí hlasitostí fade-in (od nuly do maxima).

Pokud hraje, stiskem tohoto tlačítka je zastavíte s klesající hlasitostí fade-out (od maxima do nuly).

Není nutné stisknout tlačítko START/STOP, chcete-li spustit nebo zastavit styl.

## **17 VARIATION 1–4 (NOTE LENGTH) tlačítka**

Každé z těchto tlačítek volí jednu ze čtyř variací aktuálního stylu. Každá variace se může lišit v patternech a zvucích.

Tato tlačítka mají druhou funkci **NOTE LENGTH** pro režim Song (viz kapitolu 13).

**18 FILL 1–2 (NOTE LENGTH) tlačítka**  Tato tlačítka spouští verzi (fill-in). Dvojím stiskem (LEDka bliká) přehrajete smyčku a zvolíte jiný prvek stylu (Fill, Intro, Variation…), čímž ukončíte smyčku.

Mají také druhou funkci **NOTE LENGTH** pro režim Song (viz kapitolu 13).

#### **19 COUNT IN / BREAK**

#### ▶PERF ▶STYLE

Jestliže styl nehraje, stiskněte toto tlačítko a dále START/STOP. Tato kombinace spustí jednotaktový úvod, pak se spustí styl.

Jestliže styl již hraje, toto tlačítko spustí pauzu (prázdný takt s úhozem na kopák a crach na začátku). Dvojím stiskem (LEDka bliká) přehrajete smyčku a zvolíte jiný prvek stylu (Fill, Intro, Variation…), čímž ukončíte smyčku.

**20 ENDING 1–2 (DOT, TRIPLET) tlačítka** Pokud styl hraje, tato dvě tlačítka spustí závěr a pak zastaví styl. Stisknete-li jedno z nich, styl se po Ending zastaví.

Pokud je stisknete a styl nehraje, fungují naopak jako dalších několik úvodů.

Dvojím stiskem (LEDka bliká) přehrajete smyčku a zvolíte jiný prvek stylu (Fill, Intro, Variation…), čímž ukončíte smyčku.

ENDING1 má druhou funkci **DOT** a ENDING2 funkci **TRIPLET**, pro režim Song (viz kapitolu 13).

*Pozn.: Ending 1 přehraje krátkou sekvenci s jinými akordy, kdežto Ending 2 hraje podle detekovaného akordu.*

#### **21 INTRO 1–2 tlačítka**

▶PERF ▶STYLE

Tato dvě tlačítka nastaví aranžér do režimu Intro. Stiskem jednoho z těchto tlačítek spustíte styl a zvolené Intro. LEDka INTRO se automaticky vypne na konci úvodu Intro.

Dvojím stiskem (LEDka bliká) přehrajete smyčku a zvolíte jiný prvek stylu (Fill, Intro, Variation…), čímž ukončíte smyčku.

*Pozn.: Intro 1 přehraje krátkou sekvenci s jinými akordy, kdežto Intro 2 hraje podle detekovaného akordu.*

#### **22 START/STOP**

Přehraje nebo zastaví hrající styl.

**SHIFT**) Všechny 'zamrzlé' noty a kontrolery Liverpoolu a libovolného nástroje, připojeného do MIDI OUT portu můžete resetovat klávesovou kombinací "Panic". Stiskem SHIFT + START/STOP zastavíte všechny noty a resetujete všechny kontrolery.

#### **23 SYNCHRO START / STOP (DELETE)**

Toto tlačítko za/vypne funkce Synchro Start a Synchro Stop. Stiskem tohoto vypínače za/vypnete funkce. LEDky procházejí v pořadí: START **→** START+STOP  $\rightarrow$  OFF.

START LED ON

Pokud LEDka svítí, stačí zahrát akord v oblasti detekce akordů (zpravidla pod dělícím bodem, viz "sekci CHORD SCANNING" na str. 17), čímž automaticky spustíte styl. Je-li potřeba, použijte některý z úvodů INTRO, než spustíte styl.

#### LEDky START+STOP ON

Pokud LEDky svítí, zvednutím rukou z kláves styl zastavíte. Jestliže zahrajete akord znovu, spustí se styl od začátku.

OFF Všechny funkce synchronizace jsou vypnuty.

Toto tlačítko má druhou funkci **DELETE** pro režimy Backing Sequence a Song (viz kapitoly 12 a 13). Využívá se rovněž k vymazání zvoleného znaku během editace textu.

#### **24 TAP TEMPO/RESET (INSERT)**

Tlačítko se dvěma funkcemi, funguje různým způsobem podle stavu stylu (Play/Stop).

**TAP Tempo:** Pokud Style nehraje, můžete "sladit" tempo tímto tlačítkem. Nakonec se spustí doprovod, dle "zadaného" tempa. **Reset:** Stisknete-li toto tlačítko a styl hraje, vrátí se Style pattern na předchozí těžkou dobu.

Toto tlačítko má druhou funkci **INSERT** pro režimy Backing Sequence a Song (viz kapitoly 12 a 13). Využijete je také k vložení znaku na pozici kurzoru během editace textu.

#### **25 WRITE/CARD IN USE**

V režimu Style Play toto tlačítko otevře okno Write, což umožňuje uložit všechny stopy do Performance, Realtime stopy (Keyboard) v nastavení Single Touch Setting (STS), nebo doprovodné stopy do Style Performance. (Viz "Okno Write" na str. 42).

V režimu Global edit jeho stiskem uložíte Global parametry do paměti. (Viz "Okno Write" na str. 126).

LEDka tohoto tlačítka funguje jako indikátor **CARD IN USE** a zapne se, když pracujete s kartou.

#### **26 ENSEMBLE**

#### ▶PERF ▶STS

Toto tlačítko za/vypíná funkci Ensemble. Je-li aktivní, melodie v pravé ruce je harmonizována akordy v levé ruce.

*Pozn.: Funkce Ensemble funguje pouze, když je klaviatura v režimu SPLIT a je zvolen režim LOWER Chord Scanning.*

#### **27 RECORD**

Toto tlačítko nastaví nástroj do režimu Record (podle aktuálního pracovního režimu).

#### **28 MENU**

Tímto tlačítkem vstoupíte do menu aktuálního pracovního nebo editačního režimu. V tomto menu můžete přejít na jednu z editačních stránek stiskem odpovídajících tlačítek VOLUME/VALUE, nebo je procházet tlačítky PAGE. Jinak přejděte zpět na hlavní stránku aktuálního pracovního režimu, nebo ukončíte editační prostředí stiskem tlačítka EXIT.

Viz odpovídající kapitolu, věnovanou jednotlivým pracovním režimům a prostředí editace, kde jsou podrobné "mapy".

#### **29 PAGE –/+**

Stiskem MENU vstoupíte do menu, kde těmito tlačítky procházíte editační stránky pracovního režimu či editační prostředí. Stiskem EXIT se vrátíte z editační stránky na hlavní stránku aktuálního pracovního režimu, nebo ukončíte prostředí Global nebo Card Edit. Krom toho tato tlačítka využijete k výběru jiné stránky v okně Style Select nebo Program Select.

## **30 VOLUME/VALUE (MUTE) A–H tlačítka**

V uživatelském manuálu je každý pár tlačítek označen abecedním písmenem (A–H). Viz "Displej a uživatelské rozhraní" na str. 19, kde jsou podrobnosti.

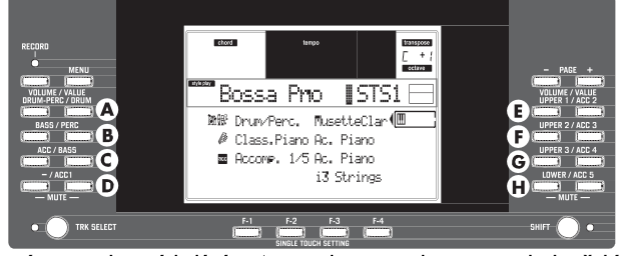

Jméno odpovídající stopy je uvedeno nad každým párem tlačítek. Tato jména udávají odpovídající stopu, kterou ovlivňuje na hlavní stránce režimu Style Play.

Levá polovina je pro hlavní stránku, kde vidíte seskupené stopy Realtime a stopy Style:

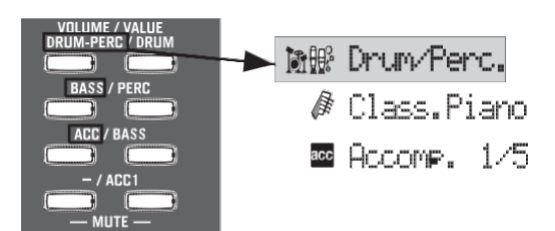

• Pravá polovina je pro stránku stop Style, kde vidíte doprovodné stopy:

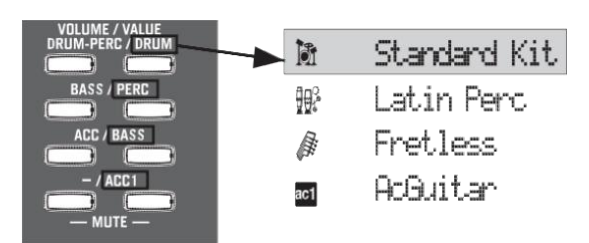

Viz "Symboly" a "Ikony" na str. 21.

Těmito tlačítky provádíte různé operace pomocí příkazů a funkcí, které vidíte na displeji. SELECTING

> Každým párem tlačítek volíte odpovídající položku na displeji (např. stopy, parametru nebo příkazu). Použijte levé nebo pravé tlačítko v páru.

- VOLUME Pokud jste na hlavní stránce kteréhokoliv pracovního režimu, zvolte stopu a těmito tlačítky změňte hlasitost stopy. Levým tlačítkem ji snížíte, pravým zvýšíte.
- MUTE Chcete-li odpovídající stopu umlčet, stiskněte obě tlačítka. Dalším stiskem obou tlačítek umlčení opět zrušíte.
- SOLO **SHIFT** V režimu Style Play, Song Play a Song můžete nastavit Solo jedné ze stop. Podržte tlačítko SHIFT a stiskněte obě tlačítka VOLUME/VALUE stopy, kterou chcete mít Solo. Chcete-li stav Solo zrušit, podržte SHIFT a
	- stisknete obě tlačítka VOLUME/ VALUE stopy ve stavu Solo.
- VALUE Každým párem tlačítek změníte hodnotu odpovídajícího parametru. Levým tlačítkem hodnotu snížíte a pravým ji zvýšíte.

#### **31 TRACK SELECT**

Podle pracovního režimu, toto tlačítko přepíná náhledy různých stop.

STYLE PLAY MODE

Přepíná mezi stopami Realtime a Style. SONG PLAY MODE

Přepíná mezi hlavní stránkou (stopami Realtime/Keyboard), stopami Song 1–8 a stopami Song 9–16.

#### Režim Song

Přepíná mezi hlavní stránkou, stopami Song 1–8 a stopami Song 9–16.

LEDka TRACK SELECT udává náhled aktuální stránky:

- Off Hlavní stránka (Realtime stopy nebo kontrolery Song)
- On Druhá stránka (stopy Style nebo Song 1–8) Bliká Třetí stránka (stopy Song 9–16)

## **32 SINGLE TOUCH SETTING**

#### **(F-1–F-4 FUNCTION KEYS) tlačítka**

Na hlavní stránce režimu Style Play nebo Backing Sequence, těmito tlačítky volíte jednotlivá nastavení Single Touch Setting. Každý ze stylů zahrnuje maximálně čtyři nastavení Single Touch Settings (STS), jež automaticky konfigurují stopy Realtime a efekty, a to dotykem prstu. Pokud svítí LEDka SINGLE TOUCH LED, je STS automaticky zvolen současně se stylem.

V režimu Edit, tato tlačítka fungují také jako **funkční klávesy**, a volí odpovídající položky na displeji.

#### **33 SHIFT**

Podržíte-li toto tlačítko, stiskem určitého tlačítka získáte přístup ke druhé funkci.

#### **34 TEMPO/VALUE sekce**

Kolečko DIAL a tlačítka DOWN/– a UP/+ využijete k ovládání tempa, přiřazení jiné hodnoty zvolenému parametru na displeji, nebo při procházení výpisem souborů na stránkách Song Select a Card. LEDka VALUE udává stav této sekce.

DIAL Otočením doprava zvýšíte hodnotu nebo tempo. Otočením doleva je snížíte.

**SHIFT** Je-li při tom stisknuté tlačítko SHIFT, funguje jako ovládání tempa.

DOWN/– a UP/+

DOWN/– snižuje hodnotu nebo tempo; UP/+ zvyšuje hodnotu nebo tempo. Podržte SHIFT a stiskem DOWN/– nebo UP/+ resetujete Tempo na hodnotu, uloženou do zvoleného stylu.

#### **35 VALUE**

#### **LEDka**

Tato LED udává stav kolečka DIAL a tlačítek DOWN/– a UP/+.

- ON DIAL a tlačítka DOWN/– a UP/+ fungují jako kontrolery Value, jež mění hodnotu zvoleného parametru na displeji.
- OFF DIAL a tlačítka DOWN/– a UP/+ ovládají tempo.

#### **36 EXIT/NO**

Tímto tlačítkem provádíte různé akce z aktuálního stavu:

- ukončení dialogu
- odpovíte "No" na jakoukoliv otázku, která se objeví na displeji
- ukončete okno Menu
- vrátí na hlavní stránku aktuálního pracovního režimu
- ukončí editační prostředí Global nebo Card Edit a vrátí na hlavní stránku aktuálního pracovního režimu
- ukončí okno Style, Pad, Performance nebo Program Select

#### **37 ENTER/YES**

Tímto tlačítkem provádíte různé akce potvrzení aktuálního stavu:

• odpovíte "Yes" na jakoukoliv otázku, která se objeví na displeji

## • potvrdíte příkaz

**38 DISPLAY HOLD**

Toto tlačítko za/vypíná funkci Display Hold.

- ON Je-li otevřené dočasné okno (např. Program Select), zůstává na displeji, dokud nestisknete EXIT/NO nebo tlačítko pracovního režimu.
- OFF Zavře jakékoliv dočasně okno po určité době, nebo po zvolení položky v okně.

#### **39 CHORD SCANNING sekce**

▶PERF ▶STS

V režimu Style Play a Backing Sequence, těmito tlačítky definujete způsob detekce akordů aranžérem. LOWER Akordy jsou detekovány pod dělícím bodem.

Počet not, kterými formujete akord, je určen parametrem Chord Scan Mode (viz "Režim Chord Recognition" na str. 51).

- UPPER Akordy jsou detekovány nad dělícím bodem. Musíte zahrát vždy tři a více not, aby aranžér detekoval akord.
- FULL (obě LEDky svítí) Akordy jsou detekovány na celé klaviatuře. Musíte zahrát vždy tři a více not, aby aranžér detekoval akord.
- OFF Žádná detekce akordů. Po stisku START/ STOP, budou znít pouze doprovodné stopy Drum a Percussion.

#### **40 KEYBOARD MODE sekce**  ▶PERF ▶STS

Tato tlačítka definují, jak jsou čtyři stopy Keyboard (neboli Realtime) rozloženy na klaviatuře.

Stopa Lower hraje pod dělícím bodem, kdežto stopy Upper 1, Upper 2 a Upper 3 nad ním. Standardně, zvolíte-li tento režim klaviatury, automaticky tím volíte režim detekce v dolní části klaviatury (viz "Režim Chord Recognition" na str. 51).

#### FULL UPPER

Stopy Upper 1, Upper 2 a/nebo Upper 3 hrají v rozsahu celé klaviatury. Stopa Lower nehraje. Standardně, zvolíteli tento režim klaviatury, automaticky tím volíte režim detekce po celé klaviatuře (viz "Režim Chord Recognition" na str. 51).

#### **41 STYLE CHANGE**

Toto tlačítko za/vypíná funkci Style Change.

- On Pokud zvolíte Performance, bude se měnit styl, podle kterého se ukládá číslo stylu do Performance.
- Off Když zvolíte Performance, nastavení stylu a stopy stylu zůstane beze změny. Změní se pouze nastavení stopy Realtime.

#### **42 PERFORM.**

Stiskem tlačítka využijete sekci PROGRAM/ PERFORMANCE k výběru Performance.

#### **43 PROGRAM**

Stiskem tlačítka využijete sekci PROGRAM/ PERFORMANCE k výběru programu a přiřadíte jej zvolené stopě.

## **44 PROGRAM/PERFORMANCE sekce**

Těmito tlačítky otevřete okno Program Select nebo Performance Select a zvolíte performanci nebo program. Viz "Výběr programu" na str. 25, nebo "Výběr Performance" na str. 25. Seznam dostupných programů, viz "Programy (Program Change order)" na str. 157.

Tlačítko zcela vlevo volí horní nebo dolní řádek banky Program nebo Performance. Stiskněte několikrát, až si vyberete řádek, který potřebujete. (Až se postupně zapnou obě LEDky, můžete je dalším stiskem vypnout). UPPER LED ON

Zvolen je horní řádek Programů nebo Performancí.

#### LOWER LED ON

Zvolen je dolní řádek Programů nebo Performancí.

Na čelním panelu, jsou **Program banky** identifikovány podle jmen nástrojů, kdežto **Performance banky** jsou identifikovány podle čísel (1–10; 0=bank 10).

**Pár slov o bankách Program a jménech.** Programy od "PIANO" do "SFX" jsou standardní Programy, uživatel je nemůže přímo měnit.

Programy "USER1" a "USER2" jsou paměti, kam můžete načíst nové programy z paměťové karty.

"USER DK" je paměť, kam můžete načíst nové bicí sady.

Každé tlačítko bank Program obsahuje různé stránky, v každé je po osmi programech. Můžete je procházet tlačítky PAGE.

**Zkratka pro původní banku performance nebo programu.** Můžete zjistit původní banku, ve které je obsažena performance nebo program. Stačí podržet tlačítko SHIFT a stisknout tlačítko zcela vlevo, v sekci PROGRAM/PERFORMANCE. Objeví se okno se zprávou, udávající původní banku. Uvolněním tlačítka SHIFT okno ukončíte.

**Existuje zkratka, kterou se zobrazí všechny stránky zvolené banky.** Chcete-li procházet všechny stránky zvolené banky, stiskněte tlačítko banky.

#### **45 PADS (1–4, STOP)**

▶ PERF ▶ STS

Tyto programovatelné pady využijete ke spouštění zvukových efektů. Tlačítkem STOP zastavíte opakovaný zvuk. (Viz "Výpis zvuků, přiřaditelných padům" na str. 228).

Každý pad odpovídá konkrétní stopě Pad.

jméno noty) vpravo nahoře na obrazovce.

#### **46 TRANSPOSE**

#### Tato tlačítka transponují celý nástroj po půltónech (Master Transpose). Hodnotu transpozice vidíte (jako

▶ PERF ▶ STYLE

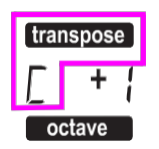

Stiskem obou tlačítek současně resetujete Master Transpose na nulu.

*Pozn.: Master Transpose nemá vliv na stopy, nastavené v režimu Drum (a pokud jsou v jiném stavu, tak ani na stopy režimů Drum a Percussion). Viz "Stránka 14 Track: Mode" na str. 46 a "Stránka 7 Track: Mode" na str. 78.*

p Sníží Master transpozici o půltón.

Zvýší Master transpozici o půltón.

#### **47 OCTAVE**

#### ▶ PERF ▶ STYLE ▶ STS

Těmito tlačítky transponujete zvolenou stopu v krocích po celých oktávách (12 půltónů; max ±2 oktávy). Hodnotu transpozice vidíte (v počtu oktáv) vpravo nahoře na obrazovce.

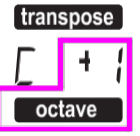

Stiskem obou tlačítek současně resetujete Master Transpose na nulu.

*Pozn.: Master Transpose nemá vliv na stopy, nastavené v režimu Drum (a pokud jsou v jiném stavu, tak ani na stopy režimů Drum a Percussion).*

- Sníží zvolenou stopu o oktávu.
- + Zvýší zvolenou stopu o oktávu.

#### **48 BALANCE slider**

V režimu Song Play tento slider určuje poměr hlasitostí obou sekvencerů. Je-li zcela vlevo, slyšíte pouze sekvencer 1. Je-li zcela vpravo, slyšíte pouze sekvencer 2. Je-li uprostřed, oba přehrávače jsou na maximální hlasitosti.

#### **49 SEQUENCER TRANSPORT CONTROLS SEQ1 a SEQ2**

Nástroj je vybaven dvěma sekvencery (Sequencer 1 a Sequencer 2), z nichž každý má vlastní sadu ovládacích prvků.

**<<** a **>>** Příkazy převíjení vpřed a vzad. Pokud je použijete a hraje Song, posunou aktuální pozici vpřed a vzad. Stisknete-li 1x, tlačítka posouvají Song na

předchozí nebo následující takt. Pokud je podržíte, procházíte song postupně, dokud je neuvolníte.

**SHIFT** V režimu Jukebox (Sequencer 1), podržte tlačítko SHIFT a stiskem těchto tlačítek přejdete na předchozí nebo následující song v seznamu Jukebox (viz "Stránka 9 Jukebox" na str. 79).

- **PAUSE** Pozastaví song na aktuální pozici. Stiskem PAUSE nebo PLAY/STOP song pokračuje.
- **PLAY/STOP**Spustí a zastaví aktuální song. Jakmile song zastavíte, poloha v songu přejde na takt 1.

V režimu Song Play, když podržíte SHIFT a stisknete toto tlačítko, spustíte oba sekvencery současně.

## **4. DISPLEJ A UŽIVATELSKÉ ROZHRANÍ**

Na displeji vidíte aktuální stav Liverpoolu a jeho výkon i parametry editace. Jednotlivé parametry používáte tlačítky VOLUME/VALUE (A– H) po straně displeje, nebo příkazy stránky na posledním

řádku, pomocí tlačítek F-1–F-4. Můžete měnit řadu hodnot parametrů stiskem levého (-) či pravého (+) tlačítka páru VOLUME/VALUE.

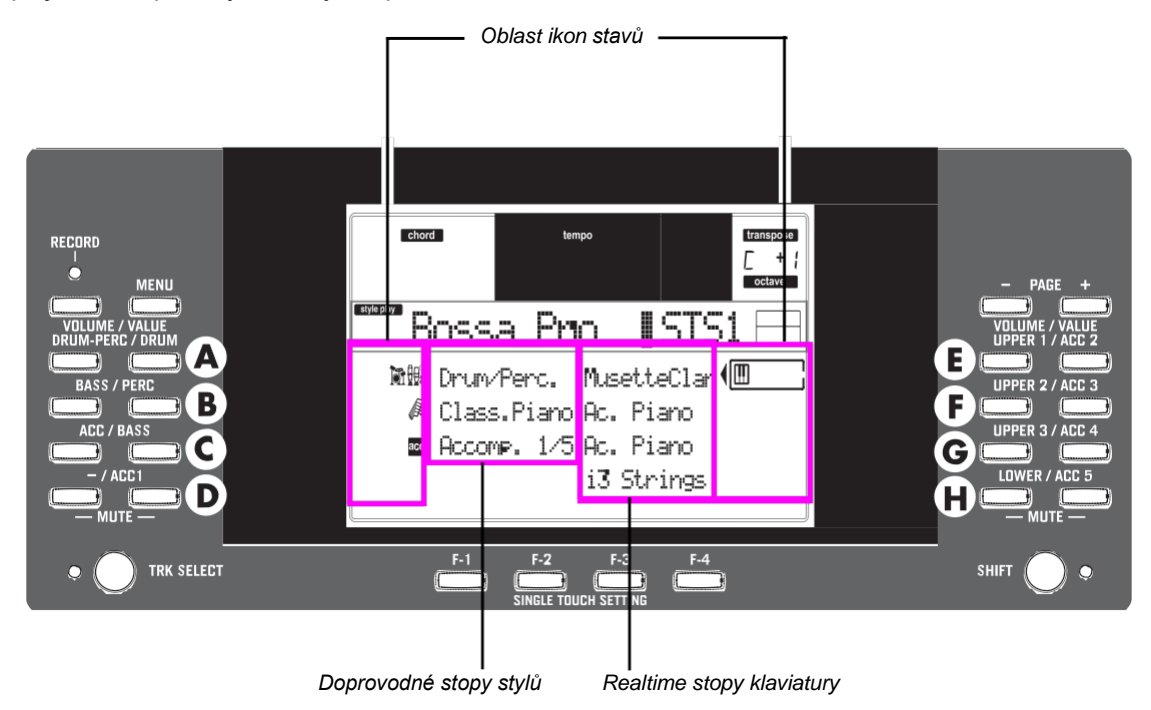

## **OVLÁDÁNÍ DISPLEJE**

**VOLUME/VALUE (A–H) tlačítka a parametry displeje.** Tato tlačítka využijete k výběru odpovídajícího parametru nebo příkazu obrazovky, chcete-li změnit hodnotu parametru, nebo změnit hlasitost odpovídající stopy.

Pokud jste na hlavní stránce, těmito tlačítky můžete měnit stopu, změnit hlasitost stopy, nebo de/aktivovat její umlčení.

Viz "Tlačítka VOLUME/VALUE (MUTE) A–H" na str. 15, kde je více informací.

**F-1–F-4 tlačítka.** Pokud jste na stránce Edit, tato tlačítka lze využít, pokud zde jsou čtyři parametry v řádku, jako v následujícím příkladu:

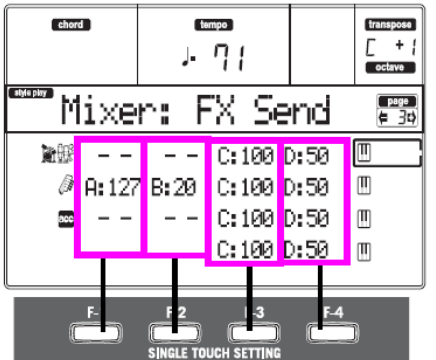

Nejprve zvolte řádek tlačítkem VOLUME/VALUE (A–H). Pak zvolte sloupec funkčními tlačítky F-1–F-4.

V prostředí Card Edit, lze tlačítka F-1–F-4 využít také k výběru jednoho z příkazů na stránce, na posledním řádku obrazovky.

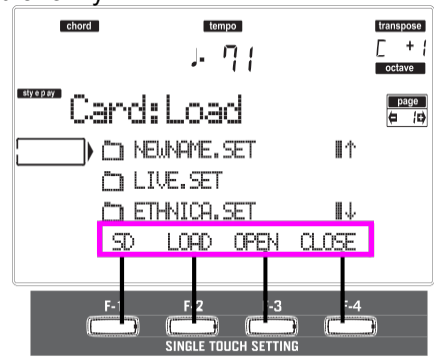

Viz "SINGLE TOUCH SETTING (F-1–F-4 FUNCTION KEYS) tlačítka" na str. 16, kde je více informací.

**PAGE.** Tlačítky PAGE volíte předchozí nebo následující editační stránku. Při výběru stylu nebo programu, zvolí další stránku stylů či programů. Viz "PAGE –/+" na str. 15, kde je více informací.

**MENU.** Tlačítkem MENU vstoupíte do aktuálního pracovního režimu nebo do Menu editace prostředí. V Menu můžete tlačítky VOLUME/VALUE vybrat sekci pro editaci a přejít do ní.

**TRACK SELECT.** Každý z pracovních režimů má odlišný počet stop:

Style Play 4 Realtime stopy, 8 Style stop, 4 Pady.

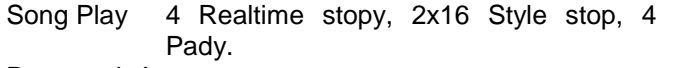

Doprovodná sekvence

4 Realtime stopy, 8 Style stop, 4 Pady.

Song 16 stop songů Vidět můžete na obrazovce nanejvýš 8 stop. Tlačítkem TRACK SELECT proto přepínáte na další (skryté) stopy. Pokud jste např. v režimu Style Play, tímto tlačítkem přepnete ze stop Realtime na Style.

## **STRUKTURA OVLÁDÁNÍ**

Díky multitasking operačnímu systému, je ovládání Liverpoolu strukturováno jako "překrývané", v aktivních vrstvách. Od dolní úrovně:

- pracovní režimy (Style Play, Backing Sequence, Song Play, Song, Program)
- editační prostředí (Global, Card)
- výběrová okna (Style Select, Song Select, Program Select, Performance Select).

Jakmile vstoupíte do editačního prostředí nebo na výběrovou stránku, zůstává dosavadní pracovní režim v pozadí.

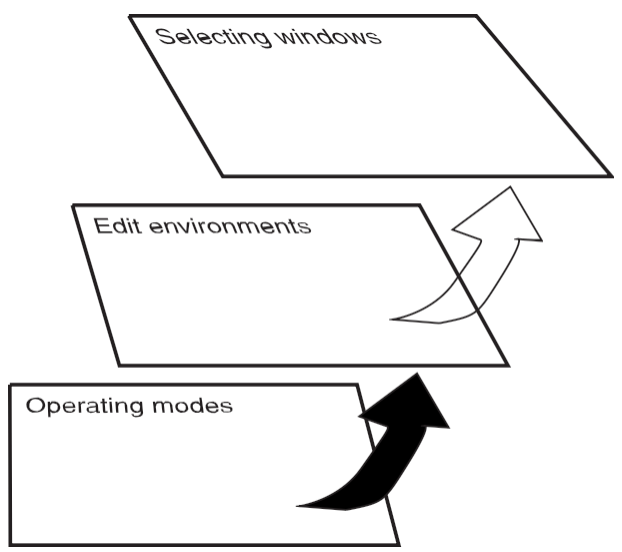

**Pracovní režimy.** (Viz schéma dole). Na nejnižší úrovni je pracovní režim stále aktivní. Aktuální pracovní režim vyznačuje svítící LEDka tlačítka STYLE PLAY, B.SEQ, SONG PLAY, SONG nebo PROGRAM v sekci MODE. Na displeji se objeví odpovídající ikona.

Pracovní režim je rozdělen na hlavní stránku (kde obvykle hraj styl, song nebo program), menu a několik editačních stránek.

Stiskem MENU se objeví Menu. Tlačítky MENU a PAGE procházíte různými editačními stránkami. Stiskem EXIT se vrátíte na hlavní stránku.

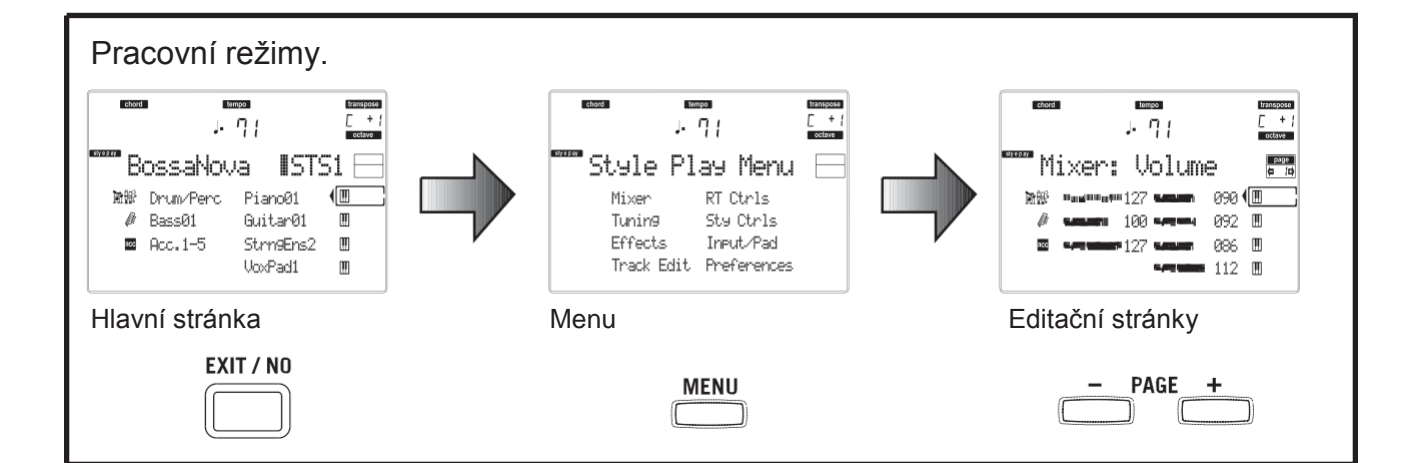

**Editační prostředí.** (Viz schéma dole). Stisknete-li tlačítko GLOBAL nebo SD CARD, editační prostředí překryje aktuální pracovní režim. Stiskem EXIT se vrátíte do odloženého pracovního režimu. Editační prostředí tvoří menu a řada editačních stránek. Tlačítky MENU a PAGE procházíte různými editačními stránkami.

**Výběrová okna.** Stisknete-li jedno z tlačítek STYLE nebo PROGRAM/ PERFORMANCE, vstoupíte do výběrového okna. Toto okno se zavře po zvolení jedné z položek v něm, nebo stiskem tlačítka EXIT.

Pokud svítí LEDka DISPLAY HOLD, okno se nezavře ani po zvolení položky. Stiskem EXIT ukončíte okno a vrátíte se na odloženou stránku.

## **OKNO MESSAGE**

Někdy se na obrazovce objeví chybová zpráva o nesprávné operaci:

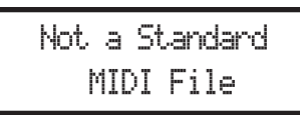

Stiskem ENTER nebo EXIT toto okno ukončíte. Jindy se objeví dotaz, očekávající odpověď, např. "Are you sure" na obrázku níže:

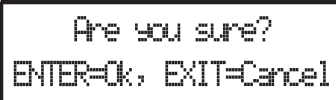

Stiskem ENTER/YES potvrdíte (nebo EXIT/NO zrušíte).

## **SYMBOLY A IKONY**

Řada ikon a symbolů na uživatelské obrazovce udává stav parametru či aktuálního obsahu obrazovky.

IW Realtime stopy klaviatury (Upper 1–3, Lower). 6 Bicí stopa (náhled stopy Style). 脫 Perkusní stopa (náhled stopy Style). 影许 Skupina bicích a perkusních stop. 侾 Basová stopa (náhled stopy Style). accl Skupina doprovodných stop. Tento symbol určuje pět seskupených doprovodných stop (Acc1–5).  $ac1$  ac5

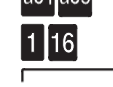

Doprovodné stopy (náhled stopy Style).

Stopy sekvenceru.

Zvolená stopa či parametr. Pokud se objeví tento symbol, můžete spustit libovolnou operaci se zvolenou položkou.

*(žádná ikona)* Stopa je umlčená a nelze hrát na klávesy.

## **ŠEDÉ A NEPŘÍSTUPNÉ PARAMETRY**

Aktuálně nepřístupné parametry jsou na obrazovce uvedeny jako "šedé", tedy "průsvitnou" texturou. Zde je příklad šedého parametru, ve srovnání s normálním parametrem:

> Bottom:G-1 Top:03 *Text normální černou texturou*

::.......<br>::....... *Text je šedý*

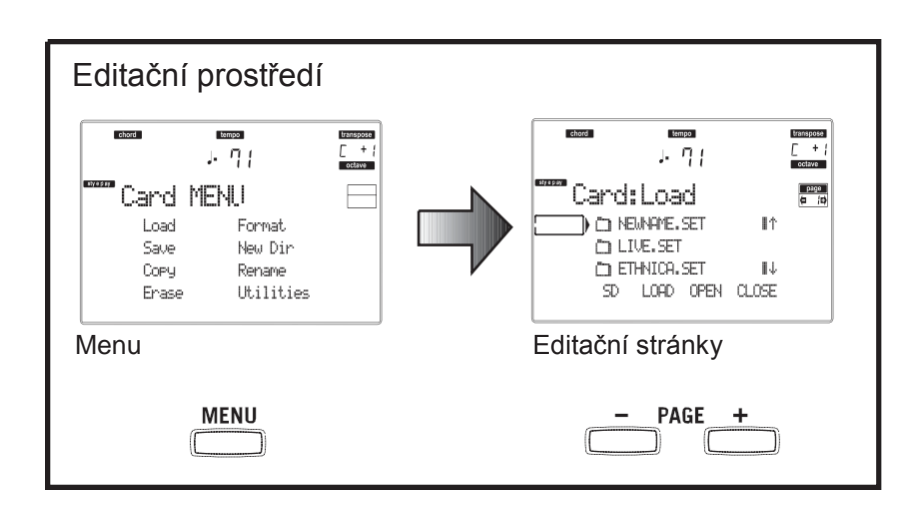

## **5. ZADNÍ PANEL**

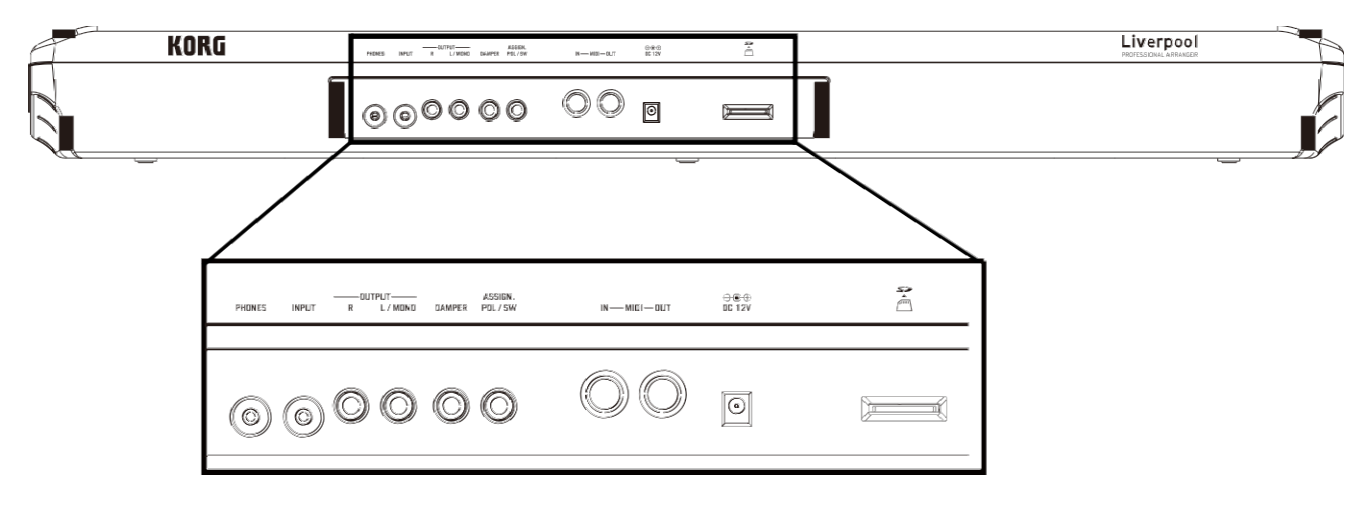

#### **1 PHONES**

Do tohoto jacku zapojte stereo sluchátka. Použijte sluchátka s impedancí 16–200Ω (50Ω doporučeno). Použijete-li rozdvojku, můžete zapojit i více než jedny sluchátka.

#### **2 INPUT**

Do těchto nesymetrických konektorů přiveďte signál z kláves/ syntezátoru, (neaktivního) výstupu mixu, nebo z CD přehrávače či magnetofonu (linková impedance). Signál je automaticky nasměrován do reproduktorů, audio výstupů a do sluchátek.

#### **3 OUTPUTS**

Těmito ne/symetrickými konektory vysíláte audio signál (zvuk) do mixu, PA systému, aktivních monitorů, nebo hi-fi systému. Hlasitost nastavíte pomocí slideru MASTER VOLUME.

#### **4 DAMPER**

Do tohoto portu zapojíte sustain nebo jiný nožní pedál, jako např. KORG PS1, PS3 nebo DS1H. Chcete-li přepnout jeho polaritu, viz "Damper Pol. (Damper Polarity)" na str. 127.

#### **5 ASSIGN. PDL/SW**

Do tohoto portu zapojíte volume nebo jiný nožní pedál, jako např. KORG EXP2 nebo XVP10. Chcete-li jej naprogramovat, viz "P/S (Pedal/Switch)" na str. 127.

#### **6 MIDI interface**

MIDI převodník umožňuje do Liverpoolu zapojit externí kontroler (master keyboard, MIDI kytaru, dechový kontroler, MIDI akordeon…), celou řady expandérů, nebo v počítači běžící SW sekvencer nebo editor.

Více informací o tom, jak použít MIDI rozhraní, viz kapitolu "MIDI".

- Tento konektor přijímá MIDI data z počítače nebo kontroleru. Zapojte jej do externího kontroleru nebo MIDI OUT v počítači.
- OUT Tento konektor vysílá MIDI data, generovaná klaviaturou Liverpoolu, kontrolerem a/nebo interním přehrávačem. Zapojte jej do expanderu nebo MIDI OUT v počítači.

#### **7 DC 12V (konektor AC adaptéru)**

#### Sem zapojte kabel přibaleného AC adaptéru. **8 Slot SD karty**

Chcete-li vložit SD kartu (nebo SDHC kartu), zatlačte ji do slotu až nadoraz. Chcete-li SD kartu vyjmout, zatlačte na ni, sama povyjede a můžete ji vyjmout ven.

*Pozn.: Pečlivě si přečtěte Uživatelský manuál, který je přibalen k SD kartě a postupujte dle těchto pokynů, jak o kartu pečovat.*

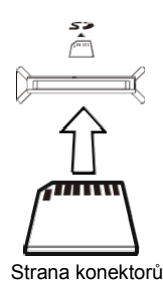

*Pozn.: Dbejte o to, abyste SD kartu vložili ve správném směru a natočení, musíte ji do slotu zasunout celou. Nepoužívejte přílišnou sílu.*

# *ZÁKLADNÍ OVLÁDÁNÍ*

## **6. ZÁKLADNÍ OPERACE**

## **HRANÍ NA KLAVIATURU**

Hrajte na klaviaturu. Co slyšíte, jsou Realtime stopy klaviatury. Realtime stopy jsou čtyři: Horní

1–3 a Dolní. Mohou hrát všechny současně, nebo jen jedna či některé, podle aktuálního stavu umlčení Mute. Pokud stopu neslyšíte, zkontrolujte stav Mute příslušného partu.

Stopy můžete nastavit různým způsobem: v sekci KEYBOARD MODE vyberte ten, který je zkonfigurován pro klaviaturu.

• Stiskem FULL UPPER hrajete na stopy Upper 1–3 v celém rozsahu klaviatury, stejně jako na piano.

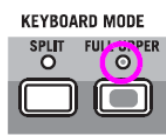

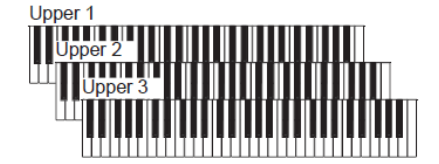

• Stiskem SPLIT budou stopy Upper 1–3 hrát napravo od dělícího bodu a stopa Lower nalevo.

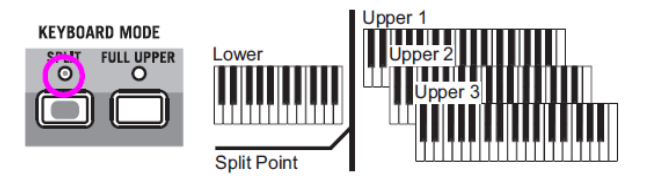

• Podržte tlačítko SPLIT POINT a zahrajte notu, tím změníte bod, ve kterém je klaviatura rozdělena na party Upper a Lower.

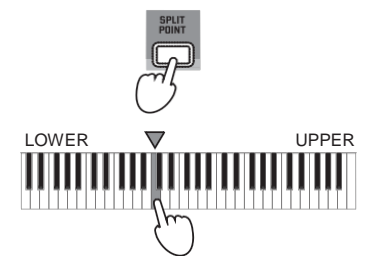

Chcete-li dělící bod uložit, stiskněte tlačítko GLOBAL, pak stiskem WRITE uložíte nastavení Global do paměti (viz "Okno Write" na str. 126).

## **VÝBĚR, DE/AKTIVACE MUTE A SOLO NA STOPĚ**

**Výběr.** Tlačítky VOLUME/VALUE (A–H) zvolte stopu.

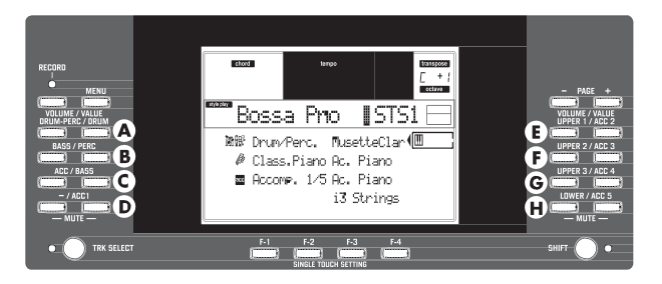

Zvolená stopa je zvýrazněna rámečkem kolem stavové ikony.

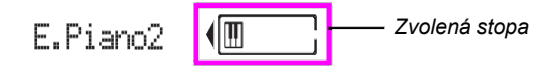

Jestliže nevidíte stopu, kterou hledáte, tlačítkem TRACK SELECT projeďte výpis stop nahoru/dolů a najděte ji mezi skrytými.

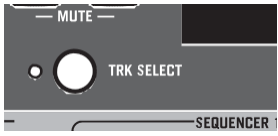

**De/aktivace umlčení.** Stiskem tlačítek VOLUME/VALUE (A–H) de/aktivujete umlčení stopy. Např. pokud se na hlavní stránce po zapnutí nástroje a chcete umlčet stopu Upper 1, stiskněte současně tlačítka E (UPPER1/ACC2).

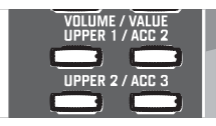

Stav mute/play udává příslušná ikona na obrazovce:

M Stav Play: stopa hraje zvukem na klaviatuře. *(bez ikony)* Stav Mute: stopa zvukem na klaviatuře nehraje.

**Solo.** V režimu Style Play, Song Play a Song můžete nastavit Solo jedné ze stop. Podržte tlačítko SHIFT a stiskněte obě tlačítka VOLUME/VALUE stopy, kterou chcete mít Solo.

Chcete-li stav Solo zrušit, podržte SHIFT a stisknete obě tlačítka VOLUME/ VALUE stopy ve stavu Solo.

## **VÝBĚR PERFORMANCE**

Performance je sada programů a nastavení stop Keyboard a Style, takže je výběr komplexních kombinací při živém hraní rychlý a snadný. Pokud svítí LEDka STYLE CHANGE, může performance zvolit také jiný styl.

Každopádně doporučujeme používat performance, spíše než jednotlivé programy, když hrajete sólovým zvukem, jelikož performance umožňuje vybrat ty správné efekty, transpozici, plus řadu dalších parametrů, kromě programů samotných.

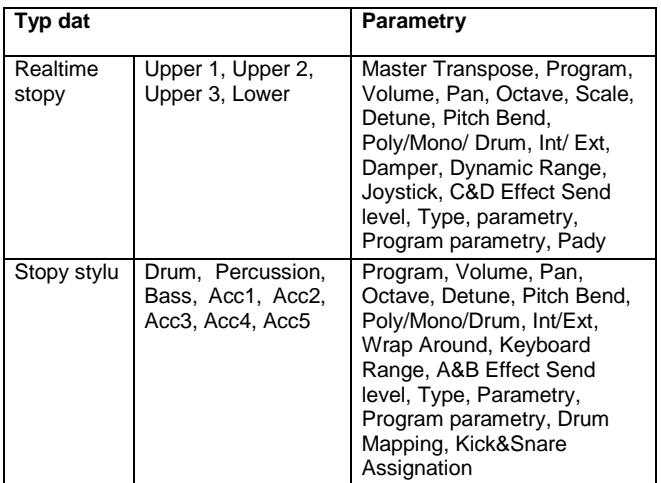

Další "performance" parametry jsou uloženy jako globální.

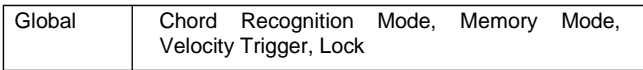

1. Stiskněte tlačítko PERFORM. Tím změníte sekci PROGRAM/ PERFORMANCE na selektor Performance.

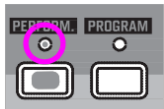

- 2. Tlačítkem zcela vlevo v sekci PROGRAM/ PERFORMANCE zvolíte první řádek desíti bank (1–10, svítí horní LEDka), nebo druhý řádek desíti bank (11–20, svítí dolní LEDka).
- 3. Stiskem jednoho z tlačítek 1–0 zvolte banku PROGRAM/ PERFORMANCE, obsahující performanci, kterou hledáte.

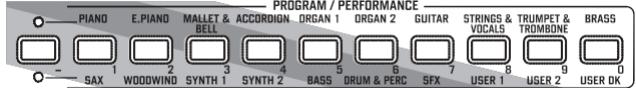

Objeví se okno Performance Select. V každé bance je 8 performancí.

*Poslední zvolená performance*

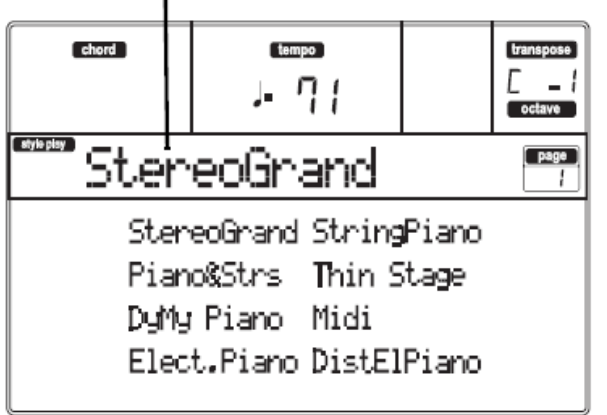

- 4. Vyberte performanci VOLUME/VALUE (A–H).
- 5. Pokud svítí LEDka DISPLAY HOLD, stiskem EXIT toto okno ukončíte.

#### *Tlačítko STYLE CHANGE*

Když zvolíte performanci, může a nemusí to změnit také styl, podle stavu tlačítka STYLE CHANGE. (Když performanci uložíte, číslo aktuálního stylu se vždy zapamatuje).

- Jestliže svítí LEDka STYLE CHANGE, bude zvolen styl, uložený v performanci.
- Jestliže LEDka STYLE CHANGE nesvítí, styl se nezmění.

## **VÝBĚR PROGRAMU**

Můžete volit různé programy (tedy zvuky), kterými bude stopa hrát. Před volbou programu však musíte zvolit stopu, které pak Program přiřadíte.

*Pozn.: Chcete-li změnit Programy u stop stylu, stiskem TRACK SELECT zobrazíte stopy Style. Pokud zvolíte Program a zvoleny jsou seskupené stopy* 

*(Drum/Percussion nebo ACC), Program bude přiřazen poslední zvolené stopě. Každý prvek stylu* 

*(Variations, Fills…) může mít jiné programy, takže výběr se může automaticky resetovat, když zvolíte jiný prvek. Chcete-li zabránit resetování, viz "Prog (Program)" na str. 49.*

1. Tlačítky VOLUME/VALUE (E–H) na pravé straně obrazovky, zvolíte Realtime (Keyboard) stopu, které chcete přiřadit jiný Program.

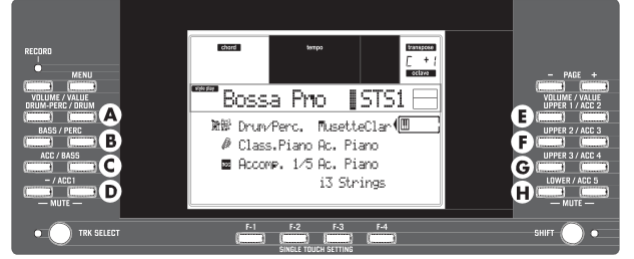

2. Stiskněte tlačítko PROGRAM. Tím změníte sekci PROGRAM/ PERFORMANCE na selektor Program.

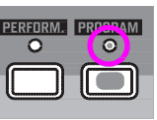

3. Tlačítkem PROGRAM/ PERFORMANCE zcela vlevo zvolíte řádek bank programů (horní, dolní).

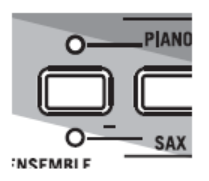

4. Zvolte banku PROGRAM/ PERFORMANCE, která obsahuje Program, který hledáte (banky programů jsou identifikovány jmény nástrojů).

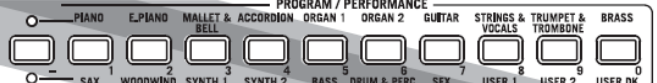

Objeví se okno Program Select. Viz "Programy (Program Change order)" na str. 157, kde je výpis programů z výroby.

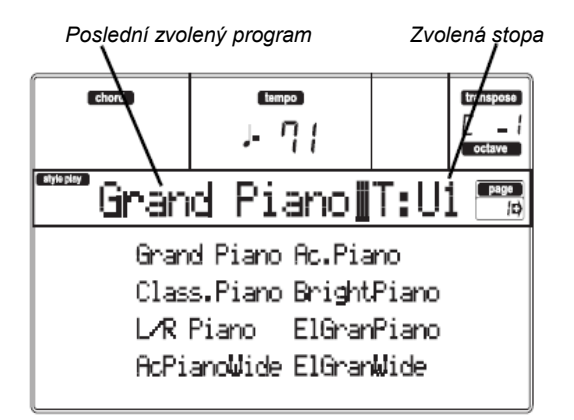

- 5. Tlačítky PAGE procházíte všechny programy ve zvolené bance. Každá banka může mít různé stránky, obsahující až 8 programů.
- 6. Jakmile najdete program, který hledáte, zvolte jej tlačítky VOLUME/VALUE (A–H).
- 7. Pokud svítí LEDka DISPLAY HOLD, stiskem EXIT toto okno ukončíte.

## **VÝBĚR STYLU**

Styl je sada rytmických a doprovodných patternů. Zvolit styl můžete z interní paměti, nebo z paměťové karty (viz "Banka DIRECT SD" na str. 40).

1. Tlačítkem STYLE zvolíte řádek bank stylů (horní, dolní).

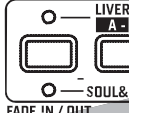

2. Vyberte banku STYLE, obsahující styl, který hledáte.

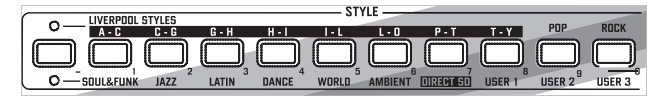

Objeví se okno Style Select.

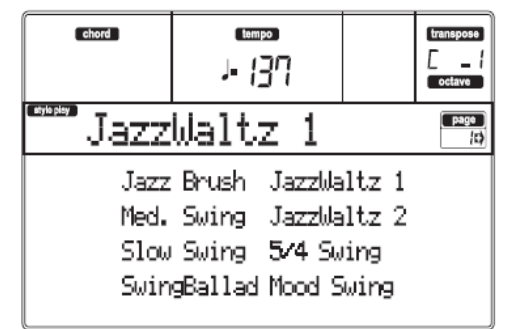

- 3. Každá banka má jednu či dvě stránky,na každé z nich je osm stylů. Vyberte stránku tlačítky PAGE.
- 4. Jakmile najdete styl, který hledáte, zvolte jej tlačítky VOLUME/VALUE (A–H).
- *Pozn.: Nový styl se zadá na následující těžkou dobu.* 5. Pokud svítí LEDka DISPLAY HOLD, stiskem EXIT toto okno ukončíte.

#### *Tlačítko SINGLE TOUCH*

Volbou stylu můžete změnit také stopy Realtime (Keyboard).

- Pokud svítí LEDka SINGLE TOUCH, automaticky se zvolí nastavení Single Touch Setting (STS) #1 a změní se i stopy Realtime. Změnit se mohou také programy a režim klaviatury.
- Jestliže LEDka SINGLE TOUCH nesvítí, stopy Realtime se nezmění.

## **VÝBĚR NASTAVENÍ SINGLE TOUCH SETTING (STS)**

Single Touch Setting (STS) obsahuje nastavení stop Realtime (Keyboard). V každém stylu jsou zahrnuty čtyři STS a můžete je vyvolat stiskem tlačítka SINGLE TOUCH SETTING (F-1– F-4) pod displejem.

*Pozn.: STS můžete zvolit jen, pokud jste na hlavní stránce režimu Style Play nebo Backing Sequence.*

## **ZMĚNA VŠECH STOP KLAVIATURY NAJEDNOU**

Chcete-li změnit programy a efekty klaviatury stiskem tlačítka, zvolte Performanci nebo Single Touch Setting (tlačítka F-1–F-4, pokud jste na hlavní stránce Style Play).

## **ZJIŠTĚNÍ PŮVODNÍ BANKY STYLU, PERFORMANCE A PROGRAMU**

Můžete zjistit původní banku, ze které pochází styl, performance nebo program. Stačí podržet tlačítko SHIFT a stisknout tlačítko zcela vlevo, v sekci STYLE nebo PROGRAM/PERFORMANCE. Objeví se okno se zprávou, udávající původní banku.

Uvolněním tlačítka SHIFT okno ukončíte.

## **7. VÝUKA**

Tato kapitola je celá věnována návodu po krocích, podle kterého - jak doufáme - pochopíte základy.

## **HRANÍ PODLE STYLU (s automatickým doprovodem)**

Style to je vaše virtuální kapela, se kterou zahrajete svá nejlepší sóla. Vyberte si ze 240 stylů, které jsou v paměti připraveny…

#### **1 Takže si zvolte svůj oblíbený styl.**

Je zde spousta stylů, ze kterých můžete vybírat. Zvolíme si LIVERPOOL STYLES — "HalloGoodby".

1. Zvolte druhý řádek stylů. Stiskem tlačítka STYLE zcela vlevo se rozsvítí LEDka.

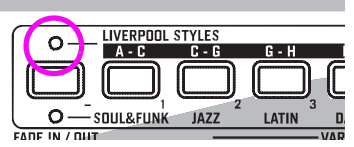

2. Nyní můžete stisknout tlačítko s číslem 3, nazvané "G H".

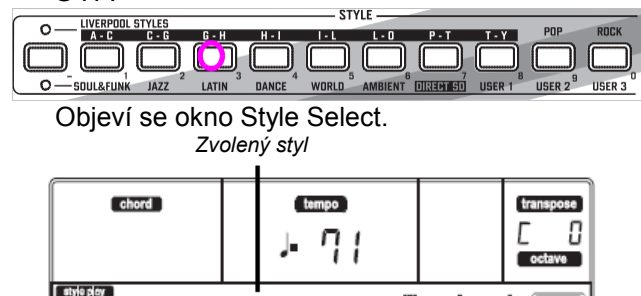

Î. Across. <u>Uniul</u> DAcrss Univ **AndYourBird** All I'veGot BackInUSSR AllMyLoveing BalladJohn AndILoveHer Can'tBuyMe

3. Stiskem jednoho z tlačítek A VOLUME/VALUE zvolíte zvuk "HalloGoodby".

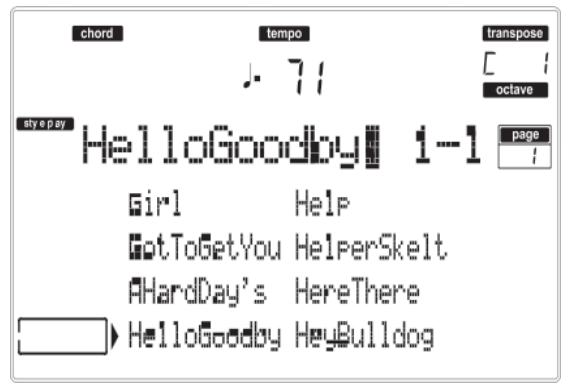

### **2 Vyvolejte úvod.**

Úvod (Intro) můžete přehrát před spuštěním stylu. Stiskněte INTRO1 nebo INTRO2. První hraje volněji, nenechá vám však rozhodování o akordech. Druhý umožňuje hrát i akordové rozvoje.

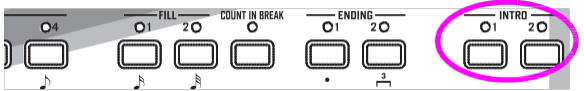

#### **3 Spusťte styl!**

Zahrajte akord a stiskněte tlačítko START/STOP.

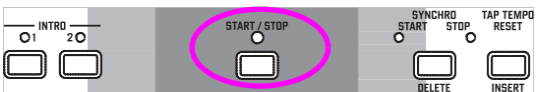

Spustí se přehrávání. Obvykle (pokud svítí LEDka SPLIT) jsou detekovány akordy pod dělícím bodem, tedy na klaviatuře v partu Lower. V režimu UPPER nebo FULL Chord Scanning musíte zahrát alespoň tři nebo více tónů, chcete-li detekovat akord.

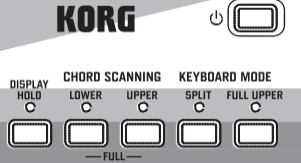

#### **4 Hrajte akordy i melodii.**

Začněte hrát. Nejspíš jste postřehli, že je Liverpool vybaven velmi sofistikovaným modulem detekce akordů. Na displeji se zobrazí jméno detekovaného akordu.

#### **5 Proveďte přechod – neboli tzv. "fill"?**

Během hraní můžete vyvolat jednotaktový přechod. Zkuste to:

#### **STISKNĚTE BREAK**

Vidíte? Hudba se na jeden takt zastavila. Pak pokračuje dále. Po chvilce si zkusíme něco dalšího…

#### **STISKNĚTE FILL1 NEBO FILL2**

Tentokrát žádná pauza. Aniž by umlkl, hraje Liverpool komplexní pasáž a umožňuje vám tak nabrat dech. FILL1 je jednodušší, kdežto FILL2 je více sofistikovaný. Obvykle budete používat FILL1 při hraní Variací 1 a 2 (jednodušší), FILL2 s Variacemi 3 a 4 (komplexnější).

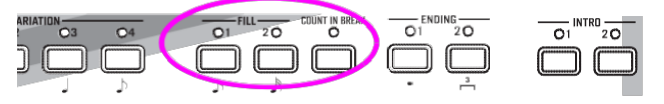

#### **6 Vyberte Variace.**

Jsou zde čtyři tlačítka VARIATION. Jedná se o různé verze stejného stylu. Vyzkoušejte si je!

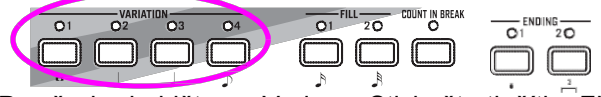

Po přechodu jděte na Variace. Stiskněte tlačítko FILL a pak hned poté stiskněte tlačítko VARIATION.

#### **7 Zastavte!**

OK, mohli bychom říci: "Tak to je jednoduché, vím jak to udělat, stačí znovu stisknout velké červené tlačítko START/STOP".

Ano, máte naprostou pravdu. Ale to je ta jednodušší cesta. Povězme si však o barvitějším způsobu:

#### **STISKNĚTE ENDING1 NEBO ENDING2**

Závěr (ending) se vyvolá a ihned se přehraje, takže ukončí styl v členitém závěru. Jako obvykle, je ENDING1 předprogramovaný, kdežto ENDING2 si řekne o rozvoj akordů.

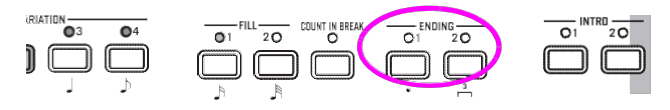

#### *In Sync*

"A co když chci zcela vypustit START/STOP? Tím chci říci, že potřebuji mít obě ruce volné pro hraní!" Skvělý nápad. Tlačítko SYNCHRO vám v tom pomůže nejlépe.

**1 Je-li styl zastaven, stiskněte tlačítko SYNCHRO.** Začne blikat LEDka SYNCHRO-START. Funkce Synchro Start je nyní aktivní.

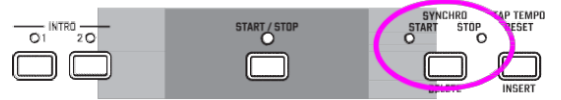

#### **2 Zahrajte akord na klaviaturu.**

Zahraný akord je nutný kvůli detekci akordu. Obvykle se tak děje nalevo od dělícího bodu, ale závisí to na sekci CHORD SCANNING (viz "CHORD SCANNING sekce" na str. 17).

Spustí se styl.

**3 Zastavte styl zvoleným způsobem.**

#### *Kde najdete více informací?*

Přejděte do "Režimu Style Play" na str. 40. Referenční příručka obsahuje veškeré informace, které potřebujete.

## **HRANÍ V REÁLNÉM ČASE (bez automatického doprovodu)**

Když zapnete Liverpool, je v režimu Style Play a můžete hrát v reálném čase. Postupujte takto…

#### **1 Hrajte na klaviaturu.**

Jakmile zapnete Liverpool, automaticky se zvolí Performance 1-1.

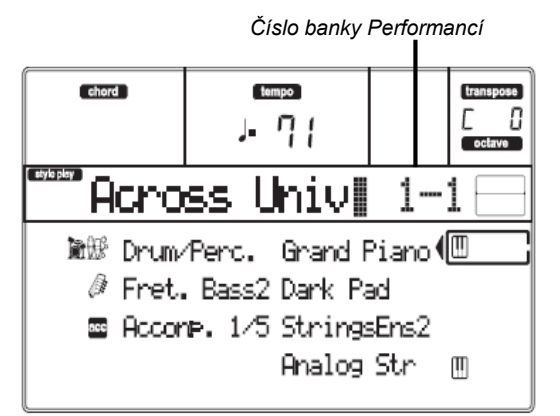

Zde nastavíte Realtime (Keyboard) stopy. V našem případě hraje stopa Upper 1 po celé šířce klaviatury, se zvoleným programem Grand Piano. Jak asi víte, jsou čtyři dostupné stopy Realtime: Upper 1–3 a Lower. Stopy Realtime Upper mohou hrát přes celou šíři klaviatury (zvolený režim KEYBOARD MODE bude FULL UPPER). Stopa Lower hraje nalevo od dělícího bodu a stopy Upper napravo (KEYBOARD MODE bude SPLIT).

Jestliže nejste spokojeni s nastavením na začátku, stačí jen zvolit jinou performanci. Nebo změnit nastavení stopy – jak uvidíte v tomto návodu – a uložit je do performance 1-1. Brzy si ukážeme, jak to provést.

#### **2 Zvolte jinou performanci.** Svítí PERFORM. LEDka?

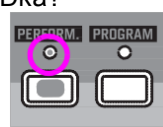

Pokud ano, stiskněte tlačítka PROGRAM/<br>PERFORMANCE a zvolte performanci tlačítkv a zvolte performanci tlačítky VOLUME/VALUE (po stranách displeje).

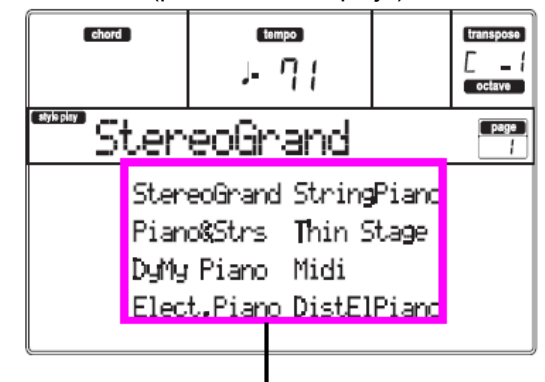

*Vyberte performanci tlačítky VOLUME/VALUE*

Nebojte se vyzkoušet různé performance. Máte jich na výběr 160.

**3 Zvolte znovu Performance 1-1 ("Grand Piano").** 

Jako výše: stiskněte Performance bank 1 a tlačítky A VOLUME/VALUE zvolte Performance 1-1.

**4 Zrušte umlčení stopy Upper 2.** Stiskněte obě tlačítka F VOLUME/VALUE. Stopa Upper 2 je nyní zvolena a zrušeno umlčení. Objeví se ikona Play, orámečkovaná

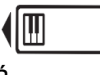

jako "zvolená stopa" a zvýrazněná šipkou. Program Dark Pad nyní hraje společně se zvukem Grand Piano.

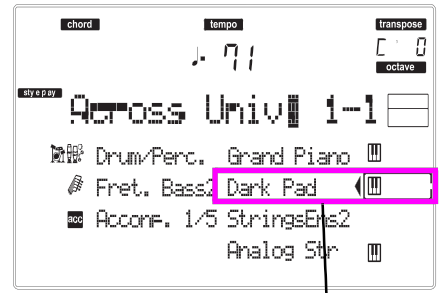

*Stiskněte tlačítka F VOLUME/VALUE*

#### **5 Stiskněte SPLIT v sekci KEYBOARD MODE a začněte hrát.**

Nyní je klaviatura rozdělena na dvě části: Lower part vlevo a Upper part vpravo. Program AnalogStr hraje v Lower partu, kdežto Grand Piano a Dark Pad v Upper partu.

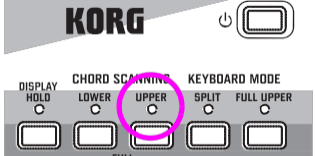

#### **6 Nastavte dělící bod.**

Nejste spokojeni s aktuálním dělícím bodem? Podržte tedy tlačítko SPLIT POINT a stiskněte klávesu v novém dělícím bodě. Toto nastavení můžete také uložit do paměti (viz "Okno Write" na str. 126).

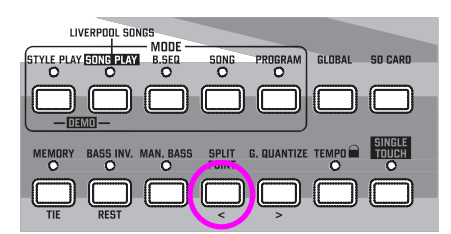

**7 De/aktivace umlčení různých stop.**

Stiskněte obě tlačítka H VOLUME/VALUE. Tím umlčíte stopu Lower.

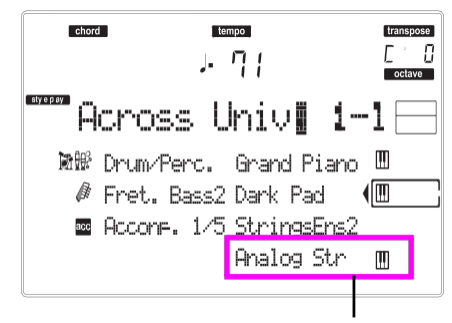

*Stiskněte tlačítka H VOLUME/VALUE*

Dalším stiskem zrušíte umlčení stopy Lower. Zkuste to také se stopami Upper, tlačítky E, F a G VOLUME/VALUE. Všimněte si, jak se zvuk stává plnějším, pole počtu umlčených stop.

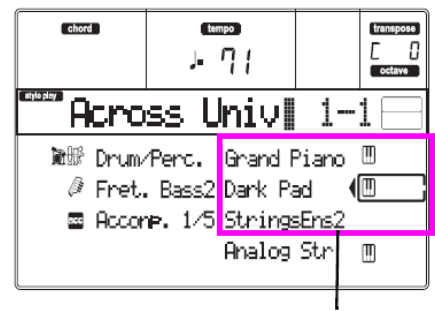

*Stiskněte tlačítka E–G VOLUME/VALUE*

**8 Nastavte relativní hlasitost stop Realtime.**  Každým párem tlačítek E–H VOLUME/VALUE nastavíte hlasitost stop Realtime. Stiskem jednoho z tlačítek VOLUME/ VALUE zvolte stopu. Pak stiskem pravého hlasitost zvýšíte, kdežto levého ji snížíte.

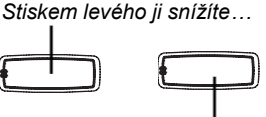

*…a pravého ji zvýšíte.*

#### **9 Stiskněte FULL UPPER v sekci KEYBOARD MODE a začněte hrát.**

Stopy Upper opět mohou hrát přes celou šíři klaviatury.

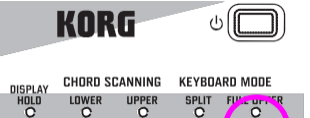

## **10 Uložte konfiguraci stopy do performance.**

A je to! Když najdete ten pravý zvuk, stiskem tlačítka WRITE uložíte konfiguraci do performance, Single Touch Setting (STS), nebo do Style Performance. Performance je skvělý způsob, jak ukládat stopy Realtime. Viz Okno Write na str. 42, kde je více informací.

## **NAHRÁVÁNÍ SONGU (současné nahrávání stylu a hry)**

Doprovodný režim Backing Sequence je rychlým a efektivním způsobem nahrávání nového songu, který plně využívá vlastností režimu Style Play. Proto připravte rekordér k nahrávání a hrajte živě se styly – song bude připraven v několika sekundách!

#### **1 Nejprve vstupte do režimu Backing Sequence**

Stiskem B.SEQ vstoupíte do režimu Backing Sequence. Stopy Realtime na klaviatuře zůstávají stejné, jaké jste zvolili v režimu Style Play.

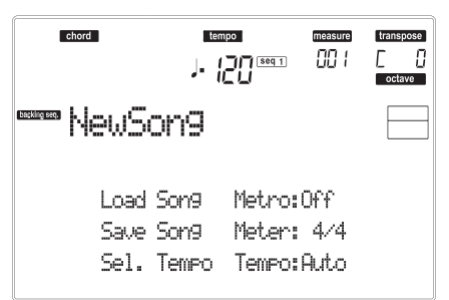

Nevšímejte si toho, co je na displeji: není to důležité pro tuto část. Více informací najdete v Referenční příručce (viz "Pracovní režim Backing Sequence" na str. 82). Zde je stránka Backing Sequence Play, kde můžete načítat, přehrávat či ukládat song.

#### **2 Nyní stiskněte RECORD.**

Budete vyzváni k výběru některého Realtime nahrávacího režimu, nebo nahrávacího režimu Chord/Acc Step.

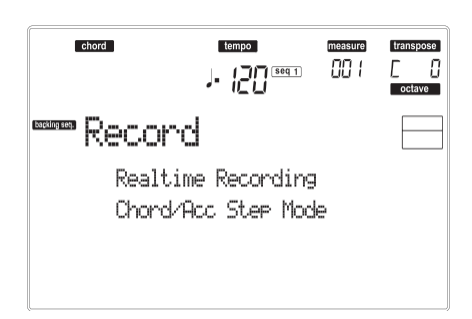

#### **3 Vyberte Realtime režim nahrávání.**

Stačí stisknout jedno z tlačítek A VOLUME/VALUE. Objeví se stránka Record.

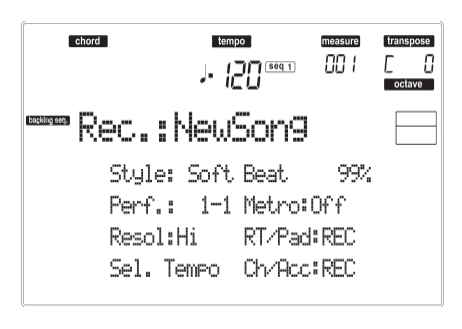

#### **4 Pokud vám zvolený styl pro doprovodné stopy nevyhovuje, zvolte jiný.**

(Viz "Výběr stylu" na str. 26). Stručné připomenutí:

- 1. Vyberte jeden z řádků stylů v sekci STYLE, tlačítkem zcela vlevo.
- 2. Zvolte jednu z bank stylů stiskem jednoho z tlačítek v sekci STYLE.
- 3. Zvolte jednu ze stránek tlačítky PAGE.
- 4. Vyberte styl tlačítky VOLUME/VALUE (A–H).

Banka stylů a číslo se objeví za parametrem "Style" na obrazovce.

**5 A co třeba změna performance nebo nastavení STS (Single Touch Setting)?**

(Viz "Výběr performance" na str. 25, nebo "Výběr STS" na str. 26). Krátká rekapitulace pro performance:

- 1. Stiskem tlačítka PERFORM nastavíte sekci PROGRAM/ PERFORMANCE jako selektor performancí.
- 2. Zvolte jednu z bank performancí stiskem jednoho z tlačítek v sekci PROGRAM/PERFORMANCE.
- 3. Vyberte performanci VOLUME/VALUE (A–H).
- …a pro Single Touch Settings (STS):
- Stiskněte jedno z tlačítek SINGLE TOUCH SETTING.

#### **6 Ok, nyní jste připraveni.**

Jak vidíte, stopy RT i Ch/Acc jsou v režimu RECORD. To znamená, že můžete spustit nahrávání toho, co hrajete v reálném čase podle stylu.

#### **STISKNĚTE START/STOP VYČKEJTE, AŽ ÚVOD DOSÁHNE TAKTU 1 A ZAČNĚTE HRÁT!**

#### **7 Hrajte stejně, jako když hrajete naživo.**

Můžete udělat přesně totéž, jako při hraní se styly: zvolit jiný styl, performanci, STS, jinou Variaci, přechod i závěr…

Dokonce můžete začít nahrávat s úvodem: stačí stisknout tlačítka INTRO ještě před zahájením nahrávání stiskem START/STOP.

#### **8 Zastavte song.**

Chcete-li zastavit song, stiskněte buď START/STOP nebo jedno z tlačítek ENDING. Song se zastaví, ale nahrávání je stále aktivní. Tak můžete přidat do stejného projektu jiný song (vraťte se na krok 6, je-li potřeba).

Jinak ukončete nahrávání. Nyní postoupíme o krok dál.

#### **9 Ukončete nahrávání. STISKNĚTE PLAY/STOP (SEQ1)**

a tlačítko Recording zhasne. Obě doprovodné stopy Backing Sequence (RT i Ch/Acc) jsou ve stavu PLAY.

#### **10 Poslechněte si song.**

Pokud se vrátíte na stránku Backing Sequence Play, stiskem PLAY/ STOP (SEQ1) si poslechněte nový song. Zdařilo se?

Je-li song v pořádku, můžete se přepnout do režimu Song a provést úpravy. Nebo jej můžete uložit (jak vidíte níže) a přehrát v režimu Song Play.

#### **11 Vymazání jedné ze stop, nebo celého songu a nová nahrávka.**

#### Je to snadné!

1. Stiskem RECORD vstoupíte do režimu Record.

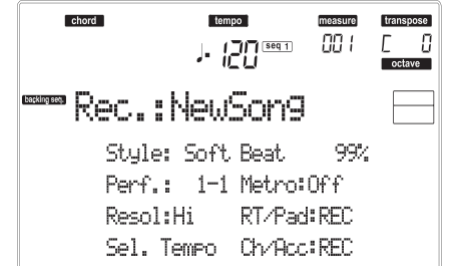

- 2. Nastavte stopu pro vymazání a REC pro nahrávání.
- 3. Nastavte stopu, kterou chcete slyšet při nahrávání, do stavu PLAY. Jestliže ji nechcete vymazat, ale ani poslouchat, umlčte stopu do stavu MUTE.
- 4. Spusťte nahrávání znovu. Jestliže nahráváte stopu RT, nelze použít ovládání sekce Style.
- 5. Stiskem PLAY/STOP (SEQ1) ukončíte song a režim Recording.

#### **12 Je čas song uložit.**

Pokud song neuložíte, přijdete o něj, když vypnete nástroj, nebo vstoupíte do režimu Song Play. Každý song, který chcete zachovat, musíte uložit.

- 1. Vložte SD kartu do slotu.
- 2. Na stránce Backing Sequence Play zvolte parametr "Save Song".

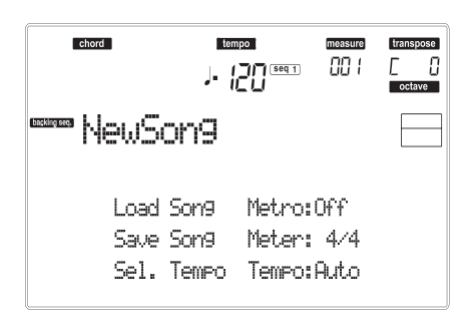

3. Stiskem tlačítka [F-1] zvolte SD kartu (SD).

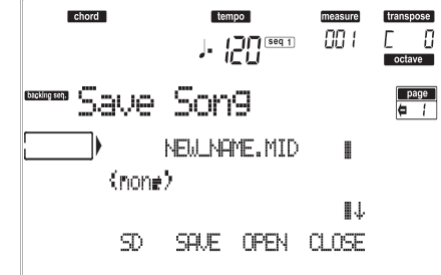

- 4. Posuňte složku, kam chcete uložit song na první řádek na obrazovce, tlačítky E–F (Scroll Up) a G– H (Scroll Down) VOLUME/VALUE, nebo kontrolery TEMPO/VALUE. Stiskem F-3 (OPEN) ji otevřete. Aktuální složku zavřete stiskem F-4 (CLOSE).
- 5. Chcete-li **vytvořit** nový soubor, přesuňte položku "NEW\_NAME.MID" na první řádek na obrazovce.
- 6. Je-li položka "NEW\_NAME.MID" aktivní, stisknete jedno z tlačítek A VOLUME/VALUE. Budete vyzváni k pojmenování nové složky:

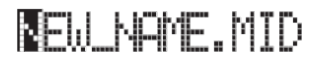

Posuňte kurzor tlačítky DOWN/– a UP/+. Zvolte znak pomocí DIAL. Vložte znak na pozici kurzoru stiskem tlačítka INSERT. Vymažte znak na pozici kurzoru stiskem tlačítka DELETE.

7. Po ukončení pojmenování nového midi souboru potvrdíte uložení stiskem F-2 (SAVE). Objeví se dotaz "Are you sure?". Stiskem ENTER potvrdíte nebo EXIT zrušíte.

#### *Kde najdete více informací?*

Přejděte do "Režimu Backing Sequence" na str. 82. Referenční příručka obsahuje veškeré informace, které potřebujete.

## **PŘEHRÁVÁNÍ SONGU**

- **1 Chcete-li zvolit song v interní paměti (SSD), jednoduše pokračujte na další krok. Chcete-li zvolit song na SD kartě, vložte SD kartu do slotu karty.**
- **2 Stiskem tlačítka SONG PLAY vstoupíte do režimu Song Play.**

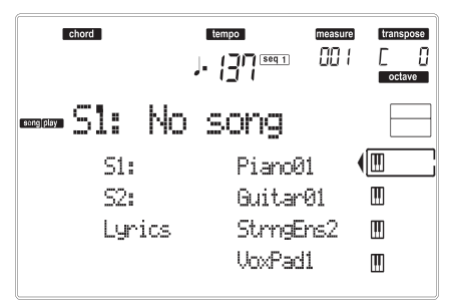

**3 Stiskem tlačítka A (S1:) VOLUME/VALUE otevřete okno Song Select.**

Jsou zobrazeny songy v interní paměti (SSD).

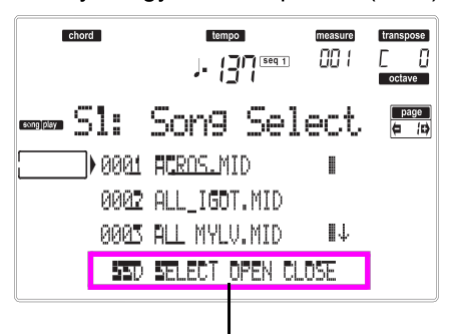

*Stránka příkazů*

*Pozn.: Do okna Song Select vstoupíte také stiskem tlačítka PAGE+ na hlavní stránce. Toto okno ukončíte buď stiskem EXIT nebo PAGE–.*

**4 Pokud chcete zvolit song na SD kartě, stiskem tlačítka F-1 vyberte SD kartu (SD).**

Objeví se obsah karty.

**5 Pomocí TEMPO/VALUE nebo tlačítky VOLUME/ VALUE (E–H) projděte seznam. Tlačítka E–F fungují jako Scroll Up ( ), kdežto tlačítka G–H jako Scroll Down ( ).**

Posuňte soubor, který hledáte na **první řádek** na obrazovce.

**6 Pokud je soubor, který hledáte ve složce (soubor, jehož jméno začíná ikonou), posuňte složku na první řádek na obrazovce, pak zvolte příkaz F-3 (OPEN). Příkazem F-4 (CLOSE) zavřete složku a vraťte se na vyšší úroveň.**

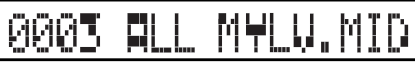

**7 Pokud je soubor, který hledáte, na prvním řádku obrazovky, stiskněte tlačítko F-2 (SELECT).**

**8 Jestliže se song objeví v řádku S1 na hlavní stránce režimu Song Play, stiskem levého tlačítka (SEQ 1) PLAY/STOP spustíte přehrávání.**

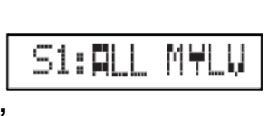

*Pozn.: Je-li slider BALANCE zcela vpravo, je Sequencer 1 na minimální hlasitosti a neslyšíte jej.*

Chcete-li současně přehrávat jiný song v sekvenceru 2, stiskněte B (S2:) VOLUME/VALUE (stiskněte 2x, pokud je song již zvolený pro sekvencer 2) a uvedený postup zopakujte, chceteli zvolit song pro sekvencer 2. Pravým tlačítkem (SEQ 2) PLAY/STOP spustíte/zastavíte druhý song. Sliderem BALANCE smícháte Sequencer 1 a Sequencer 2.

Song(y) zastavíte tlačítkem PLAY/STOP u odpovídajícího sekvenceru.

#### *Kde najdete více informací?*

Přejděte do "Režimu Backing Sequence" na str. 82. Referenční příručka obsahuje veškeré informace, které potřebujete.

#### **EDITACE SONGU**

Song můžete editovat, jako standardní MIDI soubor, zakoupený v e-shopu, nebo jeden ze songů, vyrobený v režimu Backing Sequence.

*Pozn.: Songy na interním SSD nelze editovat.*

A co když chcete vyměnit nudné zvuky General MIDI za skvělé originální zvuky KORG? Není problém — v režimu Song.

#### **1 Stiskem SONG přejděte do režimu Song.**

To je garáž pro songy, kde najdete nářadí, se kterým si upravíte song.

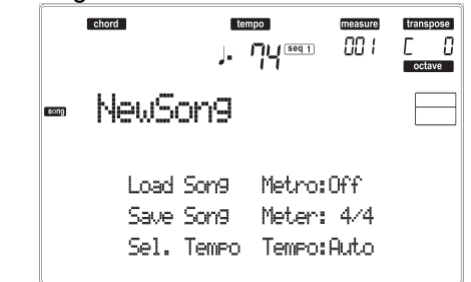

#### **2 Vložte do slotu kartu, obsahující midi soubor, který chcete upravit.**

Midi soubory jsou generované sekvencerem v počítači nebo hudebním nástrojem, zpravidla po konverzi. Pokud např. pracujete v počítači, najděte příkaz, jehož jméno obsahuje "Convert to .MID". MIDI soubory mají příponu ".MID" nebo ".KAR".

#### **3 Načtěte song.**

Stiskněte jedno z tlačítek B VOLUME/VALUE (odpovídajícím příkazem Load Song). Objeví se stránka Load.

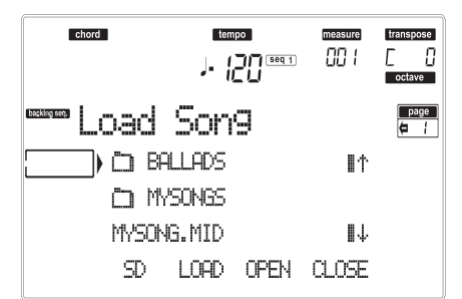

Po výměně karty stiskem F-1 (SD) načtete SD kartu znovu.

Posuňte načtený MIDI soubor na první řádek na obrazovce. Tlačítky DIAL nebo UP a DOWN projděte seznam, nebo použijte tlačítka E–F (Scroll Up) či G–H (Scroll down) VOLUME/VALUE.

Jakmile je MIDI soubor na prvním řádku na displeji, stiskem F-2 (LOAD) jej načtěte. Objeví se dotaz "Are you sure?". Stiskem ENTER volbu potvrdíte.

*Pozn.: Při načtení standardního MIDI souboru jsou první MIDI události převedeny na události performance songu.*

*Vidíte je jako nastavení programů, Volume, Pan, Effect, přiřazené stopám.*

#### **4 Poslechněte si song.**

Po načtení budete vráceni na hlavní stránku režimu Song.

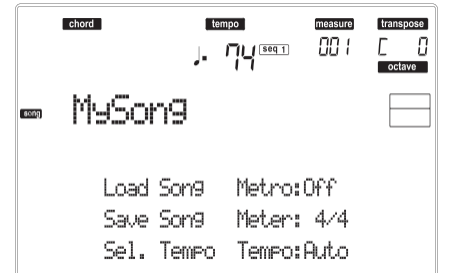

Stiskem tlačítko PLAY/STOP (SEQ1) si poslechněte song. Indikátor tlačítka se rozsvítí.

Zní zvuk dobře? Pokud je midi soubor General MIDI kompatibilní, tak by měl. Ale my jej chceme ještě vylepšit.

#### **5 Zastavte song.**

Je to snadné: stiskněte PLAY/STOP (SEQ1). Indikátor tlačítka PLAY/ STOP zhasne.

**Vždy si pamatujte: jakékoliv změny v songu lze provádět jen, pokud sekvencer nehraje. Jinak příkaz Stop resetuje veškeré provedené změny.** (Dobrý, ne?)

#### **6 Zvolte jiné Programy.**

General MIDI Programy můžete vyměnit za Programy KORG. Jsou bohatější a živější.

1. Stiskem TRACK SELECT zobrazíte stopy 1–8. Rozsvítí se LEDka.

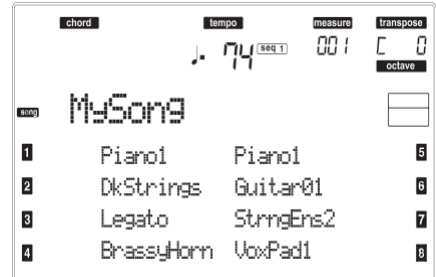

Vidíte stopy 1–8. Dalším stiskem tlačítka TRACK SELECT se přepnete na stopy 9–16.

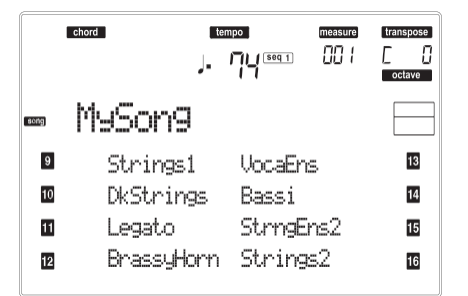

Pokud stiskněte TRACK SELECT znovu, vrátíte se na hlavní stránku. Dalším stiskem TRACK SELECT zobrazíte stopy 1–8...

2. Vyberte stopu, které chcete přiřadit jiný Program, tlačítky VOLUME/VALUE.

Stiskněte jedno z tlačítek, odpovídající zvolené stopě. Např. jedním z tlačítek A zvolíte stopu 1:

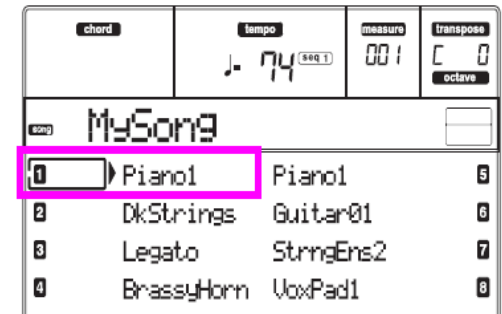

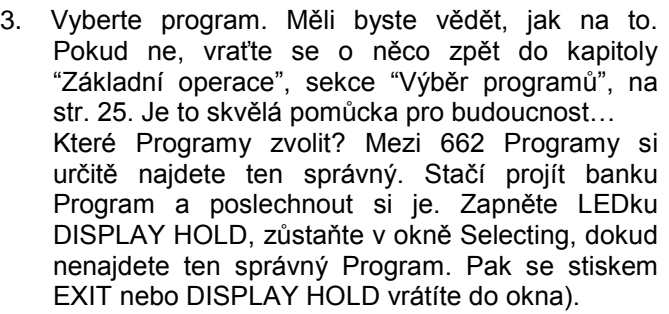

4. Proveďte tolik úprav, kolik je potřeba, i u jiných stop.

#### **7 Nastavte hlasitost.**

Ano, to je jedna z běžných úprav. Stiskněte MENU, otevře se menu editace.

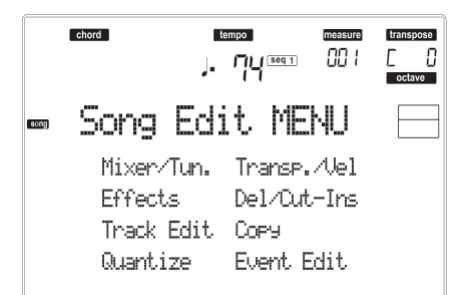

Stiskem jednoho z tlačítek A VOLUME/VALUE zvolíte položku Mixer/Tuning. Pak se objeví editační stránky Volume…

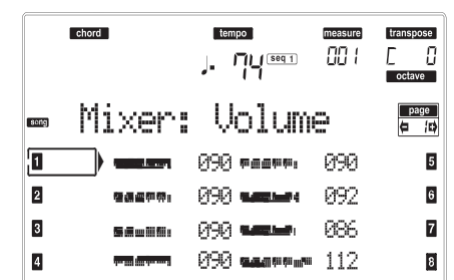

Vyberte stopu a pomocí DIAL nebo tlačítek UP a DOWN, nebo tlačítky VOLUME/VALUE změňte hlasitost stopy. Upravte všechny stopy, které zamýšlíte změnit.

#### **8 Uložte song.**

Načtením nového songu, přepnutím do režimu Song Play nebo vypnutím nástroje však zrušíte veškeré provedené změny.

Stiskem EXIT budete vráceni na hlavní stránku režimu Song.

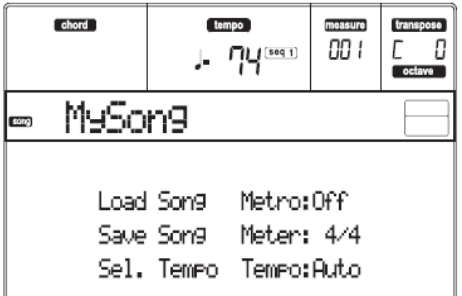

Stiskem jednoho z tlačítek A VOLUME/VALUE zvolíte položku Save Song. Uložte song pod novým jménem. Jak provést tuto jednoduchou operaci, je podrobně popsáno na str. 91 (stránka "Save Song").

*Pozn.: Při ukládání songu jsou události Song Performance (počáteční Program, nastavení Volume, Pan, Effect Send) uloženy na začátku standardního MIDI souboru. Nastavení efektů se ukládá jako Liverpool SysEx události, ignorované jinými hudebními nástroji.*

#### *Další editace*

Volume není jediný parametr, který lze editovat. Můžete editovat mnoho dalších věcí, např. Pan, efekty, ladění… můžete dokonce využít až 4 efekty (A–D interní FX procesory), ale to má smysl pouze, když načtete song zpět do Liverpoolu, jelikož ostatní General MIDI kompatibilní nástroje využívají nejvýše 2 efekty.

#### *Kde najdete více informací?*

Přejděte do "Pracovního režimu Song" na str. 89. Referenční příručka obsahuje veškeré informace, které potřebujete.

## **ARABSKÉ LADĚNÍ**

Arabské ladění můžete programovat v reálném čase, přiřazením funkce "Quarter Tone" nožnímu spínači nebo padu.

Jiný způsob změny ladění je přiřadit je Performanci nebo nastavení STS, ale to je nejvhodnější způsob, jak měnit v reálném čase výšku.

#### **1 Naprogramujte nožní spínač na Quarter tone.**

Jednoduše jděte do prostředí Global a zadejte "Stránku 3 Assignable Pedal/Footswitch, Assignable Slider ".

Zde najděte parametry "P/S (Pedal/Switch)", kterému můžete přiřadit funkci Quarter Tone.

Stiskem WRITE nastavení Global uložíte do paměti (viz "Okno Write" na str. 126).

#### **2 Snižte výšku některých tónů.**

Podržte stisknutý pedál Quarter Tone. Klaviatura nyní nehraje. Stiskněte tóny, které chcete snížit o čtvrttón. Uvolněte pedál.

#### **3 Nyní hrajete v novém ladění.**

Stisknuté noty jsou nyní sníženy o čtvrttón.

#### **4 Resetujte původní ladění.**

Stiskněte pedál Quarter Tone znovu. Všechny výšky jsou nyní resetovány a bude vyvoláno ladění, zvolené performancí, STS nebo Style performancí.

#### *Kde najdete více informací?*

Jak jsme uvedli, můžete přiřadit alternativní ladění Performanci nebo STS. Přejděte na "Stránku 5 Tuning: Scale" na str. 44 a podívejte se na parametr "Scale Mode" (viz str. 51).
# **8. MIDI**

### **CO JE TO MIDI?**

Nyní krátký přehled MIDI, v souvislosti s Liverpool. Další informace o obecném využití MIDI najdete v různých specializovaných časopisech a knihách.

### *Obecně*

MIDI je zkratka pro "Musical Instrument Digital Interface". Toto rozhraní umožňuje propojit dva hudební nástroje, nebo počítač a další hudební nástroje. Fyzicky se MIDI skládá ze tří různých konektorů. MIDI IN přijímá data z dalšího zařízení; MIDI OUT vysílá data do jiného zařízení; MIDI THRU vysílá do jiného zařízení přesně to, co přišlo z MIDI IN (to se hodí pro řetězové zapojení více nástrojů).

### *Kanály a zprávy*

V podstatě přenáší po MIDI kabelu data na 16 kanálech. Každý MIDI kanál můžete chápat jako TV kanál: přijímač musí být naladěný na stejný kanál jako přijímač. Totéž se děje i u MIDI zpráv: když vyšlete zprávu Note On na kanálu 1, bude přijata pouze na kanálu 1. To umožňuje multitimbrální chování: u stejného MIDI nástroje může hrát více než jeden nástroj.

Existuje řada různých zpráv, ale zde jsou nejčastěji používané:

**Note On** – Tato zpráva udává, že má nástroj zahrát notu na konkrétním kanálu. Noty mají své jméno (C4 jako střední C) a číslo (60 odpovídá C4). Note Off pak odpovídá uvolnění klávesy, neboli ukončení tónu. V některých případech však je použita zpráva Note On s hodnotou "0".

Současně se zprávou Note On, je vždy vyslána zpráva Velocity s danou hodnotou. Tato hodnota sděluje nástroji, jak silně má notu zahrát.

**Pitch Bend (PB)** – tuto zprávu můžete generovat pohybem joysticku (ve směru X). Upravuje se výška tónu nahoru a dolů.

**Program Change (PC)** – Když zvolíte Program, vygeneruje se na kanálu zpráva Program Change. Použijte tuto zprávu společně s Control Change 00 a

32, ke vzdálenému výběru dat Liverpoolu ze sekvenceru nebo z master keyboardu.

**Control Change (CC)** – celá řada zpráv, ovládajících většinu parametrů nástroje. Několik příkladů:

- CC00, nebo Bank Select MSB a CC32, nebo Bank Select LSB. Tento pár příkazů využijete současně se zprávou Program Change, k volbě Programu.
- CC01 neboli Modulation. Ekvivalent stisku joysticku. Obvykle se tak spouští efekt vibrata.
- CC07 neboli Master Volume. Tímto kontrolerem nastavíte hlasitost kanálu.
- CC10, neboli Pan. Nastavuje polohu kanálu ve stereo poli.
- CC64, neboli Damper Pedal. Tímto kontrolerem simulujete Damper pedál.

### *Tempo*

Tempo je globální MIDI zpráva, která není svázána s konkrétním kanálem. Každý song zahrnuje data Tempo.

### *Texty*

Texty jsou nestandardní MIDI události, které zobrazují text společně s hudbou. Liverpool umí číst řadu dostupných formátů textů na trhu.

### **MIDI SOUBORY**

Standardní MIDI soubory (zkratka SMF) jsou praktickým způsobem výměny songů mezi různými nástroji a počítači. Liverpool používá SMF formát jako standardní formát songů, takže načítání songů z počítače, nebo ukládání načtených songů do software, není žádný problém.

Přehrávače Liverpool jsou kompatibilní se SMF ve formátu 0 (veškerá data na jedné stopě; nejběžnější formát) a 1 (více stop). Umí načítat SMF v režimu Song Play a upravit/uložit je v režimu Song. V režimu Backing Sequence nebo Song umí uložit song ve formátu SMF 0.

Pokud je v režimu Song Play, umí Liverpool zobrazit SMF texty ve formátu Solton, M-Live (Midisoft), Tune1000, a kompatibilních formátech (Edirol, GMX, HitBit a XF), a značky akordů SMF ve formátu Solton, M-live (Midisoft), GMX a XF.

### **GENERAL MIDI STANDARD**

Před pár lety svět hudebních nástrojů nabyl potřeby určité standardizace. I zrodil se General MIDI Standard (GM). Toto rozšíření základního MIDI nastavil nová pravidla kompatibility mezi nástroji:

- Minimálně je nutných 16 MIDI kanálů.
- Základní sada 128 zvuků, správně seřazených, je základ.
- Bicí sada má dané pořadí standardních nástrojů.
- Kanál 10 je vyhrazen pro bicí sadu.

Nejnovějším rozšířením je GM2, jež dále rozšiřuje databázi zvuků. Liverpool je zvukově kompatibilní se standardem GM2.

# **GLOBAL KANÁL**

Veškeré kanály s přiřazeným návěštím Global (viz "Stránka 6 MIDI IN Channels" na str. 128) mohou simulovat integrovanou klaviaturu Liverpoolu. Když zapojíte master keyboard do Liverpool, přenos dat by měl probíhat u Liverpoolu po kanálu Global.

MIDI zprávy, přijaté přes Global kanál, nikoliv přes standardní kanál, jsou ovlivněny stavem tlačítek sekce KEYBOARD MODE, stejně jako u dělícího bodu. Proto, pokud svítí LEDka tlačítka SPLIT, noty přijaté do Liverpoolu na tomto kanálu budou rozděleny dělícím bodem na party Upper (nad dělícím bodem) a Lower (pod dělícím bodem).

Noty přijaté na kanálu Global, budou využity pro detekci akordů při automatickém doprovodu. Je-li KEYBOARD MODE na SPLIT, budou využity pouze noty pod dělícím bodem. Tyto noty budou kombinovány s těmi ze speciálních kanálů Chord 1 a Chord 2.

# **CHORD 1 A CHORD 2 KANÁLY**

Můžete nastavit speciální kanály Chord (viz str. 129) pro vysílání not Liverpoolu, určených k detekci akordů. Noty budou zkombinovány s notami, které procházejí kanálem, nastaveným jako Global (globální noty jsou detekovány pouze pod dělícím bodem, pokud svítí LEDka SPLIT).

Kanály Chord nejsou ovlivněny dělícím bodem a sekcí KEYBOARD MODE na ovládacím panelu. Všechny noty – nad i pod dělícím bodem – budou vyslány a použity pro detekci akordů.

Tlačítka sekce CHORD SCANNING mají konkrétní vliv na kanály Chord:

- Pokud jste zvolili LOWER, režim detekce akordů se nastaví parametrem "Chord Recognition Mode" v režimu Style Play (viz str. 51);
- Pokud jste zvolili UPPER nebo FULL, režim detekce akordů bude vždy Fingered 2 (musíte zahrát alespoň tři noty, aby byl detekován akord).

Tyto dva kanály jsou zvláště užitečné pro hráče na akordeon, kvůli přiřazení různých kanálů Chord akordům a basům, hraným levou rukou. Tímto způsobem se akordy i basy podílí na tvorbě akordů při jejich detekci v automatickém doprovodu.

# **ŘÍDÍCÍ KANÁL (CONTROL)**

Můžete nastavit MIDI IN kanál jako Control kanál (viz str. 129), a zvolit styly a performance z externího zařízení. Viz Appendix, kde je výpis zpráv, odpovídajících interním datům Liverpoolu.

# **MIDI NASTAVENÍ**

Na Liverpoolu můžete hrát z externího kontroleru a použít jej jako výkonný zvukový generátor. Abychom vám pomohli s konfigurací MIDI kanálů, zavedli jsme sadu MIDI Setupů. Přejděte do režimu Global a zvolte ten, který vyhovuje vašim MIDI potřebám. (Viz "Stránka 4 MIDI Setup" na str. 127, kde je více informací).

Doporučujeme chápat každý MIDI Setup jako výchozí bod, který budete dále upravovat.

Jakmile najdete nejvhodnější MIDI Setup pro dané zapojení, můžete upravovat parametry podle potřeby a uložit je jako Global do paměti (viz "Okno Write" na str. 126).

# **ZAPOJENÍ LIVERPOOL DO MASTER KEYBOARDU**

Liverpool můžete ovládat z master keyboardu nebo jiného MIDI keyboardu. Potřebujete jen propojit MIDI OUT konektor master keyboardu do MIDI IN konektoru Liverpoolu. Master keyboard nahradí integrovanou klaviaturu Liverpoolu, když vysílá na stejném kanále, naprogramovaném jako Global v Liverpoolu.

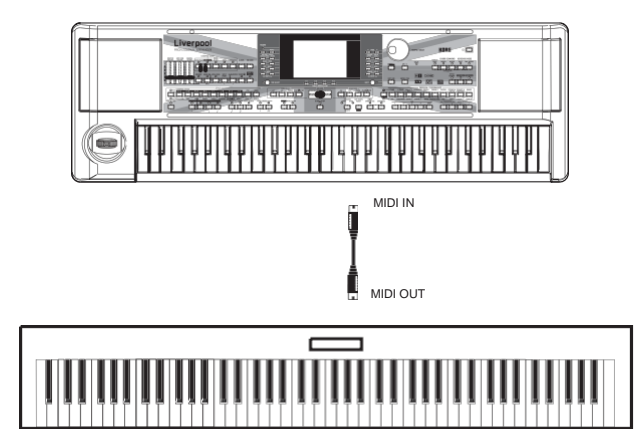

Pokud master keyboard vysílá přes Global kanál Liverpoolu, dělící bod a stav tlačítka SPLIT a stav sekce KEYBOARD MODE na ovládacím panelu ovlivňují noty, přijaté z master keyboardu.

### *Zapojení a nastavení*

Chcete-li zapojit master keyboard do Liverpoolu, postupujte takto:

- 1. Propojte MIDI OUT konektor master keyboardu do MIDI IN konektoru Liverpoolu.
- 2. Naprogramujte master keyboard na vysílání na Globální kanálu Liverpoolu (viz "Stránka 6 MIDI IN Channels" na str. 128). Informace o programování master keyboardu najdete v Uživatelském manuálu master keyboardu.
- 3. Stiskem GLOBAL vstoupíte do režimu Global, pak přejděte na "Stránku 4 MIDI Setup" (viz str. 127).
- 4. Zvolte Master Keyboard Setup. *Pozn.: Nastavení můžete změnit načtením nových dat z karty. Chcete-li uchránit nastavení při načítání, použijte funkci Global Protect (viz "Global Protect" na str. 143).*
- 5. Stiskněte WRITE, zvolte Global a stiskem ENTER uložíte Global. Objeví se dotaz "Are you sure?". Stiskem ENTER potvrdíte nebo EXIT zrušíte.
- 6. Je-li potřeba, stiskem jednoho z tlačítek MODE přejděte do požadovaného pracovního režimu.

# **ZAPOJENÍ LIVERPOOL DO MIDI AKORDEONU**

Jsou tři různé typy MIDI akordeonů a každý z nich vyžaduje jinou konfiguraci Liverpoolu. Vyberte jeden z MIDI "Accordion" Setupů, pro správnou konfiguraci modulu (viz str. 127).

### *Zapojení a nastavení*

- Zapojte akordeon do Liverpoolu takto:
- 1. Potřebujete propojit MIDI OUT konektor akordeonu do MIDI IN konektoru Liverpoolu.
- 2. Stiskem GLOBAL vstoupíte do režimu Global, pak přejděte na "Stránku 4 MIDI Setup" (viz str. 127).
- 3. Vyberte jeden z dostupných MIDI Setupů "Accordion".

*Pozn.: Nastavení můžete změnit načtením nových dat z karty. Chcete-li uchránit nastavení při načítání, použijte funkci Global Protect (viz "Global Protect" na str. 143).*

- 4. Stiskněte WRITE, zvolte Global a stiskem ENTER uložíte Global. Objeví se dotaz "Are you sure?". Stiskem ENTER potvrdíte nebo EXIT zrušíte.
- 5. Je-li potřeba, stiskem jednoho z tlačítek MODE přejděte do požadovaného pracovního režimu.

# **ZAPOJENÍ LIVERPOOL DO EXTERNÍHO SEKVENCERU**

Můžete naprogramovat nový song v externím sekvenceru, s využitím Liverpoolu jako multitimbrálního expanderu.

### *Zapojení a nastavení*

Chcete-li zapojit Liverpool do počítače, potřebujete k tomu MIDI převodník.

1. Propojte Liverpool a počítač dle následujícího schématu.

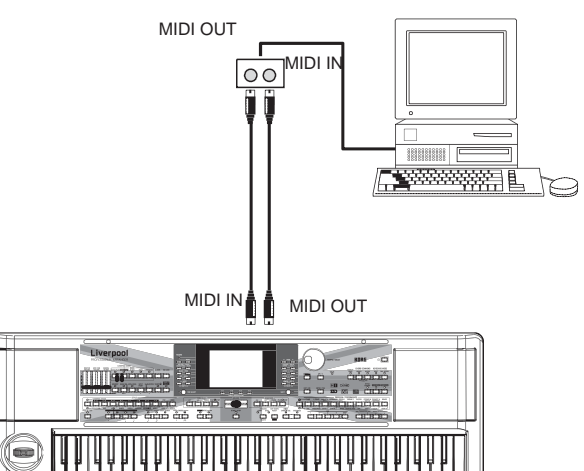

2. Stiskněte GLOBAL a přejděte na "Stránku 5 MIDI Controls". Nastavte parametr Local na "OFF" (viz str. 128).

3. Přejděte na "Stránku 4 MIDI Setup" (viz str. 127). Zvolte Ext.Seq Setup. *Pozn.: Nastavení můžete změnit načtením nových* 

*dat z karty. Chcete-li uchránit nastavení při načítání, použijte funkci Global Protect (viz "Global Protect" na str. 143).*

- 4. Stiskněte WRITE, zvolte Global a stiskem ENTER uložíte Global. Objeví se dotaz "Are you sure?". Stiskem ENTER potvrdíte nebo EXIT zrušíte.
- 5. Nastavte přehrávání stopy Upper 1 a stiskněte FULL UPPER v sekci KEYBOARD MODE. Tak můžete vysílat do externího sekvenceru v celém rozsahu klaviatury.
- 6. V tuto chvíli, noty hrané na stopě Upper 1 jdou z MIDI OUT Liverpoolu do MIDI IN počítače/MIDI převodníku.

Noty, generované počítačem (tedy song, přehrávaný v sekvenceru) jsou vysílány přes MIDI OUT v MIDI převodníku do MIDI IN konektoru Liverpoolu.

### *Local Off*

Je-li Liverpool zapojen do externího sekvenceru, doporučujeme nastavit Liverpool do režimu Local Off (viz "Local Control On" na str. 128), abyste předešli tomu, že budou noty hrány současně z klaviatury a jako MIDI události, vyslané z externího sekvenceru. Pokud je Liverpool v Local Off, pak klaviatura Liverpoolu vysílá jen data do externího sekvenceru, ale ne do interního zvukového generátoru. Sekvencer bude přijímat noty, hrané na klaviaturu Liverpoolu (Upper 1) a vysílat je na zvolenou stopu songu. Stopa vysílá tato data do interního zvukového generátoru Liverpool.

*Pozn.: Chcete-li vysílat data do zvukového generátoru Liverpoolu, musíte aktivovat funkci "MIDI Thru" v externím sekvenceru (normálně je aktivní; jméno se ale může lišit podle typu sekvenceru). Více informací najdete v manuálu sekvenceru.*

### *Programy*

Song, který hraje v SW sekvenceru počítače může volit zvuky Liverpoolu pomocí MIDI zpráv Bank Select MSB, Bank Select LSB (výběr banky, dvě zprávy) a Program Change (výběr zvuku). Seznam programů a hodnot MIDI, viz "Programy (pořadí Program Change)" na str. 157.

Upozornění pro ty, kdo programují songy v počítači: I když to není podstatné, obvykle se nastavuje basa na kanálu 2, melodie na kanálu 4, bicí sada na kanálu 10, ovládání hlasového harmonizéru na kanálu 5.

# **HRANÍ NA JINÉ NÁSTROJE Z LIVERPOOLU**

Liverpool můžete využít jako master kontroler pro MIDI setup.

- 1. Zapojte MIDI OUT konektor Liverpoolu do MIDI IN jiného nástroje.
- 2. Tento nástroj nastavte na stejné kanály, jakými chcete hrát na Liverpool. Např. pokud chcete hrát na stopách Upper 1 a Upper 2 zvuky jiného nástroje, umožněte jinému nástroji přijímat na stejném kanálu, jako microARRANGER ze stop Upper 1 a Upper 2 (standardně kanály 1 a 2).
- 3. Nastavte hlavní hlasitost jiného nástroje jeho vlastním ovládáním.
- 4. De/aktivujte umlčení stop přímo z ovládacího panelu Liverpoolu. Nastavte hlasitost jednotlivých stop kontrolery VOLUME/ VALUE Liverpoolu.
- 5. Hrajte na klávesy Liverpoolu.

### *Klaviatura*

Klaviatura Liverpoolu může ovládat až čtyři stopy přes MIDI OUT (Upper 1-3 a Lower). MIDI výstupní kanály jsou nastaveny do režimu Global (viz "Stránku 10 MIDI OUT Channels" na str. 130).

Standardně (Default Setup) každá ze stop klaviatury Liverpoolu vysílá na následujících kanálech:

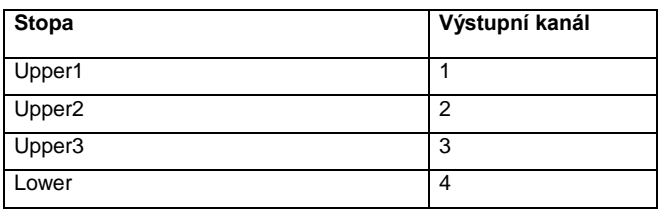

Když umlčíte stopu, nemůže vysílat žádná MIDI data do externího expanderu nebo sekvenceru, připojeného k MIDI OUT Liverpoolu.

Pokud chcete slyšet jen zvuky expanderu, stáhněte MASTER VOLUME u Liverpoolu nebo nastavte Realtime stopy do stavu External (viz "Stránku 15 Track: Internal/External" na str. 47).

### *Sekvencer*

Libovolná stopa sekvenceru může ovládat kanál na externím nástroji. Chcete-li nastavit MIDI výstupní kanál každé stopy, viz "Stránka 10 MIDI OUT Channels" na str. 130. Pokud chcete slyšet jen zvuky expanderu, stáhněte MASTER VOLUME u Liverpoolu nebo nastavte stopy songu do stavu External (viz "Stránku 8 Track: Internal/External" na str. 79).

Zvolte MIDI Setup "Sequencer 1" nebo "Sequencer 2" (podle sekvenceru, který využívá Liverpool) a nastavte kanály takto.

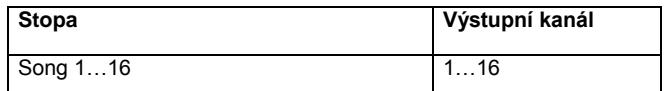

### *Aranžér*

Jednou z nejzajímavějších vlastností MIDI je to, že můžete využít Liverpool ke hraní na externí nástroj s vlastním aranžérem. Ovšemže je obtížné překonat audio kvalitu Liverpoolu, ale můžete tak využít třeba starý dobrý synťák, na který jste citově vázaní…

Chcete-li přiřadit některé stopy stylů Liverpoolu externímu nástroji, nastavte je do stavu External (viz "Stránku 15 Track: Internal/External" na str. 47).

Zvolte Default MIDI Setup, chcete-li nastavit kanály následujícím způsobem (standardní stav Liverpoolu).

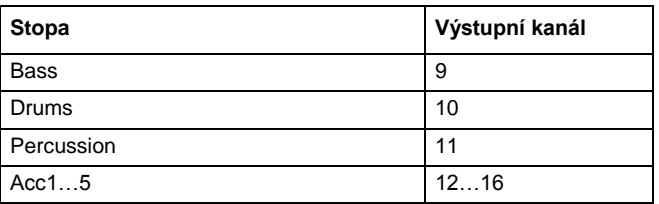

# *REFERENČNÍ PŘÍRUČKA*

- 
- 
- 
- 
- 
- 
- 
- 
- -

# **9. PRACOVNÍ REŽIM STYLE PLAY**

Režim Style Play je ten, který je aktuální po spuštění přístroje. Pokud jste v tomto režimu, můžete hrát styly (tedy s automatickým doprovodem), nebo jen hrát na jednu ze čtyř Realtime stop na klaviaturu (Upper 1…3 a Lower).

# **CO JE TO STYL?**

Styl je rytmická/doprovodná struktura, která simuluje kapelu, doprovázející vaše sólo.

*Vertikálně* sestává z 8 různých stop (Drums, Percussion, Bass a 5 různých harmonických nebo melodických nástrojů). Na klaviaturu můžete hrát na další 4 *Realtime* stopy (Upper 1–3 a Lower).

*Horizontálně* jde o řadu *Stylových prvků* (tedy rozličné sady patternů pro každý akord a jeho úvody, variace, přechody, pauzy a závěry).

# **STYLY A PERFORMANCE**

Styly a performance jsou provázány různými způsoby.

- Pokud svítí LEDka SINGLE TOUCH, výběrem stylu také měníte Realtime (Keyboard) stopy (s aktuálním nastavením Single Touch Setting). Nastavení Performance je přepsáno.
- Jestliže svítí LEDka STYLE CHANGE, výběrem performance rovněž zvolíte styl (zapamatovaný s performance).
- Stiskem tlačítka WRITE uložíte nastavení stopy do Performance, Style Performance, nebo Single Touch Setting (STS).

# **ZMĚNA A RESETOVÁNÍ TEMPA**

Pokud jste na hlavní stránce režimu Style Play, můžete změnit tempo pomocí DIAL nebo tlačítky DOWN/– a UP/+.

Na jiných stránkách, jako alternativu podržte tlačítko SHIFT a kolečkem DIAL změňte tempo.

Chcete-li vyvolat tempo, uložené v aktuálním stylu, podržte tlačítko SHIFT a stiskněte některé z tlačítek DOWN/– nebo UP/+.

# **BANKA DIRECT SD**

Kromě styl§ v interní paměti, zde máte také styly DIRECT SD, které jsou přímo dostupné na kartě.

Stačí vložit kartu a stisknout DIRECT SD Style bank. Slot karty načte (v abecedním pořadí) složku ".SET" na kartě a umožní přímý přístup ke stylům v ní obsaženým (bez načítání). Styly v DIRECT SD procházíte tlačítky PAGE. Na kartě můžete mít až 6 stránek a 48 DIRECT SD stylů.

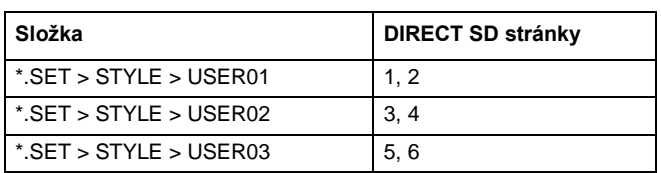

### *Jak vytvořit banku DIRECT SD*

Chcete-li konfigurovat banku DIRECT SD, uložte styly do první složky na kartě. Složky jsou čteny v abecedním pořadí.

*Pozn.: Během následujících kroků dojde k přepisu User Style bank. Pokud je nejprve uložíte, zabráníte ztrátě důležitých dat.*

- 1. Vložte kartu do slotu.
- 2. Stiskněte SD CARD a přejděte na stránku Load.

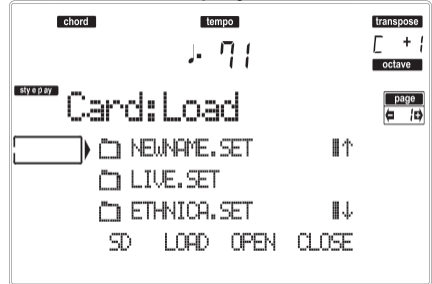

- 3. Tlačítkem F-1 (SD) proběhnete SD kartu.
- 4. Načtěte tři banky stylů, které chcete převést do banky DIRECT SD.
- 5. Přejděte na stránku Save.

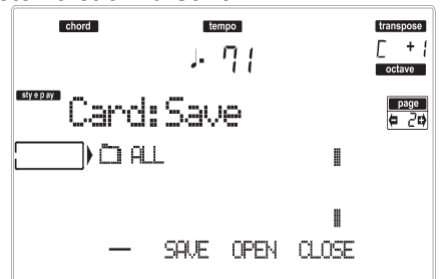

- 6. Pokud jste zvolili položku "ALL", stiskem F-3 (OPEN) složku otevřete.
- 7. Tlačítky E–F (Scroll Up) a G–H (Scroll Down) VOLUME/VALUE (nebo kontrolery v sekci TEMPO/VALUE) přejděte na položku "STYLE" v prvním řádku na displeji a stiskněte F-2 (SAVE).
- 8. Zvolte SD card (SD) jako cíl, tlačítkem F-1.
- 9. Objeví se obsah adresáře. Tlačítky E–F (Scroll Up) a G–H (Scroll Down) VOLUME/VALUE (nebo kontrolery v sekci TEMPO/VALUE), projděte obsah karty. Posuňte první složku na první řádek na obrazovce.
- 10. Dvojím stiskem ENTER uložte banky.

# **HLAVNÍ STRÁNKA**

Tuto stránku vidíte po zapnutí nástroje. Chcete-li vstoupit na tuto stránku v jiném pracovním režimu, stiskněte tlačítko STYLE PLAY.

*Pozn.: Když se přepnete z režimu Song Play do Style Play, automaticky se zvolí Performance a můžete měnit různé parametry stopy.*

Chcete-li se vrátit na tuto stránku z některé editační stránky Style Play, stiskněte tlačítko EXIT/NO.

Chcete-li přepínat stopy Realtime (Keyboard) a Style, použijte tlačítko TRACK SELECT.

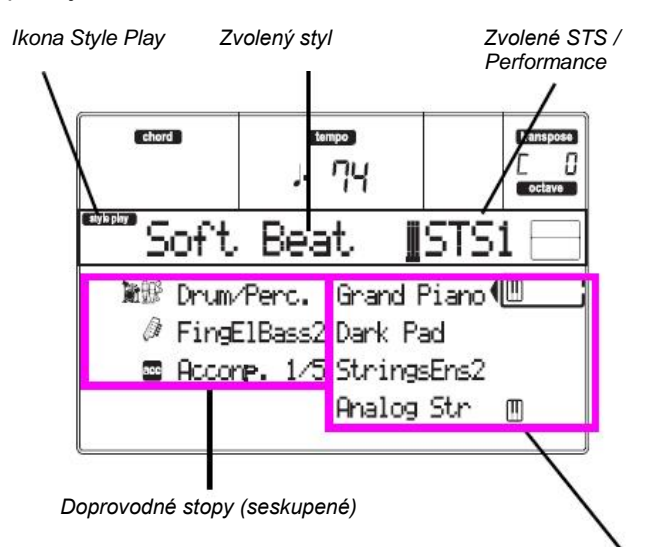

*Realtime stopy klaviatury*

### **Ikona Style Play**

Udává, že je nástroj v režimu Style Play.

**Zvolený styl**

Aktuálně zvolený styl.

**Zvolené STS nebo Performance**

Poslední zvolené nastavení STS nebo Performance.

**A (Drum/Perc grouped tracks)**

Těmito tlačítky volíte, de/aktivujete umlčení a měníte hlasitost stop Drum a Percussion (vzájemně seskupených) současně. Chcete-li umlčet tyto stopy, stiskněte obě tlačítka VOLUME/ VALUE. Chcete-li umlčení zrušit, stiskněte obě tlačítka znovu. Chcete-li změnit hlasitost, zvolte stopu, pak podržte jedno z tlačítek.

### **B (Bass track Program name)**

Jméno zvuku, přiřazeného basové doprovodné stopě. Těmito tlačítky volíte, de/aktivujete umlčení a měníte hlasitost basové stopy.

Chcete-li umlčet tuto stopu, stiskněte obě tlačítka VOLUME/ VALUE. Chcete-li umlčení zrušit, stiskněte obě tlačítka znovu. Chcete-li změnit hlasitost, zvolte stopu, pak podržte jedno z tlačítek.

### **C (Acc.1–5 seskupené stopy)**

Těmito tlačítky můžete volit, de/aktivovat umlčení nebo měnit hlasitost nástrojového doprovodných stop (1–5, jiných než Bass, Drum a Percussion). Chcete-li umlčet tyto stopy, stiskněte obě tlačítka VOLUME/ VALUE. Chcete-li umlčení zrušit, stiskněte obě tlačítka znovu. Chcete-li změnit hlasitost, podržte jedno z tlačítek.

### **E (Upper 1 Program), F (Upper 2 Program), G (Upper 3 Program), H (Lower Program)**

Jméno programu, přiřazeného odpovídající stopě Realtime (Keyboard). Těmito tlačítky volíte, de/aktivujete umlčení a měníte hlasitost odpovídajících stop.

# **STRÁNKA STYLE TRACKS**

Chcete-li vidět a editovat stopy Style, stiskněte TRACK SELECT na hlavní stránce. Rozsvítí se LEDka TRACK SELECT.

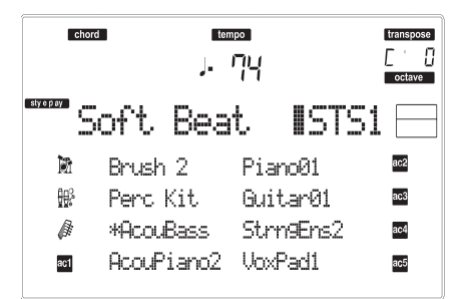

Dalším stiskem tlačítka TRACK SELECT se vrátíte na hlavní stránku.

### **A–H (Style Track Programs)**

Jméno programu, přiřazeného odpovídající stopě Style. Těmito tlačítky volíte, de/aktivujete umlčení a měníte hlasitost odpovídajících stop.

# **JAK VOLIT PROGRAMY**

Každé ze stop Realtime (Keyboard) a Style můžete přiřadit jiný Program. Viz "Výběr Programu" na str. 25, kde je více informací.

Po výběru nového Programu uložte své změny do Performance, Stylu nebo STS (viz níže sekci "Okno Write").

*Pozn.: Pokud zvolíte Program a zvoleny jsou seskupené stopy (Drum/Percussion nebo ACC), Program bude přiřazen poslední zvolené stopě.*

# **OKNO WRITE**

Okno otevřete stiskem tlačítka WRITE. Zde můžete uložit nastavení všech stop do Performance, nastavení Realtime (Keyboard) stopy do Single Touch Setting, nebo stopy Style do aktuální Style Performance.

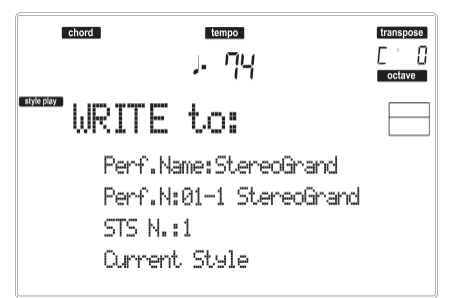

1. Zvolte druh objektu, do kterého chcete uložit stopy. • Zvolte řádek "Perf No." pro uložení všech stop (a nastavení aktuálně zvoleného stylu) do Performance. Odpovídajícími tlačítky VOLUME/ VALUE, nebo kontrolery sekce TEMPO/VALUE zvolte umístění Performance v paměti. Zobrazí se jméno Performance, která je již v cílovém místě uložena.

• Zvolte řádek "STS No.", chcete-li uložit Realtime (Keyboard) stopy do Single Touch Setting (STS). Odpovídajícími tlačítky VOLUME/VALUE, nebo kontrolery sekce TEMPO/VALUE zvolte číslo STS. • Zvolte řádek Current Style, chcete-li uložit stopy

Style do aktuální Style Performance.

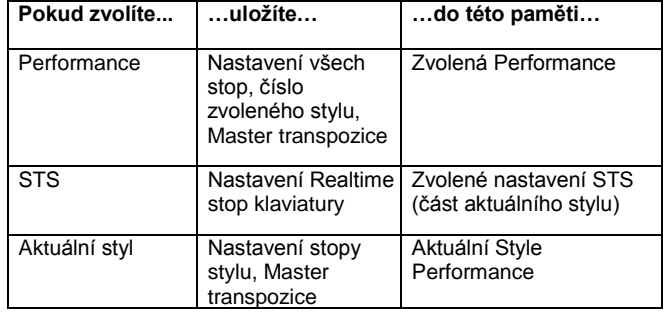

- 2. Jestliže ukládáte Performanci, můžete ji přejmenovat. Zvolte řádek "Perf name". Posuňte kurzor tlačítky DOWN/– a UP/+. Zvolte znak pomocí DIAL. Vložte znak na pozici kurzoru stiskem tlačítka INSERT. Vymažte znak na pozici kurzoru stiskem tlačítka DELETE.
- 3. Stiskem ENTER uložíte nastavení do paměti. Objeví se dotaz "Are you sure?". Stiskem ENTER potvrdíte nebo EXIT zrušíte.

# **MENU**

Na libovolné stránce, stiskem tlačítka MENU otevřete editační menu Style Play. Toto menu nabízí přístup k různým sekcím editace Style Play.

V menu zvolte sekci editace tlačítky VOLUME/ VALUE (A–H), dále editační stránku pomocí PAGE +, nebo stiskem EXIT menu ukončíte.

Pokud jste na editační stránce, stiskem EXIT přejděte zpět na hlavní stránku pracovního režimu Style Play.

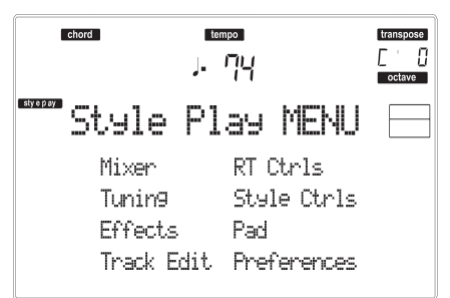

Každá položka tohoto menu odpovídá jedné sekci editace. V každé z nich jsou seskupeny různé editační stránky.

# **STRUKTURA STRÁNKY EDIT**

Zvolte sekci editace v Menu a/nebo tlačítky PAGE přejděte na požadovanou stránku. Stiskem EXIT budete vráceni na hlavní stránku režimu Style Play. Všechny editované stránky sdílí stejnou strukturu.

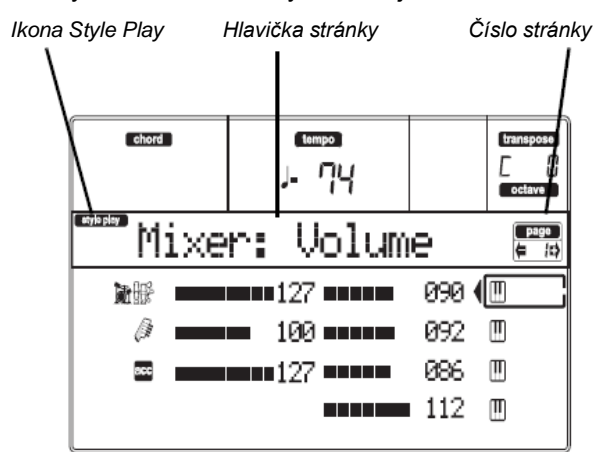

### **Ikona Style Play**

Udává, že je nástroj v režimu Style Play. **Hlavička stránky**

Hlavička udává jméno aktuální editační stránky. Obecně platí, že je hlavička rozdělena na první slovo, s identifikací jména sekce (např. "Mixer:FX Send" je sekce stránky "Mixer") a druhé slovo se jménem stránky (např. "FX Send").

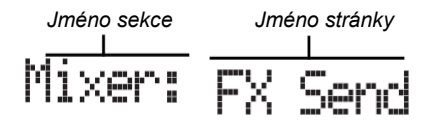

### **Page number**

Tato oblast udává číslo aktuální stránky. **A–H**

Každý pár tlačítek VOLUME/VALUE (A–H) volí jiný parametr příkazu, podle editační stránky.

Po výběru parametru můžete změnit jeho hodnotu stiskem jednoho ze dvou tlačítek páru, nebo kontrolery TEMPO/VALUE.

# **STRÁNKA 1 MIXER: VOLUME**

Tato stránka umožňuje nastavit hlasitost každé stopy Keyboard nebo Style.

Tlačítkem TRACK SELECT přepnete ze stopy Keyboard na Style a naopak.

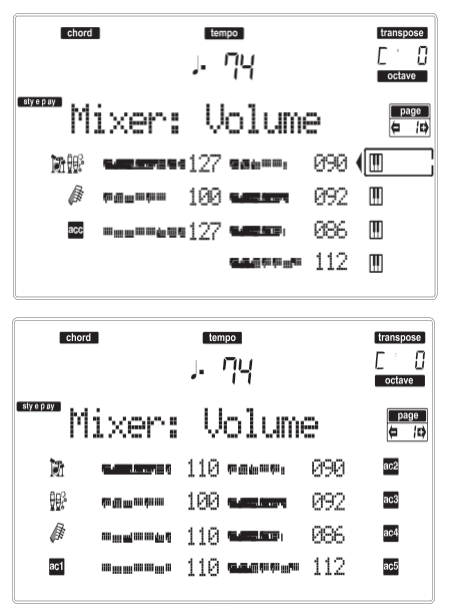

### **Volume**

▶PERF ▶STYLE ▶STS

Hlasitost stopy. 0…127 MIDI hodnota hlasitosti stopy.

# **STRÁNKA 2 MIXER: PAN**

Tato stránka umožňuje nastavit panorama (polohu ve stereo poli) každé stopy.

Tlačítkem TRACK SELECT přepnete ze stopy Keyboard na Style a naopak.

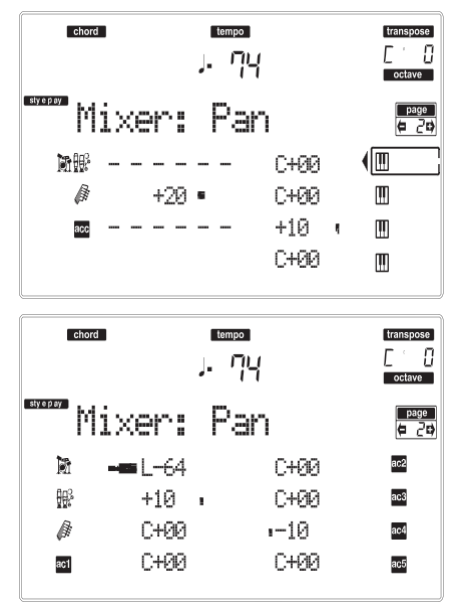

**Pan ▶PERF ▶STYLE ▶STS** L-64 Zcela vlevo. C +00 Střed.

R+63 Zcela vpravo.

Off Přímý (nezpracovaný) signál nejde přímo na výstupy, na stopě slyšíte jen FX signál.

# **STRÁNKA 3 MIXER: FX SEND**

Tato stránka umožňuje nastavit úroveň přímého signálu (bez efektů), přicházejícího do procesorů Internal FX. Efektové procesory v Liverpoolu jsou zapojeny paralelně, takže se můžete rozhodnout, kolik procent přímého signálu bude zpracováno:

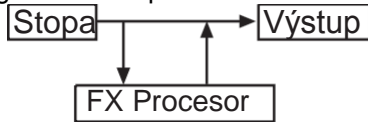

V režimu Style Play jsou čtyři Interní FX procesory. Můžete je přiřadit jako libovolné efekty, ale doporučujeme je sestavit následujícím způsobem, vyhovujícím většině stylů, nabízených Liverpoolem:

A Reverb procesor pro stopy Style.

B Modulační FX procesor pro stopy Style. C Reverb procesor pro realtime stopy (Keyboard). D Modulační FX procesor pro realtime stopy Keyboard. Tlačítkem TRACK SELECT přepnete ze stopy Keyboard na Style a naopak.

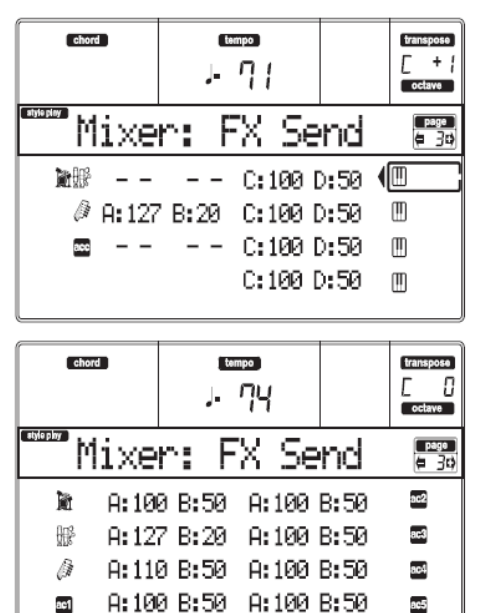

Chcete-li zvolit parametr a upravit jeho hodnotu: 1. Tlačítky VOLUME/VALUE (A–H) zvolte stopu.

- 2. Tlačítky F-1–F-4 vyberte jeden z efektových procesorů.
- 3. Kontrolery TEMPO/VALUE změňte hodnotu.<br>Send level → PERF ▶ STYLE ▶ STS **Send level**
- 000 Bez efektu. Na výstupy půjde jen přímý (nezpracovaný) signál.
- 127 100% efekt. Přímý (nezpracovaný) a zpracovaný signál jdou na výstupy na stejné úrovni.

# **STRÁNKA 4 TUNING: DETUNE**

Na této stránce můžete nastavit jemné ladění každé stopy.

Tlačítkem TRACK SELECT přepnete ze stopy Keyboard na Style a naopak.

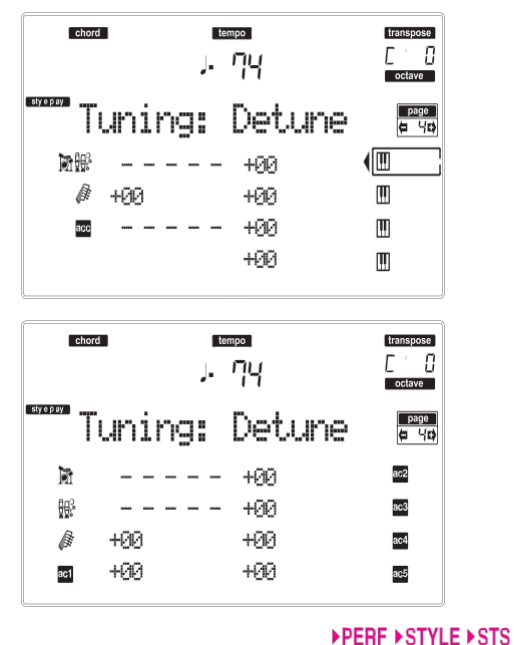

**Detune** 

Jemné ladění.

-64 Nejnižší výška.

00 Standardní ladění.

+63 Nejvyšší výška.

# **STRÁNKA 5 TUNING: SUB SCALE**

Tato stránka umožňuje programovat alternativní ladění stop, zvolených parametrem "Režim Scale" (viz str. 51). Zbývající stopy používají ladění, nastavené v režimu Global (viz "Ladění" na str. 126).

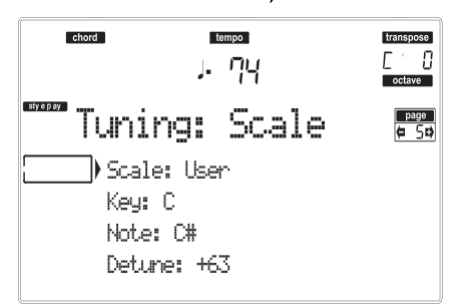

### **Scale**

▶PERF ▶STS Zvolené ladění. Viz "Scales" na str. 229, kde je seznam použitelných ladění.

### ▶PERF ▶STS

**Key**  Parametr, potřebný pro některá ladění, kdy musíte zvolit preferenční tón.

### **Note**

Editovaný tón, určený k ladění. Tento parametr je přístupný, je-li zvolen User Scale. ▶PERF ▶STS **Detune** 

Nota k ladění, podle standardní ladění Equal. Tento parametr je přístupný, je-li zvolen User Scale.

# **STRÁNKA 6 TUNING: PITCHBEND SENSITIVITY**

Na této stránce můžete programovat rozsah Pitch Bendu pro Realtime (Keyboard) stopy.

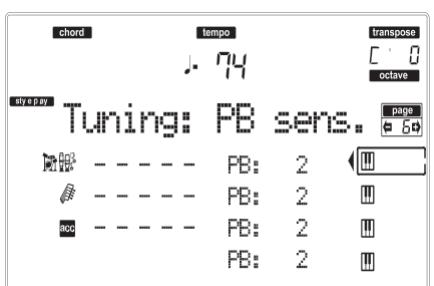

**Parameters** 

▶ PERF ▶ STYLE ▶ STS Tyto parametry udávají rozsah Pitch Bend pro každou

stopu, v půltónech.<br>01...12 Maxim Maximální zvýšení/snížení rozsahu Pitch bendu (v půltónech). 12 = ±1 oktáva. Off Žádný vliv pitch bendu.

# **STRÁNKA 7 FX: A/B SELECT**

Na této stránce můžete zvolit efekt A a B. Zpravidla je efekt A reverb a efekt B je modulační efekt pro stopy Style.

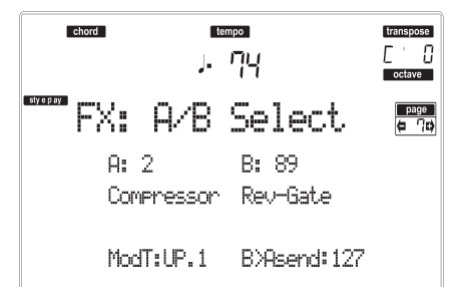

### **A, B**

### ▶PERF ▶STYLE

▶PERE ▶STYLE

Efekty, přiřazené efektovým procesorům A a B. Zpravidla je efekt A reverb a efekt B je modulační efekt (chorus, flanger, delay…). Výpis dostupných efektů najdete v části "Efekty" na str. 177.

**ModTrk (Modulating Track)**  Zdrojová stopa pro modulaci MIDI zpráv. Můžete modulovat parametr efektu MIDI zprávou, generovanou fyzickým kontrolerem. ▶PERF ▶STYLE

### **B>Asend (B>A Send)**

Hodnota efektu B, která se vrací na vstup efektu A.

### ▶PERF ▶STS

# **STRÁNKA 8 FX: C/D SELECT**

Na této stránce můžete zvolit efekt C a D. Zpravidla je efekt C reverb a efekt B je modulační efekt pro Realtime stopy.

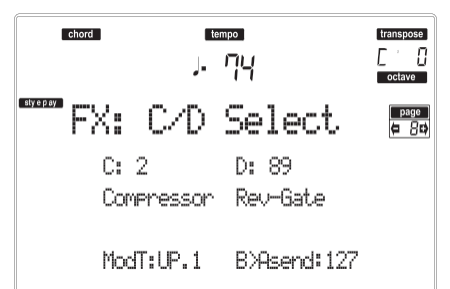

**C, D** 

▶PERF ▶STS

Efekty, přiřazené efektovým procesorům C a D. Zpravidla je efekt C reverb a efekt D je modulační efekt (chorus, flanger, delay…). Výpis dostupných efektů najdete v části "Efekty" na str. 177.

**ModTrk (Modulating Track)**  ▶PERF ▶STS Zdrojová stopa pro modulaci MIDI zpráv. Můžete modulovat parametr efektu MIDI zprávou, generovanou fyzickým kontrolerem. **D>Csend (D>C Send)**  ▶PERF ▶STS

Hodnota efektu D, která se vrací na vstup efektu C.

# **STRÁNKA 9 FX: A EDITING**

Tato stránka zahrnuje editační parametry efektu A (obvykle reverbu pro stopy Style).

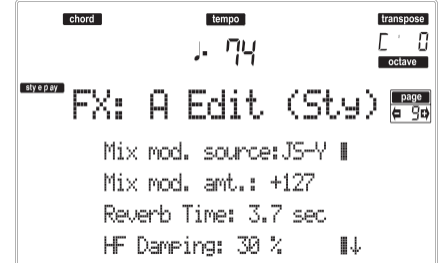

Tlačítky E a H VOLUME/VALUE procházíte seznam parametrů.

### **Parameters**

▶ PERF ▶ STYLE

Viz "Efekty" na str. 177, kde je seznam dostupných parametrů pro každý typ efektu.

# **STRÁNKA 10 FX: B EDITING**

Tato stránka zahrnuje editační parametry efektu B (obvykle modulační efekt pro stopy Style). Blíže viz "Stránku 9 FX: A editing" výše. **Parameters**  ▶PERF ▶STYLE

# **STRÁNKA 11 FX: C EDITING**

Tato stránka zahrnuje editační parametry efektu C (obvykle reverbu pro Realtime stopy). Blíže viz "Stránku 9 FX: A editing" výše.

**Parameters** 

**STRÁNKA 12 FX: D EDITING**

Tato stránka zahrnuje editační parametry efektu D (obvykle modulační efekt pro Realtime stopy). Blíže viz "Stránku 9 FX: A editing" výše. **Parameters**  ▶PERF ▶STS

# **STRÁNKA 13 TRACK: EASY EDIT**

Na této stránce můžete editovat hlavní parametry programů, přiřazených každé stopě.

*Pozn.: Všechny hodnoty se vztahují k hodnotě původního programu.*

Můžete také změnit hlasitost třídy Drums a Percussion, pokud je zvolená stopa nastavena v režimu Drum (viz níže "Stránka 14 Track: Mode").

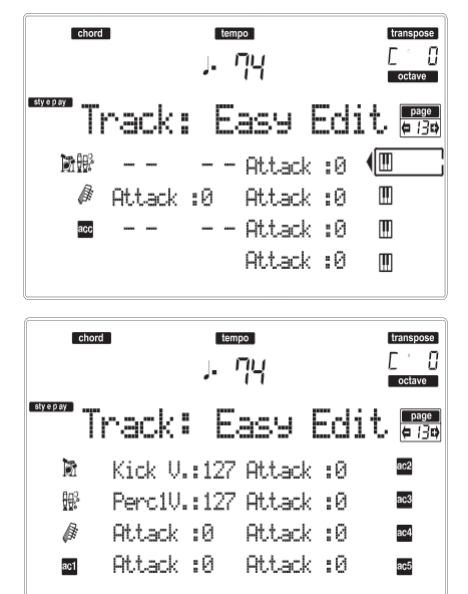

Popíšeme si postup editace:

- 1. Tlačítky VOLUME/VALUE (A–H) zvolte stopu.
- 2. Tlačítky F-1–F-4 zvolíte parametr Programu, nebo jeho hodnotu. (U stop Drum a Percussion viz níže sekci "Bicí stopy").
- 3. Kontrolery TEMPO/VALUE změňte parametr programu nebo jeho hodnotu.

#### ▶ PERF ▶ STYLE ▶ STS **Parameters** Attack Attack time. Doba, po kterou narůstá zvuk od nuly (ve chvíli, kdy uhodíte na klávesu) do maxima.

- Decay Decay time. Doba, po kterou přechází konečná úroveň Attack na počáteční úroveň Release.
- Release (Release Time). Doba, po kterou zvuk vymizí z fáze Sustain (nebo Decay) k nule. Fáze Release se spustí uvolněním klávesy.
- Cutoff Filter Prahová hodnota filtru. Určuje jas zvuku.
- Resonance Filter Resonance slouží k určení šířky frekvenčního rozsahu, ovlivněného filtrem.

▶PERF ▶STS

Vibrato Rate Rychlost vibrata. Vibrato Depth

Intenzita vibráta.

Vibrato Delay

Zpoždění před spuštěním vibráta, po zaznění zvuku.

### *Bicí stopy*

Je-li stopa nastavena do režimu Drum (např. stopy Drum a Percussion), můžete nastavit hlasitost každé z kategorií Drum a Percussion.

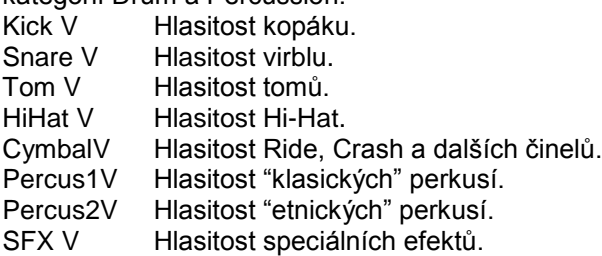

### *Reset*

Hodnotu parametrů můžete resetovat, když podržíte tlačítko SHIFT a stisknete jedno z tlačítek VOLUME/VALUE zvolené stopy. Po stisku uvedené kombinace, se objeví okno Reset:

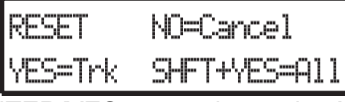

Stiskem ENTER/YES resetujete aktuálně zvolenou stopu. Podržte SHIFT a stiskem ENTER/YES resetujete všechny stopy. Stiskem EXIT/NO zrušíte akci a všechny parametry zůstanou beze změny.

# **STRÁNKA 14 TRACK: MODE**

Tato stránka umožňuje nastavit polyfonii každé stopy.

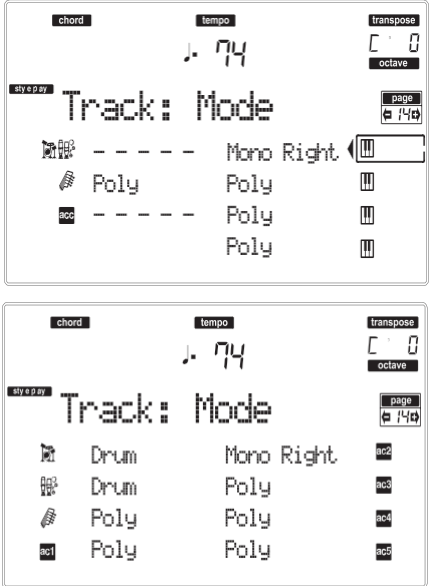

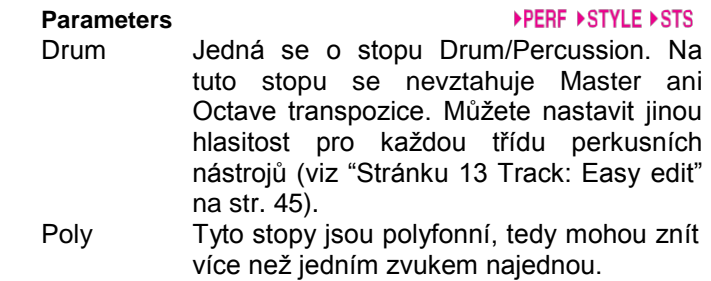

Mono Tyto stopy jsou monofonní, takže každý nový tón ukončí předchozí.

Mono Right Mono stopa, přednost má (nejvyšší) nota zcela napravo.

# **STRÁNKA 15 TRACK: INTERNAL/ EXTERNAL**

Tato stránka umožňuje nastavit stav Internal nebo External každé stopy. Velmi užitečné bývá nechat stopu Style hrát s externím expanderem, nebo hrát na digitální piano s jednou z Keyboard stop Liverpoolu.

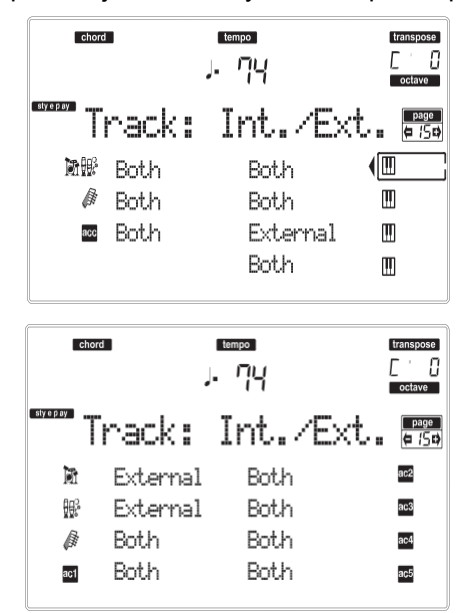

# **Parameters**

### ▶PERF ▶STYLE ▶STS

Stopa hraje zvuky, generovanými interním zvukovým generátorem. Nehraje na externí nástroj, zapojený do MIDI OUT.

External Hraje na externí nástroj, zapojený do MIDI OUT. Nehraje interními zvuky, proto šetří polyfonii.

Je-li stopa nastavena na "External", vidíte řetězec vysílaných dat Control Change a Program Change, místo jména Programu, přiřazeného stopě. V následujícím příkladu je **CC#0** Control Change 0 (Bank Select MSB), **CC#32** je Control Change 32 (Bank Select LSB), **PC** je Program Change:

$$
\begin{array}{cc} 1 \overline{2}1 = & 3 = & 0 \\ \text{c}_{\text{c}} & & 1 & \text{c}_{\text{c}} \\ \end{array}
$$

Both Stopa hraje jak na externí nástroj, zapojený do MIDI OUT, tak interními zvuky.

# **STRÁNKA 16 R.T. CONTROLS: DAMPER**

Na této stránce můžete de/aktivovat pedál Damper pro každou z Keyboard stop.

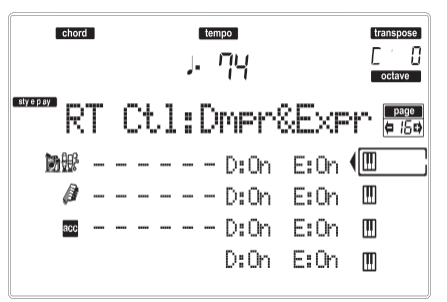

### **D (Damper)**

▶ PERF ▶ STS

On Když stisknete Damper pedál a uvolníte klávesy, zůstane zvuk stopy prodloužený. Off Pedál Damper není aktivní pro žádnou stopu s tímto stavem.

### **E (Expression)**

▶PERF ▶STS

Tímto parametrem za/vypnete kontroler Expression každé stopy Realtime. Kontroler Expression má relativní úroveň, která se vždy odečítá od hodnoty Volume stopy.

Jako příklad si představte zvuk Piano, přiřazený Upper 1 a zvuk Strings, přiřazený Upper 2. Když zapnete přepínač Expression u Upper 2 a vypnete jej u Upper 1, můžete použít plynulý pedál k ovládání pouze hlasitosti Strings, kdežto zvuk Piano zůstává beze změny.

Chcete-li naprogramovat pedál nebo programovatelný slider, aby fungoval jako Expression kontroler, viz "Stránku 3 Assignable Pedal/ Footswitch, Assignable Slider" na str. 127. Tuto funkci můžete přiřadit pouze pedálu typu hlasitosti, nikoliv přepínačům. Přiřaďte volbu "KB Expression" pedálu nebo programovatelnému slideru, pak stiskem WRITE uložte nastavení jako globální.

# **STRÁNKA 17 R.T. CONTROLS: JOYSTICK**

Na této stránce můžete de/aktivovat joystick pro každou z Realtime stop.

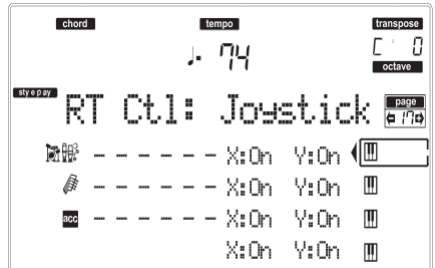

Popíšeme si postup editace:

- 1. Tlačítky VOLUME/VALUE (E–H) zvolte stopu.
- 2. Tlačítky F-3–F-4 vyberte parametr X nebo Y pro tuto stopu.
- 3. Kontrolery TEMPO/VALUE změňte stav.

### **X**

### ▶PERF ▶STS

De/aktivuje pohyb Joysticku vlevo/vpravo (Pitch Bend a někdy i ovládání parametru zvuku).

### **Y**

### ▶PERF ▶STS

De/aktivuje pohyb Joysticku vpřed/vzad Joystick (Y+:Modulation a někdy i ovládání parametru zvuku; Y-:různé parametry, nebo neaktivní).

# **STRÁNKA 18 R.T. CONTROLS: DYNAMIC RANGE**

Na této stránce můžete naprogramovat dynamický rozsah pro každou z Realtime stop. To se hodí při vytváření zvuku až ve třech dynamických vrstvách, takže přiřadíte každé ze stop Upper jiný dynamický rozsah.

Můžete tak např. přiřadit Program El.Piano 1 stopě Upper 1 a Program El.Piano 2 stopě Upper 2. Pak nastavte Upper 1 na [L=0, H=80] a Upper 2 na [L=81, H=127]. El.Piano 1 bude znít, když bude váš úhoz měkčí, El.Piano 2 při tvrdším úhozu.

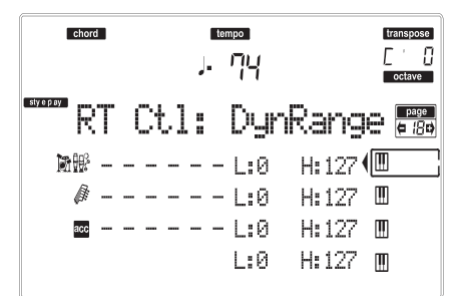

Popíšeme si postup

editace:

- 1. Tlačítky VOLUME/VALUE (E–H) zvolte stopu.
- 2. Tlačítky F-3–F-4 vyberte parametr L nebo H pro tuto stopu.
- 3. Kontrolery TEMPO/VALUE změňte hodnotu parametru.

### **L/H**

### ▶PERF ▶STS

Tento pár parametrů určuje horní a dolní dynamický rozsah na stopě.

0 Nejnižší hodnota dynamiky.

127 Nejvyšší hodnota dynamiky.

# **STRÁNKA 19 R.T. CONTROLS: ENSEMBLE**

Tato stránka umožňuje programovat funkci Ensemble. Tato funkce harmonizuje melodii, hranou v pravé ruce s akordy, detekovanými v levé.

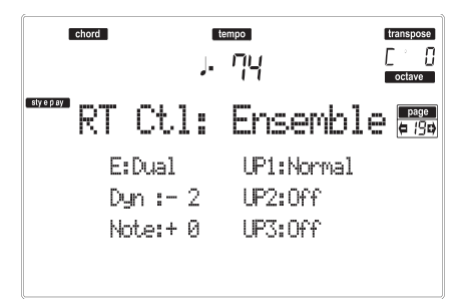

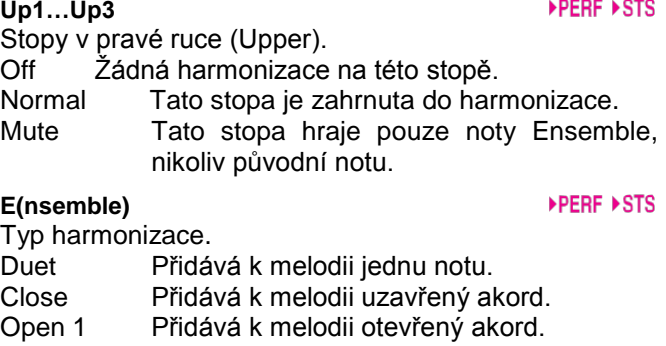

Open 2 Jako výše, ale dle jiného algoritmu.<br>Block Bloková harmonizace – tvpick Bloková harmonizace – typická pro jazzovou muziku.

Power Ensemble

Přidává kvintu a oktávu k melodii, jak to znáte z hard rocku.

Fourths LO Typické pro jazz, tato volba přidává pod melodii dvě čisté kvarty a zmenšenou septimu.

Fourths UP Jako výše, ale nad melodií.

- Přidává několik kvint pod původním tónem. Octave Přidává k melodii jednu či více oktáv. Dual
	- Tato volba k melodické lince přidá druhou notu, v pevném intervalu, daném parametrem "Note". Když zvolíte tuto volbu, objeví se transpoziční hodnota (- 24…+24 půltónů vůči původní notě).
- Brass Typická harmonizace žesťové sekce.
- Reed Typická harmonizace píšťalové sekce.
- Trill Tato volba přidá melodii trilek. Rychlost trilku můžete nastavit parametrem Tempo (viz níže).

*Pozn.: K této volbě musíte zahrát alespoň dvě noty!*

- Repeat Zahraná nota je opakována synchronně k parametru Tempo (viz níže). Když zahrajete akord, opakovat se bude jen první nota.
- Echo Jako u volby Repeat, ale s postupným vymizením opakovaných not, po době, určené parametrem Feedback (viz níže).

**Dyn(amics)**  Tento parametr určuje rozdíl v dynamice mezi melodií v pravé ruce a tóny přidané harmonizace. -10…0 Odečtená hodnota dynamiky.

# **Tempo**

*Pozn.: Tento parametr se objeví jen, je-li zvolena volba Trill, Repeat nebo Echo.*

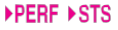

▶PERF ▶STS

▶PERF ▶STS

Notová hodnota pro volbu Trill, Repeat nebo Echo Ensemble. Je synchronní k tempu metronomu.

### **Feedback**

*Pozn.: Tento parametr se objeví jen, je-li zvolena volba Echo.*

Parametr určuje, kolikrát se původní nota/akord zopakuje, dle volby Echo.

# **STRÁNKA 20 STYLE CONTROLS: DRUM/FILL**

Na této stránce můžete zvolit různé obecné parametry pro styl.

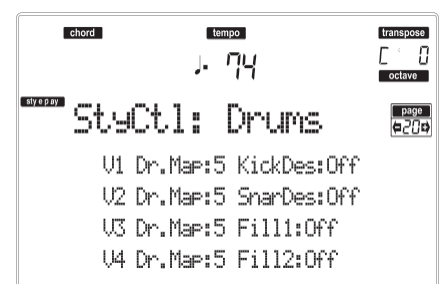

### **V1–V4 Drum Map**

### ▶PERF ▶STYLE

▶PERF ▶STS

Drum Mapping umožňuje zvolit alternativní aranžmá perkusních nástrojů pro zvolenou bicí sadu, bez dalšího programování. Stačí zvolit Drum Map a některé perkusní nástroje budou nahrazeny jinými nástroji.

0…7 Číslo mapy bicích. Číslo 0 je standardní mapování.

### **Kick D(esignation)**

### ▶PERF ▶STYLE

Kick Designation nahrazuje původní zvuk kopáku (basového bubnu) jiným kopákem ze stejné bicí sady.

Off, 1…3 Kopák, nahrazující původní. Off odpovídá původnímu kopáku.

### **Snare D(esignation)**

**Fill1/2** 

### ▶ PERF ▶ STYLE

Snare Designation nahrazuje původní zvuk virblu jiným virblem ze stejné bicí sady.

Off, 1…3 Virbl, nahrazující původní. Off odpovídá původnímu virblu.

▶PERF ▶ STYLE

Tyto parametry určují Variaci, automaticky zvolenou na konci každého přechodu.

- Off Variace, která zněla před přechodem, bude zvolena znovu.
- 1&2…3&4 Zadané variace budou voleny postupně. Např. s volbou "1&2", když zvolíte Variation 1, budou se po ukončení přechodu střídat.
- Up/Down Zvoleno bude následující vyšší/nižší číslo variace, cyklicky. Po Variation 4 zvolí příkaz Up opět Variation 1. Po Variation 1 zvolí příkaz Down opět Variation 4.
- Inc/Dec Zvoleno bude následující vyšší/nižší číslo variace. Po Variation 4 zvolí příkaz Inc opět Variation 4. Po Variation 1 zvolí příkaz Dec opět Variation 1.
- ->1…->4 "Fill to Variation" (->1, ->2, ->3, ->4) zvolí na konci přechodu automaticky jednu ze čtyř dostupných variací stylu.

# **STRÁNKA 21 STYLE CONTROLS: WRAP AROUND / KEYBOARD RANGE**

Na této stránce můžete programovat bod Wrap Around a za/vypnout rozsah Keyboard Range stopy stylu.

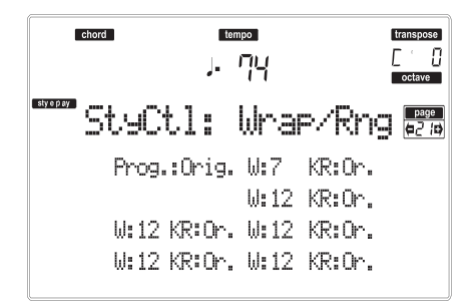

Popíšeme si postup

- editace:
- 1. Tlačítky VOLUME/VALUE (A–H) zvolte parametr.
- 2. Tlačítky F-1–F-4 posuňte kurzor mezi parametr a jeho stav nebo hodnotu.
- 3. Kontrolery TEMPO/VALUE změňte stav nebo hodnotu parametru.

### **Prog (Program)**

### ▶PERF ▶STYLE

Tento parametr umožňuje zvolit jiný program, jiný než ten, který je nahraný do prvku stylu (Variations, Fills, Intros, Endings).

*Pozn.: Tento parametr je automaticky na On, kdykoliv přiřadíte Program některé ze stop Style, jak z čelního panelu, tak přes MIDI.*

- Original Stopy Style vždy využívají původní Programy. Pokud přiřadíte stopě Style Program, může dojít k resetování do původního stavu, jakmile zvolíte jiný prvek stylu.
- On Každé stopě stylu můžete přiřadit různé programy a Performance nebo Style Performance. Tím se stává jediným Programem stopy pro všechny prvky stylu.

### **W (Wrap Around)**

Bod Wrap-around je nejvyšší registrovaná hranice doprovodné stopy. Doprovodné patterny budou transponován podle detekovaného akordu. Je-li akord příliš vysoko, stopy Style mohou hrát v příliš vysokém rejstříku, což zní nepřirozeně. Jestliže však dosáhne bodu Wrap-around, automaticky je transponován o oktávu níže.

Bod Wrap-around lze individuálně nastavit pro každou stopu v půltónových krocích v půltónových krocích na maximálních 12 půltónů, vůči tónice. Tato hodnota bude intervalem mezi tónem, zadaným prvkem stylu a bodem Wrap-around.

1…12 Maximální transpozice (v půltónech) stopy, vůči původní tónině šablony.

### **KR (Keyboard Range)**

▶ PERF ▶ STYLE

Tento parametr je vypínač rozsahu Key Range, zapamatovaného ve stylu.

Or(iginal) Použit bude rozsah klaviatury. Jakmile stopa překročí bod dolního či horního rozsahu Keyboard Range, automaticky se transponuje, aby zůstala v naprogramovaném rozsahu.

Off Žádný rozsah Keyboard Range není použit.

# **STRÁNKA 22 PADS**

Tato stránka umožňuje zvolit různé zvuky nebo funkci pro každé ze čtyř tlačítek PAD.

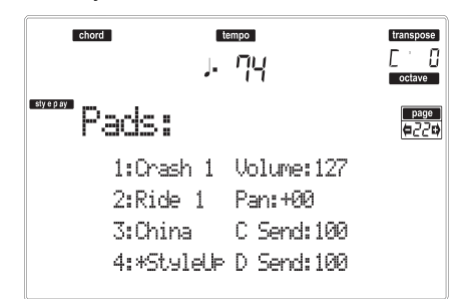

**1–4** 

### ▶PERF ▶STS

▶PERF ▶ STS

Jednotlivá čtyři tlačítka PAD. Viz "Seznam zvuků, přiřaditelných padům" na str. 228 a "Seznam funkcí, přiřaditelných padům" na str. 229.

*Pozn.: Jména funkcí jsou označena hvězdičkou (\*).* **Volume** 

Hlasitost každé ze čtyř stop Padů. ▶PERF ▶STS **Pan** 

Panorama každé ze čtyř stop Padů.

-64 Zcela vlevo.

00 Střed.

+63 Zcela vpravo.

### **C Send**

Send level do C interního FX procesoru (obvykle reverb) pro každou ze čtyř stop Padů. **D Send**  ▶PERF ▶STS

Send level do D interního FX procesoru (obvykle modulační efekt) pro každou ze čtyř stop Padů.

# **STRÁNKA 23 PREFERENCES: LOCK**

Můžete "uzamknout" různé funkce, čímž zabráníte změnám při výběru různých Performancí, Stylů nebo STS.

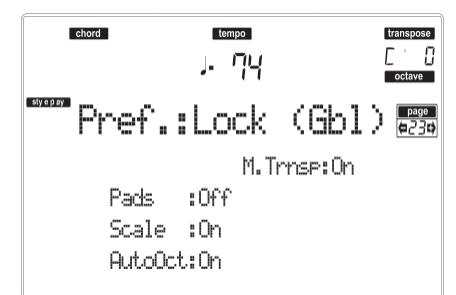

*Tip: Jakmile zapnete nástroj, automaticky se zvolí Performance 1. Proto, pokud chcete ponechat parametry beze změny, uložte preferované standardní nastavení do Performance 1 (viz "Okno Write" na str. 42) a zapněte zámek.*

*Pozn.: Tato nastavení jsou uložena v souboru Global. Po změně nastavení je stiskem WRITE uložíte do Global. Objeví se okno Write Global (viz "Okno Write" na str. 126).*

**Pady**  Zvuky nebo funkce, přiřazené Padům. ▶GBL  $EGRI$ 

**Scale**  Je-li tento zámek aktivní, parametr Scale nelze změnit

volbou jiné Performance, Stylu nebo STS.

▶ GBL

 $\overline{\mathsf{GRI}}$ 

**Auto Octave**  Tento zámek umožňuje nástroji automaticky transponovat stopy Upper při přepnutí režimů FULL UPPER a SPLIT Keyboard.

- On Když přepnete do režimu FULL UPPER nebo SPLIT Keyboard, transpozice stop Upper zůstane beze změny. • Off Když přepnete do režimu FULL UPPER
	- nebo SPLIT Keyboard, transpozice stop Upper se automaticky nastaví na "0". Když přepnete do režimu SPLIT Keyboard, Octave transpozice stop Upper se automaticky nastaví na "-1".

### **M.Trnsp (Master Transpose)**

Hodnota Master transpozice se zapamatuje do Performance nebo Style Performance. Chcete-li zabránit, aby se Master transpozice automaticky změnila s výběrem stylu nebo performance, nastavte tento zámek na On.

- On (standard) Zámek je aktivní. Při výběru stylu nebo performance se Master transpozice nezmění.
- Off Zámek je vypnutý. s výběrem stylu nebo performance se může Master transpozice změnit, podle dat, zapamatovaných v performanci nebo Style performanci.

# **STRÁNKA 24 PREFERENCES: CONTROLS**

Na této stránce můžete nastavit různé obecné parametry pro styl.

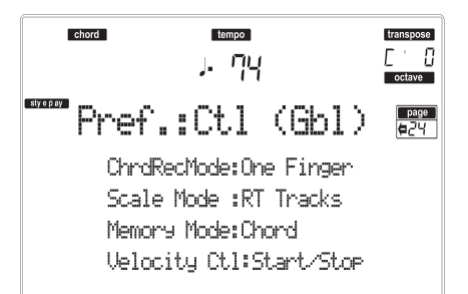

*Pozn.: Tato nastavení jsou uložena v souboru Global. Po změně nastavení je stiskem WRITE uložíte do Global. Objeví se okno Write Global (viz "Okno Write" na str. 126).*

### **Chord Recognition Mode**

 $\triangleright$  GRI

Tento parametr umožňuje rozhodnout, jak budou<br>akordy detekovány generátorem automatického akordy detekovány generátorem doprovodu. Pamatujte si, že pokud jste v režimu Full nebo Upper Chord Scanning, bude vždy zvolen režim Fingered 3 a musíte vždy zahrát nejméně tři noty, aby byl akord detekován.

- Fingered 1 Zahrajte jednu či více not, podle zvoleného režimu Chord Scanning. Plný durový akord bude detekován, i když zahrajete jen jedinou notu.
- Fingered 2 Musíte vždy zahrát tři a více not, má-li být akord detekován. Pokud zahrajete jen jednu notu, zazní unisono. Pokud zahrajete průtažný akord (tónika +5th), zazní tak, jak je. Celý akord bude detekován, jakmile zahrajete tři a více not.

Fingered 3 Musíte vždy zahrát tři a více not, má-li být akord detekován.

One Finger Můžete také zkomponovat akord herní technikou zjednodušeného akordu:

• Pokud zahrajete jednu notu, bude detekován durový akord.

• Septimový akord zazní, pokud zahrajete tóniku plus bílou klávesu vlevo.

Př.: C3 + H2.

• Mollový akord zazní, pokud zahrajete tóniku plus černou klávesu vlevo.

Př.: C3 + B2.

• Mollový septimový akord zazní, pokud zahrajete tóniku plus černou i bílou klávesu vlevo. Př.: C3 + H2 + B2.

# **Scale Mode**

Tento parametr definuje, které stopy použijí zvolené alternativní ladění (viz "Scale" na str. 44). Realtime tracks

Ladění ovlivní pouze stopy Keyboard.

- Upper tracks
	- Ladění ovlivní pouze Realtime stopy Upper 1-3.
- All Tracks Ladění ovlivní všechny stopy (Realtime, Style, Pads).

### **Memory Mode**

 $\blacktriangleright$  GBL.

 $\triangleright$  GBL

Tento parametr nastaví způsob, jak bude fungovat tlačítko MEMORY.

Chord Pokud LEDka svítí, tlačítko MEMORY zachová detekovaný akord v paměti. Pokud LEDka nesvítí, akord se resetuje, jakmile zvednete prsty z kláves.

Chord + Lower

- Pokud svítí LEDka, podle tlačítek MEMORY zůstanou detekované akordy zachovány v paměti a stopa Lower zní, dokud nezahrajete další notu či akord. Pokud LEDka nesvítí, akord se resetuje, jakmile zvednete prsty z kláves a stopa Lower nebude prodloužena.
- Lower Pokud svítí LEDka, podle tlačítka MEMORY zůstane stopa Lower znít, dokud nezahrajete další notu či akord. Pokud nesvítí, stopa Lower nebude prodloužena, jakmile zvednete prsty z kláves. Akord zůstává vždy zachovaný v paměti.

### **Velocity Control**

 $\triangleright$  GBL

Nastavením tohoto parametru můžete spouštět přechod nebo pauzu jen tím, že zahrajete silněji levou rukou. Pokud zahrajete na stopě Lower s vyšší dynamikou než 95, spustí se zvolený prvek stylu. Aby tato funkce fungovala, musí být zvoleny režimy SPLIT Keyboard a LOWER Chord Scanning.

Off Funkce je vypnutá.

Break, Fill 1, Fill 2

Když hrajete s vyšší dynamikou než je spouštěcí hodnota pro dolní stopu, spustí se automaticky Break.

Start/Stop Můžete spustit nebo zastavit styl, pokud zahrajete na klávesy silněji.

# **10. REŽIM STYLE RECORD**

Po vstupu do režimu Style Record můžete tvořit vlastní styly nebo editovat existující. *Pozn.: LIVERPOOL STYLY nelze editovat.*

# **STRUKTURA STYLU**

Termín "Style" se vztahuje k hudebním sekvencím, hraným automaticky aranžérem Liverpoolu. Styl sestává z předdefinovaného počtu prvků **Style Elements (E)** (Liverpool je vybaven desíti různými prvky stylu: Variation 1–4, Intro 1–2, Fill 1–2, Ending 1– 2). Během hraní můžete tyto prvky stylu volit přímo z ovládacího panelu, odpovídajícími tlačítky.

Chcete-li objasnit strukturu stylu, můžeme použít strukturu stromu, jak vidíte na následujícím schématu:

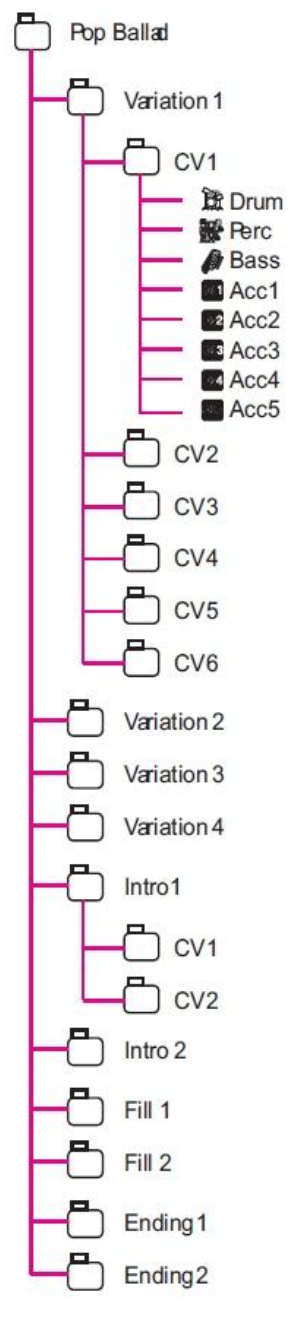

Každý prvek stylu je tvořen malými jednotkami, zvanými **Chord Variations (CV),** ale ne všechny z nich mají stejný počet CV. Variace 1–4 mají až 6 CV každá, kdežto jiné prvky stylu mají jen 2 CV.

Pokud hrajete v oblasti pro detekci akordů (Lower, Upper nebo Full, podle sekce Chord Scanning na ovládacím panelu), aranžér skenuje klaviaturu a určuje, jaký akord hrajete. Pak, podle zvoleného prvku stylu určuje, která akordová variace (CV) by měla hrát pro skenovaný akord. Která akordová variace odpovídá jednotlivým skenovaným akordům, je dáno nastavením stylu: tabulkou **Chord Variation Table**. Každý prvek stylu obsahuje tabulku Chord Variation Table, jejíž obecná struktura je následující:

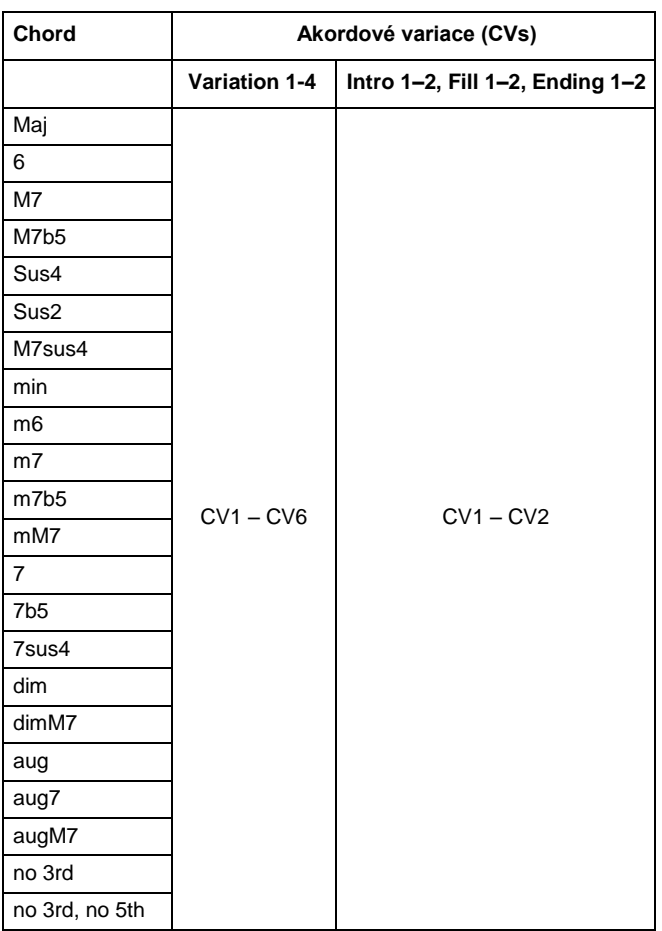

Po určení, která CV má hrát, aranžér spustí tu správnou sekvenci pro každou stopu. Jelikož každá sekvence je zapsána v konkrétní tónině (např. CMajor, GMajor nebo Emin), aranžér ji transponuje do skenovaného akordu. Noty v sekvenci jsou pečlivě transponovány podle tabulky **Note Transposition Tables (NTT)**, takže fungují správně u všech detekovaných akordů. NTT umožňuje nahrávat jen některé akordové variace a to, že všechny noty budou na správném místě, takže nedojde k disonancím a transponuje noty patternu na noty detekovaného akordu.

Jdeme-li ve struktuře stylu hlouběji, vidíme, že je každá akordová variace tvořena **Sekvencemi stop** a Liverpool podporuje až 8 různých stop. DRUM a PERC slouží pro bicí a perkusní sekvence, BASS pro basu a ACC1–5 pro doprovodné sekvence (smyčce, kytara, piano a další doprovodné nástroje).

Sečteno - podtrženo, když zahrajete akord v oblasti detekce akordů, aranžér určí, který prvek stylu je použit, pak určí, která akordová variace by měla být použita pro tento akord, pak sekvence stylu pro každou stopu této akordové variace, které jsou transponovány vůči původnímu akordu na detekovaný akord pomocí NTT, atd. pokaždé, když zahrajete akord.

*Pozn.: Parametry Break a Count In nejsou prvky stylu a nelze je naprogramovat uživatelem. Pokud nahráváte/editujete, tlačítko BREAK/ COUNT IN nefunguje.*

### *Co nahrávat*

Nahrávání stylu je v podstatě nahrávání na stopy, tedy řady akordových variací, v rámci prvků stylu, v rámci stylu samotného.

Nemusíte nahrávat všechny akordové variace pro všechny prvky stylu. Často stačí nahrát jen jednu akordovou variaci pro každý prvek stylu. Výjimky tvoří Intro 1 a Ending 1, kde se předpokládá, že nahráváte jak durové, tak mollové akordové variace.

# **IMPORT/EXPORT STYLU**

Můžete využít aplikaci **Style To Midi Korg** a předávat styly mezi počítačem a Liverpoolem, ve formě standardního MIDI souboru (SMF). Aplikace je volně ke stažení na http://www.korgpa.com/. Přečtěte si přibalené pokyny.

# **VSTUP DO REŽIMU RECORD**

Pokud jste v režimu Style Play, stiskněte RECORD. *Pozn.: LIVERPOOL STYLY nelze editovat.* Na displeji vidíte:

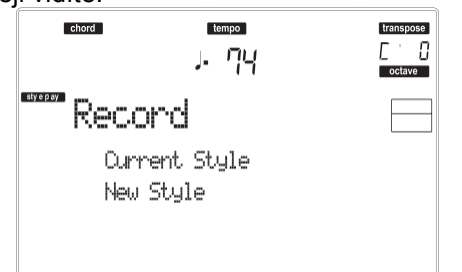

• Zvolte **Current Style,** chcete-li editovat aktuální styl. Pokud se jedná o styl z výroby, není možné přepsat originální verzi; musíte přejít do User Style.

Chcete-li editovat stávající styl, vyvolá se původní Style Performance, ale následující parametry se resetují na standardní hodnoty: Drum Mapping (0), Snare & Kick Designation (Off), Program (Original), Keyboard Range (Original). To znamená, že slyšíte rozdíly mezi hraným stylem a tímtéž stylem editovaným, např. resetování bicí mapy může vést k nahrazení některých nástrojů.

Po editaci stylu jej tedy uložte (viz níže "Ukončení a uložení/zrušení stylu"). Pak upravte nastavení stopy Style Performance (Tempo, Volume, Pan, FX Send… viz str. 43 a dále kapitolu "Pracovní režim Style Play") a uložte ji tlačítkem WRITE.

• Volbou **Record New Style** spustíte nový, prázdný styl.

Vyvolá se standardní Style Performance. Jakmile ukončíte nahrávání, uložte nový styl jako User Style.

Po nahrávce stylu jej tedy uložte (viz níže "Ukončení a uložení/zrušení stylu"). Pak upravte nastavení stopy Style Performance (Tempo, Volume, Pan, FX Send… viz str. 43 a dále kapitolu "Pracovní režim Style Play") a uložte ji tlačítkem WRITE.

*Pozn.: Po nahrávce a editaci je styl zapsán do paměti. Stiskem START/STOP je krátká prodleva, než zazní aktuální styl. Tato prodleva je vyšší u stylu, který obsahuje více MIDI událostí.*

*Pozn.: V režimu Record jsou všechny nožní spínače neaktivní.*

# **POSLECH STYLU V REŽIMU RECORD/EDIT**

**Pokud jste v režimu Record/Edit, můžete si poslechnout zvolenou akordovou variaci nebo celý styl, podle stránky, na které jste.**

**Chcete-li zvolit akordovou variaci, vstupte na hlavní stránku režimu Record/ Edit (viz "E (Style Element)" a "CV (Chord Variation)" na str. 55).**

- **• Pokud jste na stránce Quantize, Transpose, Velocity nebo Delete, můžete si poslechnout vybranou akordovou variaci. Stiskem START/STOP zjistíte, jak zní. Dalším stiskem START/STOP zastavíte přehrávání.**
- **• Pokud jste na stránce Delete All, Copy, Style Element Controls nebo Style Control, můžete si poslechnout celý styl. Stiskem START/STOP přehrajte pár zkušebních akordů. Zvolte libovolný prvek stylu tlačítky na ovládacím panelu (VARIATION 1-4, INTRO 1-2, FILL 1-2, ENDING 1-2). Dalším stiskem START/STOP zastavíte přehrávání.**

*Pozn.: U výše uvedených možností je automaticky zvolen režim detekce akordů Fingered 3.*

# **UKONČENÍ, ULOŽENÍ/ZRUŠENÍ STYLU**

Při ukončení editace můžete styl uložit do paměti nebo veškeré změny zrušit. Stiskem WRITE nebo RECORD přejdete na stránku Write (viz "Okno Write" na str. 54). *Pozn.: Při uložení stylu do paměti, jej Liverpool automaticky komprimuje a sníží tak jeho velikost a šetří paměť.*

*Tip: Během nahrávání ukládejte co nejčastěji, abyste předešli nečekané ztrátě stylu.*

# **OKNO WRITE**

Tato stránka se objeví po stisku tlačítka WRITE nebo RECORD, v režimu Record. Zde můžete uložit nahraný nebo upravený styl do paměti.

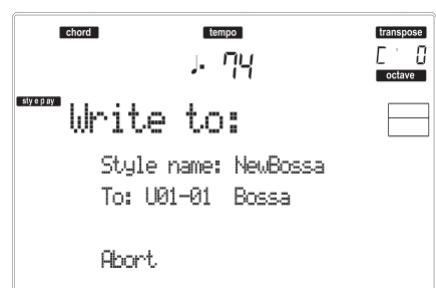

- Chcete-li uložit styl do interní paměti, stiskněte tlačítko A nebo B VOLUME/VALUE, pak ENTER. Objeví se dotaz "Are you sure?". Stiskem ENTER potvrdíte nebo EXIT zrušíte.
- Chcete-li se vrátit na předchozí stránku Style Record, ponechejte vše jak je a styl neukládejte, ale stiskněte EXIT.
- Chcete-li zrušit veškeré provedené změny stylu, stiskem jednoho z tlačítek D VOLUME/VALUE zvolte příkaz Abort. Objeví se dotaz "Are you sure?". Stiskem ENTER potvrdíte vymazání, nebo EXIT se vrátíte na stránku Write.

### **Jméno stylu**

Tímto parametrem přejmenujete styl. Stiskem pravého tlačítka A VOLUME/VALUE vstoupíte do editace a upravíte jméno, posunem kurzoru tlačítky UP/DOWN a pomocí DIAL zvolíte znak. Stiskem INSERT vložíte znak na pozici kurzoru, nebo jej pomocí DELETE vymažete

### **To (Style number)**

Odpovídajícími tlačítky VOLUME/VALUE, nebo kontrolery TEMPO/VALUE zvolte umístění User Style v paměti.

*Pozn.: Dostupné jsou jen tři User paměti.*

### **Abort**

Tímto příkazem zrušíte veškeré provedené změny stylu.

# **VÝPIS NAHRANÝCH UDÁLOSTÍ**

Režim Style Record filtruje některé události, které mohou poškodit správnou funkčnost operací stylu. Zde<br>jsou nahrány události a většina důležitých jsou nahrány události a většina důležitých odfiltrovaných událostí.

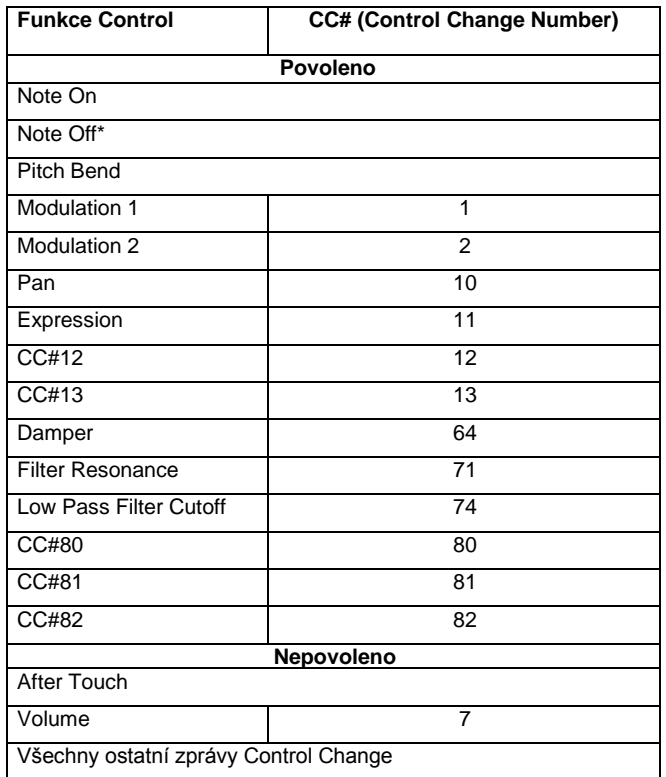

(\*) Příkaz Note Off je vždy vložen na konec akordové variace.

*Pozn.: Některé zprávy Control Change nelze nahrát přímo pomocí integrovaných kontrolerů Liverpoolu.*

# **RYCHLÉ VYMAZÁNÍ TLAČÍTKY NA OVLÁDACÍM PANELU**

Pokud jste na stránce Main nebo Style Tracks, můžete využít tlačítka ovládacího panelu k vymazání různých prvků stylu:

### **DELETE + nota**

Na zvolené stopě můžete touto sekvencí vymazat jednotlivou notu nebo perkusní nástroj.

Jestliže hraje styl, touto zkratkou vymažete nástroj jen, když držíte klávesu, všechny ostatní noty zůstanou na stopě beze změny.

### **DELETE + stopa**

Na stránce Style Tracks můžete touto zkratkou vymazat celou stopu. Podržte tlačítko DELETE a stiskněte jedno z tlačítek VOLUME/VALUE stopy, kterou chcete vymazat. Objeví se dotaz "Are you sure?". Stiskem ENTER potvrdíte, nebo EXIT zrušíte.

# **HLAVNÍ STRÁNKA**

Po stisku tlačítka RECORD a výběru stylu pro nahrávání/editaci, se objeví hlavní stránka režimu Style Record.

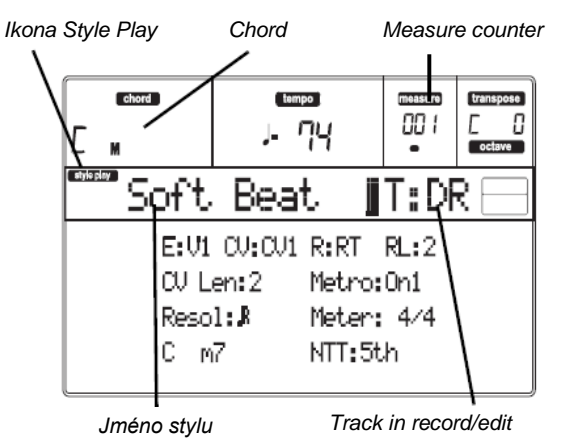

### **Ikona Style Play**

Pokud se na displeji objeví tato ikona, jste v režimu Style Play nebo Style Record.

### **Chord**

Pokud jste na stránce Main a Style Tracks, v této oblasti vidíte Original Key/Chord (viz "Original Key/ Chord" zvolené stopy, na str. 56).

#### **Jméno stylu**

Jméno stylu pro nahrávání/editaci.

### **Measure counter**

Tento čítač udává takt pro nahrávání. Rozsah taktů je zadán parametrem "RecLen" (viz "RL (Recording Length)" na str. 55).

### **Track in record/edit**

Většina editace v tomto režimu se realizuje na jedné stopě. Na hlavní stránce vidíte aktuálně zvolenou stopu v pravé polovině displeje. Zkratky jsou: DR (Drums), PC (Percussion), BS (Bass), A1…A5 (Accompaniment  $1...5$ ).

Chcete-li zvolit stopu pro editaci, stiskem TRACK SELECT přejdete na stránku Style Tacks (viz "Stránka Style Tracks" na str. 56) a tlačítky VOLUME/VALUE ji zvolíte.

### **E (Style Element)**

Tlačítky A VOLUME/VALUE zvolíte řádek a tlačítkem F-1 zvolíte parametr.

Tento parametr umožňuje zvolit prvek stylu, který chcete vložit při editaci. Každý prvek stylu odpovídá jednomu z tlačítek na ovládacím panelu se stejným jménem.

*Pozn.: Pokud je tento parametr a příslušná hodnota malými písmeny (e:v1), je prvek stylu prázdný, v případě velkých písmen (E:V1), je již nahraný.*

V1…V4 Variation 1 až Variation 4

I1…I2 Intro 1 až Intro 2<br>F1…F2 Fill 1 až Fill 2

Fill 1 až Fill 2

E1…E2 Ending 1 až Ending 2

### **CV (Chord Variation)**

Tlačítky A VOLUME/VALUE zvolíte řádek a tlačítkem F-2 zvolíte parametr. Tento parametr umožňuje zvolit akordovou variaci k editaci, po výběru prvku stylu, kterému tato akordová variace náleží.

*Pozn.: Pokud je tento parametr a příslušná hodnota malými písmeny (cv:cv1), je akordová variace prázdná, v případě velkých písmen (CV:CV1), je nahraná.* SE:V1…V4 K editaci můžete vybrat jednu ze 6

- akordových variací.
- SE:I1…I4 K editaci můžete vybrat jednu ze 2 akordových variací.

### **R (Recording Mode)**

Tyto parametry umožňují volit mezi režimy Realtime a Step recording. Jedním z tlačítek E VOLUME/VALUE a funkčním tlačítkem F-3 zvolíte tento parametr. Změňte jeho stav tlačítky E VOLUME/VALUE, nebo kontrolery TEMPO/ VALUE.

- RT Realtime. Tato metoda umožňuje nahrávat každý pattern stylu v reálném čase.
- Stp Step Record. Tato metoda umožňuje vkládat události po jedné. Více informací viz "Style Record procedura".

### **RL (Recording Length)**

Tento parametr nastavuje délku nahrávání (v taktech) zvolené stopy. Jeho hodnota je vždy rovna celé nebo podílu délky akordové variace (viz další parametr).

Nejde o celkovou délku akordové variace, ale o aktuální stopu. Můžete mít např. akordovou variaci osm taktů dlouhou, s bicím patternem, který opakuje vždy dva takty. V tom případě nastavte parametr CV Len na "8" a parametr RecLen na "2" ještě před spuštěním nahrávání bicí stopy. Při ukládání stylu, nebo zahájení editace stylu, bude tento 2-taktový pattern prodloužen na 8 celých taktů akordové variace.

*Varování: Jestliže přiřadíte CVLen hodnotu nižší než RecLen, pak hodnota RecLen se na displeji ihned neobnoví. Proto můžete volně měnit hodnotu CVLen, dokud takty, tuto hodnotu překračující, nejsou vymazány (viz varování v "CVLen (Chord Variation Length)" níže).*

*Ovšem, pokud stiskem START/STOP spustíte nahrávání, reálná hodnota RecLen se změní na novou, i když je na displeji ještě stará.*

*Např. když máte CVLen = 4 a RecLen = 4. Pokud nastavíte CVLen na 2 a stiskem START/STOP spustíte nahrávání, RecLen stále zobrazuje 4, ale ve skutečnosti je na 2 a nahrávání bude cyklit na dvou taktech. Po stisku START/STOP se nahrávání zastaví, RecLen se upraví na 2 a všechny takty za druhým taktem budou vymazány.* **CVLen (Chord Variation Length)**

Tento parametr nastavuje celkovou délku (v taktech) zvolené akordové variace. Pokud hrajete stylem, zde bude délka doprovodného patternu pro opakování, je-li na klaviatuře detekován akord, odpovídající akordové variaci.

*Varování: Jestliže snížíte délku akordové variace po nahrávání, veškeré takty za zvolenou délkou budou vymazány. Proto buďte opatrní při nastavování CVLen na nižší hodnotu po nahrávání!*

### **Metro (Metronome)**

Metronom, který slyšíte během nahrávání.

- Off Žádný klik metronomu během nahrávání nebude slyšet. Před spuštěním nahrávání se odpočítá jeden takt.
- On1 Metronom je zapnutý, s jedním taktem odpočítání před zahájením nahrávání.
- On2 Metronom je zapnutý, se dvěma takty odpočítání před zahájením nahrávání.

**Resol (Resolution)**

Tento parametr určuje kvantizaci během nahrávání. (1/32)…(1/8)

> Rozlišení mřížky, v hudebních hodnotách. Např. když zvolíte 1/16, všechny noty budou posunuty na nejbližší hranici 1/16. Když zvolíte 1/8, všechny noty budou posunuty na nejbližší hranici 1/8.

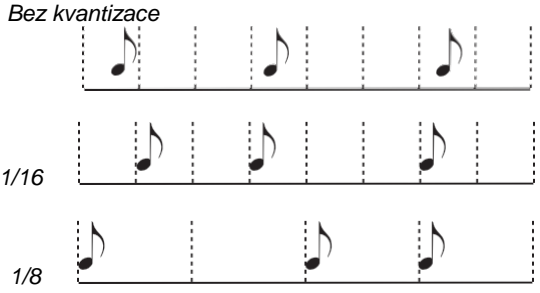

### **Meter**

Indikuje na stupnici rytmus (time signature) stylu. Tento parametr můžete editovat jen, pokud je styl prázdný, tedy před zahájením nahrávání.

### **Original Key/Chord**

Původní tónina a akord stopy. Tlačítky D

VOLUME/VALUE zvolte řádek a tlačítky F-1 a F-2

přepínáte mezi jménem klávesy/akordu a tóniny/typu akordu (Maj, min…).

Pokud jste v režimu Style Play, tento akord bude přehrán přesně tak, jak byl nahraný, bez dalšího zpracování NTT (viz níže). Chcete-li nahrát jen jednu akordovou variaci prvku stylu, předpokládaná původní tónina/akord je "maj7".

Jen velmi opatrně zacházejte s notou 7th+ (tedy se zmenšenou verzí "Cmaj7th" tóniny/akordu, B), chcete-li aby nescházely noty, nebo nedošlo k nesprávnému přehrání NTT konverze při přehrávání různých akordů.

*Pozn.: Podle specifikace Korg doporučujeme nahrávat jak "durové", tak "mollové" akordové variace pro Intro 1 i Ending 1 u prvku stylu.*

Když zvolíte stopu, aktivuje se původní tónina/akord, přiřazený zvolené stopě. Všechny nahrané stopy budou hrát v této tónině/akordu. Např. je-li původní tónina/akord stopy Acc1 A7th, pak volbou stopy Acc1 budou všechny ostatní stopy hrát v tónině/akordu A7th. V tom případě nahrajete stopu Acc1 v tónině AMajor, s notami, které odpovídají akordu A7th. Jde o pattern, který se vyvolá přesně tak, jak byl nahraný, když zahrajete akord A7th.

### **Kopírování hodnoty tóniny/akordu na všechny ostatní stopy stejné akordové variace.**

Na této stránce podržte SHIFT a stiskněte jedno z tlačítek [D] VOLUME/ VALUE, tím zkopírujete tóninu aktuální stopy do všech stop aktuální akordové variace. To se hodí pro urychlení programování patternu a k tomu, chcete-li předejít tomu, že budou mít různé stopy ve stejné akordové variaci různou tóninu. **NTT**

Note Transposition Table určuje, jak se tóny šablony transponují, pokud je rozpoznán akord, který neodpovídá původnímu akordu v Chord Variation. Např. když jste nahráli jen akordovou variaci pro akord CMaj, a na klaviatuře je detekován CMaj7, aranžér musí transponovat některé noty tak, aby vytvořily zmenšenou septimu.<br>**Pozn.:** Ve shodě

*Pozn.: Ve shodě se specifikací Korg, doporučujeme nastavit NTT na "No Transpose" u Intro 1 a Ending 1.* Root Tónika (v CMaj = C) se transponuje na scházející noty.

5th Dominanta (v CMaj = G) se transponuje na scházející noty.

i-Series Veškeré původní šablony se musí naprogramovat na akordy "Maj7" nebo "min7". Při načítání starých Korg i-Series nástrojů, je tato volba aktivní automaticky.

No Transp Žádná transpozice. Pattern bude přehrán vždy tak, jak je nahraný. Standardní nastavení Intro 1 a Ending 1 u originálních stylů Korg.

Je-li nahráno S NTT = Root nebo 5th  $(Kev/Chord = C)$ 

Je-li nahráno s NTT = i-Series (Key/  $Chord = CM7$ 

Pokud zahrajete CM7 s NTT = Root

Pokud zahrajete CMaj s NTT  $=$  i-Series

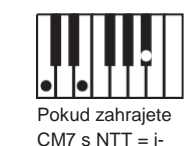

Pokud zahrajete  $CM7 s NTT = 5th$ 

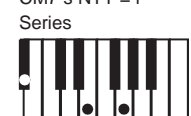

# **STRÁNKA STYLE TRACKS**

Pokud jste na hlavní stránce Style Record, stiskem TRACK SELECT přejdete na tuto stránku. Zde si můžete prohlédnout a zvolit libovolnou stopu Style.

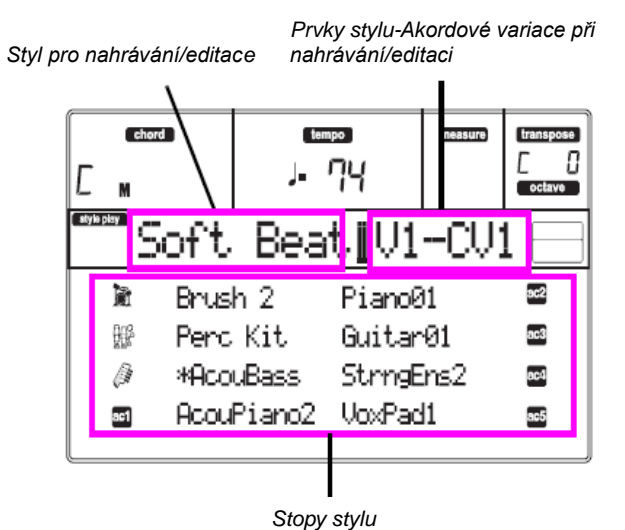

### **Jméno programu**

Vyberte stopu tlačítky VOLUME/VALUE. Zvolte Program v sekci PROGRAM/ PERFORMANCE.

Na této stránce můžete nastavit hlasitost stopy tlačítky VOLUME/VALUE. Jelikož hlasitost stopy se ukládá do Style Performance a nikoliv do patternu, nebude toto nastavení nahráno ani uloženo. Nicméně to umožňují hrát hlasitěji kteroukoliv referenční, nebo právě nahrávanou stopu.

### **Stav stopy**

Na stránce Style Tracks může být každá stopa v jednom ze tří stavů přehrávání*(Viditelná ikona stavu).*  Tento stav je k dispozici jen pro nezvolené stopy. Pokud hraje, lze na stopě přehrát nahraný pattern.

Play *(Visible status icon).* This status is available only for non-selected tracks. When in play, a track can play back the recorded pattern.

Mute *(ikona skrytého stavu).* V tomto stavu můžete přehrát stopu na klaviatuře, ale nemůžete na ni nahrávat. To se hodí pro předběžné otestování, než spustíte skutečné nahrávání. Chcete-li stopu umlčet, nejprve ji zvolte, pak stiskem odpovídajícího tlačítka

VOLUME/ VALUE stavovou ikonu skryjete. Chcete-li stopu znovu nastavit na nahrávání, stiskněte opět odpovídající tlačítka VOLUME/VALUE.

Record *(stavová ikona bliká).* V tomto stavu je stopa připravena pro nahrávání. Stačí zvolit stopu, která bude ve stavu nahrávání.

# **STRÁNKA STEP RECORD**

Na tuto stránku vstoupíte z hlavní stránky režimu Style Record, volbou "Stp" v režimu nahrávání ("R" parametr) a stiskem START/STOP.

*Předchozí událost Událost, připravená pro vložení*

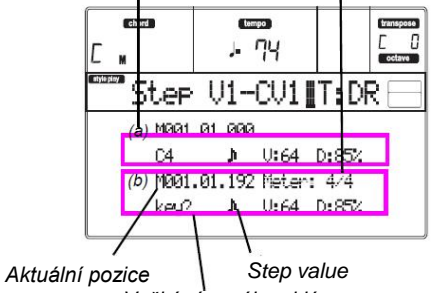

*Vyčkává na úhoz klávesy…* **START/STOP tlačítko**

### **(a) sekce**

Dříve vložena událost. Tuto událost můžete vymazat a v editoru znovu nastavit, stiskem tlačítka <. **(b) sekce**

Událost, připravená pro vložení. Další parametry udávají informace o každém prvku v této sekci. **M (Measure)**

Poloha, kam bude událost (nota, pauza či akord) vložena.

### **Meter**

Rytmus aktuálního taktu. Tento parametr nelze editovat. Meter můžete nastavit na hlavní stránce režimu Style Record, než spustíte nahrávání (viz krok 6 na str. 58, kde je více informací). **key?**

Dotaz na notu nebo akord, který chcete zahrát na klaviaturu, zadané jako událost v aktuálním kroku. **Step value**

Délka události, kterou vkládáte. Tlačítky NOTE VALUE dole vlevo na ovládacím panelu, můžete tuto hodnotu změnit.

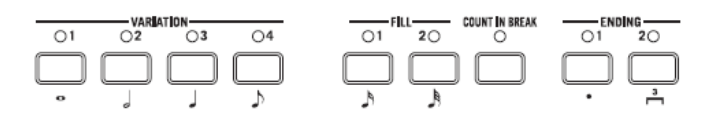

- $\sim$  ... Notová hodnota.
- Tečka (.) Prodlouží zvolenou notu o polovinu hodnoty.
- Triola (3) Převede zvolenou notu na triolu.

### **V (Velocity)**

Tento parametr nastavte před zadáním noty nebo akordu. Jak bude vložená událost hrát silně (dynamika).

- KBD Klaviatura. Tento parametr můžete vložit otočením kolečka zcela doprava. Pokud zvolíte tuto možnost, intenzita zahrané noty je detekována a nahrána.
- 1…127 Hodnota dynamiky. Událost bude vložena s touto hodnotou dynamiky a aktuální dynamika noty, s jakou je zahrána na klávesy, je ignorována.

### **D (Duration)**

Relativní doba trvání vložené noty. Procenta vždy odpovídají hodnotě kroku.

50% Staccato.

85% Běžná délka.

100% Legato.

### *Tlačítka, používaná v režimu Step Record*

**TIE tlačítko** Stiskem tlačítka svážete vloženou notu s předchozí. **REST tlačítko** Vloží pomlku. **NOTE VALUE tlačítka** Zvolí hodnotu kroku.

Ukončí režim Step Record.

**< (Previous step)**

Přejde na předchozí krok a vymaže vloženou událost. **>> (Fast Forward)** Přejde na následující takt a zbývající prostor vyplní pauzami.

# **PROCEDURA STYLE RECORD**

Jsou dvě různé metody nahrávání stylu: V reálném čase a krokové.

- Realtime Recording umožňuje nahrávat patterny stylu v reálném čase.
- Step Recording umožňuje vytvořit nový styl vkládáním jednotlivých not či akordů na stopu. To se hodí při přepisu stávající partitury, nebo když potřebujete větší podrobnosti a konkrétně se hodí při tvorbě bicích a perkusních stop.

### *Příprava nahrávání*

- 1. Chcete-li znovu nahrát již existující styl, zvolte tento styl.
- 2. Stiskem RECORD vstoupíte do režimu Style Record.

Budete vyzváni k výběru aktuálního, nebo nového stylu.

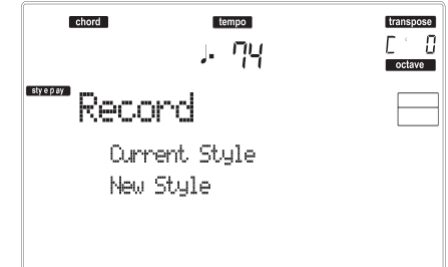

"Current Style" zvolte, pokud chcete editovat aktuální styl, nebo vytvořte nový, úpravou tohoto stávajícího. "New Style" zvolte, pokud chcete začít tvořit styl od začátku.

3. Po zvolení jedné z možností vstoupíte do režimu Style Record.

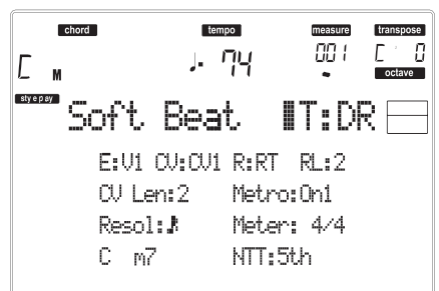

4. Tlačítky A VOLUME/VALUE a funkčními klávesami F-1 a F-2 zvolte parametry E (Style Element) a CV (Chord Variation).

*Pozn.: Více informací o parametrech Style Elements a Chord Variations, i o struktuře stylu obecně, viz "Struktura stylu" na str. 52.*

- 5. Parametrem RL (Recording Length) nastavte délku (počtem taktů) patternu na Steprecord. Tento parametr zvolte tlačítky E VOLUME/VALUE a funkčním tlačítkem F-4. Kontrolery TEMPO/VALUE změňte hodnotu.
- 6. Parametrem Meter nastavte měřítko stylu. Tento parametr můžete editovat jen, když jste zvolili možnost New Style při vstupu do režimu Record.
- 7. Nastavte tempo. Podržte tlačítko SHIFT a kontrolery TEMPO/VALUE změňte tempo.

8. V tomto bodě, chcete-li realizovat nahrávání v reálném čase, přečtěte si níže "Proceduru" reálném čase, přečtěte si níže nahrávání v reálném čase". Pokud však chcete<br>nahrávat krokově, přejděte na "Proceduru nahrávat krokově, přejděte na krokového nahrávání" na str. 59.

### *Procedura nahrávání v reálném čase*

1. Pokud jste na hlavní stránce režimu Style Record, stiskem tlačítek E VOLUME/VALUE zvolte parametr "R". Těmito tlačítky nebo kontrolery TEMPO/VALUE zvolte nahrávací režim "RT" (Realtime).

$$
\mathbb{R}\text{:}\mathbb{R}\mathbb{T}
$$

2. Stiskem TRK SELECT přepněte na stránku Style Tracks. Zde můžete přiřadit správný program každé stopě stylu. (Podrobnosti viz "Stránka stop stylů" na str. 56).

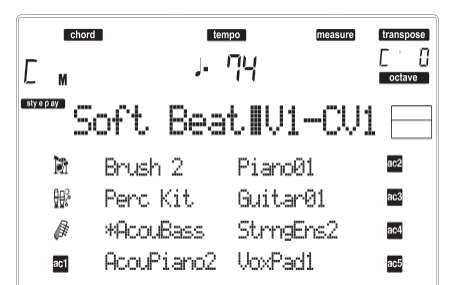

- 3. Chcete-li, můžete nastavit tempo i na této stránce: kontrolery TEMPO/VALUE.
- 4. Každé stopě přiřaďte Program v sekci PROGRAM/ PERFORMANCE.
- 5. Je-li potřeba nastavte pro každou stopu Octave Transpose.

*Pozn.: Octave Transpose má vliv jen na noty, přicházející z klaviatury, nikoliv z aranžéru.*

6. Zvolte stopu pro nahrávání. Její stavová ikona začne blikat.

*Pozn.: Když vstoupíte do režimu Record, je poslední zvolená stopa již ve stavu nahrávání. Stiskem START/STOP po vstupu do režimu Record můžete rovnou spustit nahrávání.*

Je-li potřeba, vyzkoušejte si part před nahráváním: • Umlčte stopu stiskem odpovídajících tlačítek VOLUME/VALUE, stavová ikona zmizí.

• Stiskem START/STOP spustíte ostatní stopy, jsou-li již nahrané a můžete si zacvičit na klávesy.

• Až skončíte, stiskem START/STOP zastavíte aranžér a zrušíte umlčení stopy stiskem obou tlačítek VOLUME/ VALUE, stopa je znovu připravena pro nahrávání.

7. Pokud stavová ikona bliká, stiskem START/ STOP spustíte nahrávání. Podle zvolené možnosti Metro, může zaznít odpočítání 1 nebo 2 taktů před spuštěním nahrávání. Jakmile se spustí, začněte hrát. Několik taktů hraje pattern, až se podle délky RecLen restartuje.

Jelikož nahrávání se děje formou přihrávání (overdubbing), můžete přidávat noty kdekoliv.

To je velmi užitečné při nahrávání různých perkusích nástrojů v libovolném cyklu stopy Drum nebo Percussion.

*Pozn.: Během nahrávání je rozsah na stopě Keyboard Range (viz str. 68) ignorován a stopa hraje v celé šíři rozsahu klaviatury. Parametr Local (viz "Local Control On" na str. 128) je automaticky nastaven na On, což umožňuje hrát na klávesy.*

8. Jakmile ukončíte nahrávání, stiskem START/STOP zastavíte aranžér. Zvolte jinou stopu a nahrajte celou akordovou variaci.

*Pozn.: Jinou stopu zvolíte jen, když aranžér neběží.*

- 9. Jakmile ukončíte akordovou variaci, zvolte jinou akordovou variaci nebo prvek stylu a nahrajte celý styl.
- 10. Po nahrávce nového stylu jej stiskem WRITE nebo RECORD uložte do paměti. Objeví se obrazovka Write.

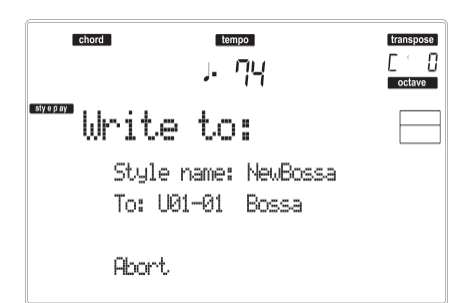

• Chcete-li změnit jméno stylu: stiskem pravého tlačítka A VOLUME/VALUE vstoupíte do editace a upravíte jméno, posunem kurzoru tlačítky UP/DOWN a pomocí DIAL zvolíte znak. Stiskem INSERT vložíte znak na pozici kurzoru, nebo jej pomocí DELETE vymažete

• Chcete-li zvolit jinou paměť, stiskněte jedno z tlačítek B VOLUME/VALUE, pak zvolte paměť těmito tlačítky nebo kontrolery TEMPO/ VALUE.

Stiskem ENTER potvrdíte nebo jedním z tlačítek D (Abort) VOLUME/VALUE uložení zrušíte. Objeví se dotaz "Are you sure?". Stiskem ENTER potvrdíte, nebo EXIT zrušíte. Stiskem ENTER ukončíte režim Record.

Pokud stisknete EXIT na stránce Write, vrátíte se na předchozí stránku Style Record, bez provedení změn.

### *Step Record procedura*

1. Pokud jste na hlavní stránce režimu Style Record, stiskem tlačítek E VOLUME/VALUE zvolte parametr "R". Těmito tlačítky nebo kontrolery TEMPO/VALUE zvolte nahrávací režim "Stp".

RiSte

2. Stiskem TRK SELECT přepněte na stránku Style Tracks. Zde můžete přiřadit správný program každé stopě stylu. (Podrobnosti viz "Stránka stop stylů" na str. 56).

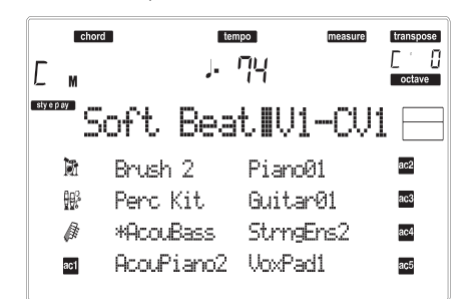

- 3. Každé stopě přiřaďte Program v sekci PROGRAM/ PERFORMANCE.
- 4. Stiskem START/STOP se LEDka rozsvítí a vstoupíte na stránku Step Record. (Viz "Stránka Step Record" na str. 57, kde je více informací o každém parametru na této stránce).<br>Předchozí událost Událost, připra

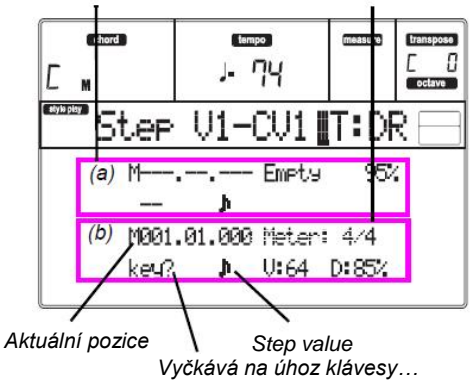

*Předchozí událost Událost, připravená pro vložení*

První dva řádky (a) obsahují naposledy vloženou událost. Poslední dva řádky (b) jsou aktuálně editovaná událost, připravená pro vložení.

Událost "Empty" značí počátek patternu, pokud zde nejsou žádné vložené události. Automaticky jsou vloženy vstupem do režimu Record. Budou odstraněny po vložení události.

5. Parametr "Maaa.bb.ccc" v (b) značí aktuální pozici. To je místo, kam bude editovaná nota vložena.

*• Nechcete-li na tuto pozici vložit notu, vložte pauzu, jako v kroku 7.*

*• Chcete-li přejít na další takt, doplňte další pozice mezerami tlačítkem >>.*

6. Chcete-li změnit hodnotu kroku, použijte tlačítka NOTE VALUE, dole vlevo na ovládacím panelu.

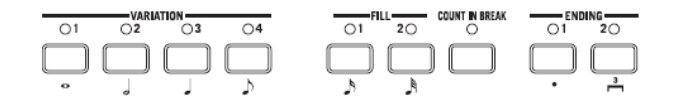

7. Vložte notu, pauzu nebo akord na aktuální pozici. • Chcete-li vložit jednu notu, zahrajte ji na klaviaturu. Délka vložené noty odpovídá délce kroku. Můžete změnit dynamiku a dobu trvání noty, parametry "Duration" a "Velocity". Viz "Velocity" a "Duration" na str. 57.

• Chcete-li zadat mezeru, stiskněte tlačítko Rest. Její délka odpovídá délce kroku.

• Chcete-li ligaturou napojit vloženou notu s předchozí, stiskněte tlačítko TIE na displeji. Nota bude vložena, propojena s předchozí, přesně stejného jména. Nemusíte hrát znovu na klávesy.

• Chcete-li vložit akord nebo druhý hlas, viz "Akordy a druhé hlasy v režimu Step Record" níže.

- 8. Po vložení nové události můžete přejít zpět stiskem tlačítka <. Tím vymažete dříve vloženou událost a nastavíte znovu krok v editoru.
- 9. Jakmile dorazí pattern na konec, zobrazí se událost "End Loop" (End of Loop) na prvních dvou řádcích na displeji (a) a nahrávání se spustí znovu na pozici "M001.01.000". Každá nota, která překročí délku šablony, vložené na konec, bude zkrácena, aby se vešla do celkové délky šablony. V tomto bodě můžete vkládat nové události v režimu overdub (dříve nahrané události nebudou vymazány). To se hodí, když nahráváte bicí nebo perkusní stopu a chcete nahrát kopák v prvním cyklu, virbl ve druhém a hi-hat a činely v následujících cyklech.
- 10. Jakmile ukončíte nahrávání, stiskem START/STOP vypnete LEDku. Objeví se hlavní stránka režimu Style Record.

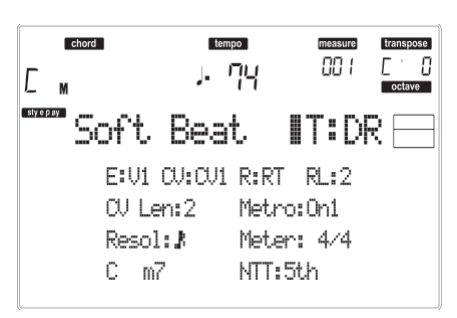

**Při ukončení je automaticky zvolen nahrávací režim "RT".** Stiskem START/STOP si poslechnete styl. Dalším stiskem START/STOP zastavíte přehrávání. Chcete-li zadat režim Step Record znovu, zvolte nahrávací režim "Stp" a stiskněte START/STOP.

11. Na hlavní stránce režimu Style Record stiskem RECORD režim Record ukončíte. Budete vyzváni k pojmenování stylu a výběru paměti, kam jej uložit. Viz "Okno Write" na str. 54, kde je více informací o tom, jak uložit styl.

### *Akordy a druhé hlasy v režimu Step Record*

U Liverpoolu nemusíte na stopu vkládat jednotlivé noty. Je několik způsobů, jak vložit akordy a zdvojit hlasy. Podívejme se na některé.

**Vložení akordu.** Jakmile se objeví "key?" na displeji, zahrajte akord místo jedné noty. Jméno události bude jméno první noty zahraného akordu, se značkou "…".

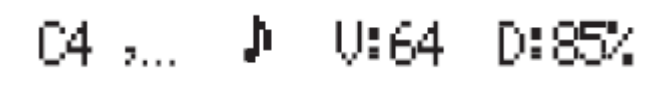

**Zadání akordu s notami o různé dynamice.** Můžete např. zesílit horní či dolní notu v akordu vůči ostatním, takže bude vyznívat na pozadí akordu. Jak vložit třítónový akord:

- 1. Zadejte hodnotu dynamiky první noty.
- 2. Podržte první notu.
- 3. Zadejte hodnotu dynamiky druhé noty.
- 4. Podržte druhou notu.
- 5. Zadejte hodnotu dynamiky třetí noty.
- 4. Podržte třetí notu a pak všechny uvolněte.

**Zadání druhého hlasu.** Můžete vložit pasáže, kde držíte jednu notu, zatímco ostatní hlasy se volně mění. *Př. 1:*

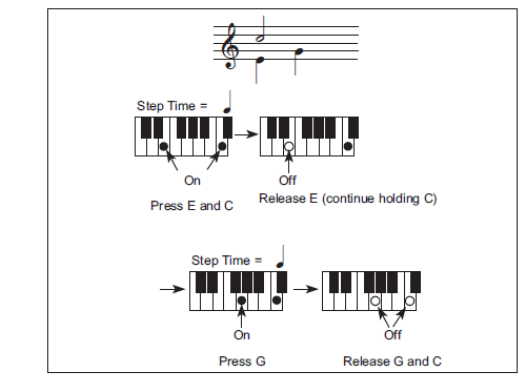

*Př.2:*

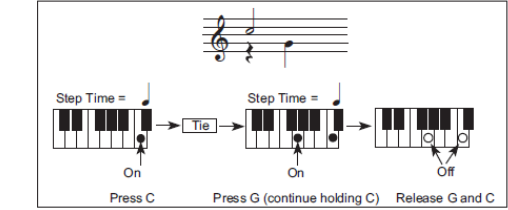

*Př.3:*

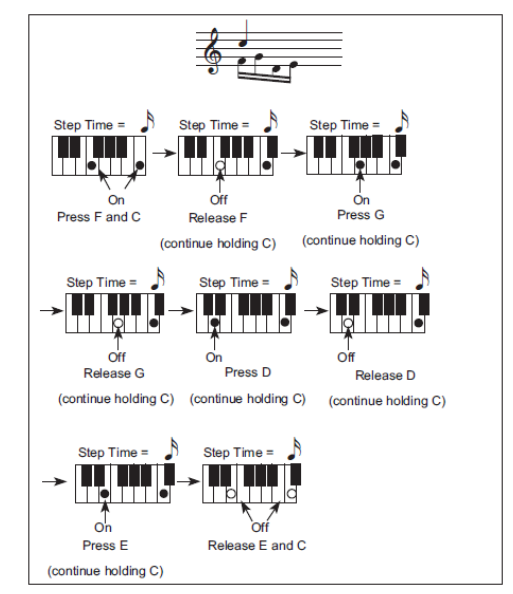

### **MENU**

Na libovolné stránce režimu Style Record, stiskem tlačítka MENU otevřete editační menu Style Record. Toto menu nabízí přístup k různým sekcím editace Style Record.

*Pozn.: Pokud hraje styl, nemáte přístup do sekce Edit na hlavní stránce a stránce Style Tracks (viz str. 55 a str. 56). Před stiskem MENU zastavte přehrávání.* V menu zvolte sekci editace tlačítky VOLUME/ VALUE (A–H), dále editační stránku pomocí PAGE+, nebo stiskem EXIT menu ukončíte. Pokud jste na editační stránce, stiskem EXIT přejděte zpět na hlavní stránku (nebo stránku Style Tracks) pracovního režimu Style Record.

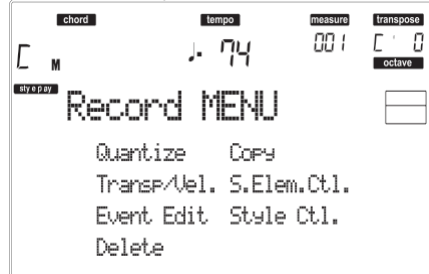

Každá položka tohoto menu odpovídá sekci editace. V každé z nich jsou seskupeny různé editační stránky.

*Pozn.: Při přepnutí stránek sekce Edit (Quantize, Transpose, Velocity, Delete) na další stránky, nebo naopak, se styl (pokud hraje) automaticky zastaví.*

# **STRUKTURA STRÁNKY EDIT**

Zvolte sekci editace v Menu a/nebo tlačítky PAGE přejděte na požadovanou stránku.

Stiskem EXIT budete vráceni na hlavní stránku režimu Style Record.

Všechny editované stránky sdílí stejnou strukturu.<br>Ikona Style Play Hlavička stránky Číslo stránky

*Ikona Style Play Hlavička stránky Číslo stránky*

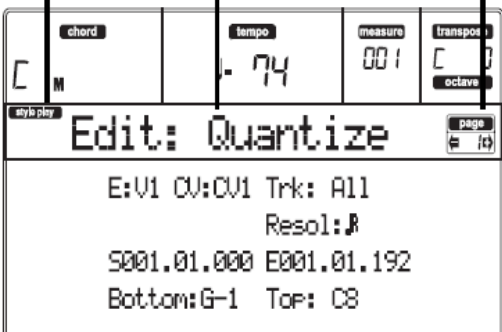

### **Ikona Style Play**

Udává, že je nástroj v režimu Style Play. **Hlavička stránky**

Hlavička udává jméno aktuální editační stránky. Obecně platí, že je hlavička rozdělena na první slovo, s identifikací jména sekce (např. "Edit:Quantize" je sekce stránky "Edit") a druhé slovo se jménem stránky (např. "Quantize").

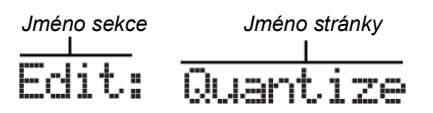

### **Page number**

Tato oblast udává číslo aktuální stránky. **A–H**

Každý pár tlačítek VOLUME/VALUE (A–H) volí jiný parametr příkazu, podle editační stránky. Po výběru parametru můžete změnit jeho hodnotu stiskem jednoho ze dvou tlačítek páru, nebo kontrolery TEMPO/VALUE.

# **STRÁNKA 1 EDIT: QUANTIZE**

Funkce Quantize využijete k napravení rytmické chyby po nahrávání, nebo chcete-li šabloně dodat "groovy" feeling.

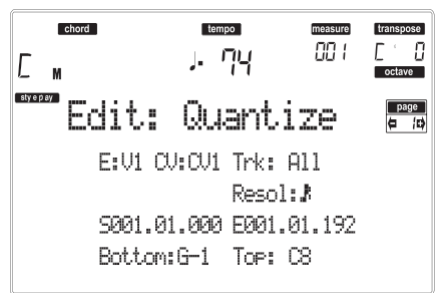

Po nastavení parametrů stiskněte ENTER. Objeví se dotaz "Are you sure?". Stiskem ENTER potvrdíte, nebo EXIT zrušíte.

### **E/CV (Style Element/Chord Variation)**

*(Nelze editovat)* Tyto parametry, určené jen ke čtení udávají, který prvek stylu a akordová variace jsou aktuálně zvoleny pro editaci. Viz parametry na hlavní stránce "E (Style Element)" a "CV (Chord Variation)", na str. 55, kde jsou informace o výběru jiného prvku stylu a akordové variace.

### **Trk (Track)**

Tímto parametrem zvolíte stopu.

All Všechny stopy jsou zvoleny.

Drum…Acc5 Zvolená stopa.

### **Resol (Resolution)**

Tento parametr určuje kvantizaci po nahrávání. Např. když zvolíte 1/8a, všechny noty budou posunuty na nejbližší hranici 1/8. Když zvolíte 1/4, všechny noty budou posunuty na nejbližší hranici 1/4. *Bez kvantizace*

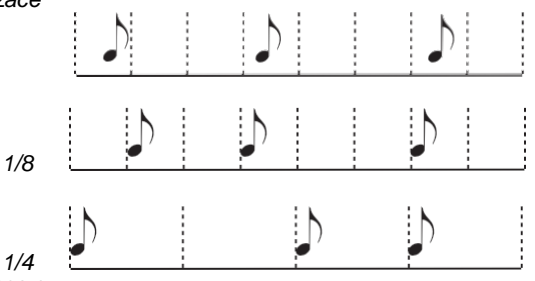

(1/32)…(1/4)

Rozlišení mřížky, v hudebních hodnotách. Znak "a" za hodnotou značí bez synkop. Znak "b…f" za hodnotou značí synkopickou kvantizaci.

### **S / E (Start/End)**

Těmito parametry nastavíte počáteční (S) a koncový (E) bod rozsahu pro kvantizaci.

Je-li akordová variace čtyři takty dlouhá a chcete je zvolit všechny, Start bude na 1.01.000 a End na 5.01.000.

### **Bottom / Top**

Těmito parametry nastavíte horní a dolní bod rozsahu klaviatury pro kvantizaci. Pokud zvolíte stejnou notu jako u parametrů Bottom i Top, můžete vybrat jeden rytmický nástroj na stopě Drum nebo Percussion.

*Pozn.: Tyto parametry jsou dostupné pouze, je-li zvolena bicí nebo perkusní stopa.*

# **STRÁNKA 2 EDIT: TRANSPOSE**

Na této stránce můžete transponovat zvolenou stopu(y). *Pozn.: Po transpozici nezapomeňte znovu nastavit parametr "Original Key/Chord" na stránce Style Record (viz str. 56).*

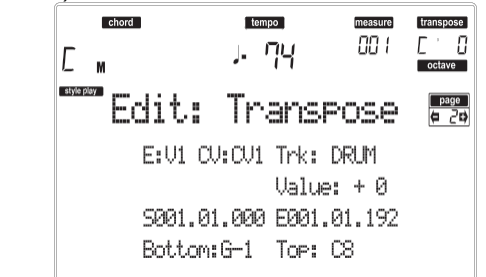

Po nastavení parametrů stiskněte ENTER. Objeví se dotaz "Are you sure?". Stiskem ENTER potvrdíte, nebo EXIT zrušíte.

### **E/CV (Style Element/Chord Variation)**

*(Nelze editovat)* Tyto parametry, určené jen ke čtení udávají, který prvek stylu a akordová variace jsou aktuálně zvoleny pro editaci. Viz parametry na hlavní stránce "E (Style Element)" a "CV (Chord Variation)", na str. 55, kde jsou informace o výběru jiného prvku stylu a akordové variace.

**Trk (Track)**

Tímto parametrem zvolíte stopu.

All Všechny stopy jsou zvoleny, kromě stop, nastavených v režimu Drum (tedy Drum a Percussion). Celá zvolená akordová variace bude transponována.

Drum…Acc5 Jedna zvolená stopa.

### **Hodnota**

Transpoziční hodnota (±127 půltónů).

### **S / E (Start/End)**

Těmito parametry nastavíte počáteční (S) a koncový (E) bod rozsahu editace.

Je-li akordová variace čtyři takty dlouhá a chcete je zvolit všechny, Start bude na 1.01.000 a End na 5.01.000.

### **Bottom / Top**

Těmito parametry nastavíte horní a dolní bod rozsahu klaviatury pro změny. Pokud zvolíte stejnou notu jako u parametrů Bottom i Top, můžete vybrat jeden rytmický nástroj na stopě Drum nebo Percussion. Jelikož v bicí sadě je každý nástroj přiřazen jiné notě ve stupnici, transpozice perkusního nástroje značí přiřazení partu jinému nástroji.

*Pozn.: Tyto parametry jsou dostupné pouze, je-li zvolena bicí nebo perkusní stopa.*

# **STRÁNKA 3 EDIT: VELOCITY**

Na této stránce můžete měnit dynamickou hodnotu not na zvolené stopě.

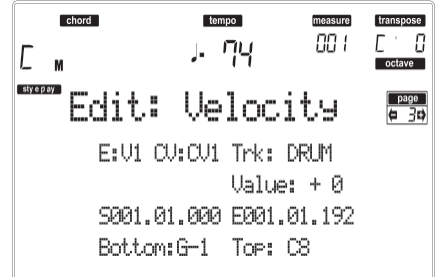

Po nastavení parametrů stiskněte ENTER. Objeví se dotaz "Are you sure?". Stiskem ENTER potvrdíte, nebo EXIT zrušíte.

### **E/CV (Style Element/Chord Variation)**

*(Nelze editovat)* Tyto parametry, určené jen ke čtení udávají, který prvek stylu a akordová variace jsou aktuálně zvoleny pro editaci. Viz parametry na hlavní stránce "E (Style Element)" a "CV (Chord Variation)", na str. 55, kde jsou informace o výběru jiného prvku stylu a akordové variace.

### **Trk (Track)**

Tímto parametrem zvolíte stopu.

All Všechny stopy jsou zvoleny. Dynamika pro všechny noty celé zvolené akordové variace se změní.

Drum…Acc5 Zvolená stopa.

### **Hodnota**

Hodnota změny dynamiky (+/–127).

### **S / E (Start/End)**

Těmito parametry nastavíte počáteční a koncový bod rozsahu změny.

Je-li akordová variace čtyři takty dlouhá a chcete je zvolit všechny, Start bude na 1.01.000 a End na 5.01.000.

### **Bottom / Top**

Těmito parametry nastavíte horní a dolní bod rozsahu klaviatury pro změny. Pokud zvolíte stejnou notu jako u parametrů Bottom i Top, můžete vybrat jeden rytmický nástroj na stopě Drum nebo Percussion.

*Pozn.: Tyto parametry jsou dostupné pouze, je-li zvolena bicí nebo perkusní stopa.*

# **STRÁNKA 4 EVENT EDIT**

Stránka Event Edit umožňuje editovat každou událost n jedné stopě. Viz "Procedura Event Edit" na str. 65, kde je o editaci událostí více informací.

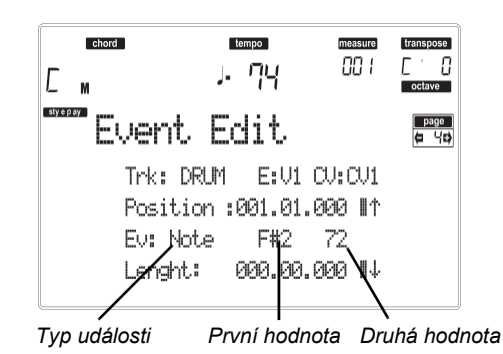

### **Trk (Track)**

Editovaná stopa. Chcete-li zvolit jinou stopu, stiskem jednoho z tlačítek A VOLUME/VALUE vstoupíte do okna Go To Track.

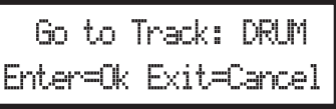

Kontrolery TEMPO/VALUE zvolíte stopu a stiskem ENTER volbu potvrdíte, nebo EXIT zrušíte.

### **E/CV (Style Element/Chord Variation)**

Zvolený prvek stylu a akordové variace. Tento parametr nelze editovat. Chcete-li zvolit jiný prvek stylu a akordovou variaci, stiskem EXIT přejděte na hlavní stránku režimu Style Record (viz "Hlavní stránka" na str. 55).

### **Pozice**

Pozice události, vyjádřená formou 'aaa.bb.ccc':

- 'aaa' je takt
- 'bb' je doba
- 'ccc' je tick (každá čtvrťová doba = 384 ticků)

Tento parametr můžete upravit a posunout tak událost na jinou pozici.

### **Ev (Event)**

Typ a hodnoty události, uvedené na obrazovce. Dle zvolené události se může hodnota měnit. Tento parametr rovněž zobrazí (needitovatelnou) značku "End Loop" na konci stopy.

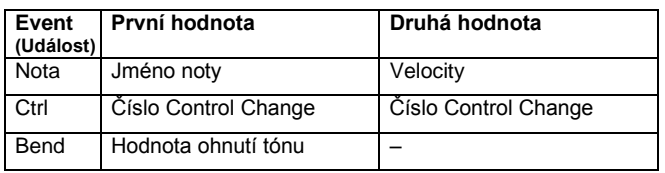

Chcete-li změnit typ události, tlačítky C VOLUME/VALUE zvolte řádek Event, pak těmi stejnými tlačítky nebo kontrolery TEMPO/VALUE zvolte jiný typ události.

Chcete-li zvolit a editovat hodnotu události, použijte funkční klávesy F-3 a F-4 a tlačítka G/VOLUME/VALUE nebo kontrolery TEMPO/VALUE.

### **Length**

Délka zvolené události Note. Formát hodnoty je stejný, jako hodnota Position.

*Pozn.: Pokud změníte délku "000.00.000" na jinou hodnotu, nelze se již vrátit na původní hodnotu. Tato spíše neobvyklá nulová délka se týká některých bicích a perkusních stop.*

### *Ovládání transportu, navigace a editace* **E/F a H VOLUME/VALUE tlačítka**

Těmito tlačítky jsou "Scroll to previous event" (E/F) a "Scroll to next event" (H). Odpovídají přechodu pomocí šipek na obrazovce.

### **G VOLUME/VALUE tlačítka**

Těmito tlačítky zvolíte odpovídající oblast parametru. **F-3 a F-4 tlačítka**

Po zvolení oblasti parametru tlačítky G VOLUME/VALUE, těmito tlačítky zvolíte první a druhou hodnotu editované události.

### **START/STOP tlačítko**

Stiskem START/STOP a několika akordy na klávesy vyzkoušíte editovaný pattern. Dalším stiskem START/STOP zastavíte pattern.

### **SHIFT + << nebo >> –**

Podržte stisknuté tlačítko SHIFT a stiskem tlačítka << nebo >> vstoupíte do okna Go to Measure.

> Go to Measure: 1 Enter=Ok Exit=Cancel

Kontrolery TEMPO/VALUE zvolíte takt a stiskem ENTER volbu potvrdíte, nebo EXIT zrušíte akci. **INSERT**

Stiskem tlačítka INSERT vložíte novou událost na aktuálně zobrazené pozici. Standardní hodnoty Type = Note, Pitch =  $C4$ , Velocity = 100, Length = 192.

Po vložení události, tlačítky C VOLUME/VALUE zvolte řádek Event, pak těmi stejnými tlačítky nebo kontrolery TEMPO/VALUE zvolte jiný typ události.

### **DELETE**

Stiskem tlačítka DELETE na obrazovce zvolenou událost vymažete.

# **STRÁNKA 5 EVENT FILTER**

Na této stránce můžete zvolit typy událostí, které chcete zobrazit na stránce Event Edit. Na tuto stránku vstoupíte také stiskem tlačítka PAGE+, pokud jste na stránce Event Edit.

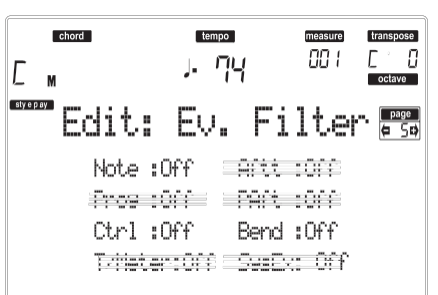

Vypněte filtr pro všechny typy událostí, které chcete vidět na stránce Event Edit.

*Pozn.: Některé události jsou nepřístupné a nelze je editovat, jelikož odpovídající události nelze editovat ani ve stylu.* Note Noty.

Ctrl Události Control Change. Použít lze pouze následující čísla Control Change.

| <b>Funkce Control</b>   | <b>CC# (Control Change Number)</b> |
|-------------------------|------------------------------------|
| Modulation 1            | 1                                  |
| Modulation 2            | 2                                  |
| Pan                     | 10                                 |
| Expression(a)           | 11                                 |
| CC#12                   | 12                                 |
| CC#13                   | 13                                 |
| Damper                  | 64                                 |
| <b>Filter Resonance</b> | 71                                 |
| Low Pass Filter Cutoff  | 74                                 |
| CC#80                   | 80                                 |
| CC#81                   | 81                                 |
| CC#82                   | 82                                 |

*(a) Události Expression nelze vložit na počáteční pozici (001.01.000). Hodnota Expression je již standardně mezi parametry "hlavičky" prvků stylu.*

Bend Události Pitch Bend.

# **PROCEDURA EVENT EDIT**

Event Edit je stránka, kde můžete editovat každou MIDI událost zvoleného prvku stylu. Můžete např. nahradit notu jinou, nebo změnit její intenzitu (dynamiku). Popíšeme si obecně postup editace události.

1. Vyberte styl pro editaci a stiskněte RECORD. Zvolte možnost "Current Style" pro nahrávání. LEDka tlačítka RECORD se rozsvítí a objeví se hlavní stránka režimu Style Record.<br>*Prvek stylu Akordová val* 

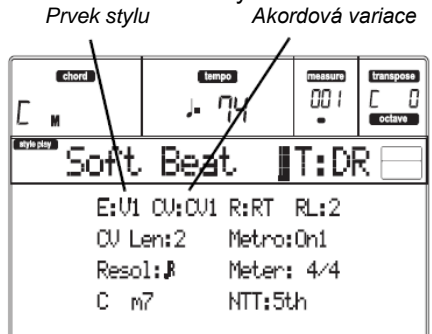

2. Tlačítky A VOLUME/VALUE a funkčními klávesami F-1 a F-2 zvolte parametry E (Style Element) a CV (Chord Variation).

*Pozn.: Více informací o parametrech Style Elements a Chord Variations, i o struktuře stylu obecně, viz "Struktura stylu" na str. 52.*

3. Stiskněte MENU a tlačítky VOLUME/VALUE (A– H) vyberte sekci Event Edit. Objeví se stránka Event Edit (viz "Stránka 4 Event Edit" na str. 63, kde je více informací).

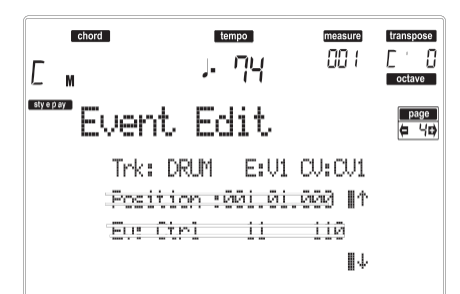

- 4. Stiskem START/STOP si poslechnete zvolenou akordovou variaci. Můžete také zahrát několik akordů na klávesy a vyzkoušet pattern. Stiskem START/STOP zastavíte nahrávání.
- 5. Stiskem PAGE+ přejdete na stránku Event Filter, kde "Off " vypněte filtry typů událostí, které chcete vidět na obrazovce (viz "Stránku 5 Event Filter" na str. 64, kde je více informací).

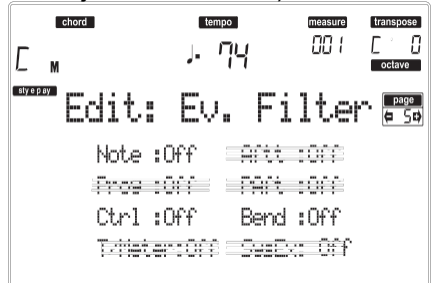

- 6. Stiskem PAGE přejděte zpět na stránku Event Edit. 7. Stiskem tlačítka A VOLUME/VALUE (Trk) zvolte
- stopu pro editaci. Objeví se okno Go To Track.

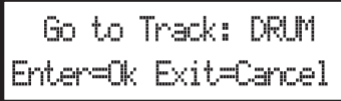

Kontrolery TEMPO/VALUE zvolíte stopu a stiskem ENTER volbu potvrdíte, nebo EXIT zrušíte.

8. Na obrazovce se objeví výpis událostí, na zvolené stopě (u prvku stylu a akordové variace, zvolené v kroku 2). Aktuálně je zobrazen první krok neboli Measure Start. Jelikož je zde jen událost inicializace, nelze ji editovat a jeví se "šedá" (tedy nepřístupná).

Position :001.01.000 M\*

Eus Ciri 11. 110

9. Stiskem tlačítek H VOLUME VALUE (šipka Dolů), přejdete na další krok. Zpravidla jde o notu, kterou lze upravit.

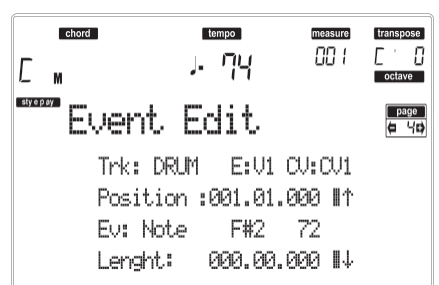

Více informací o typech událostí a jejich hodnotách, viz "Stránku 4 Event Edit" na str. 63.

10. Tlačítky B VOLUME/VALUE zvolte řádek Position. Těmito tlačítky nebo kontrolery TEMPO/VALUE upravte polohu události.

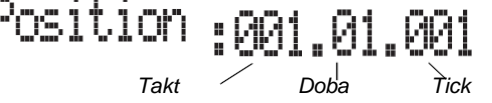

11. Tlačítky C VOLUME/VALUE zvolte řádek Event. Tlačítky C VOLUME/VALUE nebo kontrolery TEMPO/VALUE upravte typ události. Tlačítky G VOLUME/VALUE a funkčními klávesami F-3 a F-4 vyberte první a druhou hodnotu parametru. Tlačítky G VOLUME/VALUE nebo kontrolery TEMPO/VALUE upravte zvolenou hodnotu.

Note *Typ události První hodnota Druhá hodnota*

12. Je-li zvolena událost Note, tlačítky D VOLUME/ VALUE vyberte řádek Length a stejnými tlačítky nebo kontrolery TEMPO/VALUE upravte délku události.

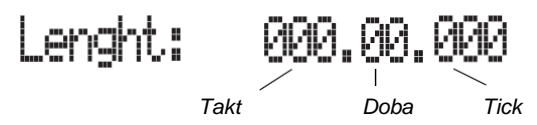

• Po úpravě zobrazené události můžete přejít na další událost tlačítky **H VOLUME/ VALUE** (Scroll to next), nebo na předchozí událost tlačítky **E/F VOLUME/VALUE** (Scroll to previous).

• Kombinací **SHIFT + << nebo >>** přejdete do jiného taktu (viz "SHIFT + << nebo >>" na str. 64) • Dle popisu v kroku 4 si můžete stiskem START/STOP poslechnout, jak zní pattern po změnách. Dalším stiskem START/STOP zastavíte pattern.

- 13. Stiskem tlačítka INSERT na obrazovce vložíte událost na pozici, uvedené na obrazovce (bude vložena událost Note se standardními hodnotami). Stiskem tlačítka DELETE na obrazovce zvolenou událost vymažete.
- 14. Jakmile editaci dokončíte, můžete zvolit jinou stopu (přejděte na krok 7), nebo přejít na jiný prvek stylu a akordovou variaci (stiskem EXIT se vrátíte na hlavní stránku režimu Style Record, pak přejděte na krok 2).
- 15. Jakmile ukončíte editaci celého stylu, stiskem WRITE vstoupíte na stránku Write Style.

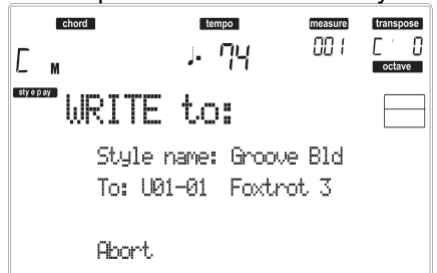

• Tlačítky A nebo E VOLUME/VALUE vstoupíte do režimu Text Editing. Tlačítky UP a DOWN posuňte kurzor a kolečkem zvolte znak.

• Tlačítky B VOLUME/VALUE zvolte cílovou pozici. Jméno již existujícího stylu ve zvoleném místě se zobrazí pod číslem Style Bank-Location.

*Varování: Jestliže zvolíte existující styl a potvrdíte zápis, starší styl bude vymazán a nahrazen novým. Uložte na kartu styly, které nechcete ztratit, dříve než je přepíšete.*

16. Stiskem ENTER uložíte styl do interní paměti nebo jedním z tlačítek D VOLUME/VALUE (Abort) vymažete provedené změny v režimu Style Record. Pokud se objeví dotaz "Are you sure?", stiskem ENTER potvrdíte a EXIT se vrátíte na stránku "Write Style".

# **STRÁNKA 6 EDIT: DELETE**

Na této stránce můžete vymazat MIDI události ze stylu.

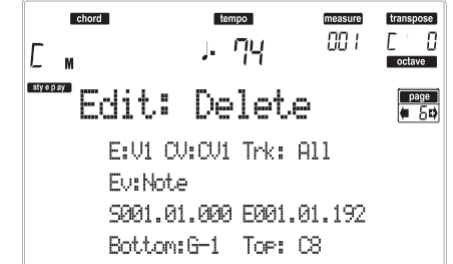

Po nastavení parametrů stiskněte ENTER. Objeví se dotaz "Are you sure?". Stiskem ENTER potvrdíte, nebo EXIT zrušíte.

### **E/CV (Style Element/Chord Variation)**

*(Nelze editovat)* Tyto parametry, určené jen ke čtení udávají, který prvek stylu a akordová variace jsou aktuálně zvoleny pro editaci. Viz parametry na hlavní stránce "E (Style Element)" a "CV (Chord Variation)", na str. 55, kde jsou informace o výběru jiného prvku stylu a akordové variace.

**Trk (Track)**

Tímto parametrem zvolíte stopu.

All Všechny stopy jsou zvoleny. Po vymazání zůstane zvolená akordová variace prázdná.

Drum…Acc5 Zvolená stopa.

**Ev (Event)**

Typ MIDI události pro vymazání.

- All Všechny události. Takty nebudou odstraněny z akordové variace.
- Note Všechny noty zvoleného rozsahu.
- Dup.Note Všechny duplikované noty. Jsou-li dvě noty se stejnou výškou započteny na stejný tick, ta s nižší dynamikou bude vymazána.

A.Touch Události AfterTouch.

*Pozn.: Tento druh dat je automaticky odstraněn během nahrávání.*

P.Bend Události Pitch Bend.

PrChange Události Program Change, kromě zahrnutých Control Change #00 (Bank Select MSB) a #32 (Bank Select LSB).

*Pozn.: Tento druh dat je automaticky odstraněn během nahrávání.*

C.Change Všechny události Control Change, např. Bank Select, Modulation, Damper, Soft Pedal…

CC00/32…CC127

Jednotlivé události Control Change. Dvojitá čísla Control Change (jako 00/32) jsou balíčky MSB/LSB.

*Pozn.: Některá CC data jsou automaticky odstraněna během nahrávání. Viz tab. na str. 54, kde je více informací o povolených datech.*

### **S / E (Start/End)**

Těmito parametry nastavíte počáteční (S) a koncový (E) bod rozsahu pro vymazání.

Je-li akordová variace čtyři takty dlouhá a chcete je zvolit všechny, Start bude na 1.01.000 a End na 5.01.000.

### **Bottom / Top**

Těmito parametry nastavíte horní a dolní bod rozsahu klaviatury pro vymazání. Pokud zvolíte stejnou notu jako u parametrů Bottom i Top, můžete vybrat jeden rytmický nástroj na stopě Drum nebo Percussion.

*Pozn.: Tyto parametry jsou dostupné jen, když zvolíte možnost All nebo Note.*

# **STRÁNKA 7 EDIT: DELETE ALL**

Tato funkce umožňuje rychle vymazat zvolený prvek stylu nebo akordovou variaci, popř. celý styl, resetováním na standardní hodnoty.

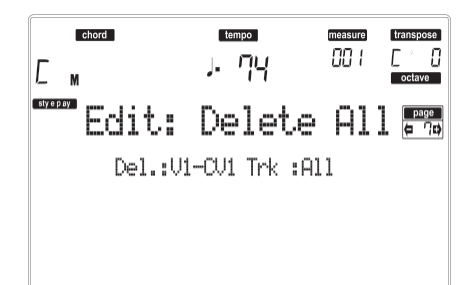

Po nastavení parametrů stiskněte ENTER. Objeví se dotaz "Are you sure?". Stiskem ENTER potvrdíte, nebo EXIT zrušíte.

### **Na této stránce stiskem odpovídajícího tlačítka na ovládacím panelu zvolte prvek stylu (VARIATION1 … ENDING2).**

### **Del (Delete)**

Tímto parametrem zvolíte celý styl, jeden prvek stylu nebo jednu akordovou variaci.

All Všechny prvky stylu, tedy celý styl. Pokud je Del=All a Trk=All, celý styl je vymazán a všechny parametry jsou nastaveny do standardního stavu.

Var1…End2 Jeden prvek stylu.

### V1-CV1…E2-CV2

Jednotlivá akordová variace.

### **Trk (Track)**

- All Všechny stopy zvoleného stylu, prvku stylu nebo akordové variace.
- Drum–Acc5 Jedna stopa zvoleného stylu, prvku stylu nebo akordové variace.

# **STRÁNKA 8 EDIT: COPY**

Zde můžete kopírovat stopu, akordovou variaci nebo prvek stylu v rámci stylu, nebo z jiného stylu. Proto lze zkopírovat také celý styl.

*Varování: Operace Copy vymaže veškerá data v cílovém místě (přepíše je).*

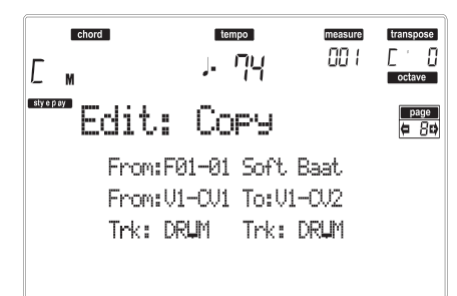

Po nastavení parametrů stiskněte ENTER. Objeví se dotaz "Are you sure?". Stiskem ENTER potvrdíte, nebo EXIT zrušíte.

*Pozn.: Pokud kopírujete příliš mnoho událostí na stejném "ticku", objeví se zpráva "Too many events!" a operace kopírování se ukončí.*

*Pozn.: Pokud kopírujete na existující akordovou variaci, data Program Change se nezkopírují, ale ponechají se originální programy beze změny, pro akordové variace.*

**Na této stránce stiskem odpovídajícího tlačítka na ovládacím panelu zvolte prvek stylu (VARIATION1 … ENDING2).**

### **From Style**

Prvním parametrem zvolíte zdrojový styl ke kopírování ze stopy, akordové variace nebo prvku stylu.

**From… to Style Element/Chord Variation**

Těmito parametry zvolíte zdrojové i cílové prvky stylu nebo akordových variací.

*Pozn.: Nelze kopírovat variaci do jiného prvku stylu (a naopak), kvůli jejich odlišné struktuře.* 

All Všechny prvky stylu, tedy celý styl. Nelze měnit cíl, který je automaticky nastaven na All.

Var1…End2 Jeden prvek stylu.

V1-CV1…E2-CV2

Jednotlivá akordová variace.

**From… to Track**

Těmito parametry zvolíte zdrojovou a cílovou stopu ke kopírování.

- All Všechny stopy zvoleného stylu, prvku stylu nebo akordové variace.
- Drum–Acc5 Jedna stopa zvoleného stylu, prvku stylu nebo akordové variace.

### *Koírování akordové variace jiné délky*

Můžete kopírovat akordovou variaci do jiné, s jinou délkou. Pamatujte však na následující:

• Pokud je zdrojová délka zlomkem cílové délky, zdrojová akordová variace bude vynásobena, aby vyplnila cílovou akordovou variaci. Např. je-li zdroj 4-takty dlouhý a cíl 8-taktů, pak bude zdroj zkopírován 2x.

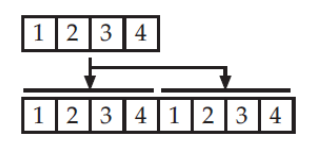

• Pokud je zdrojová délka zlomkem cílové délky, zdrojová akordová variace bude vynásobena, aby vyplnila cílovou akordovou variaci. Např. pokud je zdroj 6-taktů dlouhý a cíl 8-taktů, bude zdroj zkopírován jednou, pak budou zkopírovány ještě první 2 takty, aby vyplnily zbývající 2 takty.

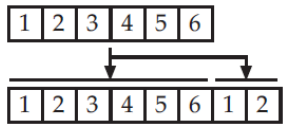

*Pozn.: Nekopírujte akordovou variaci jiného rytmu, např. ze 4/4 na 3/4.*

# **STRÁNKA 9 STYLE ELEMENT CONTROLS: PROGRAMS**

Na této stránce můžete přiřadit jiný program každé stopě zvoleného prvku stylu. Každý prvek stylu může mít jiný program; po uložení nového stylu nezapomeňte zkontrolovat parametr "Prog" na "Original" (viz "Prog (Program)" na str. 49), aby styl volil Program mimo nastavení Style Performance.

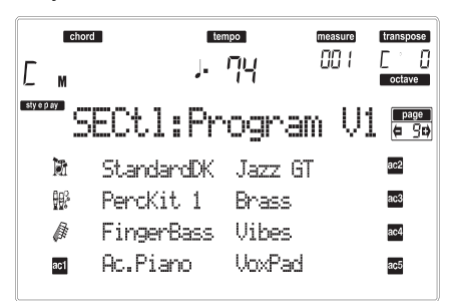

**Na této stránce stiskem odpovídajícího tlačítka na ovládacím panelu zvolte prvek stylu (VARIATION1 … ENDING2).**

Chcete-li zkopírovat nastavení této stránky do jiného prvku stylu, podržte SHIFT a stiskněte tlačítko cílového prvku stylu.

### **Program**

V sekci PROGRAM/PERFORMANCE přiřaďte program zvolené stopě.

# **STRÁNKA 10 STYLE ELEMENT CONTROLS: EXPRESSION**

Na této stránce můžete také zkontrolovat a změnit hodnotu Expression (CC#11) pro každou stopu prvku stylu. Tím snížíte relativní úroveň na stopě pro jeden prvek stylu, aniž byste snížili celkovou hlasitost stylu.

To se hodí, pokud máte přiřazené jiné programy stejné stopě u jiného prvku stylu a interní úroveň těchto zvuků je jiná.

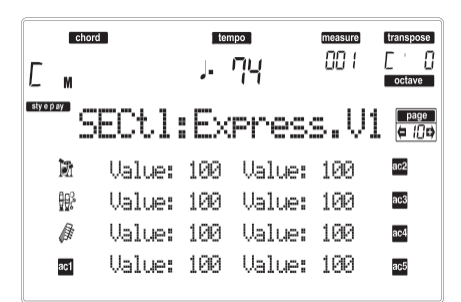

### **Na této stránce stiskem odpovídajícího tlačítka na ovládacím panelu zvolte prvek stylu (VARIATION1 … ENDING2).**

Chcete-li zkopírovat nastavení této stránky do jiného prvku stylu, podržte SHIFT a stiskněte tlačítko cílového prvku stylu.

**Hodnota**

Tímto parametrem nastavíte hodnotu Expression odpovídající stopě.

# **STRÁNKA 11 STYLE ELEMENT CONTROLS: KEYBOARD RANGE**

Rozsah kláves automaticky transponuje každou notu patternu, která by jinak na dané výšce zněla příliš vysoko nebo nízko, ve srovnání s původním akustickým nástrojem, pokud transponujete z aranžéru. Tím získáte přirozenější zvuk každého nástroje doprovodu. Např. dolní hranice pro kytaru je E2. Pokud budete hrát níže než E2, transponovaná šablona může tuto hodnotu překročit a zvuk nebude přirozený. Pokud si spodní limit (Bottom limit) pro kytaru nastavíte na E2, je problém vyřešen.

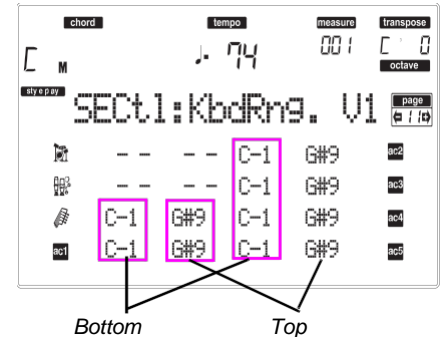

*Pozn.: Rozsah kláves je během nahrávání ignorován. Zvolená stopa může hrát v plné šíři klaviatury.*  **Na této stránce stiskem odpovídajícího tlačítka na ovládacím panelu zvolte prvek stylu (VARIATION1 … ENDING2).**

Chcete-li zkopírovat nastavení této stránky do jiného prvku stylu, podržte SHIFT a stiskněte tlačítko cílového prvku stylu.

### **Bottom / Top**

Těmito parametry nastavíte horní a dolní bod rozsahu klaviatury pro odpovídající stopu.

# **STRÁNKA 12 STYLE ELEMENT CONTROLS: CHORD VARIATION TABLE**

Stránka, kde můžete přiřadit akordovou variaci každému detekovanému akordu. Jakmile je akord detekován, přiřadí se automaticky zvolená akordová variace aranžérem a bude hrát doprovod.

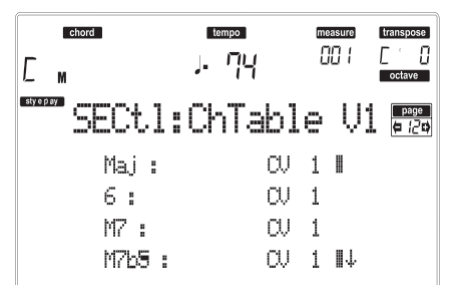

**Na této stránce stiskem odpovídajícího tlačítka na ovládacím panelu zvolte prvek stylu (VARIATION1 … ENDING2).**

**E–F (Scroll Up), G–H (Scroll Down)**

Těmito tlačítky procházíte dostupné parametry na obrazovce.

**Chords / Chord Variation**

Těmito parametry přiřadíte akordovou variaci každému z uvedených akordů.

# **STRÁNKA 13 STYLE CONTROLS: MODE/TENSION**

Na této stránce můžete nastavit režim Retrigger pro stopy stylů a aktivovat/ deaktivovat tenzi doprovodných stop.

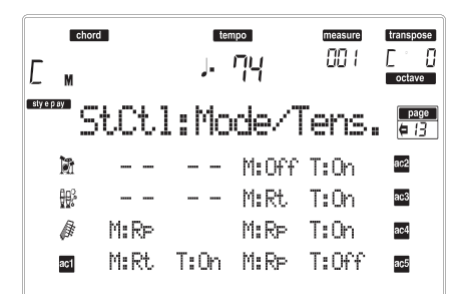

**Na této stránce stiskem odpovídajícího tlačítka na ovládacím panelu zvolte prvek stylu (VARIATION1 … ENDING2).**

### **M (Mode)**

Toto nastavení harmonizuje noty basové stopy nebo stop Acc1–5 k novému akordu, kdykoliv jej změníte.

- Off Kdykoliv zahrajete nový akord, zastaví se aktuálně znějící noty. Stopa zůstane umlčená, dokud nezazní nová nota v šabloně.
- Rt (Retrigger) Zvuk se zastaví a budou přehrány nové noty, odpovídající detekovanému akordu.
- Rp (Repitch) Budou přehrány nové noty, odpovídající detekovanému akordu, a to tak, že se změní výška aktuálně znějících not. Zvuk nebude přerušený. To se velmi hodí u stop Guitar a Bass.

### **T (Tension)**

Tension přidává noty (nonu, undecimu a/nebo tercdecimu), které hrajete, dokonce i když původně nebyly v patternu stylu. Tento parametr určuje, zda bude nebo nebude Tension přidán k detekovanému akordu na doprovodných stopách Acc1-5.

On Tension bude aktivní.

Off Tension nebude aktivní.

# **11. PRACOVNÍ REŽIM SONG PLAY**

Pracovní režim Song Play je ten, kde si můžete poslechnout songy (přehrávané z karty) a hrát podle nich na Realtime (Keyboard) stopy (Upper 1–3, Lower). Jelikož je Liverpool vybaven dvěma rovnocennými sekvencery, můžete přehrávat dva songy současně. To je velmi užitečné, když potřebujete míchat dva songy při živém hraní.

# **SONGY A FORMÁT STANDARDNÍHO MIDI SOUBORU**

Přirozený formát souboru Song u Liverpoolu je standardní MIDI soubor (SMF), tedy univerzální standard, respektovaný všemi výrobci. Tyto soubory lze načíst do každého nástroje či počítače.

Rozdíl by měl být ve zvuku na každé stopě. Pokud jste nahráli song do Liverpoolu (režim Song), sadou zvuků General MIDI, můžete se spolehnout, že tento Song přehrajete správně prakticky na všech hudebních nástrojích či v počítači. Jestliže využíváte nativní zvuky Korg, nelze je přehrát v jiných nástrojích, od jiných výrobců.

Pokud načtete SMF v režimu Song Play, není problém s načtením souborů, nahraných v General MIDI. Při přehrávání songu, vyrobeného v jiném nástroji mohou být zvuky jiné: navzdory široké kompatibilitě Liverpoolu s ostatními nestandardními formáty, zde vyniknou rozdíly.

V tom případě v pracovním režimu Song načtěte standardní MIDI soubor. Pak ručně upravte přiřazení odlišných zvuků, které nahradíte příslušnými zvuky Liverpoolu. Nakonec standardní MIDI soubor znovu uložte a v režimu Song Play pak již bude znít se správnými zvuky.

# **OVLÁDÁNÍ POSUVU**

Každý z přehrávačů má svou sadu ovládání posuvu. Kontrolery SEQ1 ovládají přehrávač 1 a SEQ2 pak přehrávač 2. Viz "SEQUENCER TRANSPORT CONTROLS SEQ1 a SEQ2" na str. 18, kde je více informací.

# **MIDI CLOCK**

V režimu Song Play je signál MIDI Clock vždy generovaný interním přehrávačem, dokonce i když je parametr Clock nastaven do režimu MIDI nebo USB (viz "Clock Source" na str. 128). Liverpool vysílá pouze zprávu MIDI Clock, generovanou Sekvencerem 1.

# **PŘEPÍNÁNÍ SEKVENCERŮ PŘI EDITACI**

Když vstoupíte do režimu Edit, můžete editovat parametry zvoleného přehrávače. Jděte na hlavní stránku režimu Song Play a volbou S1 (tlačítky A) nebo S2 (tlačítky B) vyberte sekvencer, který chcete editovat (viz "Hlavní stránka" na str. 73).

# **VÝBĚR SONGU PODLE ČÍSLA**

Každý song na kartě (až 9999) má přiřazeno své číslo. Toto číslo vidíte před jménem songu na stránce Song Select.

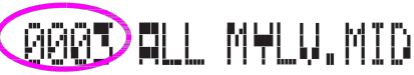

Pokud jste na stránce Main, Song Select nebo Lyrics, sekce STYLE funguje také jako numerická klávesnice. Můžete ji využít k zadání 4-číselného kódu, odpovídající songu, který chcete zvolit, složka zadaná na stránce Song Select se stává aktuální složkou. Tímto způsobem můžete zrychlit práci se songem.

### *Výběr songu na stránce Song Select*

- 1. Vstupte na stránku Song Select.
- 2. Zvolte kartu nebo interní SSD a vstupte do složky, kde je zvolený song. Tato složka je nyní aktuální pro stránky Main a Lyrics.
- 3. Zadejte 4-číselný kód, odpovídající songu, který chcete zvolit (např. je-li číslo songu "1043", zadejte 1, 0, 4, 3).

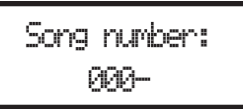

Po zadání cifer okno automaticky zmizí a song je zvolený.

• Pokud je číslo songu 1, 2 nebo 3-číselné, zadejte je, pak stiskem ENTER potvrďte (např. je-li číslo songu "52", zadejte 5, 2, ENTER). *Pozn.: Pokud neodpovídá žádný song zadanému číslu, objeví se zpráva "Song not available". Stiskem libovolného tlačítka zpráva zmizí.*

### *Výběr songu na hlavní stránce*

Pokud jste zvolili pole S1 nebo S2, zadejte číslo songu, který potřebujete. Aktuální složka je určena na stránce Song Select.

### *Výběr songu na stránce Lyrics*

Zadejte číslo songu, který potřebujete. Aktuální složka je určena na stránce Song Select.

# **STOPY REALTIME A SEQUENCERU**

Liverpool je vybaven dvěma sekvencery. Každý song může přehrát maximálně 16 stop, tedy celkově může znít 32 stop.

Krom toho můžete hrát na klaviaturu se čtyřmi dalšími stopami Keyboard (Upper 1-3 a Lower). Pro tyto stopy můžete upravit Volume, stav Mute a výběr Programu na hlavní stránce režimu Song Play.
Když vstoupíte do režimu Song Play z režimu Style Play, Realtime stopy zůstávají stejné jako v režimu Style Play. Rychlý způsob výběru Programů a Efektů pro Realtime stopy, je zvolit jinou Performanci.

### **MASTER VOLUME, SEQUENCER VOLUME, BALANCE**

Jelikož MASTER VOLUME slider určuje celkovou hlasitost nástroje, můžete použít ACC/ SEQ VOLUME slider k ovládání pouze hlasitosti stop sekvenceru. To umožňuje nastavit hlasitost sekvenceru samotného, přičemž Realtime (Keyboard) stopy tímto sliderem nejsou ovlivněny.

Sliderem BALANCE smícháte Sequencer 1 a Sequencer 2. Uprostřed je hlasitost obou přehrávačů maximální.

### **EFEKTY V REŽIMU SONG PLAY**

Liverpool je vybaven čtyřmi efektovými procesory, tzv. DSP (Digital Signal Processors). V režimu Song Play můžete mít dva nebo čtyři efekty současně, podle midi souboru, který načítáte.

*Pozn.: Při přehrávání songu, který využívá všechny čtyři efekty (A–D), nelze editovat žádný parametr, související s těmito efekty. Tyto parametry se pak jeví na displeji jako šedé.*

- Song, vytvořený v Liverpoolu (v režimu Song nebo Backing Sequence) může využívat až 4 efekty (zpravidla 2 reverby + 2 modulační efekty), každá stopa může použít jeden pár A/B nebo C/D.
- Standardní MIDI soubor bude využívat jen 2 efekty (zpravidla 1 reverb + 1 modulační efekt). To umožňuje využít oba zbývající efekty pro Realtime stopy.
- Používáte-li oba sekvencery současně, a "S2 FX Mode" je nastaven na "A/B Mode" (viz str. 80), využívají pouze pár A/B, kdežto C/D pár je rezervovaný pro Realtime stopy.
- Používáte-li oba sekvencery současně, a "S2 FX Mode" je nastaven na "C/D Mode" (viz str. 80), využívá Sequencer 1 pár A/B, kdežto Sequencer 2 pár C/D, přičemž Realtime stopy sdílí obojí.

### **OKNO GROOVE QUANTIZE**

"Groove kvantizaci" můžete aplikovat na sekvencer 1. Groove-kvantizace je způsob změny hudebního groove během přehrávání, posunem not na nejbližší osu rytmické "mřížky". Nebojte se experimentovat: tato funkce je skvělým zdrojem hudební invence.

V režimu Song Play stiskněte G.QUANTIZE. Objeví se následující okno.

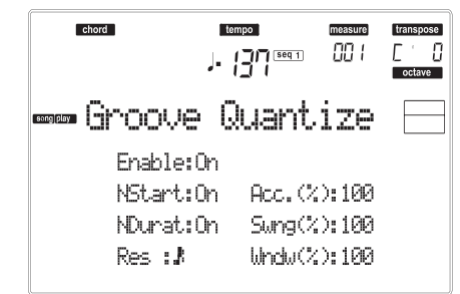

Stiskem EXIT okno ukončíte.

#### **Enable**

De/aktivuje kvantizaci. Automaticky je vypnutá při zapnutí nástroje, nebo když zvolíte jiný song. **NStart (Note Start)**

De/aktivuje kvantizaci události Note On (tedy počátek noty).

#### **NDurat (Note Duration)**

De/aktivuje kvantizaci události Note Off (tedy délka noty).

#### **Res (Resolution)**

Hrubé rozlišení kvantizační mřížky. Tento parametr je hlavní hodnotou kvantizace, souvisí s hodnotami Acc, Swing a Window.

(1/32)…(1/4)

*Bez* 

Rozlišení mřížky, v hodnotách not ("3" za hodnotou značí "triolu"). Např. když zvolíte 1/8, všechny noty budou posunuty na nejbližší hranici 1/8. Když zvolíte 1/4, všechny noty budou posunuty na nejbližší hranici 1/4.

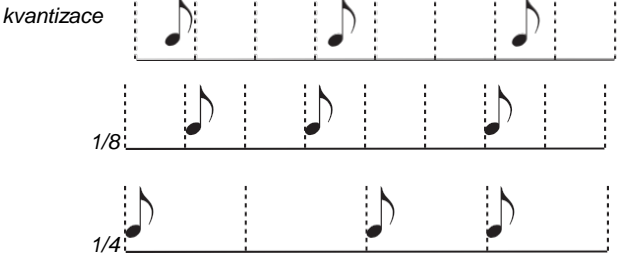

#### **Acc (Accuracy)**

Procentuální přesnost kvantizace. Je-li např. Acc=50 a nota 20 tiků mimo hrubou mřížku, posune ji k mřížce jen o 10 tiků.

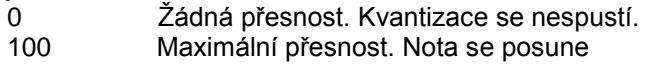

přesně do pozice mřížky.

#### **Swing**

Asymetrická kvantizace. Posun os mřížky vůči sobě.

- 0 Liché osy mřížky se posunou k předchozí sudé ose.
- 50 Osy jsou přesně ve stejné vzdálenosti.

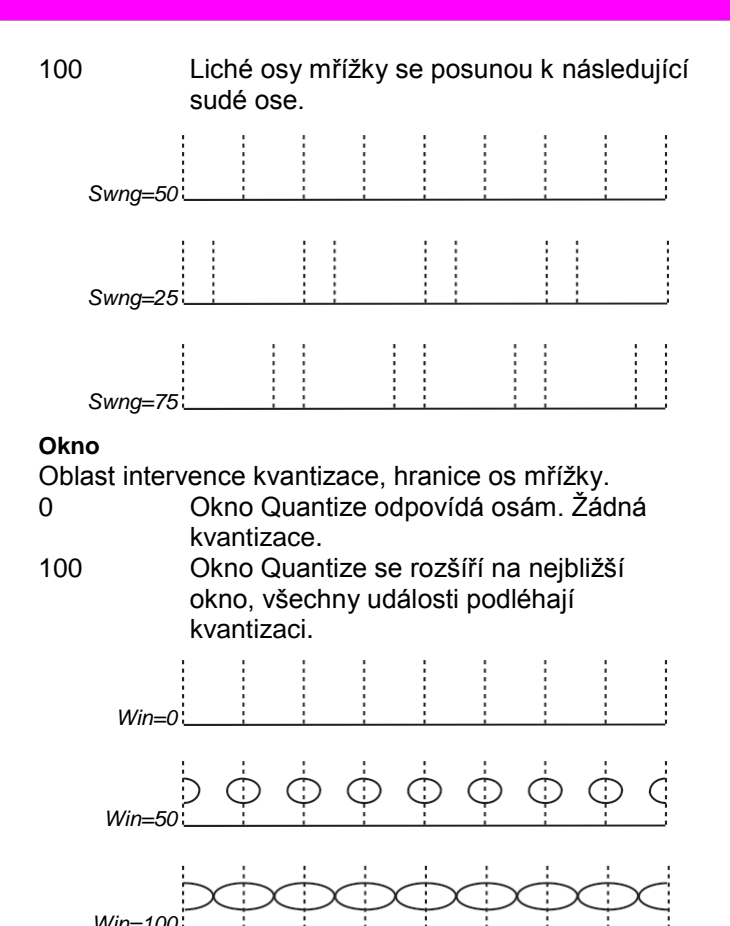

### **OKNO WRITE**

Můžete ukládat do interní paměti Seq1+Seq2 Setup. Každý z přehrávačů má své nezávislé nastavení.

V tomto Setupu je zapamatováno nastavení Internal FX, stav Internal/External každé stopy a stav Play/ Mute každé stopy.

Pokud zvolíte nový song, automaticky se vyvolá uložený Setup a všechny parametry se resetují.

- Globální nastavení parametrů Internal FX také umožňuje přiřadit všem songům Reverb, vhodný pro místo, kde hrajete, bez jakýchkoliv úprav songu. (To platí jen pro songy, vytvořené mimo Liverpool).
- Globální nastavení stavu Internal/External dále umožňuje vyslat stopu Piano u všech songů do speciálního expanderu (a nastavit tak globálně stopu Piano do režimu External).
- Stav Play/Mute umožňuje globálně umlčet stopy, které nepotřebujete slyšet, např. melodickou stopu. (To platí jen pro songy, vytvořené mimo Liverpool).

Více informací o nastavení Internal FX režimu Song Play najdete na "Stránce 3 Mixer: FX send A/B" nebo "Stránce 3 Mixer: FX send C/D" a následující, na str. 76. Zde je procedura uložení Seq1+Seq2 Setupu do paměti.

1. Stiskněte WRITE. Objeví se stránka Write.

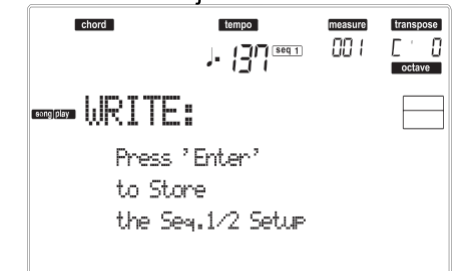

- 2. Stiskem ENTER potvrdíte nebo EXIT zrušíte.
	- Pokud potvrdíte, Setup se uloží jako globální. Tento Setup pak můžete uložit i na kartu, současně s globálními daty.

## **HLAVNÍ STRÁNKA**

Stiskem SONG PLAY vstoupíte na tuto stránku, z jiného pracovního režimu.

*Pozn.: Když se přepnete z režimu Style Play na Song Play, automaticky se zvolí nastavení Setupu a můžete měnit parametry a nastavení.*

Stiskem EXIT/NO vstoupíte na tuto stránku z Menu nebo kterékoliv editační stránky Song Play.

Chcete-li vidět stopy songu, tlačítkem TRACK SELECT se přepněte z hlavní stránky (kde vidíte Realtime stopy) na jiné stopy. Po prvním stisku vidíte stopy 1–8 (svítí LEDka TRACK SELECT), po druhém vidíte stopy 9–16 (bliká LEDka TRACK SELECT), po dalším stisku se vrátíte na Realtime stopy (LEDka TRACK SELECT nesvítí).

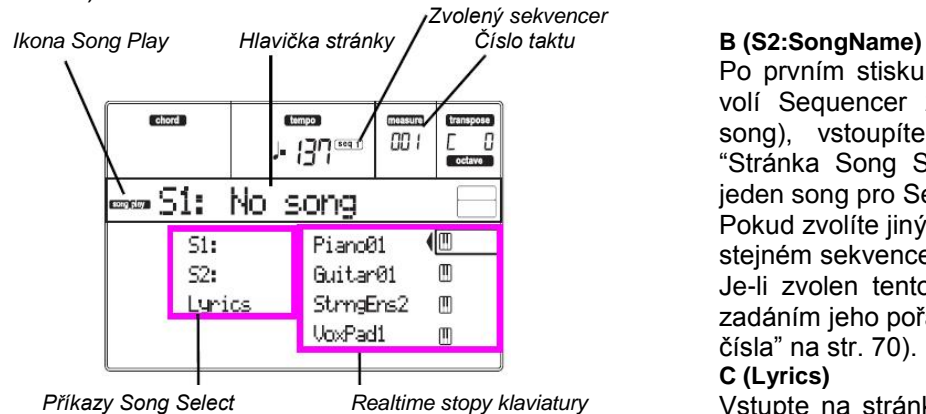

#### **Ikona Song Play**

Je-li aktivní, ikona udává, že je nástroj v režimu Song Play.

#### **Hlavička stránky**

Tento řádek udává aktuálně zvolený sekvencer a přiazený song ("S1:Song Name" nebo "S2:Song Name").

Pokud není song přiřazen aktuálnímu sekvenceru, tento řádek udává pouze číslo zvoleného sekvenceru ("S1:" nebo "S2:", podle zvoleného sekvenceru).

Není-li zvolen žádný sekvencer nebo song, objeví se jen zpráva "No Song".

Stiskem A (S1:) nebo B (S1:) přepínáte mezi sekvencerem 1 a sekvencerem 2. Je-li zvolen jeden ze sekvencerů, jeho číslo vidíte napravo od hodnoty Tempo metronomu.

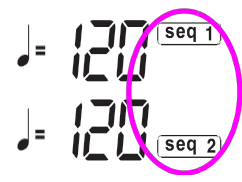

Pokud hraje soubor Jukebox, jeho jméno vidíte v hlavičce stránky.

### **Selected Sequencer**

Tyto indikátory zobrazují aktuální sekvencer (Seq1 nebo Seq2). Tlačítky A a B VOLUME/ VALUE volíte sekvencer.

#### **Bar number**

Tento čítač udává číslo taktu aktuální polohy zvoleného songu.

#### **A (S1:SongName)**

Po prvním stisku (zvoleného songu) tento pár tlačítek volí Sequencer 1. Po druhém (nebo není-li zvolen song), vstoupíte na stránku Song Selection (viz "Stránka Song Select" na str. 74), kde můžete volit jeden song nebo Jukebox soubor pro Sequencer 1.

Pokud zvolíte jiný song, přičemž aktuální song hraje, ve stejném sekvenceru, začne hrát nový song.

Je-li zvolen tento nový parametr, můžete zvolit song zadáním jeho pořadového čísla (viz "Výběr songu podle čísla" na str. 70).

Po prvním stisku (zvoleného songu) tento pár tlačítek volí Sequencer 2. Po druhém (nebo není-li zvolen song), vstoupíte na stránku Song Selection (viz "Stránka Song Select" na str. 74), kde můžete volit jeden song pro Sequencer 2.

Pokud zvolíte jiný song, přičemž aktuální song hraje, ve stejném sekvenceru, začne hrát nový song.

Je-li zvolen tento nový parametr, můžete zvolit song zadáním jeho pořadového čísla (viz "Výběr songu podle čísla" na str. 70).

#### **C (Lyrics)**

*Realtime stopy klaviatury* Vstupte na stránku Lyrics (viz "Stránka Lyrics" na str. 74). Texty se zobrazí, pokud jsou zahrnuty do zvoleného songu a kompatibilní se standardním formátem, kterému Liverpool rozumí.

#### **E (Upper 1 Program), F (Upper 2 Program), G (Upper 3 Program), H (Lower)**

Jméno programu, přiřazeného odpovídající stopě Realtime (Keyboard). Těmito tlačítky volíte, de/aktivujete umlčení a měníte hlasitost odpovídajících stop.

### **STRÁNKA STOP 1-8**

Chcete-li vidět a editovat stopy 1-8, stiskněte TRACK SELECT na hlavní stránce. Rozsvítí se LEDka TRACK SELECT. Dvojím stiskem tlačítka TRACK SELECT se vrátíte na hlavní stránku.

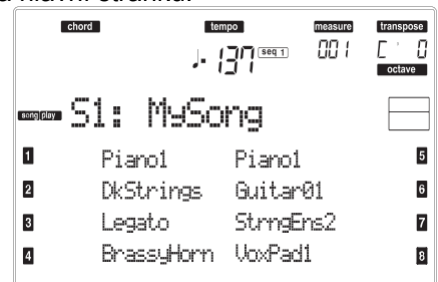

#### **A–H (Tracks 1–8 Programs)**

Jména programů, přiřazených odpovídajícím stopám 1- 8. Těmito tlačítky volíte, de/aktivujete umlčení a měníte hlasitost odpovídajících stop.

### **STRÁNKA STOP 9–16**

Chcete-li vidět a editovat stopy 9–16, stiskněte 1x TRACK SELECT na stránce stopy 1–8, nebo 2x na hlavní stránce. LEDka TRACK SELECT začne blikat. Dvojím stiskem tlačítka TRACK SELECT se vrátíte na hlavní stránku.

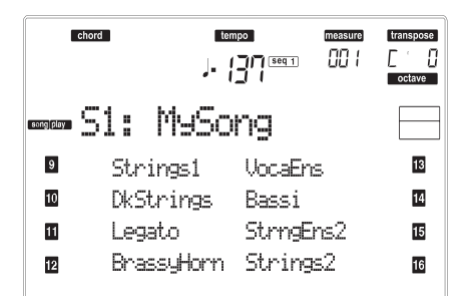

#### **A–H (Tracks 9-16 Programs)**

Jména programů, přiřazených odpovídajícím stopám 9- 16. Těmito tlačítky volíte, de/aktivujete umlčení a měníte hlasitost odpovídajících stop.

## **STRÁNKA SONG SELECT**

Tato stránka se objeví, když stisknete A (S1:) nebo B (S2:) na hlavní stránce. Na obrazovku SONG LIST můžete vstoupit také stiskem PAGE+.

Stiskem EXIT (nebo PAGE–) odejdete z této stránky a vrátíte se na stránku Song Play bez výběru songu.

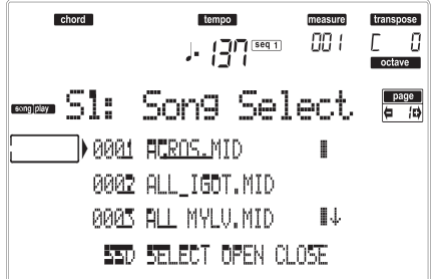

Na této stránce můžete zvolit song pro aktuální sekvencer, nebo soubor Jukebox pro sekvencer 1. *Pozn.: Každý z přehrávačů má svůj nezávislý pracovní* 

#### *adresář.* **A–C (File, folder)**

Soubor ".MID", ".KAR" nebo ".JBX", popř. složku posuňte na první řádek na displeji. Chcete-li zvolit soubor, stiskněte tlačítko F-2 (SELECT). Chcete-li otevřít složku, stiskněte tlačítko F-3 (OPEN).

Svmbol " $\Box$ " identifikuje složku.

**E–F (Scroll Up)**

Listuje podrobně seznamem nahoru. Podržte tlačítko SHIFT a dotykem jedné ze šipek přejdete na předchozí alfanumerickou sekci.

### **G–H (Scroll Down)**

Prochází seznam dolů. Podržte tlačítko SHIFT a dotykem jedné ze šipek přejdete na další alfanumerickou sekci.

#### **F-1 (SD)**

Stiskněte toto tlačítko po výměně karty ve slotu. Načte se nová karta a zobrazí se seznam obsahu karty na displeji.

#### **F-2 (SELECT)**

Zvolí položku na prvním řádku displeje (soubor Song nebo Jukebox). Pokud již hraje song, zastaví jej a připraví k přehrání další song. Budete vráceni na hlavní stránku.

#### **F-3 (OPEN)**

Vstoupí do zvolené složky (jejíž jméno začíná ikonou složky " $\Box$ ").

**F-4 (CLOSE)**

Ukončí aktuální složku a vrátí se na vyšší ("rodičovskou") úroveň.

## **STRÁNKA LYRICS**

Tato stránka zobrazuje texty a akordové značky, obsažené v souboru midi (jsou-li zahrnuty).

Na tuto stránku vstoupíte příkazem Lyrics, nebo dvojím stiskem PAGE+ na hlavní stránce režimu Song Play (viz "Hlavní stránka" na str. 73).

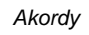

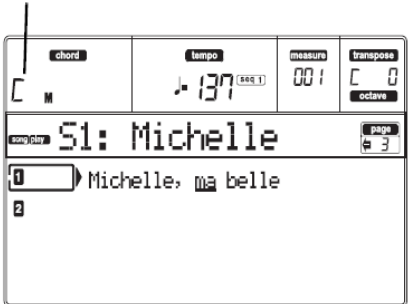

Stiskem EXIT odejdete z této stránky a vrátíte se na hlavní stránku Song Play. Pokud hraje song, prochází text po displeji, včetně akordových značek (jsou-li zde) v oblasti akordů na displeji. Texty na aktuální pozicí jsou podtrženy.

'Michelle, ma belle

**A (1)**

Stiskem páru tlačítek zobrazíte texty a akordy v sekvenceru 1.

**B (2)**

Stiskem páru tlačítek zobrazíte texty a akordy v sekvenceru 2.

## **PŘEHRÁVÁNÍ SOUBORU JUKEBOX**

Do sekvenceru 1 můžete místo songu zvolit soubor Jukebox (s příponou ".JBX").

Umožňuje přehrát seznam songů bez postupného spouštění.

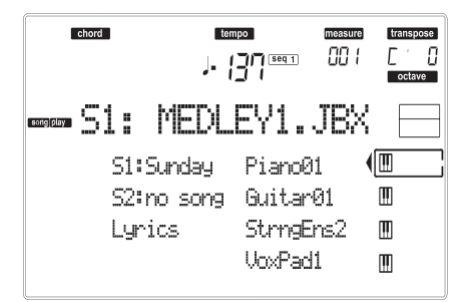

*Pozn.: Soubor Jukebox lze přiřadit jen přehrávači 1. Pozn.: Chcete-li vytvořit soubor Jukeboxu, jděte na stránku Jukebox (viz str. 79).*

*Varování: Jestliže vymažete song, obsažený v Jukebox listu, který aktuálně hraje, zastavíte přehrávač a objeví se zpráva "No Song". V tom případě stiskem SHIFT+>> (Seq1) přejděte na další song a stiskněte znovu PLAY/ STOP.*

#### **Ovládání posuvu**

Když zvolíte soubor Jukebox, ovládání posuvu přehrávače 1 funguje poněkud odlišně od ovládání jednotlivých songů.

**<<** a **>>** Stisknete-li je samostatně, tato tlačítka plní příkaz převinutí vpřed a vzad (Rewind a Fast Forward).

**SHIFT**) Podržte tlačítko SHIFT a stiskem těchto tlačítek procházíte předchozí nebo následující song v Jukebox listu.

- **PAUSE** Pozastaví song na aktuální pozici. Stiskem PAUSE nebo PLAY/STOP song pokračuje.
- **PLAY/STOP** Spouští a zastavuje aktuální song. Jakmile song zastavíte, poloha v songu přejde na takt 1.

Pokud jste na stránce Jukebox, můžete začít od songu na první řádku na displeji. Viz "Stránka 9 Jukebox" na str. 79.

#### **MENU**

Na jiné stránce, stiskem tlačítka MENU otevřete editační menu Song Play. Toto menu nabízí přístup k různým sekcím editace Song Play.

V menu zvolte sekci editace tlačítky VOLUME/ VALUE, dále editační stránku pomocí PAGE +, nebo stiskem EXIT menu ukončíte.

Pokud jste na editační stránce, stiskem EXIT se vrátíte na hlavní stránku režimu Song Play.

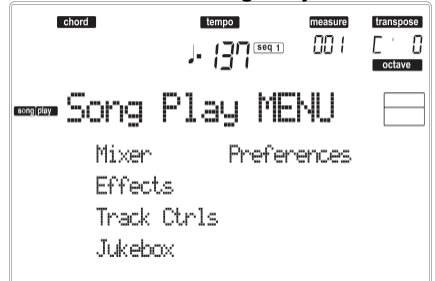

Každá položka menu odpovídá jedné sekci editace. V každé z nich jsou seskupeny různé editační stránky.

### **STRUKTURA STRÁNKY EDIT**

Zvolte sekci editace v Menu a/nebo tlačítky PAGE přejděte na požadovanou stránku.

Stiskem EXIT budete vráceni na hlavní stránku režimu Song Play.

Všechny editované stránky sdílí stejnou strukturu.

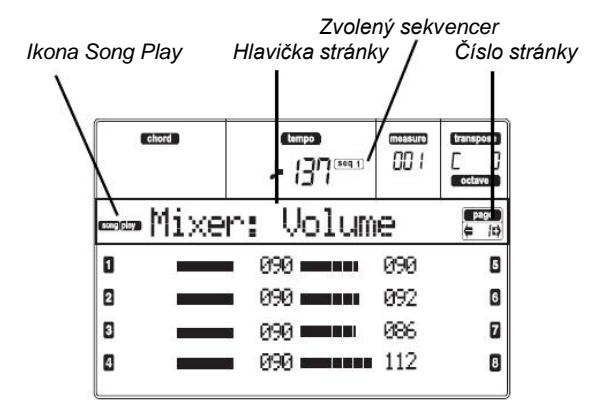

#### **Ikona Song Play**

Je-li aktivní, udává, který nástroj je v režimu Song Play. **Hlavička** 

#### **stránky**

Hlavička udává jméno aktuální editační stránky. Obecně platí, že je hlavička rozdělena na první slovo, s identifikací jména sekce (např. "Mixer:FX Send" je sekce stránky "Mixer") a druhé slovo se jménem stránky (např. "FX Send").

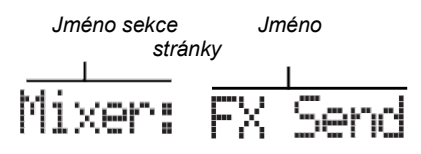

#### **Zvolený sekvencer**

Tyto indikátory zobrazují aktuální sekvencer (Seq1 nebo Seq2). Na hlavní stránce zvolte sekvencer tlačítky A a B VOLUME/VALUE.

#### **Stránka**

Tato oblast udává číslo aktuální stránky.

**A–H**

Každý pár tlačítek VOLUME/VALUE (A–H) volí jiný parametr příkazu, podle editační stránky.

### **STRÁNKA 1 MIXER: VOLUME**

Zde můžete nastavit hlasitost každé ze 16 stop sekvenceru. Stiskem tlačítek VOLUME/VALUE (A–H) de/aktivujete umlčení odpovídající stopy. Stopa zůstane umlčena, i když zvolíte jiný song. Tlačítkem TRACK SELECT přepínáte mezi stopami

songu 1-8 a 9-16 a naopak.

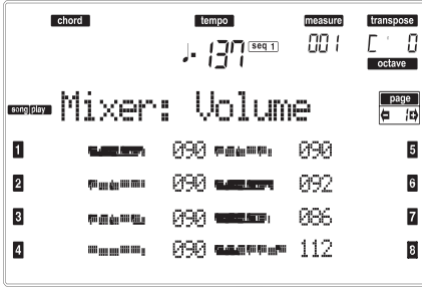

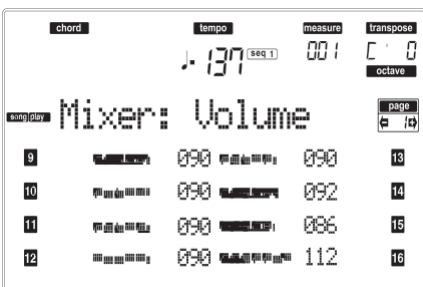

## **STRÁNKA 2 MIXER: PAN**

Zde můžete nastavit Panorama pro každý song. Tlačítkem TRACK SELECT přepínáte mezi stopami songu 1-8 a 9-16 a naopak.

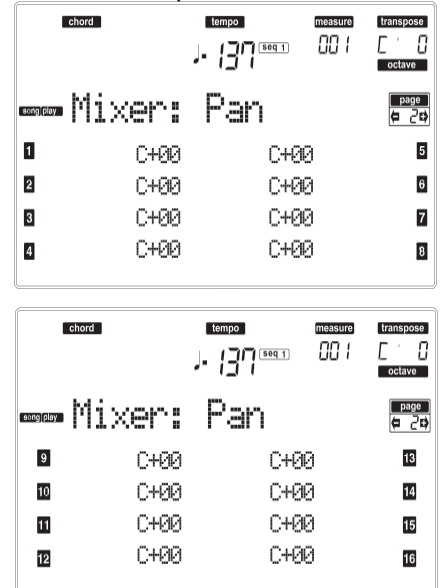

**Pan**

-64 Zcela vlevo.

+00 Střed.

+63 Zcela vpravo.<br>Off Přímý (nezpra

Přímý (nezpracovaný) signál nejde přímo na výstupy, na stopě slyšíte jen FX signál.

## **STRÁNKA 3 MIXER: FX SEND A/B**

Tato stránka umožňuje nastavit úroveň přímého signálu (bez efektů), přicházejícího do procesorů A a B Internal FX (zpravidla přiřazených sekvenceru 1).

Tlačítkem TRACK SELECT přepínáte mezi stopami 1-8 a 9-16.

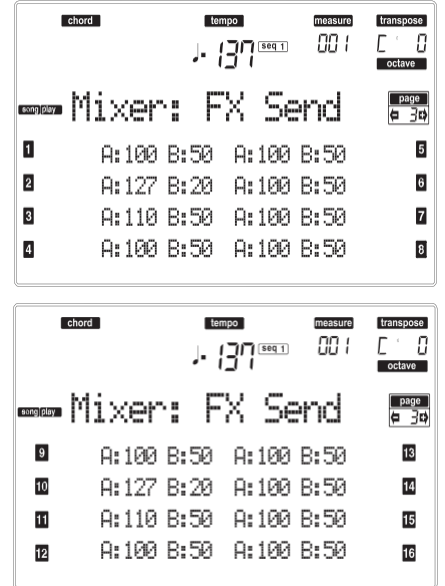

*Pozn.: Při přehrávání songu, který využívá všechny čtyři efekty (A–D), nelze editovat žádný parametr efektů. Tyto parametry se pak jeví na displeji jako šedé.*

*Pozn.: Jakmile song zastavíte a spustíte jej znovu, nebo zvolíte jiný song, nastavení standardního songu jsou zvolena znovu. Můžete však song zastavit, změnit efekty a song znovu spustit. Chcete-li trvale změnit efekty songu, editujte jej v režimu Song.*

Popíšeme si postup editace:

- 1. Tlačítky VOLUME/VALUE (A–H) zvolte stopu.
- 2. Tlačítky F-1–F-4 zvolíte parametr stopy.
- 3. Kontrolery TEMPO/VALUE změňte hodnotu parametru.

**Parameters**

- Bez efektu. Na výstupy půjde jen přímý (nezpracovaný) signál.
- 127 100% efekt. Přímý (nezpracovaný) a zpracovaný signál jdou na výstupy na stejné úrovni.

## **STRÁNKA 3 MIXER: FX SEND C/D**

Tato stránka umožňuje nastavit úroveň přímého signálu (bez efektů), přicházejícího do procesorů C a D Internal FX.

*Pozn.: Na tuto stránku vstoupíte pouze při editaci sekvenceru 2 a je-li parametr "S2 FX Mode" nastaven na "CD Mode" (viz str. 80).*

Tlačítkem TRACK SELECT přepínáte mezi stopami 1-8 a 9-16.

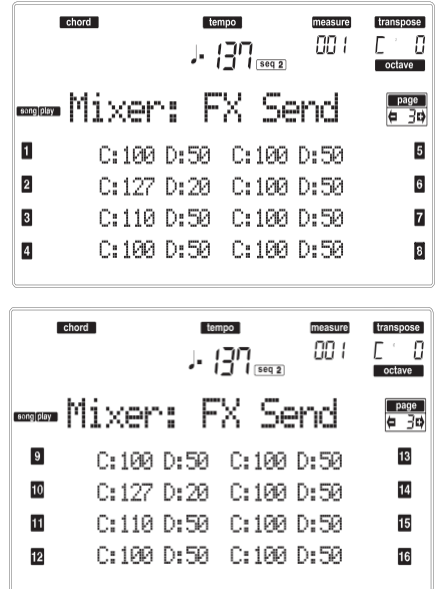

Popíšeme si postup editace:

- 1. Tlačítky VOLUME/VALUE (A–H) zvolte stopu.
- 2. Tlačítky F-1–F-4 zvolíte parametr stopy.
- 3. Kontrolery TEMPO/VALUE změňte hodnotu parametru.

#### **Parameters**

- 000 Bez efektu. Na výstupy půjde jen přímý (nezpracovaný) signál.
- 127 100% efekt. Přímý (nezpracovaný) a zpracovaný signál jdou na výstupy na stejné úrovni.

### **STRÁNKA 4 FX: A/B SELECT**

Na této stránce můžete zvolit efekt A a B. Zpravidla je efekt A reverb a efekt B je modulační efekt.

Efekty A a B se obvykle týkají jen sekvenceru 1. Můžete však vytvořit songy s využitím všech čtyř efektů, v režimu Song. Podle stavu parametru "S2 FX Mode", by měl být tento efektový pár vyhrazen také pro sekvencer 2 (viz str. 80).

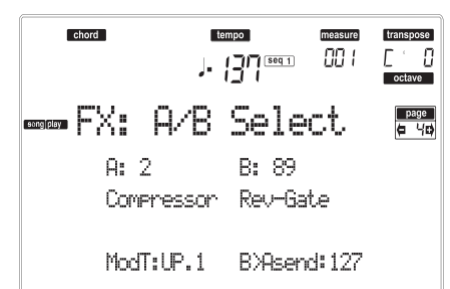

*Pozn.: Při přehrávání songu, který využívá všechny čtyři efekty (A–D), nelze editovat žádný parametr efektů. Tyto parametry se pak jeví na displeji jako šedé. Pozn.: Jakmile song zastavíte a spustíte jej znovu, nebo zvolíte jiný song, nastavení standardního songu jsou zvolena znovu. Můžete však song zastavit, změnit efekty a song znovu spustit. Chcete-li trvale změnit efekty songu, editujte jej v režimu Song.*

#### **A, B**

Efekty, přiřazené efektovým procesorům A a B. Zpravidla je efekt A reverb a efekt B je modulační efekt (chorus, flanger, delay…). Výpis dostupných efektů najdete v části "Efekty" na str. 177.

#### **ModTrk (Modulating Track)**

Zdrojová stopa pro modulační MIDI zprávy. Můžete modulovat parametr efektu MIDI zprávou, generovanou fyzickým kontrolerem.

#### **B>Asend (B>A Send)**

Hodnota efektu B, která se vrací na vstup efektu A.

### **STRÁNKA 4 FX: C/D SELECT**

Na této stránce můžete zvolit efekt C a D. Zpravidla je efekt C reverb a efekt D je modulační efekt.

Efekty C a D se obvykle týkají jen sekvenceru 2 a Realtime stop. Můžete však vytvořit songy s využitím všech čtyř efektů, v režimu Song. Podle stavu parametru "S2 FX Mode", by měl sekvencer 2 využívat také efektový pár A/B (viz str. 80).

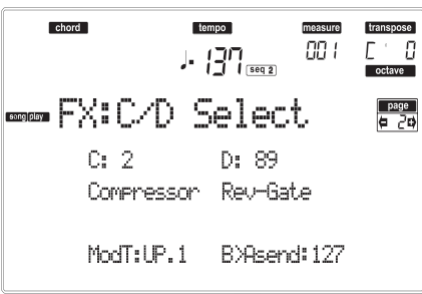

*Pozn.: Při přehrávání songu, který využívá všechny čtyři efekty (A–D), nelze editovat žádný parametr efektů. Tyto parametry se pak jeví na displeji jako šedé. Pozn.: Jakmile song zastavíte a spustíte jej znovu, nebo zvolíte jiný song, nastavení standardního songu jsou zvolena znovu. Můžete však song zastavit, změnit efekty a song znovu spustit. Chcete-li trvale změnit efekty songu, editujte jej v režimu Song.*

#### **C, D**

Efekty, přiřazené efektovým procesorům C a D. Zpravidla je efekt C reverb a efekt D je modulační efekt (chorus, flanger, delay…). Výpis dostupných efektů najdete v části "Efekty" na str. 177.

#### **ModTrk (Modulating Track)**

Zdrojová stopa pro modulační MIDI zprávy. Můžete modulovat parametr efektu MIDI zprávou, generovanou fyzickým kontrolerem.

#### **D>Csend (D>C Send)**

Hodnota efektu D, která se vrací na vstup efektu C.

### **STRÁNKA 5 FX: A EDITING**

Tato stránka obsahuje editační parametry pro efekt A (obvykle reverb pro sekvencer 1).

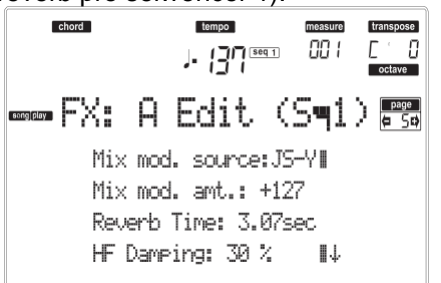

Tlačítky E–F a G–H VOLUME/VALUE procházíte seznam parametrů.

Párovými tlačítky A–D VOLUME/VALUE zvolíte a upravíte parametr.

Kontrolery TEMPO/VALUE upravte zvolený parametr. *Pozn.: Při přehrávání songu, který využívá všechny čtyři efekty (A–D), nelze editovat žádný parametr efektů. Tyto parametry se pak jeví na displeji jako šedé. Pozn.: Jakmile song zastavíte a spustíte jej znovu, nebo zvolíte jiný song, nastavení standardního songu jsou zvolena znovu. Můžete však song zastavit, změnit efekty a song znovu spustit. Chcete-li trvale změnit efekty songu, editujte jej v režimu Song.*

#### **Parameters**

Viz "Efekty" na str. 177, kde je seznam dostupných parametrů pro každý typ efektu.

### **STRÁNKA 6 FX: B EDITING**

Tato stránka obsahuje editované parametry pro efekt B (obvykle modulační efekt pro sekvencer 1). Blíže viz "Stránku 5 FX: A editing" výše.

### **STRÁNKA 5 FX: C EDITING**

Tato stránka obsahuje editační parametry efektu C. Na tuto stránku vstoupíte jen, je-li parametr "S2 FX Mode" nastaven na C/D (viz "S2 FX Mode" na str. 80). Blíže viz "Stránku 5 FX: A editing" výše.

*Pozn.: Efekty C a D využijete také pro Realtime (Keyboard) stopy.*

### **STRÁNKA 6 FX: D EDITING**

Tato stránka obsahuje editační parametry efektu D. Na tuto stránku vstoupíte jen, je-li parametr "S2 FX Mode" nastaven na C/D (viz "S2 FX Mode" na str. 80). Blíže viz "Stránku 5 FX: A editing" výše.

*Pozn.: Efekty C a D využijete také pro Realtime (Keyboard) stopy.*

### **STRÁNKA 7 TRACK: MODE**

Tato stránka umožňuje nastavit polyfonii každé stopy Song.

Tlačítkem TRACK SELECT přepínáte mezi stopami 1-8 a 9-16.

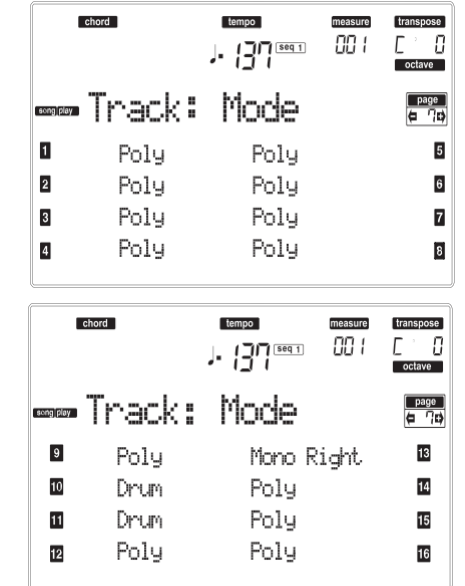

#### **Parameters**

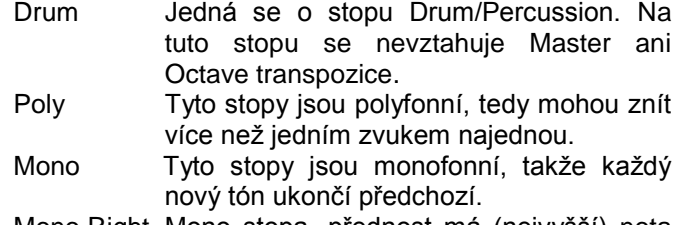

Mono Right Mono stopa, přednost má (nejvyšší) nota zcela napravo.

### **STRÁNKA 8 TRACK: INTERNAL/ EXTERNAL**

Tato stránka umožňuje nastavit stav Internal nebo External každé stopy. To se hodí, pokud chcete stopu Song spouštět z externího expanderu.

Tlačítkem TRACK SELECT přepínáte mezi stopami 1-8 a 9-16.

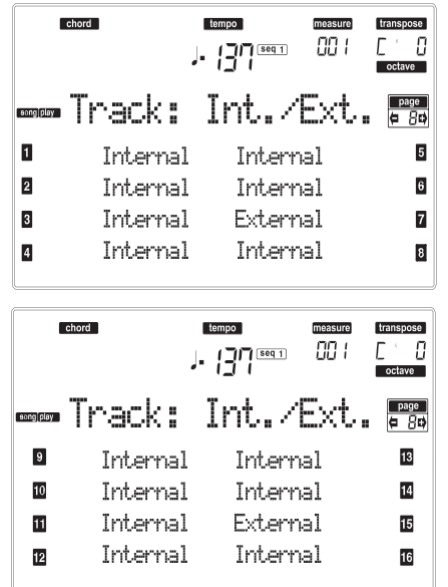

#### **Parameters**

Internal Stopa hraje zvuky, generovanými interním zvukovým generátorem. Nehraje na externí nástroj, zapojený do MIDI OUT.

External Hraje na externí nástroj, zapojený do MIDI OUT. Nehraje interními zvuky, proto šetří polyfonii.

Je-li stopa nastavena na "External", vidíte řetězec vysílaných dat Control Change a Program Change, místo jména Programu, přiřazeného stopě. V následujícím příkladu je **CC#0** Control Change 0 (Bank Select MSB), **CC#32** je Control Change 32 (Bank Select LSB), **PC** je Program Change:

$$
\begin{matrix}\n21 & -3 & 0 \\
\frac{1}{c^{2\#0}} & \frac{1}{c^{2\#2}} & \frac{1}{c}\n\end{matrix}
$$

Both Stopa hraje jak na externí nástroj. zapojený do MIDI OUT, tak interními zvuky.

### **STRÁNKA 9: JUKEBOX**

Funkce Jukebox umožňuje přehrát seznam songů (max. 127), jediným tlačítkem. Soubor Jukebox přehrajete výběrem na stránce Song Select (viz "Přehrávání souboru Jukebox" na str. 74), stejně jako normální song.

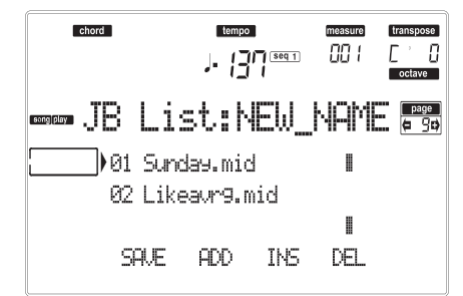

Na této stránce můžete tvořit, editovat a ukládat soubor Jukebox. Jestliže je soubor Jukebox již zvolen pro přehrávač, vstoupíte na tuto stránku a soubor je již připraven pro editaci. Jinak vstoupíte na tuto stránku s prázdným souborem "NEW\_NAME.JBX".

Chcete-li vytvořit nový soubor, i když je již soubor Jukebox zvolen, stiskněte SHIFT+ F-4 (Del) a potvrďte ENTER (viz níže paragraf "F-4 (Del)").

Stiskem PLAY/STOP na této stránce spustíte přehrávání Jukeboxu od aktuálně zvoleného songu (tedy songu na prvním řádku na displeji). **F-1 (SAVE)**

Tímto tlačítkem uložíte soubor Jukebox na kartu. Objeví se stránka Jukebox Save, kde můžete uložit soubor na kartu.

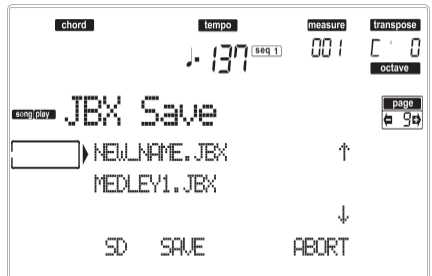

*Pozn.: Soubor ".JBX" můžete uložit jen do stejné složky, kde jsou také soubory songů ze seznamu.* Můžete si vytvořit nový soubor editací již existujícího.

- 1. Na první řádek na displeji posuňte soubor ".JBX", který chcete uložit do seznamu. Zvolte stávající soubor, který chcete **přepsat**. Volbou položky "NEW\_NAME.JBX" **vytvoříte** nový soubor. Tlačítky E–F (Scroll Up) a G–H (Scroll Down) VOLUME/VALUE nebo kontrolery v sekci TEMPO/VALUE, procházíte seznam.
- 2. Pokud vytváříte nový soubor, pak je-li položka "NEW\_NAME.JBX" na prvním řádku na displeji, použijte tlačítka A VOLUME/VALUE. Budete vyzváni k pojmenování nové položky:

## R-IJ NAM-

3. Posuňte kurzor tlačítky DOWN/– a UP/+. Zvolte znak pomocí DIAL.

Vložte znak na pozici kurzoru stiskem tlačítka INSERT. Vymažte znak na pozici kurzoru stiskem tlačítka DELETE.

4. Po ukončení pojmenování potvrdíte uložení stiskem F-2 (SAVE). Objeví se dotaz "Are you sure?". Stiskem ENTER potvrdíte, nebo EXIT zrušíte.

#### **F-2 (Add)**

Přidá song na konec aktuálního seznamu. Do seznamu můžete přidat až 127 songů.

*Pozn.: Jukebox list může obsahovat pouze songy ze stejné složky.*

**F-3 (Ins)**

Vloží song na pozici kurzoru (tedy na první řádek a displeji). Veškeré následující songy se odsunou o jednu pozici. Do seznamu můžete přidat až 127 songů.

*Pozn.: Jukebox list může obsahovat pouze songy ze stejné složky.*

#### **F-4 (Del)**

Tento příkaz umožňuje vymazat song na prvním řádku na displeji.

**SHIFT**) Podržíte-li SHIFT a stisknete F-4, vymažete celý seznam Jukeboxu. (Objeví se dotaz na potvrzení "Are you sure?", stiskem ENTER potvrdíte, EXIT zrušíte).

Jméno soubopru Jukebox se změní na "NEW\_NAME.JBX".

## **STRÁNKA 10 PREFERENCES**

Na této stránce můžete zvolit různé obecné parametry.

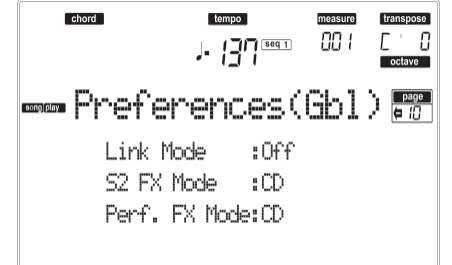

Párovými tlačítky A–D VOLUME/VALUE zvolíte parametr.

*Pozn.: Tato nastavení jsou uložena v souboru Global. Po změně nastavení je stiskem WRITE uložíte do Global. Objeví se okno Write Global (viz "Okno Write" na str. 72).*

*Pozn.: Vždy můžete spustit oba sekvencery současně. Spustíte je současně, když podržíte SHIFT a stisknete jedno z tlačítek PLAY/STOP.*

#### **Link Mode**

 $\triangleright$  GBL

Každý ze sekvencerů může mít vlastní tempo (Off), nebo mohou mít tempo společné (Link).

Off Tempo sekvencerů není společné.

Každý sekvencer má své vlastní tempo.

#### **Link Measure**

Tempo obou přehrávačů je společné. Data Tempa, zapsaná u obou songů jsou ignorována. Tempo nastavíte kontrolery TEMPO/VALUE.

Spusťte jeden ze sekvencerů stiskem PLAY/STOP. Pak spusťte druhý sekvencer stiskem druhého PLAY/STOP; druhý sekvencer se spustí s dalším taktem.

**Link Beat** Tempo obou sekvencerů je společné. Data Tempa, zapsaná u obou songů jsou ignorována. Tempo nastavíte kontrolery TEMPO/VALUE.

> Spusťte jeden ze sekvencerů stiskem<br>PLAY/STOP. Pak spusťte druhý PLAY/STOP. Pak spusťte druhý sekvencer stiskem druhého PLAY/STOP; druhý sekvencer se spustí na další dobu (čtvrťovou nebo v oktávě, podle rytmu songu).

#### **S2 FX Mode**

Tento parametr volí režim efektů pro Sequencer 2. Pokud se načte song se 4 efekty, všechny 4 efekty jsou použity, nezávisle na tomto nastavení.

- AB Bude využit efektový pár A a B. Sekvencer 2 sdílí tyto efekty se sekvencerem 1.
- CD Bude využit efektový pár C a D.

*Pozn.: Je-li tento parametr nastaven na CD, sekvencer 2 sdílí tyto efekty s Realtime (Keyboard) stopami, takže tyto efekty lze změnit buď pro song sekvenceru 2, nebo volbou Performance (pokud není parametr "Performance FX Mode" nastaven na Off – viz níže).*

#### **Performance FX Mode**

#### $\triangleright$  GBL

 $\triangleright$  GBL

Tento parametr volí efektový režim pro Performanci.

- Off Výběrem performance se automaticky nezvolí žádný efekt.
- CD Performance volí efektový pár C a D. *Pozn.: Je-li tento parametr i parametr "S2 FX Mode" nastaven na CD, Sequencer 2 sdílí efekty s Realtime (Keyboard) stopami, takže tyto efekty lze změnit buď výběrem songu pro Sequencer 2, nebo volbou Performance.*

## **UKLÁDÁNÍ SEZNAMU SKLADEB**

#### *Jak uložit seznam skladeb, obsažených ve složce*

- 1. Stiskem SONG PLAY zvolíte pracovní režim Song Play.
- 2. Stiskněte jedno z tlačítek A (S1:) Pomocí VOLUME/VALUE otevřete okno Load Song.
- 3. Tlačítky F-3 (OPEN) a F-4 (CLOSE) projděte složky na kartě.
- 4. Posuňte složku, kterou hledáte, na první řádek na obrazovce. Použijte kontroler TEMPO/VALUE nebo tlačítka E–F (Scroll Up) a G–H (Scroll Down) VOLUME/VALUE.
- 5. Jakmile zvolíte složku, stiskněte SHIFT + F-2.
- 6. Objeví se dialog se žádostí o vložení nové karty do slotu. Vložte kartu a stiskem ENTER akci potvrdíte nebo EXIT zrušíte.

*Pozn.: Textový soubor bude obsahovat seznam pouze souborů "\*.mid", "\*.kar" a "\*.jbx" (tedy těch, které lze zvolit pomocí numerické klávesnice – viz "Výběr songu podle čísel" na str. 70). Složky a jiné typy souborů se nezobrazí.*

*Po uložení bude mít textový soubor jméno podle zvolené složky. Např. složka, pojmenovaná "Dummy" vygeneruje soubor "Dummy.txt". Pokud je v cílovém místě již existuje soubor stejného jména, přepíše se bez dotazu na potvrzení. Soubor, obsahující výpis platných souborů v kořenovém adresáři disku vygeneruje soubor "Root.txt".*

*Výpis zahrnuje postupné číslování jednotlivých songů, jména souborů v MS-DOS formátu (8.3) a celkový počet souborů ve výpisu.*

*Pro správné zobrazení a tisk výpisu v počítači, použijte pevně danou velikost (neproporcionálních) znaků v textovém editoru.*

*Varování: Ačkoliv adresář může obsahovat i více než 9999 souborů, nelze zvolit songy mimo rozsah 0001- 9999, ani pomocí numerické klávesnice.*

#### *Jak uložit seznam skladeb, obsažených v souboru Jukebox*

- 1. Stiskem SONG PLAY zvolíte pracovní režim Song Play.
- 2. Chcete-li zvolit stávající soubor Jukebox, stiskem jedno z tlačítek A (S1:) VOLUME/VALUE vstoupíte na stránku Load Song. Pokud vytváříte nový soubor Jukebox, stiskněte raději MENU, zvolte stránku Jukebox a přejděte na str. 7.
- 3. Tlačítky F-3 (OPEN) a F-4 (CLOSE) projděte složky na kartě.
- 4. Posuňte složky a soubory, které hledáte, na první řádek na obrazovce. Použijte kontroler TEMPO/VALUE nebo tlačítka E–F (Scroll Up) a G– H (Scroll Down) VOLUME/VALUE.
- 5. Jakmile je zvolen soubor Jukebox, který hledáte, stiskem F-2 (SELECT) jej zvolíte.
- 6. Po zvolení souboru Jukebox stiskem MENU vstoupíte na stránku Jukebox.
- 7. Na stránce Jukebox stiskem SHIFT + F-2 uložíte seznam.
- 8. Objeví se dialog se žádostí o vložení nové karty do slotu. Vložte kartu a stiskem ENTER akci potvrdíte nebo EXIT zrušíte.

*Pozn.: Po uložení bude mít textový soubor jméno podle zvoleného souboru Jukebox. Např. soubor Jukebox, pojmenovaný "Dummy.jbx" vygeneruje soubor "Dummy.txt". Nový, nepojmenovaný soubor Jukebox vygeneruje soubor "New\_name.txt". Pokud je v cílovém místě již existuje soubor stejného jména, přepíše se bez dotazu na potvrzení.*

*Výpis zahrnuje postupné číslování jednotlivých songů, jména souborů v MS-DOS formátu (8.3) a celkový počet souborů ve výpisu.*

*Pro správné zobrazení a tisk výpisu v počítači, použijte pevně danou velikost (neproporcionálních) znaků v textovém editoru.*

# **12. PRACOVNÍ REŽIM BACKING SEQUENCE**

Režim Backing Sequence umožňuje nahrávat živé představení se styly. Ovládání na čelním panelu funguje jako v režimu Style Play, ale zde nahráváte to,co hrajete. Po nahrávání bude výsledek jako nový song, vytvořený na stopách Realtime a Style.

## **OVLÁDÁNÍ POSUVU**

Pokud jste v režimu Backing Sequence, použijte kontrolery posuvu SEQ1 (PLAY/STOP, PAUSE…). Viz "SEQUENCER TRANSPORT CONTROLS SEQ1 a SEQ2" na str. 18, kde je více informací.

### **REŽIMY BACKING SEQUENCE, SONG A SONG PLAY**

Režimy Backing Sequence a Song spolupracují: v režimu Backing Sequence song nahrajete a v režimu Song jej upravíte.

Jelikož používají stejný sekvencer a oblast v paměti, nahrávání nového songu v režimu Backing Sequence vymaže song, načtený v režimu Song.

*Pozn.: Song zůstane zachován v RAM, proto jej uložte, než vypnete nástroj, jinak bude ztracen.*

*Varování: Při přepnutí do režimu Song Play, se song vymaže, jelikož režimy Backing Sequence, Song a Song Play sdílí stejný sekvencer (Sequencer 1). Objeví se dotaz "Erase Song?". Stiskem ENTER potvrdíte, stiskem EXIT zůstanete v režimu Backing Sequence a zabráníte vymazání songu.*

## **JAK PŘEHRÁT SONG**

Můžete načíst standardní MIDI soubor a přehrát jej v režimu Backing Sequence.

*Pozn.: Songy na interním SSD nelze zvolit.*

*Pozn.: Pokud jste na hlavní stránce (režimu Backing Sequence Play), klaviatura nehraje.*

1. Vstupte do režimu Backing Sequence. Objeví se stránka Backing Sequence Playback (viz str. 83).

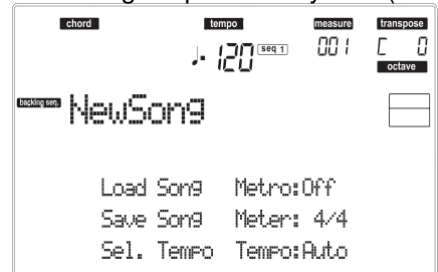

- 2. Stiskem jednoho z tlačítek B (Load Song) VOLUME/VALUE načtete song (viz "Stránka Load Song" na str. 84). Můžete načíst libovolný standardní MIDI soubor (s příponou ".MID" nebo ".KAR").
- 3. Stiskem PLAY/STOP spustíte nahrávání.
- 4. Dalším stiskem PLAY/STOP přehrávání zastavíte. Přehrávání se automaticky zastaví na konci songu.

## **REŽIM REALTIME RECORDING**

V režimu Backing Sequence můžete nahrávat nový song v reálném čase (tedy přesně tak, jak jej hrajete). Stopy Realtime (Keyboard) budou stopy songu 1-4, Pady budou stopy songu 5-8, kdežto stopy stylu budou stopy songu 9-16.

- 1. Vstupte do režimu Backing Sequence.<br>2. Stiskněte RECORD. Budete vvzvár
- Stiskněte RECORD. Budete vyzváni k výběru některého Realtime nahrávacího režimu, nebo nahrávacího režimu Chord/Acc Step.

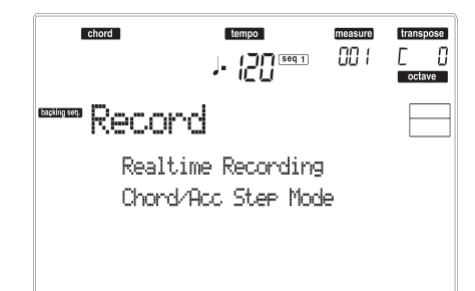

3. Stiskem jednoho z tlačítek A VOLUME/VALUE zvolte režim Realtime Recording. Objeví se stránka Realtime Recording (viz "Stránka Realtime Recording" na str. 85).

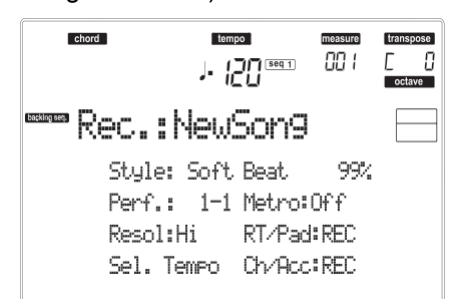

- 4. Aktuální styl je ten, který jste zvolili naposledy. V jiném případě zvolte jiný styl a spusťte nahrávání. (Viz "Výběr stylu" na str. 26).
- 5. Aktuální performancí či STS je to, které jste zvolili naposledy. Chcete-li, zvolte jinou performanci či STS. (Viz "Výběr Performance" na str. 25 a "Výběr Single Touch Setting (STS)" na str. 26).
- 6. Zvolte stav stop Backing Sequence pomocí párových tlačítek G (RT) a H (Ch/Acc). (RT značí Realtime/Keyboard; Ch/Acc pak Chord/Accompaniment, tedy stopy Style). Chcete-li nahrávat vše, co hrajete na klávesy, plus automatický doprovod, ponechejte jejich stav na REC (viz "Stránka Realtime Recording" na str. 85). *Varování: Stopy, nastavené na REC jsou při zahájení nahrávání automaticky vymazány. Nastavte stopu do stavu PLAY, pokud ji nechcete vymazat. Např. když nahráváte part Realtime (Keyboard) na stávající stopu Style, nastavte parametr Ch/Acc na PLAY a RT stopu na REC.*
- 7. Spusťte nahrávání stiskem levého tlačítka PLAY/STOP (nebo tlačítka START/STOP). Po odpočítání (viz "Metro (Metronome)" na str. 85), můžete spustit nahrávání.

Zahrajte sólový úvod, pak spusťte automatický doprovod stiskem tlačítka START/STOP. Chcete-li spustit styl hned od taktu 1, nechte zpracovat akord již během odpočítání a stiskněte tlačítko START/ STOP až před koncem odpočítání. Jinak se styl spustí až od dalšího taktu, podle stisku START/STOP. Přestože můžete použít libovolný kontroler stylu, měli byste začít obvyklou kombinací (INTRO, ENDING, FILL… viz "Výběr a hraní stylem" na str. 27, kde je více informací).

*Pozn.: Pokud jste v režimu Backing Sequence, nelze nahrávat kontrolery SYNCHRO, FADE IN/OUT, TAP TEMPO/ RESET, ACCOMPA-NIMENT VOLUME.*

- 8. Nyní můžete hrát. Styl můžete také zastavit stiskem START/STOP. Pokud zastavíte styl během nahrávání, spusťte jej znovu tlačítkem START/STOP.
- 9. Jakmile ukončíte nahrávání své hry, stiskněte levé tlačítko PLAY/STOP. LEDka RECORD zhasne a vrátíte se na stránku Playback (viz výše "Jak přehrávat song"). Nahraný song se automaticky konvertuje do formátu standardního MIDI souboru.
- 10. Nyní můžete editovat song v režimu Song (viz "Pracovní režim Song" na str. 89), nebo jej uložte na kartu (viz "Stránka Save Song" na str. 84). *Varování: Nahraný song je v paměti RAM (Random Access Memory) a bude vymazán, když vypnete nástroj, nebo když opět vstoupíte do režimu Record (z režimu Backing Sequence nebo Song). Chcete-li jej zachovat, uložte song na kartu.*

### **CHORD/ACC KROKOVÉ NAHRÁVÁNÍ**

Režim Step Backing Sequence umožňuje vstoupit do režimu Chord/Acc Step a vytvořit nebo editovat part Style (Chord/Acc) songu. Tento režim umožňuje zadávat akordy dokonce, i když nejste klávesový hráč, nebo najít chyby, vzniklé při hraní akordů či při volbě kontrolerů Style, již během nahrávání v režimu Realtime Recording.

Můžete editovat jen songy, vytvořené v Liverpool, microARRANGERu, Pa50, Pa60 nebo Pa80 (režim Backing Sequence), jelikož mají styly na stejných místech. Při ukládání songu, vytvořeného v režimu Backing Sequence, veškerá data Chord/Acc zůstávají uchována a můžete je načíst později a znovu editovat v režimu Chord/Acc Step.

Povíme si, jak vstoupit do režimu Chord/Acc Step a jak zahájit editaci:

1. Stiskem B.SEQ vstoupíte do režimu Backing Sequence.

2. Stiskněte RECORD. Budete vyzváni k výběru režimu Realtime Recording, nebo režimu Chord/Acc Step.

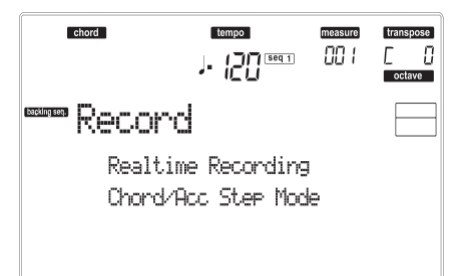

3. Stiskem jednoho z tlačítek B (režim Chord/Acc Step) VOLUME/VALUE vstoupíte do režimu Step. Objeví se stránka režimu Chord/Acc Step (viz "Stránka Chord/ Acc Step Recording" na str. 86).

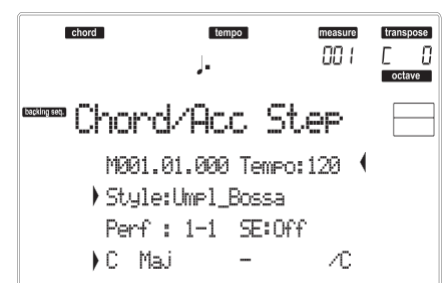

- 4. Zvolte parametr M(easure) a přejděte na jinou pozici v songu, kontrolery TEMPO/ VALUE, nebo tlačítky A VOLUME/VALUE. Popř. můžete posunout lokátor tlačítky < > a << >>. Viz "Ovládání posunu" na str. 87.
- 5. Zvolte typ parametru, který chcete vložit, editovat nebo vymazat na aktuální pozici. Pokud se objeví u parametru (), bude zobrazená událost vložena na aktuální pozici.
- 6. Kontrolery TEMPO/VALUE upravte zvolenou událost. Tlačítkem DELETE ji vymažete. Pokud editujete parametr, u kterého není šipka, bude nová událost vložena na aktuální pozici.
- 7. Režim Chord/Acc Step ukončíte stiskem tlačítka RECORD.
- 8. Stiskem START/STOP si poslechnete výsledek editace. Pokud jste spokojeni, uložte doprovodnou sekvenci na kartu.

## **HLAVNÍ STRÁNKA (BACKING SEQUENCE PLAY)**

Hlavní stránka režimu Backing Sequence. Chcete-li vstoupit na tuto stránku v jiném pracovním režimu, stiskněte tlačítko B.SEQ.

#### *Pozn.: Jste-li na této stránce, klaviatura nehraje.*

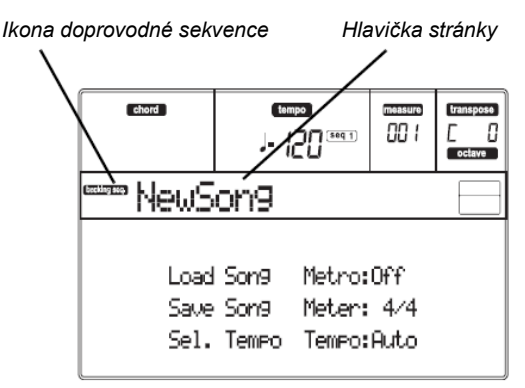

#### **Ikona doprovodné sekvence**

Udává, že je nástroj v režimu Backing Sequence. **Hlavička stránky**

Zobrazuje jméno aktuálně zvoleného songu.

#### **B (Load Song)**

Těmito tlačítky zvolíte song (např. standardní MIDI soubor). Otevře se stránka Song Select a můžete zvolit song (viz níže "Stránka Load Song").

#### **C (Save Song)**

Tento příkaz uloží nahraný song jako standardní MIDI soubor. Tomuto souboru se automaticky přidá přípona ".MID". Po stisku příkazu se objeví stránka Save Song (viz "Stránka Save Song" na str. 84).

#### **D (Select Tempo)**

Volbou tohoto parametru změníte tempo pomocí kontrolerů TEMPO/VALUE. Volbou tohoto parametru se LEDka VALUE vypne.

#### **F (Metro)**

Těmito tlačítky se metronom za/vypne během

#### přehrávání.

#### **G (Meter)**

Tento parametr nelze editovat, udává na stupnici rytmus zvoleného songu.

#### **H (Tempo mode)**

Určuje režim Tempo Change.

- Man(ual) Je-li kurzor na parametru "D (Select Tempo)", můžete tempo změnit v sekci TEMPO/VALUE. Song se přehraje dle ručně zvoleného tempa.
- Auto Bude použito tempo, nahrané v songu.

## **STRÁNKA LOAD SONG**

Tato stránka se objeví, když stisknete PAGE+ nebo některé z tlačítek B (Load Song) na hlavní stránce. *Pozn.: Songy na interním SSD nelze zvolit.* Stiskem EXIT se vrátíte na hlavní stránku Backing

Sequence bez výběru songu.

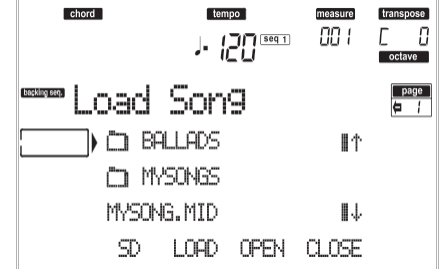

#### **A–C (File, folder)**

Posuňte soubor nebo složku na první řádek na displeji. Chcete-li zvolit soubor, stiskněte tlačítko F-2 (SELECT). Chcete-li otevřít složku, stiskněte tlačítko F-3 (OPEN).

Symbol " $\Box$ " identifikuje složku.

#### **E–F (Scroll Up)**

Listuje podrobně seznamem nahoru. Podržte tlačítko SHIFT a dotykem jedné ze šipek přejdete na předchozí alfanumerickou sekci.

#### **G–H (Scroll Down)**

Prochází seznam dolů. Podržte tlačítko SHIFT a dotykem jedné ze šipek přejdete na další alfanumerickou sekci.

#### **TEMPO/VALUE sekce**

Tyto kontrolery procházejí seznam nahoru a dolů.

#### **F-1 (SD)**

Stiskněte toto tlačítko po výměně karty ve slotu. Načte se nová karta a zobrazí se seznam obsahu karty na displeji.

### **F-2 (LOAD)**

Načtěte song na první řádek na obrazovce.

#### **F-3 (OPEN)**

Vstoupí do zvolené složky (jejíž jméno začíná ikonou "□").

#### **F-4 (CLOSE)**

Ukončí aktuální složku a vrátí se na vyšší ("rodičovskou") úroveň.

### **STRÁNKA SAVE SONG**

Nahraný song je obsažen v paměti RAM a ztratí se, když vypnete nástroj. Song se ztratí také, když jej přepíšete v režimu Record nebo když přepnete do režimu Song Play. Každý song, který chcete zachovat, musíte uložit.

- 1. Pokud jste v režimu Record (svítí LEDka RECORD), zastavte sekvencer a stiskem RECORD se vrátíte na stránku Backing Sequence Playback.
- 2. Stiskněte tlačítko Save Song. Objeví se stránka Save Song.

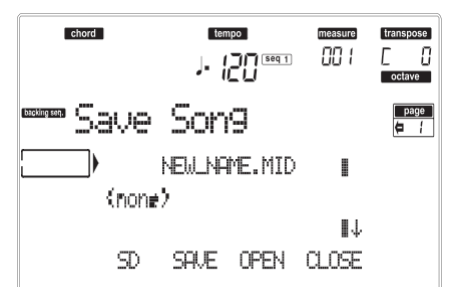

- 3. Posuňte složku, kam chcete uložit song na první řádek na obrazovce, tlačítky E–F (Scroll Up) a G– H (Scroll Down) VOLUME/VALUE, nebo kontrolery TEMPO/VALUE. Stiskem F-3 (OPEN) ji otevřete. Aktuální složku zavřete stiskem F-4 (CLOSE).
- 4. Pokud jste ve zvolené složce, můžete song uložit a přepsat stávající soubor, nebo vytvořit nový.

• Chcete-li **přepsat** stávající soubor, posuňte jej na první řádek na obrazovce.

• Chcete-li **vytvořit** nový soubor, posuňte položku "NEW\_NAME.MID" na první řádek na obrazovce.

5. Je-li položka "NEW\_NAME.MID" aktivní, stisknete jedno z tlačítek A VOLUME/VALUE. Budete vyzváni k pojmenování nové složky:

## NEJLNAME.MID

Posuňte kurzor tlačítky DOWN/– a UP/+. Zvolte znak pomocí DIAL. Vložte znak na pozici kurzoru stiskem tlačítka INSERT. Vymažte znak na pozici kurzoru stiskem tlačítka DELETE.

6. Po ukončení pojmenování nového midi souboru potvrdíte uložení stiskem F-2 (SAVE). Objeví se dotaz "Are you sure?". Stiskem ENTER potvrdíte nebo EXIT zrušíte.

### **STRÁNKA REALTIME RECORDING**

Pokud jste v režimu Backing Sequence, stiskněte RECORD, pak jedním z tlačítek A VOLUME/VALUE vstoupíte do režimu Realtime Recording. Rozsvítí se LEDka RECORD.

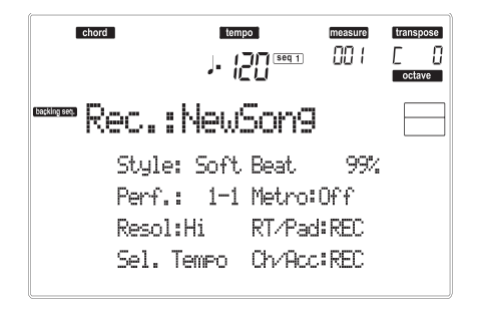

#### **Style**

Tento parametr nelze editovat, udává zvolený styl. Není-li žádný zvolen, bude jméno prázdné. Můžete zvolit jiný styl, v sekci STYLE (viz "Výběr stylu", str. 26). **0…99%**

Tyto parametry nelze editovat, udávají zbývající prostor pro nahrávání v paměti, v procentech.

#### **Perf nebo STS (Performance nebo STS)**

Tento parametr nelze editovat, udává zvolenou performanci nebo STS (podle poslední zvolené položky). Není-li žádná Performance nebo STS zvoleno, bude jméno prázdné. Můžete zvolit jinou performanci, v sekci PROGRAM/ PERFORMANCE (viz "Výběr Performance" na str. 25). Chcete-li zvolit jedno ze čtyř STS pro aktuální styl, použijte tlačítka F-1–F-4. **Resol (Resolution)**

Tímto parametrem nastavíte kvantizaci během nahrávání. Kvantizace je způsob opravy rytmických chyb; noty, zahrané brzy nebo pozdě jsou přesunuty na nejbližší osu rytmické "mřížky", určené tímto parametrem, takže rytmus pak sedí perfektně.

Hi Žádná kvantizace.

### $\sqrt[3]{(1/32)...}$  (1/8)

Rozlišení mřížky, v hudebních hodnotách. Např. když zvolíte 1/8, všechny noty budou posunuty na nejbližší hranici 1/8. Když zvolíte 1/4, všechny noty budou posunuty na nejbližší hranici 1/4.

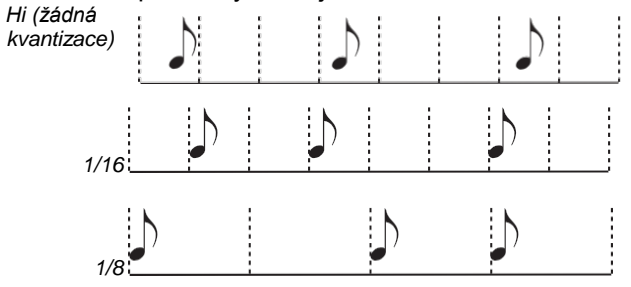

#### **Sel.Tempo (Select Tempo)**

Volbou tohoto parametru změníte tempo pomocí kontrolerů TEMPO/VALUE. Volbou tohoto parametru se LEDka VALUE vypne.

#### **Metro (Metronome)**

Tento parametr určuje režim metronomu během nahrávání.

- Off Metronom slyšíte jen během odpočítání. On1 Metronom zní i během nahrávání.
- Nahrávání se spustí po odpočítání 1 taktu. Začněte nahrávat po taktu -1.
- On2 Metronom zní i během nahrávání. Nahrávání se spustí po odpočítání 2 taktu. Začněte nahrávat po taktu -1.

### **RT/Pads**

#### **Ch/Acc**

Tyto parametry umožňují definovat stav stop během nahrávání.

**RT/Pads:** Tato stopa Backing Sequence zahrnuje čtyři stopy Realtime a čtyři Pady. Jde o stopy songu 1-8, jako v následující tabulce:.

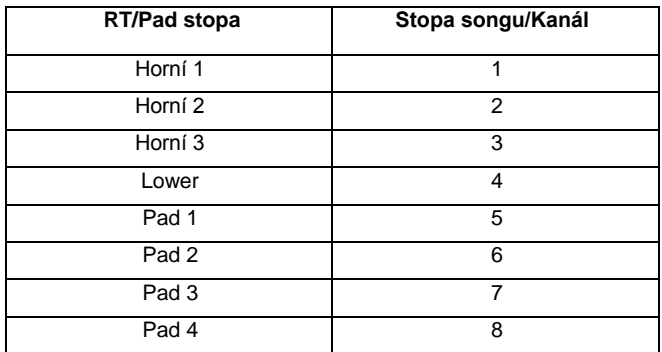

**Ch/Acc:** Tato stopa Backing Sequence zahrnuje všechny stopy stylu, včetně detekovaných akordů. Jde o stopy songu 9-16.

- MUTE Stopa je umlčená. Pokud již tato stopa obsahuje nahrávku, nebude během nahrávání na jinou stopu Backing Sequence slyšet.
- PLAY Stopa se přehrává. Pokud jsou zde nahraná data, bude během nahrávání slyšet i stopa Backing Sequence.
- REC Na stopu se nahrává. Veškerá dříve nahraná data budou vymazána.

## **STRÁNKA CHORD/ACC STEP RECORDING**

Pokud jste v režimu Backing Sequence, stiskněte RECORD, pak jedním z tlačítek B VOLUME/VALUE vstoupíte do režimu Chord/Acc Step Recording. Rozsvítí se LEDka RECORD.

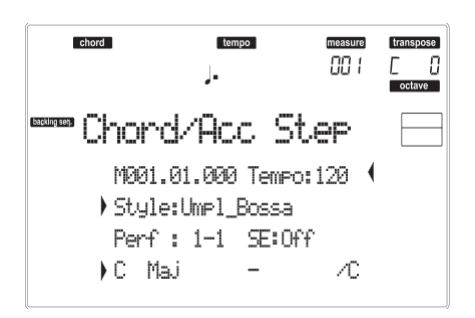

#### **Šipka doprava ( )**

Malá šipka u parametru značí, že tato hodnota je efektivní na aktuální pozici. Např. pokud jste na pozici "M003.01.000" a svítí tato šipka u parametru Chord, znamená to, že změna akordu se provede na pozici "M003.01.000".

#### **M(easure)**

To je lokátor. Udává aktuální pozici ve Step Editoru. Chcete-li přejít na jinou pozici v songu, zvolte tento parametr, pak kontrolery TEMPO/ VALUE, tlačítky A VOLUME/VALUE, nebo < > (přičemž tlačítka << >> posouvají na předchozí či následující takt). Těmito kontrolery se lokátor posouvá v krocích 1/8 (192 ticků), nebo přeskočí na další událost.

Formát lokátoru je následující:

M001.01.000

*Measure (takt) Beat (doba) Tick*

**Measure:** Takt nebo jeho číslo.

**Beat (doba):** Dělící hodnota v rytmickém poměru (např. čtvrťová nota ve 3/4 rytmu).

**Tick:** Minimální rozlišení sekvenceru. Interní sekvencery Liverpoolu jsou vybaveny rozlišením 384 ticků na čtvrťovou notu.

- INSERT Je-li zvolen parametr Measure, stiskem INSERT vložíte takt od aktuální pozice. Všechny Chord/Acc události, obsažené v aktuálním taktu se posunou do následujícího taktu. Událost na pozici Mxxx.01.000 (tedy přesně na začátku taktu, např. Time Signature nebo Style change) se neposunou.
- DELETE Je-li zvolen parametr Measure, stiskem DELETE vymažete aktuální takt. Všechny<br>Chord/Acc události. obsažené v obsažené v následujících taktech se posunou do aktuálního taktu.
- SHIFT + DELETE

Pokud zvolíte parametr Measure, stiskem SHIFT + DELETE vymažete všechny události na stopách Style, od aktuální pozice do konce songu. **Chcete-li vymazat veškeré události na stopách Style**, vraťte se na pozici M001.01.000 a stiskněte SHIFT + DELETE.

*Pozn.: Všechny události na první době (M001.01.000), např. Style, Tempo, Chord, Style Element selection, vymazat nelze.*

#### **Tempo**

Parametr Tempo Change. Chcete-li vložit událost Tempo Change na aktuální pozicí, zvolte tento parametr a kontrolery VALUE upravte hodnotu.

DELETE Když zvolíte parametr Tempo a postranní šipka (<sup>)</sup>) udávající, že jste zvolili událost Tempo Change na aktuální pozici - se objeví u ní, stiskem DELETE vymažete událost Tempo Change na aktuální pozici.

*Pozn.: Pokud se postranní šipka neobjeví, nebyla zvolena událost na aktuální pozici a nebude tedy vymazána.*

SHIFT + DELETE

pokud zvolíte parametr Tempo, stiskem SHIFT + DELETE vymažete všechny události Tempo Change, od aktuální pozice do konce songu.

**Chcete-li vymazat veškeré události Tempo Change v songu**, vraťte se na pozici M001.01.000 a stiskněte SHIFT + DELETE.

*Pozn.: Události na první době (M001.01.000), např. Perf, Style, Tempo, Chord, Style Element, vymazat* 

#### **Style**

Naposledy zvolený styl. Chcete-li zvolit změnu stylu na aktuální pozici, postupujte běžným způsobem výběru, pomocí tlačítek v sekci STYLE.

*Pozn.: Jakákoliv změna stylu, vložená za prvním taktem (tedy od pozice jiné, než Mxxx.01.000) je efektivní až od následujícího taktu. Když např. zadáte událost změny stylu v taktu M004.03.000, zvolený styl bude efektivní až od taktu M005.01.000. (Funguje to přesně jako v režimu Style Play).*

*Pozn.: Když vkládáte změnu stylu, můžete na stejnou pozici vložit také změnu tempa. Změna tempa však není automaticky součástí změny stylu.*

DELETE Když zvolíte parametr Tempo a postranní šipka (<sup>)</sup>) udávající, že jste zvolili událost Tempo Change na aktuální pozici - se objeví u ní, stiskem DELETE vymažete událost Tempo Change na aktuální pozici.

*Pozn.: Pokud se postranní šipka neobjeví, nebyla zvolena událost na aktuální pozici a nebude tedy vymazána.*

#### SHIFT + DELETE

Pokud zvolíte parametr Style, stiskem SHIFT + DELETE vymažete všechny události Style Change, od aktuální pozice do konce songu. **Chcete-li vymazat veškeré události Style Change v songu**, vraťte se na pozici M001.01.000 a stiskněte SHIFT + DELETE.

*Pozn.: Události na první době (M001.01.000), např. Perf, Style, Tempo, Chord, Style Element, vymazat nelze.*

#### **Perf**

Naposledy zvolená performance. Volbou Performance vyvoláte i styl, který je s ní spjatý. Chcete-li změnit performanci na aktuální pozici, postupujte běžným způsobem výběru, pomocí tlačítek v sekci PROGRAM/PERFORMANCE.

*Pozn.: LEDka STYLE CHANGE se automaticky zapne, jakmile vstoupíte do režimu Chord/Acc Step. To znamená, že výběrem performance automaticky zvolíte i styl, uložený v ní.*

*Tlačítka SINGLE TOUCH a STS jsou automaticky deaktivována, což značí, že nelze změnit stopy Realtime, pokud jste v režimu Chord/ Acc Step.*

DELETE Když zvolíte parametr Perf a šipka vpravo ( ) - udávající, že jste zvolili událost Performance Change na aktuální pozici se objeví u ní, stiskem DELETE vymažete událost Performance Change na aktuální pozici.

> *Pozn.: Pokud se postranní šipka neobjeví, nebyla zvolena událost na aktuální pozici a nebude tedy vymazána.*

#### SHIFT + DELETE

Pokud zvolíte parametr Perf, stiskem SHIFT + DELETE vymažete všechny události Performance Change, od aktuální pozice do konce songu.

**Chcete-li vymazat veškeré události Performance Change v songu**, vraťte se na pozici M001.01.000 a stiskněte SHIFT + DELETE.

*Pozn.: Události na první době (M001.01.000), např. Perf, Style, Tempo, Chord, Style Element, vymazat nelze.*

#### **SE (Style Element)**

Jedná se o prvek stylu (tedy o variaci, přechod, úvod nebo závěr). Délka zvoleného prvku stylu je vždy uvedena na čítači taktů, v horní části displeje:

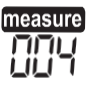

Tak vidíte, kam umístit následující událost Style Element Change. Když např. vložíte událost Intro o délce 4 taktů, můžete vložit 4 prázdné takty za tuto událost a událost Variation na konec Intro, na začátek čtvrtého prázdného taktu.

"Off " značí, že na zvolené pozici nehraje zvolený doprovod, pouze stopy Realtime.

*Tip: Vložte událost Style Element Off přesně tam, kde se musí automatický doprovod zastavit, tedy na konci songu.*

**Chord** Tlačítky D VOLUME/VALUE zvolte řádek Chord. Tlačítky F-1–F-4 zvolte part akordu, který chcete upravit.

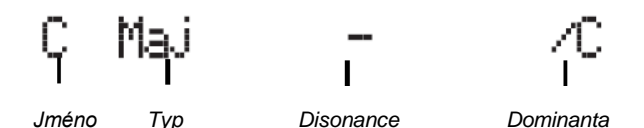

Kontrolery TEMPO/VALUE upravte zvolený parametr. Alternativou je zahrát akord, který je automaticky detekovaný. Při detekci akordu je respektován stav tlačítka BASS INV.

"No chord" značí, že doprovod nebude na aktuální pozici znít (nezávisle na stopách Drum a Percussion). Chcete-li zvolit "No chord", stiskem F-1 zvolte část Name parametru Chord, pak kontrolery TEMPO/VALUE vyberte poslední hodnotu (C…H, Off). *Pozn.: Pokud nahradíte akord jiným, pamatujte, že stopa Lower se automaticky nezmění.*

#### *Ovládání posuvu*

V režimu Step můžete k editaci využít různá tlačítka ovládacího panelu.

#### **<< nebo >> (rychlé převíjení vpřed a vzad)**

Stiskem těchto tlačítek přejdete na předchozí či následující takt. Tyto příkazy jsou efektivní, i když není zvolen parametr Measure.

#### **< nebo > (Předchozí nebo následující krok)**

Těmito tlačítky přejdete na předchozí čí následující krok (1/8, nebo 192 ticků). Pokud je událost před předcházejícím nebo za následující krokem, lokátor se zastaví na této události. Např. pokud jste na pozici M001.01.000 a před M001.01.192 není žádná událost, tlačítko > se zastaví na pozici M001.01.192. Pokud existuje událost na pozici M001.01.010, tlačítko > se zastaví na pozici M001.01.010.

Tyto příkazy jsou efektivní, i když není zvolen parametr Measure.

**+< nebo >– (Předchozí nebo následující událost)** Podržte tlačítko SHIFT a stiskem tlačítka < nebo > přejdete na předchozí nebo následující nahranou událost.

### **JAK VYMAZAT CELÝ SONG**

Můžete vymazat celý song pouhou sekvencí SHIFT + DELETE.

- 1. Vstupte do režimu Backing Sequence. Musíte být na hlavní stránce režimu. Pokud jste v režimu Record, vraťte se do režimu Playback.
- 2. Stiskněte SHIFT + DELETE.
- 3. Objeví se dotaz "Delete Song?". Stiskem ENTER potvrdíte, nebo EXIT zrušíte.

# **13. PRACOVNÍ REŽIM SONG**

Pracovní režim Song odpovídá plně vybavenému sekvenceru, kde můžete tvořit songy od začátku, nebo stávající editovat. Tento režim také využijete k editaci počátečních parametrů standardních MIDI souborů, vytvořených v externím sekvenceru nebo vlastním sekvenceru Liverpoolu, v režimech Song a Backing Sequence.

Editovaný song můžete uložit jako standardní MIDI soubor (".MID") a přehrát jej v režimu Song Play, Backing Sequence nebo Song.

Jako praktickou ukázku editace songu, viz "Editace songu" na str. 32.

*Pozn.: Songy na interním SSD nelze editovat.*

## **OVLÁDÁNÍ POSUVU**

V režimu Song využijete ovládání posuvu SEQ1 pro přehrávání songu. Viz "SEQUENCER TRANSPORT CONTROLS SEQ1 a SEQ2" na str. 18, kde je více informací.

### **MASTER VOLUME A SEQUENCER VOLUME**

Slidery MASTER VOLUME a ACC/SEQ VOLUME nastavíte hlasitost. Viz "Master Volume, Sequencer Volume, BALANCE" na str. 71.

Posuňte slider BALANCE do středu (nebo doleva), chcete-li maximální hlasitost sekvenceru (režim Song se týká sekvenceru 1).

### **SONGY A FORMÁT STANDARDNÍHO MIDI SOUBORU**

Nativní formát songu pro Liverpool je standardní MIDI soubor. Viz "Songy a formát standardního MIDI souboru" na str. 70.

Pokud uložíte song jako SMF, vloží se automaticky prázdný takt na začátek songu. Tento takt obsahuje různé inicializační parametry songu. Jakmile se načte SMF, automaticky se odstraní prázdný takt.

## **RYCHLÉ VYMAZÁNÍ TOPY**

Pokud jste na hlavní stránce režimu Song Record a na displeji vidíte stopy songu, podržte tlačítko DELETE a stiskněte jedno z tlačítek VOLUME/VALUE, odpovídajících stopě, kterou chcete vymazat. Objeví se dotaz "Are you sure?". Stiskem ENTER stopu vymažete, nebo EXIT operaci zrušíte.

### **JAK VYMAZAT CELÝ SONG**

Jste-li na hlavní stránce, můžete vymazat celý song pouhou sekvencí SHIFT + DELETE.

- 1. Vstupte do režimu Song. Musíte být na hlavní stránce režimu. Pokud jste v režimu Record, vraťte se do režimu Playback.
- 2. Stiskněte SHIFT + DELETE.

3. Objeví se dotaz "Delete Song?". Stiskem ENTER potvrdíte, nebo EXIT zrušíte.

### **HLAVNÍ STRÁNKA**

Stiskem SONG vstoupíte na tuto stránku z jiného pracovního režimu.

*Pozn.: Když se přepnete z režimu Style Play do Song, automaticky se zvolí nastavení songu a můžete měnit parametry.*

Stiskem EXIT/NO vstoupíte na tuto stránku z Menu nebo kterékoliv editační stránky Song Play.

Chcete-li vidět stopy songu, tlačítkem TRK SELECT se přepněte z hlavní stránky na jiné stránky stop. Po prvním stisku vidíte stopy 1–8 (svítí LEDka TRK SELECT), po druhém vidíte stopy 9–16 (bliká LEDka TRK SELECT), po dalším stisku se vrátíte na hlavní stránku (LEDka TRK SELECT nesvítí).

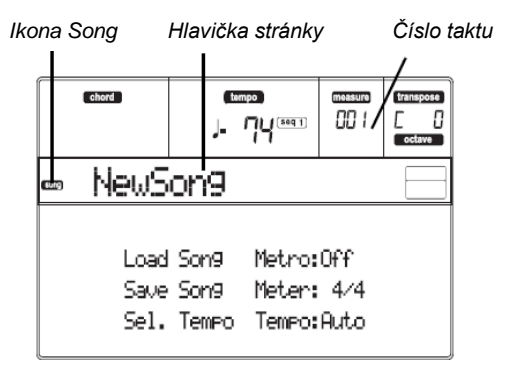

#### **Ikona songu**

Je-li aktivní, ikona udává, že je nástroj v režimu Song. **Hlavička stránky**

Tento řádek udává jméno zvoleného songu.

#### **Bar number**

Tento čítač udává číslo taktu aktuální polohy zvoleného songu.

#### **B (Load Song)**

Těmito tlačítky zvolíte song (např. standardní MIDI soubor). Otevře se stránka Song Select a můžete zvolit song (viz níže "Stránka Song Select").

#### **C (Save Song)**

Tento příkaz uloží upravený song jako standardní MIDI soubor. Po stisku příkazu se objeví stránka Save Song (viz "Stránka Save Song" na str. 91).

#### **D (Select Tempo)**

Volbou tohoto parametru změníte tempo pomocí kontrolerů TEMPO/VALUE. Volbou tohoto parametru se LEDka VALUE vypne.

*Pozn.: Tempo se vždy nahrává přepisováním (nová data nahrazují stará).*

#### **F (Metro)**

Těmito tlačítky se metronom za/vypne během přehrávání.

#### **G (Meter)**

Tento parametr nelze editovat, udává na stupnici rytmus zvoleného songu.

#### **H (Tempo mode)**

Určuje režim Tempo Change.

- Man(ual) Je-li kurzor na parametru "D (Select Tempo)", můžete tempo změnit v sekci TEMPO/VALUE. Song se přehraje dle ručně zvoleného tempa.
- Auto Bude použito tempo, nahrané v songu.

### **STRÁNKA STOP 1-8**

Chcete-li vidět a editovat stopy 1-8, stiskněte TRACK SELECT na hlavní stránce. Rozsvítí se LEDka TRACK SELECT. Dvojím stiskem tlačítka TRACK SELECT se vrátíte na hlavní stránku.

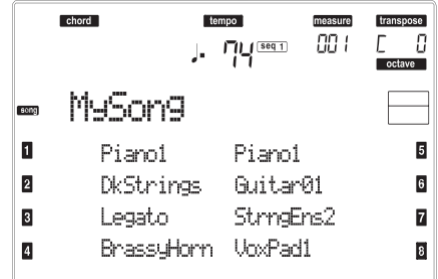

#### **A–H (Tracks 1–8 Programs)**

Jména programů, přiřazených odpovídajícím stopám 1- 8. Těmito tlačítky volíte, de/aktivujete umlčení a měníte hlasitost odpovídajících stop.

### **STRÁNKA STOP 9–16**

Chcete-li vidět a editovat stopy 9–16, stiskněte 1x TRACK SELECT na stránce stopy 1–8, nebo 2x na hlavní stránce. LEDka TRACK SELECT začne blikat. Dvojím stiskem tlačítka TRACK SELECT se vrátíte na hlavní stránku.

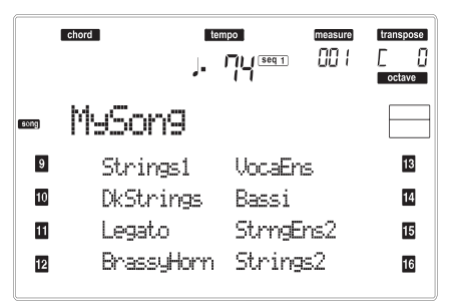

#### **A–H (Tracks 9-16 Programs)**

Jména programů, přiřazených odpovídajícím stopám 9-16. Těmito tlačítky volíte, de/aktivujete umlčení a měníte hlasitost odpovídajících stop.

## **STRÁNKA LOAD SONG**

Tato stránka se objeví, když stisknete PAGE+ nebo některé z tlačítek B (Load Song) na hlavní stránce. *Pozn.: Songy na interním SSD nelze editovat.* Stiskem EXIT se vrátíte na hlavní stránku režimu Song, bez výběru songu.

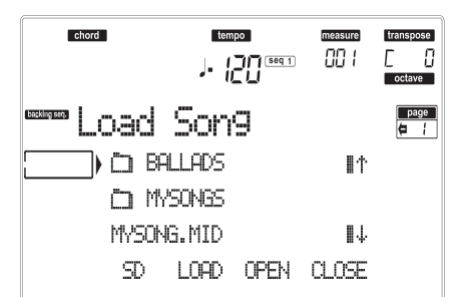

#### **A–C (File, folder)**

Posuňte soubor nebo složku na první řádek na displeji. Chcete-li zvolit soubor, stiskněte tlačítko F-2 (LOAD). Chcete-li otevřít složku, stiskněte tlačítko F-3 (OPEN).

Symbol " $\Box$ " identifikuje složku.

**E–F (Scroll Up)** 

Listuje podrobně seznamem nahoru.

#### **G–H (Scroll Down)**

Prochází seznam dolů.

#### **TEMPO/VALUE sekce**

Tyto kontrolery procházejí seznam nahoru a dolů.

#### **F-1 (SD)**

Stiskněte toto tlačítko po výměně karty ve slotu. Načte se nová karta a zobrazí se seznam obsahu karty na displeji.

#### **F-2 (LOAD)**

Načtěte song na první řádek na obrazovce.

### **F-3 (OPEN)**

Vstoupí do zvolené složky (jejíž jméno začíná ikonou "I"). **F-4 (CLOSE)**

Ukončí aktuální složku a vrátí se na vyšší ("rodičovskou") úroveň.

### **STRÁNKA SAVE SONG**

Nový nebo upravený song je obsažen v paměti RAM a ztratí se, když vypnete nástroj. Song se ztratí také, když jej přepíšete v režimu Backing Sequence Record nebo když přepnete do režimu Song Play. Každý song, který chcete zachovat, musíte uložit. Song se uloží jako standardní MIDI soubor (SMF).

*Pozn.: Pokud uložíte song jako SMF, vloží se automaticky prázdný takt na začátek songu. Tento takt obsahuje různé inicializační parametry songu.*

- 1. Pokud jste na editační stránce, stiskem EXIT se vrátíte na hlavní stránku.
- 2. Stiskněte tlačítko Save Song. Objeví se stránka Save Song.

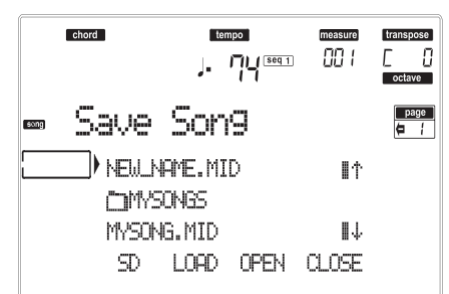

- 3. Posuňte složku, kam chcete uložit song na první řádek na obrazovce, tlačítky E–F (Scroll Up) a G– H (Scroll Down) VOLUME/VALUE, nebo kontrolery TEMPO/VALUE. Stiskem F-3 (OPEN) ji otevřete. Aktuální složku zavřete stiskem F-4 (CLOSE).
- 4. Pokud jste ve zvolené složce, můžete song uložit a přepsat stávající MIDI soubor (s příponou MID), nebo vytvořit nový.

• Chcete-li **přepsat** stávající soubor, posuňte jej na první řádek na obrazovce. Chcete-li **vytvořit** nový soubor, přesuňte položku "NEW\_NAME.MID" na první řádek

na obrazovce. 5. Je-li položka "NEW\_NAME.MID" aktivní, stisknete jedno z tlačítek A VOLUME/VALUE. Budete vyzváni k pojmenování nového souboru:

## **NEWLHAME.MID**

Posuňte kurzor tlačítky DOWN/– a UP/+. Zvolte znak pomocí DIAL. Vložte znak na pozici kurzoru stiskem tlačítka INSERT. Vymažte znak na pozici kurzoru stiskem tlačítka DELETE.

6. Po ukončení pojmenování nového midi souboru potvrdíte uložení stiskem F-2 (SAVE). Objeví se dotaz "Are you sure?". Stiskem ENTER potvrdíte nebo EXIT zrušíte.

#### *Stav Play/Mute, uložený do songu*

Když ukládáte song, stav Play/Mute se ukládá do songu. Tento stav se zachová také při přehrávání téhož songu v režimu Song Play.

#### *Master transpozice, uložená do songu*

Když ukládáte song, hodnota Master Transpose se ukládá do songu. Jelikož tato hodnota je uložená jako System Exclusive data, dodrží se také při přehrávání songu v režimu Song Play.

*Tip: Vzhledem k tomu, že Master Transpose je globální parametr, načtení songu s nestandardní transpozicí může vést k nežádoucí transpozici při načtení jiných songů, které neobsahují vlastní transpoziční data. Chcete-li transponovat song, doporučujeme použít funkci Edit-Transpose, této funkce dosáhnete stiskem MENU a jednoho z tlačítek E VOLUME/VALUE (viz "Stránka 18 Edit: Transpose" na str. 101).*

*Můžete také Master Transpose uzamknout, aby nedošlo k nežádoucí transpozici. Viz "Stránka 2 Master Transpose" na str. 127, v kapitole Global.*

*Obecně platí, že byste měli použít Master Transpose (tlačítka TRANSPOSE na ovládacím panelu), když potřebujete transponovat stopy Realtime společně se songem. Funkci Edit Transpose (v režimu Song Edit) byste měli použít jen, je-li potřeba transponovat pouze song.*

*Pozn.: Hodnotu Master Transpose vždy vidíte v pravém horním rohu displeje:*

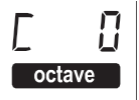

### **PROCEDURA REALTIME RECORD**

Obecný postup při nahrávání v reálném čase.

- 1. Stiskem SONG vstoupíte do režimu Song.
- 2. Stiskem RECORD vstoupíte do režimu Song Record. Nyní jste na hlavní stránce režimu Song Record a můžete si připravit nahrávání. (Podrobnosti viz "Stránka Song Record" na str. 93).

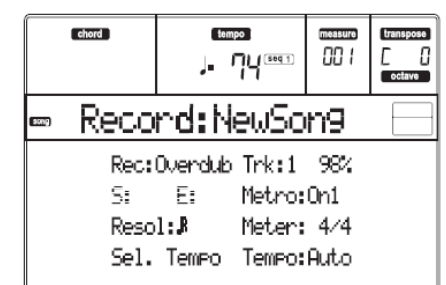

- 3. Ověřte, že je zvolena možnost Overdub nebo Overwrite recording (viz "Rec (režim Recording)" na str. 93).
- 4. Nastavte tempo. Jsou dva způsoby, jak změnit tempo:

• Podržte tlačítko SHIFT a kontrolery TEMPO/VALUE změňte tempo.

• Posuňte kurzor na parametr "Sel.Tempo" a kontrolery TEMPO/VALUE určete potřebnou hodnotu.

5. Stiskem TRK SELECT přepněte na stránku Song Tracks 1-8.

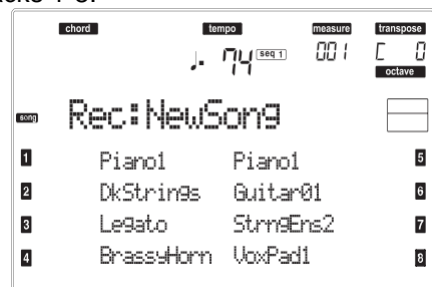

Dalším stiskem přepněte na stránku Song Tracks 9-16.

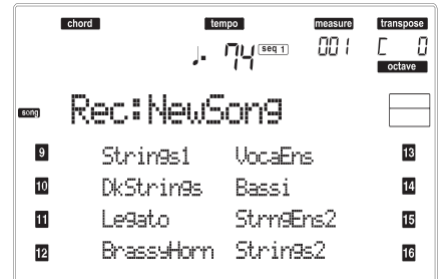

- 6. Chcete-li, můžete nastavit tempo i na této stránce: kontrolery TEMPO/VALUE.
- 7. Každé stopě přiřaďte správný Program.
- 8. Zvolte stopu pro nahrávání. Její stavová ikona začne automaticky blikat.
- 9. Pokud stavová ikona bliká, stiskem PLAY/ STOP spustíte nahrávání. Podle zvolené možnosti Metro, může zaznít odpočítání 1 nebo 2 taktů před spuštěním nahrávání. Jakmile se spustí, začněte hrát.

• Pokud je aktivní nahrávací režim Auto Punch, nahrávání se spustí až po dosažení bodu Start.

• Pokud je aktivní nahrávací režim Pedal Punch, spustíte nahrávání stiskem pedálu. Dalším stiskem nahrávání zastavíte.<br>**Pozn.:** Funkce

**Punch nebude fungovat** *u prázdného songu. Alespoň jedna stopa již musí být nahraná.*

- 10. Jakmile ukončíte nahrávání, stiskem PLAY/STOP zastavíte sekvencer. Zvolte jinou stopu a nahrajte celý song.
- 11. Když ukončíte nahrávání nového songu, stiskem RECORD ukončíte režim Record. Song bude uložen do paměti. *Varování: Uložte song na kartu, tím zabráníte jeho ztrátě při vypnutí nástroje. Pozn.: Ukončením režimu Record, se Octave*

*Transpose automaticky resetuje na "0".* 12. Nový song můžete upravit stiskem tlačítka MENU

a výběrem editační stránky.

### **PROCEDURA STEP RECORD**

Krokové nahrávání umožňuje vytvořit nový song vkládáním jednotlivých not či akordů na každou stopu. To se hodí při přepisu stávající partitury, nebo když potřebujete větší podrobnosti a konkrétně se hodí při tvorbě bicích a perkusních stop.

1. Pokud jste na hlavní stránce režimu Song, stiskem RECORD vstoupíte do režimu Song Record. Objeví se hlavní stránka režimu Song Record.

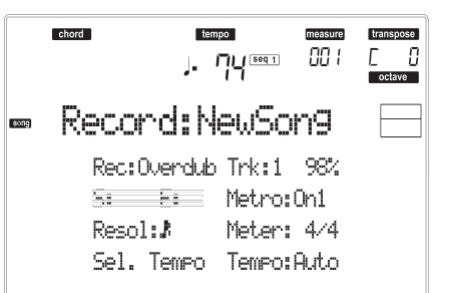

- 2. Stiskem jednoho z tlačítek A VOLUME/VALUE zvolte parametr "Rec" (Recording Mode). Těmito tlačítky nebo kontrolery TEMPO/VALUE zvolte "Step Dub" (Step Overdub) nebo "StepOwr " (Step Overwrite) v nahrávacím režimu.
	- Režim Step Overdub umožňuje přidat události mezi stávající.
	- Režim Step Overwrite přepíše všechny stávající události.
- 3. Stiskem SEQ1 PLAY/STOP se LEDka rozsvítí a vstoupíte na stránku Step Record. (Viz "Stránka Step Record" na str. 94, kde je více informací o každém parametru na této stránce).

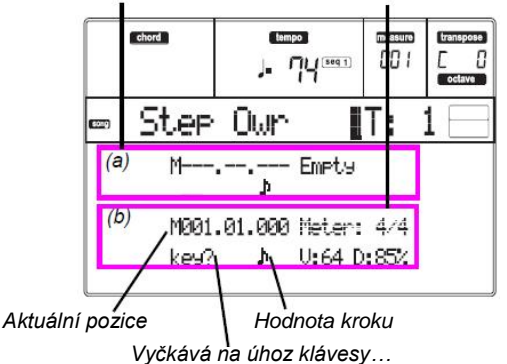

*Předchozí událost Událost, připravená pro vložení*

První dva řádky (a) obsahují naposledy vloženou událost. Poslední dva řádky (b) jsou aktuálně editovaná událost, připravená pro vložení.

Událost "Empty" značí počátek songu, pokud zde nejsou žádné vložené události. Automaticky jsou vloženy vstupem do režimu Record. Budou odstraněny po vložení události.

4. Parametr "Maaa.bb.ccc" v (b) značí aktuální pozici. To je místo, kam bude editovaná nota vložena.

*• Nechcete-li na tuto pozici vložit notu, vložte pauzu, jako v kroku 6.*

#### *• Chcete-li přejít na další takt, doplňte další pozice mezerami tlačítkem >>.*

5. Chcete-li změnit hodnotu kroku, použijte tlačítka NOTE VALUE, dole vlevo na ovládacím panelu.

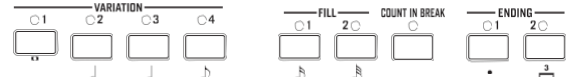

6. Vložte notu, pauzu nebo akord na aktuální pozici. • Chcete-li vložit jednu notu, zahrajte ji na klaviaturu. Délka vložené noty odpovídá délce kroku. Můžete změnit dynamiku a dobu trvání noty, parametry "Duration" a "Velocity". Viz "Velocity" a "Duration" na str. 95.

• Chcete-li zadat mezeru, stiskněte tlačítko Rest. Její délka odpovídá délce kroku.

• Chcete-li ligaturou napojit vloženou notu s předchozí, stiskněte tlačítko TIE na displeji. Nota bude vložena, propojena s předchozí, přesně stejného jména. Nemusíte hrát znovu na klávesy.

• Chcete-li vložit akord nebo druhý hlas, viz "Akordy a druhé hlasy" níže.

- 7. Po vložení nové události můžete přejít zpět stiskem tlačítka <. Tím vymažete dříve vloženou událost a nastavíte znovu krok v editoru.
- 8. Jakmile ukončíte nahrávání, stiskem SEQ1 PLAY/STOP vypnete LEDku. Objeví se hlavní stránka režimu Song Record.

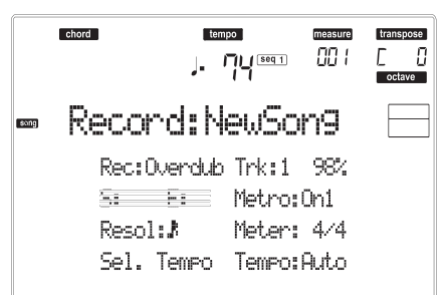

9. Na hlavní stránce režimu Song Record stiskem RECORD režim Record ukončíte. Pokud jste na hlavní stránce Song, můžete si stiskem SEQ1 PLAY/STOP poslechnout song, nebo příkazem Save Song uložit song na kartu.

#### *Akordy a druhé hlasy*

U Liverpoolu nemusíte na stopu vkládat jednotlivé noty. Je několik způsobů, jak vložit akordy a zdvojit hlasy. Více informací najdete v sekci "Akordy a druhé hlasy v režimu Step Record" na str. 60, v kapitole "Režim Style Record".

### **STRÁNKA SONG RECORD**

Pokud jste v režimu Song, stiskem RECORD vstoupíte do režimu Song Record. Objeví se stránka Song Record.

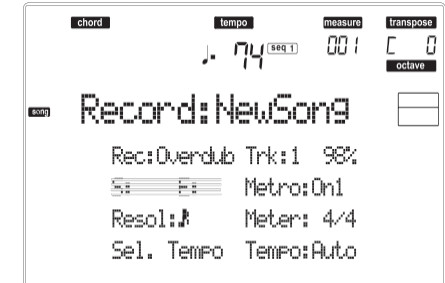

#### **Rec (režim Record)**

Tento parametr nastavte tak, aby určoval režim nahrávání.

- Overdub Nově nahrané události budou smíchány se stávajícími událostmi.
- Overwrite Nově nahrané události nahradí stávající události.
- Auto Punch Nahrávání se automaticky spustí od pozice "S" a skončí na pozici "E" (viz následující řádek). *Pozn.: Funkce Auto Punch nebude*

*fungovat u prázdného songu. Alespoň* 

*jedna stopa již musí být nahraná.* Nahrávání se spustí, jakmile stisknete pedál, nastavený na funkci "Punch In/Out" a skončí dalším stiskem téhož pedálu. *Pozn.: Funkce Pedal Punch nebude fungovat u prázdného songu. Alespoň* 

*jedna stopa již musí být nahraná.*

- StepDub Step Overdub. Tento nahrávací režim umožňuje zadat události po jedné, přidáváním ke stávajícím.
- StepOwr Step Overwrite. Tento nahrávací režim umožňuje zadat události po jedné, přičemž se stávající přepisují.

#### **Trk (Track)**

Stopa, na kterou se nahrává.

1…16 Jedna ze 16 zvolených stop. Chcete-li zvolit stopu, přejděte na stránky Track (viz "Stránka Tracks 1-8" na str. 89 a "Stránka Tracks 9-16" na str. 90).

#### **S/E (Start/End)**

Tyto parametry jsou dostupné jen, je-li zvolen režim nahrávání Auto Punch. Určují počáteční a koncový bod Punch nahrávání.

#### **Metro (Metronome)**

Metronom, který slyšíte během nahrávání.

- Off Žádný klik metronomu během nahrávání nebude slyšet. Před spuštěním nahrávání se odpočítá jeden takt.
- On1 Metronom je zapnutý, s jedním taktem odpočítání před zahájením nahrávání.
- On2 Metronom je zapnutý, se dvěma takty odpočítání před zahájením nahrávání.

#### **Resol (Resolution)**

Tímto parametrem nastavíte kvantizaci během nahrávání. Kvantizace je způsob opravy rytmických chyb; noty, zahrané brzy nebo pozdě jsou přesunuty na nejbližší osu rytmické "mřížky", určené tímto parametrem, takže rytmus pak sedí perfektně.

Hi Žádná kvantizace.

(1/32)…(1/8)

Rozlišení mřížky, v hudebních hodnotách. Např. když zvolíte 1/16, všechny noty budou posunuty na nejbližší hranici 1/16. Když zvolíte 1/8, všechny noty budou posunuty na nejbližší hranici 1/8.

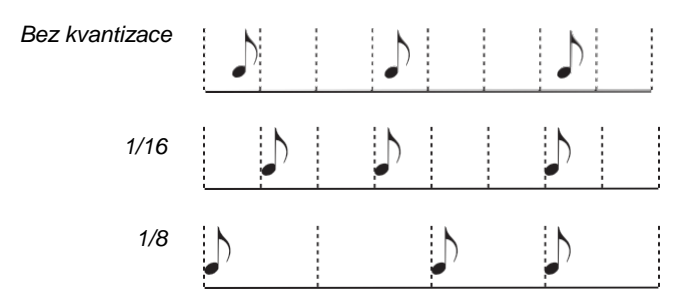

#### **Meter**

Indikuje na stupnici rytmus songu. Tento parametr můžete editovat jen, pokud je song prázdný, tedy před zahájením nahrávání. Chcete-li provést změnu uprostřed songu, použijte funkci "Insert Measure" (viz str. 102).

#### **Sel.Tempo (Select Tempo)**

Volbou tohoto parametru změníte tempo pomocí kontrolerů TEMPO/VALUE.

*Pozn.: Tempo můžete změnit vždy, když jsou zvoleny ostatní parametry, pakliže držíte tlačítko SHIFT a otáčíte kolečkem DIAL.*

*Pozn.: Tempo se vždy nahrává přepisováním (nová data nahrazují stará).*

#### **Tempo (režim Tempo)**

Tento parametr určuje způsob, jak budou události tempa čteny. Record All Všechny změny tempa, provedené v průběhu nahrávání

budou nahrány na stopu Master Track.

- Auto Rekordér přehrává všechny nahrané události tempa. No Žádná změna tempa nebude nahrána.
- Manual Poslední ruční nastavení tempa (tlačítky TEMPO/VALUE) je bráno jako aktuální hodnota tempa. Žádná změna tempa nebude nahrána. To je velmi užitečné při nahrávání songu mnohem pomalejšího, než je aktuální tempo.

### **STRÁNKA STEP RECORD**

Na tuto stránku vstoupíte z hlavní stránky režimu Song Record, volbou "StepDub" nebo "StepOwr" v režimu<br>nahrávání ("Rec" parametr) a stiskem SEQ1 parametr) a stiskem SEQ1 PLAY/STOP.

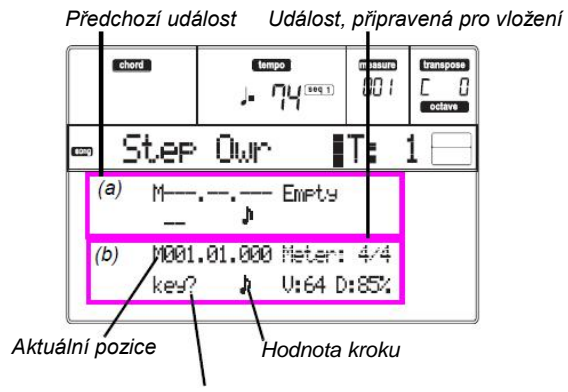

*Vyčkává na úhoz klávesy…*

### **(a) sekce**

1/8  $\downarrow$   $\uparrow$   $\uparrow$   $\downarrow$   $\uparrow$   $\downarrow$   $\uparrow$   $\downarrow$  Dříve vložena událost. Tuto událost můžete vymazat a v editoru znovu nastavit, stiskem tlačítka <.

#### **(b) sekce**

Událost, připravená pro vložení. Další parametry udávají informace o každém prvku v této sekci.

#### **M (Measure)**

Poloha, kam bude událost (nota, pauza či akord) vložena.

#### **Meter**

Rytmus aktuálního taktu. Tento parametr nelze editovat. Změny rytmu můžete nastavit funkcí Insert v menu Edit a vložením nové řady taktů s odlišným rytmem (viz "Stránka 22 Edit: Insert Measures" na str. 102).

#### **key?**

Dotaz na notu nebo akord, který chcete zahrát na klaviaturu, zadané jako událost v aktuálním kroku. **Step value**

Délka události, kterou vkládáte. Tlačítky NOTE VALUE dole vlevo na ovládacím panelu, můžete tuto hodnotu změnit.

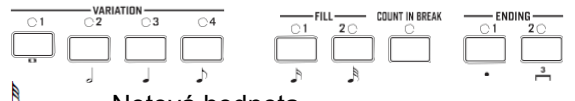

 $\mathbf{o}$   $\cdots$ Notová hodnota.

Tečka (.) Prodlouží zvolenou notu o polovinu hodnoty.

Triola (3) Převede zvolenou notu na triolu.

#### **V (Velocity)**

Tento parametr nastavte před zadáním noty nebo akordu. Jak bude vložená událost hrát silně (dynamika).

KBD Klaviatura. Tento parametr můžete vložit otočením kolečka zcela doprava. Pokud zvolíte tuto možnost, intenzita zahrané noty je detekována a nahrána.

1…127 Hodnota dynamiky. Událost bude vložena s touto hodnotou dynamiky a aktuální dynamika noty, s jakou je zahrána na klávesy, je ignorována.

#### **D (Duration)**

Relativní doba trvání vložené noty. Procenta vždy odpovídají hodnotě kroku.

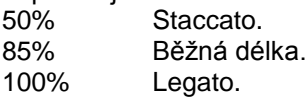

### *Tlačítka, používaná v režimu Step Record*

**TIE tlačítko**

Stiskem tlačítka svážete vloženou notu s předchozí. **REST tlačítko**

Vloží pomlku.

**NOTE VALUE**  Zvolí hodnotu kroku.

**SEQ1 PLAY/STOP** 

Ukončí režim Step Record.

**< (Previous step)**

Přejde na předchozí krok a vymaže vloženou událost. **>> (Fast Forward)**

Přejde na následující takt a zbývající prostor vyplní pauzami.

#### **MENU**

Na jiné stránce, stiskem tlačítka MENU otevřete editační menu Song Edit. Toto menu nabízí přístup k různým sekcím editace songu.

V menu zvolte sekci editace tlačítky VOLUME/ VALUE (A–H), dále editační stránku pomocí PAGE +, nebo stiskem EXIT menu ukončíte.

Pokud jste na editační stránce, stiskem EXIT přejděte zpět na hlavní stránku pracovního režimu Song.

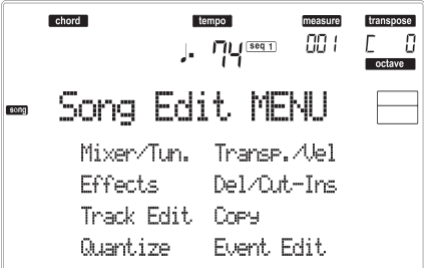

Každá položka tohoto menu odpovídá sekci editace. V každé z nich jsou seskupeny různé editační stránky.

### **STRUKTURA STRÁNKY EDIT**

Zvolte sekci editace v Menu a/nebo tlačítky PAGE přejděte na požadovanou stránku.

Stiskem EXIT budete vráceni na hlavní stránku režimu Song. Všechny editované stránky sdílí stejnou strukturu.<br>*Ikona Song* 

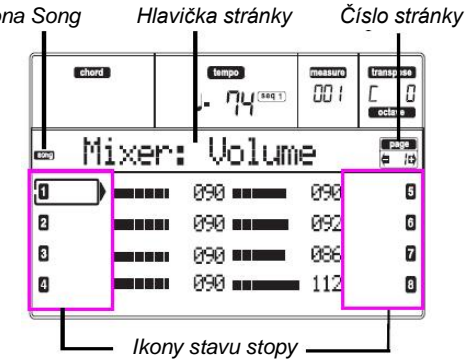

#### **Ikona songu**

Je-li aktivní, ikona udává, že je nástroj v režimu Song. **Hlavička stránky**

Hlavička udává jméno aktuální editační stránky. Obecně platí, že je hlavička rozdělena na první slovo, s identifikací jména sekce (např. "Mixer:FX Send" je sekce stránky "Mixer") a druhé slovo se jménem stránky (např. "FX Send").<br>Jméno sekce

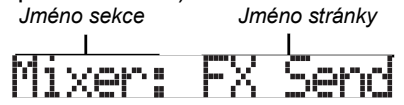

#### **Stránka**

Tato oblast udává číslo aktuální stránky.

#### **A–H**

Každý pár tlačítek VOLUME/VALUE volí jinou stopu, parametr příkazu, podle editační stránky. **Ikony stavu stopy**

Řada ikon u jednotlivých stop udávají jejich stav.

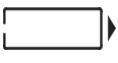

Zvolená stopa či parametr. Pokud se objeví tento symbol, můžete spustit libovolnou operaci se zvolenou položkou.

 $116$ 

Znějící stopa nebo již nahraná. *(bez ikony)* Umlčená stopa, nebo bez dat.

### **STRÁNKA 1 MIXER: VOLUME**

Zde můžete nastavit hlasitost každé ze 16 stop sekvenceru. Stiskem tlačítek VOLUME/VALUE (A–H) de/aktivujete umlčení odpovídající stopy. Stopa zůstane umlčena, i když zvolíte jiný song.

Tlačítkem TRACK SELECT přepínáte mezi stopami songu 1-8 a 9-16 a naopak.

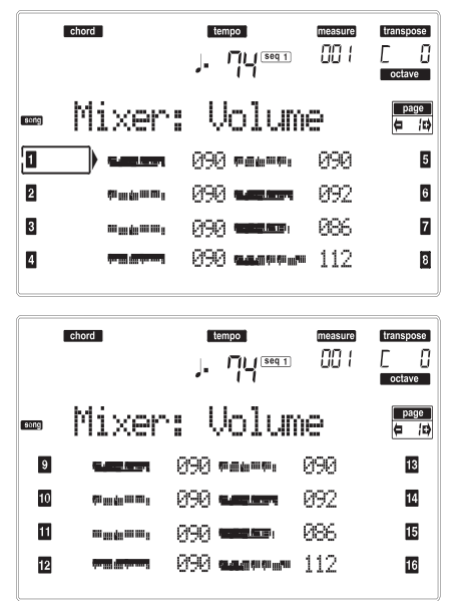

## **STRÁNKA 2 MIXER: PAN**

Zde můžete nastavit Panorama pro každý song. Tlačítkem TRACK SELECT přepínáte mezi stopami songu 1-8 a 9-16 a naopak.

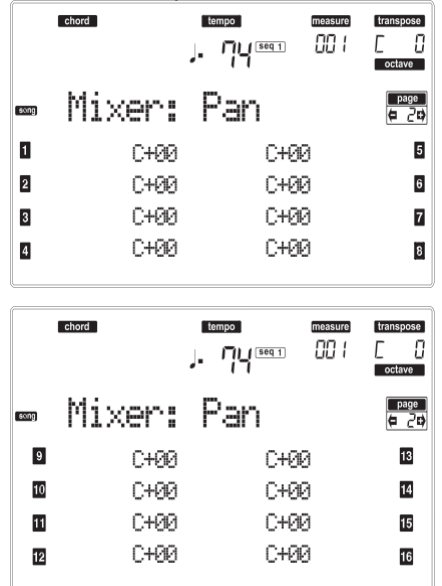

**Pan**

-64 Zcela vlevo.

+00 Střed.

+63 Zcela vpravo.

Off Přímý (nezpracovaný) signál nejde přímo na výstupy, na stopě slyšíte jen FX signál.

### **STRÁNKA 3 MIXER: FX BLOCK**

Tato stránka umožňuje zvolit pár efektových procesorů (AB nebo CD) pro každou stopu Song. Tlačítkem TRACK SELECT přepínáte mezi stopami Song 1-8, Song 9-16 a zpět.

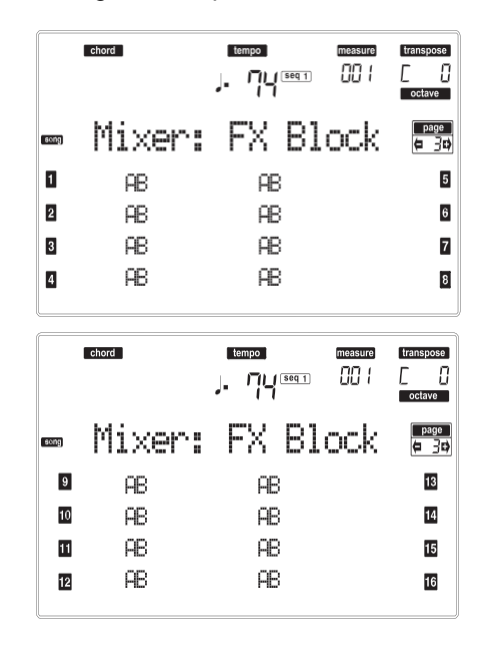

## **STRÁNKA 4 MIXER: FX SEND A/B (NEBO C/D)**

Tato stránka umožňuje nastavit úroveň přímého signálu (bez efektů), přicházejícího do páru Internal FX procesorů A a B nebo C a D. Jděte na předchozí stránku ("Stránka 3 Mixer: FX Block") zvolte FX pár.

Tlačítkem TRACK SELECT přepínáte mezi stopami 1-8 a 9-16.

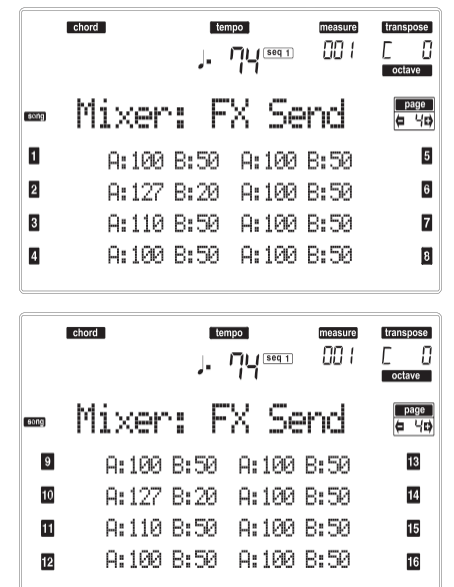

Popíšeme si postup editace:

- 1. Tlačítky VOLUME/VALUE (A–H) zvolte stopu.
- 2. Tlačítky F-1–F-4 zvolíte parametr stopy.
- 3. Kontrolery TEMPO/VALUE změňte hodnotu parametru.

#### **Parameters**

- 000 Bez efektu. Na výstupy půjde jen přímý (nezpracovaný) signál.
- 127 100% efekt. Přímý (nezpracovaný) a zpracovaný signál jdou na výstupy na stejné úrovni.

### **STRÁNKA 5 TUNING: DETUNE**

Na této stránce můžete nastavit jemné ladění každé stopy.

Tlačítkem TRACK SELECT přepínáte mezi stopami Song 1-8, Song 9-16 a zpět.

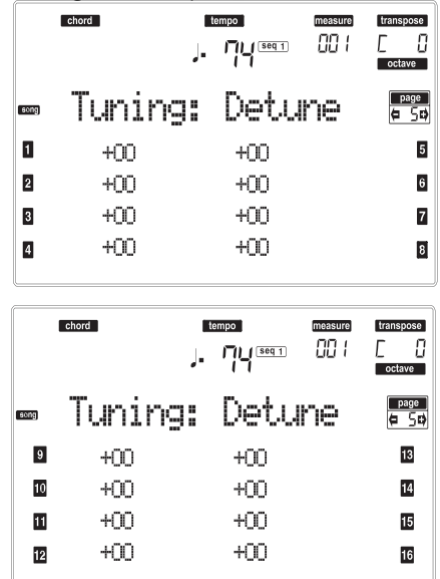

**Detune**

Jemné ladění.

-64 Nejnižší výška.

0 Standardní ladění.

+63 Nejvyšší výška.

### **STRÁNKA 6 TUNING: SUB SCALE**

Tato stránka umožňuje nastavit ladění každé stopy Song.

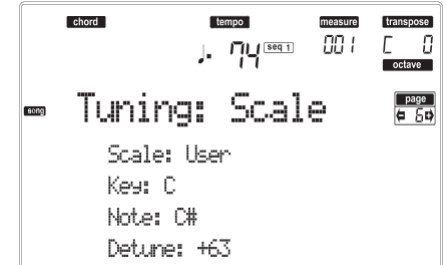

#### **Scale**

Alternativní ladění stop Song. Viz "Ladění" na str. 229, kde je seznam použitelných ladění. Chcete-li de/aktivovat alternativní ladění pro každou stopu Song, viz "Stránka 7 Tuning: PitchBend/Scale" na str. 98. **Key**

Parametr, potřebný pro některá ladění, kdy musíte zvolit referenční tón.

#### **Nota**

Editovaný tón, určený k ladění. Tento parametr je přístupný, je-li zvolen User Scale.

#### **Detune**

Rozladěná nota, dle temperovaného ladění Equal. Tento parametr je přístupný, je-li zvolen User Scale.

## **STRÁNKA 7 TUNING: PITCHBEND/ SCALE**

Na této stránce můžete programovat rozsah Pitch Bendu pro stopy Song. Proto umožňuje de/aktivovat alternativní ladění každé stopy.

Tlačítkem TRACK SELECT přepínáte mezi stopami Song 1-8, Song 9-16 a zpět.

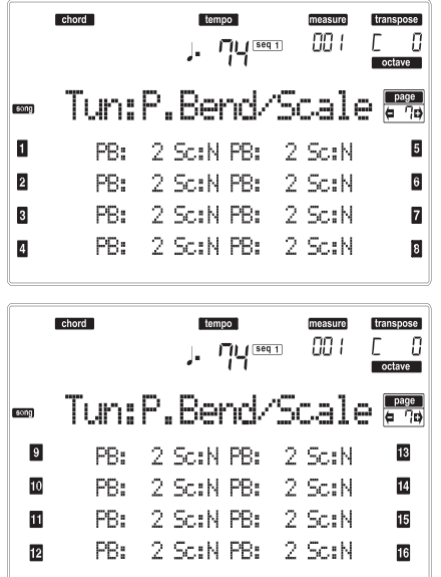

#### **PB(end)**

Tyto parametry udávají rozsah Pitch Bend pro každou stopu, v půltónech.

01…12 Maximu zvýšení/snížení rozsahu Pitch bendu (v půltónech). 12 = ±1 oktáva. Off Žádný vliv pitch bendu.

#### **Sc(ale)**

Tento parametr umožňuje de/aktivovat alternativní ladění každé stopy. (Viz "Stránka 6 Tuning: Scale" na str. 97, kde je více informací o výběru alternativního ladění).

- Yes Stopa je naladěna podle alternativního ladění.
- No Stopa je naladěna podle globálního ladění (viz "Scale" na str. 126).

## **STRÁNKA 8 FX: A/B SELECT**

Na této stránce můžete zvolit efekt A a B. Zpravidla je efekt A reverb a efekt B je modulační efekt.

Standardní MIDI soubory obvykle vyžadují jen dva efekty. Můžete však přiřadit všechny čtyři efekty songu (viz "Stránka 3 Mixer: FX Block" na str. 96).

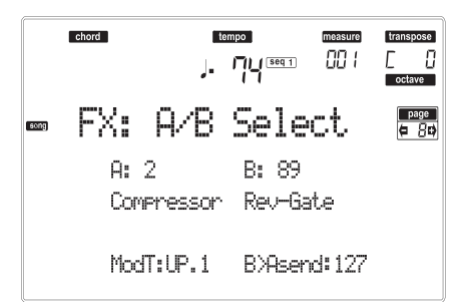

*Pozn.: Jakmile song zastavíte a spustíte jej znovu, nebo zvolíte jiný song, nastavení standardního songu jsou zvolena znovu. Můžete však song zastavit, změnit efekty a song znovu spustit. Chcete-li změnit efekty trvale, musíte song uložit.* **A, B**

Efekty, přiřazené efektovým procesorům A a B. Zpravidla je efekt A reverb a efekt B je modulační efekt (chorus, flanger, delay…). Výpis dostupných efektů najdete v části "Efekty" na str. 177.

#### **ModTrk (Modulating Track)**

Zdrojová stopa pro modulační MIDI zprávy. Můžete modulovat parametr efektu MIDI zprávou, generovanou fyzickým kontrolerem.

#### **B>Asend (B>A Send)**

Hodnota efektu B, která se vrací na vstup efektu A.

## **STRÁNKA 9 FX: C/D SELECT**

Na této stránce můžete zvolit efekt C a D. Zpravidla je efekt C reverb a efekt D je modulační efekt.

Standardní MIDI soubory obvykle vyžadují jen dva efekty. Můžete však přiřadit všechny čtyři efekty songu (viz "Stránka 3 Mixer: FX Block" na str. 96).

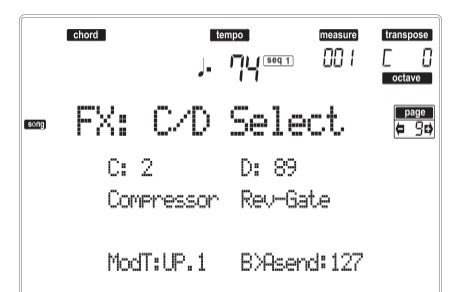

*Pozn.: Jakmile song zastavíte a spustíte jej znovu, nebo zvolíte jiný song, nastavení standardního songu jsou zvolena znovu. Můžete však song zastavit, změnit efekty a song znovu spustit. Chcete-li trvale změnit efekty songu, editujte jej v režimu Song.*

#### **C, D**

Efekty, přiřazené efektovým procesorům C a D. Zpravidla je efekt C reverb a efekt D je modulační efekt (chorus, flanger, delay…). Výpis dostupných efektů najdete v části "Efekty" na str. 177.

#### **ModTrk (Modulating Track)**

Zdrojová stopa pro modulační MIDI zprávy. Můžete modulovat parametr efektu MIDI zprávou, generovanou fyzickým kontrolerem.

#### **D>Csend (D>C Send)**

Hodnota efektu D, která se vrací na vstup efektu C.

## **STRÁNKA 10 FX: A EDITING**

Tato stránka obsahuje editační parametry pro efekt A (obvykle reverb).

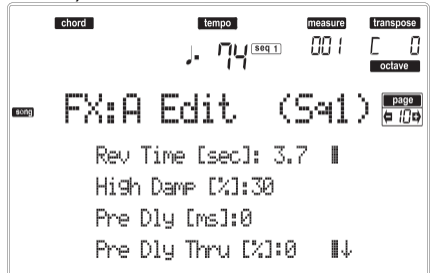

Tlačítky E–F a G–H VOLUME/VALUE procházíte seznam parametrů.

Párovými tlačítky A–D VOLUME/VALUE zvolíte a upravíte parametr.

Kontrolery TEMPO/VALUE upravte zvolený parametr.

*Pozn.: Jakmile song zastavíte a spustíte jej znovu, nebo zvolíte jiný song, nastavení standardního songu jsou zvolena znovu. Můžete však song zastavit, změnit efekty a song znovu spustit. Chcete-li trvale změnit efekty songu, editujte jej v režimu Song.* **Parameters**

Viz "Efekty" na str. 177, kde je seznam dostupných parametrů pro každý typ efektu.

### **STRÁNKA 11 FX: B EDITING**

Tato stránka obsahuje editované parametry pro efekt B (obvykle modulační efekt). Blíže viz "Stránku 10 FX: A editing" výše.

### **STRÁNKA 12 FX: C EDITING**

Tato stránka obsahuje editační parametry efektu C. Blíže viz "Stránku 10 FX: A editing" výše.

### **STRÁNKA 13 FX: D EDITING**

Tato stránka obsahuje editační parametry efektu D. Blíže viz "Stránku 10 FX: A editing" výše.

### **STRÁNKA 14 TRACK: EASY EDIT**

Na této stránce můžete editovat hlavní parametry programů, přiřazených každé stopě.

*Pozn.: Všechny hodnoty se vztahují k hodnotě původního programu.*

Můžete také změnit hlasitost třídy Drums a Percussion, pokud je zvolená stopa nastavena v režimu Drum (viz níže "Stránka 15 Track: Mode").

Tlačítkem TRACK SELECT přepínáte mezi stopami Song 1-8, Song 9-16 a zpět.

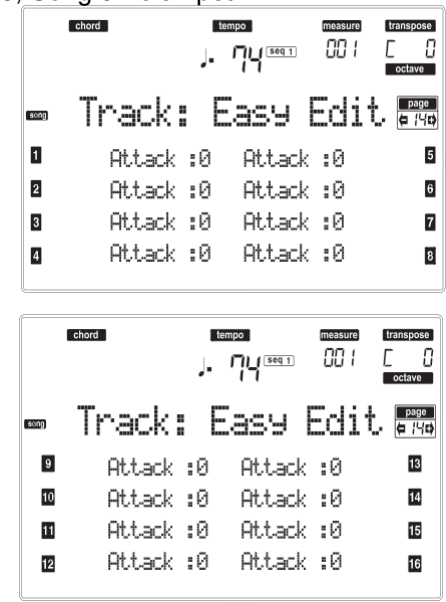

Popíšeme si postup editace:

- 1. Tlačítky VOLUME/VALUE (A–H) zvolte stopu.
- 2. Tlačítky F-1–F-4 zvolíte parametr zvuku, nebo jeho hodnotu. (U stop Drum a Percussion viz níže sekci "Bicí stopy").
- 3. Kontrolery TEMPO/VALUE změňte parametr zvuku nebo jeho hodnotu.

#### **Parameters**

- Attack Attack time. Doba, po kterou narůstá zvuk od nuly (ve chvíli, kdy uhodíte na klávesu) do maxima.
- Decay Decay time. Doba, po kterou přechází konečná úroveň Attack na počáteční úroveň Release.
- Release (Release Time). Doba, po kterou zvuk vymizí z fáze Sustain (nebo Decay) k nule. Fáze Release se spustí uvolněním klávesy.
- Cutoff Filter Prahová hodnota filtru. Určuje jas zvuku.
- Resonance Filter Resonance slouží k určení šířky frekvenčního rozsahu, ovlivněného filtrem.

Vibrato Rate Rychlost vibrata.

Vibrato Depth

Intenzita vibráta.

Vibrato Delay

Zpoždění před spuštěním vibráta, po zaznění zvuku.

#### *Bicí stopy*

Je-li stopa nastavena do režimu Drum (např. stopy Drum a Percussion), můžete nastavit hlasitost každé z kategorií Drum a Percussion.

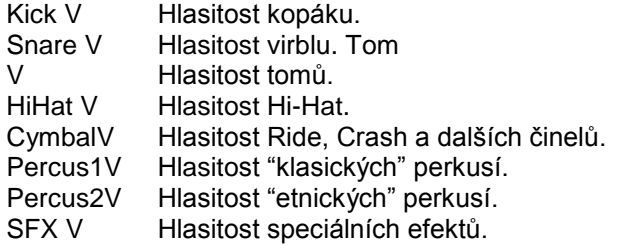

#### *Reset*

Hodnotu parametrů můžete resetovat, když podržíte tlačítko SHIFT a stisknete jedno z tlačítek VOLUME/VALUE zvolené stopy. Po stisku uvedené kombinace, se objeví okno Reset:

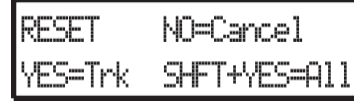

Stiskem ENTER/YES resetujete aktuálně zvolenou stopu. Podržte SHIFT a stiskem ENTER/YES resetujete všechny stopy. Stiskem EXIT/NO zrušíte akci a všechny parametry zůstanou beze změny.

### **STRÁNKA 15 TRACK: MODE**

Tato stránka umožňuje nastavit polyfonii každé stopy. Tlačítkem TRACK SELECT přepínáte mezi stopami Song 1-8, Song 9-16 a zpět.

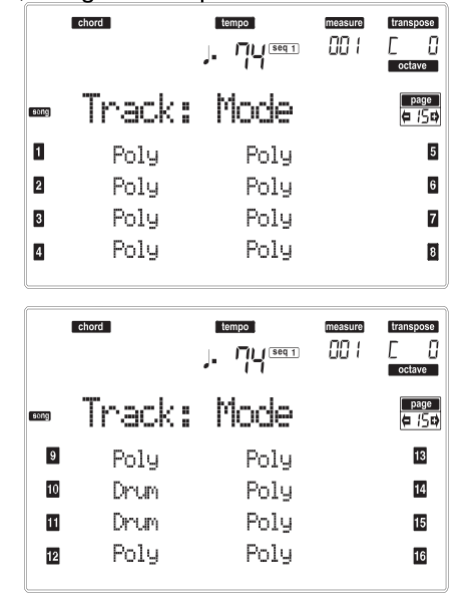

**Parameters**

Drum Jedná se o stopu Drum/Percussion. Na tuto stopu se nevztahuje Master ani Octave transpozice. Můžete nastavit jinou hlasitost pro každou třídu perkusních nástrojů (viz "Stránku 14 Track: Easy edit" na str. 99).

Poly Tyto stopy jsou polyfonní, tedy mohou znít více než jedním zvukem najednou.

- Mono Tyto stopy jsou monofonní, takže každý nový tón ukončí předchozí.
- Mono Right Mono stopa, přednost má (nejvyšší) nota zcela napravo.

### **STRÁNKA 16 TRACK: INTERNAL/ EXTERNAL**

Tato stránka umožňuje nastavit stav Internal nebo External každé stopy. To se hodí, pokud chcete stopu Song spouštět z externího expanderu.

Tlačítkem TRACK SELECT přepínáte mezi stopami Song 1-8, Song 9-16 a zpět.

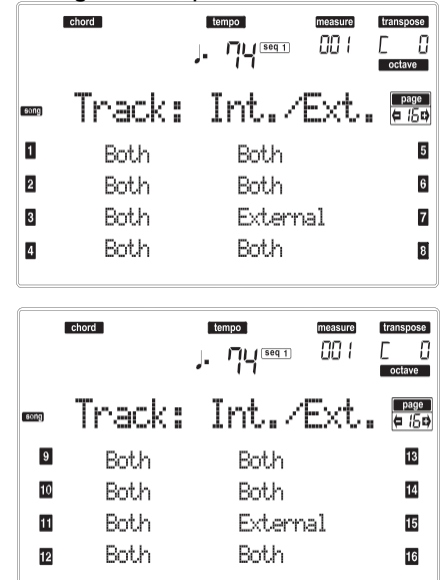

#### **Parameters**

Internal Stopa hraje zvuky, generovanými interním zvukovým generátorem. Nehraje na externí nástroj, zapojený do MIDI OUT.

External Hraje na externí nástroj, zapojený do MIDI OUT. Nehraje interními zvuky, proto šetří polyfonii.

Je-li stopa nastavena na "External", vidíte řetězec vysílaných dat Control Change a Program Change, místo jména Programu, přiřazeného stopě. V následujícím příkladu je **CC#0** Control Change 0 (Bank Select MSB), **CC#32** je Control Change 32 (Bank Select LSB), **PC** je Program Change:

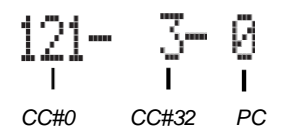

Both Stopa hraje jak na externí nástroj, zapojený do MIDI OUT, tak interními zvuky.

## **STRÁNKA 17 EDIT: QUANTIZE**

Funkce Quantize koriguje rytmické chyby po nahrání.

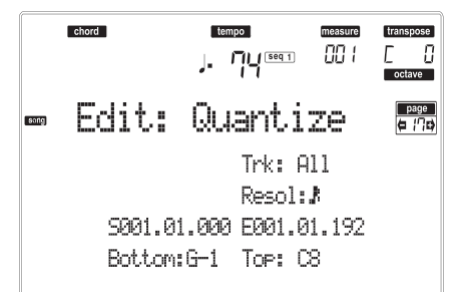

Po nastavení parametrů stiskněte ENTER. Objeví se dotaz "Are you sure?". Stiskem ENTER potvrdíte, nebo EXIT zrušíte.

#### **Trk (Track)**

Tímto parametrem zvolíte stopu.

All Všechny stopy jsou zvoleny.

1…16 Zvolená stopa.

#### **Resol (Resolution)**

Tento parametr určuje kvantizaci po nahrávání. Např. když zvolíte 1/8a, všechny noty budou posunuty na nejbližší hranici 1/8. Když zvolíte 1/4, všechny noty budou posunuty na nejbližší hranici 1/4.

#### *Bez kvantizace*

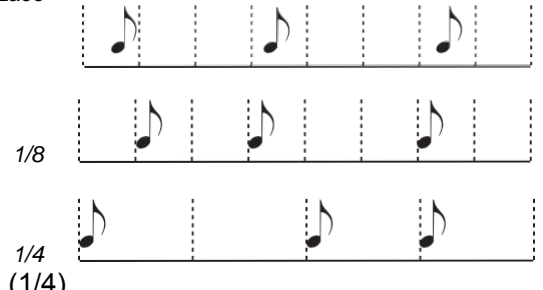

(1/32)…(1/4)

Rozlišení mřížky, v hudebních hodnotách. Znak "a" za hodnotou značí bez synkop. Znak "b…f" za hodnotou značí synkopickou kvantizaci.

#### **S / E (Start/End)**

Těmito parametry nastavíte počáteční (S) a koncový (E) bod rozsahu pro kvantizaci.

Pokud chcete zvolit 4-taktovou sekvenci od začátku songu, bude Start na pozici 1.01.000 a End na 5.01.000.

#### **Bottom / Top**

Těmito parametry nastavíte horní a dolní bod rozsahu klaviatury pro kvantizaci. Pokud zvolíte stejnou notu, pro parametry Bottom i Top, můžete vybrat jen rytmický nástroj na stopě Drum nebo Percussion.

*Pozn.: Tyto operace můžete provádět pouze, je-li zvolena bicí stopa.*

## **STRÁNKA 18 EDIT: TRANSPOSE**

Zde můžete transponovat song, stopu nebo část stopy.

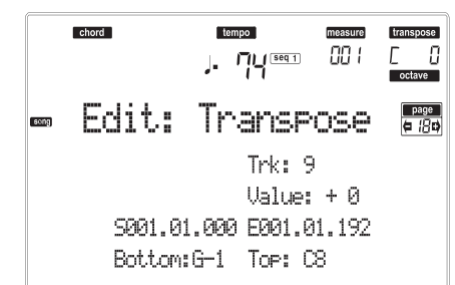

Po nastavení parametrů stiskněte ENTER. Objeví se dotaz "Are you sure?". Stiskem ENTER potvrdíte, nebo EXIT zrušíte.

#### **Trk (Track)**

Tímto parametrem zvolíte stopu.

All Všechny zvolené stopy (kromě bicích stop).

1…16 Zvolená stopa.

**Hodnota**

Hodnota transpozice (v půltónech).

#### **S / E (Start/End)**

Těmito parametry nastavíte počáteční (S) a koncový (E) bod rozsahu transpozice.

Pokud chcete zvolit 4-taktovou sekvenci od začátku songu, bude Start na pozici 1.01.000 a End na 5.01.000.

#### **Bottom / Top**

Těmito parametry nastavíte horní a dolní bod rozsahu klaviatury pro transpozici. Pokud zvolíte stejnou notu, pro parametry Bottom i Top, můžete vybrat jen rytmický nástroj na stopě Drum nebo Percussion.

## **STRÁNKA 19 EDIT: VELOCITY**

Zde můžete změnit hodnotu dynamiky not.

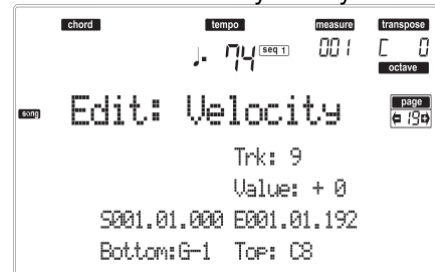

Po nastavení parametrů stiskněte ENTER. Objeví se dotaz "Are you sure?". Stiskem ENTER potvrdíte, nebo EXIT zrušíte.

#### **Trk (Track)**

Tímto parametrem zvolíte stopu.

All Všechny stopy jsou zvoleny.

1…16 Zvolená stopa.

**Hodnota**

Hodnota změny dynamiky

#### **S / E (Start/End)**

Těmito parametry nastavíte počáteční (S) a koncový (E) bod rozsahu editace.

Pokud chcete zvolit 4-taktovou sekvenci od začátku songu, bude Start na pozici 1.01.000 a End na 5.01.000.

#### **Bottom / Top**

Těmito parametry nastavíte horní a dolní bod rozsahu pro editaci. Pokud zvolíte stejnou notu, pro parametry Bottom i Top, můžete vybrat jen rytmický nástroj na stopě Drum nebo Percussion.

## **STRÁNKA 20 EDIT: DELETE**

Na této stránce můžete vymazat MIDI události ze songu.

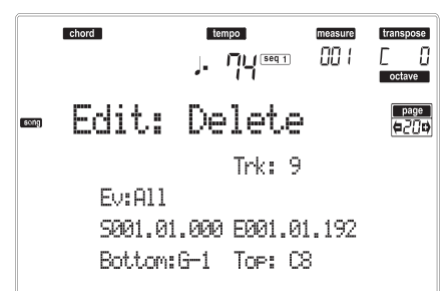

Po nastavení parametrů stiskněte ENTER. Objeví se dotaz "Are you sure?". Stiskem ENTER potvrdíte, nebo EXIT zrušíte.

#### **Trk (Track)**

Tímto parametrem zvolíte stopu.

All Všechny stopy jsou zvoleny.

- 1…16 Zvolená stopa.
- Master Master stopa. Sem se nahrávají události Tempo, Scale a Effect.

#### **Ev (Event)**

Typ MIDI události pro vymazání.

All Všechny události. Tyto takty nebudou ze songu odstraněny.

Note Všechny noty zvoleného rozsahu.

- Dup.Note Všechny duplikované noty. Jsou-li dvě noty se stejnou výškou započteny na stejný tick, ta s nižší dynamikou bude vymazána.
- A.Touch Události AfterTouch.
- P.Bend Události Pitch Bend.
- PrChange Události Program Change, kromě zahrnutých Control Change #00 (Bank Select MSB) a #32 (Bank Select LSB).
- C.Change Všechny události Control Change, např. Bank Select, Modulation, Damper, Soft Pedal…
- CC00/32…CC127

Jednotlivé události Control Change. Dvojitá čísla Control Change (jako 00/32) jsou balíčky MSB/LSB.

#### **S / E (Start/End)**

Těmito parametry nastavíte počáteční (S) a koncový (E) bod rozsahu pro vymazání.

Pokud chcete zvolit 4-taktovou sekvenci od začátku songu, bude Start na pozici 1.01.000 a End na 5.01.000.

#### **Bottom / Top**

Těmito parametry nastavíte horní a dolní bod rozsahu klaviatury pro vymazání. Pokud zvolíte stejnou notu, pro parametry Bottom i Top, můžete vybrat jen rytmický nástroj na stopě Drum nebo Percussion.

*Pozn.: Tyto parametry jsou dostupné jen, když zvolíte možnost All nebo Note.*

### **STRÁNKA 21 EDIT: CUT MEASURES**

Na této stránce lze ořezat takty v songu.

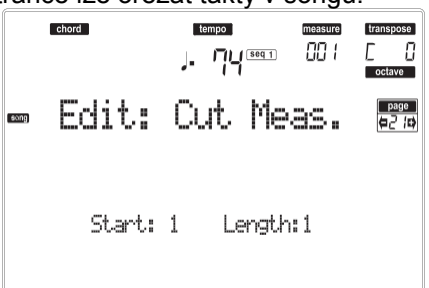

Po zvolení parametrů Start a Length, stiskem ENTER spustíte operaci. Objeví se dotaz "Are you sure?". Stiskem ENTER potvrdíte, nebo EXIT zrušíte.

Po ořezání budou následující takty posunuty zpět, takže vyplní vyprázdněné takty.

**Start** První takt, kde se aplikuje ořezání. **Length**

Počet taktů, které budou odstraněny.

## **STRÁNKA 22 EDIT: INSERT MEASURES**

Na této stránce lze vložit takty do songu. Tuto funkci využijete i ke vkládání taktů s různým rytmem (time signature).

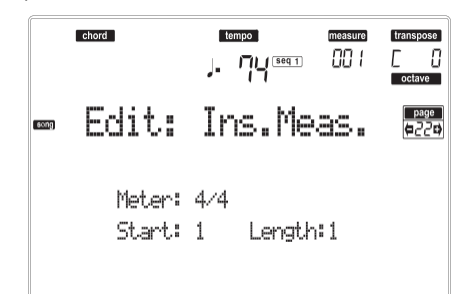

Po zvolení parametrů Meter, Start a Length, stiskem ENTER spustíte operaci. Objeví se dotaz "Are you sure?". Stiskem ENTER potvrdíte, nebo EXIT zrušíte. *Pozn.: Na konec songu nelze přidat takty. Chcete-li přidat takty, použijte funkci Record nebo Copy. Pozn.: Tuto funkci nelze použít na prázdný song.* **Meter** Rytmus taktů, které chcete vložit. **Start**

První ze vložených taktů.

**Length**

Počet taktů, které chcete vložit.

## **STRÁNKA 23 EDIT: COPY**

Zde můžete kopírovat stopy nebo fráze.

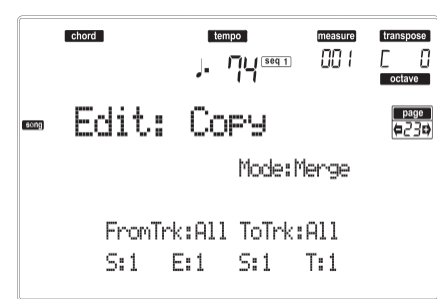

Po nastavení parametrů stiskněte ENTER. Objeví se dotaz "Are you sure?". Stiskem ENTER potvrdíte, nebo EXIT zrušíte.

*Pozn.: Pokud kopírujete příliš mnoho událostí na stejném "ticku", objeví se zpráva "Too many events!" a operace kopírování se ukončí.*

#### **Mode**

- Tímto parametrem zvolíte režim Copy.
- Merge Zkopírovaná data jsou přidána k datům v cílové pozici.
- Overwrite Zkopírovaná data nahradí veškerá data v cílové pozici.
- *Varování: Vymazaná data nelze obnovit!*

#### **FromTrk (From Track) ToTrk (To Track)**

Těmito parametry zvolíte zdrojovou a cílovou stopu ke kopírování.

All Všechny stopy. Cílovou stopu není zvolit. 1…16 Zvolená zdrojová a cílová stopa.

### **S/E**

Tyto parametry jsou počátečním a koncovým taktem pro kopírování. Např. je-li S=1 a E=4, budou zkopírovány první čtyři takty.

#### **S**

- Pravý parametr "S" je první z cílových taktů.
- **T**

Počet opakování kopírování.

## **STRÁNKA 24 EVENT EDIT**

Na tuto stránku vstoupíte z Menu režimu Song. Stránka Event Edit umožňuje editovat každou událost n jedné stopě. Viz "Procedura Event Edit" na str. 105, kde je o editaci událostí více informací.

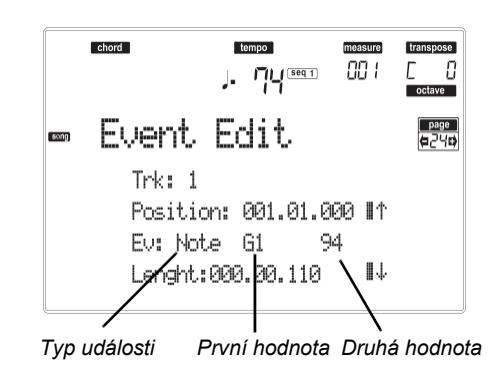

#### **Trk (Track)**

Editovaná stopa. Chcete-li zvolit jinou stopu, stiskem jednoho z tlačítek A VOLUME/VALUE vstoupíte do okna Go To Track.

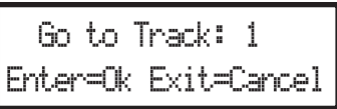

Kontrolery TEMPO/VALUE zvolíte stopu a stiskem ENTER volbu potvrdíte, nebo EXIT zrušíte.<br>1...16 Jedna z běžných stop songu.

- Jedna z běžných stop songu. Tyto stopy obsahují hudební data, jako jsou noty a kontrolery.
- Master Speciální stopa, obsahující změny tempa, rytmu, stupnic a transpozice i efektových parametrů.

### **Pozice**

Pozice události, vyjádřená formou 'aaa.bb.ccc':

- 'aaa' je takt
- 'bb' je doba

• 'ccc' je tick (každá čtvrťová doba = 384 ticků) Tento parametr můžete upravit a posunout tak událost na jinou pozici.

#### **Ev (Event)**

Typ a hodnoty události, uvedené na obrazovce. Dle zvolené události se může hodnota měnit. Tento parametr rovněž zobrazí (needitovatelnou) značku "End Of Track" na konci stopy.

Jsou zde události, obsažené na běžných stopách (1- 16).

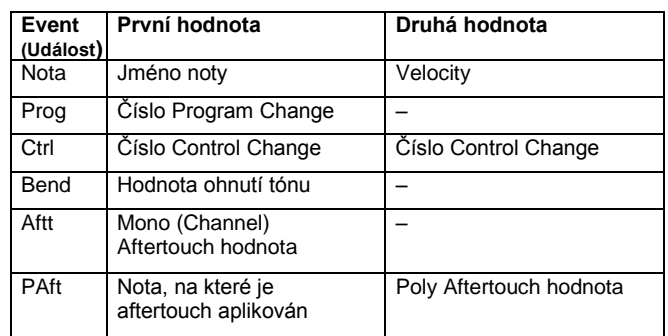

A zde jsou také události, obsažené na stopě Master.

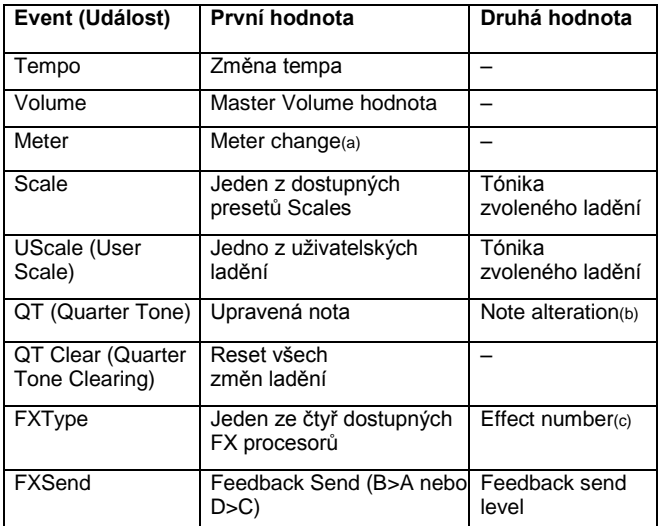

*(a) Změny rytmu nelze editovat nebo vkládat. Chcete-li vložit změnu rytmu, využijte funkci Insert v sekci Edit a vložte řadu taktů s novým rytmem. Existující data lze pak kopírovat nebo zadávat do těchto taktů.* 

*(b) Chcete-li editovat nastavení Quarter Tone, vyberte první hodnotu, pak zvolte ladění pro editaci. Editujte druhou hodnotu a změňte ladění zvolené noty ve stupnici.*

*(c) Když zvolíte jiné číslo efektu během editace, bude události přiřazeno standardní nastavení.*

Chcete-li změnit typ události, tlačítky C VOLUME/VALUE zvolte řádek Event, pak těmi stejnými tlačítky nebo kontrolery TEMPO/VALUE zvolte jiný typ události.

Chcete-li zvolit a editovat hodnotu události, použijte funkční klávesy F-3 a F-4 a tlačítka G/VOLUME/VALUE nebo kontrolery TEMPO/VALUE.

#### **Length**

Délka zvolené události Note. Formát hodnoty je stejný, jako hodnota Position.

*Pozn.: Pokud změníte délku "000.00.000" na jinou hodnotu, nelze se již vrátit na původní hodnotu. Tuto spíše neobvyklou nulovou hodnotu naleznete u bicí a perkusní stopy songů, vyrobené v režimu Backing Sequence.*

#### *Ovládání transportu, navigace a editace*

#### **E/F a H VOLUME/VALUE tlačítka**

Těmito tlačítky jsou "Scroll to previous event" a "Scroll to next event". Odpovídají přechodu pomocí šipek na obrazovce.

#### **G VOLUME/VALUE tlačítka**

Těmito tlačítky zvolíte odpovídající oblast parametru. **F-3 a F-4 tlačítka**

Po zvolení oblasti parametru tlačítky G VOLUME/VALUE, těmito tlačítky zvolíte první a druhou hodnotu editované události.

#### **SEQ1 PLAY/STOP tlačítko**

Stiskem PLAY/STOP si poslechněte editovaný song. Dalším stiskem PLAY/STOP přehrávání zastavíte.

#### **SHIFT + << nebo >> –**

Podržte stisknuté tlačítko SHIFT a stiskem tlačítka << nebo >> vstoupíte do okna Go to Measure.

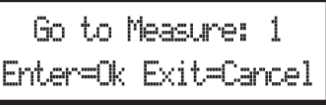

Kontrolery TEMPO/VALUE zvolíte takt a stiskem ENTER volbu potvrdíte, nebo EXIT zrušíte akci. **SHIFT + PAUSE**

Jestliže běží sekvencer, podržte SHIFT a stiskem PAUSE zobrazíte událost, která právě hraje. Tuto funkci nazýváme Catch Locator.

#### **INSERT**

Stiskem tlačítka INSERT vložíte novou událost na aktuálně zobrazené pozici. Standardní hodnoty Type = Note, Pitch =  $C4$ , Velocity = 100, Length = 192.

*Pozn.: Nové události nelze vkládat do prázdného, nenahraného songu. Chcete-li vložit událost, musíte nejprve vložit prázdné takty. Funkci Insert spustíte stiskem MENU a jedním z tlačítek F VOLUME/VALUE, pak stiskněte 2x tlačítko PAGE+.*

### **DELETE**

Stiskem tlačítka DELETE na obrazovce zvolenou událost vymažete.

### **STRÁNKA 25 EVENT FILTER**

Na této stránce můžete zvolit typy událostí, které chcete zobrazit na stránce Event Edit. Na tuto stránku vstoupíte také stiskem tlačítka PAGE+, pokud jste na stránce Event Edit.

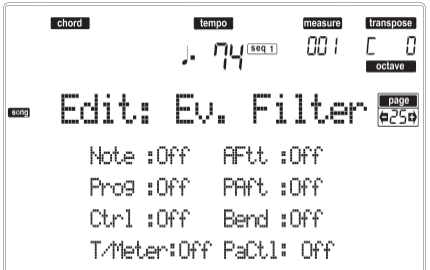

Zapněte filtr pro všechny typy událostí, které nechcete vidět na stránce Event Edit.

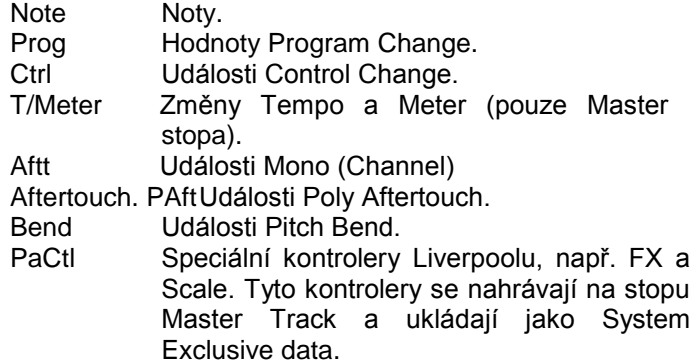

### **PROCEDURA EVENT EDIT**

Event Edit je stránka, kde můžete editovat každou MIDI událost zvolené stopy. Můžete např. nahradit notu jinou, nebo změnit její intenzitu. Popíšeme si obecně postup editace události.

- 1. Pokud jste na hlavní stránce režimu Song, načtěte song pro editaci (viz "Hlavní stránka" na str. 89). Pokud jste již načetli song nebo něco nahráli, tento krok není nutný.
- 2. Stiskněte MENU a tlačítky H VOLUME/VALUE vyberte sekci Event Edit. Objeví se stránka Event Edit (viz "Stránka 24 Event Edit" na str. 103, kde je více informací).

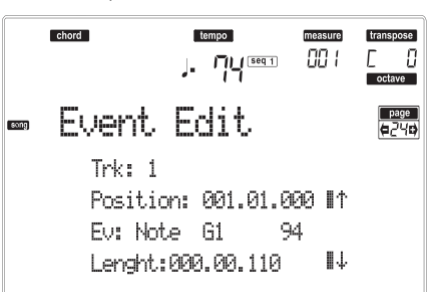

- 3. Stiskem SEQ1 PLAY/STOP si poslechněte song. Dalším stiskem SEQ1 PLAY/STOP přehrávání zastavíte.
- 4. Stiskem PAGE+ přejdete na stránku Event Filter, kde vypněte na "Off " filtry typů událostí, které chcete vidět na obrazovce (viz "Stránku 25 Event Filter" na str. 104, kde je více informací).

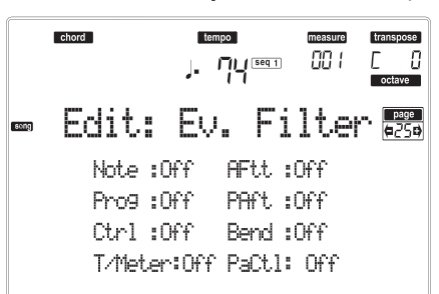

- 5. Stiskem PAGE přejděte zpět na stránku Event Edit.
- 6. Stiskem tlačítka A VOLUME/VALUE (Trk) zvolte stopu pro editaci. Objeví se okno Go To Track.

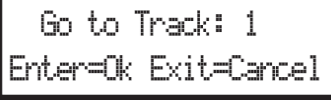

Kontrolery TEMPO/VALUE zvolíte stopu a stiskem ENTER volbu potvrdíte, nebo EXIT zrušíte.

7. Na obrazovce se objeví výpis událostí, obsažený na zvolené stopě.

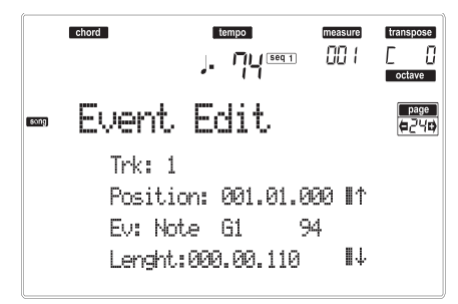

Více informací o typech událostí a jejich hodnotách, viz "Stránku 24 Event Edit" níže.

8. Tlačítky B VOLUME/VALUE zvolte řádek Position. Těmito tlačítky nebo kontrolery TEMPO/VALUE upravte polohu události.

Position :001.01.001

*Takt Doba Tick* 9. Tlačítky C VOLUME/VALUE zvolte řádek Event. Tlačítky C VOLUME/VALUE nebo kontrolery TEMPO/VALUE upravte typ události. Tlačítky G VOLUME/VALUE a funkčními klávesami F-3 a F-4 vyberte první a druhou hodnotu parametru. Tlačítky G VOLUME/VALUE nebo kontrolery TEMPO/VALUE upravte zvolenou hodnotu.

> HV: Ηl *Typ události První hodnota Druhá hodnota*

10. Je-li zvolena událost Note, tlačítky D VOLUME/ VALUE vyberte řádek Length a stejnými tlačítky nebo kontrolery TEMPO/VALUE upravte délku události.

$$
\text{Length:} \quad \text{000.00.000}
$$
\n
$$
\text{Take} \quad \text{Dobs} \quad \text{The}
$$

• Po úpravě zobrazené události můžete přejít na další událost tlačítky **H VOLUME/ VALUE** (Scroll to next), nebo na předchozí událost tlačítky **E/F VOLUME/VALUE** (Scroll to previous).

• Kombinací **SHIFT + << nebo >>** přejdete do jiného taktu (viz "SHIFT + << nebo >>" na str. 104) • Jestliže běží sekvencer, můžete pomocí kombinace **SHIFT + PAUSE** posunout aktuální událost na displeji (viz "SHIFT + PAUSE" na str. 104).

• Jak jsme popsali v kroku 3, můžete si stiskem SEQ1 PLAY/STOP poslechnout song a dalším stiskem SEQ1 PLAY/STOP sekvencer zastavit.

- 11. Stiskem tlačítka INSERT na obrazovce vložíte událost na pozici, uvedené na obrazovce (bude vložena událost Note se standardními hodnotami). Stiskem tlačítka DELETE na obrazovce zvolenou událost vymažete.
- 12. Po ukončení editace můžete zvolit jinou stopu pro editaci (přejděte na krok 6).
- 13. Ukončíte-li editaci celého songu, stiskem EXIT přejděte na hlavní stránku režimu Song a příkazem Save Song song uložte na kartu. Viz "Stránka Save Song" na str. 91, kde je více informací o ukládání songu.

# **14. PRACOVNÍ REŽIM PROGRAM**

V pracovním režimu Program si můžete poslechnout jednotlivé programy a editovat je.

Chcete-li zvolit program, viz kapitolu "Základní operace". V tomto režimu lze zvoleným Programem vždy hrát na celou klaviaturu.

Chcete-li automaticky zvolit Program pro přiřazení naposledy zvolené stopě, podržte SHIFT a stiskněte PROGRAM.

*Tip: Při programování songu na externím sekvenceru je užitečné vidět čísla Bank Select/Program Change.* 

*Pozn.: Program používá stejné ladění (Scale) jako poslední zvolená Performance nebo STS.*

## **HLAVNÍ STRÁNKA**

Hlavní stránka pracovního režimu Program.

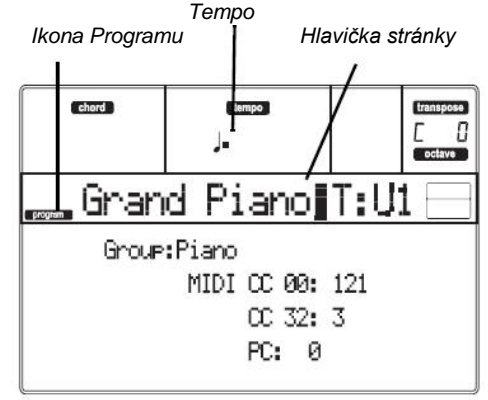

#### **Ikona Programu**

Je-li aktivní, ikona udává, že je nástroj v režimu Program.

#### **Hlavička stránky**

Tento řádek udává jméno zvoleného programu. Kontrolery TEMPO/VALUE nebo v sekci PROGRAM/<br>PERFORMANCE zvolte Program. (Viz "Výběr PERFORMANCE zvolte Program. Programu" na str. 25, kde je více informací).

#### **Tempo**

Tempo sekvenceru 1. Tempo je jedno z nastavení AMS (viz "Výpis AMS (Alternate Modulation Source)" na str. 124). Kombinací SHIFT + DIAL to změníte.

#### **A (Group)**

Tento parametr nelze editovat, udává, do které skupiny je Program začleněn. Skupina je ekvivalentní k tlačítku PROGRAM/ PERFORMANCE.

#### **B (CC00)**

Tento parametr nelze editovat, udává hodnotu zprávy Control Change (CC) 00 (neboli Bank Select MSB) pro zvolený Program.

#### **C (CC32)**

Tento parametr nelze editovat, udává hodnotu zprávy Control Change (CC) 32 (neboli Bank Select LSB) pro zvolený Program.

#### **D (PC)**

Tento parametr nelze editovat, udává hodnotu zprávy Program Change (PC) pro zvolený Program.

Hodnoty jsou ve standardním formátu 0-127 MIDI číslování.

*Pozn.: Někteří výrobci využívají číselný systém 1-128, když zapojíte Liverpool do takového nástroje, zvyšte hodnotu PC o 1.*

#### *Efekty*

V režimu Program, program využívá své vlastní efekty, nikoliv efektů A-D. K dispozici jsou dva efektové procesory (FX1 a FX2).

#### *MIDI kanál*

V režimu Program Liverpool přijímá a vysílá na stejném kanálu, jako stopa Upper 1. Pokud je přiřazen kanál Global, noty lze přijímat také na tomto kanálu. Viz "Stránka 6 MIDI IN Channels" na str. 128 a "Stránka 10 MIDI OUT Channels" na str. 130, kde je více informací.

## **ZVUKOVÉ A BICÍ PROGRAMY**

Liverpool je vybaven dvěma různými druhy Programů:

- Zvukovými programy. To jsou normální nástrojové Programy, jako piana, smyčce, basy.
- Rytmickými Programy. Bicí a perkusní sady; každý tón (klávesa) na klaviatuře má vlastní perkusní nástroj. Bicí Programy najdete v bankách DRUM KIT a USER DK.

Před stiskem MENU vstupte do editačního prostředí a zvolte typ Programu, který chcete upravit nebo vytvořit. Noty, které se týkají speciálního bicího Programu, jsou označeny ikonou **DRUM**.

### **MENU**

Na libovolné stránce pracovního režimu Program, stiskem tlačítka MENU otevřete editační menu Program Edit. Toto menu nabízí přístup k různým sekcím editace Program.

V menu zvolte sekci editace tlačítky VOLUME/ VALUE (A–G), dále editační stránku pomocí PAGE +, nebo stiskem EXIT menu ukončíte.

Pokud jste na editační stránce, stiskem EXIT přejděte zpět na hlavní stránku pracovního režimu Program.

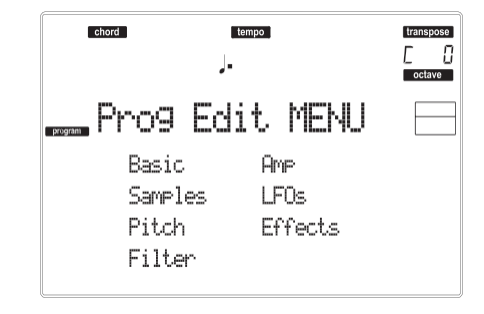

Každá položka tohoto menu odpovídá sekci editace. V každé z nich jsou seskupeny různé editační stránky.
## **STRUKTURA STRÁNKY EDIT**

Zvolte sekci editace v Menu a/nebo tlačítky PAGE přejděte na požadovanou stránku.

Stiskem EXIT budete vráceni na hlavní stránku režimu Program.

Všechny editované stránky sdílí stejnou strukturu.

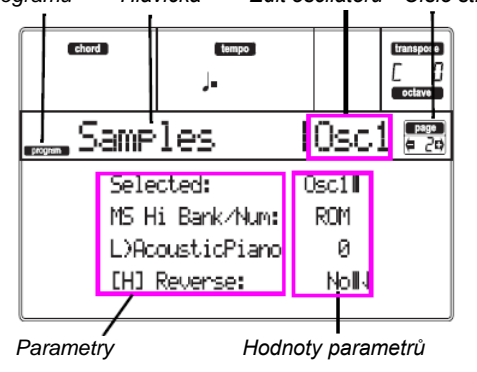

#### **Ikona Programu**

Je-li aktivní, ikona udává, že je nástroj v režimu Program.

#### **Hlavička stránky**

Hlavička udává jméno aktuální editační stránky. **Editovaný oscilátor.**

Pokud jste na editační stránce, kde je požadován oscilátor, tato oblast udává zvolený oscilátor. Tlačítky F-1–F-4 vyberte jeden z dostupných oscilátorů.

**Page number**

Tato oblast udává číslo aktuální stránky.

#### **Parameters**

Vyberte editační parametr tlačítky A-D VOLUME/ VALUE. Můžete procházet výpis parametrů tlačítky E-F (Scroll Up) a G-H (Scroll Down) VOLUME/ VALUE. **Hodnota parametru**

Tlačítky A-D VOLUME/VALUE nebo kontrolery TEMPO/VALUE upravte zvolenou hodnotu.

## **FUNKCE COMPARE**

Při editaci můžete srovnávat aktuální Program s původní hodnotou. Nelze editovat Program, dokud jste v režimu Compare.

- Podržte tlačítko SHIFT a stiskem ENTER spustíte funkci Compare. LEDka PROGRAM začne blikat. Zahrajte na klávesy a poslechněte si původní Program.
- Dalším stiskem SHITF + ENTER ukončete režim Compare a vraťte se do editovaného Programu.

## **JAK VOLIT OSCILÁTORY**

Pokud jste na editační stránce, která vyžaduje volbu oscilátoru pro editaci, tlačítky F-1-F-4 zvolte jeden z dostupných oscilátorů.

## **VYMAZÁNÍ PROGRAMU/OSCILÁTORU**

Můžete inicializovat hodnotu libovolného parametru, jednou z následujících zkratek:

- Na stránce Basic podržte tlačítko SHIFT a stiskem tlačítka DELETE inicializujete celý Program do standardního stavu.
- *Ikona Programu Hlavička Edit oscilátoru Číslo stránky* Pokud jste na editační stránce, když se objeví symbol "Osc" vpravo nahoře na displeji, podržte tlačítko SHIFT a stiskem tlačítka DELETE<br>inicializujte aktuálně zvolený oscilátor do inicializujte aktuálně zvolený oscilátor do standardního stavu

Po stisku tlačítka se objeví dotaz "Init osc?". Stiskem ENTER potvrdíte, nebo EXIT zrušíte.

## **OKNO WRITE**

Tato stránka se objeví, když stisknete tlačítko WRITE. Zde můžete uložit Program do paměti User Programu.

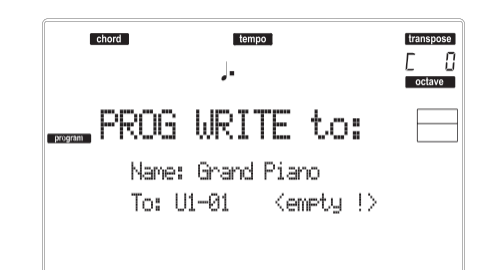

- 1. Vyberte jméno a místo, pak stiskem ENTER uložte Program.
- 2. Objeví se dotaz "Are you sure?". Stiskem ENTER potvrdíte nebo EXIT zrušíte.

*Varování: Pokud přepíšete stávající User Program, bude Program vymazán a nahrazen nově uloženým ("přepsán"). Na kartu si uložte každý Program, o který nechcete přijít.*

#### **Name**

Tímto parametrem přejmenujete Program. Stiskem pravého tlačítka A VOLUME/VALUE vstoupíte do editace. Tlačítky UP/DOWN posuňte kurzor a kolečkem zvolte znak. Stiskem INSERT vložíte znak na pozici kurzoru, nebo jej pomocí DELETE vymažete

#### **To (Location number)**

Odpovídajícími tlačítky B VOLUME/VALUE, zvolte umístění User Program v paměti. Jinak zvolte tento parametr a kontrolery VOLUME/VALUE vyberte místo. *Pozn.: Nelze přepsat presetový program.*

## **STRÁNKA 1 BASIC**

Zde můžete provést základní nastavení Programu, jako je nastavení oscilátoru, čítač oscilátoru a režim polyfonie.

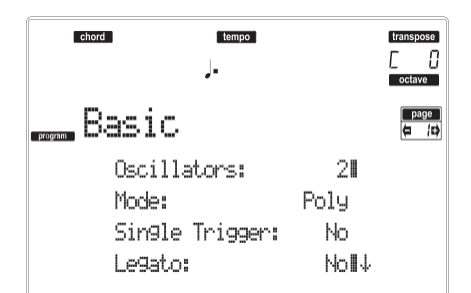

#### **Oscilátory**

Tento parametr využijete při zadání základního typu Programu, zda používá jeden či více oscilátorů (až 4). *Bicí Programy využívají jen jeden oscilátor.*

1…4 Počet oscilátorů, jež používá Program. Celková polyfonie se mění podle počtu<br>oscilátorů, použitých Programem oscilátorů, použitých Programem (maximálně 62 na 1 oscilátor, nebo maximálně 15 na 4 oscilátory).

#### **Mode**

Polyfonní režim Programu.

- Poly Program bude hrát polyfonně, takže můžete hrát akordy.
- Mono Program bude hrát monofonně, tedy pouze jeden tón v danou chvíli.

#### **Single Trigger**

Tento parametr je dostupný, je-li parametr "Mode"

nastaven na Poly.

- Yes Když zahrajete stejnou notu opakovaně, bude předchozí nota umlčena, než zazní následující, takže se noty nepřekrývají.
- No Když zahrajete stejnou notu opakovaně, nebude předchozí nota umlčena, než zazní následující, takže se noty překrývají.

#### **Legato**

Tento parametr je dostupný, je-li parametr "Mode" nastaven na Mono.

Yes Legato je aktivní. Když zahrajete více not (událostí Note-on), první Note-on spustí zvuk, ale druhá i další událost Note-on nikoliv.

> Je-li legato aktivní, nespustí se Note-on vícekrát (více hlasů). Pokud již jedna nota zní a další se spustí, pokračuje jen ta první. Zvuk oscilátoru, obálka a LFO se neresetují, upraví se pouze výška tónu oscilátoru. Toto nastavení má význam pro zvuky dechových nástrojů a typy analogového syntezátoru.

No Legato je vypnuté. Noty se spouštějí (retrigger) s každou událostí Note-on. Je-li legato vypnuté, spustí i více událostí Note-on zvuk při každém výskytu.

Zvuk oscilátoru, obálka i LFO budou resetovány (a znovu spuštěny) dle nastavení zvuku.

*Pozn.: Je-li "Legato" na On, některé multisamply nebo klávesy mohou hrát na nesprávné výšce.* **Priorita**

Tento parametr je dostupný, je-li parametr "Mode" nastaven na Mono. Udává, která nota bude mít přednost, když zní dvě a více not současně.

Low Přednost má nejnižší zahraný tón.

High Přednost má nejvyšší zahraný tón.

Last Přednost má naposledy zahraný tón.

## **STRÁNKA 2 SAMPLE (SOUND PROGRAMS)**

Multisample(y) (vzorky), na kterých je Program postaven, můžete zvolit zde pro každý ze čtyř oscilátorů. Každý oscilátor může používat 1 nebo 2 multisamply, každému lze přiřadit High nebo Low vrstvu.

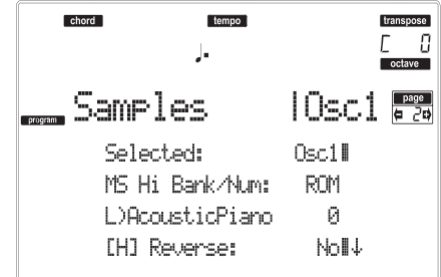

Interní Flash-ROM obsahuje 340 různých multisamplů (presetů multisamplů).

#### **Selected**

Tento parametr použijte k výběru oscilátoru, který chcete editovat. Nebo můžete zvolit jedno z funkčních tlačítek F-1–F-4.

#### **MS Hi/Lo Bank/Num**

Těmito parametry zvolíte jiný multisample pro každou z vrstev High a Low. Pro přepínání mezi dvěma multisamply můžete také využít různou dynamiku. A naopak, Offset a Level můžete nastavit zcela nezávisle na multisamplech High a Low.

Na prvním řádku vidíte banku (ROM), kdežto na druhém výběr multisamplu. Číslo programu vidíte na konci druhého řádku.

Multisample, který jste zvolili pro vrstvu High bude spouštěn vyšší dynamikou než je hodnota parametru "Velocity Switch" (viz str. 109). Pokud si nepřejete používat dynamické přepínání, nastavte přepínání na 001 a zvolte pouze jediný High multisample.

*Pozn.: Každý multisample má horní hranici a nad něj zvuk vyrobit nemůže.*

#### **[H/L] Reverse**

Multisample bude hrát opačně V případě multisamplů ve Flash-ROM, primárně určených ke smyčkám, bude multisample přehrán reverzně "one-shot". Pokud byl multisample původně nastaven na Reverse, bude přehrán beze změny.

Yes Multisample bude přehrán obráceně.

No Multisample bude přehrán normálně.

#### **[H/L] Use Offset**

Tyto parametry určují bod, ve kterém se spustí přehrávání multisamplu(ů). Pro některé multisamply není toto nastavení k dispozici.

Yes Zvuk se spustí od místa offset, předem definovaného pro každý multisample.

No Zvuk se spustí od začátku vzorku multisamplu.

#### **[H/L] Level**

Tyto parametry udávají úroveň každého multisamplu.

0…127 Úroveň multisamplu.

*Pozn.: V závislosti na multisamplu, může vyšší nastavení parametru způsobit zkreslení zvuku, když zahrajete akord. V tom případě stáhněte úroveň.* **Velocity Switch**

Hodnota dynamiky, oddělující vrstvy High a Low pro zvolený oscilátor. Noty s tvrdším úhozem než je tato hodnota, zahrají High multisample.

#### **V-Zone Top/Bottom (Velocity Zone)**

Zde můžete zvolit dynamický rozsah pro zvolený oscilátor.

*Pozn.: Nelze nastavit Bottom Velocity výše než Top Velocity, ani Top Velocity níže než Bottom Velocity.*

0…127 Přiřazená dynamika.

#### **Octave**

Tímto parametrem upravíte výšku zvoleného oscilátoru v oktávových krocích. Normální oktáva multisamplu je "0".

-2…+1 Oktávová transpozice.

#### **Transpose**

Tento parametr využijete k nastavení výšky zvoleného oscilátoru v půltónových krocích, v rozsahu ±1 oktáva.

-12…+12 Transpozice v půltónech.

#### **Ladění**

Tento parametr využijete k nastavení výšky samplu v centových krocích (půltón je 100 centů) , v rozsahu ±1 oktáva.

-1200…+1200

Jemné doladění v centech.

#### **Delay (ms)**

Tento parametr nastavuje Delay time od Note-on do skutečného zaznění zvuku. S nastavením KeyOff, začne zvuk v okamžiku Note-off. To se hodí při vytváření zvuků, jako je "click", který slyšíte, když uvolníte klávesu u čembala. Zde nastavte parametr "Sustain Level" na 0 (viz str. 116).

Key Off Zvuk se spustí při uvolnění klávesy.

0…5000 Delay time v ms.

## **STRÁNKA 2 DK SAMPLES (DRUM PROGRAMS)**

Tato stránka se objeví, když editujete bicí program. Můžete zde zvolit jiný perkusní sample pro každou vrstvu (High a Low) u každé klávesy.

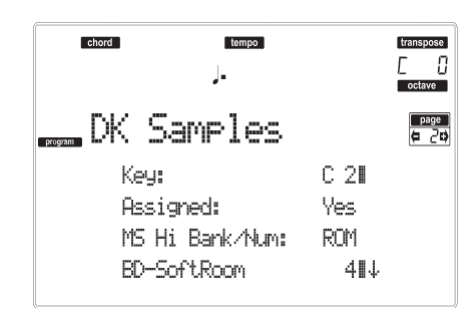

**Key**

Editovaná klávesa. Tóninu můžete zvolit stiskem klávesy na klaviatuře.

#### **Assigned**

Tímto parametrem můžete za/vypnout sample.

- Yes Sample, přiřazený zvolené klávese.
- No Sample není přiřazený. Bude použit sample, přiřazený další nejvýše přiřazené klávese.

#### **MS Hi/Lo Bank/Num**

Těmito parametry zvolíte jiný multisample pro každou z vrstev High a Low. Více informací viz "MS Hi/Lo Bank/Num" na str. 108.

#### **[H/L] Level**

Tyto parametry udávají úroveň každého multisamplu. Více informací viz "[H/L] Level" na str. 109.

#### **[H/L] Transpose**

Tyto parametry transponují zvolený multisample.

Využijete je ke změně výšky zvolené klávesy.<br>0 izádná transpozice.

Žádná transpozice.

-64…+63 Hodnota transpozice v půltónech.

#### **[H/L] Tune**

Těmito parametry jemně doladíte přiřazený sample.

0 Bez jemného doladění.<br>-99...+99 Jemné doladění v cente Jemné doladění v centech (1/100 půltónu). **[H/L] Reverse**

Multisample bude hrát opačně Více informací viz "[H/L] Reverse" na str. 108.

#### **[H/L] Use Offset**

Tyto parametry určují bod, ve kterém se spustí přehrávání multisamplu(ů). Více informací viz "[H/L] Use Offset" na str. 109.

#### **[H/L] Cutoff**

Tyto parametry určují prahovou frekvenci pro filtr,

## aplikovaný na zvolený sample.

#### **[H/L] Resonance**

Tyto parametry určují rezonanci pro filtr, aplikovaný na zvolený sample.

#### **[H/L] Attack**

Tyto parametry jsou vyvážením EG Attack zvoleného samplu.

## **[H/L] Decay**

Tyto parametry jsou vyvážením EG Decay zvoleného samplu.

#### **Velocity Switch**

Hodnota dynamiky, oddělující vrstvy High a Low pro zvolený sample/tóninu. Noty s tvrdším úhozem než je tato hodnota, zahrají High multisample.

#### **Single Trigger**

Tímto parametrem nastavíte hlasitost zvoleného samplu.

- Yes Když zahrajete stejnou notu opakovaně, bude předchozí nota umlčena, než zazní následující, takže se noty nepřekrývají.
- No Když zahrajete stejnou notu opakovaně, nebude předchozí nota umlčena, než zazní následující, takže se noty překrývají.

#### **Receive Note On**

Použijte tento parametr a de/aktivujte příjem zprávy Note On (Key On).

Yes Zpráva Note On je normálně přijímaná.<br>No zpráva Note On není přijímaná. Zpráva Note On není přijímaná.

Proto bude odpovídající klávesa umlčená.

#### **Receive Note Off**

Použijte tento parametr a de/aktivujte příjem zprávy Note Off (Key Off).<br>Yes Zvuk s

- Zvuk se zastaví, jakmile uvolníte klávesu.
- No Zvuk bude pokračovat až do konce samplu. Zpráva Note Off je ignorovaná. *Varování: Pokud nastavíte parametr "Single Trigger" na No a zvuk je ve smyčce, bude znít nekonečně. V takové "nebezpečné" situaci použijte příkaz Panic (viz "START/STOP" na str. 14).*

#### **Exclusive Group**

Skupiny Exclusive Groups jsou sady oboustranně vyhrazených kláves, které se vzájemně vylučují.

Např. když jsou Open Hi-Hat a Closed Hi-Hat přiřazeny stejné skupině Exclusive Group, tak když zahrajete Open Hi-Hat, zastaví se zvuk Closed Hi-Hat.

- None Žádná přiřazená skupina Exclusive Group. Zvolená klávesa nebude zastavena žádnou jinou.
- 1…127 Skupiny Exclusive Groups, přiřazené zvolené klávese. Když zahrajete na tuto klávesu, všechny ostatní klávesy, přiřazené stejné skupině Exclusive Group se zastaví a tato klávesa bude zastavena jinými klávesami, přiřazenými stejné skupině Exclusive Group.

#### **Pan**

Tento parametr určuje polohu ve stereo poli u zvolené klávesy.

#### **Send FX1**

Tento parametr určuje FX1 Send level u zvolené klávesy.

#### **Send FX2**

Tento parametr určuje FX2 Send level u zvolené klávesy.

## **STRÁNKA 3 PITCH**

Zde můžete provádět nastavení výšky každého oscilátoru. Tato nastavení určují, jak umístění na klaviatuře ovlivní výšku každého oscilátoru a volbu kontrolerů, které mají vliv a výšku oscilátoru a také rozsah ovládání. Můžete rovněž zadat hodnotu změny výšky, způsobené parametry Pitch EG a LFO1 / LFO2, za/vypnutí portamenta a určit, jak se aplikuje.

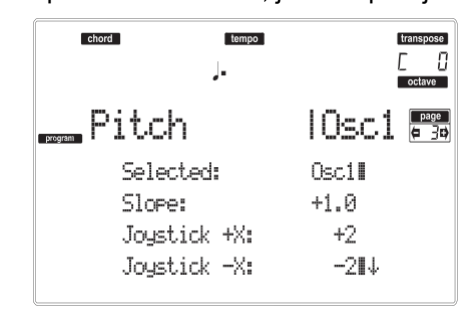

#### **Selected**

Tento parametr použijte k výběru oscilátoru, který chcete editovat. Nebo můžete zvolit oscilátory jedním z funkčních tlačítek F-1–F-4.

#### **Slope**

Běžná hodnota je "+1,0". Kladné (+) hodnoty vedou k nárůstu výšky ve vyšší oblasti na klaviatuře a záporné (–) k poklesu výšky v horní oblasti.

S hodnotou 0 nedojde k žádné změně výšky a výška C4 bude znít bez ohledu na umístění na klaviatuře. Schéma odhaluje, jak souvisí Pitch Slope a výška:

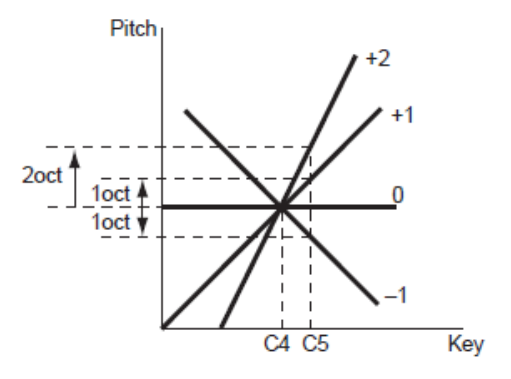

-1.0…+2.0 Hodnota strmosti výšky.

**JS (+X)**

Zadejte v půltónech, jak se bude výška měnit, když pohnete joystickem zcela doprava. Nastavení na 12 značí celou oktávu.

Takže je-li nastaven na "+12" a pohnete pitch bendem zcela doprava, výška vzroste o oktávu.

-60…+12 Maximální změna výšky v půltónech.

**JS (–X)**

Tento parametr určuje, jak se bude výška měnit, když pohnete joystickem zcela doleva. Nastavení na 12 značí celou oktávu.

Např. je-li nastaven na "-60" a pohnete pitch bendem zcela doleva, výška klesne o 5 oktáv. To se může hodit při simulaci strmého pádu, jaký kytaristé vyrábějí tremolo pákou.

-60…+12 Maximální změna výšky v půltónech.

#### *Modulace výšky*

#### **AMS (Alternate Modulation Source)**

Tento parametr volí zdroj, který moduluje výšku zvoleného oscilátoru. Viz "Výpis AMS (Alternate Modulation Source)" na str. 124.

#### **Intensity**

Tento parametr určuje hloubku a směr efektu, vyrobeného "AMS". S nastavením na 0 nedojde k modulaci. S nastavením na 12.00, se výška změní o oktávu.

Když např. změníte "AMS" na Joystick +Y a stisknete joystick, výška stoupne v případě, že je parametr nastaven na kladnou (+) hodnotu, nebo klesne, je-li parametr nastaven na zápornou (-). Rozsah je maximálně o oktávu.

-12,00…+12,00

Hodnota parametru.

#### *Modulace výšky EG*

#### **EG Intensity**

Tento parametr určuje hloubku a směr modulace, která aplikuje Pitch EG, podle zadání na "Stránce 6 Pitch EG" na výšku. S nastavením 12,00 se výška změní maximálně o +/–1 oktávu.

-12,00…+12,00

Hodnota parametru.

#### **EG AMS (EG Alternate Modulation Source)**

Tento parametr volí zdroj, který moduluje Pitch EG zvoleného oscilátoru. Viz "Výpis AMS (Alternate Modulation Source)" na str. 124.

#### **Intensity (AMS Intensity)**

Tento parametr určuje hloubku a směr efektu, který bude mít "AMS". Pokud např. nastavíte "AMS" na Velocity a tuto hodnotu na +12.00, bude dynamika ovládat rozsah změny výšky, způsobené Pitch EG v rozmezí ±1 oktávy. Pakliže hrajete měkčeji, bude se křivka změny výšky více blížit úrovni Pitch EG.

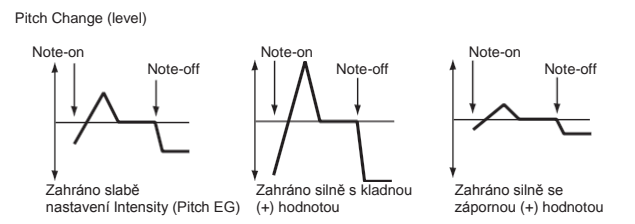

*Pozn.: Přidané parametry "Intensity" (Pitch EG) a AMS budou určovat hloubku a směr modulace výšky, aplikované parametrem Pitch EG.*

#### *Portamento*

#### **Portamento**

Tento parametr za/vypíná portamento (plynulá změna výšky od jedné noty k další) a určuje, jak to proběhne. *Pozn.: Portamento se také přepne příchozím kontrolerem CC#65 (Portamento SW).*

- On Portamento bude aplikováno.
- Off Portamento nebude aplikováno.

#### **Portamento Time**

Tento parametr určuje dobu portamenta. Zvýšením hodnoty získáte pomalejší změnu výšky. 000…127 Doba portamenta v hodnotách MIDI.

## **STRÁNKA 4 PITCH LFO1**

Na této stránce můžete nastavit modulační parametry LFO1 pro zvolený oscilátor.

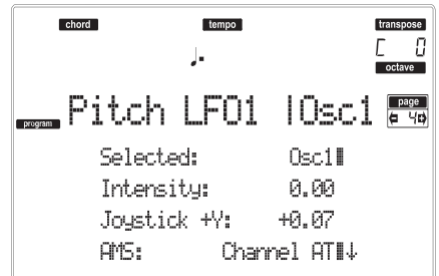

#### **Selected**

Tento parametr použijte k výběru oscilátoru, který chcete editovat. Nebo můžete zvolit oscilátory jedním z funkčních tlačítek F-1–F-4.

#### **Intensity**

Tento parametr určuje hloubku a směr modulace výšky, aplikované na nastavení LFO1, viz "Stránka 17 LFO1". S nastavením 12.00, bude aplikována maximálně ±1 oktáva modulace výšky. Záporná (–) nastavení invertují vzorek LFO.

-12,00…+12,00

Intenzita, hloubka a směr.

#### **JS+Y (JoyStick +Y)**

Tento parametr určuje hloubku a směr efektu, který bude mít joystick při pohybu ve směru +Y (tedy do sebe) na modulaci výšky, aplikovanou na LFO1.

Jelikož se hodnota zvýší, pohyb joystick ve směru +Y způsobí hlubší modulaci výšky LFO1. S nastavením 12.00, bude aplikována maximálně ±1 oktáva modulace výšky. Záporná (–) nastavení invertují vzorek LFO.

#### -12,00…+12,00

Hloubka akce joysticku.

#### zápornou (+) hodnotou *Modulace výšky LFO1 'Level'*

#### **AMS (Alternate Modulation Source)**

Tento parametr volí zdroj, který ovládá hloubku výšky modulace, dané parametrem LFO1. Viz "Výpis AMS (Alternate Modulation Source)" na str. 124. **Intensity**

Tento parametr určuje hloubku a směr efektu, který bude mít "AMS". S nastavením "0" nebude žádná modulace. S nastavením 12.00, aplikuje LFO1 modulaci výšky o maximálně +/–1 oktávu. Záporná (–) nastavení invertují vzorek LFO.

Je-li např. "AMS" nastaven na Joystick +Y a stisknete jej, kladná (+) hodnota tohoto parametru povede k modulaci výšky, vytvořené LFO1 a aplikované a normální fázi a záporná (-) hodnota povede k aplikaci LFO s invertovanou fází.

Přidané nastavení The "LFO1 Intensity", "JS+Y" a "AMS" určuje hloubku a směr modulace výšky, aplikované LFO1.

-12,00…+12,00

Hodnota parametru.

## **STRÁNKA 5 PITCH LFO2**

Na této stránce můžete nastavit modulační parametry LFO2 pro zvolený oscilátor. Viz "Stránka 4 LFO1", kde je více informací o různých parametrech.

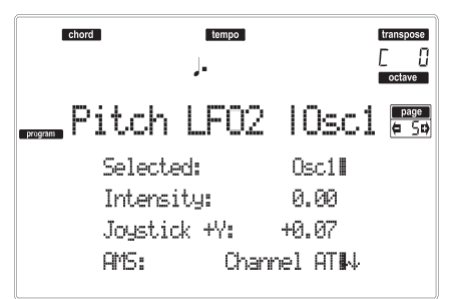

## **STRÁNKA 6 PITCH EG**

Zde můžete provést nastavení parametru Pitch EG, který vytváří časově závislé změny výšky oscilátorů. Hloubku změny výšky, získané tímto nastavením EG na oscilátorech, upravíte parametrem "Intensity (AMS1/2 Intensity)" (str. 112).

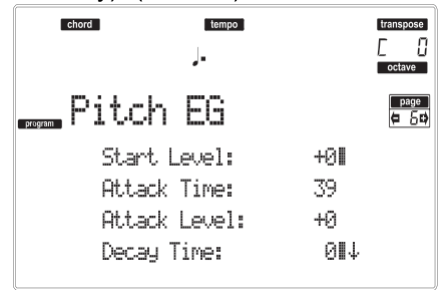

#### *Obálka výšky*

Časově proměnné nastavení výšky (je-li Pitch EG Intensity = +12.00)

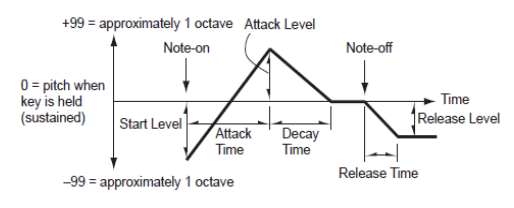

#### **Start/Attack/Decay/Release Level**

Tyto parametry určují hodnotu změny výšky. Aktuální hodnota změny výšky bude záviset na parametru "Intensity (AMS1/2 Intensity)" (viz níže). Např. s nastavením Intensity na +12,00, hodnota "Level" +99 zvýší výšku o oktávu, a hodnota "Level" -99 výšku o oktávu sníží.

-99…+99 Hodnota parametru.

*Start Level*

Určuje hodnotu změny výšky na Note-on.

#### *Attack Level*

Určuje velikost změny výšky, když uběhne doba Attack time.

#### *Release Level*

Určuje velikost změny výšky, když uběhne doba Release time.

#### **Attack/Decay/Release Time**

Tyto parametry určují dobu, po kterou se bude měnit výška.

0…99 Hodnota parametru.

*Attack Time*

Určuje dobu, po kterou se bude měnit výška od Noteon, než dosáhne výšky, zadané hodnotou Attack level. *Decay Time*

Určuje dobu, po kterou se bude měnit výška po dosažení hodnoty Attack level, než získá normální výšku.

#### *Release Time*

Určuje dobu, po kterou se bude měnit výška od Noteoff, než dosáhne výšky, zadané hodnotou Release level.

#### *Modulace Pitch EG 'Level'*

Změna Pitch EG (level) AMS=JS-Y/Velocity, Intensity= kladná (+) hodnota

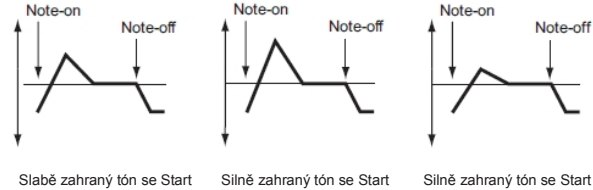

Level Swing na 0, Attack Level Swing na + a zataženým Joystickem

Slabě zahraný tón se Start Level Swing na 0, Attack Level Swing na + a zataženým Joystickem

Silně zahraný tón se Start Level Swing na 0, Attack Level Swing na - a zataženým Joystickem

## **AMS1/2 (L) (Alternate Modulation Source 1/2)**

Tyto parametry volí zdroj, který ovládá parametry Pitch EG "Level" ("Výpis AMS (Alternate Modulation Source)" na str. 124).

#### **Intensity (AMS1/2 Intensity)**

Tyto parametry určují hloubku a směr efektu, aplikovaného "AMS1". S nastavením na 0, budou použity úrovně, zadané parametry "Start/Attack/Decay/Release Level".

Např. je-li "AMS1" na Joystick +Y, stiskem joysticku jej zapnete a změníte parametry "Level" u Pitch EG.

Jak se absolutní hodnota "Intensity" zvyšuje, úrovně Pitch EG se změní víc, když uvolníte Joystick. Směr změny je dán parametry "Start Level Swing" a "Attack Level Swing". Jakmile uvolníte tlak na klávesu, úrovně Pitch EG se vrátí na původní hodnoty.

Je-li "AMS1" nastaven na Velocity, zvýšením absolutní hodnoty "Intensity" způsobí výrazně širší změnu úrovní Pitch EG pro silně zahrané noty. Směr změny je dán parametry "Start Level Swing" a "Attack Level Swing". Pakliže hrajete měkčeji, bude se křivka změny výšky více blížit úrovni Pitch EG.

-99…+99 Hodnota parametru.

вł

#### **Start Level Swing**

Tento parametr určuje směr změny u "Start Level", zadané parametrem "AMS1/2". Pokud je "Intensity" kladná (+) hodnota, nastavení + zvýší úroveň EG a hodnota – ji sníží. S nastavením "0" nedojde k žádné změně.

#### **Attack Level Swing**

Tento parametr určuje směr změny u "Attack Level", zadané parametrem "AMS1/2". Pokud je "Intensity" kladná (+) hodnota, nastavení + zvýší úroveň EG a hodnota – ji sníží. S nastavením "0" nedojde k žádné změně.

#### *Modulace Pitch EG 'Time'*

#### **AMS(T) (Alternate Modulation Source)**

Tento parametr zvolí zdroj, který ovládá parametry "Time" u Pitch EG (viz "Výpis AMS (Alternate Modulation Source)" na str. 124).

#### **Intensity (AMS(T) Intensity)**

Tento parametr určuje hloubku a směr efektu, který bude mít "AMS"u parametrů "Time". S nastavením 0, budou časy Pitch EG přesně dle zadání nastavení "Attack/Decay/Release Time". Hodnota alternativní modulace ve chvíli, kdy EG dosáhne daného bodu, určí aktuální hodnotu EG Time, která přijde příště.

Např. Decay time bude dán hodnotou alternativní modulace ve chvíli, kdy je dosaženo úrovně Attack level.

Je-li tento parametr nastaven na hodnotu 16, 33, 49, 66, 82 nebo 99, doby EG mohou být zvýšeny na 2, 4, 8, 16, 32 nebo 64-násobek (nebo sníženy na 1/2, 1/4, 1/8, 1/16, 1/32, 1/64-násobek).

Pitch EG changes (Time) (AMS = Velocity, Intensity = positive (+) value)

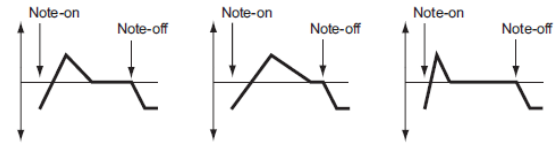

Je-li např. "AMS" nastaven na Velocity, zvýšením absolutní hodnoty "Intensity" umožní silně zahraným notám zvýšit změny hodnot Pitch EG "Time". Směr změny je dán parametry "Attack Time Swing" a "Decay Time Swing".

Zahrajete-li měkčeji, budou časy Pitch EG blíže aktuálnímu nastavení Pitch EG.

-99…+99 Hodnota parametru.

#### **Attack Time Swing**

Tento parametr určuje směr, kterým ovlivní "AMS" parametr "Attack Time". S kladnou (+) hodnotou "Intensity", nastavení + povede k prodloužení času a hodnota – k jeho zkrácení. S nastavením "0" nedojde k žádné změně.

#### **Decay Time Swing**

Určuje směr, kterým ovlivní "AMS" parametr "Decay Time". S kladnou (+) hodnotou "Intensity", nastavení + povede k prodloužení času a hodnota – k jeho zkrácení. S nastavením "0" nedojde k žádné změně.

## **STRÁNKA 7 FILTER**

Zde můžete provést nastavení filtrů, které budou využívat oscilátory. Můžete zvolit buď 24 dB/ oktávu Low pass filtr s rezonancí, nebo několik zapojení 12 dB/oktávu Low pass filtru a 12 dB/ oktávu High pass filtru.

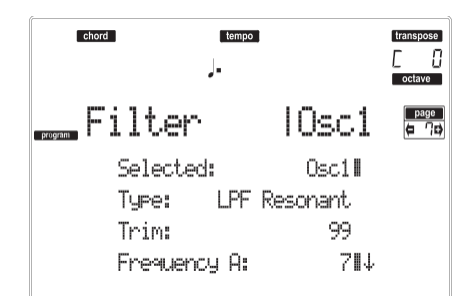

#### **Selected**

Tento parametr použijte k výběru oscilátoru, který chcete editovat. Nebo můžete zvolit oscilátory jedním z funkčních tlačítek F-1–F-4.

#### **Filter Type**

Tento parametr zvolí typ filtru (Low Pass Resonant, Low Pass & High Pass) pro zvolený oscilátor. Jakmile zvolíte typ filtru Low Pass & High Pass, aktivuje se filtr B.

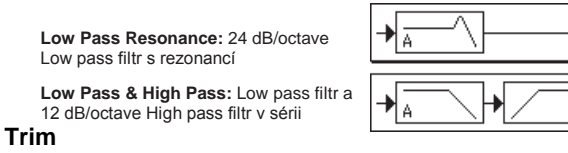

Tímto parametrem nastavíte úroveň, na které půjde audio signál na výstup ze zvoleného oscilátoru, na vstup do filtru A.

*Pozn.: Jakmile zvýšíte tuto hodnotu, může být zvuk zkreslený, pokud nastavíte Resonance na vyšší hodnotu nebo když zahrajete akord.*

00…99 Trim level.

**Frequency A (Cutoff Frequency A)** Tento parametr určuje prahovou frekvenci filtru.

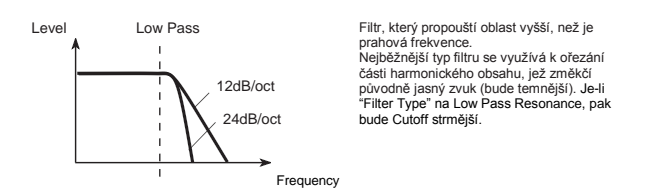

00…99 Hodnota Cutoff frequency. **Resonance A**

Rezonance zdůrazní harmonické komponenty, které leží v oblasti Cutoff frequency, zadané parametrem "Frequency", což vede k osobitému zvuku. Vyšší hodnota značí silnější efekt.

00…99 Hodnota rezonance.

#### *Modulace Rezonance*

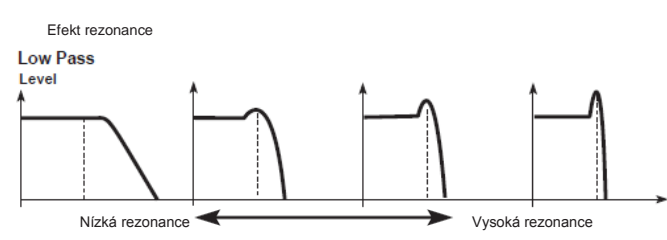

#### **AMS (Alternate Modulation Source)**

Volí zdroj, který ovládá úroveň "Rezonance". Viz "Výpis AMS (Alternate Modulation Source)" na str. 124. **Intensity (AMS Intensity)**

Tento parametr určuje hloubku a směr efektu, který bude mít "AMS (Alternate Modulation Source)" rezonanční úroveň danou "Resonance A".

Když jste např. zvolili Velocity, změny dynamiky klaviatury budou mít vliv i na rezonanci.

S kladnými (+) hodnotami se rezonance zvýší při silnějším úhozu a při měkčím se bude rezonance blížit úrovni, zadané nastavením "Resonance".

Se zápornou (–) hodnotou se rezonance při silnějším úhozu sníží a při měkčím se bude rezonance blížit úrovni, zadané nastavením "Resonance".

Úroveň rezonance je dána přidáním hodnot "Resonance" a "Intensity (AMS Intensity)".

-99…+99 Hodnota parametru.

#### *Filter B*

#### **Frequency B (Cutoff Frequency B)**

Tento parametr určuje cutoff frekvenci filtru B. Zobrazí se, když je "Filter Type" nastavený na Low Pass & High Pass.

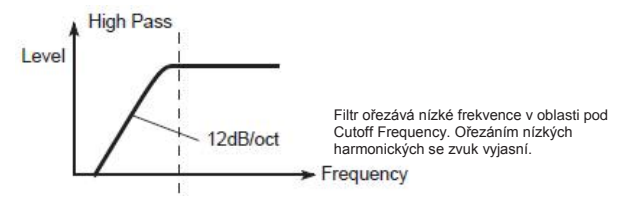

00…99 Hodnota Cutoff frequency.

## **STRÁNKA 8 FILTER MODULATION**

Tato nastavení umožňují aplikovat modulaci na prahovou frekvenci ("Frequency") filtru pro zvolený oscilátor kvůli modifikaci zvuku.

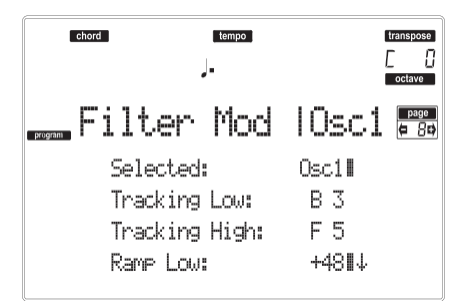

Je-li "Filter Type" Low Pass Resonance, parametry pro filtr B nebude možné editovat (jsou šedé).

#### **Selected**

Tento parametr použijte k výběru oscilátoru, který chcete editovat. Nebo můžete zvolit oscilátory jedním z funkčních tlačítek F-1–F-4.

#### *Filter keyboard tracking*

#### **Tracking Low/High**

Tato nastavení udávají Keyboard Tracking pro prahovou (cutoff) frekvenci filtru zvoleného oscilátoru. Způsob, jakým prahová frekvence ovlivňuje umístění na klaviatuře, kde hrajete, můžete určit pomocí parametrů "Tracking Low", "Tracking High", "Ramp Low" a "Ramp High".<br>C-1...G9

Nejnižší/nejvyšší nota v rozsahu.

#### *Tracking Low*

Keyboard tracking se aplikuje na rozsah pod zadaným číslem noty.

#### *Tracking High*

Keyboard tracking se aplikuje na rozsah nad zadaným číslem noty.

#### **Ramp**

Tento parametr udává úhel pro Keyboard tracking. -99…+99 Velikost úhlu.

Zde je zadáno, jak je prahová frekvence ovlivněna umístěním na klaviatuře a nastavením parametru Ramp ("Intensity to A" a "Intensity to B" = +50):<br>
Cutoff frequency

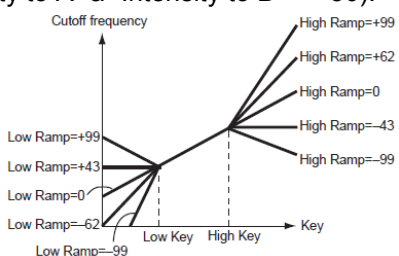

#### *Ramp Low Ramp High*

Jestliže jsou "Intensity to A" a "Intensity to B" nastaveny na +50, "Ramp Low" na -62 a "Ramp High" na +62, pak úhel změny u prahové frekvence bude odpovídat umístění na klaviatuře (výšce).

To znamená, že oscilace, která se objeví, když zvýšíte "Resonance A", bude odpovídat umístění na klaviatuře. Pokud nastavíte "Ramp Low" na +43 a "Ramp High" na -43, prahová frekvence nebude ovlivněna umístěním na klaviatuře. Toto nastavení využijete, pokud

nechcete měnit prahovou frekvenci pro každou notu. **Tracking to A/B**

Tyto parametry určují čísla not, na kterých se spustí Keyboard tracking a nastaví parametry "Intensity to A" a "Intensity to B" tak, aby udávaly hloubku a směr aplikované změny na filtry A a B.

Pro rozsah not mezi "Key Low" a "Key High", se prahová frekvence bude měnit pole polohy na klaviatuře (výšky).

-99…+99 Hodnota parametru.

#### *Filter EG modulation*

Změny v Cutoff frequency

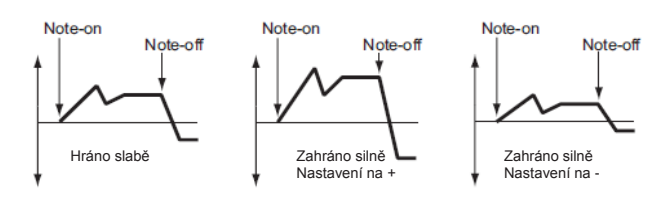

#### **Velocity to A**

Tento parametr určuje hloubku a směr efektu, jaké bude mít dynamika u časově proměnných změn, tvořených filtrem EG (dle nastavení "Stránka 11 Filter EG"), kvůli ovládání prahové frekvence filtru A.

Je-li hodnota kladná (+), silný úhoz způsobí, že filtr EG vyrobí větší změnu prahové frekvence. Je-li hodnota záporná (–), silný úhoz způsobí, že filtr EG vyrobí větší změnu prahové frekvence, ale s invertovanou polaritou EG.

99…+99 Hodnota dynamiky na parametru A.

#### **Velocity to B**

Tento parametr určuje hloubku a směr efektu, který budou mít časově proměnné změny, tvořené filtrem EG na prahovou frekvenci filtru B (viz "Velocity to A").

99…+99 Hodnota dynamiky na parametru B.

#### **EG Intensity to A**

Určuje hloubku a směr efektu, který budou mít časově proměnné změny, tvořené filtrem 1 EG na prahovou frekvenci filtru A.

S kladnou (+) hodnotou se zvuk stává jasnějším, pokud jsou úrovně EG, nastavené parametry "Level" a "Time" Filtru EG v oblasti "+" a temnější v oblasti "–".

Se zápornou (–) hodnotou se zvuk stává temnějším, pokud jsou úrovně EG, nastavené parametry "Level" a "Time" Filtru EG v oblasti "+" a jasnější, pokud jsou v oblasti "–".

-99…+99 Hodnota parametru.

#### **EG Intensity to B**

Určuje hloubku a směr efektu, který budou mít časově proměnné změny, tvořené filtrem EG na prahovou frekvenci filtru B (viz "EG Intensity to A").

-99…+99 Hodnota parametru.

#### **EG AMS (Alternate Modulation Source)**

Volí zdroj, který ovládá hloubku a směr efektu, které budou mít časově proměnné změny, vyrobené filtrem EG na prahovou frekvenci filtrů A i B. Viz "Výpis AMS (Alternate Modulation Source)" na str. 124.

#### **Intensity to A**

Určuje hloubku a směr efektu, který bude mít "AMS" na filtru A. Blíže o tom, jak se aplikuje, viz "EG Intensity to A".

#### **Intensity to B**

Určuje hloubku a směr efektu, který bude mít "AMS" na filtru B. Blíže o tom, jak se aplikuje, viz "EG Intensity to A".

*Pozn.: Souhrn nastavení pro "Velocity to A/B", "Intensity to A/B" a "(AMS) Intensity to A/B" bude určovat hloubku a směr efektu, daného filtrem EG.*

#### *Filter A/B modulation*

#### **AMS1(fA/B) (Alternate Modulation Source1 for filter A/B)**

Volí zdroj, který ovládá modulaci prahovou frekvenci filtru A. Viz "Výpis AMS (Alternate Modulation Source)" na str. 124.

*Pozn.: Parametry filtru B se zobrazí, pokud je "Filter Type" na str. 113 nastavený na Low Pass & High Pass.* **Intensity**

Určuje hloubku a směr efektu, který bude mít "AMS1".

Je-li "AMS1" na JS X, kladná (+) hodnota tohoto parametru způsobí, že prahová frekvence vzroste, jakmile joystickem pohnete doprava a klesne při pohybu doleva. Má-li tento parametr zápornou (–) hodnotu, akce je opačná.

Tato hodnota se přidá k nastavení "Frekvence" Filtru A. **AMS2 (Alternate Modulation Source2)**

Volí zdroj, který určuje modulaci prahové frekvence filtru A (viz výpis "AMS (Alternate Modulation Source)" na str. 124).

#### **Intensity**

Určuje hloubku a směr efektu, který bude mít zvolený zdroj (viz "Intensity" na str. 115).

## **STRÁNKA 9 FILTER LFO1**

Zde můžete využít filtr LFO pro aplikaci cyklické modulace na prahovou frekvenci filtru (pro zvolený oscilátor), k vytvoření cyklických změn zvuku.

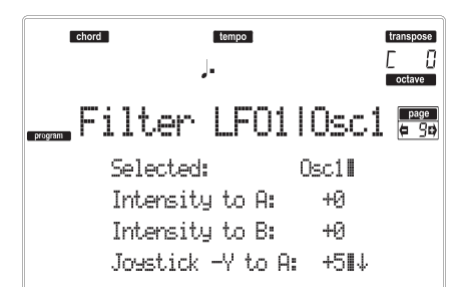

#### **Selected**

Tento parametr použijte k výběru oscilátoru, který chcete editovat. Nebo můžete zvolit oscilátory jedním z funkčních tlačítek F-1–F-4.

#### **Intensity to A**

Určuje hloubku a směr modulace, který bude mít LFO1 (daný na "Stránka 17 LFO1") na prahovou frekvenci filtru A. Záporná (-) hodnota invertuje fázi. -99…+99 Hodnota parametru.

#### **Intensity to B**

Určuje hloubku a směr modulace, který LFO1 bude mít na prahovou frekvenci filtru B (viz "Intensity to A").

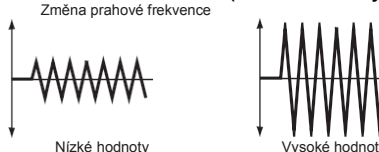

-99…+99 Hodnota parametru.

#### **Joystick –Y to A**

Posunem joysticku ve směru Y (k sobě), můžete ovládat hloubku, na které LFO1 moduluje prahovou frekvenci filtru A. Tento parametr určuje hloubku a směr ovládání.

Vyšší nastavení parametru vyrobí větší nárůst efektu LFO1 na filtru, když pohnete joystickem k sobě.

-99…+99 Hodnota parametru.

#### **Joystick –Y to B**

Posunem joysticku ve směru Y (k sobě), můžete ovládat hloubku, na které LFO1 moduluje prahovou frekvenci filtru B. Tento parametr určuje hloubku a směr ovládání (viz "Joystick -Y to A").

#### *Filter LFO1 modulation*

#### **AMS (Alternate Modulation Source)**

Zvolte zdroj, který ovládá hloubku a směr změny prahové frekvence pro oba filtry, A i B. Viz "Výpis AMS

(Alternate Modulation Source)".

#### **Intensity to A**

Určuje hloubku a směr efektu, který bude mít "AMS". u filtru A.

Je-li např. "AMS" na Joystick +Y, vyšší hodnota tohoto parametru umožní aplikovat větší změnu na LFO1, když pohnete joystickem.

-99…+99 Hodnota parametru.

#### **Intensity to B**

Určuje hloubku a směr efektu, který bude mít "AMS" na filtr B (viz "Intensity to A").

## **STRÁNKA 10 FILTER LFO2**

Nastavte hloubku cyklické modulace, aplikované LFO2 (nastavené na "Stránce 18 LFO2") na prahovou frekvenci filtrů A a B. Více informací o parametrech viz "Stránka 9 Filter LFO1" na str. 115.

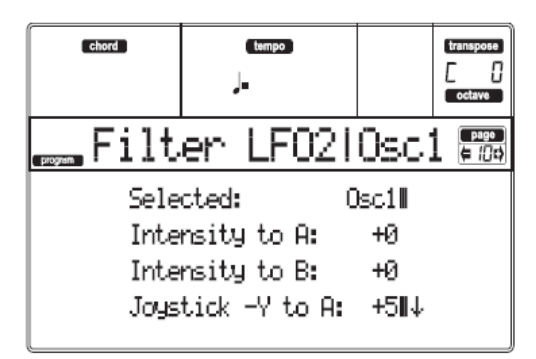

## **STRÁNKA 11 FILTER EG**

Zde můžete provést nastavení EG, které bude tvořit časově proměnné změny prahové frekvence filtrů A i B pro zvolený oscilátor. Hloubka efektu, jakou bude mít prahová frekvence filtru s tímto nastavením, je dána parametry "Velocity" a "Intensity".

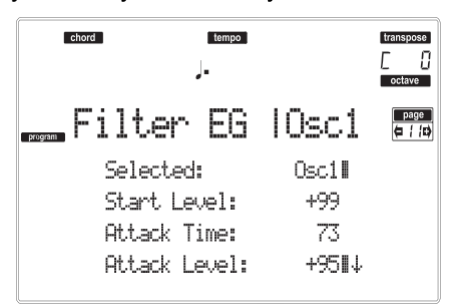

#### **Selected**

Tento parametr použijte k výběru oscilátoru, který chcete editovat. Nebo můžete zvolit oscilátory jedním z funkčních tlačítek F-1–F-4.

#### *Filter Envelope*

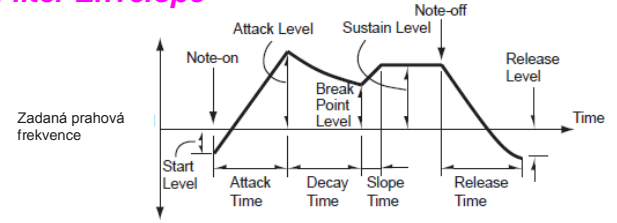

#### **Start/Attack/Break/Sustain/Release Level**

Jedná se o úrovně prvků obálky. Výsledek závisí na zvoleném filtru ve "Filter Type". Např. u Low Pass Resonance filtru, kladné (+) hodnoty EG Intensity vedou k tomu, že bude zvuk jasnější a temnější bude díky záporným (-) hodnotám.

-99…+99 Úroveň.

*Start Level*

Tento parametr určuje změnu u prahové frekvence v bodě Note-on.

#### *Attack Level*

Tento parametr určuje změnu u prahové frekvence po dosažení fáze Attack time.

#### *Break Point Level*

Tento parametr určuje změnu u prahové frekvence po dosažení fáze Decay time.

#### *Sustain Level*

Tento parametr určuje změnu u prahové frekvence, která zůstane zachována od chvíle dosažení Slope time, až do příchodu Note-off.

#### *Release Level*

Tento parametr určuje změnu u prahové frekvence po dosažení fáze Release time.

#### **Attack/Decay/Slope/Release Time**

Tyto parametry určují dobu, po kterou se bude měnit filtr.

0…99 Časová hodnota.

#### *Attack Time*

Tento parametr určuje dobu, po kterou se bude měnit úroveň od Note-on, až do příchodu Attack level. *Decay Time*

Tento parametr určuje dobu, po kterou se bude měnit úroveň od Attack level, až do přerušení.

*Slope Time*

Tento parametr určuje dobu, po kterou se bude měnit úroveň po Decay time, až do příchodu Sustain level. *Release Time*

Tento parametr určuje dobu, po kterou se bude měnit úroveň od Note-on, až do příchodu Release level.

#### *Modulace Filter EG 'Level'*

Změny Filter 1 EG (Level) (AMS = Velocity, Intensity = kladná (+) hodnota)

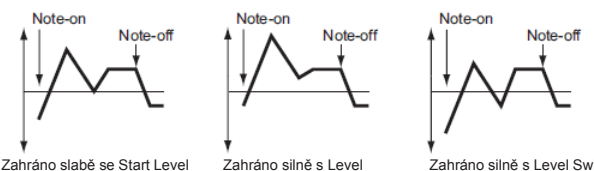

Swing, Attack Level Swing, a Break Level Swing nastavený na +

Zahráno slabě se Start Level Swing, Attack Level Swing, a Break Level Swing na +

.<br>Zahráno silně s Level Swing, Attack Level Swing, a Break Level Swing nastavený na –

## **AMS(L) (Alternate Modulation Source)**

Tento parametr zvolí zdroj, který ovládá parametry "Level" u Filter EG (viz "Výpis AMS (Alternate Modulation Source)" na str. 124).

#### **Intensity (AMS Intensity)**

Tento parametr určuje hloubku a směr efektu, vyrobeného "AMS". S nastavením na 0, budou použity časy, zadané ve "Frequency A (Cutoff Frequency A)". Např. je-li "AMS" na Velocity a nastavíte "Start Level Swing", "Attack Level Swing" a "Break Level Swing" na + a "Intensity" na kladnou (+) hodnotu, při silném úhozu úrovně EG porostou. Pokud je "Intensity" nastaven na záporné (-) hodnoty, úrovně EG budou při silném úhozu klesat.

-99…+99 Hodnota intenzity.

#### **Start Level Swing**

Tento parametr určuje směr, kterým ovlivní "AMS" parametr "Start Level". Pokud má "Intensity" kladnou (+) hodnotu, nastavení na + pro tento parametr umožní "AMS" zvýšit úroveň EG a hodnota – "AMS" naopak úroveň EG sníží. S nastavením "0" nedojde k žádné změně.

#### **Attack Level Swing**

Tento parametr určuje směr, kterým ovlivní "AMS" parametr "Attack Level". Pokud má "Intensity" kladnou (+) hodnotu, nastavení na + pro tento parametr umožní "AMS" zvýšit úroveň EG a hodnota – "AMS" naopak úroveň EG sníží. S nastavením "0" nedojde k žádné změně.

#### **Break Level Swing**

Tento parametr určuje směr, kterým ovlivní "AMS" parametr "Break Point Level". Pokud má "Intensity" kladnou (+) hodnotu, nastavení na + pro tento parametr umožní "AMS" zvýšit úroveň EG a hodnota – "AMS" naopak úroveň EG sníží. S nastavením "0" nedojde k žádné změně.

## *Modulace Filter EG 'Time'*

Změny Filter 1 EG (Time) (AMS = Velocity, Intensity = kladná (+) hodnota)

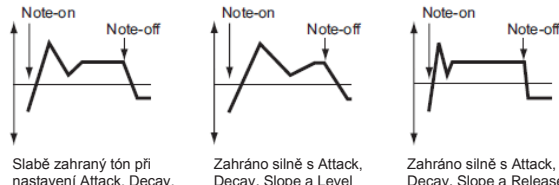

nastavení Attack, Decay, Slope a Release a Level Swings nastavený na + Decay, Slope a Level Swings nastavený na +

Zahráno silně s Attack, Decay, Slope a Release Level Swings na +

#### **AMS1/2(T)**

Tímto parametrem zvolíte zdroj, který ovládá parametry "Time" filtru EG. Viz "Výpis AMS (Alternate Modulation Source)" na str. 124.

#### **Intensity**

Tento parametr určuje hloubku a směr efektu, který bude mít "AMS1/2(T)".

Např. je-li "AMS1/2(T)" na FltKTr +/+, budou parametry EG "Time" ovládány nastavením Keyboard Tracking. S kladnými (+) hodnotami tohoto parametru, prodlouží kladné (+) hodnoty "Ramp" doby EG a záporné (-) hodnoty "Ramp" doby EG zkrátí. Směr změny je dán hodnotami "Attack Time Swing", "Decay Time Swing", "Slope Time Swing" a "Release Time Swing".

#### S nastavením na 0, budou použity časy, zadané ve "Frequency A (Cutoff Frequency A)".

Pokud je "AMS1/2" na Velocity, kladné (+) hodnoty tohoto parametru způsobí, že se doby EG prodlouží, když zahrajete silně a záporné (-) hodnoty doby EG při silném úhozu zkrátí.

-99…+99 Hodnota intenzity.

#### **Attack Time Swing**

Tento parametr určuje směr, kterým ovlivní "AMS1/ 2(T)" parametr "Attack Time". S kladnou (+) hodnotou "Intensity", nastavení tohoto parametru na + umožní AMS dobu prodloužit a nastavení tohoto parametru na – AMS naopak zkrátí. S nastavením "0" nedojde k žádné změně.

#### **Decay Time Swing**

Tento parametr určuje směr, kterým ovlivní "AMS1/ 2(T)" parametr "Decay Time". S kladnou (+) hodnotou "Intensity", nastavení tohoto parametru na + umožní AMS dobu prodloužit a nastavení tohoto parametru na – AMS naopak zkrátí. S nastavením "0" nedojde k žádné změně.

#### **Slope Time Swing**

Tento parametr určuje směr, kterým ovlivní "AMS1/ 2(T)" parametr "Slope Time". S kladnou (+) hodnotou "Intensity", nastavení tohoto parametru na + umožní AMS dobu prodloužit a nastavení tohoto parametru na – AMS naopak zkrátí. S nastavením "0" nedojde k žádné změně.

#### **Release Time Swing**

Tento parametr určuje směr, kterým ovlivní "AMS1/ 2(T)" parametr "Release Time". S kladnou (+) hodnotou "Intensity", nastavení tohoto parametru na + umožní AMS dobu prodloužit a nastavení tohoto parametru na – AMS naopak zkrátí. S nastavením "0" nedojde k žádné změně.

## **STRÁNKA 12 AMP**

Tyto parametry ovládají hlasitost a panorama zvoleného oscilátoru.

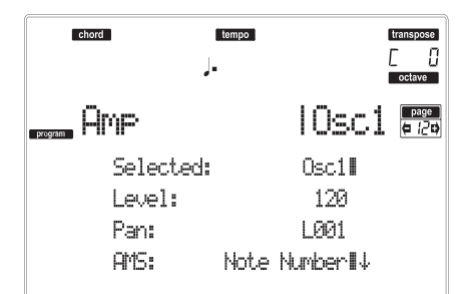

#### **Selected**

Tento parametr použijte k výběru oscilátoru, který chcete editovat. Nebo můžete zvolit oscilátory jedním z funkčních tlačítek F-1–F-4.

#### **Level**

Hlasitost zvoleného oscilátoru.

*Pozn.: Hlasitost Programu lze ovládat kontrolery CC#7 (volume) a #11 (expression). Výsledná úroveň je určena vynásobením hodnot CC#7 a #11. Globální MIDI kanál slouží k ovládání.*

0…127 Hlasitost.

**Pan**

Panorama (stereo pozice) zvoleného oscilátoru.

- *Tento parametr není dostupný pro editaci bicího programu. Pro každou klávesu můžete použít nezávislý kontroler Pan (viz "Pan" na str. 110).*
- Random Zvuk uslyšíte při každém Note-on z jiného místa.
- L001 Umístí zvuk zcela doleva.

C064 Umístí zvuk doprostřed.<br>R127 Umístí zvuk zcela dopra

Umístí zvuk zcela doprava.

*Pozn.: To lze ovládat knobem CC#10. Hodnota CC#10 na 0 nebo 1 umístí zvuk zcela doleva, hodnota 64 jej umístí dle určení "Pan" každého oscilátoru, a hodnota 127 je umístí zcela doprava. To určujete na globálním MIDI kanálu.*

#### *Pan modulation*

#### **AMS (Alternate Modulation Source)**

Zvolte zdroj, který bude modulovat panorama (viz "Výpis AMS (Alternate Modulation Source)" na str. 124). Tato změna bude k nastavení "Pan" relativní. **Intensity**

Určuje hloubku efektu, vyrobeného "AMS". Je-li např. "Pan" na C064 a "AMS" na Note Number, kladné (+) hodnoty tohoto parametru povedou k tomu, že se zvuk při zvýšení nad notu C4 (když např. zahrajete výše), posune směrem doprava a směrem doleva s nižšími čísly not (tedy když zahrajete níže). Záporné (–) hodnoty tohoto parametru budou mít opačný účinek. -99…+99 Hodnota parametru. *Ramp Low*

## **STRÁNKA 13 AMP MODULATION**

Tato nastavení umožňují aplikovat modulaci na zesilovač (pro každý oscilátor), kvůli modulaci hlasitosti.

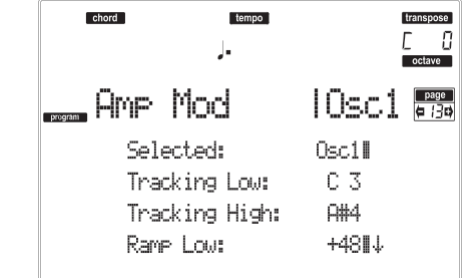

#### **Selected**

Tento parametr použijte k výběru oscilátoru, který chcete editovat. Nebo můžete zvolit oscilátory jedním z funkčních tlačítek F-1–F-4.

#### *Amplifier keyboard tracking*

Tyto parametry umožňují využít Keyboard tracking k nastavení hlasitosti zvoleného oscilátoru. Parametry "Key" a "Ramp" zadejte, jak bude hlasitost ovlivněna umístěním na klaviatuře.

#### **Tracking Low/High**

Tato nastavení udávají číslo noty, na které se spustí aplikace Keyboard tracking. Hlasitost se mezi "Tracking Low" a "Tracking High" nezmění.

C-1…G9 Nejnižší/nejvyšší nota v rozsahu.

#### *Tracking Low*

Keyboard tracking se aplikuje na rozsah pod zadaným číslem noty.

#### *Tracking High*

Keyboard tracking se aplikuje na rozsah nad zadaným číslem noty.

## **Ramp**

Tyto parametry udávají úhel pro Keyboard tracking. -99…+99 Velikost

#### úhlu.

Zde je příklad změn hlasitosti, získaných umístěním na klaviatuře a nastavením "Ramp":

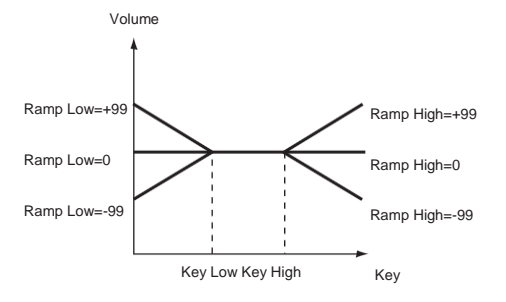

S kladnými (+) hodnotami tohoto parametru, se hlasitost zvýší, budou-li hrát noty pod číslem noty "Tracking Low". V případě záporných hodnot (-) se hlasitost sníží.

#### *Ramp High*

S kladnými (+) hodnotami tohoto parametru, se hlasitost zvýší, budou-li hrát noty nad číslem noty "Key High". V případě záporných hodnot (-) se hlasitost sníží.

#### *Modulace zesilovače*

Tyto parametry udávají, jak bude hlasitost zvoleného oscilátoru ovlivněna dynamikou.

#### **Velocity Intensity**

S kladnou hodnotou (+) se hlasitost při silnějším úhozu zvýší. Se zápornou hodnotou (–), se hlasitost při silnějším úhozu sníží.

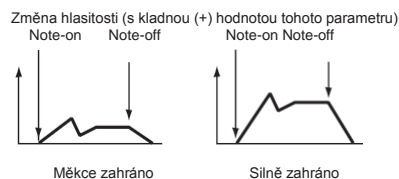

#### -99…+99 Hodnota intenzity.

**EG AMS (Alternate Modulation Source)**

Volí zdroj, který určuje hlasitost zesilovače zvoleného oscilátoru (viz výpis "AMS (Alternate Modulation Source)" na str. 124). "Velocity" nelze použít. **Intensity**

Tento parametr určuje hloubku a směr efektu, který bude mít "AMS". Aktuální hlasitost bude určena vynásobením hodnot změn, získaných Amp EG s hodnotami Alternate Modulation, atd., a pokud jsou úrovně Amp EG nízké, modulace, aplikovaná alternativní modulací bude rovněž nízká.

Je-li např. "AMS" na Joystick +Y, kladné (+) hodnoty tohoto parametru způsobí, že se hlasitost zvýší, jakmile stisknete joystick. Avšak, pokud již parametry EG, atd. zvýšily hlasitost na maximum, nelze ji více zvýšit. Se zápornými (-) hodnotami parametru, bude hlasitost při stisku joysticku klesat. -99…+99 Hodnota

intenzity.

## **STRÁNKA 14 AMP LFO1**

Tyto parametry umožňují použít "LFO1" (viz "Stránka 17 LFO1" na str. 121) a "LFO 2" (viz "Stránka 18 LFO2" na str. 123) k ovládání hlasitosti zvoleného oscilátoru.

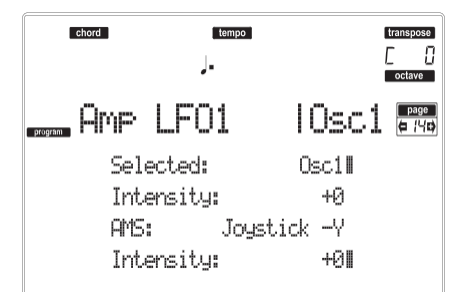

#### **Selected**

Tento parametr použijte k výběru oscilátoru, který chcete editovat. Nebo můžete zvolit oscilátory jedním z funkčních tlačítek F-1–F-4.

#### **Intensity**

Tento parametr určuje hloubku a směr efektu, který bude mít "LFO1"na hlasitost zvoleného oscilátoru. Záporná (–) nastavení invertují vzorek LFO.<br>-99...+99 Hodnota  $-99...+99$ intenzity.

#### *Modulace Filtru LFO1*

#### **AMS (Alternate Modulation Source)**

Tento parametr použijete k výběru zdroje, který bude ovládat hloubku, na které bude "LFO1" modulovat hlasitost zvoleného oscilátoru. Viz "Výpis AMS (Alternate Modulation Source)" na str. 124.

**Intensity**

Se zvýšením absolutní hodnoty tohoto nastavení, se zvýší i vliv "AMS" na "LFO1". Záporná (–) nastavení invertují vzorek LFO.<br>-99...+99 Hodnota  $-99...+99$ 

intenzity.

## **STRÁNKA 15 AMP LFO2**

Tyto parametry umožňují použít "LFO1" (viz "Stránka 17 LFO1" na str. 121) a "LFO 2" (viz "Stránka 18 LFO2" na str. 123) k ovládání hlasitosti zvoleného oscilátoru. Viz "Stránka 14 Amp LFO1", kde je více informací o editaci parametru.

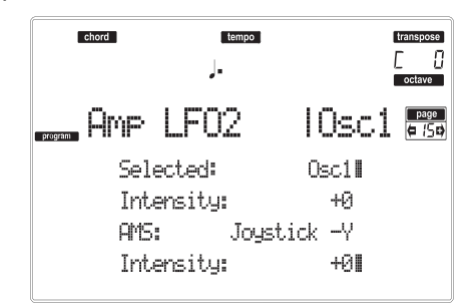

## **STRÁNKA 16 AMP EG**

Tyto parametry umožňují vytvořit časově proměnné změny v hlasitosti zvoleného oscilátoru.

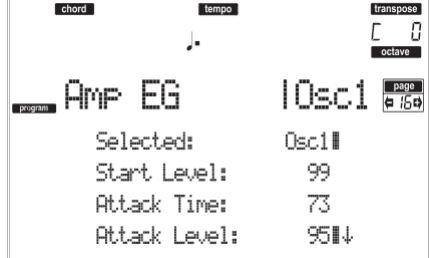

#### **Selected**

Tento parametr použijte k výběru oscilátoru, který chcete editovat. Nebo můžete zvolit oscilátory jedním z funkčních tlačítek F-1–F-4.

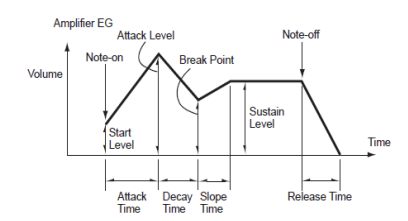

#### **Start/Attack/Break/Sustain/Release Level**

Tyto parametry udávají úroveň prvku obálky. 0…99 Úroveň.

#### *Start Level*

Tento parametr určuje hlasitost na Note-on. Chcete-li aby nota začínala hlasitě, nastavte zde vysokou hodnotu.

#### *Attack Level*

Tento parametr určuje hlasitost, jaká bude po uplynutí fáze Attack time.

#### *Break Level*

Tento parametr určuje hlasitost, jaká bude po uplynutí fáze Decay time.

#### *Sustain Level*

Tento parametr určuje hlasitost, která zůstane zachována od uplynutí Slope time, až do příchodu Note-off.

#### **Attack/Decay/Slope/Release Time**

Tyto parametry určují dobu, po kterou se bude měnit hlasitost.

0…99 Časová hodnota.

#### *Attack Time*

Tento parametr určuje dobu, po kterou se bude měnit hlasitost od Note-on, až do úrovně Attack level. Je-li počáteční hodnota 0, bude zvuk po určitou dobu narůstat.

#### *Decay Time*

Tento parametr určuje dobu, po kterou se bude měnit hlasitost od dosažení úrovně Attack, až do přerušení.

#### *Slope Time*

Tento parametr určuje dobu, po kterou se bude měnit hlasitost od dosažení bodu Break, až po dosažení úrovně Sustain level.

#### *Release Time*

Tento parametr určuje dobu, po kterou se bude měnit hlasitost od Note-off, až do 0.

## *Amp Envelope Modulace Amp EG 'Level'*

Swing=0 a Attack Level Swing i Break Level Swing na Swing na +

Amp 1 EG mění (Level) (AMS=Velocity, Intensity = kladná (+) hodnota)

Note-on

Zahráno silně, je-li<br>Start Level Swing=

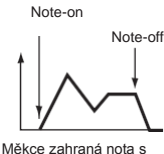

hodnotami Start Level<br>Swing=0 a Attack Level

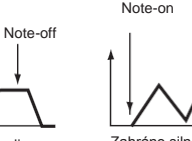

Note-off

ng=0 a Attack Level Swing a Breack Level Zahráno silně, je-li Start Level Swing=0 a Attack Level Swing a Breack Level Swing na +

#### **AMS(L) (Alternate Modulation Source)**

Tímto parametrem zvolíte zdroj, který ovládá parametry "Level" zesilovače EG. Viz "Výpis AMS (Alternate Modulation Source)" na str. 124.

#### **Intensity**

+

Tento parametr určuje hloubku a směr efektu, který bude mít "AMS". Je-li např. "AMS" na Velocity, nastavení "Start Level Swing", "Attack Level Swing" a "Break Point Level Swing" na + a "Intensity" na kladnou (+) hodnotu způsobí, že hlasitost Amp EG se při silnějším úhozu zvýší. Nastavením "Intensity" na zápornou (-) hodnotu způsobí, že se hlasitost Amp EG při silnějším úhozu sníží. S nastavením na 0, budou úrovně dle zadání na "Amp > Amp EG".

-99…+99 Hodnota

## intenzity.

#### **Start Level Swing**

Tento parametr určuje směr, kterým ovlivní "AMS" parametr "Start Level". Je-li "Intensity" na kladnou (+) hodnotu, nastavení tohoto parametru na + umožní AMS zvýšení EG level a nastavení parametru na – umožní AMS snížení EG level. U nastavení na 0 nedojde k žádné změně.

#### **Attack Level Swing**

Tento parametr určuje směr, kterým ovlivní "AMS" parametr "Attack Level". Je-li "Intensity" na kladnou (+) hodnotu, nastavení tohoto parametru na + umožní AMS zvýšení EG level a nastavení parametru na – umožní AMS snížení EG level. U nastavení na 0 nedojde k žádné změně.

#### **Break Point Level Swing**

Tento parametr udává směr, kterým "AMS" změní "Break Level". Je-li "Intensity" na kladnou (+) hodnotu, nastavení tohoto parametru na + umožní AMS zvýšení EG level a nastavení parametru na – umožní AMS snížení EG level. U nastavení na 0 nedojde k žádné změně.

#### *Modulace Amp EG 'Time'*

Tyto parametry umožňují využít alternativní modulační zdroj pro úpravu dob Amp EG, zadaných v "Attack/ Decay/ Slope/ Release Time" na str. 120.

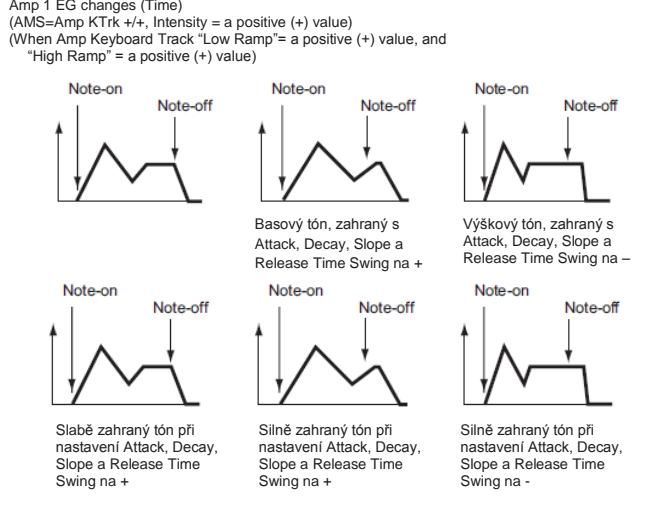

#### **AMS1(T) (Alternate Modulation Source 1 Time)**

Tento parametr zvolí zdroj, který bude ovládat parametry "Time" u Amp EG (viz "Výpis AMS (Alternate Modulation Source)" na str. 124). S nastavením Off nebude žádná modulace.

#### **Intensity**

Tento parametr určuje hloubku a směr efektu, který bude mít "AMS1". Je-li např. "AMS1(T)" na Amp KTrk +/+, nastavení (Amp) Keyboard Track (viz "Amplifier keyboard tracking" na str. 118) bude ovládat parametry EG "Time". S kladnými (+) hodnotami tohoto parametru, povedou kladné (+) hodnoty "Ramp (Ramp Setting) u dob EG k prodloužení a záporné (-) hodnoty "Ramp (Ramp Setting)" budou doby EG zkracovat. Směr změny je zadán "Attack Time Swing", "Decay Time Swing", "Slope Time Swing" a "Release Time".

Pokud je "AMS1(T)" na Velocity, kladné (+) hodnoty tohoto parametru způsobí, že se doby EG prodlouží, když zahrajete silně a záporné (–) hodnoty doby EG při silném úhozu zkrátí. S nastavením 0, budou časy EG přesně dle zadání nastavení parametrů "Amp envelope" (viz str. 120).

#### **Attack Time Swing**

Tento parametr určuje hloubku a směr efektu, který bude mít "AMS1"na "Attack Time". S kladnou (+) hodnotou "Intensity", nastavení tohoto parametru na + povede AMS1 k prodloužení doby a nastavení na to – povede AMS1 ke zkrácení doby. S nastavením "0" nebude znít žádný vliv.

#### **Decay Time Swing**

Tento parametr určuje směr efektu, který bude mít "AMS1"na "Decay Time". S kladnou (+) hodnotou "Intensity", nastavení tohoto parametru na + povede AMS1 k prodloužení doby a nastavení na to – povede AMS1 ke zkrácení doby. S nastavením "0" nebude znít žádný vliv.

#### **Slope Time Swing**

Tento parametr určuje hloubku a směr efektu, který bude mít "AMS1"na "Slope Time". S kladnou (+) hodnotou "Intensity", nastavení tohoto parametru na + povede AMS1 k prodloužení doby a nastavení na to – povede AMS1 ke zkrácení doby. S nastavením "0" nebude znít žádný vliv.

#### **Release Time**

Tento parametr určuje hloubku a směr efektu, který bude mít "AMS1"na "Release Time". S kladnou (+) hodnotou "Intensity", nastavení tohoto parametru na + povede AMS1 k prodloužení doby a nastavení na to – povede AMS1 ke zkrácení doby. S nastavením "0" nebude znít žádný vliv.

#### **AMS2 (Alternate Modulation Source 2)**

Další alternativní modulační zdroj pro Amp EG. Viz výše parametry "AMS1".

## **STRÁNKA 17 LFO1**

Na této a následující stránce můžete provést nastavení LFO, který lze využít pro cyklickou modulaci parametrů Pitch, Filter a Amp každého oscilátoru. Jsou zde dvě LFO jednotky pro každý oscilátor. Nastavením LFO1 nebo LFO2 Intensity na zápornou (-) hodnotu pro Pitch, Filter, nebo Amp, můžete invertovat vzorek LFO.

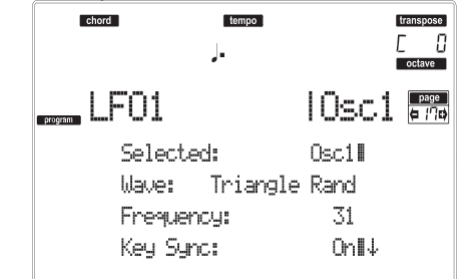

#### **Wave**

Tento parametr volí vzorek LFO. Čísla, která se objeví napravo od některých vzorků LFO, indikují fázi, v jaké se vzorek spustí.

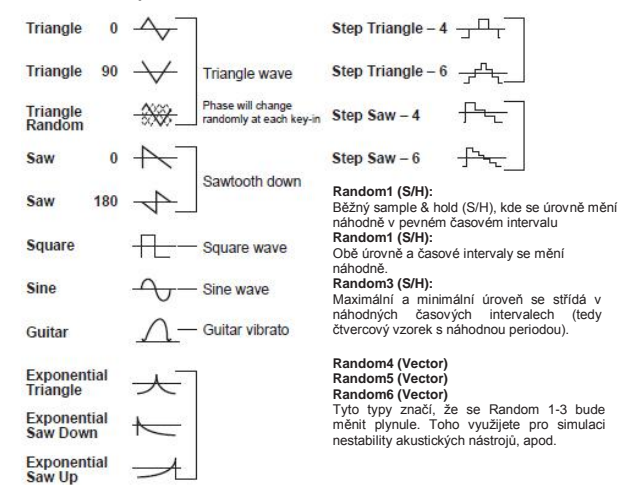

#### **Frekvence**

Nastavte LFO frekvenci. Nastavení 99 je nejrychlejší. 00…99 Frekvence.

#### **Key Sync**

Tento parametr udává, zda je LFO synchronizován dle úhozů na klávesy.

- On LFO se spustí vždy, když zahrajete notu a nezávislé LFO bude pracovat pro každou notu.
- Off LFO efekt, spuštěný první zahranou notou bude pokračovat s každou novou notou. (V tomto případě mohou být Delay a Fade použity pouze na LFO, při prvním spuštění).

#### **Offset**

Tento parametr určuje centrální hodnotu LFO křivky. Například s nastavením od 0, jak vidíte na následujícím obrázku, bude vibrato aplikováno na výšku noty. S nastavením +99, vibrato jen zvýší výšku nad hodnotu note-on, podobně, jako se vytváří vibrato u kytary. Je-li parametr "Wave" nastaven na Guitar, projeví se modulace jen v kladném (+) směru, dokonce i když je "Offset" na 0.

Zde je nastavení Offset a změna výšky, získané vibrátem

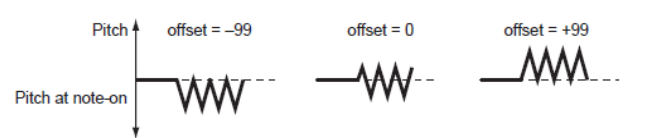

-99…+99 Hodnota Offset.

#### **Delay**

Tento parametr určuje dobu od Note-on až do chvíle, kdy se aplikuje LFO efekt. Je-li "Key Sync" na Off, zpoždění se aplikuje, jakmile se spustí LFO. 0…99 Delay time.

## **Fade In**

Parametr určuje dobu od zaznění LFO, až do maximální amplitudy. Je-li "Key Sync" na Off, zpoždění se aplikuje, jakmile se spustí LFO.

Zde je způsob, jak ovlivní "Fade In" LFO (je-li "Key Sync" na On):

$$
\overbrace{\text{Note-of}\atop{\text{Fade}}}\xrightarrow{\text{Note-of}\atop{\text{Note-of}}}
$$

00…99 Fade rate.

#### *Frekvence MIDI/Tempo Sync*

#### **MIDI/Tempo Sync**

Tento parametr de/aktivuje synchronizaci LFO k Sequencer 1 Tempo.

Delay

On LFO frekvence bude synchronizovaná k tempu (MIDI Clock) sekvenceru 1. V tom případě jsou hodnoty, zadané pro "Frekvenci" (viz str. 121) a "Frekvenční modulaci" (viz str. 122) ignorovány.

#### **Base Note/Times**

Je-li "MIDI/Tempo Sync" na On, tyto parametry určují délku noty vzhledem k "Tempu" a aplikovanému násobnému parametru "Times". Tyto parametry udávají frekvenci LFO1. Je-li například Base Note nota čtvrťová a Times je 04, LFO udělá jeden cyklus každé čtyři doby.

Dokonce i když změníte nastavení "Tempa" Sekvenceru 1, LFO bude stále jako jeden cyklus na každé čtyři doby.

#### *Base Note*

*Tento parametr není dostupný pro editaci bicího programu.*

$$
\mathcal{P}, \mathcal{P}_3, \mathcal{P}, \mathcal{J}_3, \mathcal{J}, \mathcal{J}_3, \mathcal{J}, \mathcal{J}
$$

Notová hodnota.

#### *Times*

*Tento parametr není dostupný pro editaci bicího programu.*

01...16 Doby před restartováním cyklu.

#### *Modulace frekvence*

Můžete použít dva alternativní modulační zdroje a nastavit rychlost LFO1 pro zvolený oscilátor.

#### **AMS1(F) (Alternate Modulation Source1)**

Volí zdroj, který určuje frekvenci zvoleného oscilátoru LFO1 (viz výpis "AMS (Alternate Modulation Source)" na str. 124). LFO1 lze modulovat pomocí LFO2.

#### **Intensity (AMS1 Intensity)**

Tento parametr určuje hloubku a směr efektu, který bude mít "AMS1(F)". Je-li tento parametr nastaven na hodnotu 16, 33, 49, 66, 82 nebo 99, frekvence LFO může být zvýšena maximálně na 2, 4, 8, 16, 32 nebo 64-násobek (nebo snížen na 1/2, 1/4, 1/8, 1/16, 1/32, 1/64-násobek).

Např. je-li "AMS1(F)" Note Number, kladné hodnoty (+) tohoto parametru způsobí, že bude oscilátor LFO rychlejší, když zahrajete vyšší noty. Záporné (–) hodnoty způsobí, že se LFO zpomalí, čím vyšší noty hrajete. Tato změna má střed na notě C4.

Je-li "AMS1(F)" nastaven na JS +Y, zvýšením hodnoty parametru způsobí, že se rychlost oscilátoru LFO1 zvýší, když pohnete joystickem směrem od sebe. S nastavením +99, při nastavení joysticku nejdále od sebe se zvýší rychlost LFO cca 64-krát.<br>-99...+99 Hodnota

 $-99...+99$ 

#### intenzity.

#### **AMS2(F) (Alternate Modulation Source2) Intensity (AMS2 Intensity)**

Proveďte nastavení druhého alternativního modulačního zdroje, který nastaví frekvenci oscilátoru LFO1 (viz výše "AMS1(F) (Alternate Modulation Source1)" a "Intensity (AMS1 Intensity)").

## **STRÁNKA 18 LFO2**

Zde můžete provést nastavení LFO2, což je druhý LFO, který lze aplikovat na zvolený oscilátor. Viz "Stránka 17 LFO1", kde je více informací o hodnotě parametru. Každopádně u "Frekvenční modulace" platí, že LFO nelze zvolit jako modulační zdroj u "AMS1" nebo "AMS2".

## **STRÁNKA 19 EFFECTS**

Zde můžete zvolit dva efekty na Program, za/vypínat je a určit jejich řetězení.

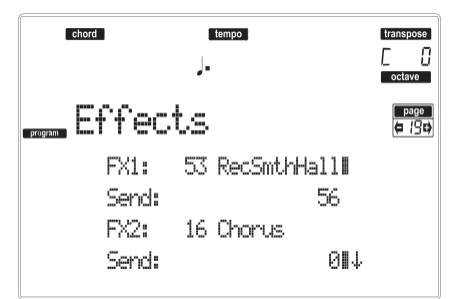

*Pozn.: Blíže o efektech, viz kapitolu Efekty.* **FX1/2**

Těmito parametry můžete zvolit i typ efektů 1/2. (Více informací viz kapitolu "Efekty").

*Pozn.: V případě 000: Není zvolen žádný efekt, výstup z master efektu bude umlčený.*

**Send**

Send level každého efektu.

*Bicí samply mají vlastní nastavení Send level (viz "Send FX1" a "Send FX2" na str. 110). Tímto parametrem nastavte obecný offset bicího programu.*

Úroveň efektu.

**Chain 2>1**

Tímto parametrem pošlete výstup efektu 2 na vstup do efektu 1.

000…127 Úroveň signálu, ukončujícího efekt 2, který je vrácen do efektu 1.

#### **Send to Master**

Tyto parametry umožňují rozhodnout, zda musí jít do Master efektu přímý + zpracovaný signál, nebo jen zpracovaný.

- Yes Do audio výstupů bude vyslán pouze zpracovaný signál. Přímý (nezpracovaný) signál vyslaný nebude.
- No Do audio výstupů budou vyslány oba signály.

## **STRÁNKA 20 FX1 EDITING**

Na této stránce můžete editovat zpracovaný signál, přiřazený efektovému procesoru FX1 (A nebo C) (obvykle reverb). (Více informací viz kapitolu "Efekty").

## **STRÁNKA 21 FX2 EDITING**

Na této stránce můžete editovat zpracovaný signál, přiřazený efektovému procesoru FX2 (B nebo D) (obvykle modulační efekt). (Více informací viz kapitolu "Efekty").

# **VÝPIS AMS (ALTERNATE MODULATION SOURCE)**

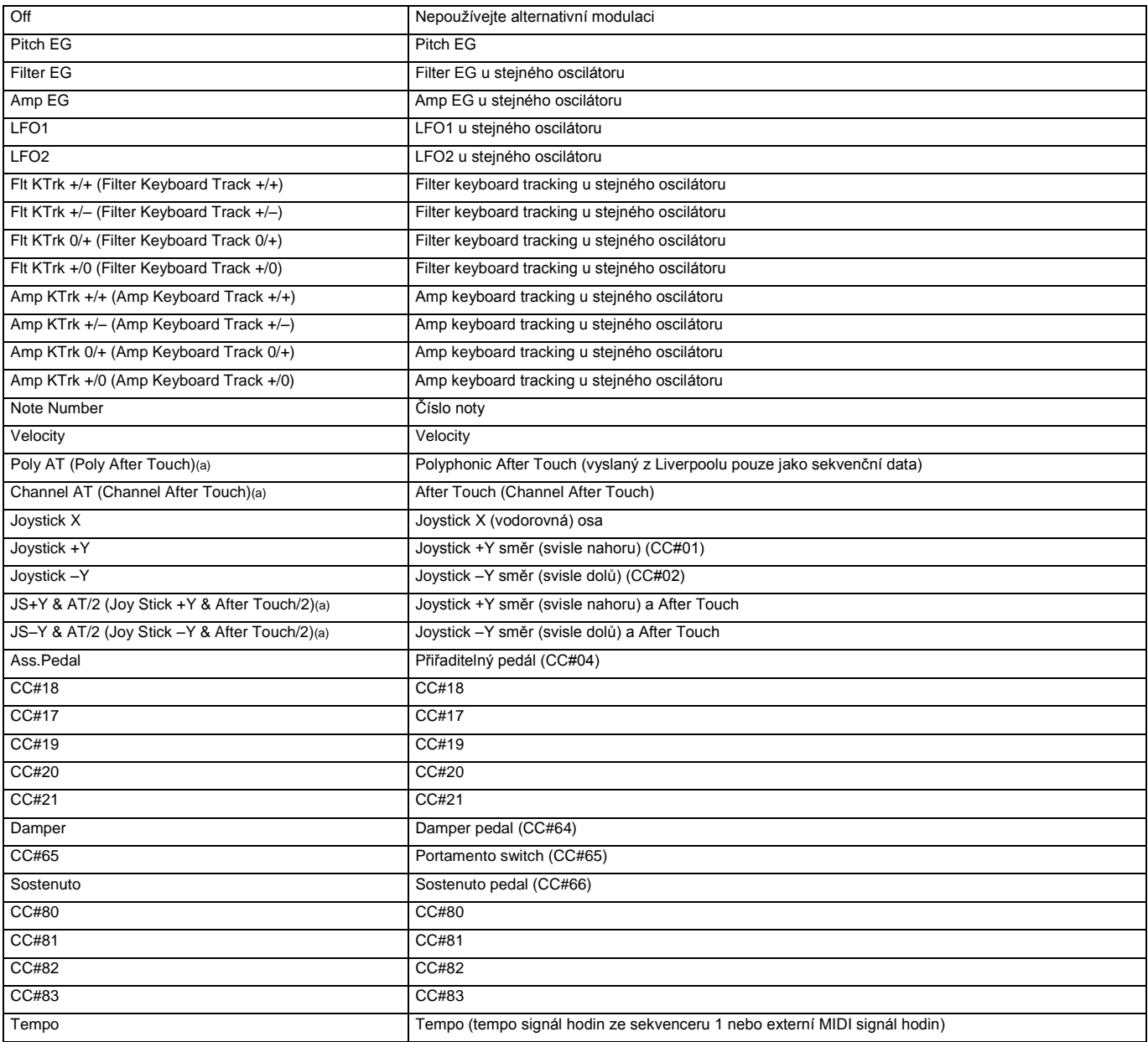

*(a) AfterTouch data lze přijímat pouze přes MIDI, nebo vytvořit jako MIDI událost Song Record v režimu Step Recording.*

**Flt KTrk +/+ (Filter Keyboard Track +/+) Flt KTrk +/– (Filter Keyboard Track +/–) Flt KTrk 0/+ (Filter Keyboard Track 0/+) Flt KTrk +/0 (Filter Keyboard Track +/0) Amp KTrk +/+ (Amp Keyboard Track +/+) Amp KTrk +/– (Amp Keyboard Track +/–) Amp KTrk 0/+ (Amp Keyboard Track 0/+) Amp KTrk +/0 (Amp Keyboard Track +/0)**

- +/+ Směr efektu bude určen znaménkem (kladným nebo záporným), nastavením "Ramp Low" nebo "Ramp High".
- +/– Směr efektu bude určen znaménkem u "Ramp Low" a kladným znaménkem u "Ramp High" (-50 pro nastavení +50 a +50 pro 50).
- 0/+ "Ramp Low" nemá žádný AMS vliv. Znaménko "Ramp High" určuje směr tohoto efektu.

+/0 Znaménko "Ramp Low" určuje směr tohoto efektu. "Ramp High" nemá žádný AMS vliv.

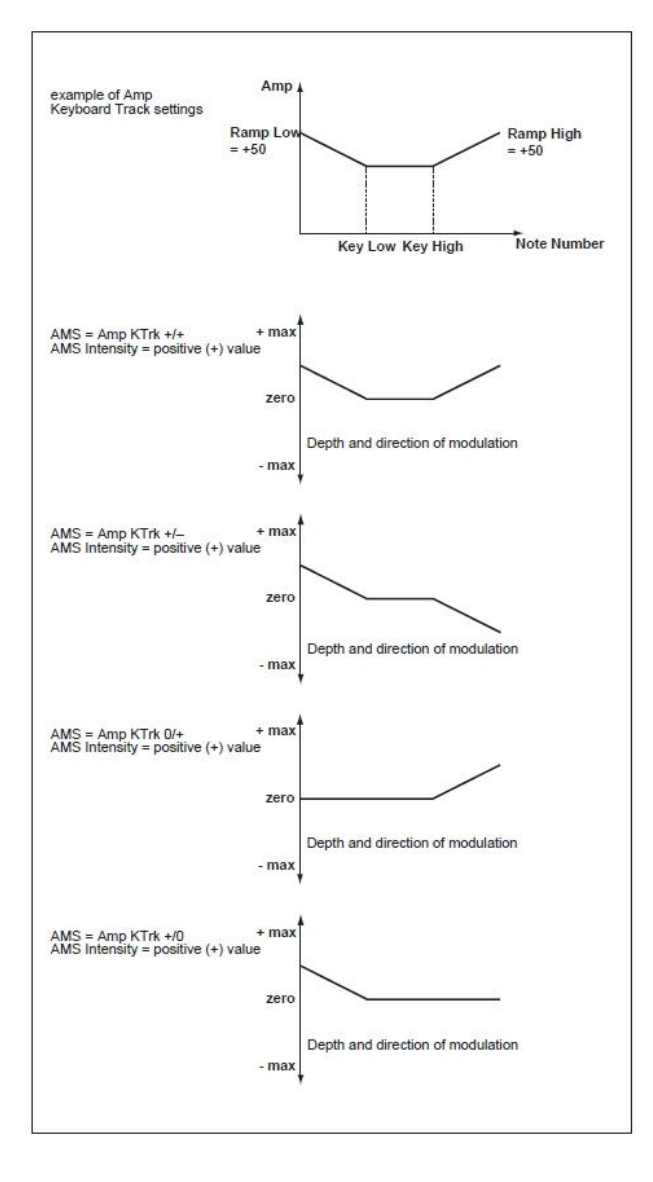

#### **JS +Y & AT/2 (Joy Stick +Y & After Touch/2)**

Efekt bude ovládaný joystickem +Y (vertikálně) a pomocí aftertouch dat (přijatých přes MIDI). V tom případě bude vliv aftertouch pouze poloviční, se zadanou intenzitou. **JS –Y & AT/2 (Joy Stick –Y & After Touch/2)**

Efekt bude ovládaný joystickem –Y (vertikálně) a pomocí

aftertouch dat (přijatých přes MIDI). V tom případě bude vliv aftertouch pouze poloviční, se zadanou intenzitou.

# **15. PROSTŘEDÍ GLOBAL EDIT**

Globální editační prostředí je místo, kde můžete nastavit většinu globálních funkcí Liverpoolu, tedy funkcí jež mají přednost před pracovním režimem. Toto editační prostředí převyšuje aktuální pracovní režim (Style, Song Play, Song, Backing Sequence).

## **OKNO WRITE**

Toto okno otevřete stiskem tlačítka WRITE, pokud jste na některé stránce Global. Zde můžete provést různá globální nastavení. Mezi globálními nastaveními, uloženými na této stránce jsou také parametry Preference režimů Style Play a Song Play, plus parametr Global Protect režimu Card. Dělící bod je zde uložen také.

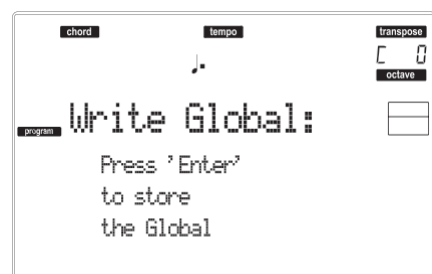

Pokud jste na této stránce, stiskněte 2x ENTER. Parametry jsou uloženy do Flash-ROM a zůstanou v paměti, dokonce i když nástroj vypnete.

#### **MENU**

Na jiné stránce, stiskem tlačítka MENU otevřete editační menu Global. Toto menu nabízí přístup k různým sekcím editace Global.

V menu zvolte sekci tlačítky VOLUME/ VALUE, dále stránku pomocí PAGE +, nebo stiskem EXIT menu ukončíte.

Na této stránce se stiskem EXIT vrátíte do aktuálního pracovního režimu (Style Play, Song Play, Song, Backing Sequence).

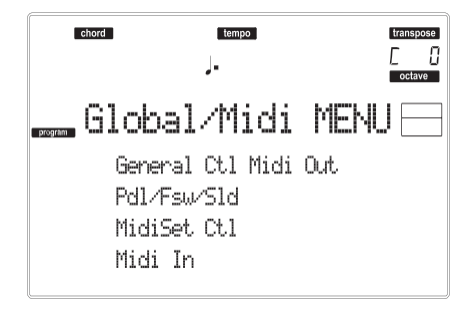

## **STRÁNKA 1 GENERAL CONTROLS**

Tato stránka obsahuje různé obecné parametry, nastavení stavu klaviatury, ozvučení a metronomu.

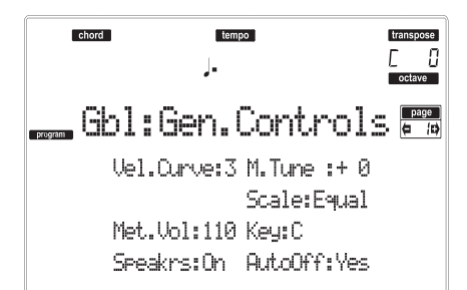

#### **Vel.Curve (Velocity Curve)**

Tento parametr určuje citlivost klaviatury dle vašeho úhozu.

- 1 Žádné ovládání dynamiky. Dynamické hodnoty jsou fixní, jako u klasických varhan.
- 2…9 Křivky, od nejlehčí po nejtvrdší.

#### **M.Tune (Master Tune)**

Hlavní ladění nástroje. Využijete pro doladění klaviatury k akustickému nástroji, např. k akustickému pianu.

- -50 Nejnižší výška.
- 00 Standardní výška (A4=440Hz).

+50 Nejvyšší výška. **Scale** 

 $\triangleright$  GBL

 $\triangleright$  GBL

 $\triangleright$  GBL

Tento parametr určuje hlavní ladění (temperament) celého nástroje, kromě stop, u kterých je zvoleno jiné ladění v Performanci nebo STS (viz "Ladění" na str. 44).

Viz "Ladění" na str. 229, kde je seznam použitelných ladění.

*Pozn.: User scale nelze zvolit v režimu Global.* **Key** 

 $\triangleright$  GBL

Tento parametr je nutný u některých ladění, které vyžadují referenční tón (viz "Ladění" na str. 44).

**Reproduktory**

Za/vypínání interních reproduktorů.

*Pozn.: Reproduktory se vždy zapínají při zapnutí nástroje.* **Met.Vol (Metronome Volume)**   $\triangleright$  GBL

Hlasitost metronomu.

40…127 Relativní hlasitost, z minima na maximum. **AutoOff**

Tento parametr určuje automatické vypínání.

Yes Napájení se automaticky vypne, jestliže nebude na klaviatuře ani na ovládacím panelu žádná akce po dobu čtyř hodin. No Automatické vypínání je neaktivní.

## **STRÁNKA 2 MASTER TRANSPOSE**

Tato stránka je, kde můžete za/vypnout Master transpozici.

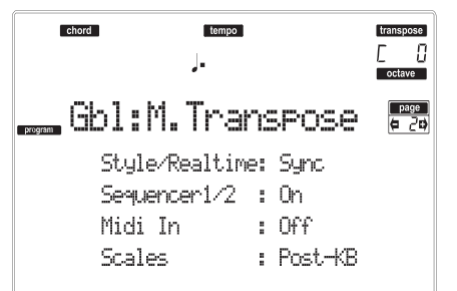

#### **Style/Realtime**

 $\triangleright$  GBL

Návěští, které za/vypne Master Transpose na stopách Style a Realtime (Keyboard).

- Off Na stopy Style a Realtime nebude aplikována žádná Master transpozice.
- Sync Režim Sync. Když stisknete některé tlačítko TRANSPOSE, nové nastavení transpozice se aktivuje až s příchodem první doby dalšího taktu. Stopy Realtime, které ve chvíli aktivace transpozice hrají, se zastaví.
- RTime Režim Realtime. Když stisknete některé tlačítko TRANSPOSE, nové nastavení transpozice se aktivuje až když zahrajete další notu, na stopách Style a Keyboard nezávisle. (Pamatujte, že noty, znějící ze stop Realtime budou zastaveny, když stisknete tlačítko TRANSPOSE). Další stisknutá klávesa nebo akord již bude znít s novým nastavením transpozice. (Pamatujte, že pokud zahrajete na stopu Realtime před akordem, stopa Realtime už bude znít v nové tónině. Styl však bude hrát nadále ve staré, dokud nezadáte nový akord).  $\triangleright$  GBL

#### **Seq 1/2**

Toto návěští umožňuje za/vypnout Master Transpose pro oba sekvencery.

#### **Midi In**

 $\triangleright$  GBL

Toto návěští umožňuje za/vypnout Master Transpose na přijímané MIDI zprávy.

**Scales** Parametr Scale Transpose Position umožňuje definovat vztah mezi Scale a Master transpozicí. Post-KB Je-li aktivní, noty budou transponovány ihned poté, co odejdou z klaviatury. Scale se aplikuje na transponované noty. Např. pokud změníte E a pak nastavíte Master Transpose na +1, klávesa E bude znít jako F a upravená

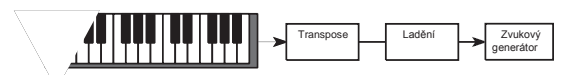

klávesa bude Es (která hraje upravené E).

Pre-OSC Je-li tato volba aktivní, všechny noty budou transponovány hned před vstupem do interního zvukového generátoru. Proto se parametr Scale aplikuje před transpozicí. Např. pokud změníte E a pak nastavíte Master Transpose na +1, upravená tónina bude E (ale znít bude F).

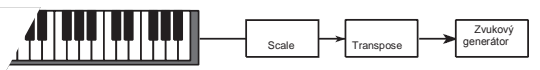

## **STRÁNKA 3 ASSIGNABLE PEDAL/ FOOTSWITCH, SLIDER**

Tato stránka umožňuje naprogramovat přiřaditelný pedál/nožní spínač, a the přiřaditelný slider.

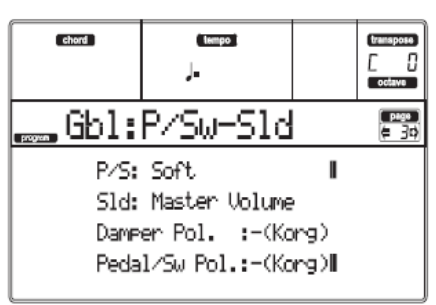

Viz str. 227, kde je seznam použitelných funkcí. Prvními funkcemi jsou pro přepínače, ostatní (od Master Volume) jsou pro plynulé kontrolery.

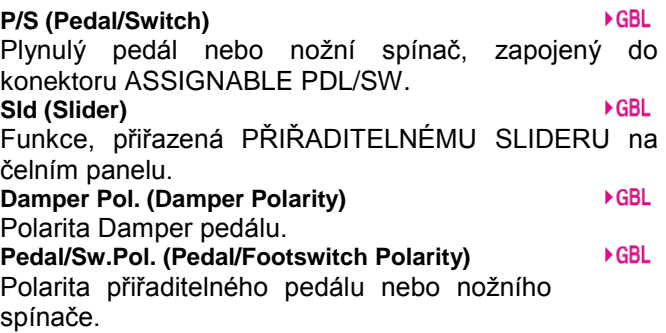

## **STRÁNKA 4 MIDI SETUP**

MIDI kanály lze automaticky konfigurovat výběrem MIDI Setupu. Každý z nich přiřazuje nejvhodnější hodnotu různým MIDI parametrům, takže je snadnější zapojení konkrétního MIDI kontroleru.

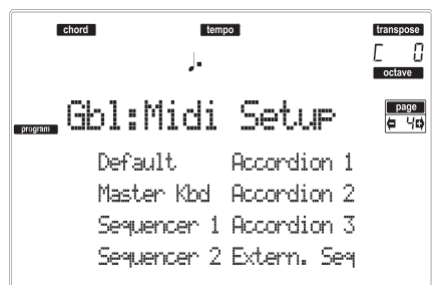

*Pozn.: Po výběru MIDI Setupu můžete aplikovat různé změny nastavení u každého kanálu. Chcete-li uložit změny do paměti, stiskněte WRITE a uložte nastavení Global do paměti.*

Viz "MIDI" na str. 35, kde je více informací o MIDI nastavení.

- Default Standardní nastavení. Vhodné jak pro programování externího sekvenceru, tak pro hraní na Liverpool jako na master keyboard.
- Master Kbd Toto nastavení zvolte, když zapojujete umlčený master keyboard.
- Sequencer 1 Toto nastavení slouží pro přehrávání songu (Sequencer 1) se zvuky externího nástroje, nebo pro poslech songu,<br>hraného na externí sekvencer s hraného na externí sekvencer s Liverpoolem jako zvukovým generátorem. Každá stopa (S1 Tr1–16) odpovídá MIDI kanálu se stejným číslem (1–16).

Sekvencer 2 Totéž jako výše, ale pro sekvencer 2. Accordion 1…3

- Zvolte jedno z nastavení, když zapojíte MIDI Accordion.
- Ext.Seq Toto nastavení slouží pro programování songu na externím sekvenceru.

## **STRÁNKA 5 MIDI CONTROLS**

Tato stránka umožňuje programovat obecné MIDI parametry.

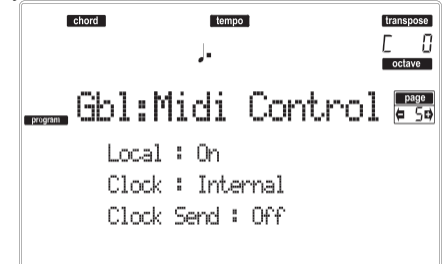

#### **Local**

Tento parametr za/vypíná klaviaturu.

*Pozn.: Parametr Local se aktivuje při každém zapnutí nástroje.*

- On Při hraní na klávesy, jsou MIDI zprávy vysílány do interního zvukového generátoru a na port MIDI OUT.
- Off Klaviatura je zapojena do MIDI OUT portu, ale nelze hrát přes interní zvukový generátor.

To je velmi užitečné, když pracujete s externím sekvencerem, kdy vysíláte noty a různé MIDI zprávy z integrované klaviatury a kontrolerů do externího sekvenceru a ten je pak vysílá zpět do zvukového generátoru, aniž by se překrývaly. Viz kapitolu o MIDI.

#### **Clock**

Tento Parametr volí zdroj MIDI Clock.

*Pozn.: Parametr Clock se vždy nastaví na "Int", při každém zapnutí.*

- Internal Interní hodinový signál, generovaný interním metronomem sekvenceru 1 u Liverpoolu.
- MIDI Externě z MIDI. Liverpool je podřízen externímu nástroji nebo sekvenceru, zapojenému do MIDI IN portu. Příkazy Start/Stop a Play/Stop, stejně jako tempo metronomu nelze zvolit na ovládacím panelu Liverpoolu. Na externím nástroji můžete nastavit Tempo, spustit i zastavit sekvencery (v režimu Song, Song Play, Backing Sequence) a aranžér (v režimu Style a Backing Sequence).

#### **Clock Send**

Tímto parametrem se za/vypíná informace o hodinách na MIDI OUT.

 $\blacktriangleright$  GRI

- Off Liverpool nebude vysílat signál MIDI Clock. Z Liverpoolu nelze ovládat žádný jiný nástroj, ani když je zapojený do MIDI OUT.
- MIDI Liverpool bude vysílat signál MIDI Clock. Z Liverpoolu můžete ovládat příkazy Tempo, Start/Stop a Play/Stop. Zapojte jej do MIDI OUT Liverpoolu.

## **STRÁNKA 6 MIDI IN CHANNELS**

Na této stránce můžete přiřadit stopy Liverpoolu kterémukoliv MIDI IN kanálu. Tlačítkem TRACK SELECT přepínáte mezi stopami 1-8 a 9-16.

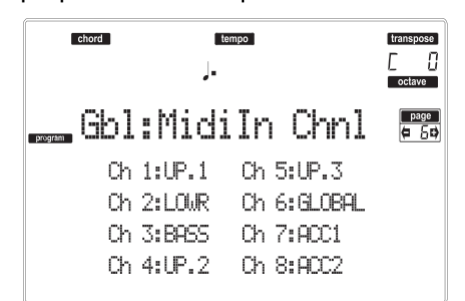

#### **Channel**

▶ GBL Každý kanál můžete přiřadit některé z následujících

stop: Off Žádné stopy přiřazeny nebudou. Lower Dolní stopa. Upper1…3 Jedna ze stop Upper. Drum Bicí stopa. Perc Perkusní stopa. Bass Basová stopa. Acc1…5 Jedna ze stop automatického doprovodu. S1 T1...16 Jedna ze stop Sequencer 1. S2 T1…16 Jedna ze stop Sequencer 2. Global Speciální kanál se simulací integrovaných kontrolerů Liverpoolu (klaviatura, pedály, joystick) na externí klaviatuře nebo kontroleru.

MIDI zprávy, přicházející na tento kanál vidíte, pokud jsou generovány integrovanými prvky Liverpoolu.

Control Na tomto speciálním kanálu Liverpoolu přijímá MIDI zprávy dálkového ovládání stylů stylů, performancí, STS a prvků stylu. Viz tab. od str. 146, kde je více informací o přijímaných datech.

## **STRÁNKA 7 MIDI IN CONTROLS (1)**

Na této stránce můžete programovat kanály Chord Recognition pro interní aranžér a zadat pevnou hodnotu dynamiky pro všechny noty na vstupu.

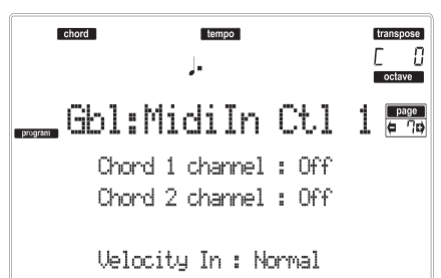

Jsou zde dva nezávislé kanály Chord. Ty využijete, když potřebujete poslat akordy do Liverpoolu na dva různé kanály (podobně jako u některých MIDI akordeonů).

#### **Chord1 kanál**

Noty, přicházející na tento kanál jsou poslány do generátoru Chord Recognition.

 $\triangleright$  GBL **Chord2 kanál**  Noty, přicházející na tento kanál jsou poslány do generátoru Chord Recognition.

**Velocity Input** 

Tento parametr využijete při nastavení pevně dané dynamiky pro všechny přijaté MIDI noty. To se hodí, když hrajete na Liverpool přes varhany nebo MIDI akordeon.

Normal Přijímány jsou normální hodnoty dynamiky.

40…127 Veškeré přijaté hodnoty dynamiky jsou konvertovány na zvolenou hodnotu.

## **STRÁNKA 8 MIDI IN CONTROLS (2)**

Další stránka, obsahující různá nastavení MIDI IN, např. notové transpozice stop Realtime. Parametry transpozice využije řada hráčů na MIDI akordeon, jejichž MIDI rozhraní může vysílat neočekávanou oktávovou hodnotu.

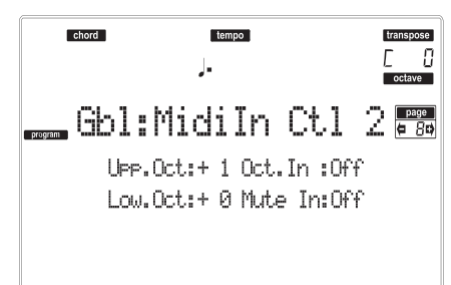

#### **UppOct (Upper Octave)**

 $\triangleright$  GBL

 $\triangleright$  GBL

 $\triangleright$  GBL

Oktávová transpozice dat, přijatých na MIDI IN portu u horních stop. Když např. zvolíte hodnotu +1, přijatá hodnota C4 bude znít u Liverpoolu na C5.  $\triangleright$  GBL

**LowOct (Lower Octave)** 

Oktávová transpozice dat, přijatých na MIDI IN portu u dolní stopy. Když např. zvolíte hodnotu +1, přijatá hodnota C4 bude znít u Liverpoolu na C5.

#### **OctIn (Octave In)**

De/aktivuje oktávovou transpozici dat, přijatých přes MIDI.

On Data, přijatá přes MIDI lze transponovat, podle zvolené oktávové transpozice. Např. pokud je Octave Transposition +1, přijaté C4 bude znít na C5.

Off Data, přijatá přes MIDI nelze transponovat, podle oktávové transpozice, aplikované na stopu. Např. pokud je Octave Transposition +1, přijaté C4 bude znít pořád na C4.

#### **Mute In**

 $\triangleright$  GBL

 $\triangleright$  GBL

Tento parametr využijete k určení, zda umlčená stopa může přehrávat také data, přijatá přes MIDI IN.

- On Žádá data, přijatá přes MIDI na umlčené stopě nelze přehrát na Liverpoolu.
- Off Data, přijatá přes MIDI na umlčené stopě můžete přehrát na Liverpoolu.

## **STRÁNKA 9 MIDI IN FILTERS**

Na této stránce nastavíte až 8 filtrů MIDI dat, přijatých Liverpoolem.

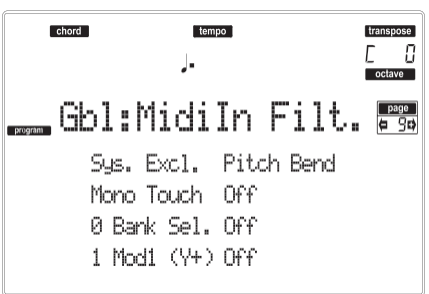

 $\triangleright$  GBL

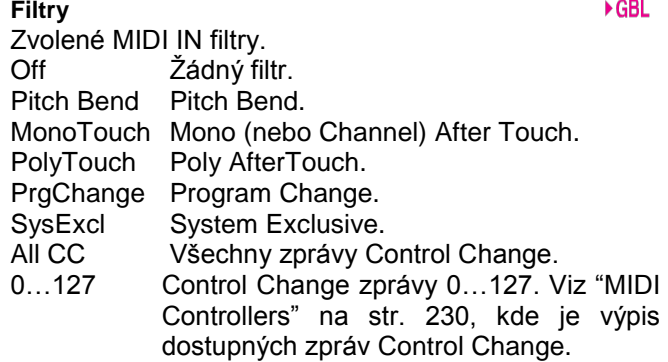

## **STRÁNKA 10 MIDI OUT CHANNELS**

Na této stránce můžete přiřadit MIDI OUT kanál jedné ze stop Liverpoolu. Tlačítkem TRACK SELECT přepínáte mezi stopami 1-8 a 9-16.

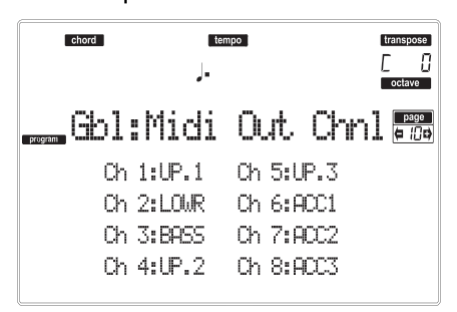

**Channel** 

 $\triangleright$  GBL

Každý kanál můžete přiřadit některé z následujících stop:<br>Off

Žádné stopy přiřazeny nebudou.

Lower Dolní stopa.<br>Upper1...3 Jedna ze sto

- Upper1…3 Jedna ze stop Upper.<br>Drum Bicí stopa.
- Drum Bicí stopa.<br>Perc Perkusní s
- Perc Perkusní stopa.<br>Bass Basová stopa.
- Basová stopa.
- Acc1…5 Jedna ze stop automatického doprovodu.
- S1 T1...16 Jedna ze stop Sequencer 1.
- S2 T1…16 Jedna ze stop Sequencer 2.
- SQ Tr01…16 Tyto kanály využijete k vysílání dat, generovaných stopou se stejným jménem v některém nebo obou sekvencerech.
- Chord Na tomto kanálu se vysílají noty,<br>detekované generátorem Chord generátorem Recognition na MIDI OUT portu. To se<br>hodí např. k ovládání externího hodí např. k ovládání Harmonizéru z Liverpoolu, když na dolní stopě hrajete akordy, dokonce i když je stopa umlčena.

## **STRÁNKA 11 MIDI OUT FILTERS**

Na této stránce nastavíte až 8 filtrů MIDI dat, vyslaných Liverpoolem.

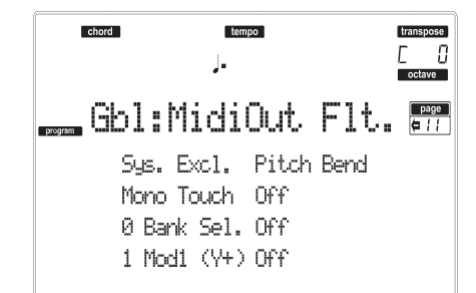

 $\triangleright$  GBL

**Filtry**

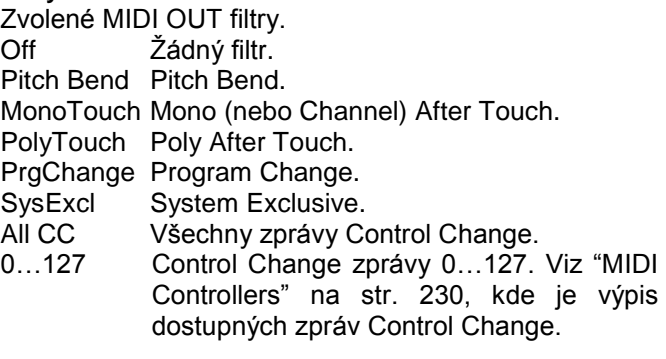

# **16. PROSTŘEDÍ CARD EDIT**

V režimu Card Edit můžete provádět správu souborů. Toto editační prostředí má přednost před aktuálním pracovním režimem (Style Play, Song Play, Backing Sequence, Song, Program).

## **LEDka WRITE/CARD IN USE**

Pokud slot zapisuje nebo čte data na kartě, svítí indikátor WRITE/CARD IN USE. Na stránce Card se na displeji objeví zpráva "Wait", což v této situaci znamená, že nelze zvolit jinou stránku Card (můžete však zvolit jiný pracovní režim).

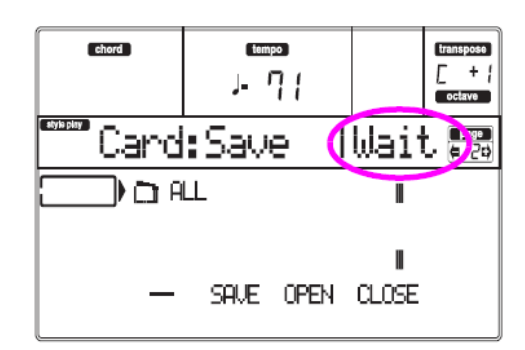

*Pozor! Nikdy nevyjímejte kartu, pokud svítí LEDka WRITE/CARD IN USE!*

## **PODPOROVANÉ KARTY**

Pro uložení nebo načtení dat do a z interní paměti Liverpoolu můžete využít následující karty.

- SD (High Speed, Ultra II, SDHC)
- $\bullet$  MMC
- MicroSD s redukcí na SD
- MiniSD s redukcí na SD

*Pozn.: Než použijete SD/MMC kartu, musíte ji zformátovat v Liverpoolu. V Liverpoolu nepoužívejte kartu, zformátovanou v počítači nebo v digitální kameře. Pokud jste zformátovali kartu v jiném zařízení, nemusí v Liverpoolu pracovat správně.*

*Pozn.: SD/MMC karta není přiložena. Musíte ji nejprve zakoupit.*

*Pozn.: Liverpool podporuje SD karty s napájením 2.7– 3.6V.*

#### *Práce s SD a MMC kartami*

• Nevyjímejte kartu z mechaniky, dokud s ní Liverpool pracuje.

• SD/MMC karta může být ihned po použití horká. Vypněte Liverpool a počkejte, až karta zchladne, než ji vyjmete.

• SD/MMC karty jsou vyrobeny z přesných komponent. Neohýbejte je, neházejte s nimi, nevystavujte je fyzickým nárazům.

• Předejděte ukládání SD/MMC karet v místech s extrémními teplotami, např. na přímém slunci, v uzavřeném autě či poblíž topení, nebo v místech s vysokou vlhkostí nebo přílišnou prašností.

• Nepoužívejte ani neukládejte SD/MMC karty v místech, kde budou vystaveny silnému vlivu statické elektřiny či indukci.

• Zabraňte znečištění nebo cizím předmětům aby přišly do kontaktu s SD/MMC kartou. Jestliže jsou kontakty znečištěné, opatrně je vyčistěte suchým hadříkem.

• Pokud nepoužíváte SD/MMC kartu, uschovejte ji v ochranném pouzdře, které je přiloženo ke kartě, tak zabráníte jejímu poškození statickou elektřinou.

• Neponechávejte SD/MMC kartu tam, kde může přijít do kontaktu s malými dětmi, aby ji náhodou nespolkly.

• Pečlivě si přečtěte a dodržujte pokyny v uživatelském manuálu, přiloženém k SD/MMC kartě.

#### *Ochrana SD karty před zápisem*

SD karty mají přepínač ochrany zápisu, která zabrání náhodnému přepsání dat a tím jejich ztrátě. Pokud nastavíte přepínač karty do polohy ochrany, není možné zapisovat či mazat data na/z karty, ani formátovat. Pokud potřebujete uložit editovaná data na kartu, přesuňte přepínač do původní, nechráněné polohy.

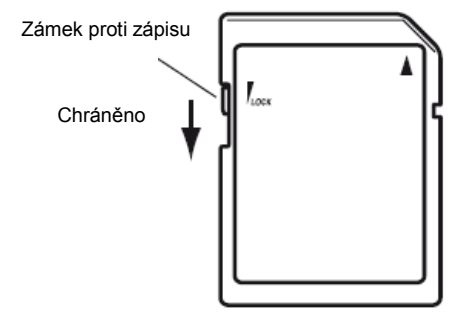

## *Vkládání/ výměna karet*

#### *Vložení karty*

Ověřte nejdřív, zda je SD karta natočena správně. Zlaté kontakty musí směřovat dolů a zkosený roh doprava.

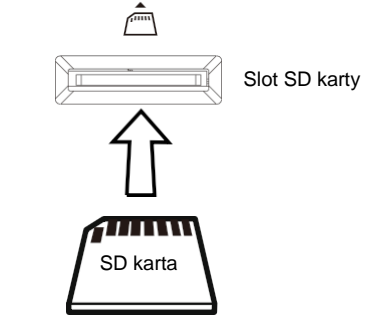

#### *Vyjmutí karty*

Zatlačte kartu dovnitř a uvolněte, karta sama povyjede. *Pozn.: Než použijete SD kartu, musíte ji zformátovat v Liverpoolu. Karta, zformátovaná v jiném zařízení nemusí fungovat.*

#### *Organizace dat v nezávislých složkách*

Předpokládáme, že svá data organizujete do nezávislých složek, nikoliv jako spoustu souborů v jediném kořenovém adresáři karty. Umožní vám to rychlejší přístup na kartu, ale také rychlejší odezvu Liverpoolu na příkazy CARD.

## **NAČÍTÁNÍ DAT, VYTVOŘENÝCH V Pa80/Pa60/Pa50**

Data Liverpoolu lze perfektně vyměňovat s Pa80, Pa60 a Pa50. Jediná data, která Liverpool nemůže načíst z Pa80/Pa60 jsou následující:

- Programy digitálních táhel
- Nastavení vstupu 1/2
- Nastavení VHG1 Vocal/Guitar Processor boardu
- Nastavení EC5
- Nastavení TO HOST portu

• Směrování audio výstupu

Nicméně, Pa80 i Pa60 umí načíst veškerá data, vytvořená v Liverpoolu a Pa50.

## **STRUKTURA KARTY**

Každá karta (a interní paměť) může obsahovat soubory a složky. Struktura dat je v Liverpoolu poněkud nekompromisnější, než v počítači, kvůli předkonfigurovanému typu dat v paměti nástroje. Schéma napravo zobrazuje globální strukturu karty v Liverpoolu.

## **TYPY SOUBORŮ**

Následující tabulky popisují veškeré typy souborů a složek, se kterými Liverpool pracuje. Jedná se o soubory, které Liverpool může načítat nebo zapisovat.

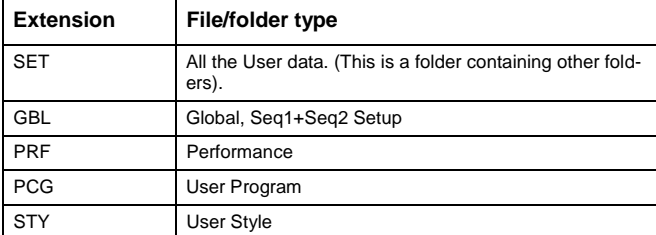

Liverpool umí načítat následující společné typy dat.

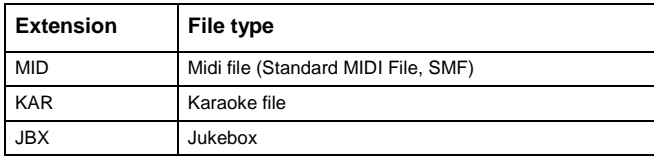

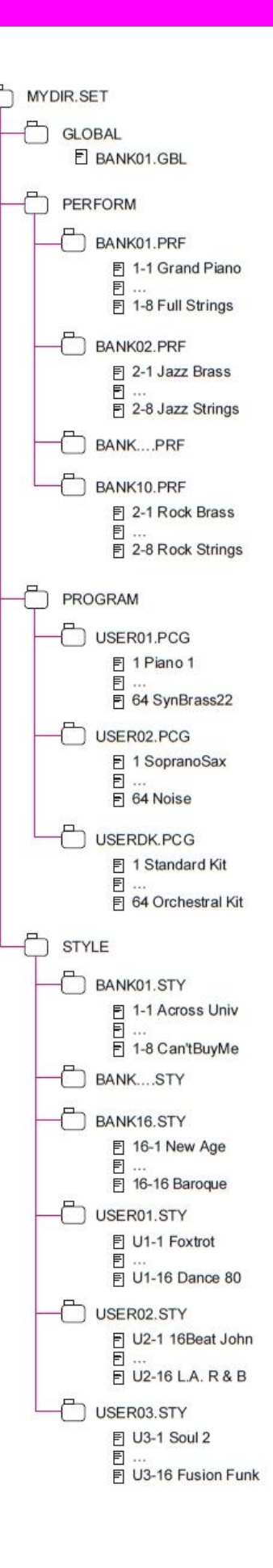

## **ZOBRAZENÍ VELIKOSTI SOUBORU A SLOŽKY**

Velikost každého souboru i složky na kartě můžete zobrazit na displeji. Velikost každého souboru je vždy zobrazena napravo od jeho jména:

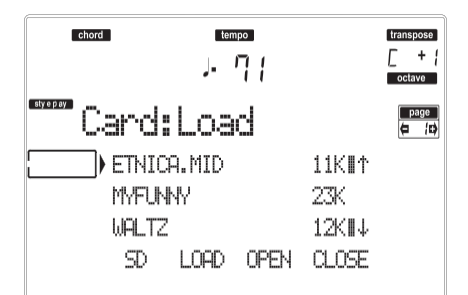

Chcete-li vidět velikost **složky**, posuňte se na první řádek na displeji, podržte tlačítko SHIFT a stiskněte funkční tlačítko F-3 (OPEN) pod displejem. Objeví se dialog, udávající velikost složky:

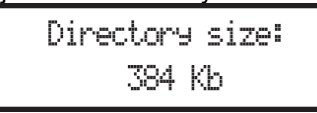

Stiskem EXIT jej ukončíte.

## **STRUKTURA STRÁNKY**

Zde je typická struktura stránky Card.

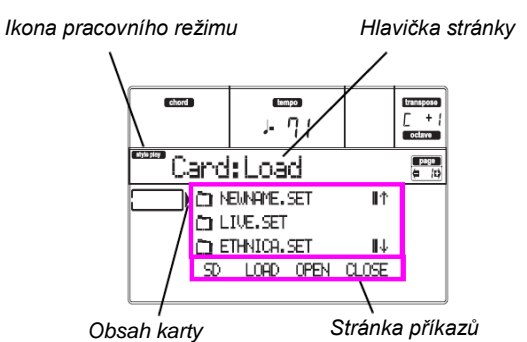

#### **Jméno pracovního režimu**

V prostředí Card Edit je vždy jeden z pracovních režimů aktivní na pozadí. Ikona pracovního režimu udává, který režim je právě aktivní. Stiskem EXIT se vrátíte z libovolné stránky Card do aktuálního pracovního režimu.

#### **Hlavička stránky**

Tento řádek udává stránku Card, na které jste.

#### **Card content (obsah karty)**

Tyto řádky udávají obsah aktuální složky. Posuňte položku na první řádek tlačítky E–F (nahoru) a G–H (dolů), tlačítky VOLUME/VALUE, nebo kontrolery TEMPO/VALUE.

Pomocí příkazů Page (F-1–F-4) na posledním řádku spusťte operaci se zvoleným souborem nebo složkou.

Symbol " $\Box$ " před jménem identifikuje složku (např. "folder ", ve které jsou soubory).

#### **Stránka příkazů**

Těmito příkazy pocházíte soubory a složky, a spouštíte příkazy pro přesun dat (load, save…). Příkazy se mohou lišit na každé stránce Card. Funkčními tlačítky F1-4 zvolte příslušný příkaz.

## **NÁSTROJE PRO NAVIGACI**

Pokud jste na stránce Card, můžete kterýmkoliv z následujících příkazů procházet soubory a složky.

#### **E–F (Scroll Up)**

Listuje podrobně seznamem nahoru. Podržte tlačítko SHIFT a dotykem jedné ze šipek přejdete na předchozí alfanumerickou sekci.

#### **G–H (Scroll Down)**

Prochází seznam dolů. Podržte tlačítko SHIFT a dotykem jedné ze šipek přejdete na další alfanumerickou sekci.

#### **TEMPO/VALUE sekce**

Tyto kontrolery procházejí seznam nahoru a dolů. **F-1 (SD)**

Stiskněte toto tlačítko po výměně karty ve slotu. Po stisku se načte nová karta a zobrazí se seznam obsahu karty na displeji.

#### **F-2 (Data transfer command)**

Spustí zobrazení operace.

#### **F-3 (OPEN)**

Vstoupí do zvolené složky nebo banky (jejíž jméno začíná ikonou " $\Box$ ").

#### **F-4 (CLOSE)**

Ukončí aktuální složku a vrátí se na vyšší ("rodičovskou") úroveň.

#### **MENU**

Na jiné stránce, stiskem tlačítka MENU otevřete editační menu Card Edit. Toto menu nabízí přístup k různým sekcím editace Card Edit.

V menu zvolte sekci tlačítky VOLUME/ VALUE, dále stránku pomocí PAGE +, nebo stiskem EXIT menu ukončíte.

Stiskem EXIT se vrátíte do aktuálního pracovního režimu.

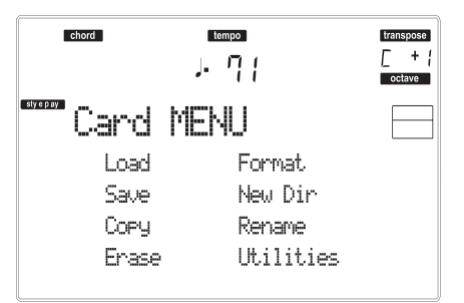

## **STRÁNKA 1 LOAD**

Na této stránce můžete načítat soubory z karty do interní paměti.

Stiskněte SD CARD a tlačítkem MENU vstoupíte na tuto stránku.

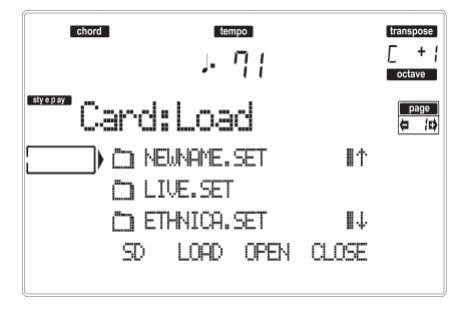

#### *Načtení všech User dat*

Všechna User data (Performances, User Programs, User Styles, Global) můžete načíst jedinou operací.

- 1. Vložte zdrojovou kartu do slotu.
- 2. Stiskem F-1 naskenujte kartu a zobrazí se seznam souborů.
- 3. Tlačítky E–H (nebo kolečkem TEMPO/ VALUE) zvolte složku ".SET", obsahující data, která chcete načíst.

Posuňte složku na první řádek na obrazovce. Pokud je složka, kterou hledáte, podsložkou jiné, nejprve ji otevřete tlačítkem F-3 (OPEN). Stiskem tlačítka F-4 (CLOSE) se vrátíte o úroveň výše.

4. Stiskem F-2 (LOAD) potvrďte volbu. Objeví se dotaz "Are you sure?". Stiskem ENTER potvrdíte nebo EXIT zrušíte.

Jakmile dokončíte operaci (zmizí zpráva "Wait"), zdrojová stránka se vrátí na obrazovku a můžete provést další operaci načtení.

*Pozn.: Data, načtená z karty a stávající data v paměti se sloučí. Např. pokud jsou data ve všech třech bankách USER stylů v paměti (USER01, USER02, USER03), a je jen jedna banka USER01 Style v zařízení, bude obsah banky USER01 přepsán, kdežto banky USER02 a USER03 zůstanou zachovány. Výsledkem je, že budete mít složku STYLE v* 

*paměti, obsahující banku USER01, kterou jste právě načetli a staré banky USER02 a USER03.*

#### *Načtení všech dat určitého typu*

Všechna User data určitého typu (User Programy, User Styly, Performance) můžete načíst jedinou operací.

- 1. Vložte zdrojovou kartu do slotu.
- 2. Stiskem F-1 naskenujte kartu a zobrazí se seznam souborů.
- 3. Tlačítky E–H (nebo kolečkem TEMPO/ VALUE) zvolte složku ".SET", obsahující data, která chcete načíst.

Posuňte složku na první řádek na obrazovce. Pokud je složka, kterou hledáte, podsložkou jiné, nejprve ji otevřete tlačítkem F-3 (OPEN). Stiskem tlačítka F-4 (CLOSE) se vrátíte o úroveň výše.

4. Stiskem F-3 (OPEN) otevřete složku ".SET". Objeví se výpis User dat (Performance, Program, Style, Global).

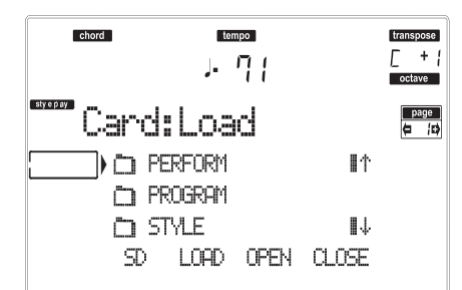

- 5. Tlačítky E–H (nebo kolečkem TEMPO/ VALUE) posuňte typ dat, který hledáte na první řádek na displeji.
- 6. Stiskem F-2 (LOAD) potvrďte volbu. Objeví se dotaz "Are you sure?". Stiskem ENTER potvrdíte nebo EXIT zrušíte.

Jakmile dokončíte operaci (zmizí zpráva "Wait"), zdrojová stránka se vrátí na obrazovku a můžete provést další operaci načtení.

*Pozn.: Data, načtená z karty a stávající data v paměti se sloučí. Např. pokud jsou data ve všech třech bankách USER stylů v paměti (USER01, USER02, USER03), a je jen jedna banka USER01 Style v zařízení, bude obsah banky USER01 přepsán, kdežto banky USER02 a USER03 zůstanou zachovány.*

*Výsledkem je, že budete mít složku STYLE v paměti, obsahující banku USER01, kterou jste právě načetli a staré banky USER02 a USER03.*

#### *Načtení jedné banky*

Můžete načíst jednu banku dat (User Programy, User Styly, Performance) jedinou operací. Banka odpovídá tlačítku STYLE nebo PROGRAM/ PERFORMANCE.

- 1. Vložte zdrojovou kartu do slotu.
- 2. Stiskem F-1 naskenujte kartu a zobrazí se seznam souborů.
- 3. Tlačítky E–H (nebo kolečkem TEMPO/ VALUE) zvolte složku ".SET", obsahující data, která chcete načíst.

Posuňte složku na první řádek na obrazovce. Pokud je složka, kterou hledáte, podsložkou jiné, nejprve ji otevřete tlačítkem F-3 (OPEN). Stiskem tlačítka F-4 (CLOSE) se vrátíte o úroveň výše.

4. Stiskem F-3 (OPEN) otevřete složku ".SET". Objeví se výpis User dat (Global, Performance, Program, Style).

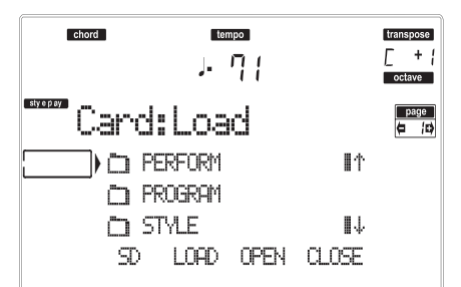

- 5. Tlačítky E–H (nebo kolečkem TEMPO/ VALUE) posuňte typ dat, který hledáte na první řádek na displeji.
- 6. Stiskem F-3 (OPEN) otevřete zvolenou složku. Objeví se výpis User bank.

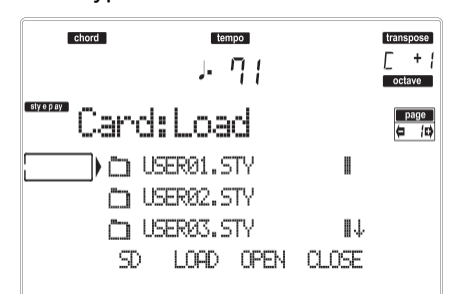

- 7. Tlačítky E–H (nebo kolečkem TEMPO/ VALUE) posuňte požadovanou banku na první řádek na displeii.
- 8. Stiskem F-2 (LOAD) potvrďte volbu souboru. Objeví se výpis User bank v paměti.

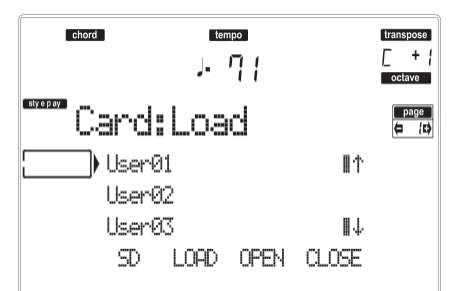

Na stránce výše bude načtena dříve zvolená banka Style, do banky 1 (USER1) v paměti. Stávající styly v paměti budou vymazány a přepsány.

- 9. Projděte dostupné paměti tlačítky E–H (nebo kolečkem TEMPO/VALUE).
- 10. Jakmile zvolíte cílovou banku (tedy je na prvním řádku na displeji), stiskem F-2 (LOAD) banku načtete. Objeví se dotaz "Are you sure?". Stiskem ENTER potvrdíte nebo EXIT zrušíte. *Varování: Po potvrzení budou veškerá User data v bance v paměti vymazána.* Jakmile dokončíte operaci (zmizí zpráva "Wait"),

zdrojová stránka se vrátí na obrazovku a můžete provést další operaci načtení.

#### *Načtení jedné položky*

Můžete načíst jednu User položku (tedy jeden User Program, jeden User styl, nebo jednu Performanci) jedinou operací.

- 1. Vložte zdrojovou kartu do slotu.
- 2. Stiskem F-1 naskenujte kartu a zobrazí se seznam souborů.
- 3. Tlačítky E–H (nebo kolečkem TEMPO/ VALUE) zvolte složku ".SET", obsahující položku, kterou chcete načíst.

Posuňte složku na první řádek na obrazovce. Pokud je složka, kterou hledáte, podsložkou jiné, nejprve ji otevřete tlačítkem F-3 (OPEN). Stiskem tlačítka F-4 (CLOSE) se vrátíte o úroveň výše.

4. Stiskem F-3 (OPEN) otevřete složku ".SET". Objeví se výpis User dat (Global, Performance, Program, Style).

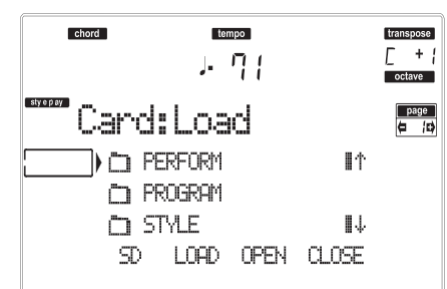

- 5. Tlačítky E–H (nebo kolečkem TEMPO/ VALUE) posuňte typ dat, který hledáte na první řádek na displeii.
- 6. Stiskem F-3 (OPEN) otevřete zvolenou složku. Objeví se výpis User bank.

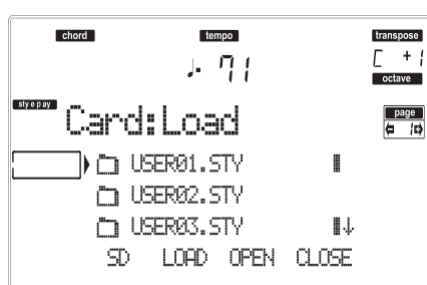

7. Tlačítky E–H (nebo kolečkem TEMPO/ VALUE) posuňte požadovanou banku na první řádek na displeji.

8. Stiskem F-3 (OPEN) otevřete zvolenou banku. Objeví se výpis User položek.

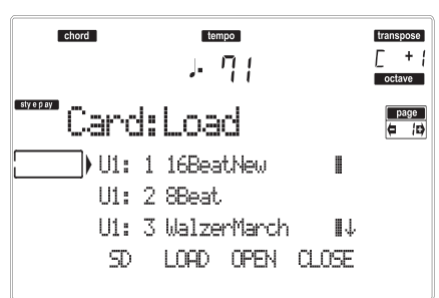

- 9. Tlačítky E–H (nebo kolečkem TEMPO/ VALUE) posuňte požadovanou položku na první řádek na displeji.
- 10. Stiskem F-2 (LOAD) potvrďte volbu souboru. Objeví se výpis souborů v interní paměti. Jestliže načítáte jeden soubor nebo banku stylů, programy či performance, budete vyzváni k výběru cílové paměti. Např. když načítáte jeden styl, po zvolení příkazu Load, se na displeji objeví stránka, podobná následující:

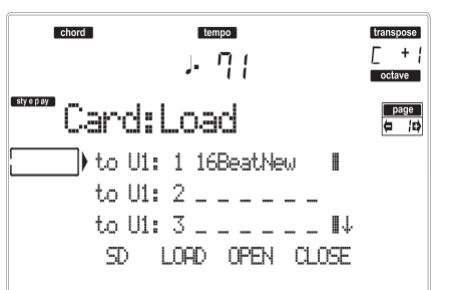

Na stránce výše bude načten dříve zvolený styl, do paměti U1:1 (USER1 tlačítko, Style 01). Stávající styl v paměti budou vymazán a přepsán.

11. Projděte dostupné paměti tlačítky E–H (nebo kolečkem TEMPO/VALUE). Jakmile zvolíte cílovou paměť (tedy je na prvním řádku na displeji), stiskem F-2 (LOAD) načtete soubor. Paměti, vyznačené v řádku podtržítky ("\_ \_ \_") jsou

prázdné.

12. Jakmile zvolíte cílovou paměť, stiskem F-2 (LOAD) načtete soubor. Objeví se dotaz "Are you sure?". Stiskem ENTER potvrdíte nebo EXIT zrušíte.

*Varování: Po potvrzení bude dosavadní položka v paměti vymazána.*

Jakmile dokončíte operaci (zmizí zpráva "Wait"), zdrojová stránka se vrátí na obrazovku a můžete provést další operaci načtení.

## **STRÁNKA 2 SAVE**

Na této stránce můžete uložit User data z interní paměti na kartu. Můžete uložit soubory, banky, nebo všechny User soubory z interní paměti. Stiskněte SD CARD a tlačítkem MENU nebo PAGE

vstoupíte na tuto stránku.

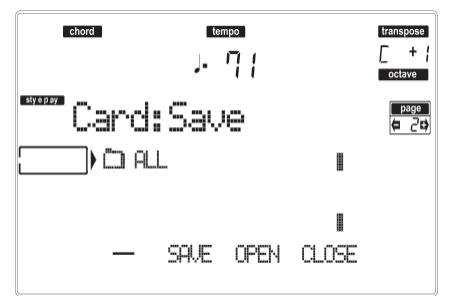

Zde jsou různé typy souborů, obsažených v interní paměti:

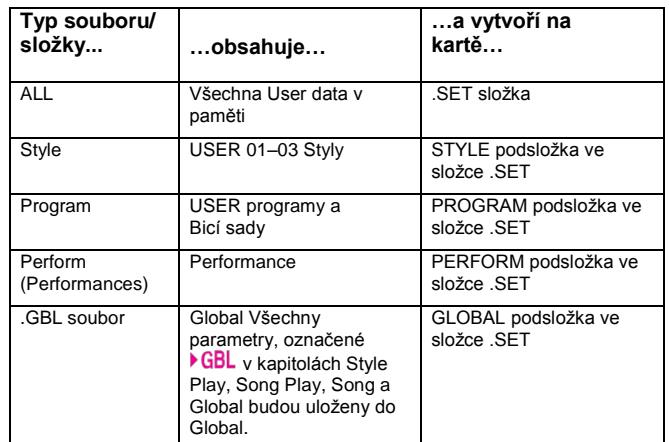

## *Uložení obsahu celé paměti*

Obsah celé paměti můžete uložit jedinou operací.

- 1. Vložte cílovou kartu do slotu.
- 2. Celý obsah ("All") interní paměti je již zvolen. Stiskem F-2 (SAVE) potvrďte volbu.
- 3. Objeví se obsah cílové karty.

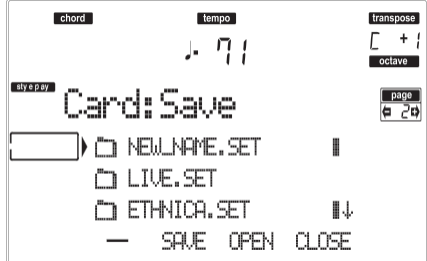

Nyní můžete:

- Vytvořit novou složku ".SET" (viz "Vytvoření složky ".SET" na str. 139).
- Ukládat do stávající složky ".SET".
- 4. Jestliže ukládáte do stávající složky, posuňte požadovanou složku ".SET" na první řádek na displeji, tlačítky E–H (nebo kolečkem TEMPO/ VALUE).

5. Jakmile zvolíte cílovou složku, stiskem F-2 (SAVE) soubory uložíte. Objeví se dotaz "Are you sure?". Stiskem ENTER potvrdíte nebo EXIT zrušíte. *Varování: Potvrzením vymažete veškerá data v cílové složce.*

Jakmile dokončíte operaci (zmizí zpráva "Wait"), zdrojová stránka se vrátí na obrazovku a můžete provést další operaci ukládání.

#### *Uložení všech dat určitého typu*

Všechna data určitého typu můžete uložit jedinou operací.

- 1. Vložte cílovou kartu do slotu.
- 2. Celý obsah ("All") interní paměti je již zvolen. Stiskem F-3 (OPEN) otevřete složku "All". Objeví se výpis typů (každý typ je nezávislá složka).

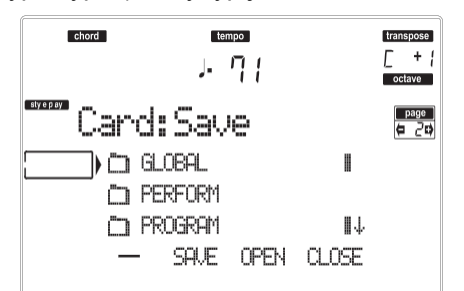

- 3. Tlačítky E–H (nebo kolečkem TEMPO/ VALUE) posuňte typ dat, který hledáte na první řádek na displeji.
- 4. Jakmile jste zvolili typ požadovaných dat, stiskem F-2 (SAVE) volbu potvrdíte.
- 5. Objeví se obsah cílové karty.

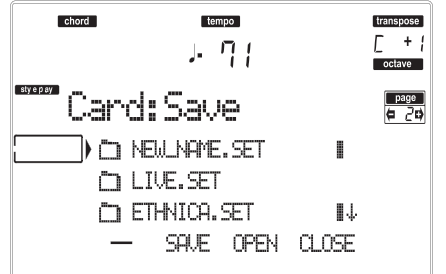

Nyní můžete:

• Vytvořit novou složku ".SET" (viz "Vytvoření složky ".SET" na str. 139).

• Ukládat do stávající složky ".SET".

- 6. Jestliže ukládáte do stávající složky, posuňte požadovanou složku ".SET" na první řádek na displeji, tlačítky E–H (nebo kolečkem TEMPO/ VALUE).
- 7. Jakmile zvolíte cílovou složku, stiskem F-2 (SAVE) soubory uložíte. Objeví se dotaz "Are you sure?". Stiskem ENTER potvrdíte nebo EXIT zrušíte. *Varování: Potvrzením vymažete veškerá data v cílové složce.*

Jakmile dokončíte operaci (zmizí zpráva "Wait"), zdrojová stránka se vrátí na obrazovku a můžete provést další operaci ukládání.

## *Uložení jedné banky*

Jednu User banku uložíte jednou operací. Banka odpovídá tlačítku na ovládacím panelu nástroje (v sekci STYLE).

- 1. Vložte cílovou kartu do slotu.
- 2. Celý obsah ("All") interní paměti je již zvolen. Stiskem F-3 (OPEN) otevřete složku "All". Objeví se výpis typů (každý typ je nezávislá složka).

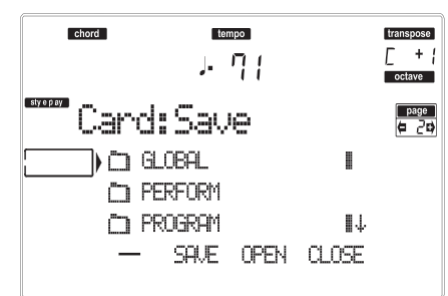

- 3. Tlačítky E–H (nebo kolečkem TEMPO/ VALUE) posuňte typ dat, který hledáte na první řádek na displeii.
- 4. Jakmile jste zvolili typ dat, stiskem F-3 (OPEN) otevřete složku a máte přístup k jednotlivým bankám.

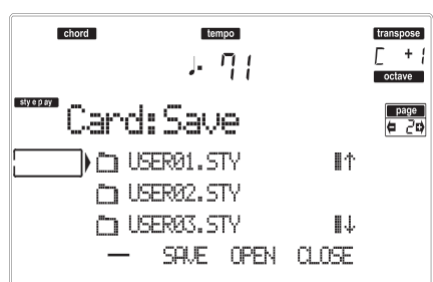

- 5. Tlačítky E–H (nebo kolečkem TEMPO/ VALUE) posuňte banku pro uložení na první řádek na displeji.
- 6. Jakmile jste zvolili banku, kterou chcete uložit, stiskem F-2 (SAVE) potvrdíte volbu.
- 7. Objeví se obsah cílové karty.

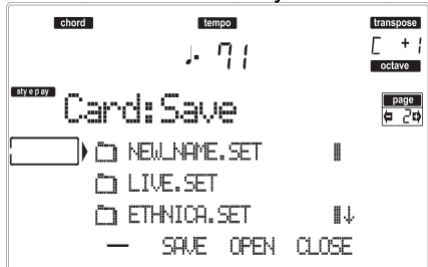

Nyní můžete:

- Vytvořit novou složku ".SET" (viz "Vytvoření složky ".SET" na str. 139).
- Ukládat do stávající složky ".SET".
- 8. Jestliže ukládáte do stávající složky, posuňte požadovanou složku ".SET" na první řádek na displeji, tlačítky E–H (nebo kolečkem TEMPO/ VALUE).
- 9. Stiskem F-2 (SAVE) potvrďte volbu. Objeví se výpis bank na cílové kartě. Vidíte jen banky zvoleného typu.
- 10. Tlačítky E–H (nebo kolečkem TEMPO/ VALUE) posuňte cílovou banku na první řádek na displeji.
- 11. Jakmile zvolíte cílovou banku, stiskem F-2 (SAVE) soubory uložíte. Objeví se dotaz "Are you sure?". Stiskem ENTER potvrdíte nebo EXIT zrušíte. *Varování: Potvrzením vymažete veškerá data cílové banky.* Jakmile dokončíte operaci (zmizí zpráva "Wait"), zdrojová stránka se vrátí na obrazovku a můžete provést další operaci ukládání.

#### *Uložení jedné položky*

Jednu User položku uložíte jednou operací.

- 1. Vložte cílovou kartu do slotu.
- 2. Celý obsah ("All") interní paměti je již zvolen. Stiskem F-3 (OPEN) otevřete složku "All". Objeví se výpis typů (každý typ je nezávislá složka).

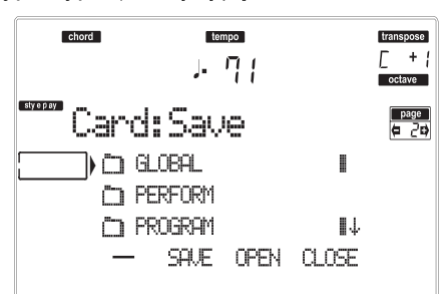

- 3. Tlačítky E–H (nebo kolečkem TEMPO/ VALUE) posuňte typ dat, který hledáte na první řádek na displeji.
- 4. Jakmile jste zvolili typ dat, stiskem F-3 (OPEN) otevřete složku a máte přístup k jednotlivým bankám.

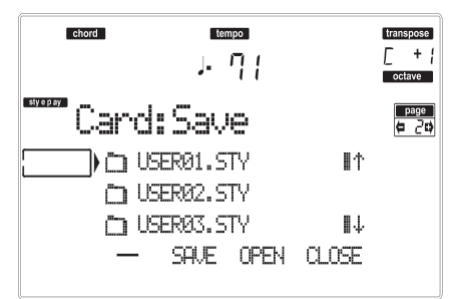

5. Tlačítky E–H (nebo kolečkem TEMPO/ VALUE) posuňte banku se soubory pro uložení na první řádek na displeji.

6. Jakmile je banka zvolena, stiskem F-3 (OPEN) získáte přístup k jednotlivým souborům.

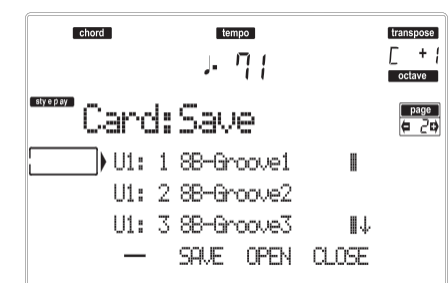

- 7. Jakmile jste zvolili soubor, který chcete uložit, stiskem F-2 (SAVE) potvrdíte volbu.
- 8. Objeví se obsah cílové karty na displeji.

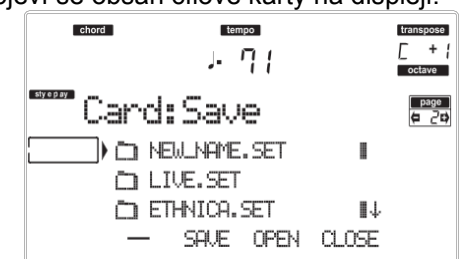

Nyní můžete:

• Vytvořit novou složku ".SET" (viz "Vytvoření složky ".SET" na str. 139).

• Ukládat do stávající složky ".SET" (uložená data se sloučí se stávajícími daty na kartě).

- 9. Jestliže ukládáte do stávající složky, posuňte požadovanou složku ".SET" na první řádek na displeji, tlačítky E–H (nebo kolečkem TEMPO/ VALUE).
- 10. Stiskem F-2 (SAVE) potvrďte volbu. Objeví se výpis souborů na cílovém zařízení. Vidíte jen soubory zvoleného typu.

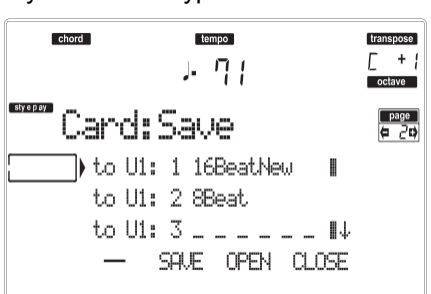

Paměti, vyznačené v řádku podtržítky ("\_ \_ \_") jsou prázdné.

- 11. Tlačítky E–H (nebo kolečkem TEMPO/ VALUE) posuňte cílové místo na první řádek na displeji.
- 12. Jakmile zvolíte cílové místo, stiskem F-2 (SAVE) soubor uložíte. Objeví se dotaz "Are you sure?". Stiskem ENTER potvrdíte nebo EXIT zrušíte. *Varování: Potvrzením vymažete veškerá data v cílovém místě.*

Jakmile dokončíte operaci (zmizí zpráva "Wait"), zdrojová stránka se vrátí na obrazovku a můžete provést další operaci ukládání.

#### *Vytvoření nové složky".SET"*

Při ukládání dat (operací Save), můžete ukládat do stávajících složek, nebo si vytvořit novou složku ".SET". Povíme si, jak to provést.

1. Pokud vidíte výpis souborů cílového místa na displeji, tlačítky E–H (nebo kolečkem TEMPO/ VALUE) posuňte položku "NEW\_NAME.SET" na první řádek na displeji. *Pozn.: Položka "NEW\_NAME.SET" je vždy první* 

*položkou v adresáři.* 2. Je-li položka "NEW\_NAME.SET" zvolena, stisknete jedno z tlačítek A VOLUME/VALUE. Budete vyzváni k pojmenování nové složky:

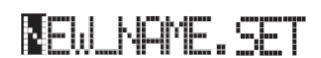

- 3. Posuňte kurzor tlačítky DOWN/– a UP/+. Zvolte znak pomocí DIAL. Vložte znak na pozici kurzoru stiskem tlačítka INSERT. Vymažte znak na pozici kurzoru stiskem tlačítka DELETE.
- 4. Po ukončení pojmenování nové složky potvrdíte akci stiskem F-2 (SAVE). Objeví se dotaz "Are you sure?". Stiskem ENTER potvrdíte nebo EXIT zrušíte.

## **STRÁNKA 3 COPY**

Na první stránce můžete kopírovat jednotlivé soubory (např. midi soubory Jukebox), celé složky (obecné nebo ".SET"), popř. obsah běžné složky. Pamatujte, že můžete kopírovat pouze data na jedné kartě.

Chcete-li zachovat integritu datové struktury, během kopírování nelze otevřít složky ".SET" a kopírovat pouze jeden ze souborů v nich. Můžete však otevřít kteroukoliv jinou složku.

Stiskněte SD CARD a tlačítkem MENU nebo PAGE vstoupíte na tuto stránku.

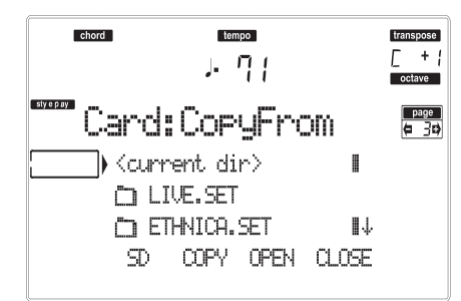

#### *Kopírování celé složky nebo obsahu složky*

Složku (běžnou nebo ".SET") můžete zkopírovat do jiné složky. Zvolíte-li položku <current dir>, můžete kopírovat obsah aktuální složky, aniž by se zkopírovala složka samotná. Chcete-li zkopírovat celou složku, bude mít vytvořená složka v cílovém místě stejné iméno.

*Pozn.: Během operace Copy nelze otevřít složku ".SET". Můžete však otevřít kteroukoliv jinou složku.*

- 1. Vložte kartu do slotu.
- 2. Stiskem F-1 naskenujte kartu a zobrazí se seznam souborů.
- 3. Posuňte složku, kterou chcete kopírovat, na první řádek na obrazovce. Pokud je obsažena v jiné složce, stiskem tlačítka F-3 (OPEN) ji otevřete. Stiskem F-4 (CLOSE) se vraťte na předchozí úroveň.

Chcete-li kopírovat jen obsah aktuální složky, posuňte na první řádek na displeji položku <current dir>.

4. Jakmile je objekt pro kopírování na prvním řádku, stiskem F-2 (COPY) potvrdíte volbu. Hlavička okna se změní z "Copy from" na "Copy to".

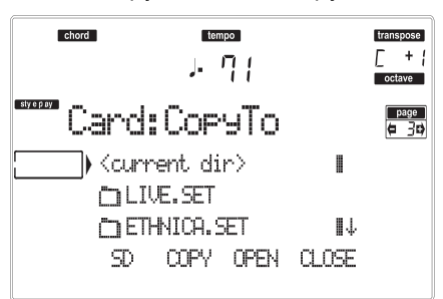

- 5. Posuňte cílovou složku na první řádek na obrazovce.
- Chcete-li kopírovat běžnou složku (nikoliv složku ".SET"), zvolte ji.
- Chcete-li kopírovat aktuální složku, zvolte položku <current dir>.

6. Jakmile zvolíte cíl, stiskněte F-2 (COPY). Objeví se dotaz "Overwrite?":

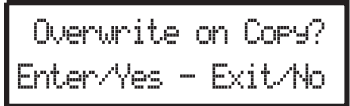

Stiskem ENTER potvrdíte, nebo EXIT zrušíte. Pokud se rozhodnete pro **overwrite**, kopírovaná data nahradí stávající data v cíli. Např. když existuje stejný midi soubor i v cílové složce, bude přepsán novým. Pokud existuje USER banka, bude přepsána.

Data, která neexistují ve zdrojové složce, zůstanou beze změny. Např. když existuje banka Style USER03 v cílové složce, ale ne ve zdrojové složce, zůstane beze změny i po kopírování jiných bank.

Pokud se rozhodnete pro **not to overwrite**, stávající data v cílové složce zůstanou beze změny, jelikož se nekopírují.

7. Objeví se dotaz "Are you sure?". Stiskem ENTER potvrdíte, nebo EXIT zrušíte.

#### *Kopírování jednoho souboru*

Můžete zkopírovat jeden soubor nebo běžnou složku do jiné složky. Soubor musí být umístěna v hlavním adresáři (Root/nejvyšší na kartě) nebo v běžné složce. Nelze kopírovat jednotlivé soubory ze složky ".SET".

- 1. Vložte kartu do slotu.
- 2. Stiskem F-1 naskenujte kartu a zobrazí se seznam souborů.
- 3. Posuňte složku se souborem, který chcete kopírovat, na první řádek na obrazovce. Pokud je obsažena v jiné složce, stiskem tlačítka F-3 (OPEN) ji otevřete. Stiskem F-4 (CLOSE) se vraťte na předchozí úroveň.
- 4. Stiskem F-3 (OPEN) otevřete složku, obsahující soubor, který chcete kopírovat.
- 5. Posuňte soubor na první řádek na obrazovce.
- 6. Jakmile je soubor na prvním řádku, stiskem F-2 (COPY) potvrdíte volbu. Hlavička okna se změní z "Copy from" na "Copy to".

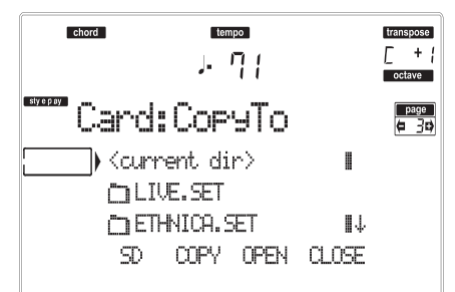

7. Posuňte cílovou složku na první řádek na obrazovce.

Stiskem F-3 (OPEN) otevřete složku nebo F-4 (CLOSE) ji zavřete.

8. Jakmile zvolíte cíl, stiskněte F-2 (COPY). Objeví se dotaz "Overwrite?":

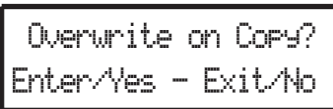

Stiskem ENTER potvrdíte, nebo EXIT zrušíte. Pokud se rozhodnete pro **overwrite**, kopírovaná data nahradí stávající data v cíli. Např. když existuje stejný midi soubor i v cílové složce, bude přepsán novým.

Data, která neexistují ve zdrojové složce, zůstanou beze změny. Např. když existuje midi soubor MYSONG01.MID v cílové složce, ale ne ve zdrojové složce, zůstane beze změny i po kopírování jiných dat.

Pokud se rozhodnete pro **not to overwrite**, stávající data v cílové složce zůstanou beze změny, jelikož se nekopírují.

9. Objeví se dotaz "Are you sure?". Stiskem ENTER potvrdíte, nebo EXIT zrušíte.

## **STRÁNKA 4 ERASE**

Funkce Erase umožňuje vymazat soubory či složky z karty.

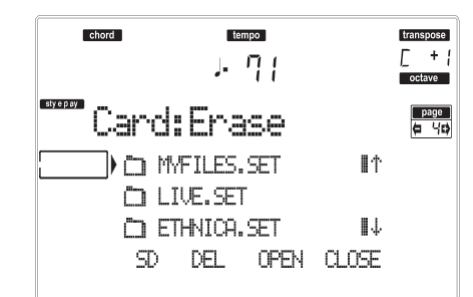

#### **Procedura Erase**

- 1. Jestliže je soubor, který chcete vymazat, obsažen na kartě, vlože kartu do slotu.
- 2. Stiskem F-1 zvolte zařízení. Zařízení jsou volena v tomto pořadí:  $SD \rightarrow SSD \rightarrow SD...$

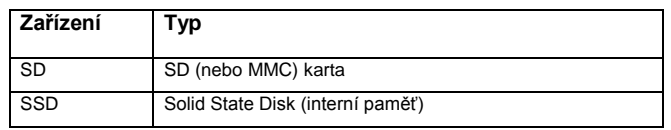

- 3. Posuňte soubor nebo složku, kterou chcete vymazat, na první řádek na obrazovce. Pokud je soubor nebo složka, kterou hledáte, podsložkou jiné, nejprve ji otevřete tlačítkem F-3 (OPEN). Stiskem F-4 (CLOSE) se vraťte na předchozí úroveň.
- 4. Stiskem F-2 (ERASE) vymažete zvolenou položku. Objeví se dotaz "Are you sure?". Stiskem ENTER potvrdíte nebo EXIT zrušíte. Jakmile dokončíte operaci (zmizí zpráva "Wait"), zůstanete na stránce Erase a můžete provést další operaci vymazání.

## **STRÁNKA 5 FORMAT**

Funkce Format umožňuje inicializovat kartu. Stiskněte SD CARD a tlačítkem MENU nebo PAGE vstoupíte na tuto stránku.

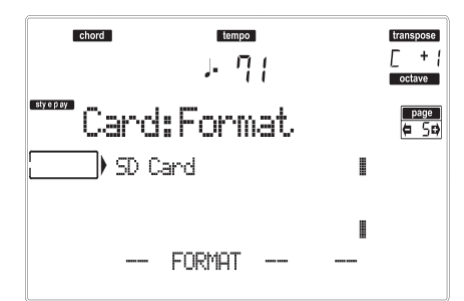

*Varování: Při formátování karty budou všechna data ztracena.*

#### **SD karta**

Velmi rychlý příkaz formátování. Tento příkaz přepíše jen FAT tabulku (File Allocation Table) na kartě, aniž by formátoval všechny sektory.

- 1. Vložte kartu do slotu.
- 2. Stiskem F-2 (FORMAT) zvolte příkaz formátování.
- 3. Na displeji se objeví zpráva "Delete all data?", stiskem ENTER ji potvrdíte, EXIT zrušíte.
- 4. Na displeji se objeví zpráva "Press F-4 to continue", stiskem ENTER ji potvrdíte, EXIT zrušíte.

## **STRÁNKA 6 NEW DIR**

Funkce New Dir umožňuje vytvořit novou složku na kartě, nebo podsložku jiné složky. Nelze vytvořit nebo vstoupit do složky ".SET", jelikož je to složka s vyhrazeným jménem, vytvořená operací Save. Stiskněte SD CARD a tlačítkem MENU nebo PAGE

vstoupíte na tuto stránku.

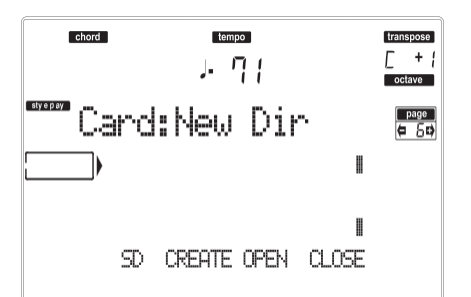

#### **Procedura nové složky**

- 1. Vložte kartu do slotu.
- 2. Stiskem F-1 naskenujete složku.

3. Stiskněte jedno z tlačítek A VOLUME/VALUE. Budete vyzváni k pojmenování nové složky:

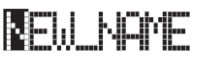

Posuňte kurzor tlačítky DOWN/– a UP/+. Zvolte znak pomocí DIAL. Vložte znak na pozici kurzoru stiskem tlačítka INSERT. Vymažte znak na pozici kurzoru stiskem tlačítka DELETE.

4. Stiskem F-2 (CREATE) potvrďte volbu. Objeví se dotaz "Are you sure?". Stiskem ENTER potvrdíte, nebo EXIT zrušíte.

## **STRÁNKA 7 RENAME**

Funkcí Rename přejmenujete složku nebo soubor. Chcete-li uchovat konzistenci datové struktury, vyvarujte se přejmenování souborů ve složce ".SET", nebo typu jména složky ".SET".

Stiskněte SD CARD a tlačítkem MENU nebo PAGE vstoupíte na tuto stránku.

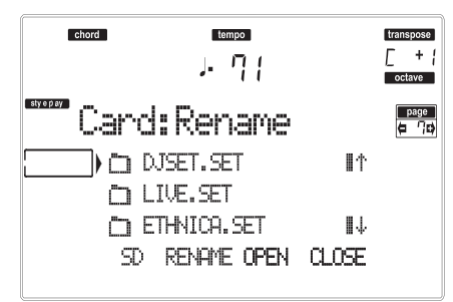

## **Procedura**

**přejmenování**

- 1. Vložte kartu se souborem k přejmenování do slotu.
- 2. Stiskem F-1 naskenujete složku.
- 3. Posuňte položku k přejmenování na první řádek. Pak stiskněte jedno z tlačítek A VOLUME/VALUE. Budete vyzváni k přejmenování:

■thnic.set

Posuňte kurzor tlačítky DOWN/– a UP/+. Zvolte znak pomocí DIAL. Vložte znak na pozici kurzoru stiskem tlačítka INSERT. Vymažte znak na pozici kurzoru stiskem tlačítka DELETE.

4. Stiskem F-2 (RENAME) potvrďte volbu. Objeví se dotaz "Are you sure?". Stiskem ENTER potvrdíte, nebo EXIT zrušíte.

## **STRÁNKA 8 UTILITIES 1**

Tato stránka obsahuje sadu nástrojů pro práci s kartou.

Stiskněte SD CARD a tlačítkem MENU nebo PAGE vstoupíte na tuto stránku.

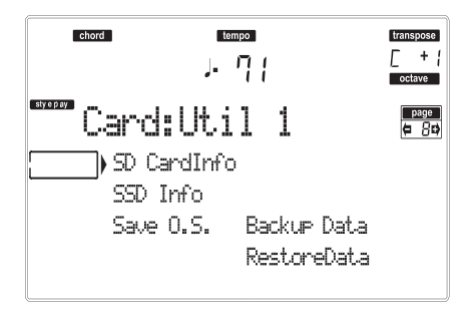

#### **SD info**

Tímto příkazem zobrazíte jméno vložené karty a volné místo na ní.

Pokud jej spustíte a karta není vložena, objeví se zpráva "No card / Unformatted Press Exit". Vložte kartu a stiskem ENTER potvrďte (nebo EXIT zrušte). **SSD info**

Tímto příkazem zobrazíte volné místo na Solid State Disku (SSD), využitého jako interní paměť systému. **Save OS**

Tímto příkazem spustíte zálohu operačního systému, chcete-li uložit operační systém na kartu.

*Pozn.: Jestliže byste neprovedli zálohování a data v interní paměti se změní, můžete je znovu načíst ze stránky www.korgpa.com/, nebo je vyžádat u dealera KORG.*

- 1. Zvolte příkaz Save OS.
- 2. Vložte kartu a stiskněte ENTER. Na kartě budou vytvořeny následující soubory:
	- BLIVR.SYS
	- NBLIVR.SYS
	- LIVR.LZX

Pokud karta není zformátovaná, Liverpool se zeptá, zda ji chcete zformátovat:

> No Card/Unformatted ShtEnter to format

Podržte SHIFT a stiskem ENTER zformátujete kartu.

#### **Backup Data**

Tento příkaz spustí zálohování všech interních dat (Stylů, Programů, Performancí…) kromě operačního systému samotného.

*Pozn.: Jestliže byste neprovedli zálohování a data v interní paměti se změní, můžete je znovu načíst ze stránky http://www.korgpa.com/, nebo se zeptat místního dealera KORG.*

- 1. Zvolte příkaz Backup Data.
- 2. Objeví se dotaz "Are you sure?". Stiskem ENTER potvrdíte, nebo EXIT zrušíte. Pokud karta není zformátovaná, Liverpool se

zeptá, zda ji chcete zformátovat: No Card/Unformatted ShtEnter to format

Podržte SHIFT a stiskem ENTER zformátujete kartu.

#### **Restore Data**

Tento příkaz obnoví zálohu interních dat z výroby, vytvořenou příkazem "Backup Data".

*Pozn.: Pokud by došlo k poškození karty Factory Data, můžete data stáhnout ze stránky http://www.korgpa.com/, nebo vyžádat u dealera KORG.*

*Varování: Nehrajte na klávesy během obnovy dat a zůstaňte v režimu Card. Vyčkejte, až zmizí hláška "Wait" a zhasne LEDka WRITE/CARD IN USE.*

- 1. Připravte kartu se složkou Backup a vložte ji do mechaniky.
- 2. Zvolte tento příkaz.
- 3. Objeví se dotaz "Are you sure?". Stiskem ENTER potvrdíte, nebo EXIT zrušíte.
- 
- 4. Vyčkejte, až se načte záložní karta.<br>5. Jakmile zmizí zpráva Wait a LEDka 5. Jakmile zmizí zpráva Wait a LEDka WRITE/CARD IN USE zhasne, vypněte a znovu zapněte nástroj.

*Pozn.: V závěru operace Restore Data se může objevit chybová hláška "Some files missing". Je to z důvodu scházejících bank Performancí 11–20 u starších verzí operačního systému Pa80, jehož data zřejmě načítáte. To je v pořádku. Stiskem EXIT zpráva zmizí.*
## **STRÁNKA 9 UTILITIES 2**

Tato stránka zahrnuje funkci ochrany Protect.

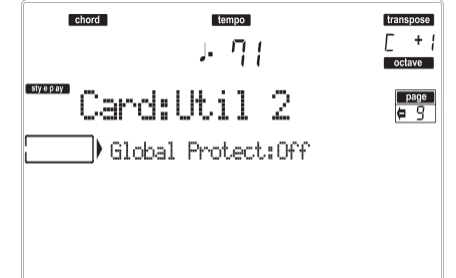

#### **Global Protect**

 $\triangleright$  GBL

Při načtení souboru ".SET", tento parametr (je-li ON) chrání Globální nastavení před přepsáním načtenými daty. Všechny parametry Global tak zůstanou beze změny.

Při natažení jednoho souboru ".GLB", je tento parametr ignorován a Global se přepíše nataženými daty.

*Pozn.: Tento parametr se automaticky vypne při vypnutí nástroje.*

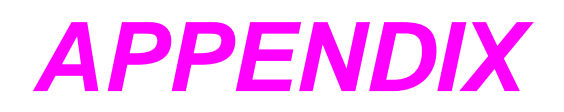

# **17. DATA Z VÝROBY**

## **STYLY**

*Pozn.: Můžete dálkově volit Styly v Liverpoolu, vysláním příkazů Bank Select MSB (CC#0), Bank Select LSB (CC#32) a Program Change na řídícím kanálu (viz str. 129).*

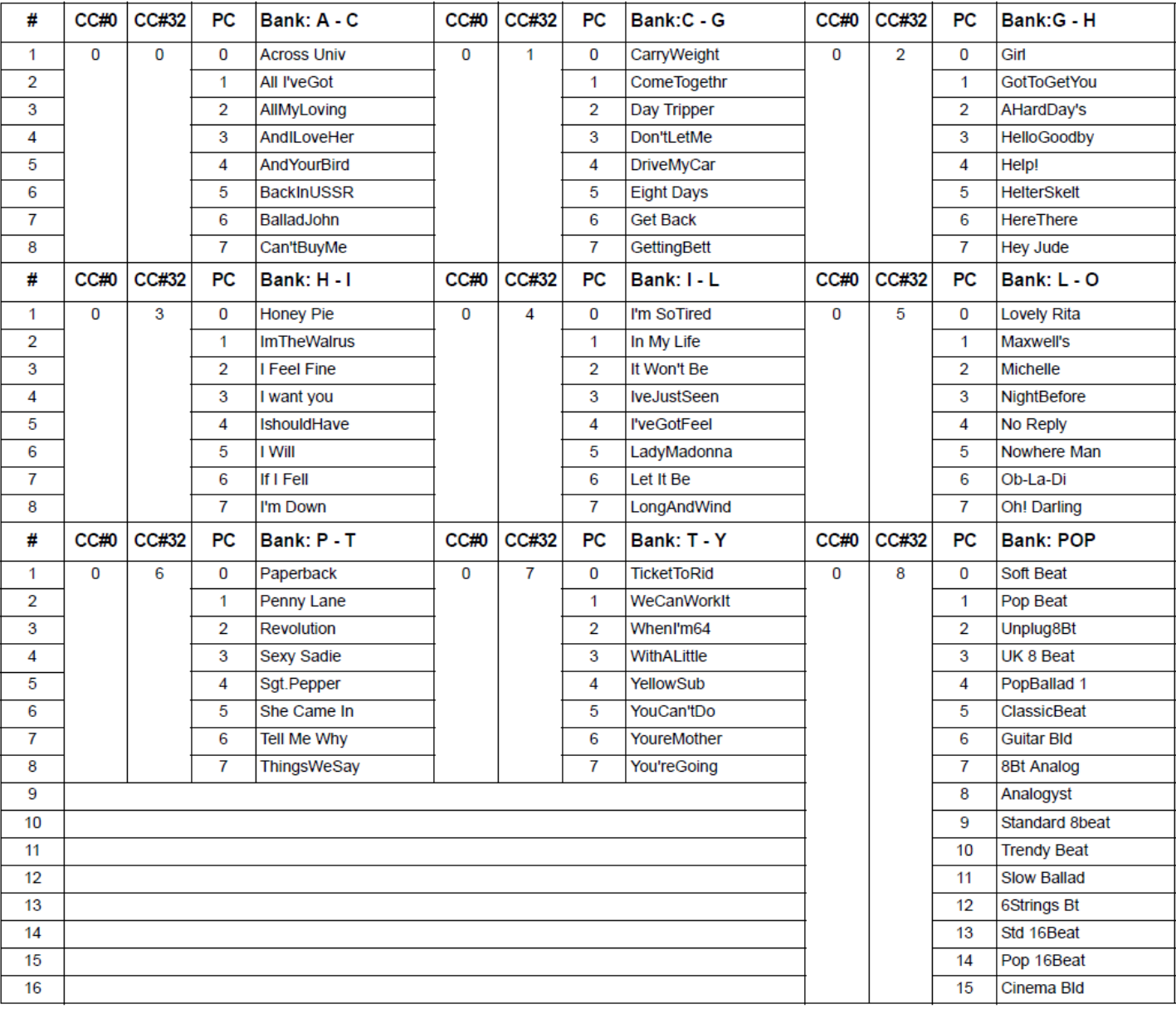

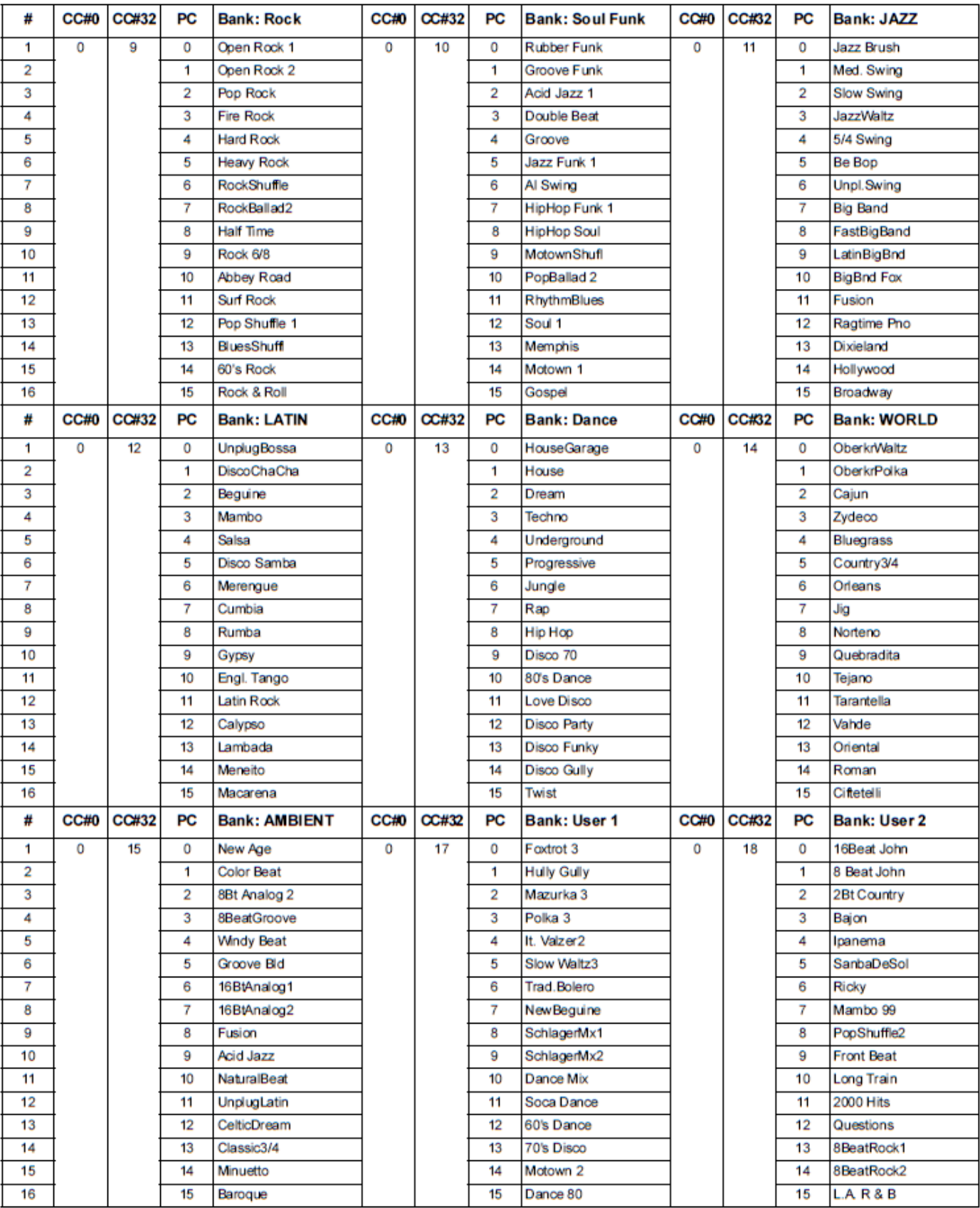

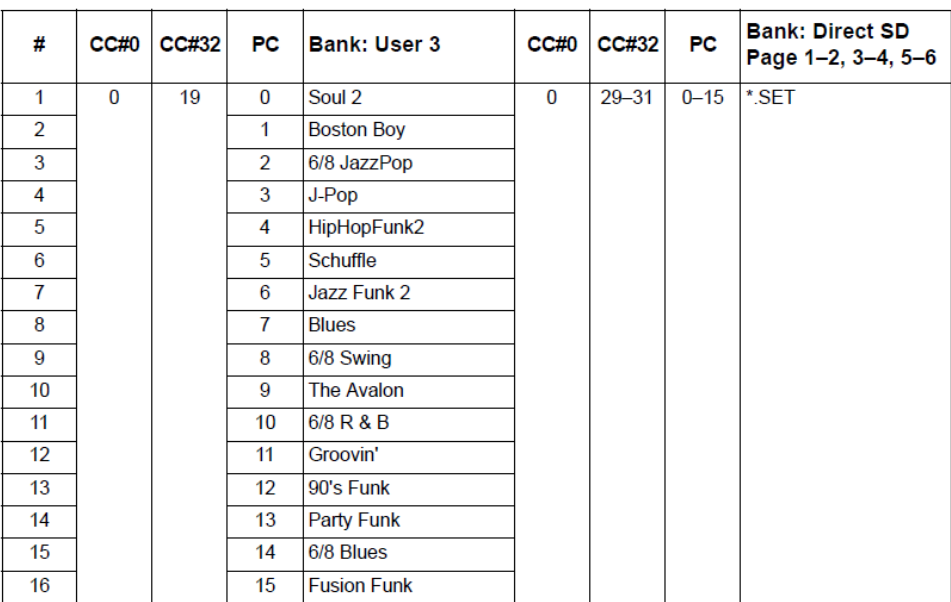

## **PRVKY STYLŮ**

**Pozn.:** Můžete dálkově volit různé prvky stylu v Liverpoolu, vysláním zpráv Program Change na řídícím kanálu (viz str. 129).

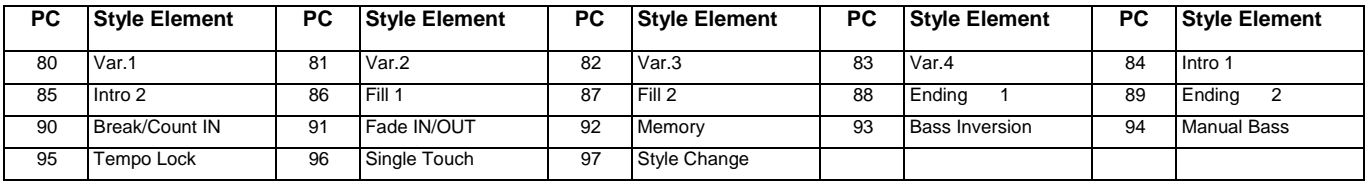

## **SINGLE TOUCH SETTINGS (STS)**

*Pozn.: Můžete dálkově volit STS v Liverpoolu, vysláním příkazů Bank Select MSB (CC#0), Bank Select LSB (CC#32) a Program Change na řídícím kanálu (viz str. 129). Pokud je styl již zvolen, vyšlete zprávu Program Change.*

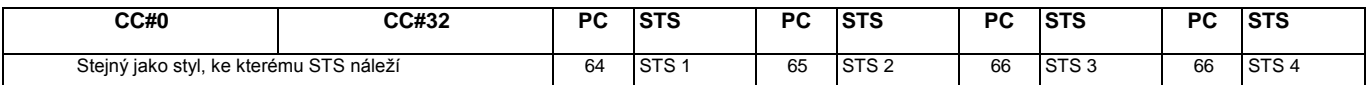

# **VÝPIS INTERNÍCH SONGŮ**

Všechny songy napsali John Lennon a Paul McCartney. Copyright © Sony/ATV Music Publishing LLC Všechna práva vyhrazena.

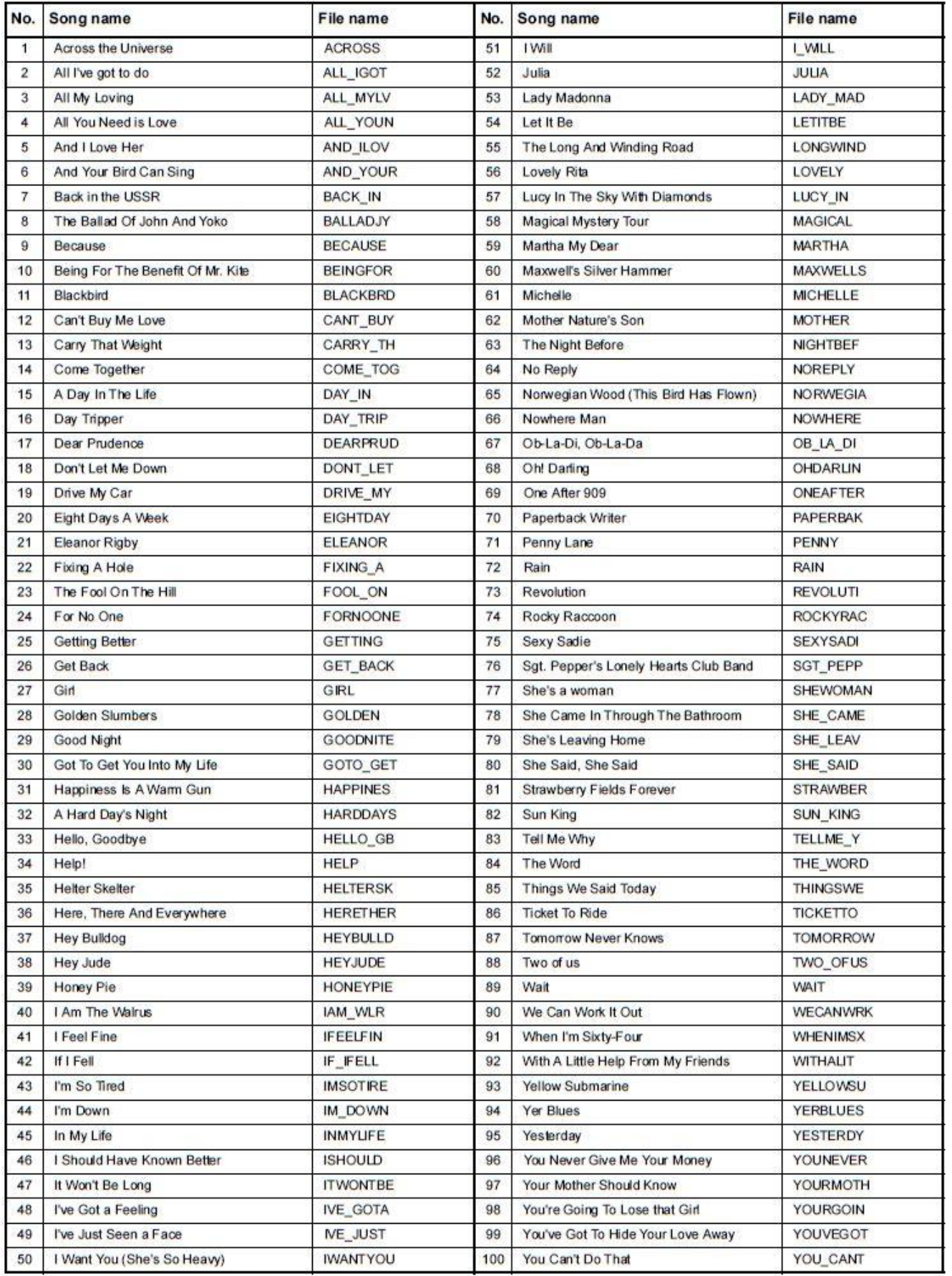

All Songs are written by John Lennon, Paul McCartney.

Copyright © Sony/ATV Music Publishing LLC All Rights Reserved.

## **PROGRAMY (BANK ORDER)**

Následující tabulka zahrnuje veškeré programy z výroby Liverpoolu, ve stejném pořadí, jak se objeví stiskem tlačítek banky PROGRAM/ PERFORMANCE. *Vysvětlivky: Tabulka dále zahrnuje MIDI data, využitá k dálkovému výběru programů. CC00: Control Change 0 nebo Bank Select MSB. CC32: Control Change 32 nebo Bank Select LSB. PC: Program Change.*

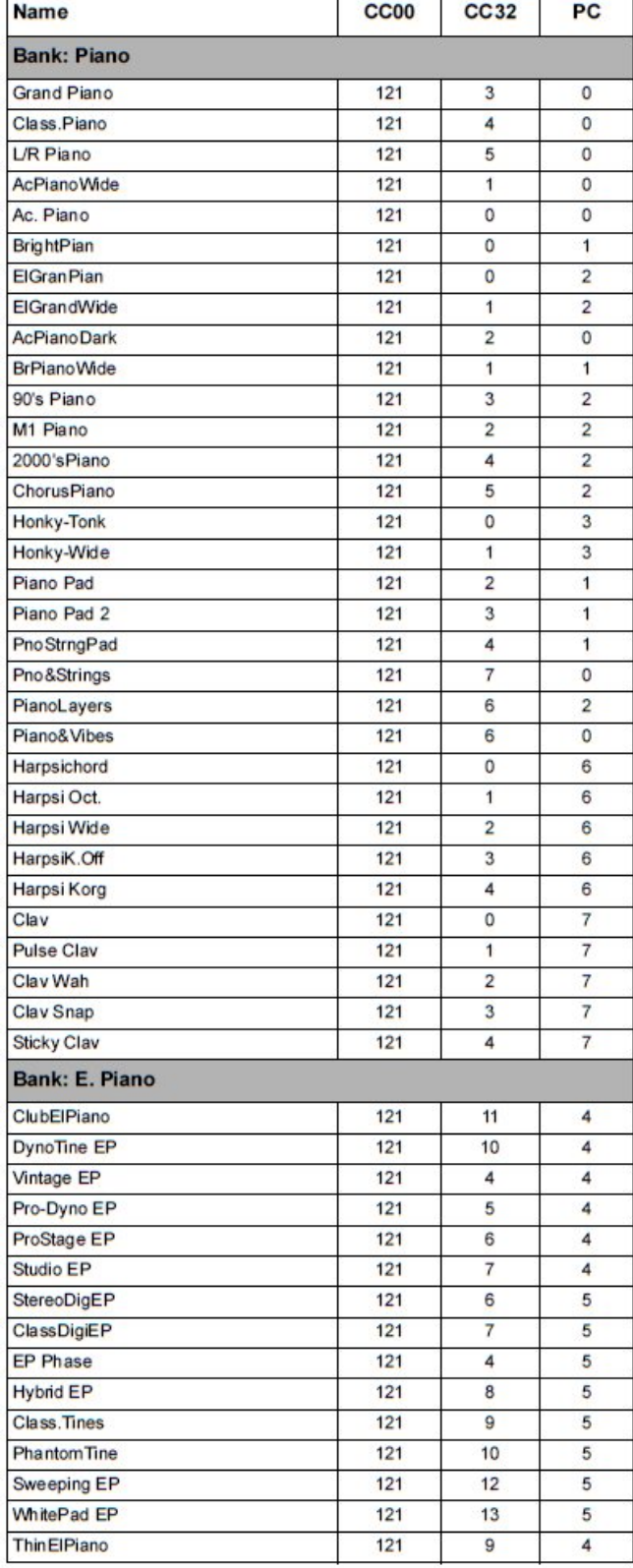

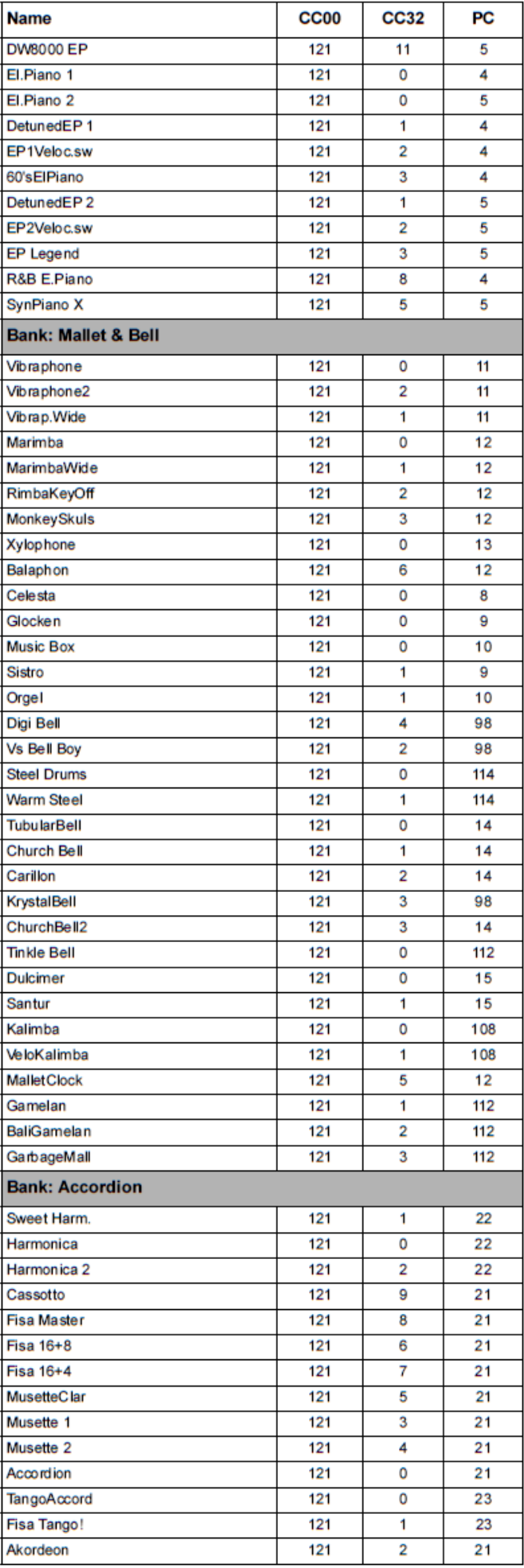

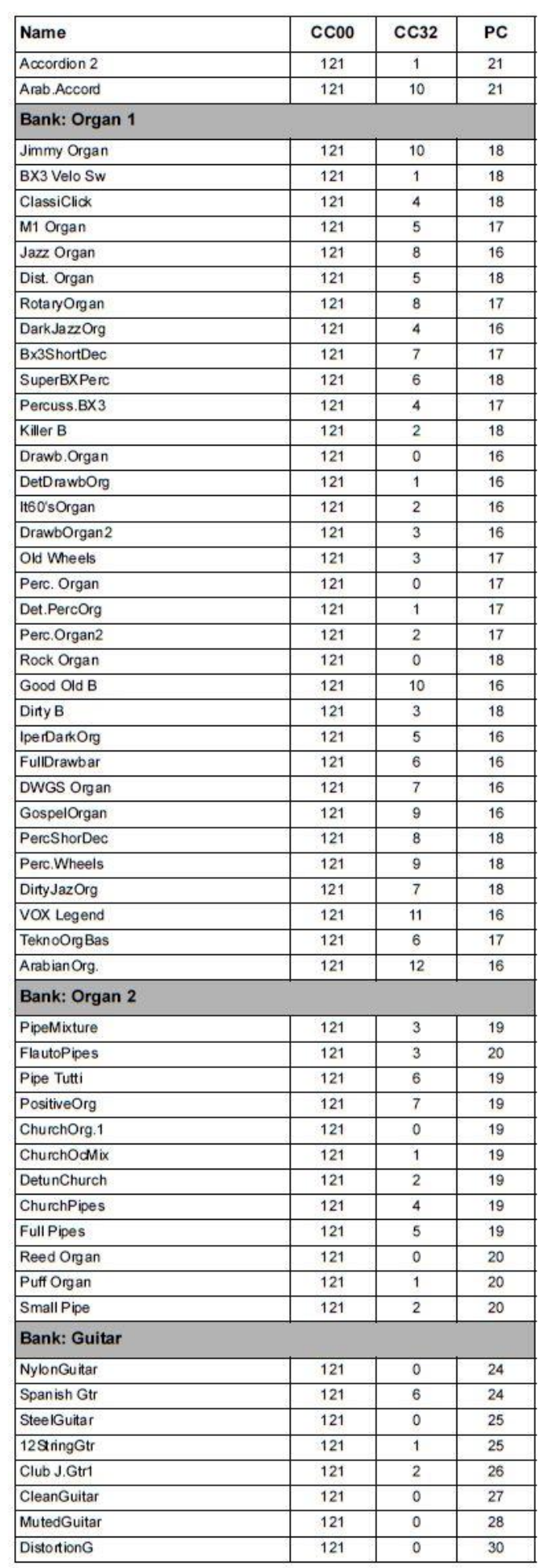

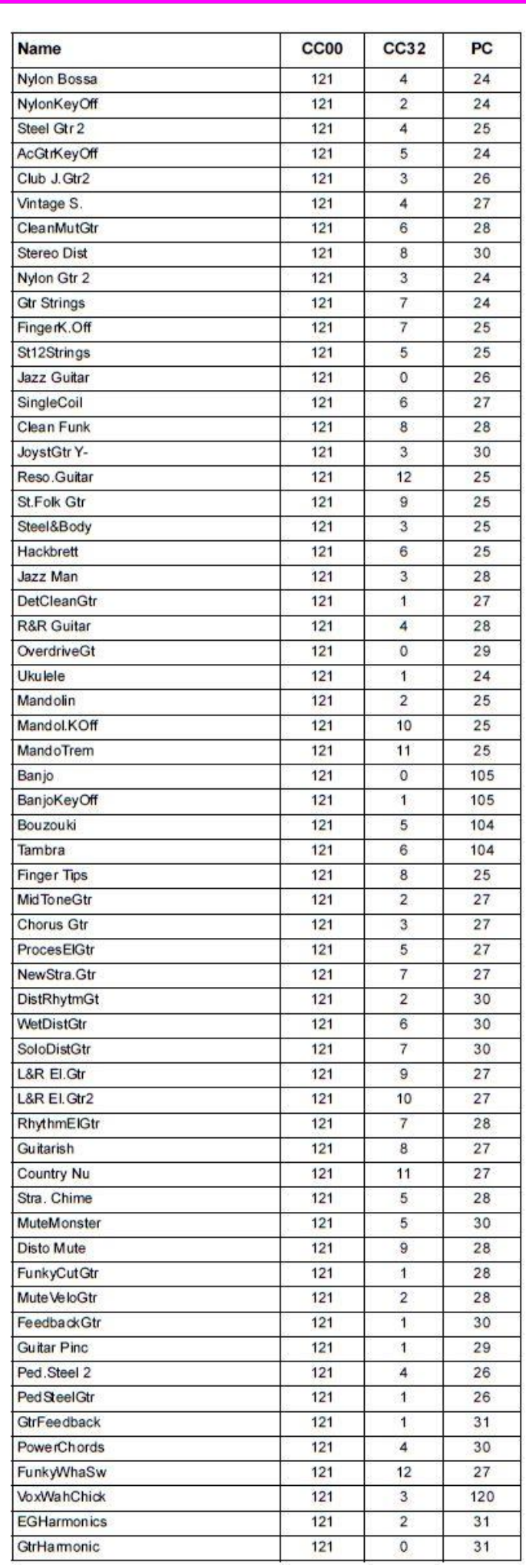

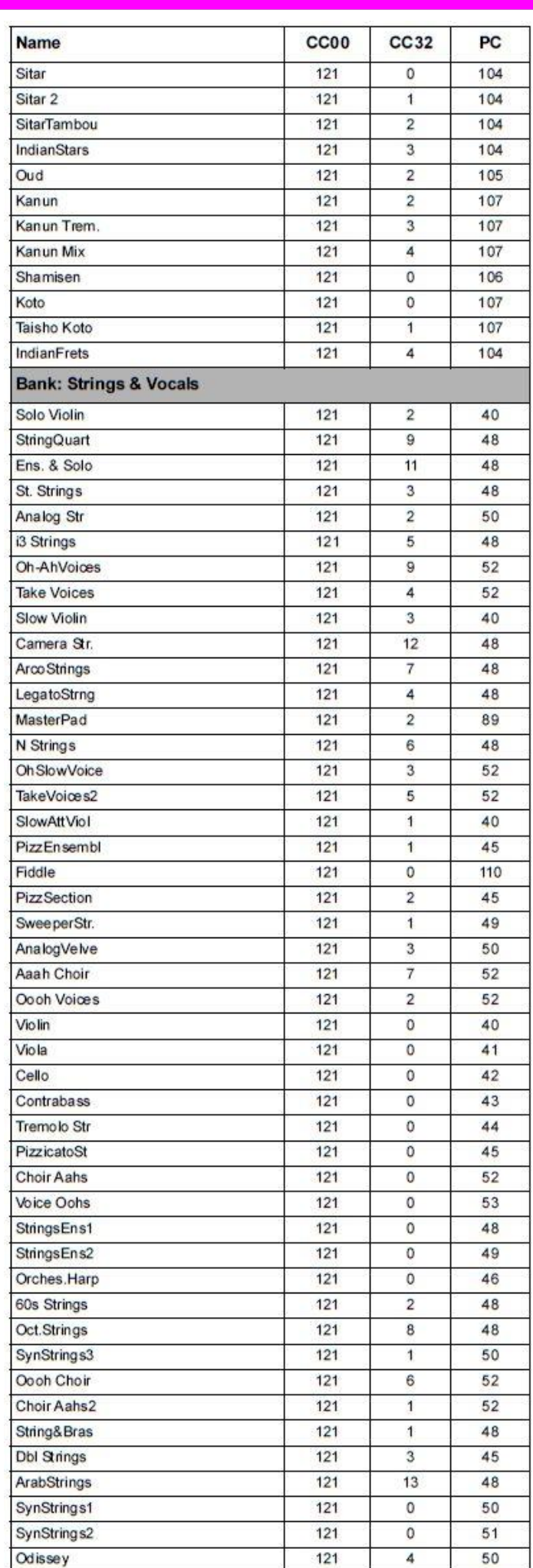

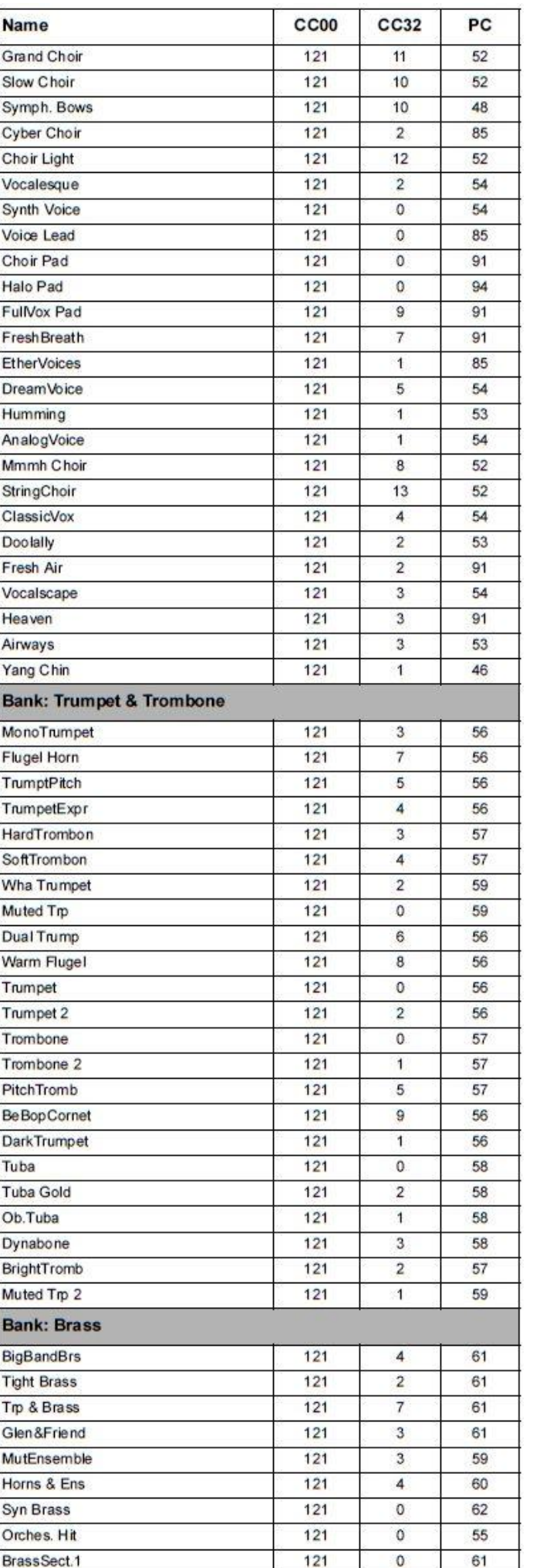

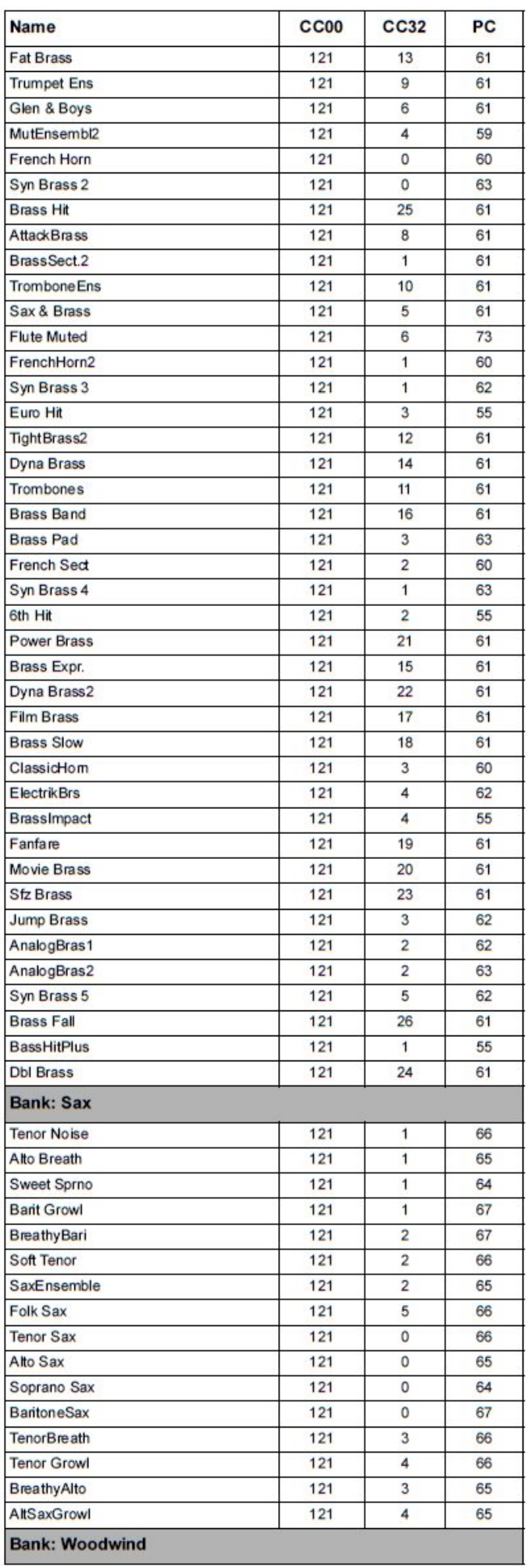

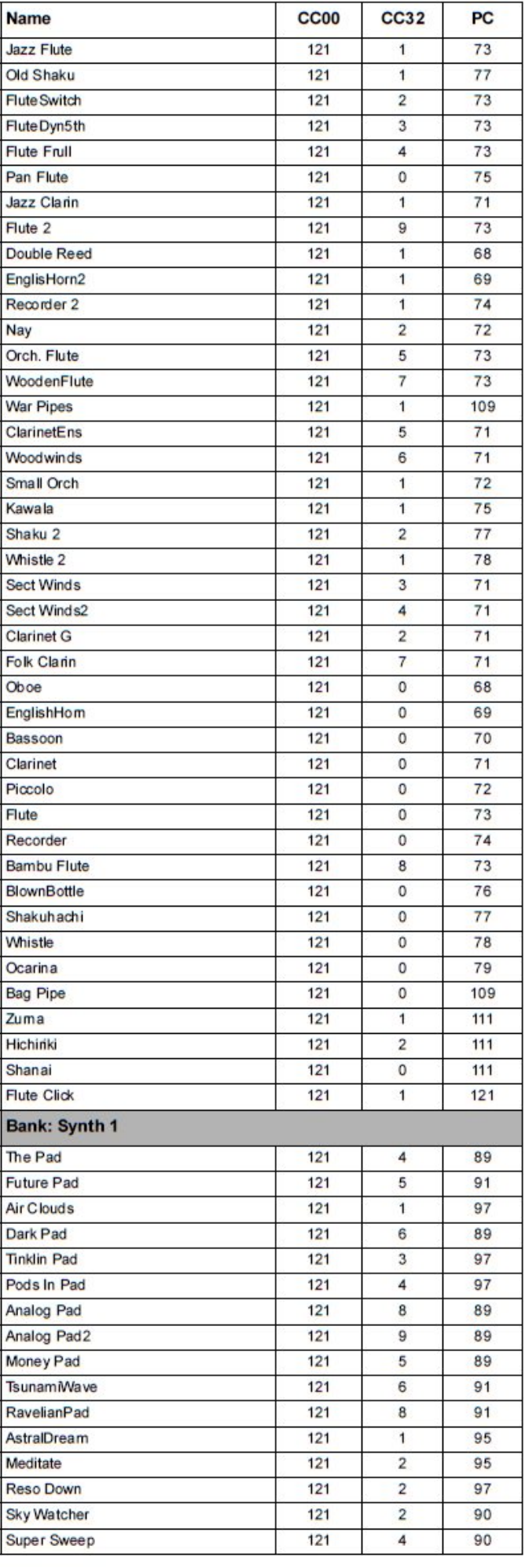

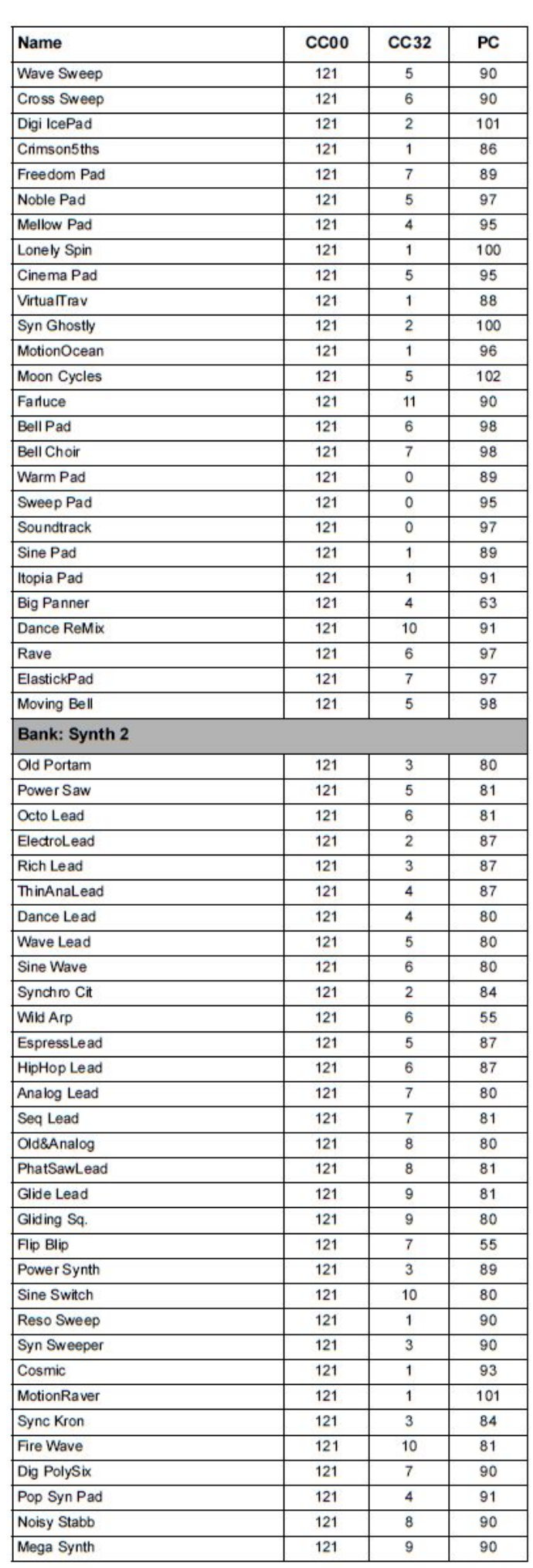

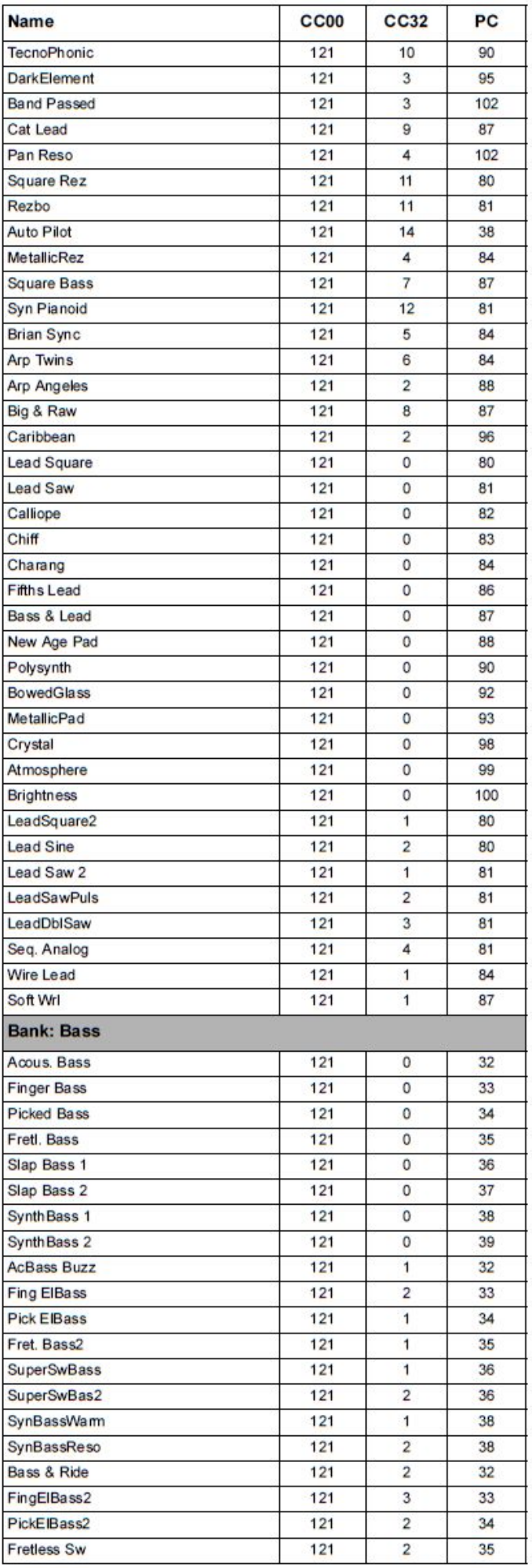

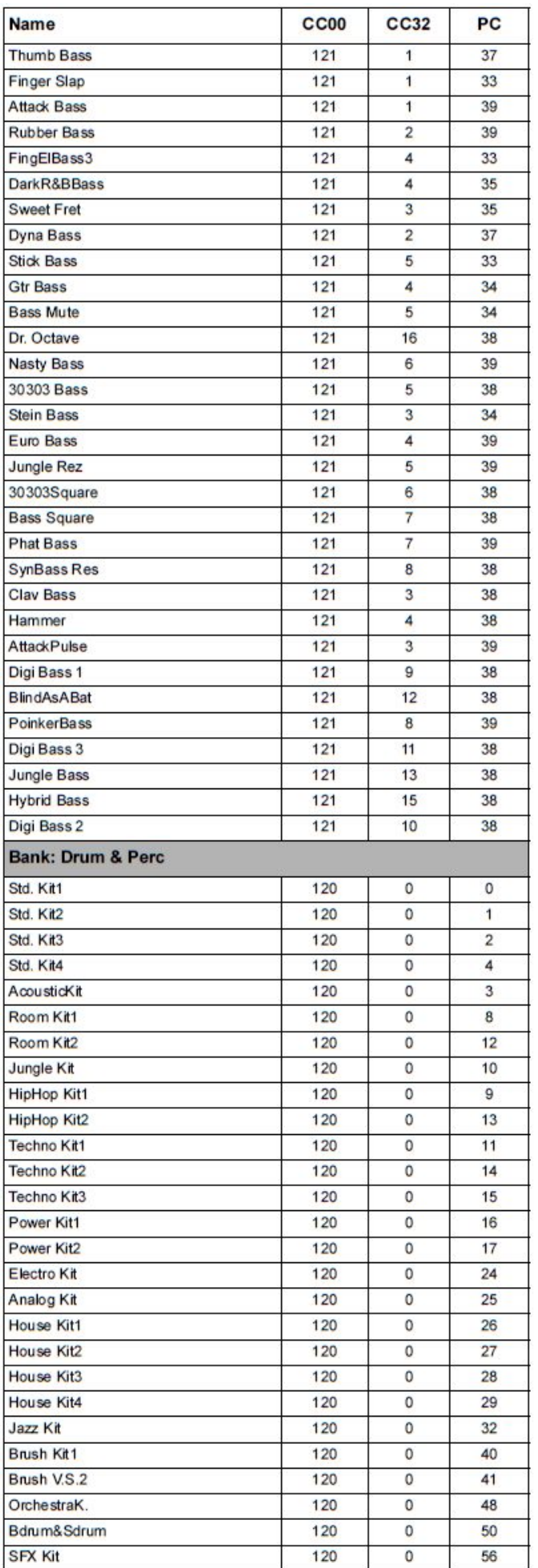

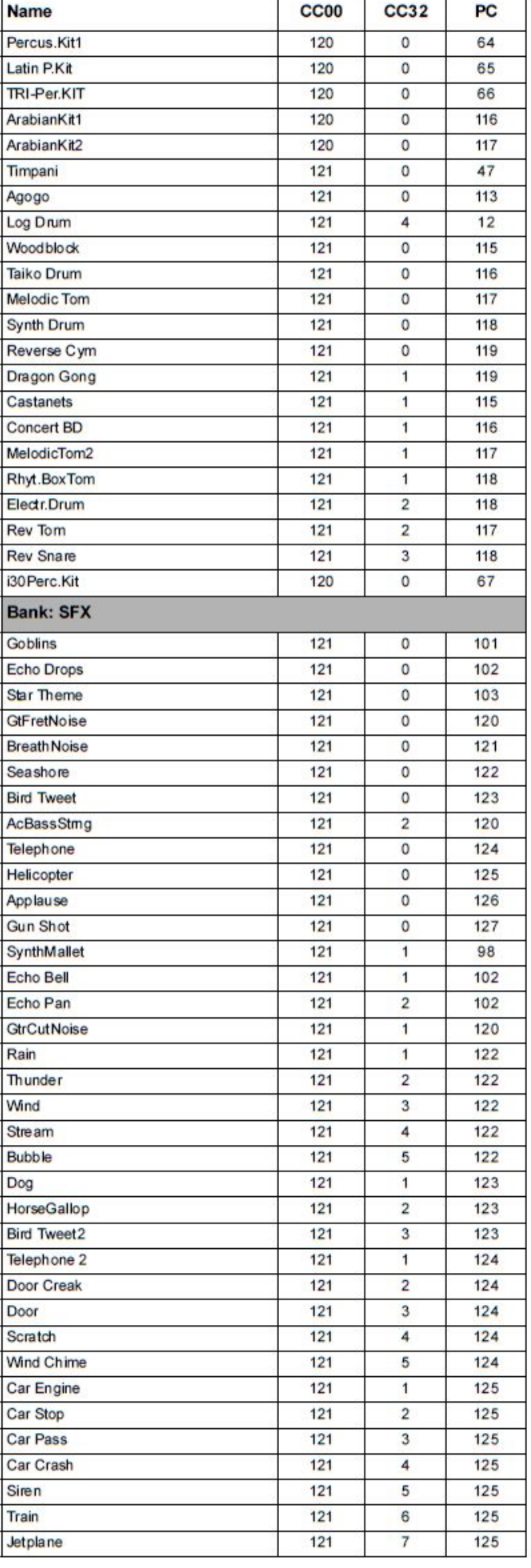

 $\mathbf{r}$ 

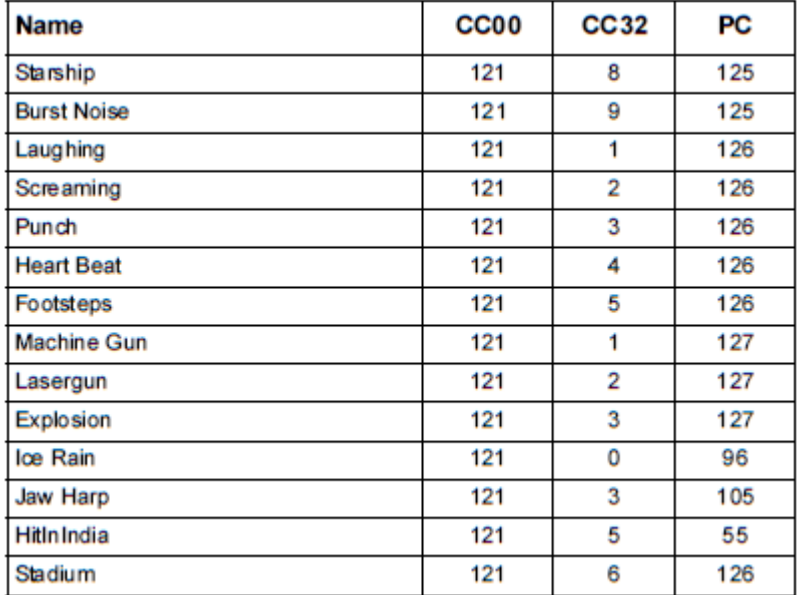

## **PROGRAMY (PROGRAM CHANGE ORDER)**

Následující tabulka zahrnuje veškeré programy z výroby Liverpoolu v pořadí podle čísel Bank Select-Program Change.

*Vysvětlivky: Tabulka dále zahrnuje MIDI data, využitá k dálkovému výběru programů. CC00: Control Change 0 nebo Bank Select MSB. CC32: Control Change 32 nebo Bank Select LSB. PC: Program Change.*

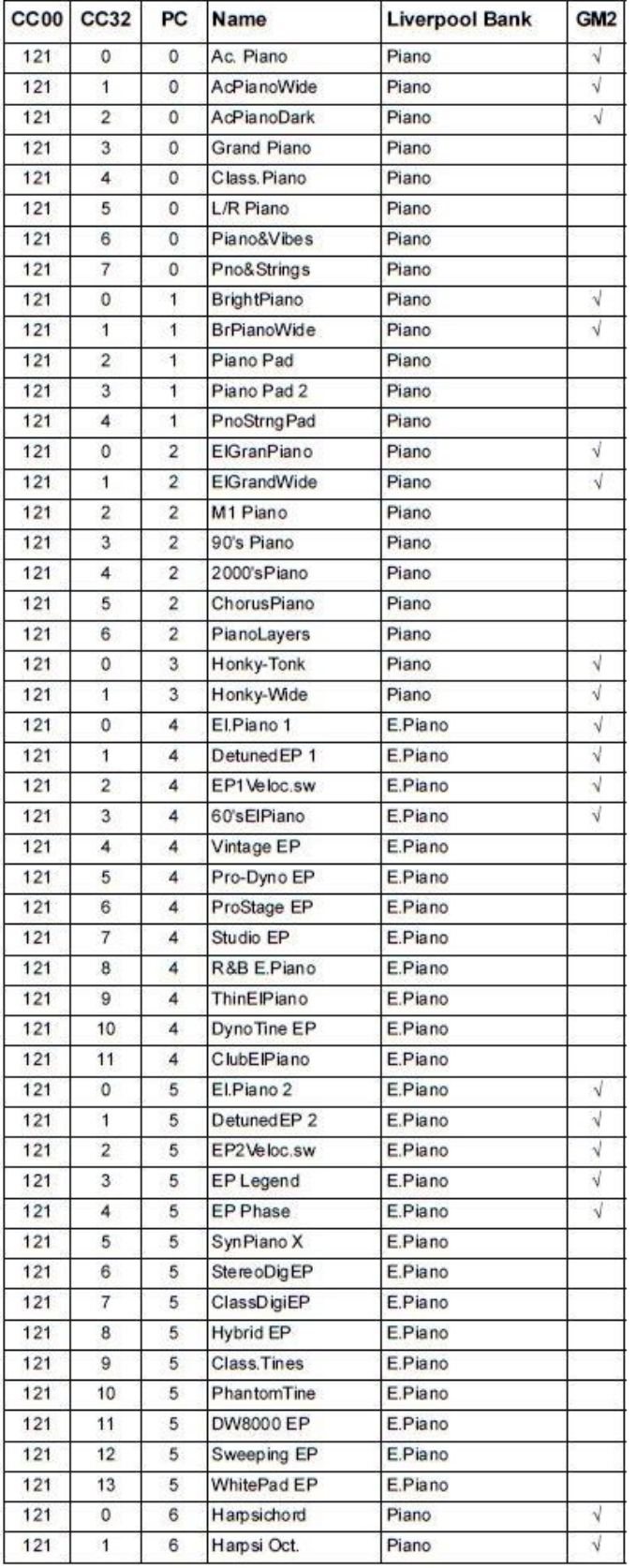

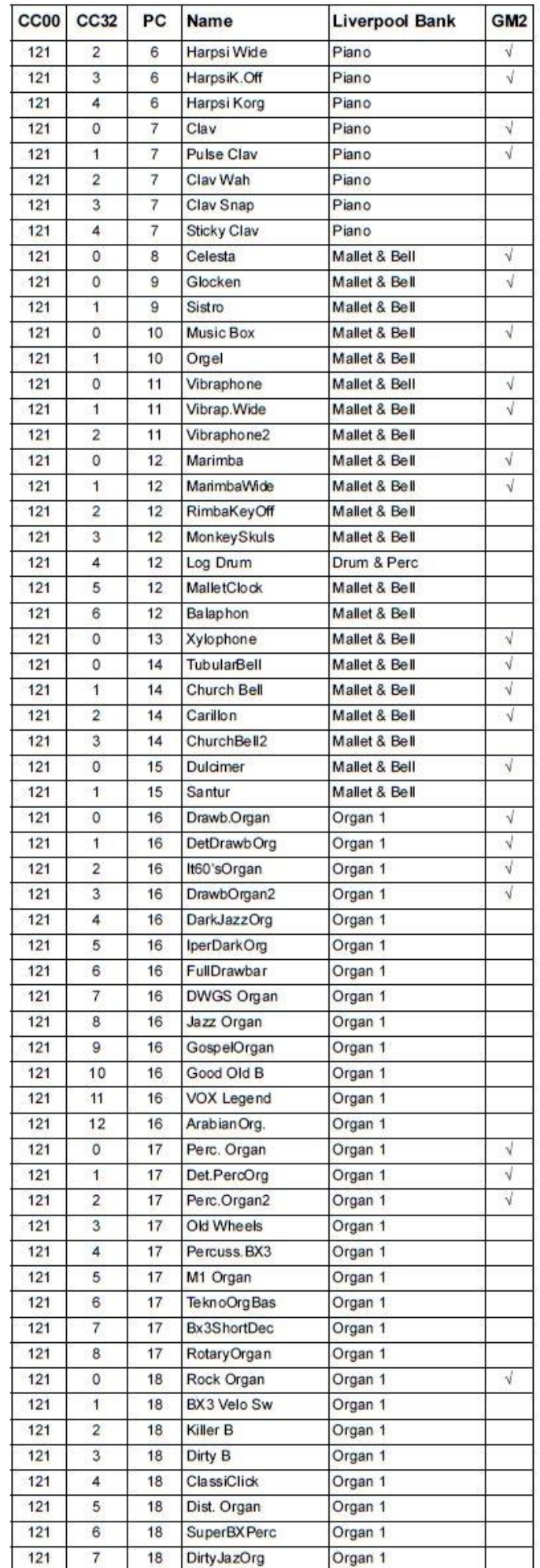

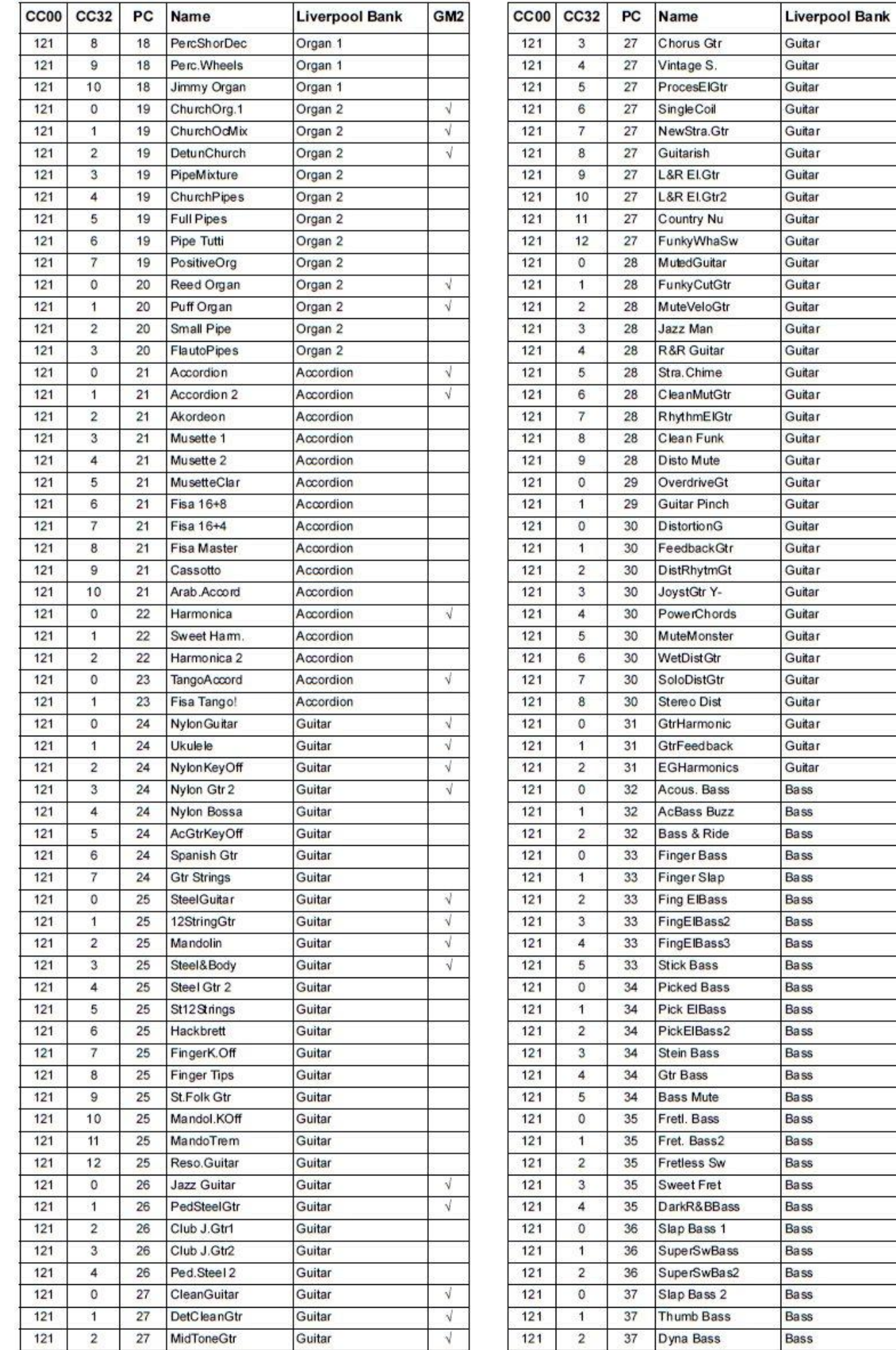

GM<sub>2</sub>

 $\sqrt{}$  $\overline{\sqrt{ }}$  $\sqrt{ }$  $\sqrt{}$ 

 $\sqrt{}$  $\sqrt{ }$  $\sqrt{}$  $\sqrt{\ }$  $\sqrt{ }$ 

 $\sqrt{ }$  $\sqrt{ }$ 

 $\sqrt{ }$ 

 $\sqrt{ }$  $\sqrt{ }$ 

 $\sqrt{ }$ 

 $\mathcal{A}$ 

 $\sqrt{ }$ 

 $\sqrt{ }$ 

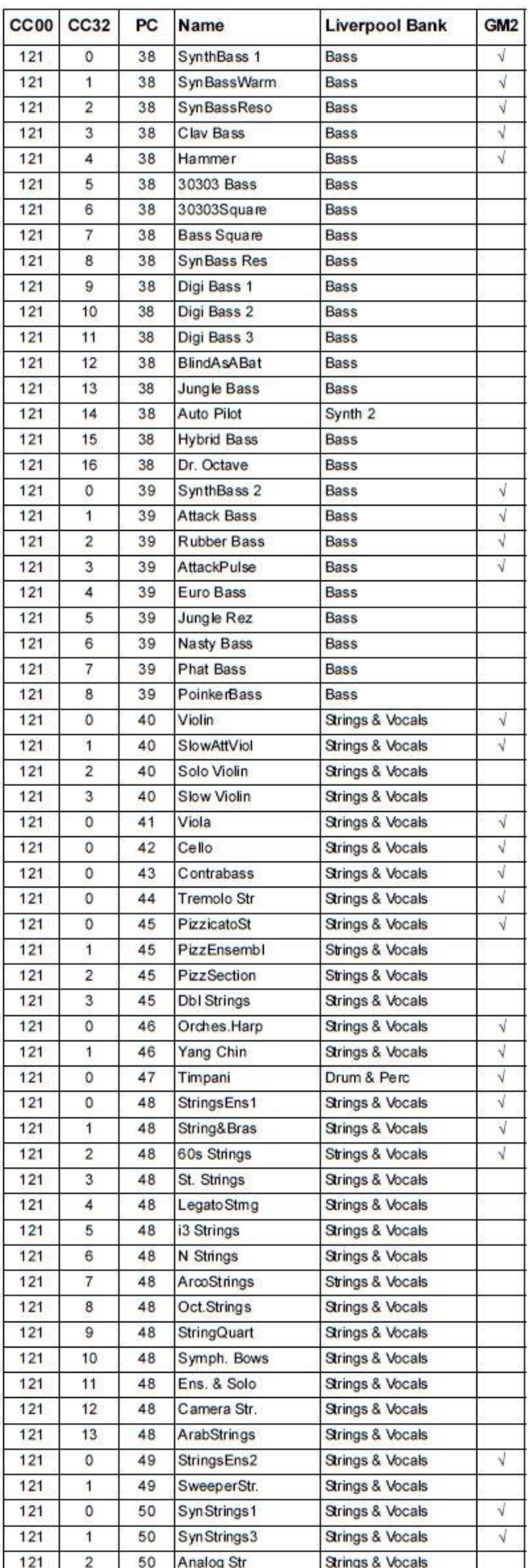

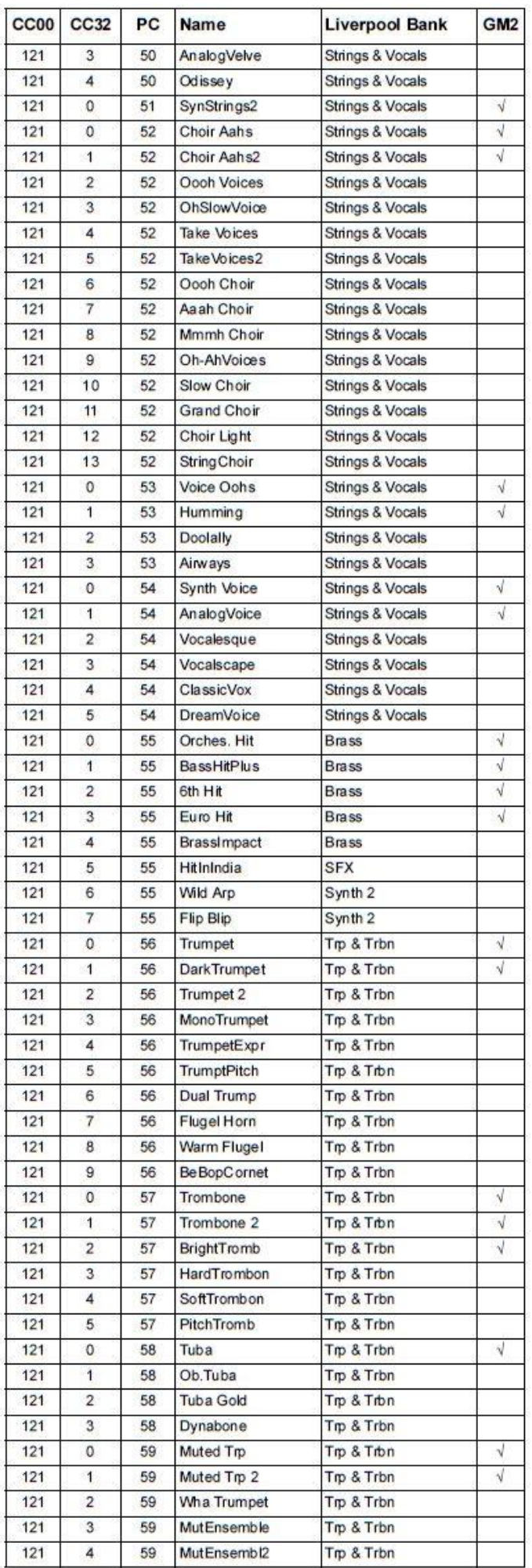

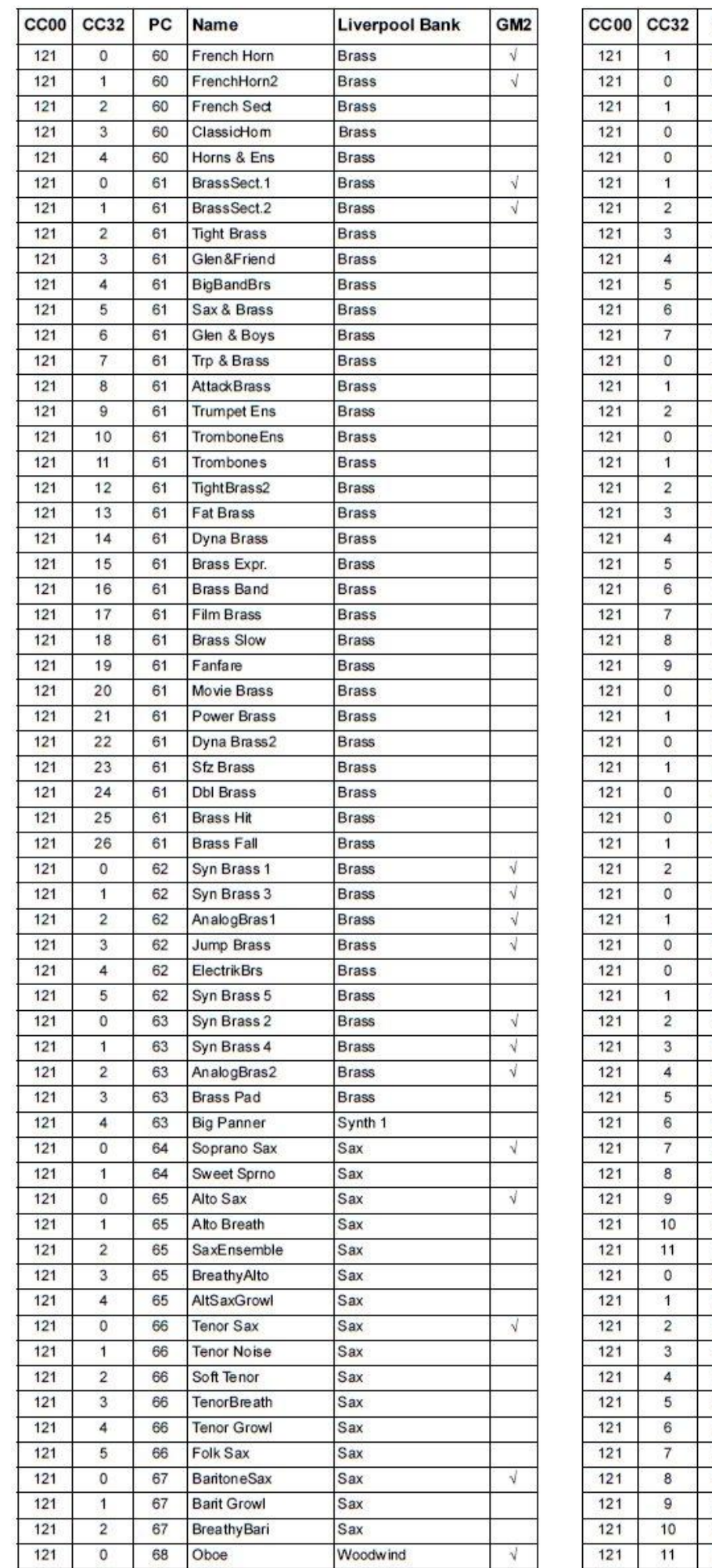

 $\overline{a}$ 

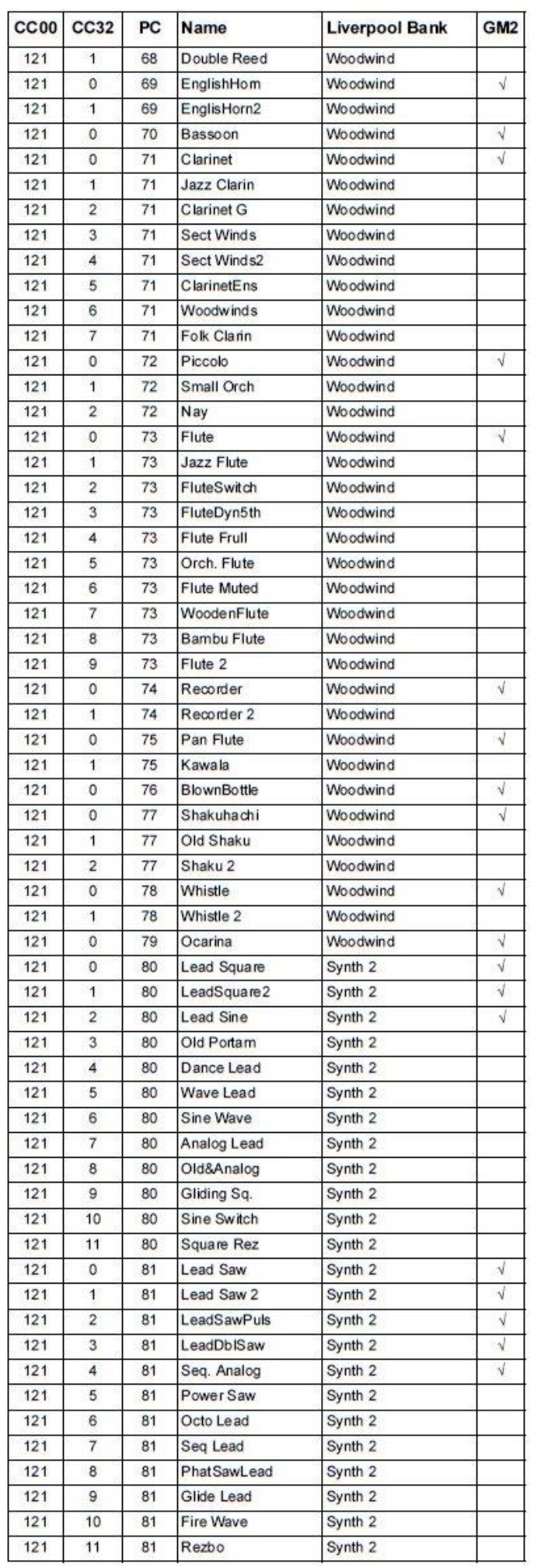

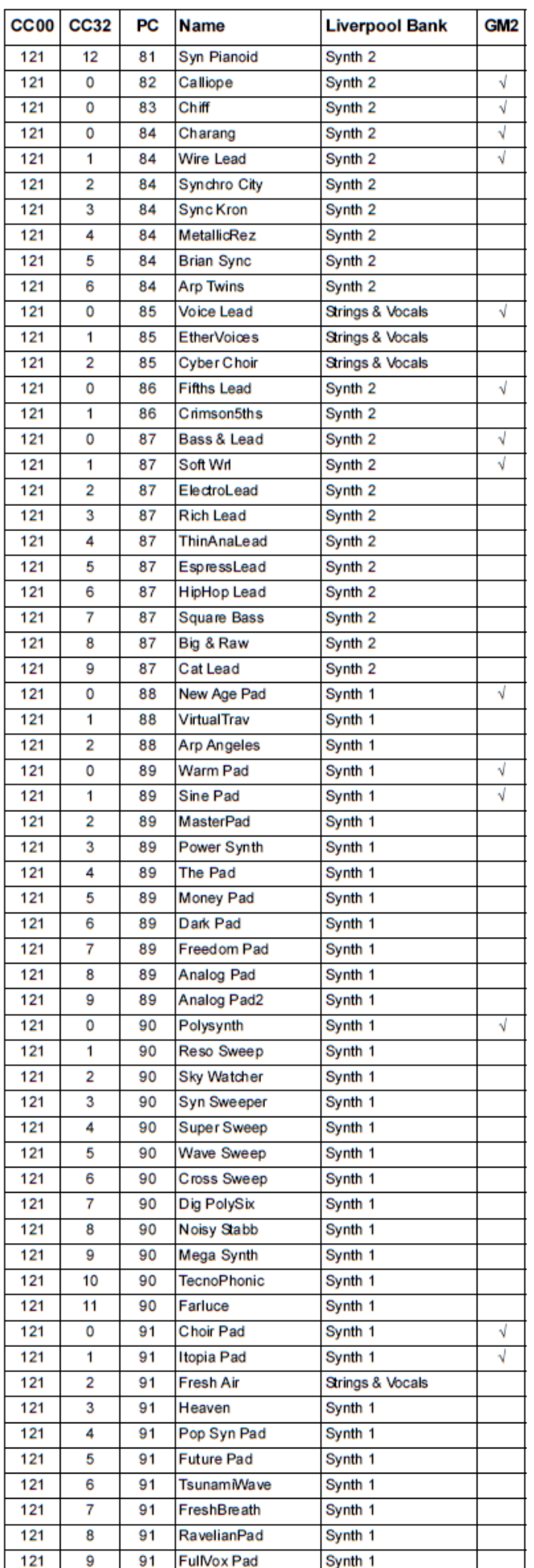

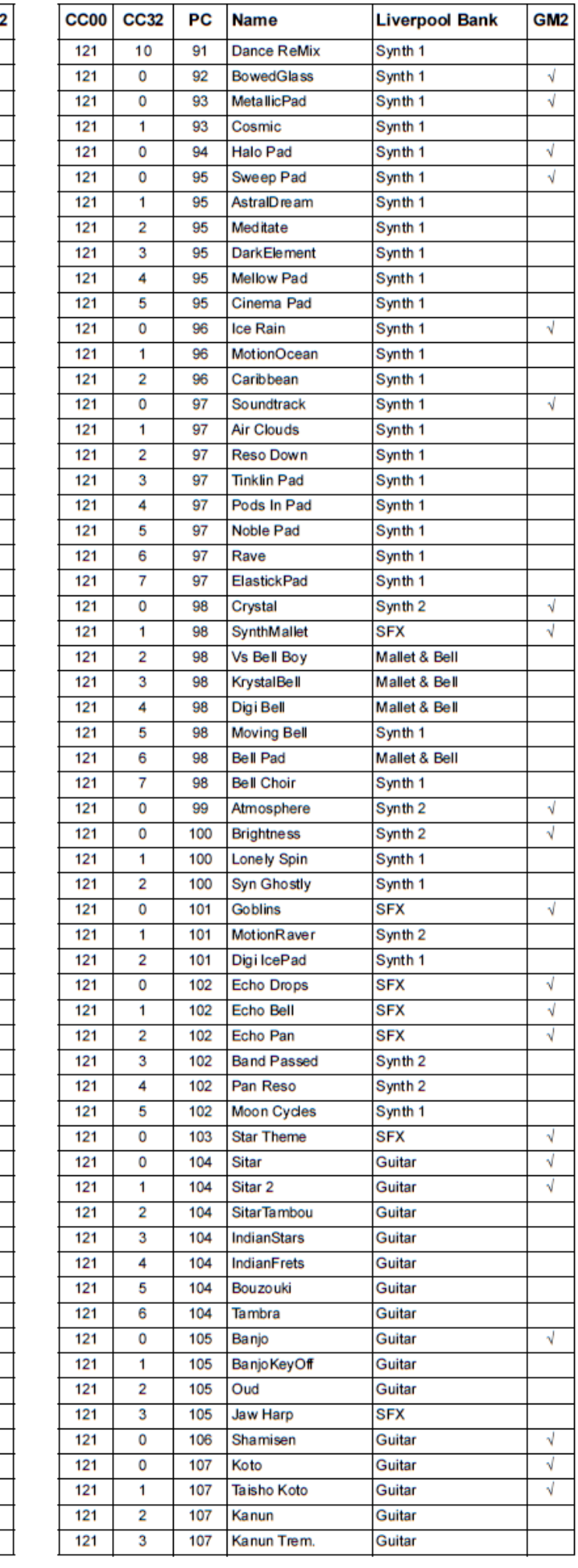

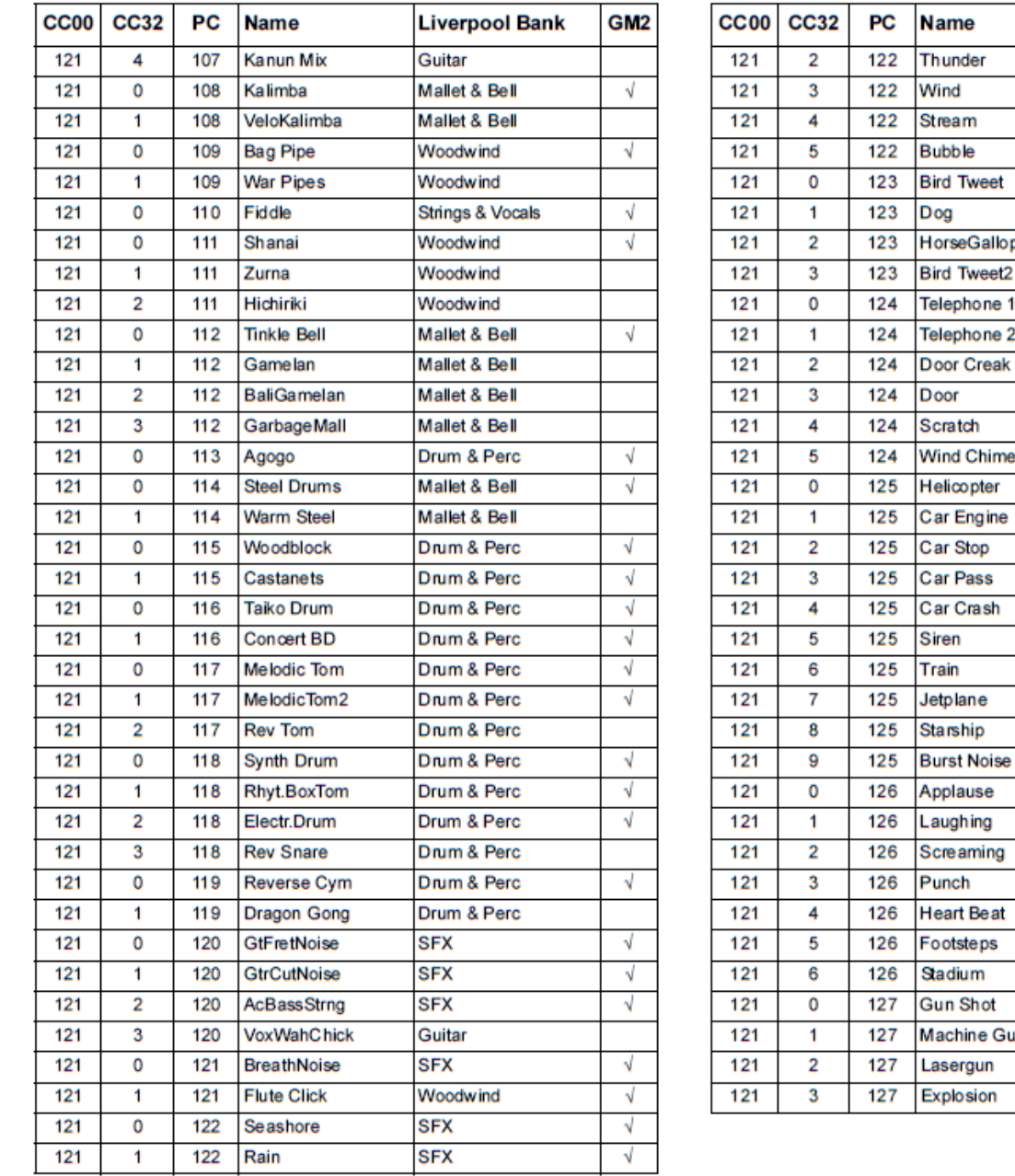

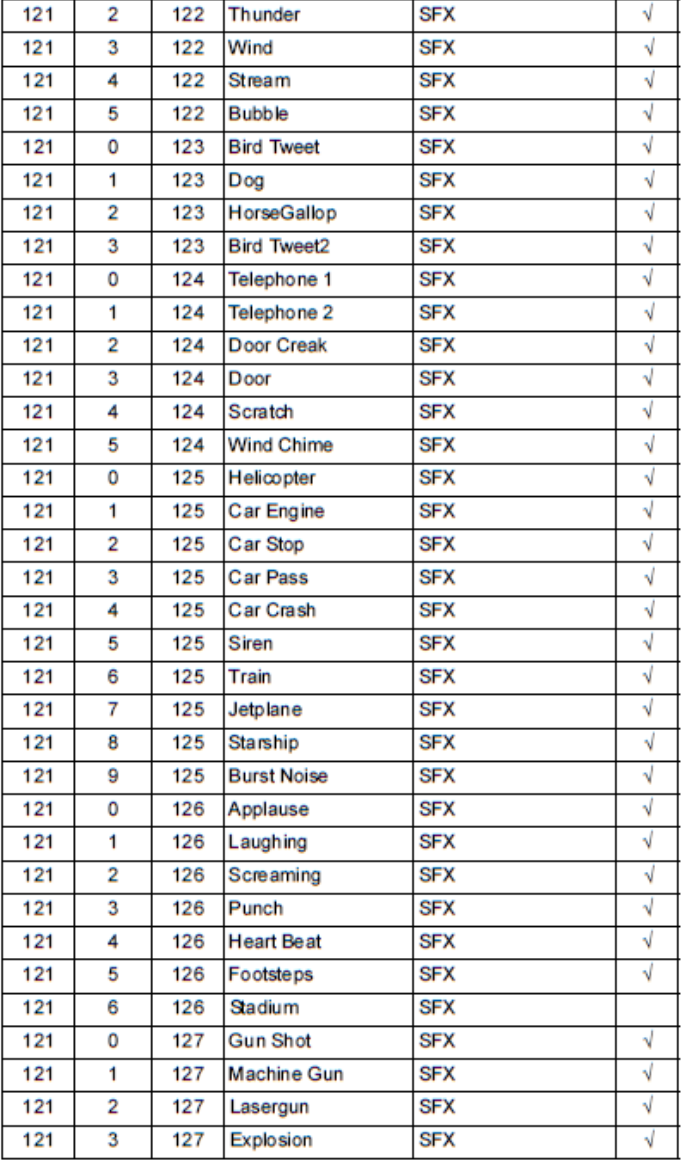

**Liverpool Bank** 

GM<sub>2</sub>

# **BICÍ SADY**

Následující tabulka zahrnuje veškeré bicí programy z výroby Liverpoolu v pořadí podle čísel Bank Select - Program Change.

*Vysvětlivky: Tabulka dále zahrnuje MIDI data, využitá k dálkovému výběru programů. CC00: Control Change 0 nebo Bank Select MSB. CC32: Control Change 32 nebo Bank Select LSB. PC: Program Change.*

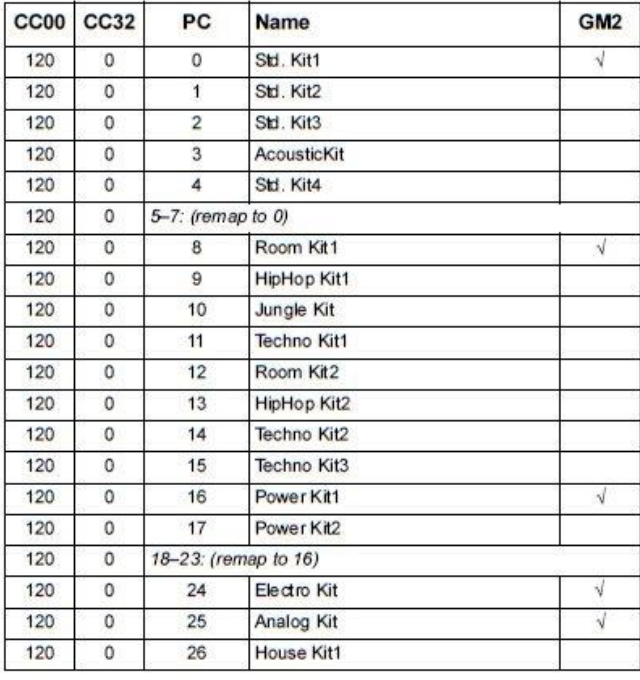

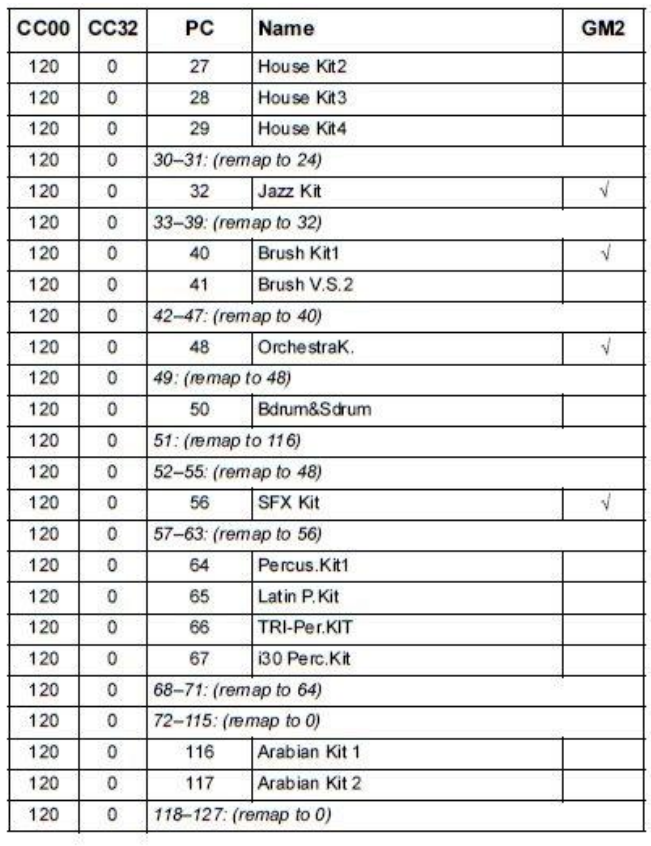

# **NÁSTROJE BICÍ SADY**

*Vysvětlivky: V tabulkách Drum Kit, číslo 120-x-x před jménem každé bicí sady je číslo Bank Select MSB (CC00) Bank Select LSB (CC32) Program Change (PC). Sample udává jak číslo samplu v paměti, tak i jméno samplu. Excl je parametr Exclusive: při úhozu na klávesu, se zastaví všechny noty se stejným číslem Exclusive. Šipka doprava (*→*) indikuje přepínač dynamiky.*

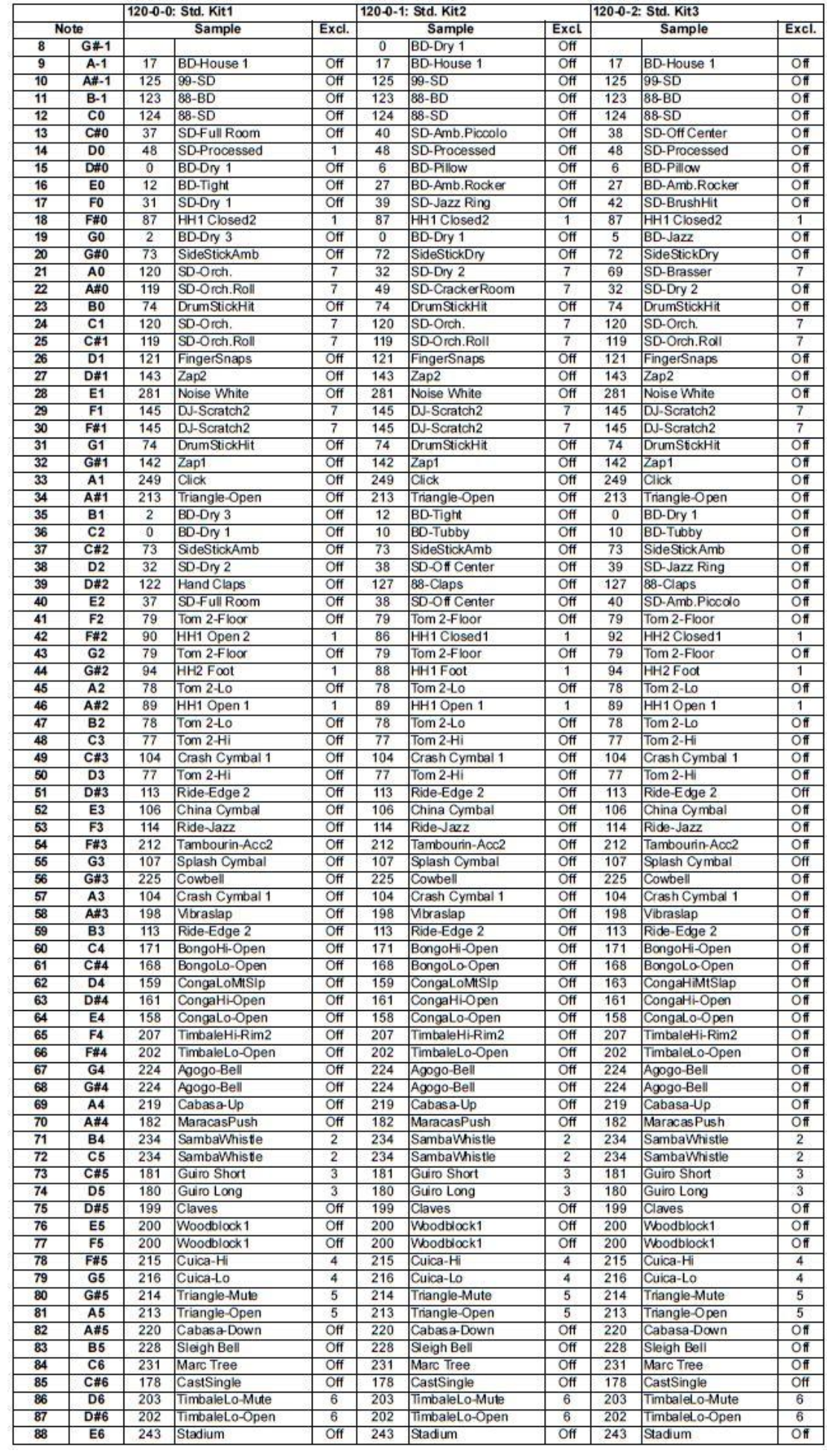

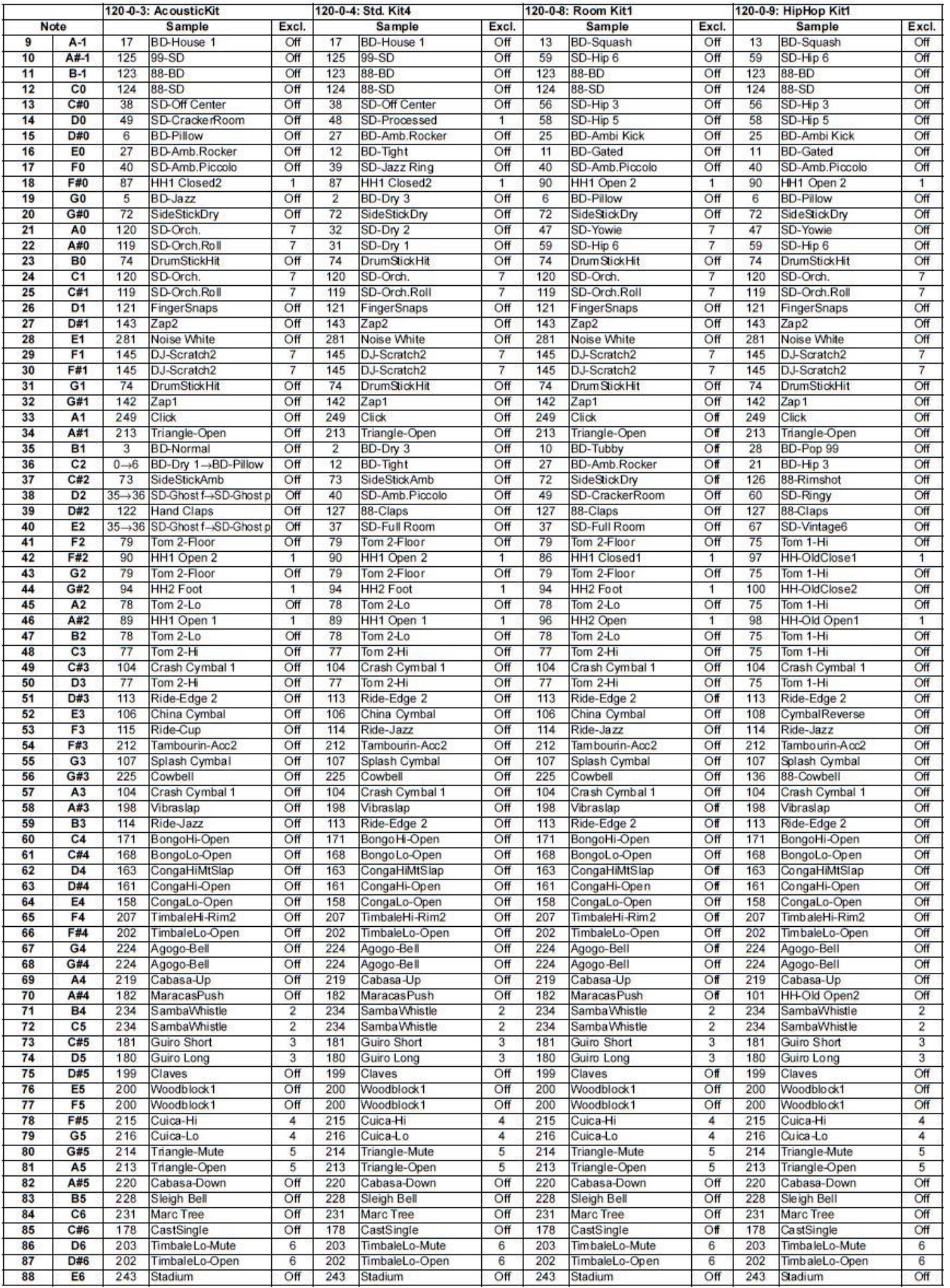

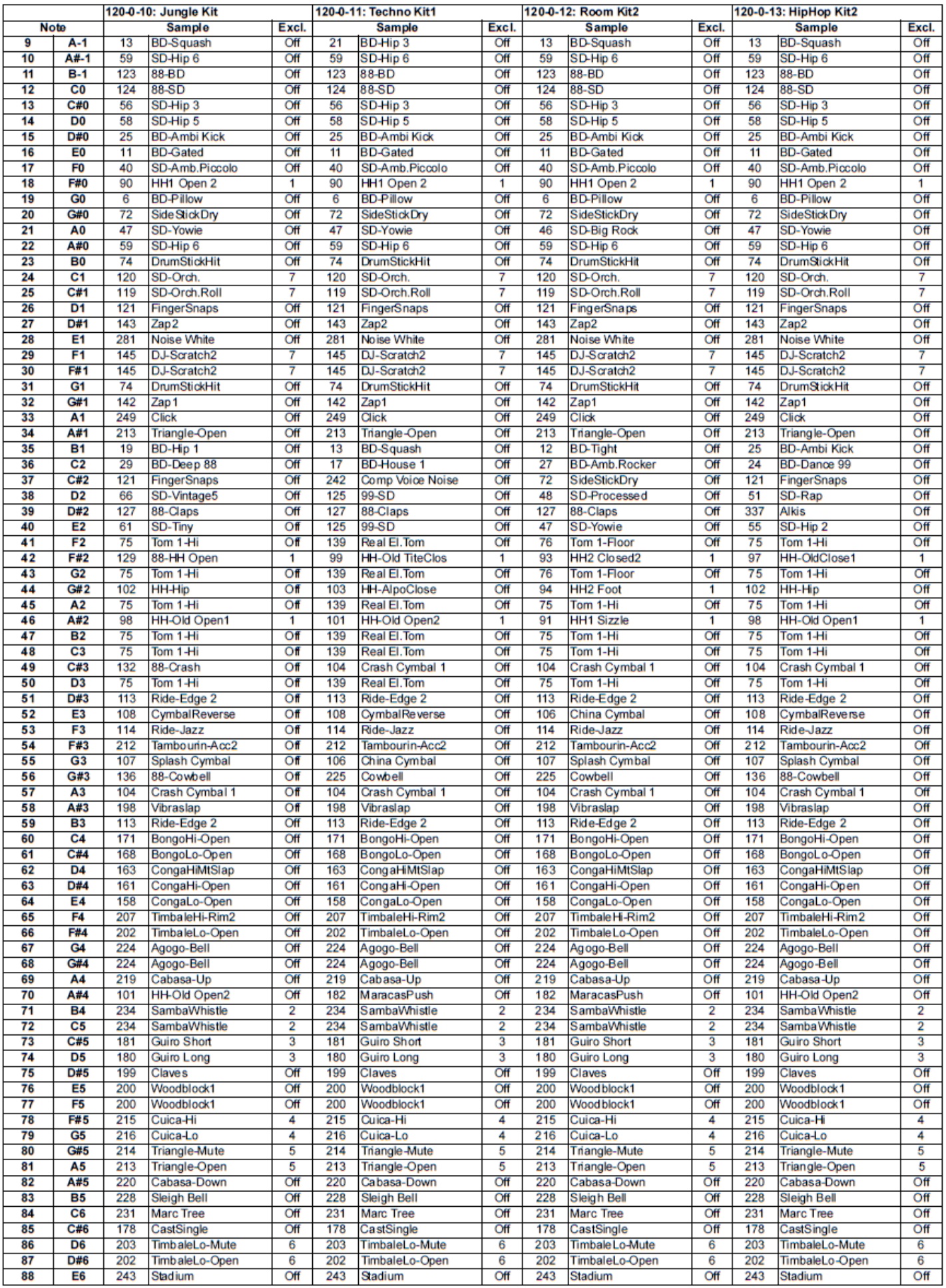

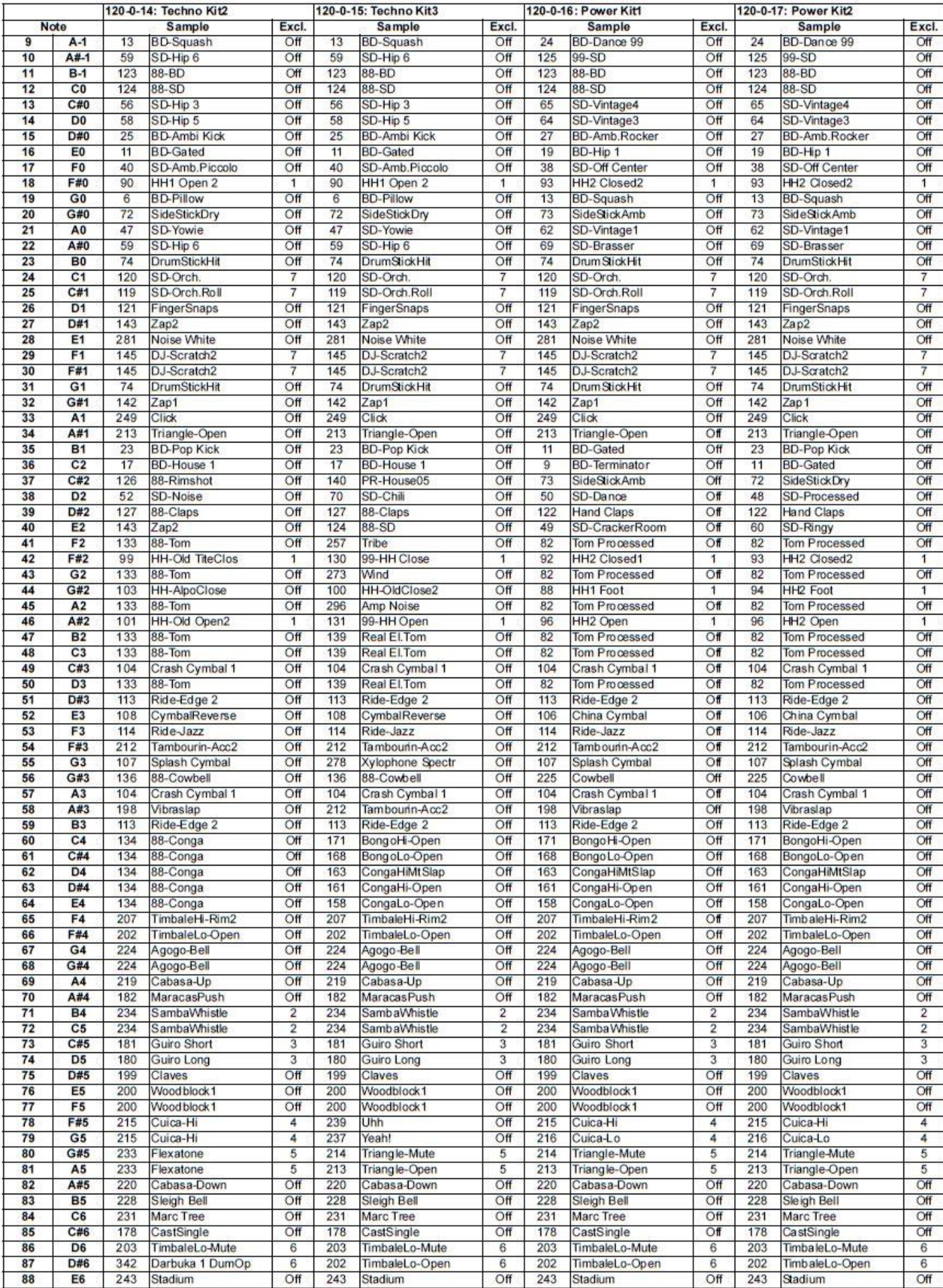

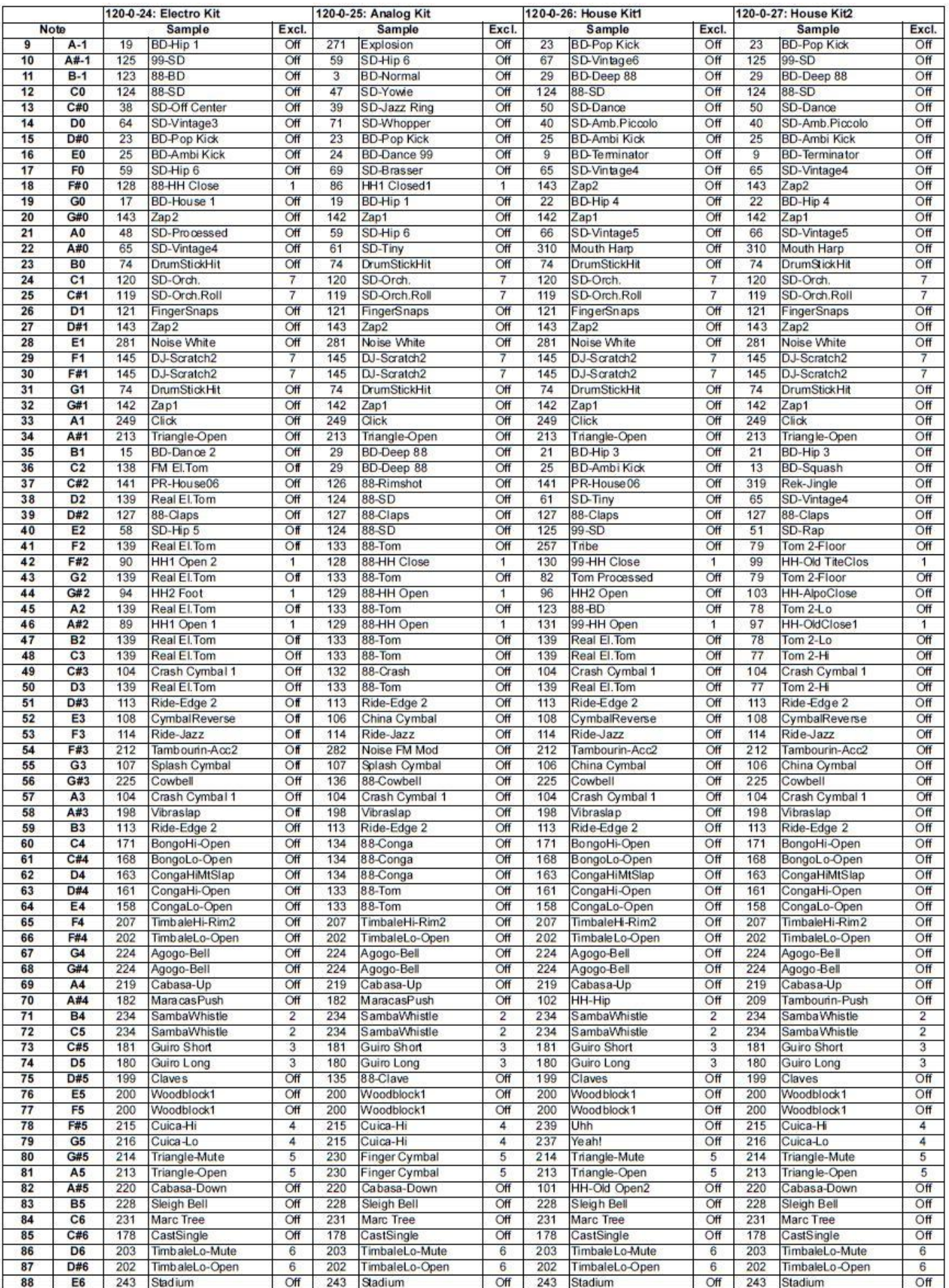

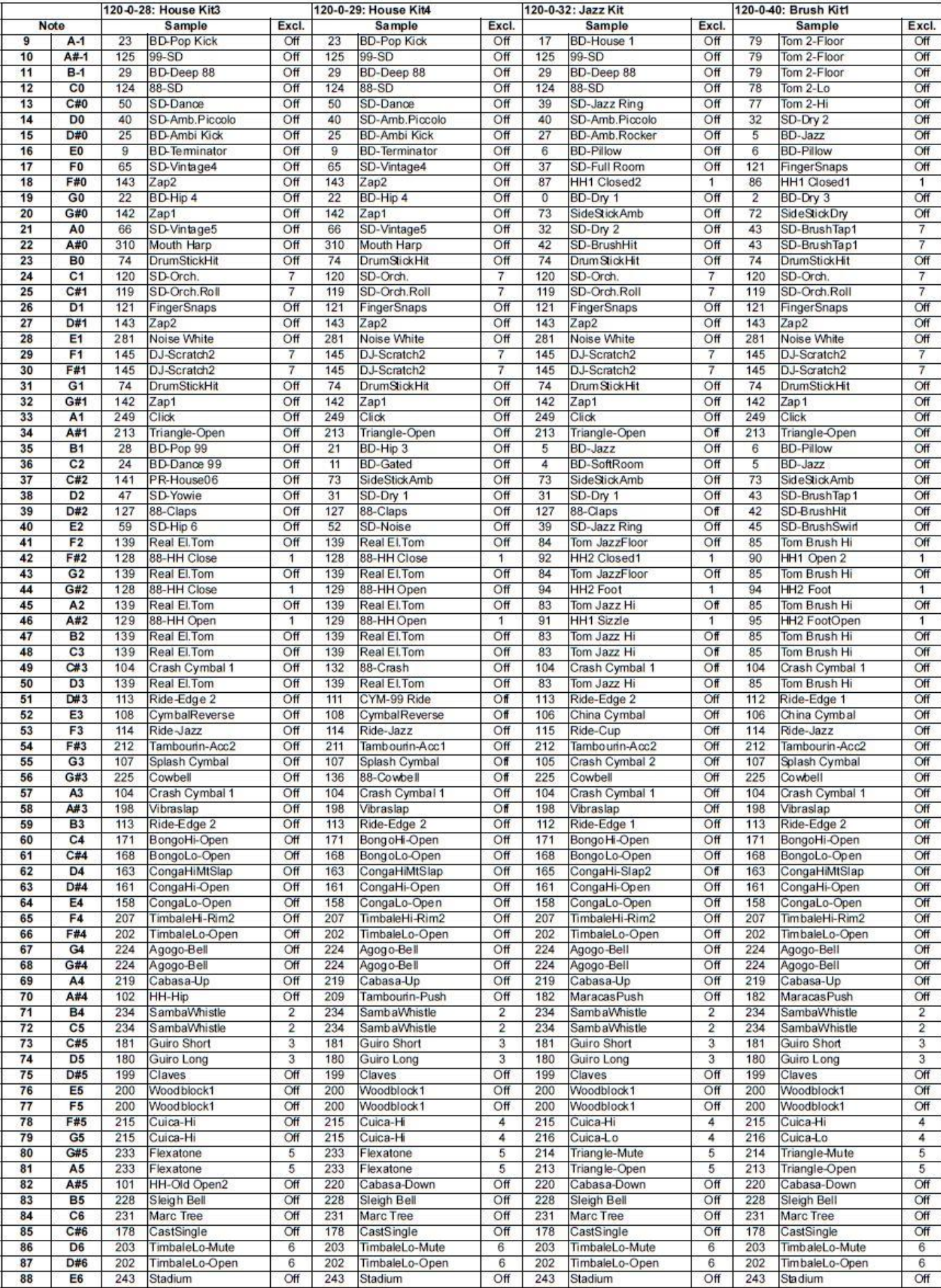

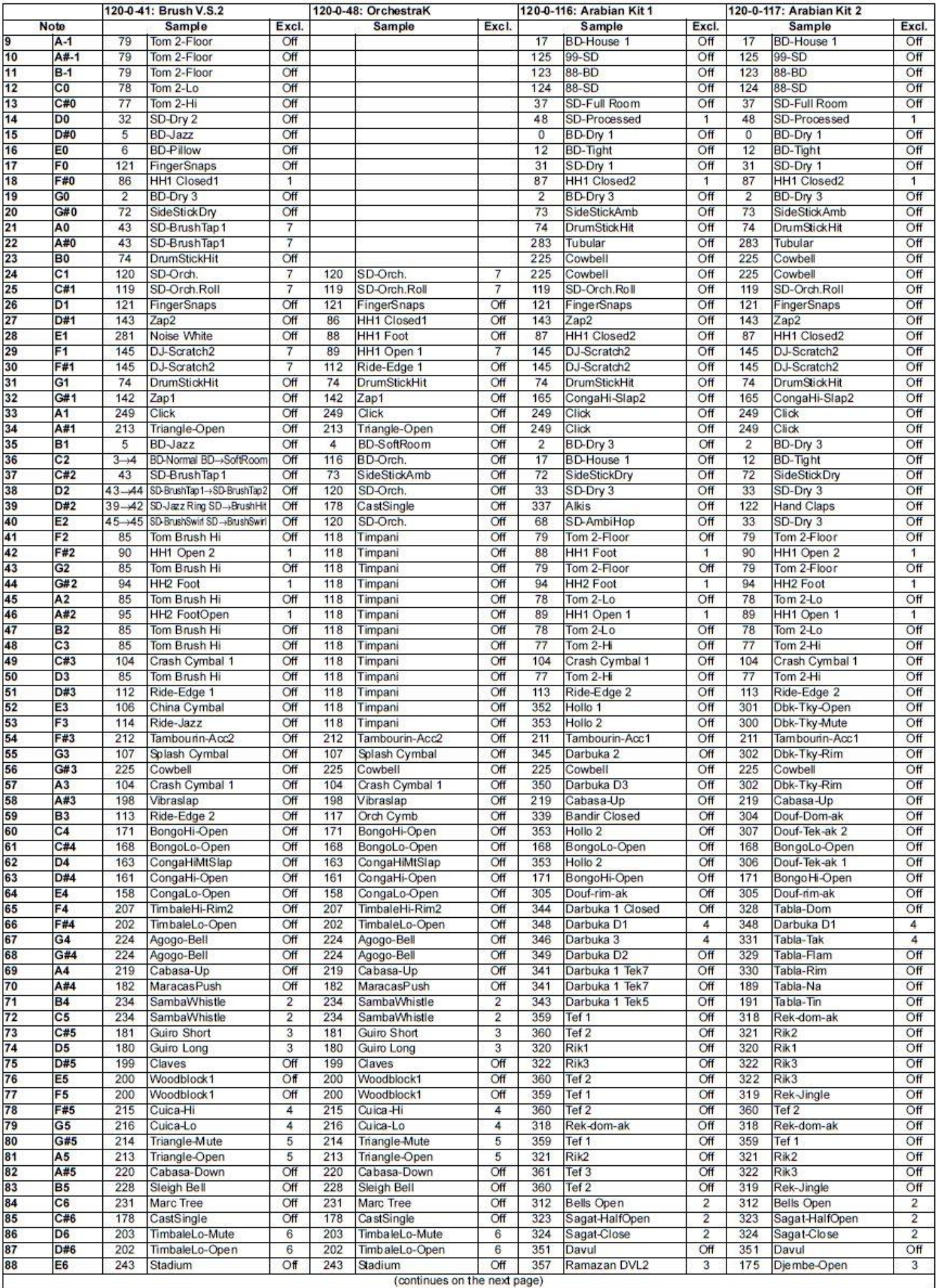

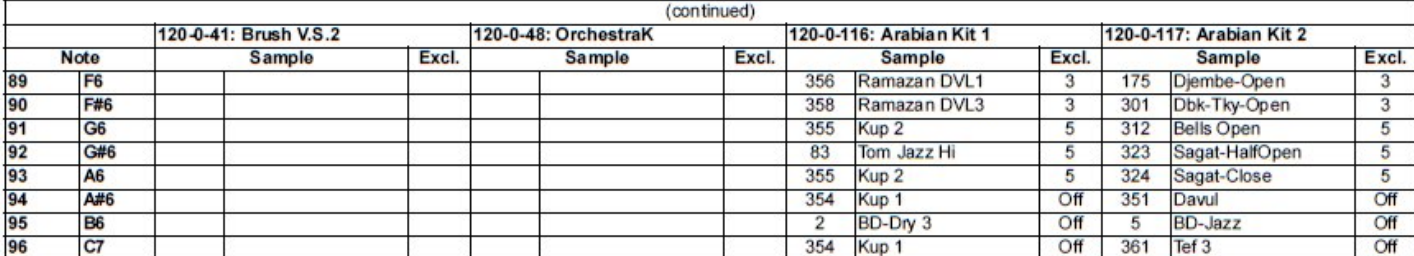

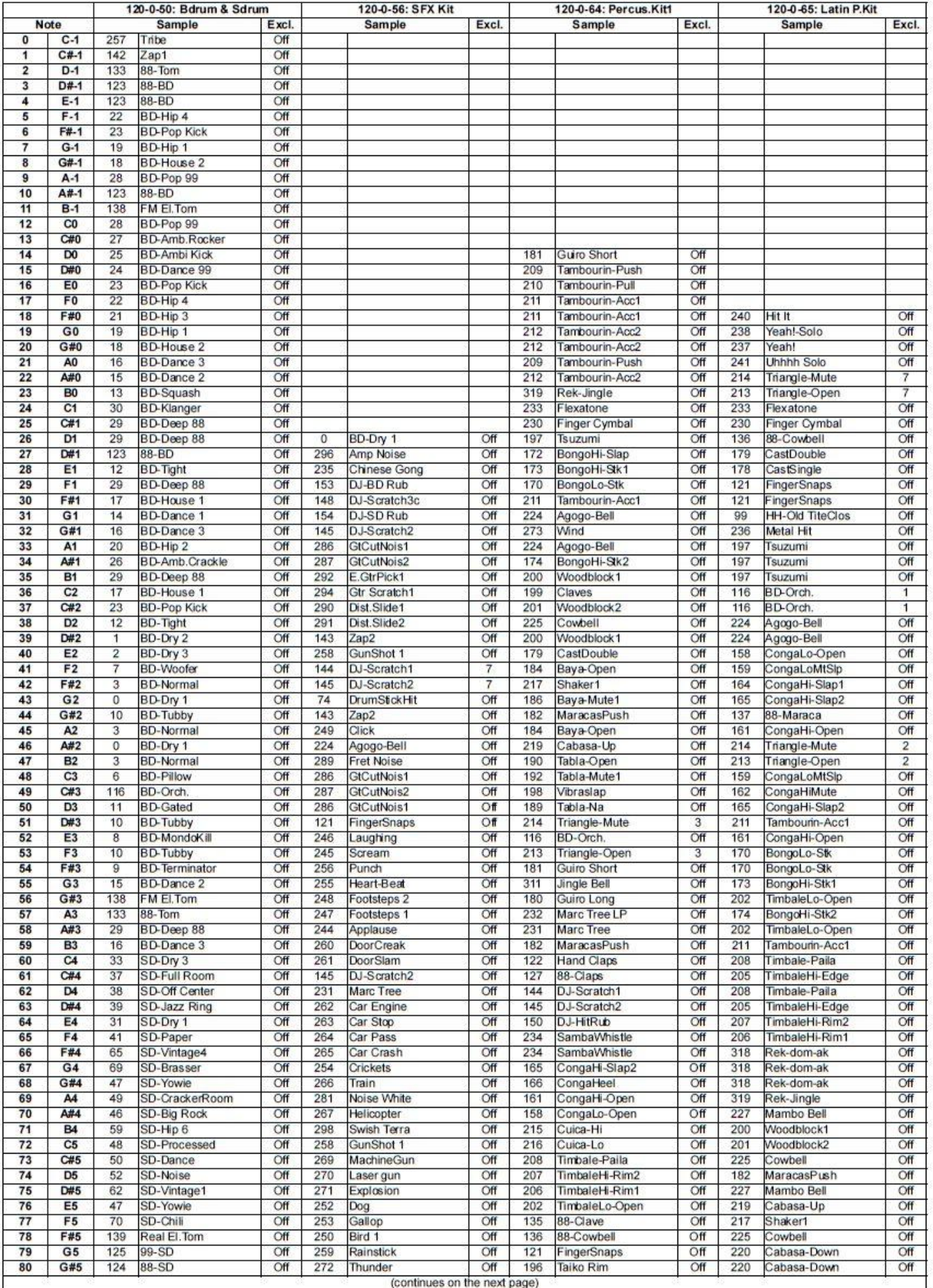

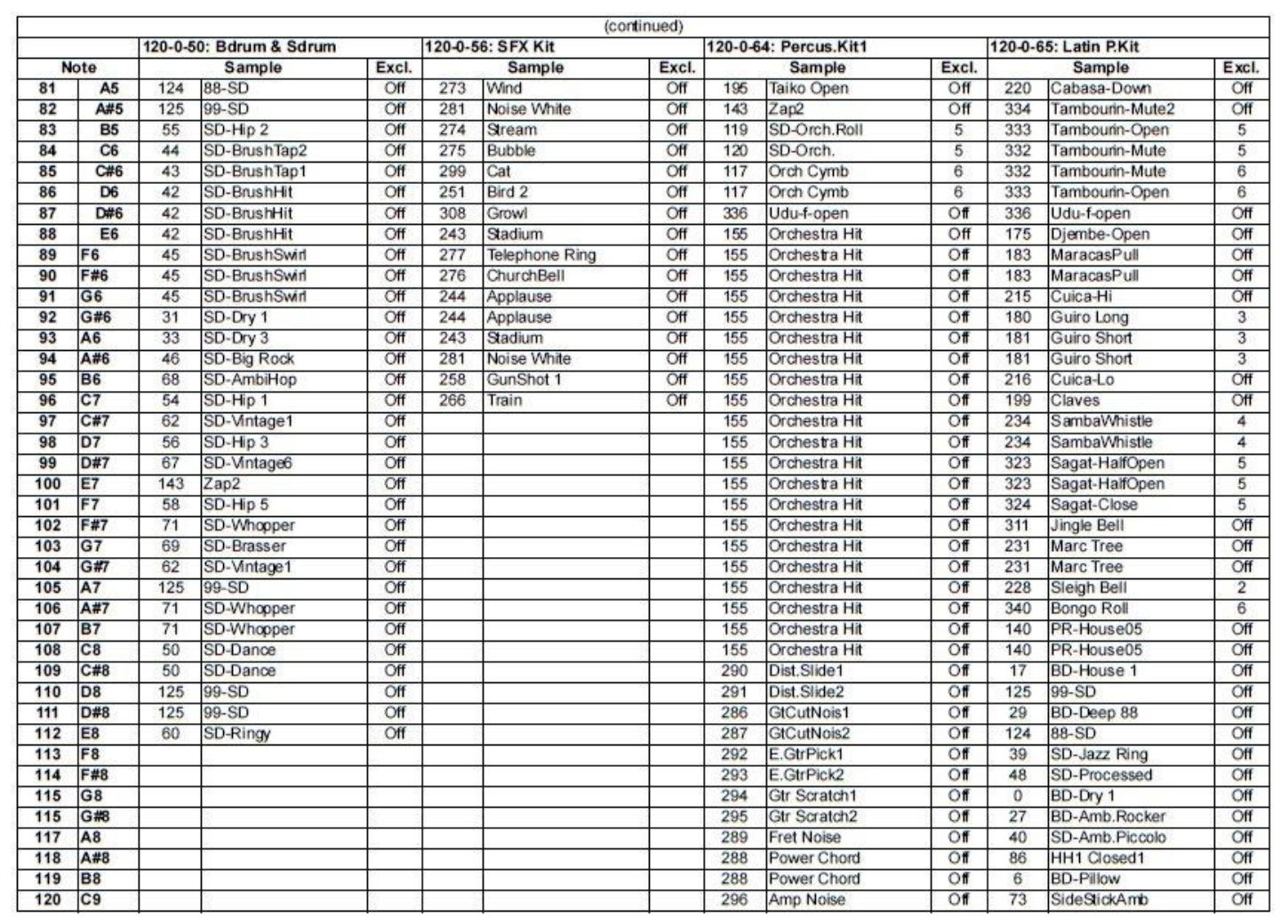

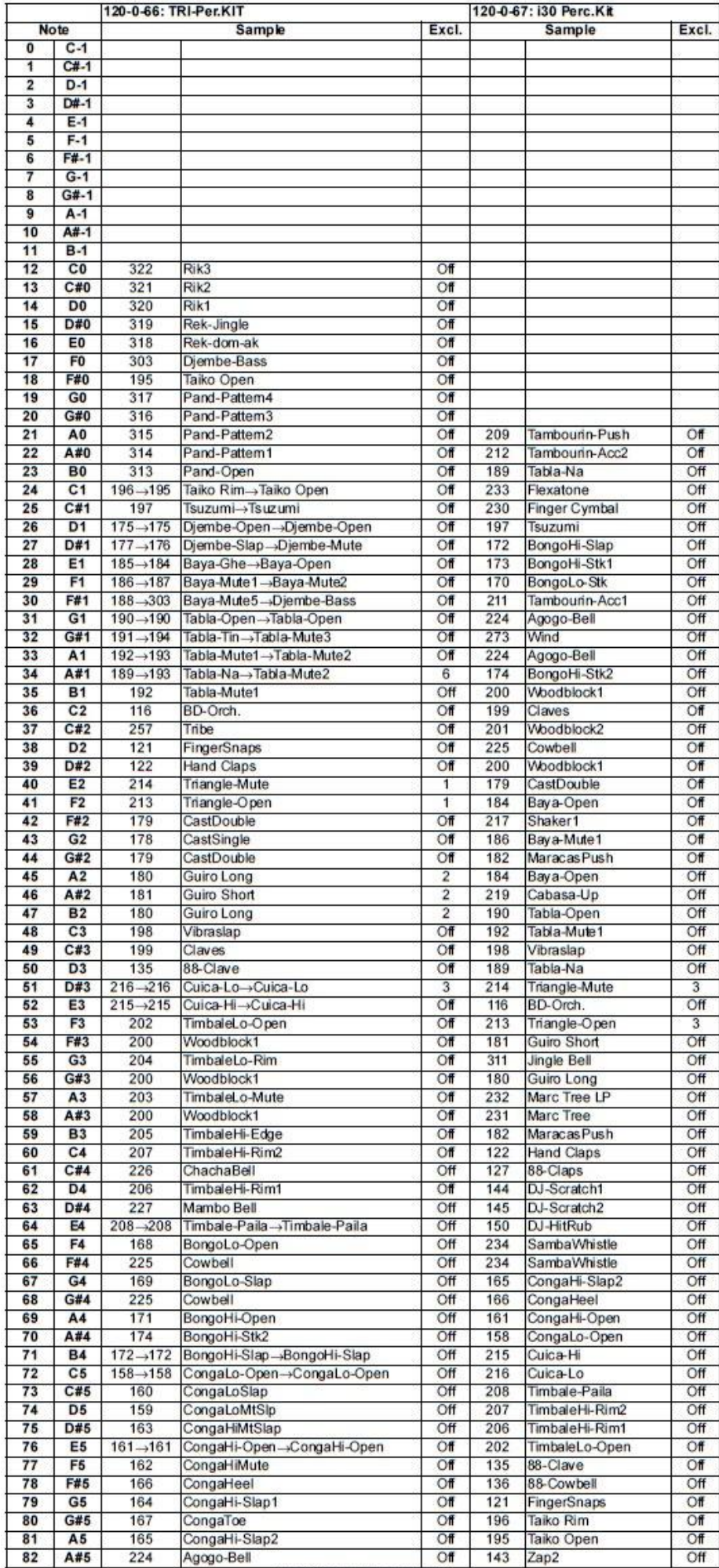

(continues on the next page)

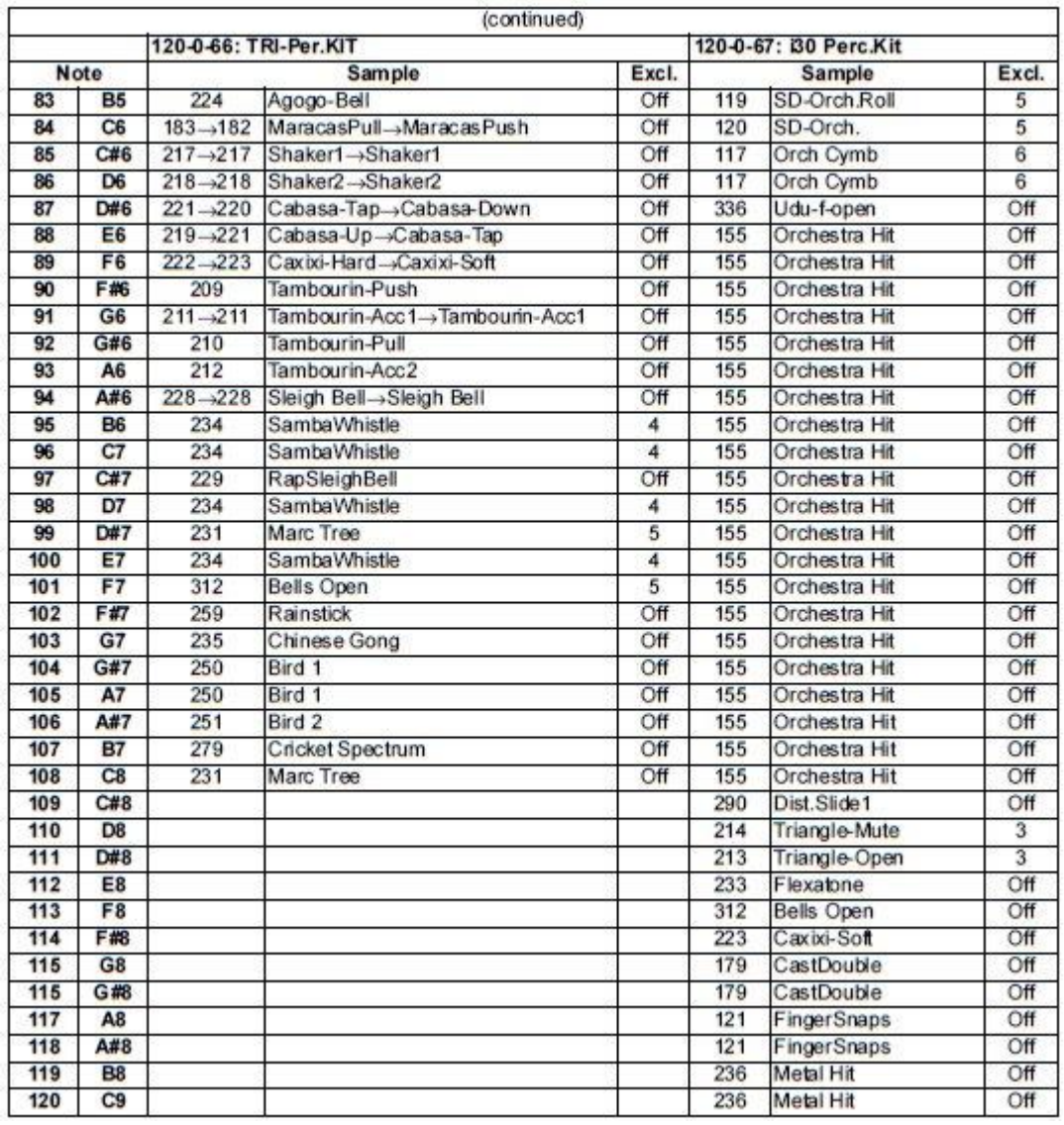

## **PERFORMANCE**

Všechny Performance lze volně editovat. Následující tabulku použijte jako model pro své vlastní výpisy Performancí. *Pozn.: Můžete dálkově volit Styly v Liverpoolu, vysláním příkazů Bank Select MSB (CC#0), Bank Select LSB (CC#32) a Program Change na řídícím kanálu (viz str. 129).*

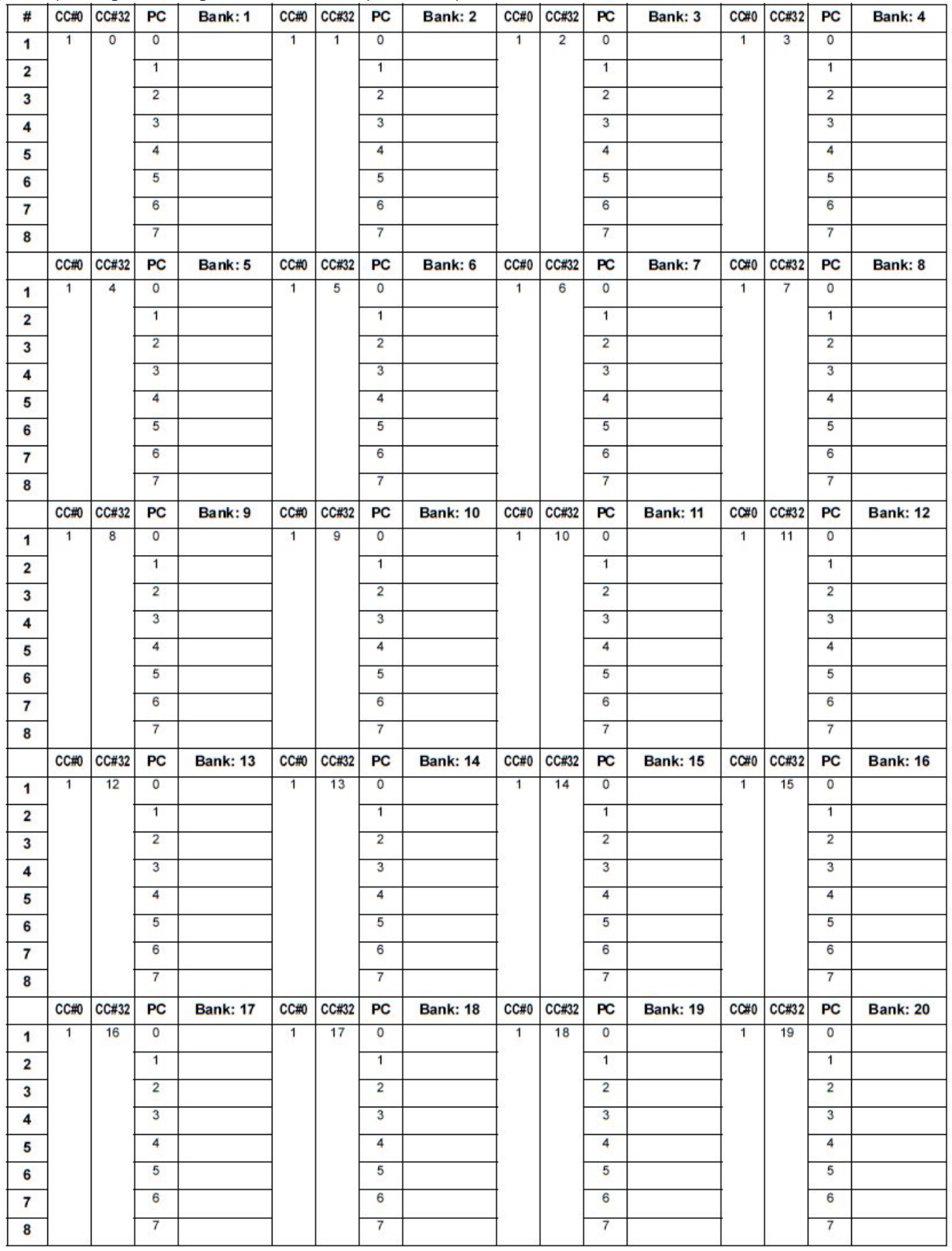

# **18. EFEKTY**

Liverpool je vybaven čtyřmi výkonnými efektovými procesory (A, B, C, D). Můžete je aplikovat na interní stopy.

## **SCHÉMATA**

Následující pokyny udávají schéma signálové cesty pro každý typ efektu. Signál, příchozí ze stop (**Send**) je mono. Před vstupem do efektového procesoru je rozdělen do dvou "částí" (**Levé** a **Pravé**) a zpracován ve stereo. Signál pak jde na výstup ve stereo z efektového procesoru a je poslán na výstup Mixu (Left&Right, do sluchátek nebo do interních reproduktorů).

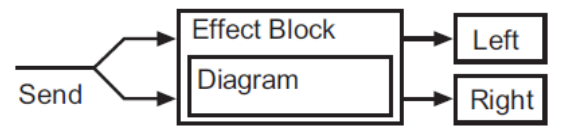

## **ZDROJE DYNAMICKÉ MODULACE**

Pokud zaznamenáte symbol Dmez, můžete na odpovídající parametr aplikovat dynamickou modulaci. Následující tabulka dostupné modulační zdroje.

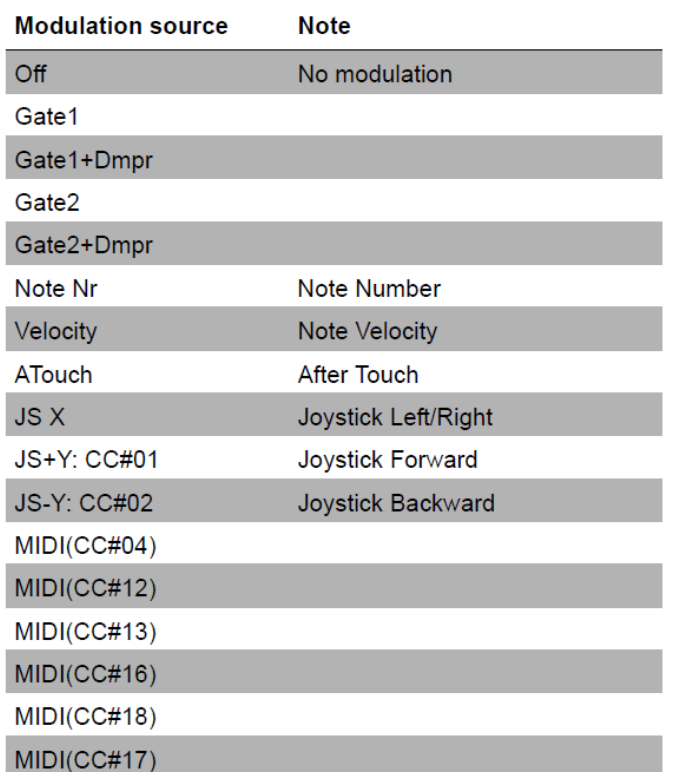

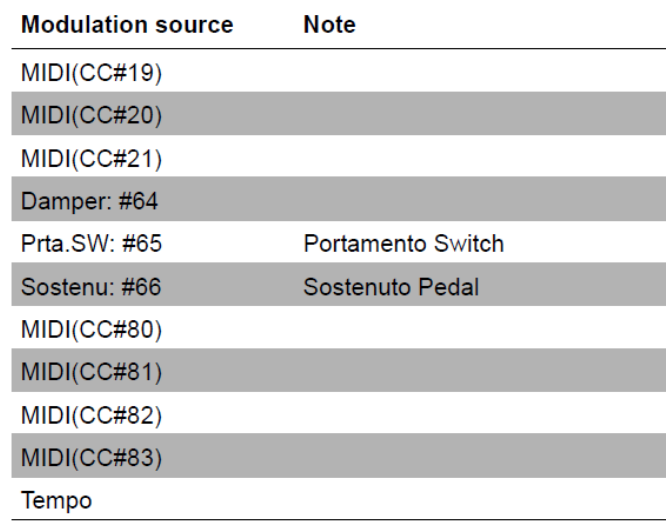

## **FILTER/DYNAMIC**

**Filtr a efekty určující dynamiku**

#### *000: No Effect*

Zvolte tuto možnost, pokud nepoužíváte žádné efekty. Je-li tato možnost zvolena, bude efekt umlčený.

### *001: Amp Simulat*

#### **(Stereo Amp Simulation)**

Tento efekt simuluje frekvenční odezvu, charakteristickou pro kytarové zesilovače. Vhodný je také pro varhany a bicí zvuky.

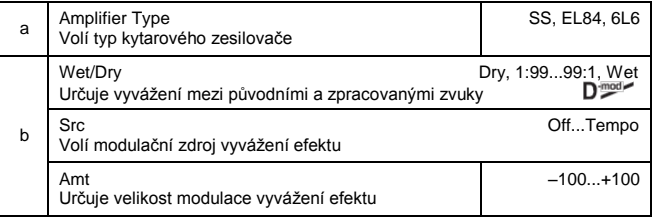

#### *002: Kompresor* **(Stereo Compressor)**

#### Tento efekt komprimuje vstupní signál a tím reguluje hlasitost a dodává zvuku "šmrnc". Vhodný pro kytaru, piano a bicí zvuky. Jedná se o stereo kompresor. Můžete propojit levý a pravý kanál nebo s nimi pracovat nezávisle.

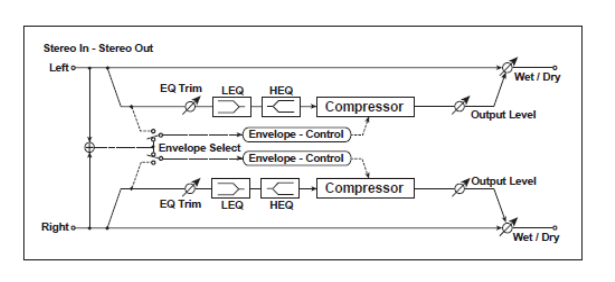

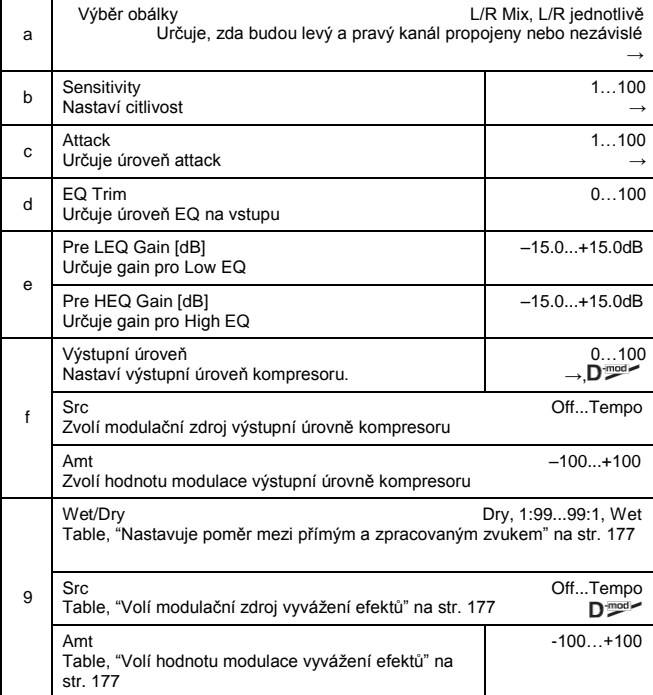

#### **a: Envelope Select**

Tento parametr určuje, zda budou levý a pravý kanál propojeny, kvůli ovládání obou signálů současně, nebo zda bude každý kanál ovládaný zvlášť.

#### **b: Sensitivity, f: Výstupní úroveň**

Parametr "Sensitivity" určuje citlivost kompresoru. Je-li tento parametr na vyšší hodnotě, podpoříte slabší zvuky. Při vyšší citlivosti je celková hlasitost také vyšší. Chcete-li nastavit konečnou úroveň hlasitosti, použijte "Output Level".

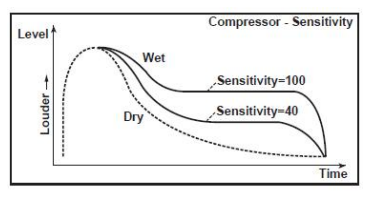

### **c: Attack**

Tento parametr ovládá úroveň Attack.

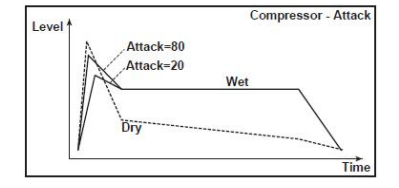

## *003: Limiter*

### **(Stereo Limiter)**

Limiter reguluje úroveň vstupního signálu. Je podobný kompresoru, s výjimkou, že limiter komprimuje pouze signály, které překročí zadanou úroveň, takže ořeže nadbytečné špičky signálů. Limiter aplikuje EQ typu peaking na trigger signál (který ovládá stupeň efektu Limiter), což umožňuje nastavit pokrytí libovolné šířky pásma. Jedná se o stereo limiter. Můžete propojit levý a pravý kanál nebo s nimi pracovat nezávisle.

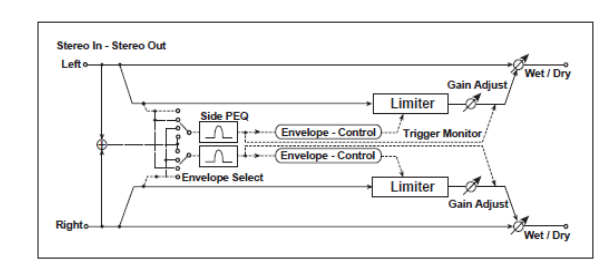

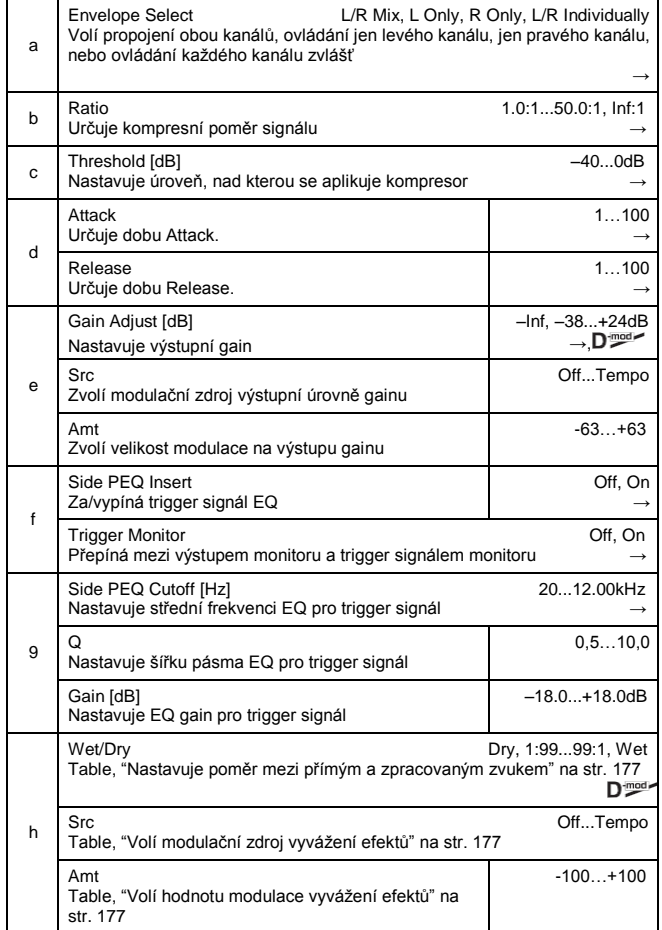

#### **a: Envelope Select**

Pokud zvolíte pro tento parametr L/R Mix, levý a pravý kanál jsou propojeny a Limiter ovládá smíchaný signál. Pokud zvolíte L Only (nebo R Only), jsou levý a pravý kanál propojeny a Limiter je ovládán pouze levým (nebo pravým) kanálem. Pokud jsou L/R nezávislé, levý a pravý kanál ovládá Limiter zvlášť.

#### **b: Ratio, c: Threshold [dB], e: Gain Adjust [dB]**

Nastavuje kompresní poměr. Komprese se aplikuje pouze, když úroveň signálu překročí hodnotu THRESHOLD.
Určuje výstupní úroveň parametrem "Gain Adjust", jelikož komprese způsobí redukci celkové úrovně.

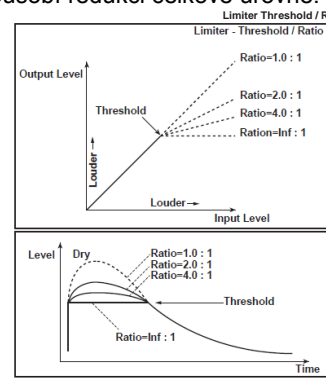

#### **d: Attack, d: Release**

Tyto parametry určují doby Attack time a Release time. Vyšší Attack time vede k pomalejší aplikace komprese.

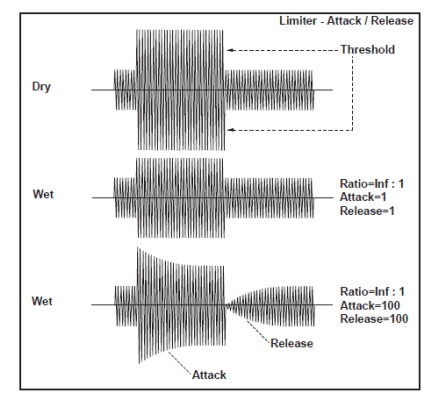

#### **f: Side PEQ Insert, g: Side PEQ Cutoff [Hz], g: Q, g: Gain [dB]**

Tyto parametry slouží pro nastavení EQ, aplikovaného na trigger signál.

Limiter určuje, zda bude komprese aplikována nebo ne, podle post-EQ trigger signálu. Nastavení ekvalizéru umožňuje nastavit Limiter tak, aby reagoval na libovolné frekvenční pásmo.

#### **f: Trigger Monitor**

Nastavením tohoto parametru na **On** působí, že na výstup půjde trigger signál, nikoliv zpracovaný zvuk. Tímto parametrem si poslechnete trigger signál s aplikovaným EQ. Zpravidla je na **Off**.

## *004: MBandLimit*

## **(Multiband Limiter)**

Tento efekt aplikuje Limiter na basové, střední i vysoké pásmo vstupního signálu. Můžete určovat dynamiku pro každý rozsah a nastavit zvukový tlak basového, středního i vysokého rozsahu, odlišně od EQ.

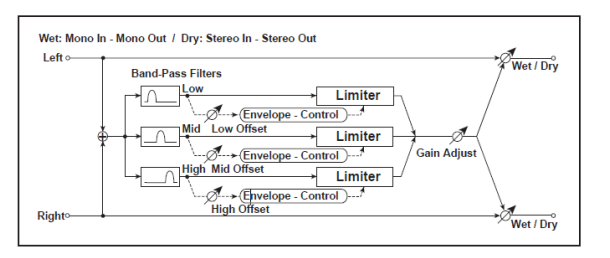

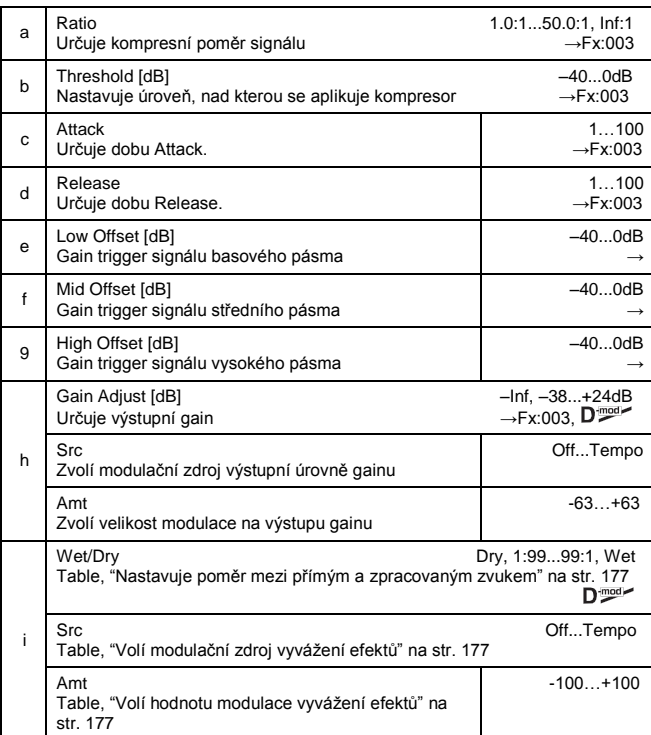

#### **e: Low Offset [dB], f: Mid Offset [dB], g: High Offset [dB]** Tyto parametry určují gain trigger signálu.

Když např. nechcete aplikovat kompresi na výškové pásmo, snižte hodnotu "High Offset", pod úroveň "Threshold". Tímto způsobem nebude limiter výšek reagovat a komprese se neaplikuje.

## *005: Gate*

## **(Stereo Gate)**

Tento efekt umlčí vstupní signál, pokud je jeho úroveň nižší, než zadaná úroveň. Také invertuje stav On a Off u Gate a příkazem Note On a Off zavírá/otevírá Gate.

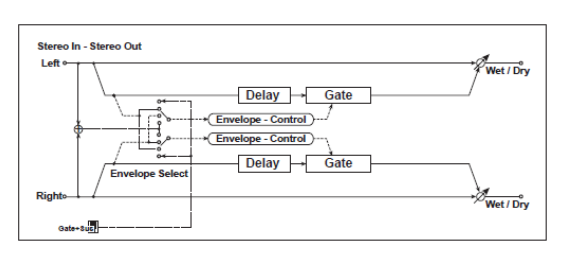

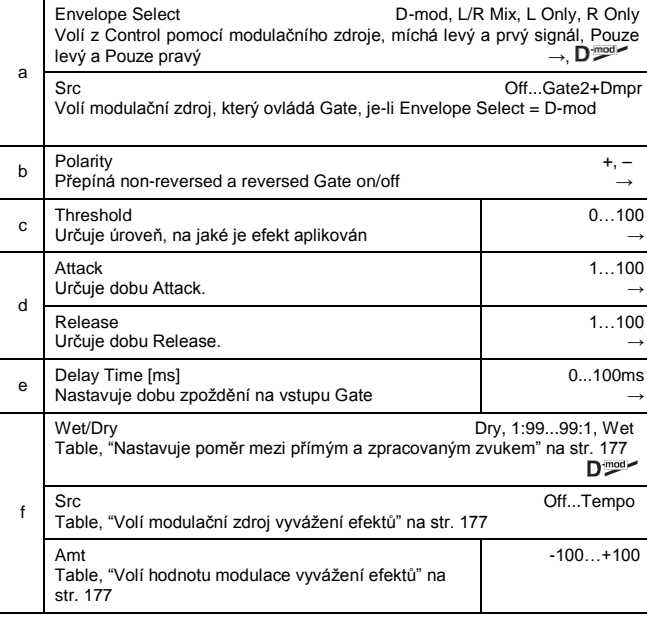

#### **a: Envelope Select, a: Src**

Parametr "Envelope Select" určuje, zda se spouští Gate on/off pomocí úrovně vstupního signálu, nebo je ovládán přímo modulačním zdrojem. Parametr Src určuje modulační zdroj, od **Off** do **Gate2+Dpmr**.

S "Envelope Select" = **L/R Mix**, bude součet signálu levého a pravého kanálu spouštět Gate on/off. Je-li zvolen pouze **L Only** nebo **R Only**, Gate je ovládán jedním ze signálů na kanálu.

#### **b: Polarita**

Tento parametr invertuje operaci Gate on/off. Se **zápornou**  hodnotou se Gate uzavře, jakmile vstupní signál překročí hodnotu Threshold. Operace Gate, ovládaná modulačním zdrojem je rovněž reverzní.

#### **c: Threshold, d: Attack, d: Release**

Tento parametr nastavuje úroveň signálu nižší, než na které se aplikuje Gate, je-li "Envelope Select" nastaven na L/R Mix, L Only, nebo R Only.

Parametry Attack a Release určují dobu Gate Attack time a Release time.

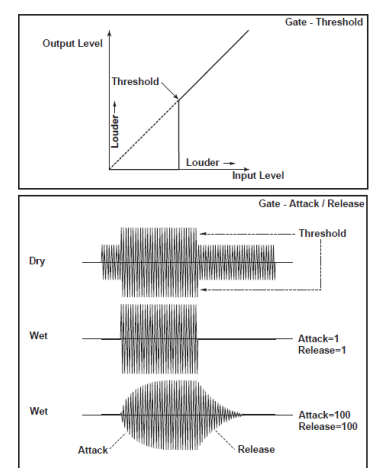

#### **e: Delay Time**

Nastavuje dobu zpoždění na vstupu Gate. Pokud má zvuk velmi rychlý Attack, zvýší Delay time, takže signál projde vstupem, až je Gate otevřený. Tím zachová fázi Attack zvuku.

#### *006: OD/HGainWah*

#### **(Overdrive/Hi.Gain Wah)**

Tento Distortion využívá režimy Overdrive a Hi-Gain. Ovládání wah efektu, 3-band EQ a simulace zesilovače umožní tvořit univerzální zkreslené zvuky. Tento efekt je vhodný pro kytarové a varhanní zvuky.

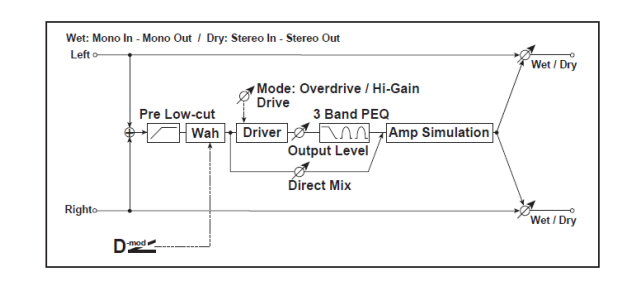

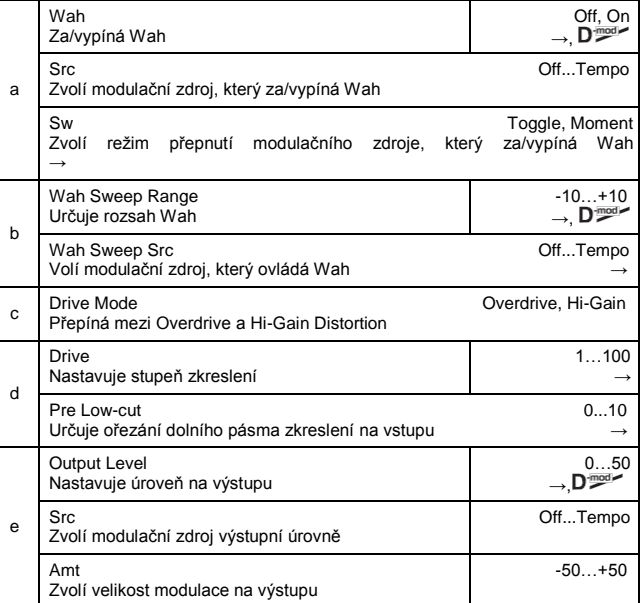

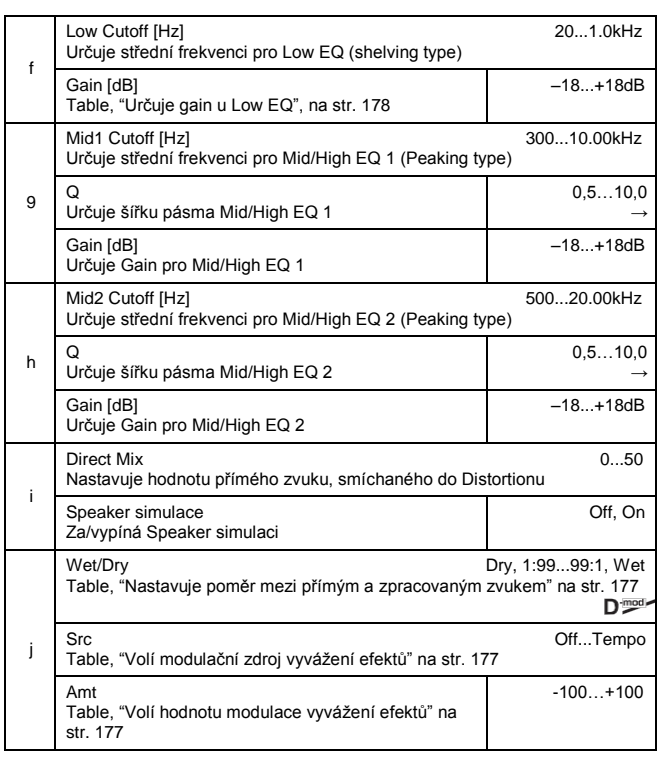

### **a: Wah**

Parametr za/vypíná Wah efekt.

**a: Sw**

Tento parametr určuje, jak bude Wah efekt za/vypínaný modulačním zdrojem.

Je-li "Sw" = **Moment**, je Wah efekt zpravidla vypnutý. Zapne se pouze, když stisknete pedál nebo pohnete joystickem.

MD Je-li hodnota pro modulační zdroj nižší, než 64, zvolí se "off" a je-li 64 a vyšší, zvolí se "on".

Je-li "Sw" = **Toggle**, přepíná se Wah efekt on/off s každým stiskem pedálu nebo pohnutím joysticku.

MIDI Stav on/off se přepne vždy, když hodnota modulačního zdroje překročí 64.

#### **b: Wah Sweep Range, b: Wah Sweep Src**

Tento parametr nastavuje rozsah pro sweep u střední frekvence Wah. Záporná hodnota invertuje směr posunu sweep. Střední frekvenci Wah lze ovládat modulačním zdrojem, zadaným parametrem "Wah Sweep Src".

#### **d: Drive, e: Output Level**

Stupeň zkreslení je určen úrovní vstupního signálu a nastavením "Drive". Zvýšení hodnoty "Drive" vede ke zvýšení celkové hlasitosti. Parametrem "Output Level" nastavíte hlasitost. Parametr "Output Level" využívá úroveň signálu na vstupu do 3-Band EQ. Pokud u 3-Band EQ dojde ke klipům, nastavte parametr "Output Level".

#### **d: Pre Low-cut**

Ořezáním signálu v basovém pásmu před vstupem do Distortionu vznikne ostré zkreslení.

#### **g: Q, h: Q**

Tyto parametry udávají šířku pásma každého ekvalizéru. Čím vyšší je hodnota, tím užší je pásmo.

## *007: Param.4B Eq*

### **(Stereo Parametric 4-Band EQ)**

Stereo 4-band parametrický ekvalizér. Můžete zvolit Peaking nebo Shelving type pro Band 1 a 4. Gain u Band 2 můžete ovládat modulací dynamiky.

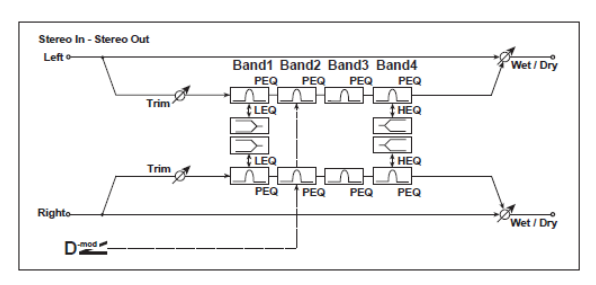

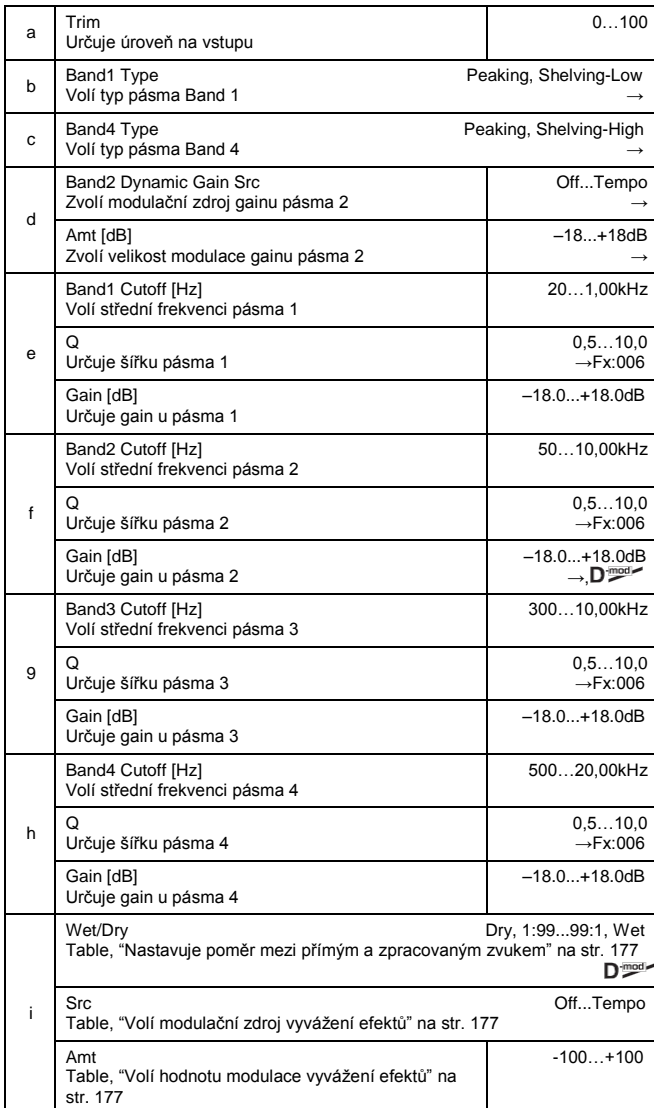

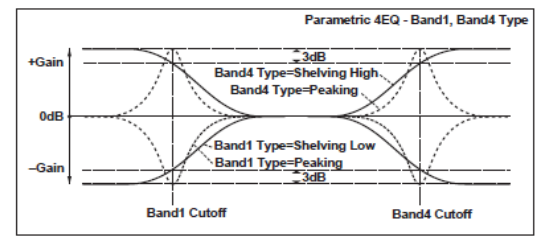

**b: Band1 Type, c: Band4 Type** Indikuje nastavení typu filtru pásem 1 a 4.

**d: Band2 Dynamic Gain Src, d: Amt [dB], f: Gain [dB]** Můžete ovládat Gain pásma 2 modulačním zdrojem.

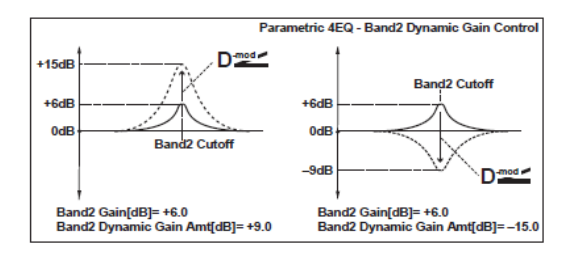

## *008: Graph.7B Eq*

### **(Stereo Graphic 7 Band EQ)**

Stereo 7-band grafický ekvalizér. Graf histogramu s nastavením Gain pro každé pásmo dává jasnou, vizuální představu o frekvenční odezvě. Můžete zvolit střední frekvenci každého pásma ze dvanácti typů,podle zvuku.

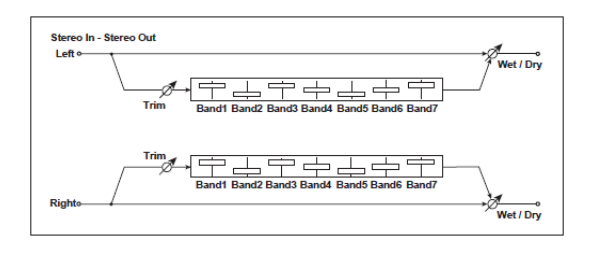

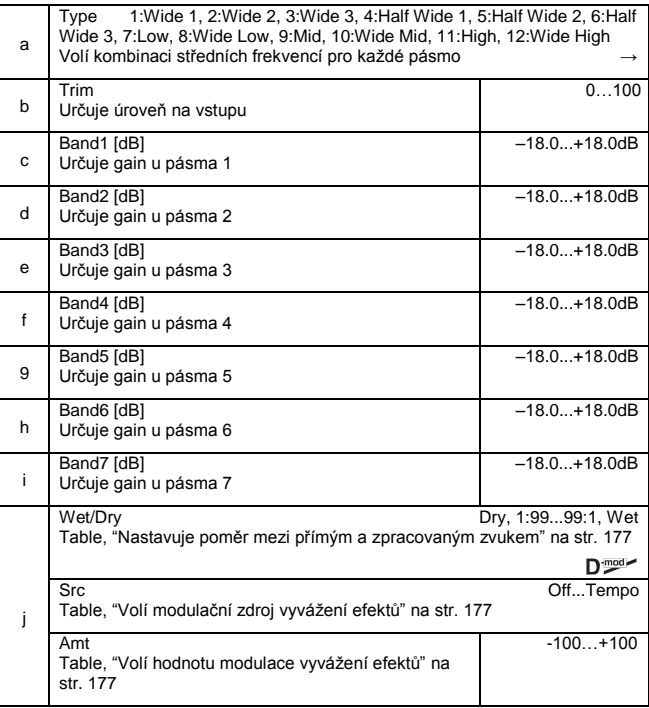

#### **a: Typ**

Tento Parametr zvolí kombinaci středních frekvencí pro každé pásmo. Každou střední frekvenci vidíte na pravém okraji LCD.

Můžete konfigurovat 21-Band grafický EQ, od 80Hz do 18kHz, pokud nasměrujete tři grafické 7-Band EQ efekty v řadě, s nastavením **7:Low**, **9:Mid** a **11:High** pro každý EQ. *009: Wah/AutoWah*

#### **(Stereo Wah/Auto Wah)**

Tento stereo wah efekt umožňuje tvořit zvuky od simulace vintage wah pedálu po simulaci auto-wah a nastavení v mnohem větším rozsahu.

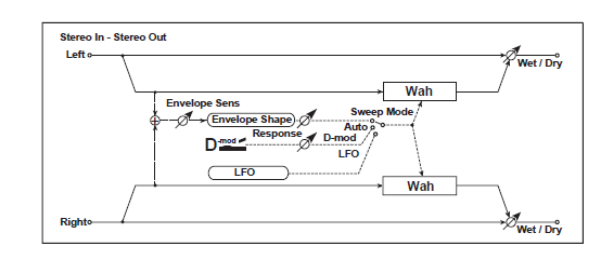

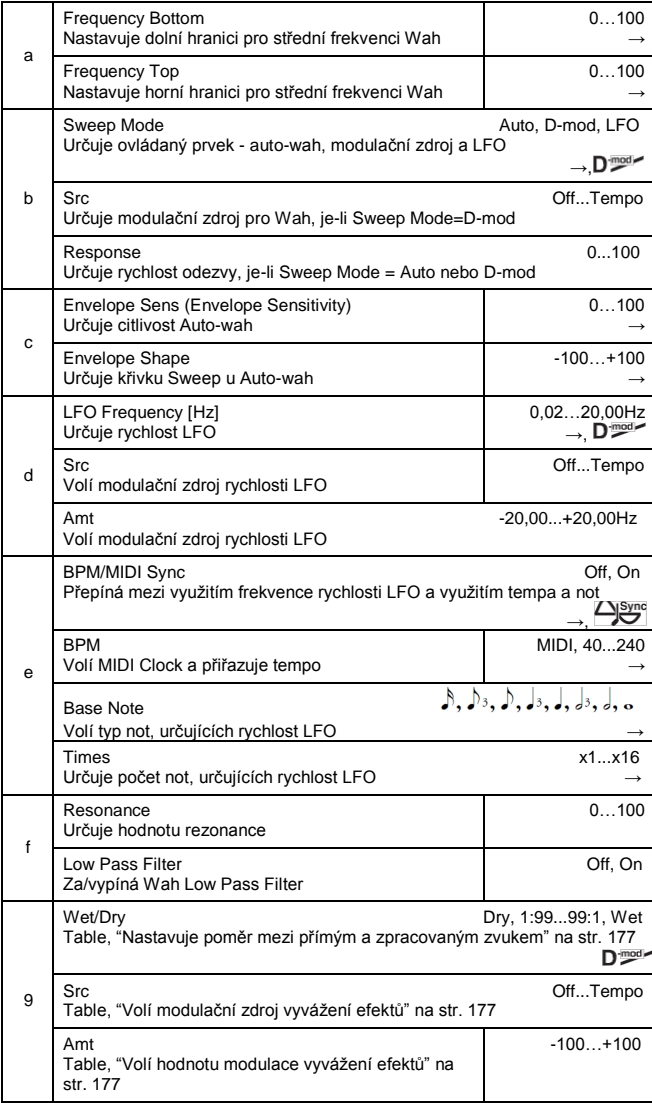

#### **a: Frequency Bottom, a: Frequency Top**

Šířka posunu sweep a směr Wah filtru jsou určeny nastavením "Frequency Top" a "Frequency Bottom".

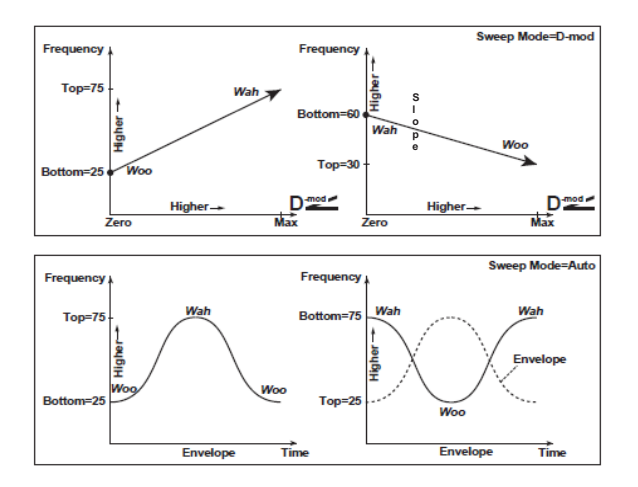

#### **b: Sweep Mode**

Tento parametr mění režim ovládání efektu Wah. Nastavení Nastavení "Sweep Mode" na Auto zvolí Auto-wah, který se posouvá podle změn úrovně obálky vstupního signálu. Autowah je často využíván pro funky kytarové party a klávesy. Je-li režim "Sweep" nastaven na D-mod, můžete ovládat filtr přímo přes modulační zdroj, stejným způsobem jako Wah pedál. Je-li "Sweep Mode" nastaven na LFO, využívá efekt LFO při procházení cyklem.

#### **c: Envelope Sens (Envelope Sensitivity)**

Tento parametr určuje citlivost auto-wah. Zvyšte hodnotu, pokud je vstupní signál příliš slabý pro sweepping. Snižte hodnotu, jestliže je vstupní signál příliš silný, takže se filtr občas zastaví.

#### **c: Envelope Shape**

Tento parametr určuje křivku skluzu sweep pro auto-wah.

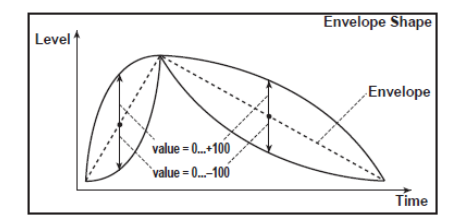

#### **d: LFO Frequency [Hz], e: BPM/MIDI Sync**

Je-li "BPM/MIDI Sync"=Off, rychlost LFO využívá nastavení parametru LFO Frequency. Je-li "BPM/MIDI Sync"=On, rychlost LFO sleduje nastavení "BPM", "Base Note" a "Times".

#### **e: BPM, e: Base Note, e: Times**

Jeden cyklus LFO sweep získáte vynásobením délky noty (zvolené pro "Base Note", ve vztahu k tempu, zadanému v ("BPM", nebo MIDI Clock tempu, je-li "BPM" nastaven na MIDI) číslem, zadaným parametrem Times.

## *010: Random Filt*

### **(Stereo Random Filter)**

Tento stereo Band pass filtr pro modulaci využívá krokové vzorky a náhodné LFO. Můžete tvořit speciální efekty, počínaje oscilací filtru.

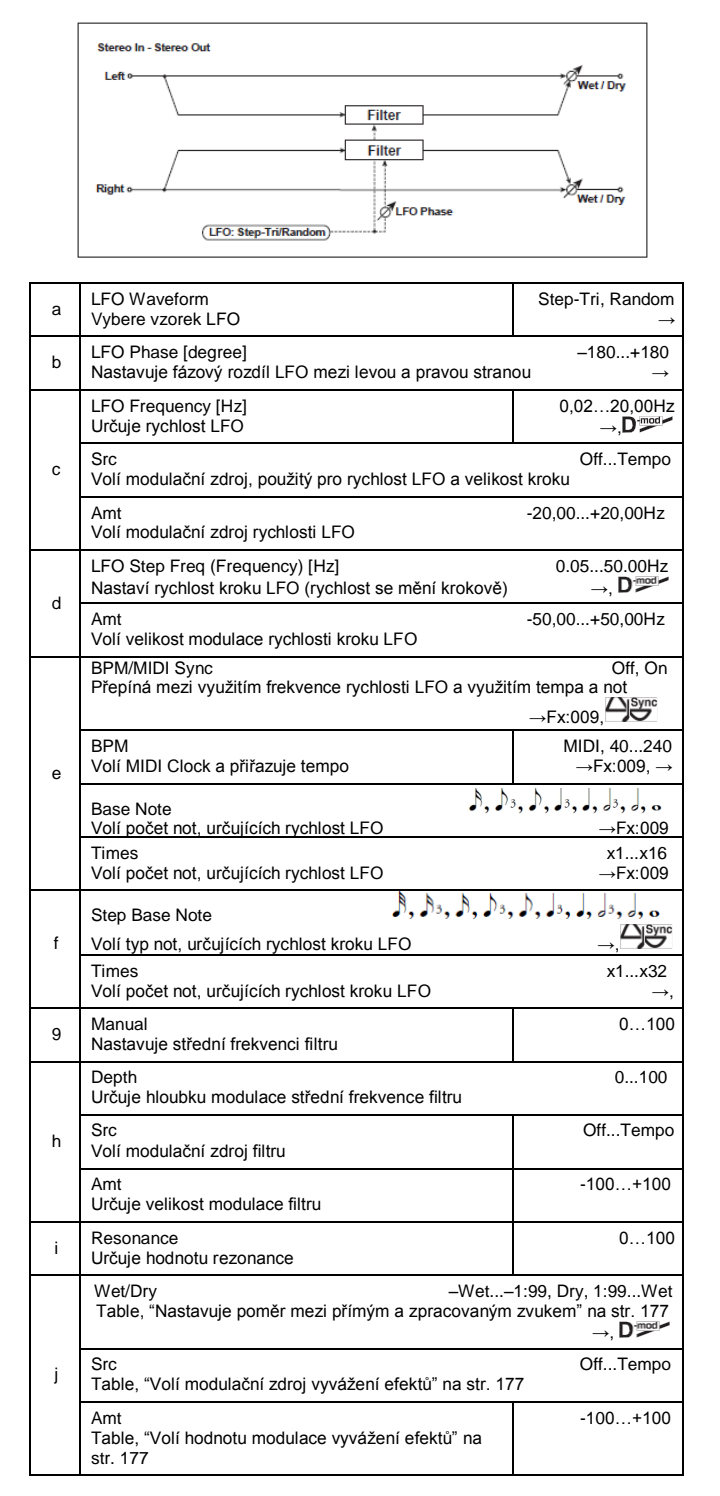

#### **a: LFO Waveform, c: LFO Frequency [Hz], d: LFO Step Freq (Frequency) [Hz]**

Pokud je "LFO Waveform" nastaven na Step-Tri, LFO je dán krokem trojúhelníkového vzorku. Parametr "LFO Frequency" určuje původní rychlost trojúhelníkového vzorku. Změna parametru "LFO Step Freq" umožňuje nastavit šířku kroků.

Je-li "LFO Waveform" nastaven na Random, parametr "LFO Step Freq" využívá náhodný cyklus LFO.

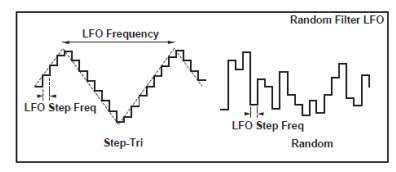

#### **b: LFO Phase [st.]**

Vyvážení levé a pravé fáze upravuje způsob, jak se modulace aplikuje na levý a pravý kanál, čímž vytváří efekt vzdouvání.

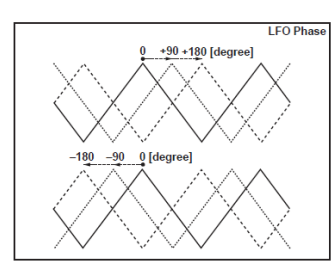

## **e: BPM, f: Step Base Note, f: Times**

Šířku kroku LFO, nebo náhodného LFO získáte vynásobením délky noty (zvolené pro "Step Base Note", ve vztahu k tempu, zadanému v ("BPM", nebo MIDI Clock tempu, je-li "BPM" nastaven na MIDI) číslem, zadaným parametrem Times. **j: Wet/Dry**

Fáze zvukového efektu bude reverzní, pokud nastavíte tento parametr do záporných hodnot **–Wet to –1:99**.

## *011: Excit/Enhan*

## **(Stereo Exciter/Enhancer)**

Tento efekt je kombinací Exciteru, který přidává zvuku důraz a Enhanceru, který přidává rozvinutí a prostor.

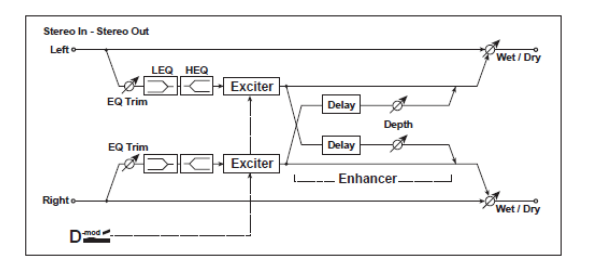

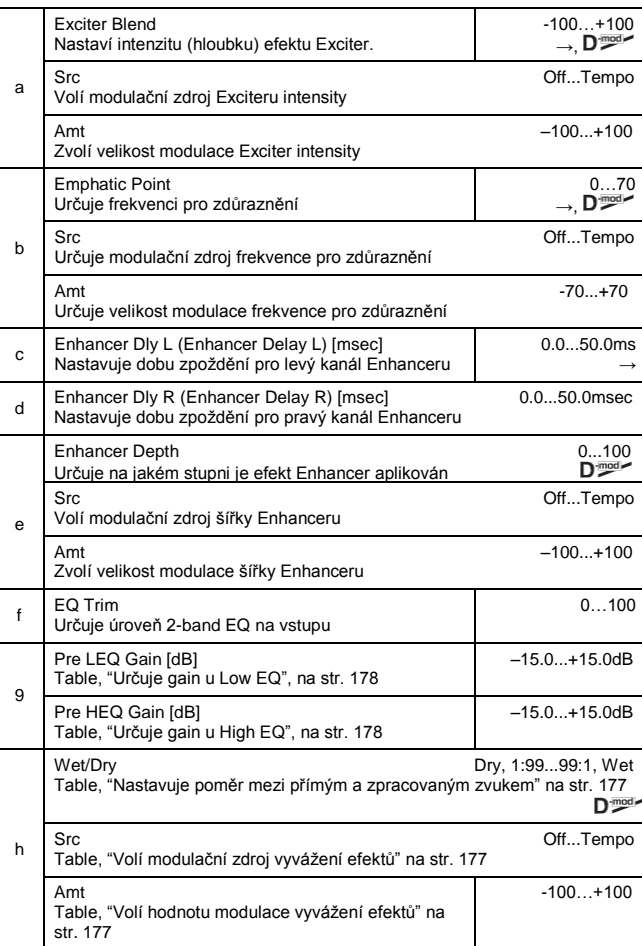

#### **a: Exciter Blend**

Tento parametr nastavuje hloubku (intenzitu) efektu Enhancer. Kladné hodnoty značí pattern frekvence (pro zdůraznění), odlišný od záporných hodnot.

#### **b: Emphatic Point**

Tento parametr určuje frekvenci pro zdůraznění. Vyšší hodnoty podpoří basové frekvence.

**c: Enhancer Dly L [msec], d: Enhancer Dly R [msec]** Tyto parametry nastaví Delay time pro Enhancer na levém i pravém kanálu. Zadáním lehce odlišné doby Delay pro levý a pravý kanál dodá zvuku stereo dojem, hloubku a šířku.

## *012: Sub Oscill*

## **(Stereo Sub Oscillator)**

Tento efekt vstupnímu signálu přidá velmi nízké frekvence. To se hodí při simulaci dunivého bicího zvuku nebo chcete-li podpořit basové pásmo. Tento efekt se liší od ekvalizéru, kde můžete přidat velmi nízké harmonické. Můžete také nastavit frekvenci oscilátoru, aby seděla k číslu konkrétní noty, pokud potřebujete Octaver.

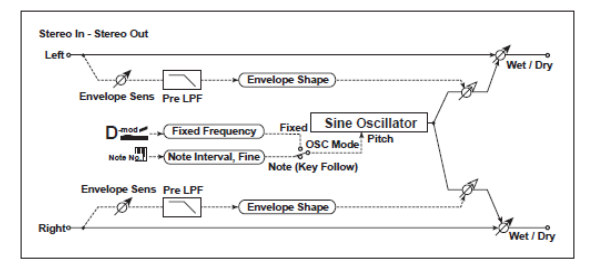

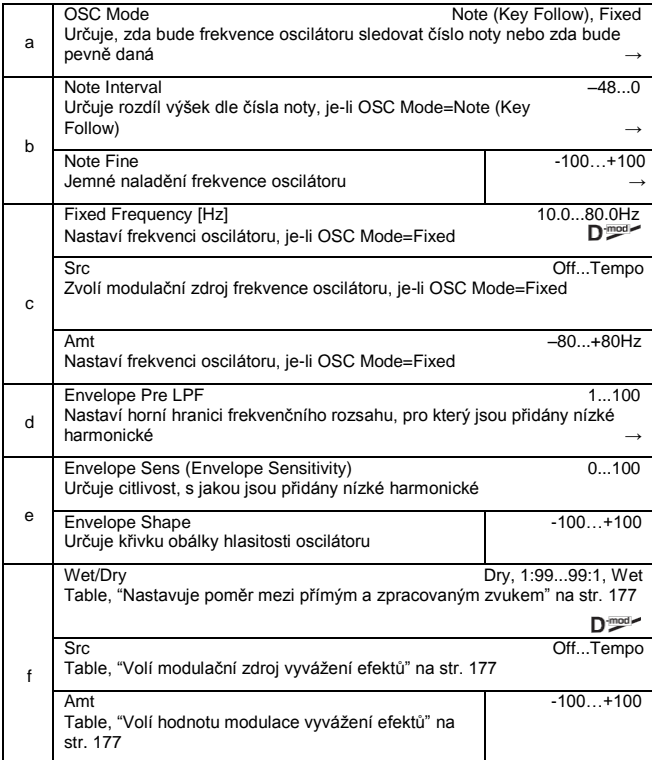

#### **a: OSC Mode, b: Note Interval, b: Note Fine**

Parametr "OSC Mode" volí pracovní režim oscilátoru. Je-li zvolen Note (Key Follow), je frekvence oscilátoru určena číslem noty, což umožňuje jej využít jako Octaver. Parametr "Note Interval" nastaví výšku vyvážení od původního čísla noty po půltónech. Parametr "Note Fine" umožňuje jemné doladění v krocích centů.

#### **d: Envelope Pre LPF**

Tento parametr nastaví horní hranici frekvenčního rozsahu, pro který jsou přidány velmi nízké harmonické. Nastavte tento parametr, pokud nechcete přidat nízké harmonické vyššímu rozsahu.

## *013: Talking Mod*

## **(Talking Modulator)**

Tento efekt přidává vstupnímu signálu neobvyklý charakter, např. lidský hlas. Modulací zvuku pomocí dynamiky můžete vytvořit zajímavý efekt, který zvukům, jako z kytary nebo syntezátoru přidá dojem mluvení.

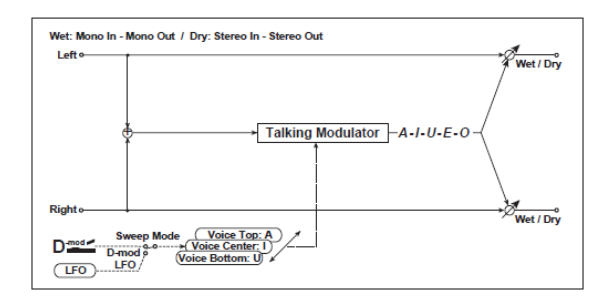

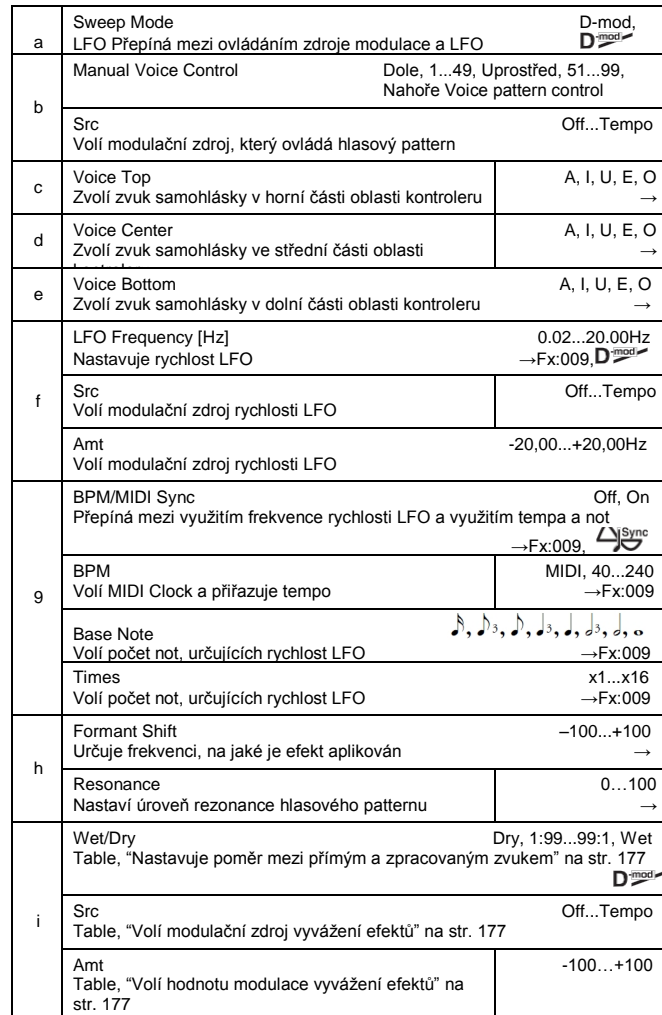

#### **c: Voice Top, d: Voice Center, e: Voice Bottom**

Tyto parametry přiřadí samohlásky horní, střední a spodní poloze kontroleru.

Např.: Je-li "Voice Top"=A, "Voice Center"=I a "Voice Bottom"=U:

Pak je-li "Sweep Mode" nastaven na D-mod a Ribbon je zvolen jako modulační zdroj, pohybem prstu zprava doleva po ribbon kontroleru se změní zvuk z "a" na "i", pak na "u".

Je-li Sweep Mode nastaven na LFO, bude se zvuk měnit cyklicky z "a" na "i", "u", "i", pak na "a".

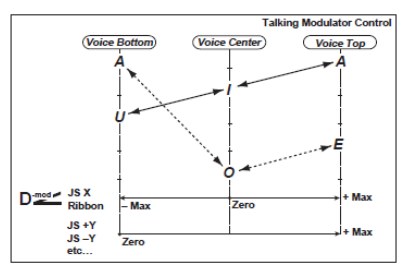

#### **h: Formant Shift**

Tento parametr nastaví frekvenci, na jaké se efekt aplikuje. pokud si přejete aplikovat efekt na zvuk ve vyšším rozsahu, nastavte tento parametr na vyšší hodnotu; chcete-li jej aplikovat na basový rozsah, zadejte nižší hodnotu.

#### **h: Resonance**

Tento parametr určuje hodnotu resonance hlasového patternu. Vyšší hodnota zvuku přidá výraznější charakter.

## *014: Decimator*

## **(Stereo Decimator)**

Tento efekt vytváří drsný zvuk podobný levnému sampleru, snížením samplovací frekvence a bitové hloubky dat. Můžete také simulovat šum, podobný takovému sampleru (aliasing).

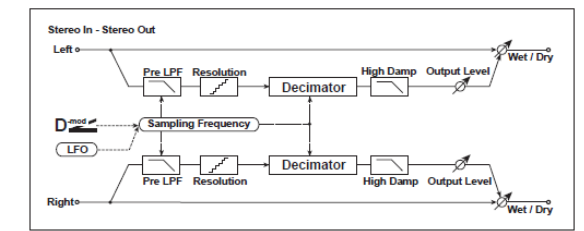

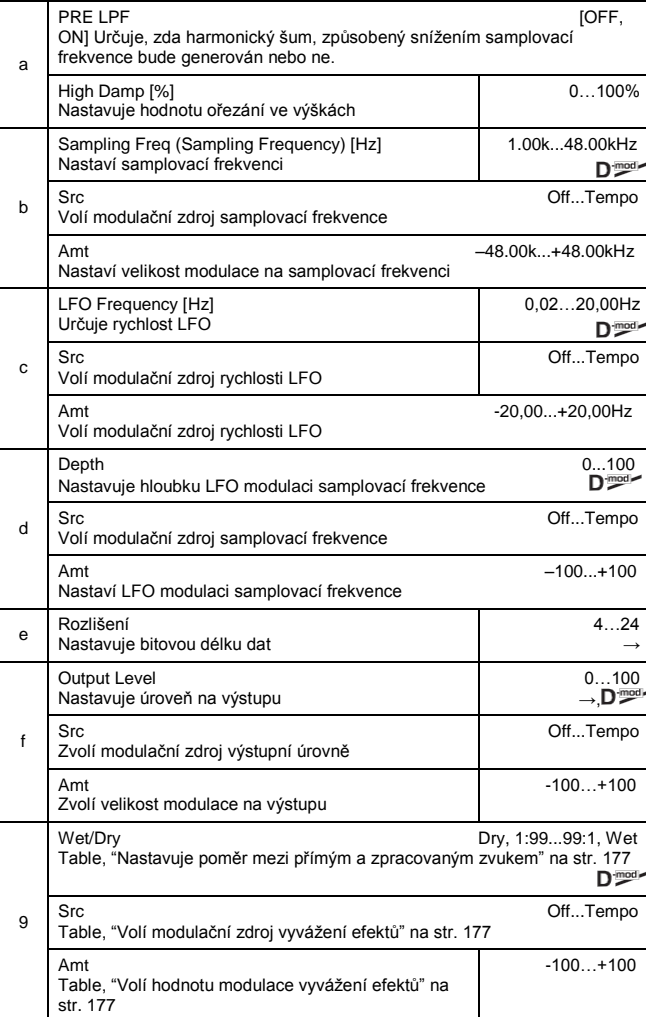

#### **a: Pre LPF**

Pokud do sampleru s velmi nízkou samplovací frekvencí přijde velmi vysoký zvuk, který při přehrávání není slyšet, vygeneruje šum, který nesouvisí s původním zvukem. Vygenerování tohoto šumu zabráníte zapnutím "Pre LPF" na ON.

Pokud nastavíte "Sampling Freq" na cca 3kHz a dále "Pre LPF" na OFF, můžete vytvořit zvuk, podobný kruhovému modulátoru.

#### **e: Resolution, f: Výstupní úroveň**

Pokud pro parametr "Resolution" nastavíte nižší hodnotu, může být zvuk zkreslený. Úroveň hlasitosti se může změnit. Pomocí "Output Level" nastavte úroveň.

## *015: Analog Rec*

### **(Stereo Analog Record)**

Tento efekt simuluje šum, způsobený škrábanci a prachem a analogové desce. Reprodukuje také některé z modulací, způsobených deformací ramínka gramofonu.

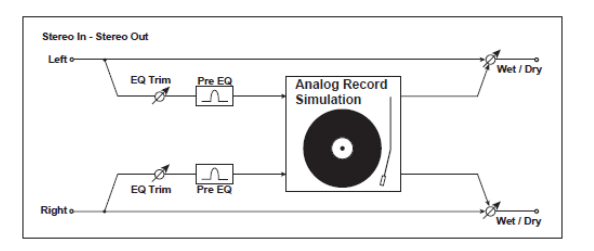

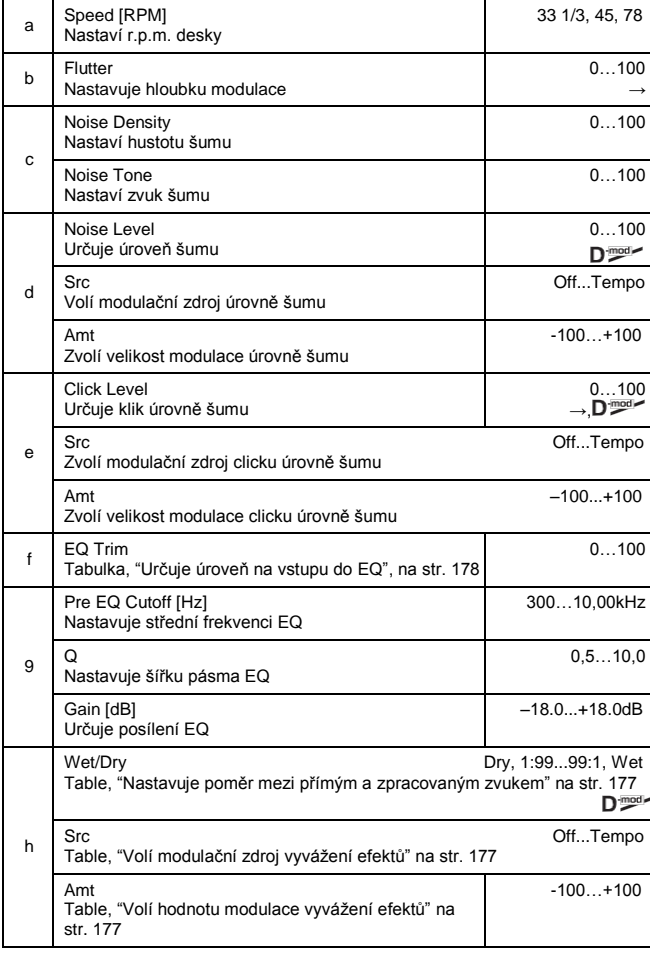

#### **b: Flutter**

Tento parametr umožňuje nastavit hloubku modulace, způsobené deformací gramofonu.

#### **e: Click Level**

Tento parametr umožňuje nastavit úroveň šumu clicku, který se objeví s každou otáčkou gramofonu. Tato simulace reprodukuje šum desky a šum, generovaný po doznění hudby z vinylové desky.

## **PITCH/PHASE MOD.**

#### **Výškové a fázové modulační efekty**

## *016: Chorus*

#### **(Stereo Chorus)**

Tento efekt přidává hutnost a vřelost zvuku modulací delay time vstupního signálu. Můžete přidat na proudu zvuku vyvážením fáze levého a pravého LFO navzájem.

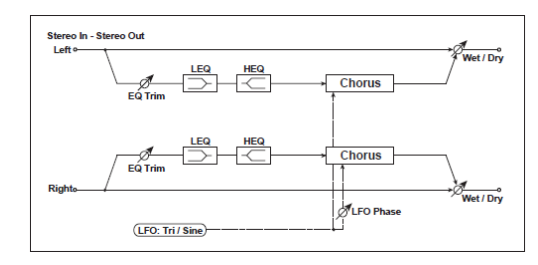

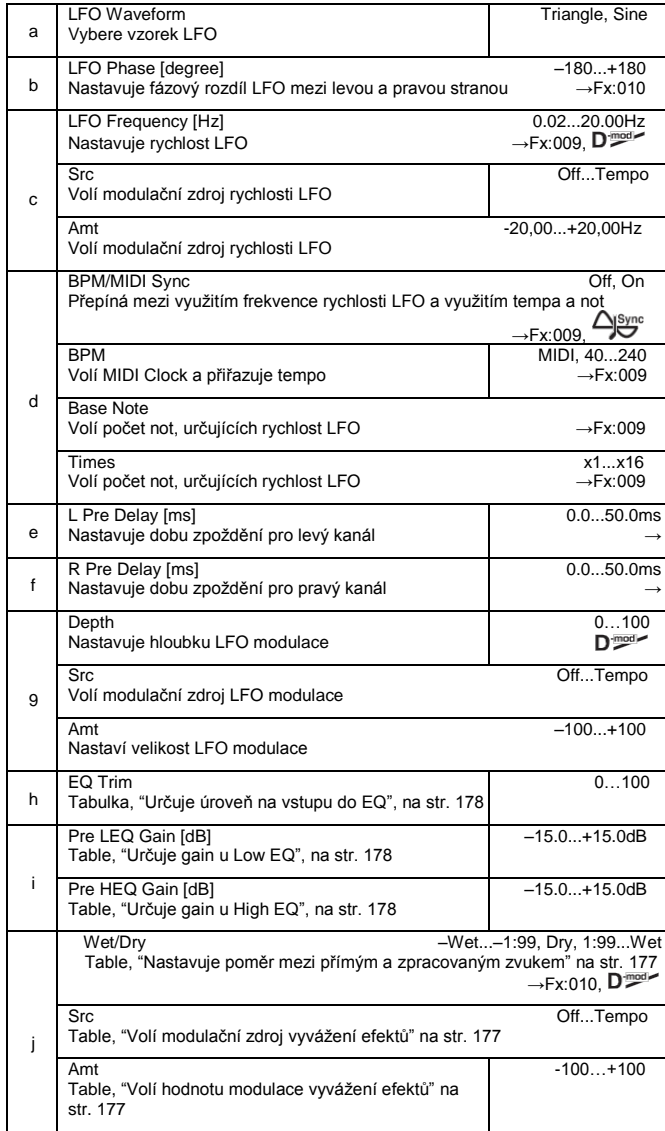

#### **e: L Pre Delay [msec], f: R Pre Delay [ms]**

Nastavením doby zpoždění levé a pravé strany nezávisle umožňuje ovládat stereo obraz.

#### *017: Harm.Chorus* **(Stereo Harmonic Chorus)**

Tento efekt aplikuje chorus jen na vyšší frekvence. Toho lze využít k aplikaci efektu chorus na basový zvuk i bez újmy na zvuku. Tento chorus využijte rovněž k blokování zpětnou vazbou jako flanger.

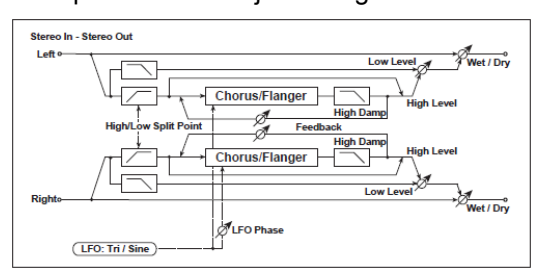

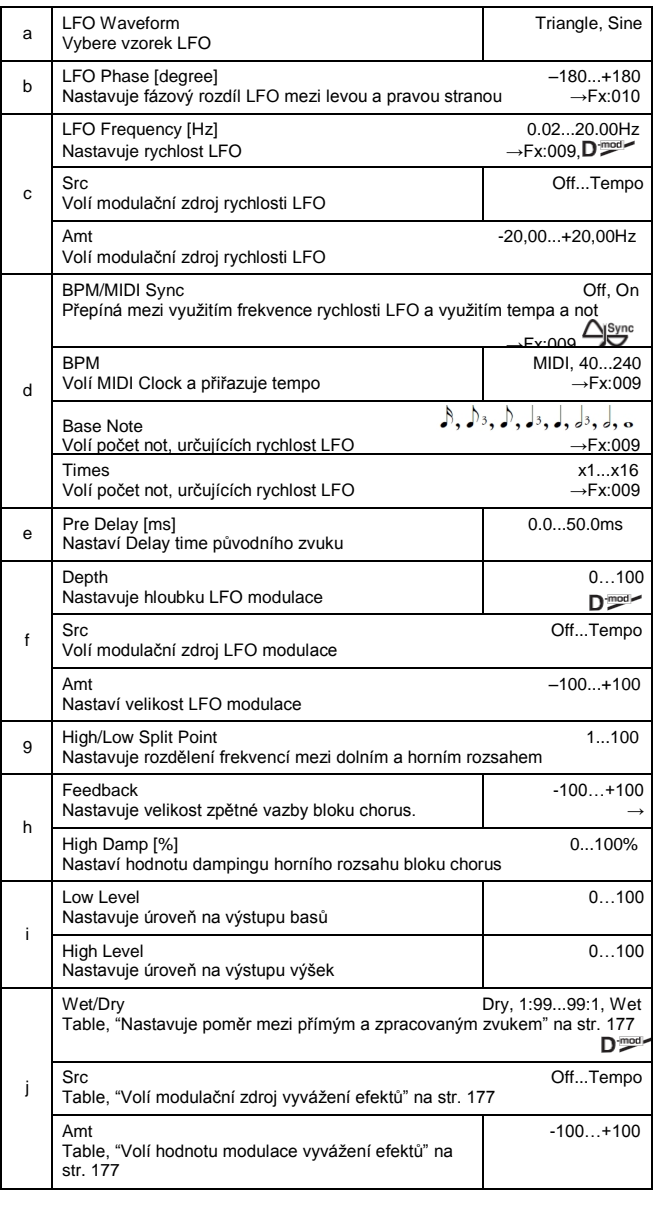

#### **g: High/Low Split Point**

Tento parametr určuje frekvenci, která dělí rozsah výšek a basů. Pouze vyšší rozsah bude vyslán do bloku chorusu.

### **h: Feedback**

Nastavuje velikost zpětné vazby při blokování chorusu. Zvýšením hodnoty zpětné vazby lze efekt využít jako flanger.

## *018: MTap Ch/Dly*

#### **(Multitap Chorus/Delay)**

Tento efekt má čtyři chorus bloky s rozdílnou fází LFO. Můžete vytvářet komplexní stereo obraz nastavením doby delay time, hloubky, výstupní úrovně a panorama pro každý blok zvlášť. Můžete také fixovat některé bloky chorus a kombinovat efekty chorus a delay.

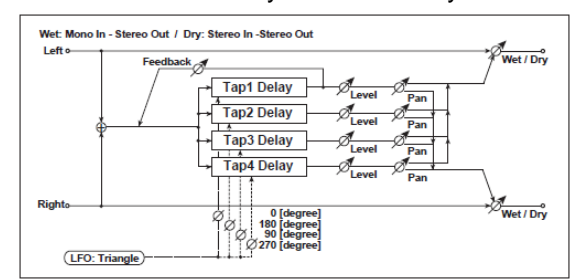

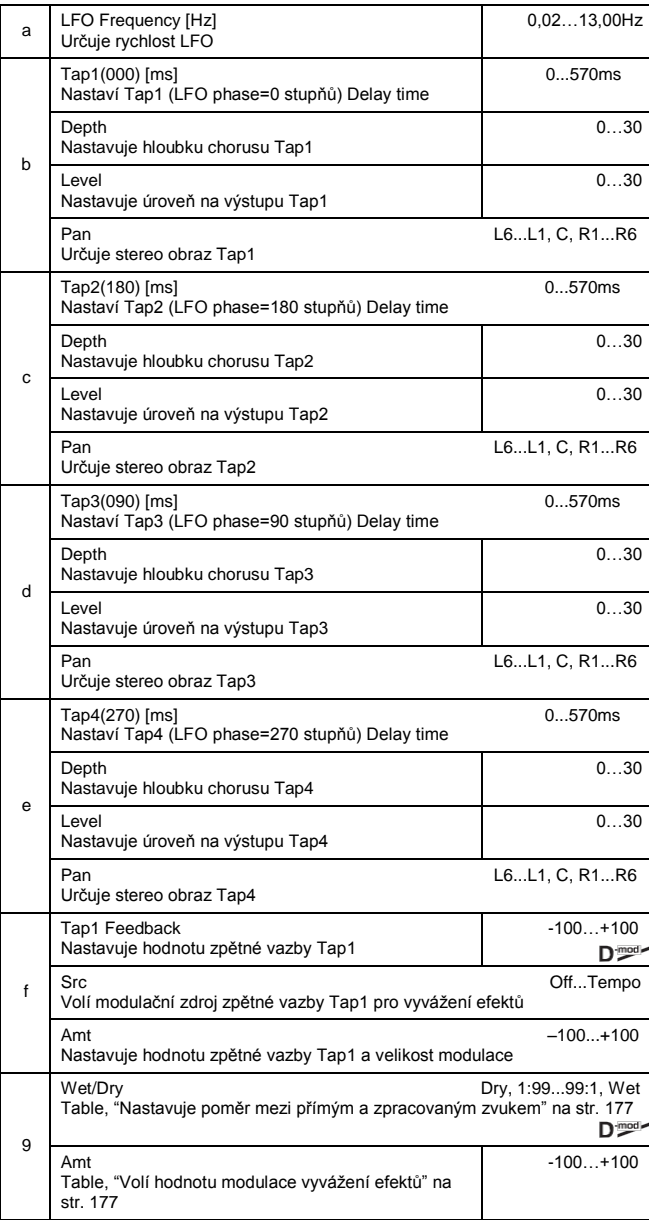

### *019: Ensemble*

Efekt Ensemble má tři bloky chorus, jež využívají LFO k vytváření jemných chvění a dodávají třírozměrnou hloubku a šířku zvuku, jelikož signál jde doprava, doleva i doprostřed.

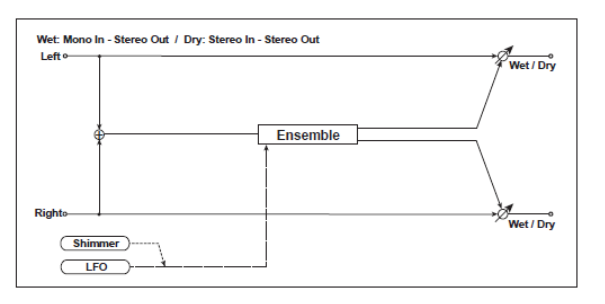

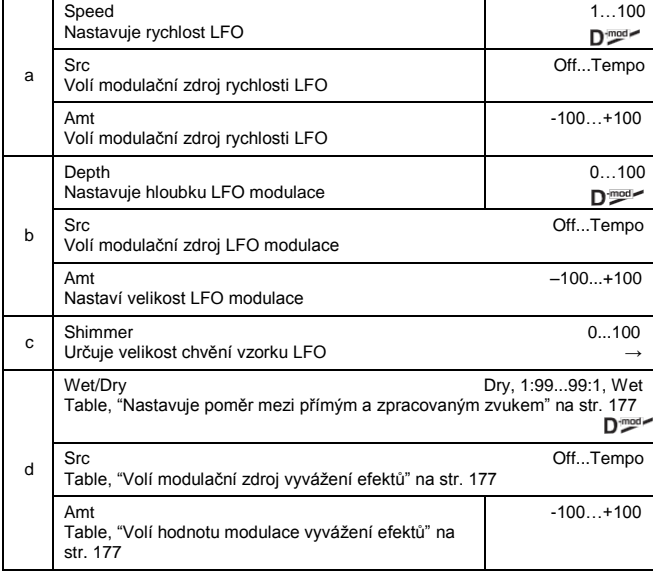

#### **c: Shimmer**

Určuje velikost chvění vzorku LFO. Zvýšením této hodnoty dodáte vyšší chvění, takže efekt chorus bude komplexnější a bohatější.

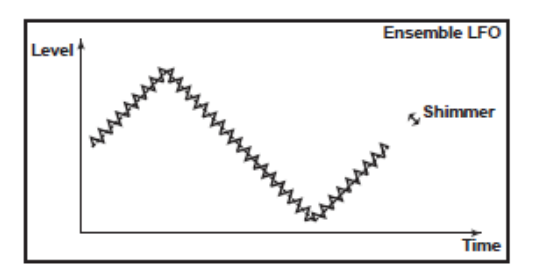

## *020: Flanger*

## **(Stereo Flanger)**

Tento efekt přidává výšce zvuku výrazný krouživý pohyb. Efektivnější je u zvuku s bohatými harmonickými. Jedná se o stereo flanger. Můžete přidat na proudu zvuku vyvážením fáze levého a pravého LFO navzájem.

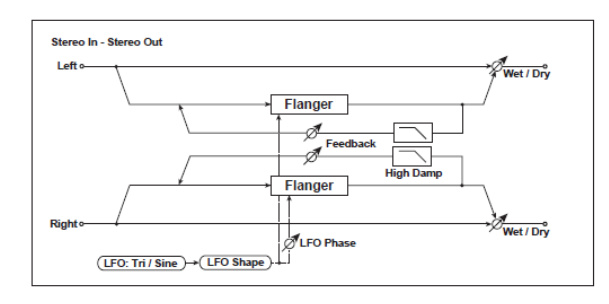

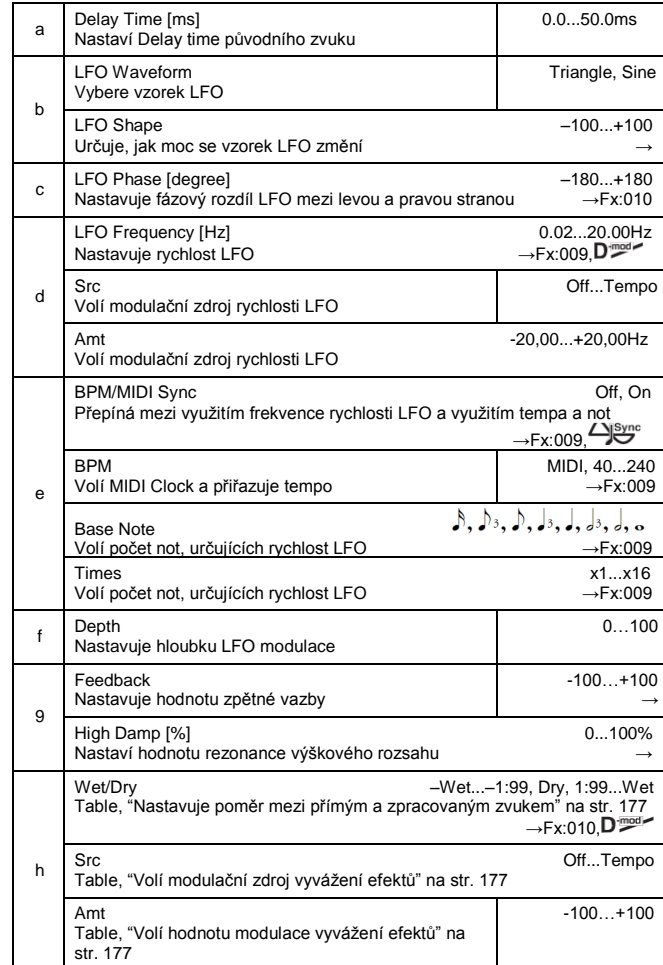

#### **b: LFO Shape**

Změnou tvaru vzorku LFO určujete skluz špičky efektů flanger.

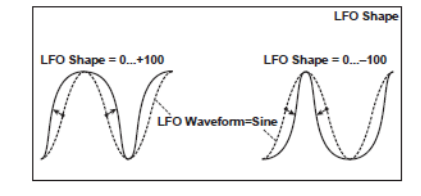

#### **g: Feedback, h: Wet/Dry**

Tvary špiček u kladných a záporných hodnot "Feedback" se liší. Harmonické budou zdůrazněny smícháním zvuku efektu s původním zvukem, jestliže nastavíte kladnou hodnotu u "Feedback" i "Wet/Dry", nebo když nastavíte u "Feedback" i "Wet/Dry" hodnotu zápornou.

## **g: High Damp [%]**

Tento parametr určuje hodnotu dampingu zpětné vazby ve výškách. Vyšší hodnota ořeže harmonické ve výškách.

## *021: RandomFlang*

#### **(Stereo Random Flanger)**

Stereo efekt využívá k modulaci krokový vzorek a náhodnou LFO, takže vytváří jedinečný flanger.

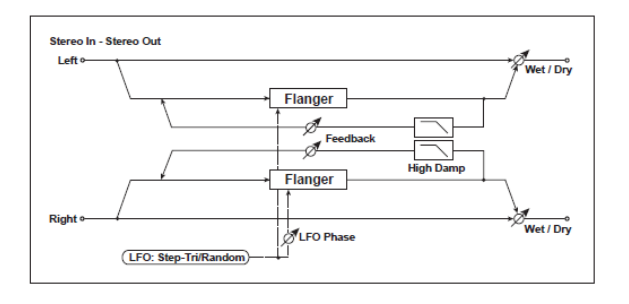

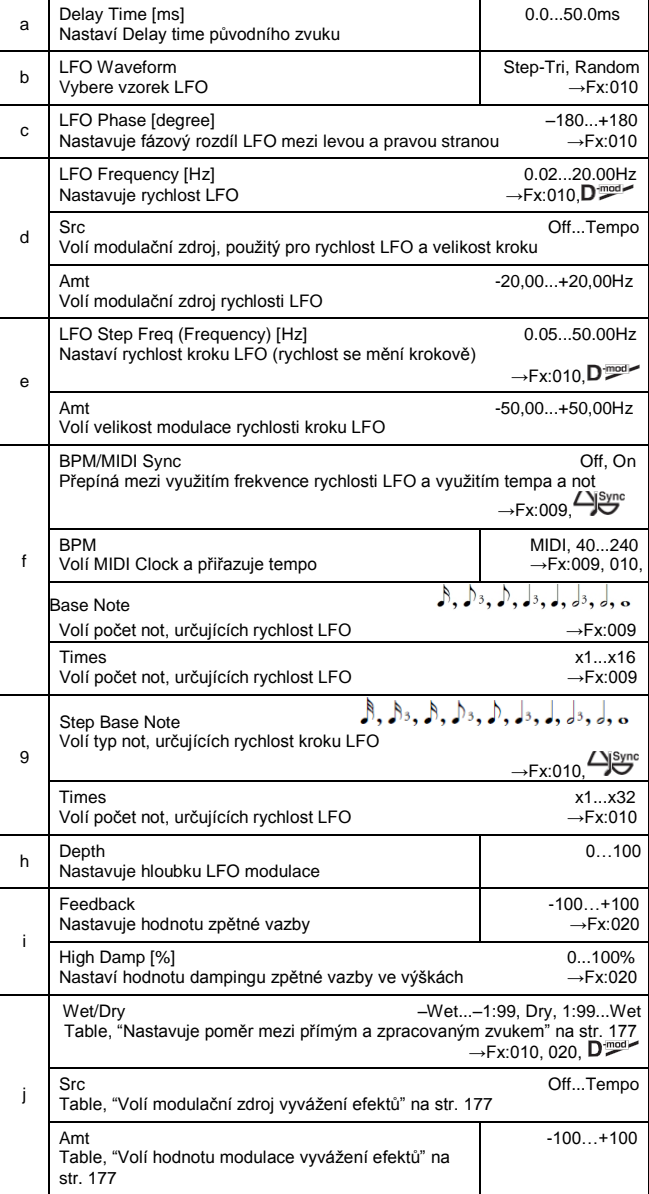

## *022: Envel.Flang*

### **(Stereo Envelope Flanger)**

Tento Flanger využívá generátor obálek k modulaci. Získáte stejný pattern flangeru, kdykoliv něco zahrajete. Můžete Flanger ovládat také přímo, modulačním zdrojem.

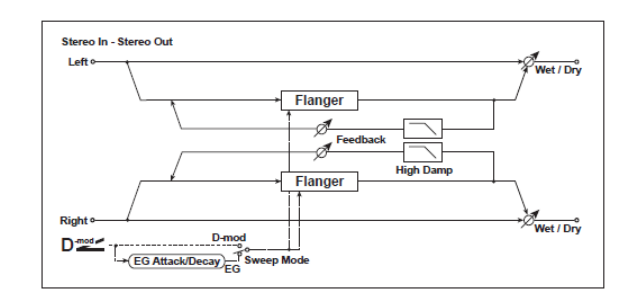

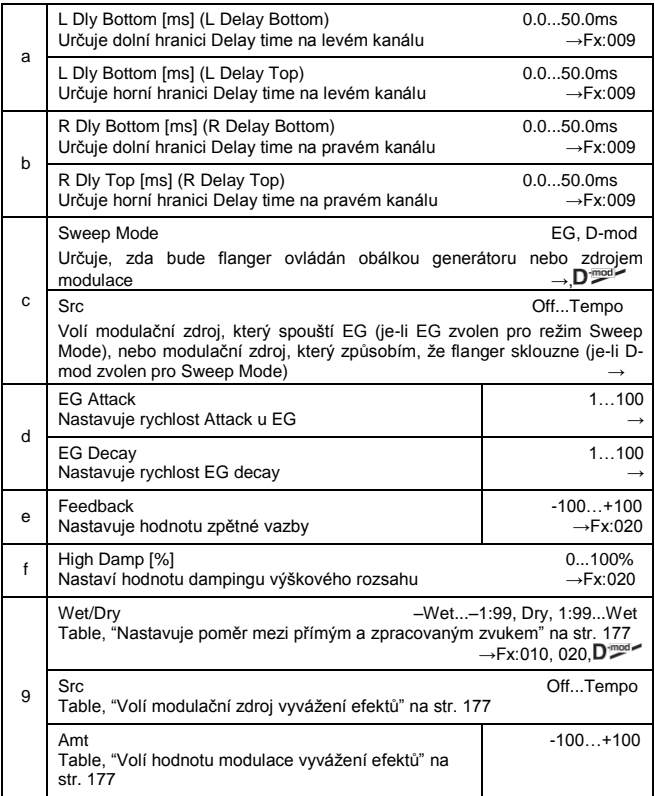

#### **c: Sweep Mode, c: Src**

Tento parametr přepíná režim ovládání efektu Flanger. Je-li "Sweep Mode" = **EG**, flanger sklouzne podle generátoru obálky. Tento generátor je zahrnutý do efektu Envelope flanger a nemá souvislost s Pitch EG, Filter EG ani Amp EG. Parametr "Src" volí zdroj, který spustí generátor obálek. Když např. zvolíte Gate, generátor obálek se spustí, jakmile přijde zpráva Note-on. Je-li "Sweep Mode" = D-mod, modulační zdroj může ovládat flanger přímo. Zvolte modulační zdroj parametrem "Src".

Efekt je vypnutý, pokud je hodnota modulačního zdroje, zadaná pro parametr "Src" nižší než 64, a je zapnutý, je-li hodnota 64 nebo vyšší. Generátor obálek se spouští, když se hodnota změní ze 63 a nižší na 64 a vyšší.

#### **d: EG Attack, d: EG Decay**

Jediné, co lze u tohoto EG nastavit, je rychlost fází Attack a Decay.

## *023: Phaser*

## **(Stereo Phaser)**

Tento efekt vytváří vířivý pohyb posunem fáze. Mimořádně efektivní pro zvuk elektrického piana. Můžete přidat na proudu zvuku vyvážením fáze levého a pravého LFO navzájem.

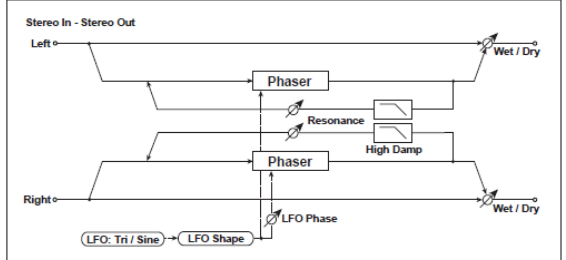

## *024: RandomPhser*

#### **(Stereo Random Phaser)**

Stereo phaser. Efekt využívá k modulaci krokový vzorek a náhodnou LFO, takže vytváří jedinečný phaser.

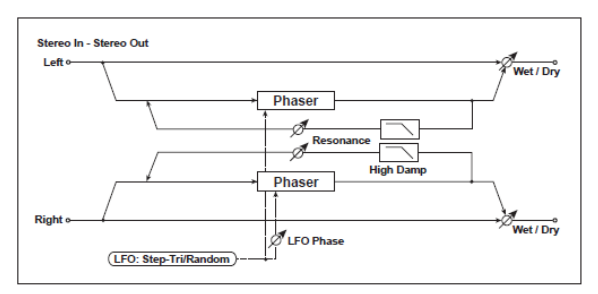

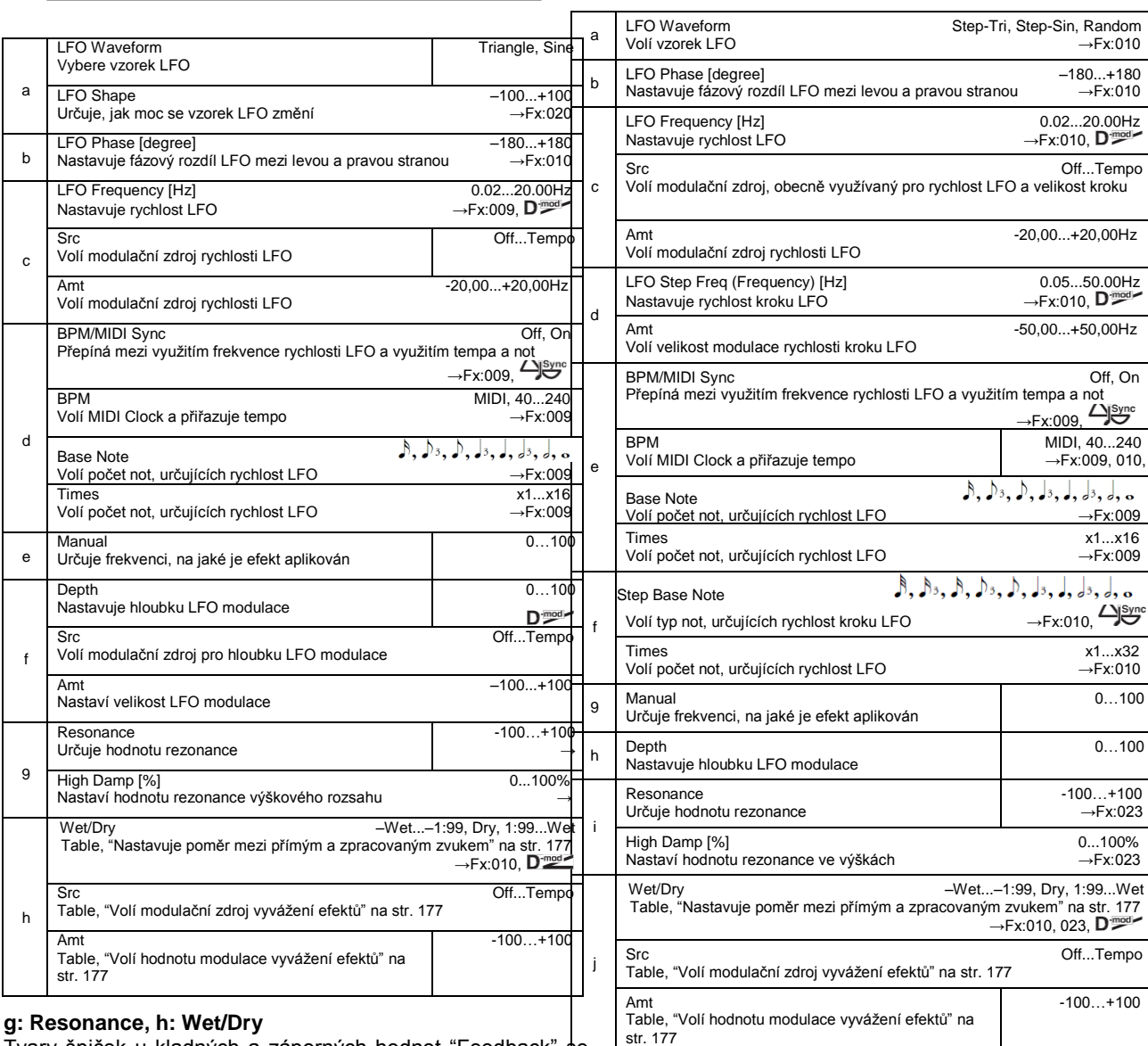

**g: Resonance, h: Wet/Dry**

Tvary špiček u kladných a záporných hodnot "Feedback" se liší. Harmonické budou zdůrazněny, je-li zvuk efektu smíchán s původním zvukem, jestliže nastavíte kladnou hodnotu u "Resonance" i "Wet/Dry", anebo když nastavíte u "Resonance" i "Wet/Dry" hodnotu zápornou.

## **g: High Damp [%]**

Tento parametr určuje hodnotu dampingu rezonance ve výškách. Vyšší hodnota ořeže harmonické ve výškách.

#### *025: Envel.Phser* **(Stereo Envelope Phaser)**

Tento Stereo phaser využívá generátor obálek k modulaci. Získáte stejný pattern phaseru, kdykoliv něco zahrajete. Můžete Phaser ovládat také přímo, modulačním zdrojem.

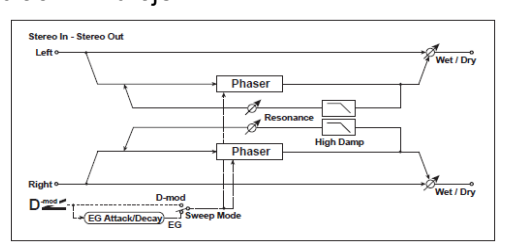

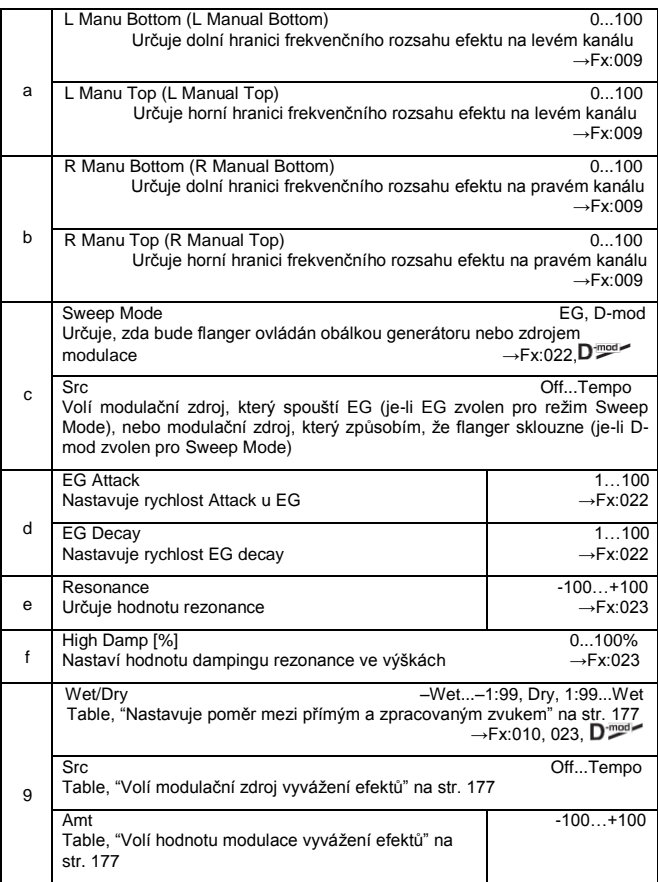

## *026: BiphaseMod.*

## **(Stereo Biphase Modulation)**

Tento stereo chorus přidává dva různé LFO současně. Parametry Frequency a Depth můžete nastavit pro každý LFO nezávisle. Podle nastavení těchto LFO se vytvoří velmi komplexní vzorky analogového-typu nestabilní modulovaný zvuk.

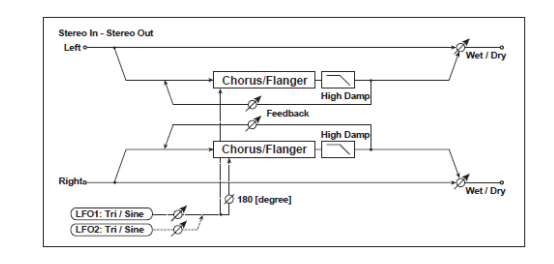

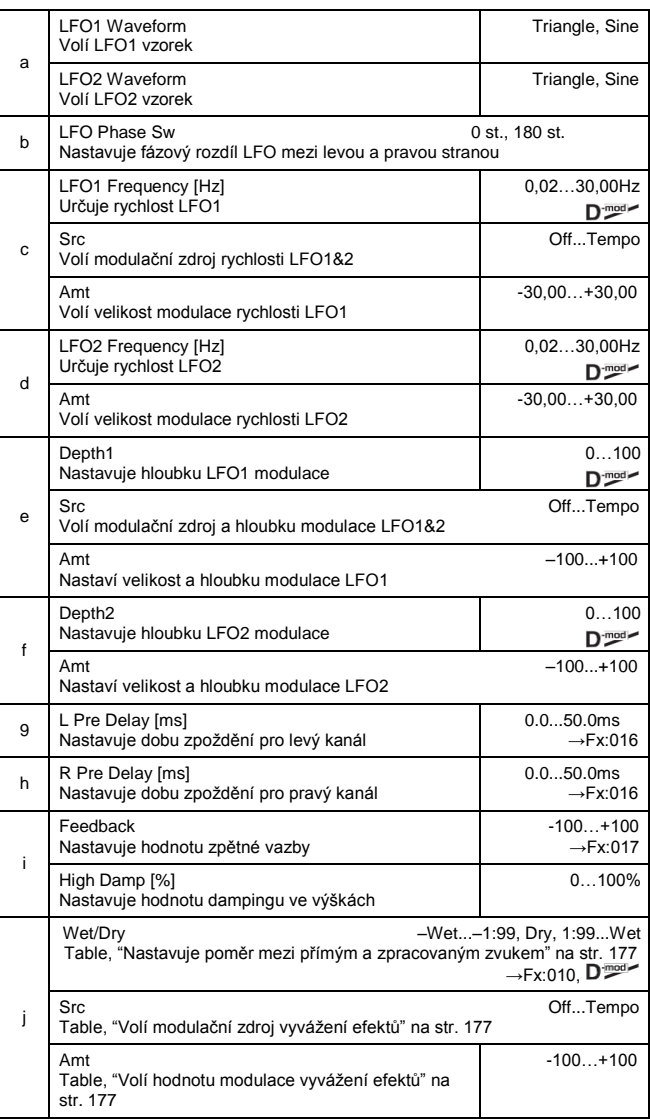

## *027: Vibrato*

#### **(Stereo Vibrato)**

Tento efekt působí mihotání vstupního signálu. Pomocí Auto-Fade je možné zvýšit nebo snížit rychlost chvění.

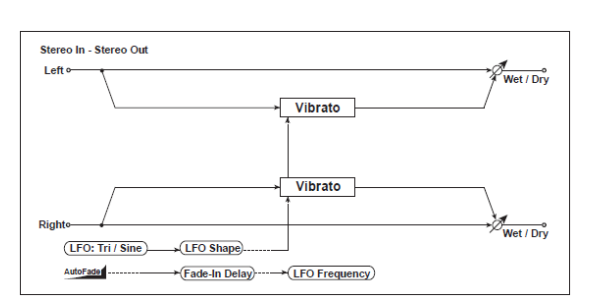

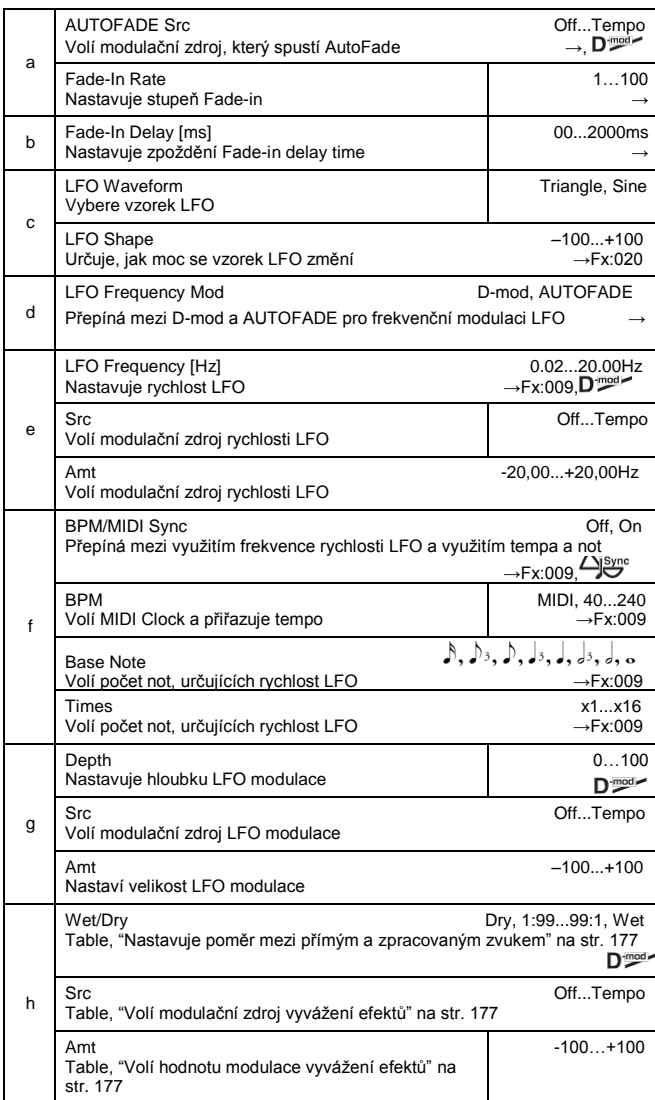

#### **d: LFO Frequency Mod, a: AUTOFADE Src, a: Fade-In Rate**

#### **b: Fade-In Delay [ms]**

Je-li "LFO Frequency Mod" nastaven na **AUTOFADE**, můžete použít modulační zdroj, zvolený v "AUTO FADE Src" jako trigger pro automatické zesílení Fade podle hodnoty modulace. Je-li "BPM/MIDI Sync" nastaven na On, nelze toho využít.

Parametr "Fade-in Rate" určuje stupeň Fade-in. Parametr "Fade-in Delay" určuje dobu od chvíle zapnutí AutoFade modulačního zdroje na ON, až do spuštění Fade-in.

Následuje příklad Fade-in, kde zvýšíme rychlost LFO z "1.0Hz" na "4.0Hz", jakmile přijde zpráva Note-on.

"AUTOFADE Src"=**Gate1**, "LFO Frequency [Hz]"=**1.0** "LFO Frequency Mod"=**AUTOFADE**, "Amt"=**3.0**

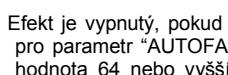

MIDI Efekt je vypnutý, pokud je hodnota modulačního zdroje, zadaná pro parametr "AUTOFADE Src" nižší než 64, a je zapnutý, je-li hodnota 64 nebo vyšší. Funkce AutoFade se spustí, když se hodnota změní ze 63 a nižší na 64 a vyšší.

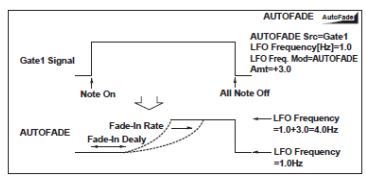

#### *028: AutoFadeMod.* **(Stereo Auto Fade Modulation)**

Tento stereo chorus/flanger efekt umožňuje ovládat rychlost LFO a vyvážení efektu s využitím Auto fade, a můžete zvuk rozprostřít vyvážením fáze levé a pravé LFO navzájem.

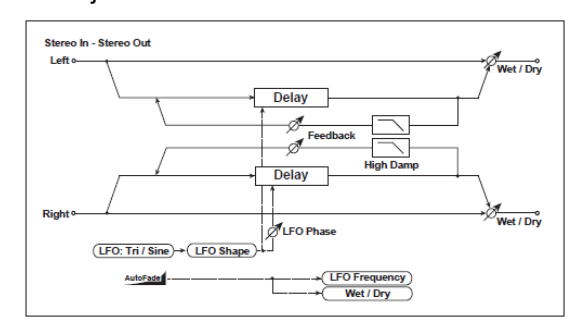

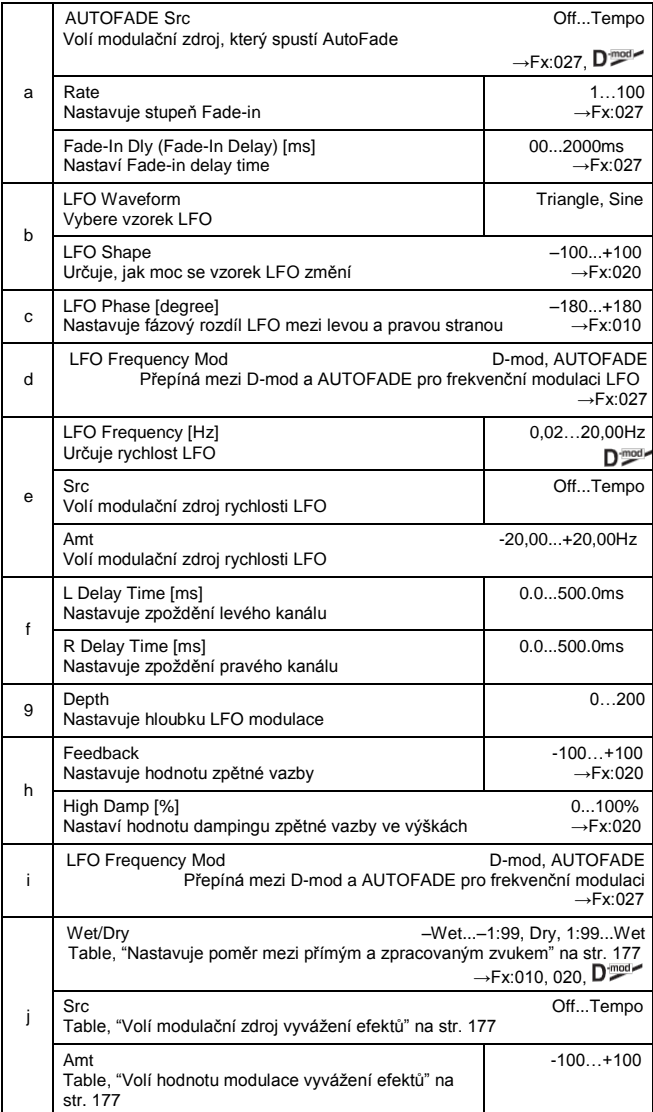

## *029: 2Voice Res*

Tento efekt rezonuje se vstupním signálem na zadané výšce. Výšku, výstupní úroveň a panorama můžete zadat pro oba rezonátory zvlášť. Intenzitu rezonance můžete ovládat prostřednictvím LFO.

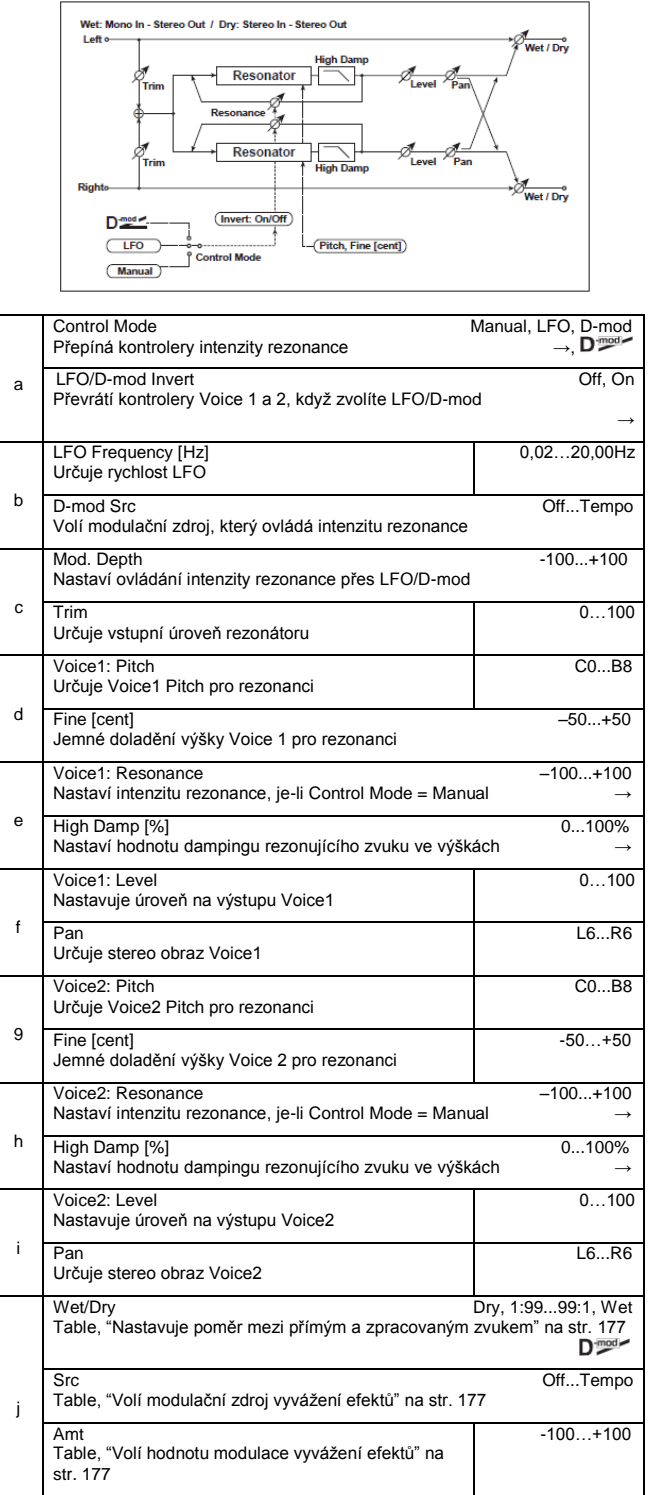

#### **a: Control Mode, e: Voice1: Resonance, h: Voice2: Resonance**

Tento parametr určuje intenzitu rezonance.

Je-li "Control Mode" = Manual, parametr "Resonance" nastaví intenzitu rezonance. Pokud má parametr "Resonance" zápornou hodnotu, harmonické se změní a objeví se rezonance na výšce o oktávu nižší.

Je-li "Control Mode" = LFO, intenzita rezonance se mění podle LFO. LFO kolísá mezi kladnou a zápornou hodnotou, což vede k tomu, že se projeví rezonance mezi zadanými výškami v oktávách.

Je-li "Control Mode" = D-mod, je rezonance ovládána dynamickým modulačním zdrojem. Je-li JS X nebo Ribbon přiřazen jako modulační zdroj, můžete ovládat výšku o oktávu vyšší a nižší, podobně jako když je LFO zvolen v režimu Control Mode.

#### **a: LFO/D-mod Invert**

Je-li "Control Mode" = LFO nebo D-mod, ovládaná fáze hlasu Voice 1 nebo 2 bude reverzní. Pokud je výška rezonance nastavena na Voice 1 (Resonance má kladnou hodnotu), Voice 2 bude rezonovat na výšce o oktávu nižší (Resonance má zápornou hodnotu).

#### **d: Voice1: Pitch, d: Fine [cent], g: Voice2: Pitch, g: Fine [cent]**

Parametr Pitch udává výšku rezonance podle jména noty. Parametr "Fine" umožňuje jemné doladění v krocích centů. **e: High Damp [%], h: High Damp [%]**

Tento parametr nastavuje hodnotu dampingu rezonujícího zvuku ve výškách. Nižší hodnoty vytvoří metalický zvuk ve vyšším rozsahu harmonických.

#### *030: Doppler*

Tento efekt simuluje "Dopplerův efekt" pohybu zvuku se změnou výšky, obdobný siréně projíždějící záchranky. Smícháním zvuku efektu s původním zvukem vytvoříte jedinečný efekt Chorus.

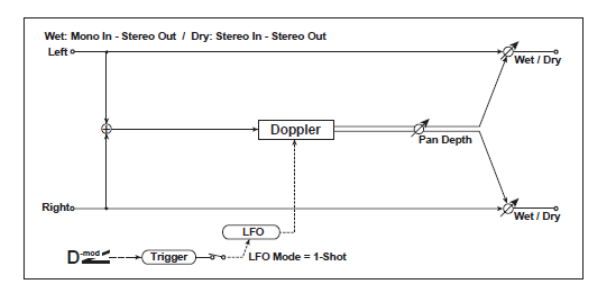

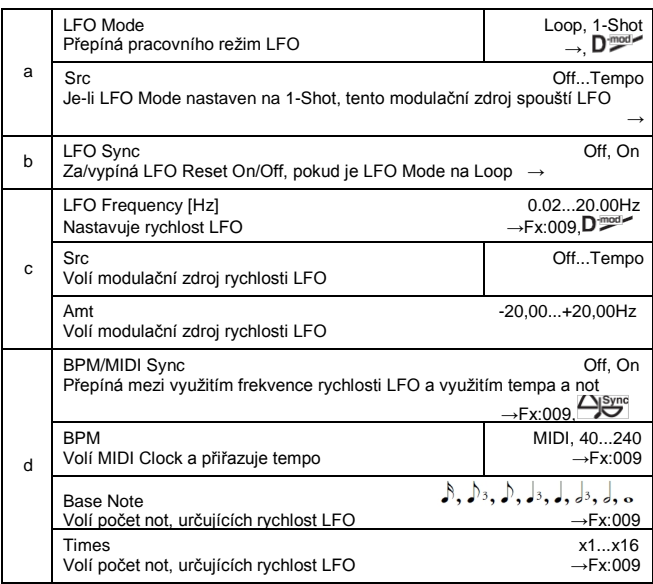

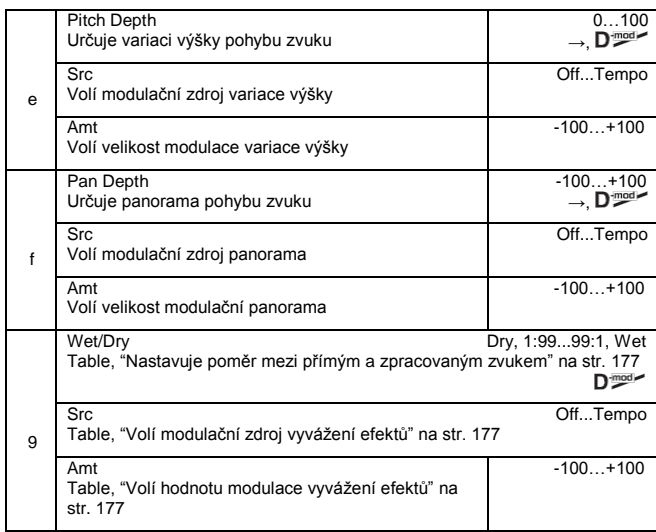

#### **a: LFO Mode, a: Src, b: LFO Sync**

Parametr "LFO Mode" přepíná pracovní režim LFO. Je-li zvolen Loop, vytvoří se opakovaně Dopplerův efekt. Je-li "LFO Sync" na On, LFO se resetuje, jakmile zapnete modulační zdroj, zadaný se zapnutým parametrem "Src". Je-li "LFO Mode" nastaven na 1-Shot, vytvoří se Dopplerův efekt pouze 1x, je-li modulační zdroj, zadaný v poli "Src" aktivní. Současně, jestliže není nastaven parametr "Src", Dopplerův efekt se nevytvoří a na výstup nepůjde žádný zvuk efektu.

M<sup>DI</sup> Efekt je vypnutý, pokud je hodnota modulačního zdroje, zadaná pro parametr "Src" nižší než 64, a je zapnutý, je-li hodnota 64 nebo vyšší. Dopplerův jev se spouští, když se hodnota změní ze 63 a nižší na 64 a vyšší.

#### **e: Pitch Depth**

V případě Dopplerova efektu se výška zvýší, jakmile se zvuk přiblíží a sníží se, pokud se zvuk vzdaluje. Tento parametr určuje variace výšky.

#### **f: Pan Depth**

Nastavuje šířku stereo obrazu zvuku efektu.

S vyšší hodnotou se zvuk jeví jako přicházející z větší dálky. S kladnou hodnotou se zvuk pohybuje zprava doleva, se zápornou pak zleva doprava.

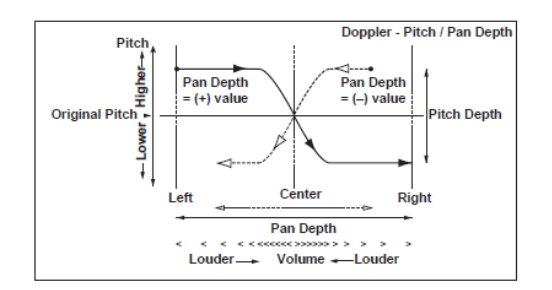

## *031: Scratch*

Tento efekt se aplikuje nahráním vstupního signálu a posunem modulačního zdroje. Simuluje zvuk škrábnutí, které může vzniknout při manipulaci s gramofonem.

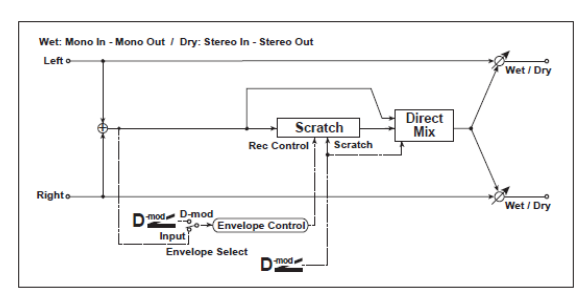

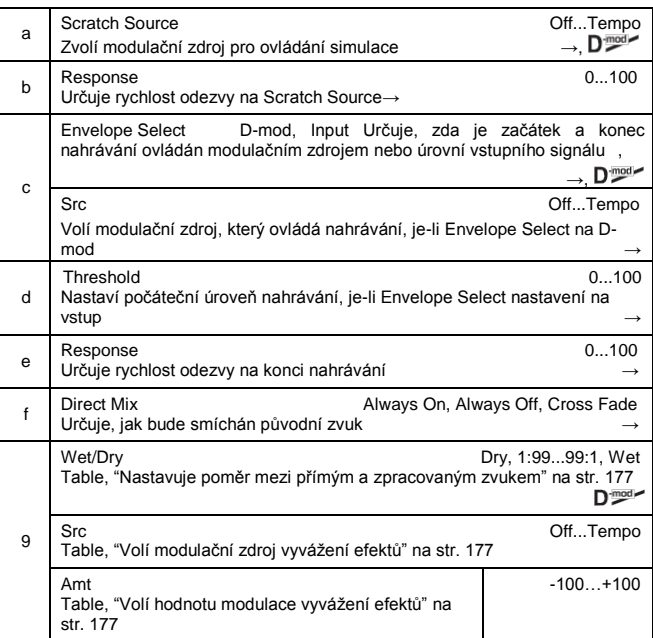

#### **a: Scratch Source, b: Response**

Parametr Scratch Source umožňuje zvolit modulační zdroj, ovládající simulaci. Hodnota modulačního zdroje odpovídá pozici přehrávání. Parametr Response umožňuje nastavit rychlost odezvy na modulační zdroj.

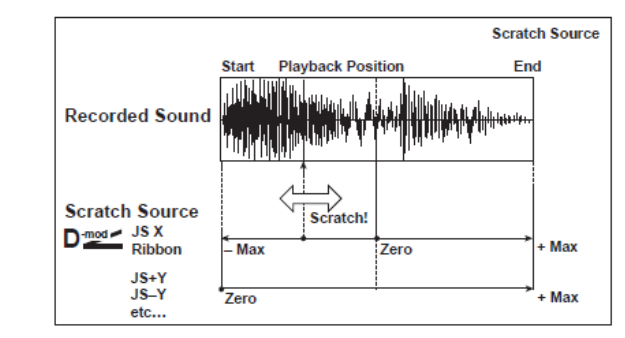

#### **c: Envelope Select, c: Src, d: Threshold**

Je-li "Envelope Select" nastaven na D-mod, bude vstupní signál nahrán jen, pokud je hodnota modulačního zdroje 64 nebo vyšší. Je-li "Envelope Select" nastaven na Input, bude vstupní signál nahrán jen, pokud úroveň překročí hodnotu Threshold. Maximální nahrávací doba je 1365ms. Jakmile ji překročíte, začnou se shora nahraná data vymazávat.

#### **e: Response**

Tento parametr umožňuje nastavit rychlost odezvy na konci nahrávky. Nastavte nižší hodnotu, pokud nahráváte frázi nebo rytmický pattern a vyšší, když nahráváte jen jednu notu. **f: Direct Mix**

V případě Always On jde na výstup vždy původní zvuk. V případě Always Off původní zvuk nepůjde. V případě Cross Fade jde na výstup obvykle původní zvuk a je umlčen, provádíte-li scratching.

Nastavte Wet/Dry na **Wet,** chcete-li tento parametr efektivně využít.

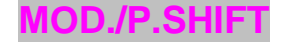

#### **Další efekty modulace a změny výšky**

#### *032: Tremolo*

### **(Stereo Tremolo)**

Tento efekt moduluje hlasitost vstupního signálu. Tento efekt je stereo a porovnáním LFO levé a pravé fáze vzájemně vyrobí tremolo efekt mezi levou a pravou stranou.

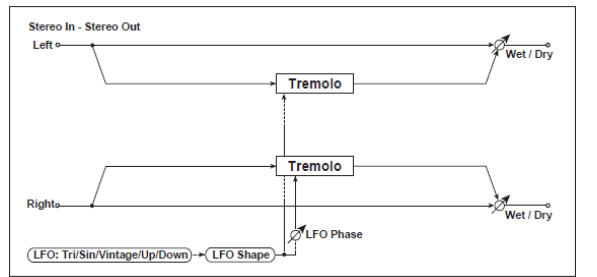

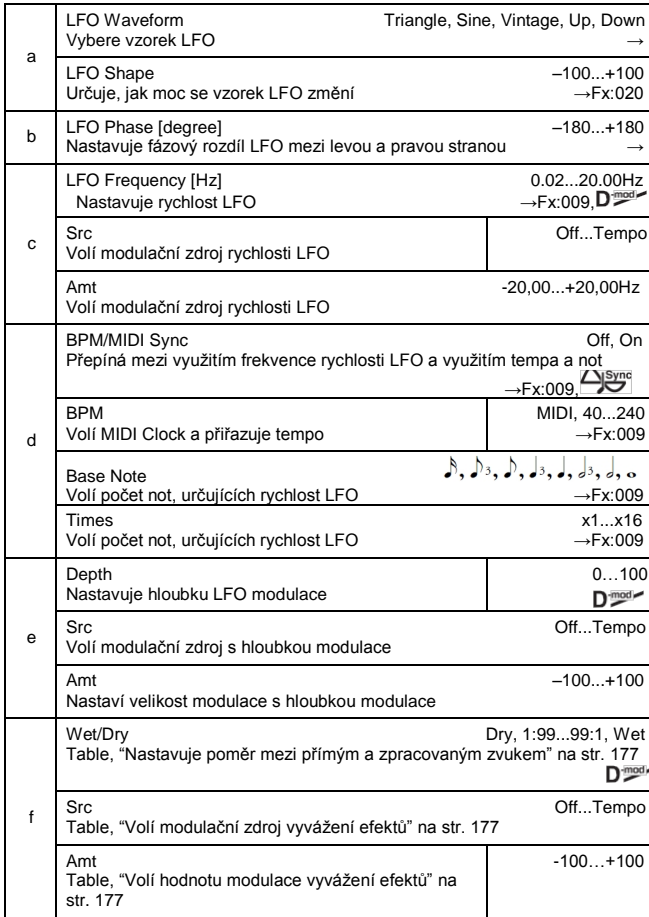

#### **a:LFO Waveform**

Tento parametr volí vzorek LFO. Vzorek **Vintage** simuluje charakteristiky tremola, vytvořeného kytarovým zesilovačem. Kombinací tohoto efektu s Amp Simulation vytvoříte realistický, vintage tremolo zvuk zesilovače.

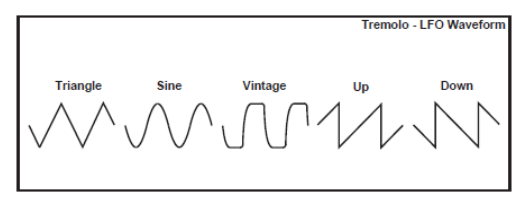

#### **b: LFO Phase [st.]**

Určuje poměr hlasitostí mezi fází LFO na levém a pravém kanálu. Vyšší hodnota simuluje efekt Autopan, který rozprostře zvuk do stran.

#### *033: EnvelTremol*

### **(Stereo Envelope Tremolo)**

Tento efekt využívá úroveň vstupního signálu k modulaci stereo tremola. Tremolo efekt můžete simulovat, který se prohloubí při vytracení, i při nižší úrovni.

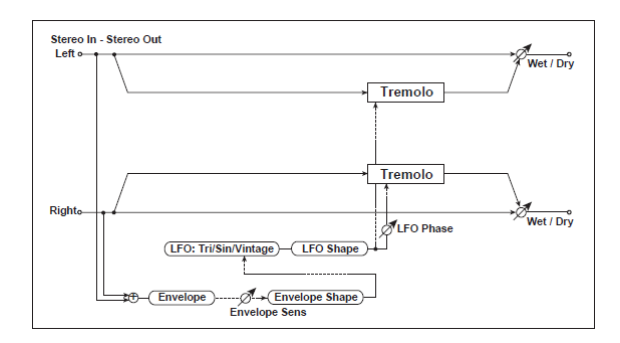

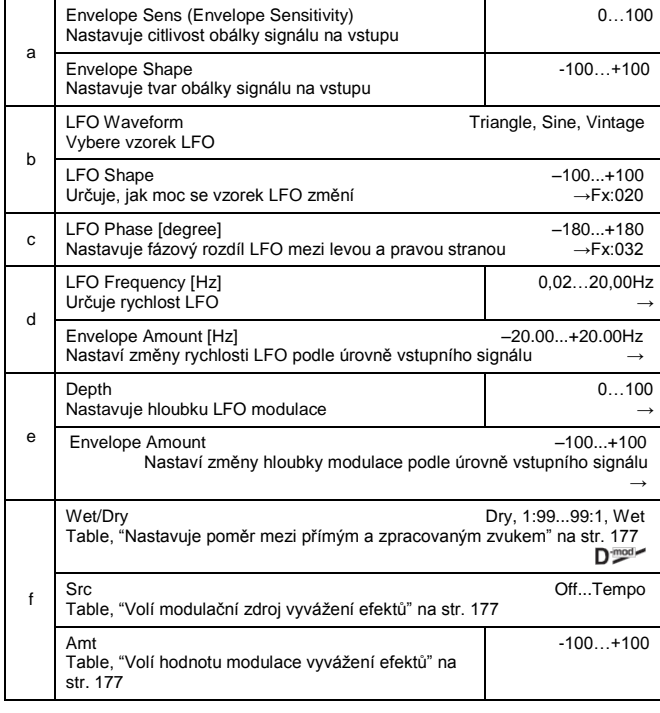

#### **d: LFO Frequency [Hz], d: Envelope Amount [Hz] e:Depth, e: Envelope Amount**

Tyto parametry určují modulaci přes obálku (úroveň vstupního signálu).

"Rychlost LFO" získáte přidáním hodnoty "LFO Frequency" k hodnotě "Envelope Amount" a vynásobením vstupního signálu. Hloubku modulace LFO získáte přidáním hodnoty Depth k hodnotě "Envelope Amount" a vynásobením vstupního signálu.

• V následujícím příkladu vidíte, že "Depth" je 0 s hodnotou LFO Frequency na 1.0Hz a maximálním vstupem, a že "Depth" je 100 s Frequency na 8.0Hz a nulou na vstupu.

"LFO Frequency [Hz]"=**8.0**, "Envelope Amount [Hz]"=–7.0

#### "Depth"=**100**, "Envelope Amount"=**–100**

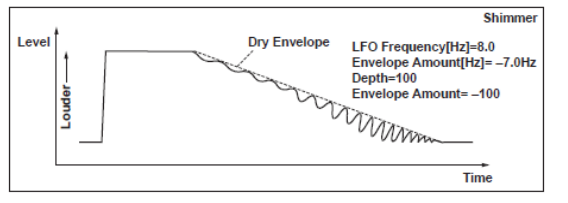

## *034: Auto-Pan*

## **(Stereo Auto Pan)**

Efekt Auto Pan rozprostraní zvuk do stran. Je stereo a posouvá levou a pravou fázi LFO od sebe navzájem, čímž simuluje zvuk levého a pravého kanálu vůči ostatním, nebo vzájemným sledováním.

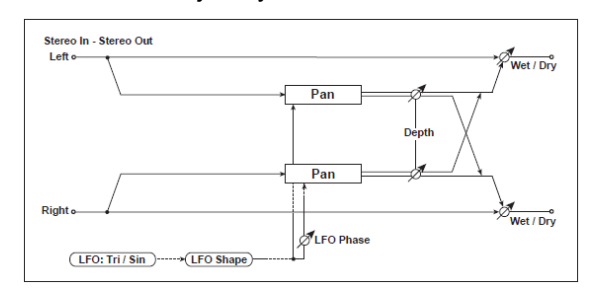

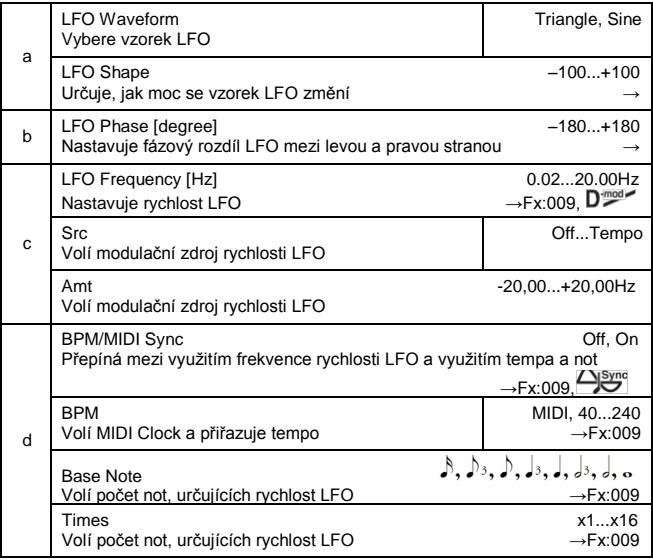

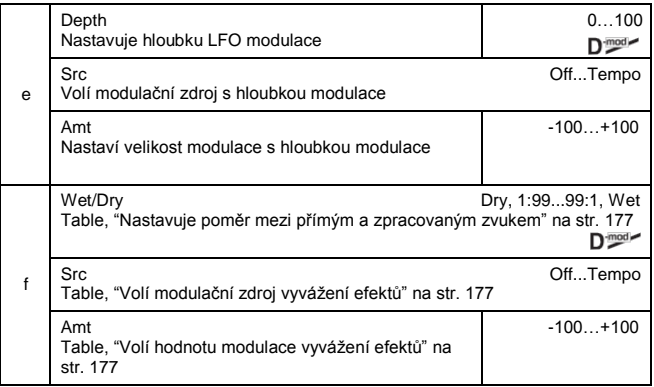

#### **a: LFO Shape**

Můžete měnit křivku panorama úpravou vzorku LFO. **b: LFO Phase**

Určuje rozdíl mezi fází LFO na levém a pravém kanálu. Pokud změníte hodnotu postupně od 0, zvuk levého a pravého kanálu bude sledovat své okolí. Jestliže nastavíte parametr na +180 nebo –180, zvuk jednotlivých kanálů bude přebíjet ostatní. Musíte poslat na vstup různé zvuky pro každý kanál, chcete-li aby byl tento parametr efektivní.

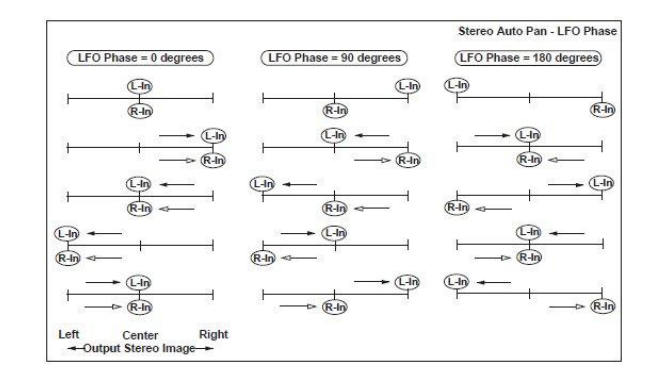

## *035: Phaser/Trem*

## **(Stereo Phaser + Tremolo)**

Tento efekt zahrnuje stereo phaser a tremolo LFO, vzájemně propojené. Vlnění modulace phaseru a tremolo efektů je vzájemně synchronizované, což vytváří zklidňující modulační efekt. Vhodný pro zvuky elektrického piana.

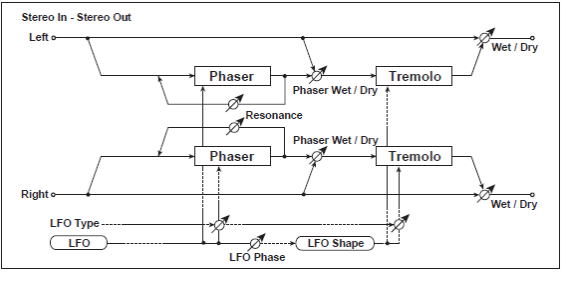

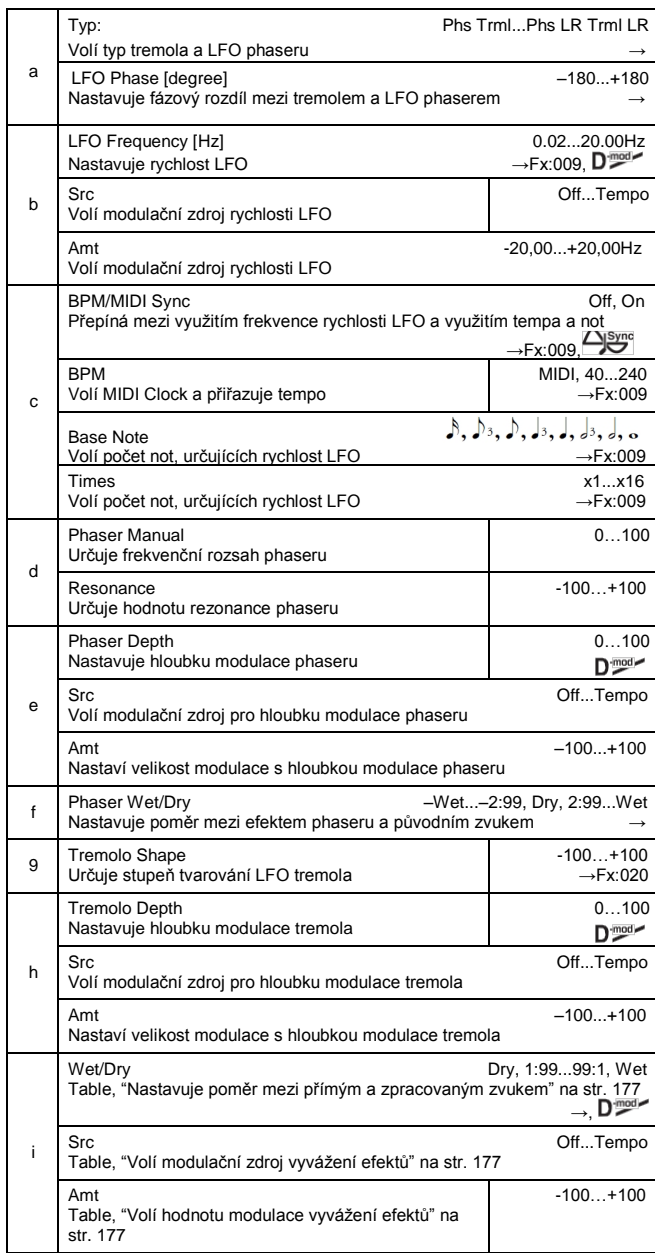

#### **a: Type, a: LFO Phase [st.]**

Volí typ LFO phaseru a LFO tremola pro parametr "Type".

Jak se efekt pohybuje nebo rotuje, závisí na typu LFO. Volbou "LFO Phase" umožníte vyvážení časování špiček phaseru a ovládání jemných pohybů a rotace zvuku. **f: Phaser WetDry, i: Wet/Dry**

#### Parametr "Phaser Wet/Dry" určuje vyvážení mezi výstupem phaseru a původního zvuku. Parametr "Wet/Dry" určuje vyvážení mezi konečným výstupem phaseru s tremolem a původního zvuku.

## *036: RingModulat*

## **(Stereo Ring Modulator)**

Tento efekt vytváří metalická zvuk, aplikací oscilátorů na vstupní signál. Využívá LFO nebo dynamicky moduluje oscilátor a vytváří tak radikální modulace. Sladěním frekvence oscilátoru s číslem Note vyrobí efekt kruhové modulace v rozmezí specifické tóniny.

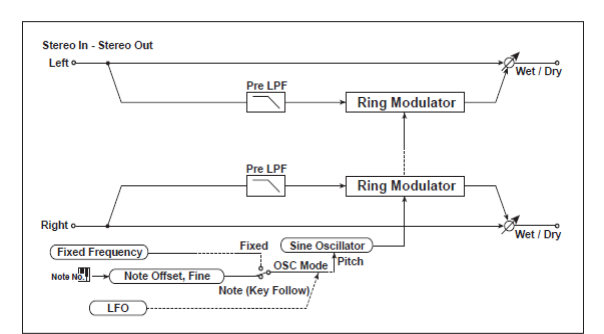

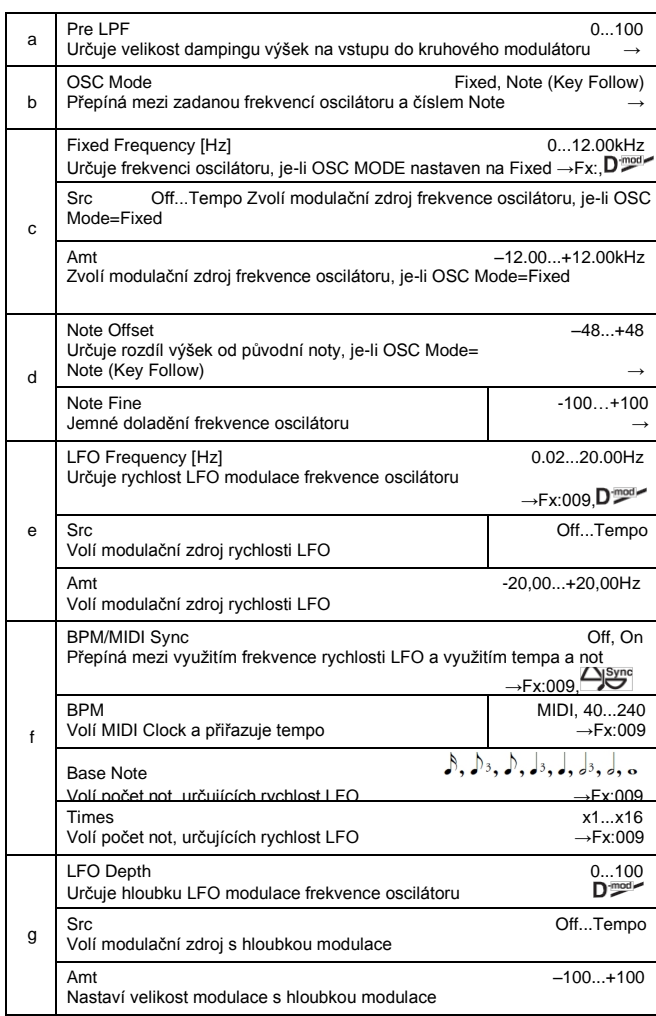

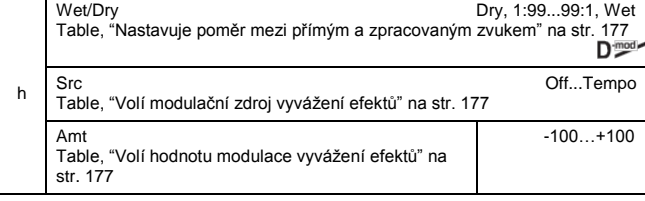

#### **a: Pre LPF**

Tento parametr umožňuje nastavit hodnotu dampingu ve výškách na vstupu zvuku kruhového modulátoru. Pokud zvuk na vstupu obsahuje hodně harmonických,

efekt nemusí být čistý.

V tom případě ořežte příslušně výšky.

#### **b: OSC Mode**

Tento parametr určuje, zda bude či nebude frekvence oscilátoru sledovat číslo noty.

#### **c: Fixed Frequency [Hz]**

Tento parametr určuje frekvenci oscilátoru, když "OSC MODE" je na FIXED.

#### **d: Note Offset, d: Note Fine**

Tyto parametry oscilátoru využijete, je-li "OSC Mode" nastaven na Note (Key Follow). Parametr "Note Offset" nastaví rozdíl výšek vůči původnímu číslu noty po půltónech. Parametr "Note Fine" jemně doladí výšku v centech. Sladěním frekvence oscilátoru s číslem Note vyrobí efekt kruhové modulace pro konkrétní klávesu.

#### *037: Detune*

Tímto efektem získáte efekt rozladění Detune, který poněkud rozladí výšku zvuku efektu vůči signálu na vstupu. Ve srovnání s efektem Chorus vzniká hutnější zvuk, který zní přirozeněji.

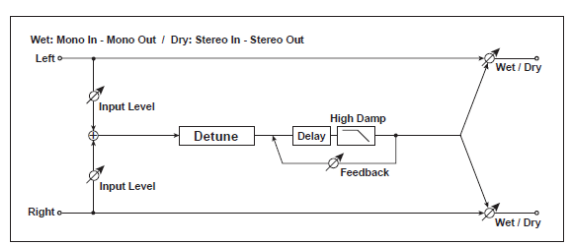

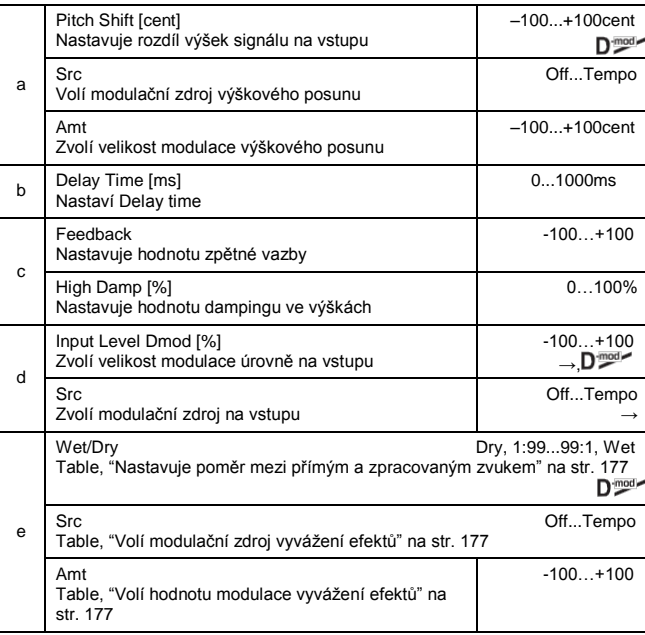

#### **d: Input Level Dmod [%], d: Src**

Nastavuje dynamickou modulaci úrovně na vstupu.

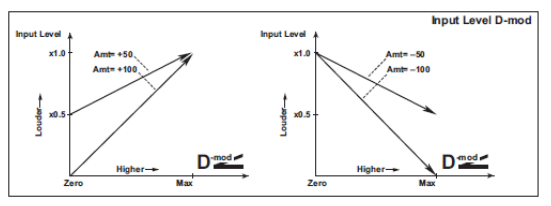

## *038: PitchShift*

#### **(Pitch Shifter)**

Tento efekt mění výšku vstupního signálu. Můžete si zvolit ze tří typů: Fast (rychlá odezva), Medium a Slow (zachová kvalitu zvuku). Můžete také vytvořit efekt, kterým se výška postupně zvyšuje (nebo skokem) pomocí zpoždění se zpětnou vazbou.

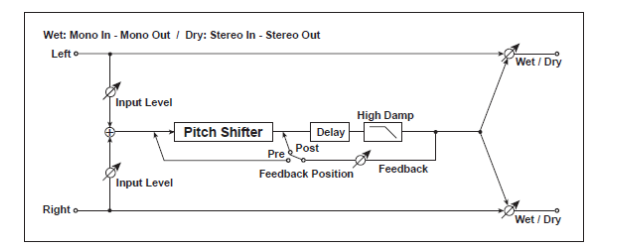

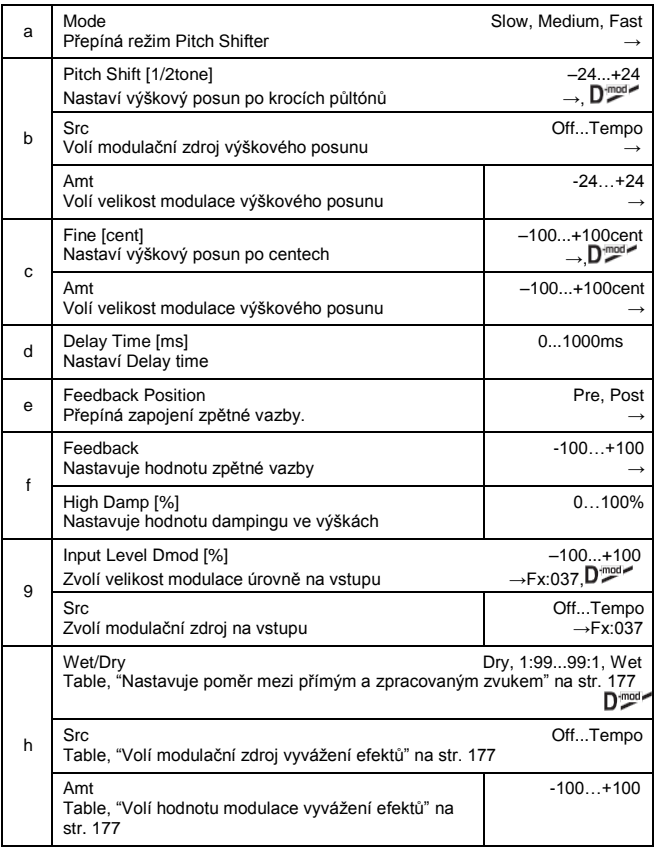

#### **a: Mode**

Tento parametr přepíná režim ovládá pracovní režim Pitch Shifter. S hodnotou Slow se zvuková kvalita nebude příliš měnit. S hodnotou Fast se efekt stává Pitch Shifterem s rychlou odezvou, ale může se změnit i zvuk. **Medium** je mezi nimi. Pokud nepotřebujete výšku měnit příliš, nastavte parametr na Slow. Chcete-li výšku změnit výrazně, použijte Fast.

#### **b: Pitch Shift [1/2tone], b: Src, b: Amt, c: Fine [cent], g: Amt**

Hodnota výškového posunu využije hodnotu "Pitch Shift" plus hodnotu "Fine". Velikost modulace využívá c: Amt hodnotu plus d: "Amt."

Modulační zdroj je společný pro "Pitch Shift" i "Fine".

#### **e: Feedback Position, f: Feedback**

Je-li "Feedback Position" na Pre, půjde výstup Pitch shifteru zpět na vstup Pitch shifteru. Proto, pokud zadáte vyšší hodnotu parametru Feedback, zvýší se (nebo sníží) výška výrazněji při každém zopakování zpětné vazby.

Je-li "Feedback Position" na **Post**, signál zpětné vazby nebude procházet znovu Pitch shifterem. Dokonce i když zadáte vyšší hodnotu parametru Feedback, zopakuje se zvuk Pitch shifteru na stejné výšce.

#### *039: PitShiftMod.* **(Pitch Shift Modulation)**

### Tento efekt moduluje velikost rozladění výšky pomocí LFO, přidáním čistého signálu a rozšířením zvuku efektu i původního zvuku pomocí panorama do stran. To platí obzvláště, pokud jsou zvuk efektu a výstup původního zvuku ze stereo reproboxů smíchány.

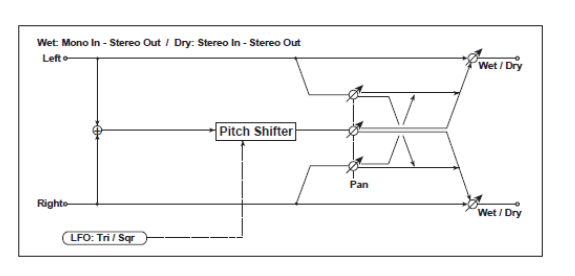

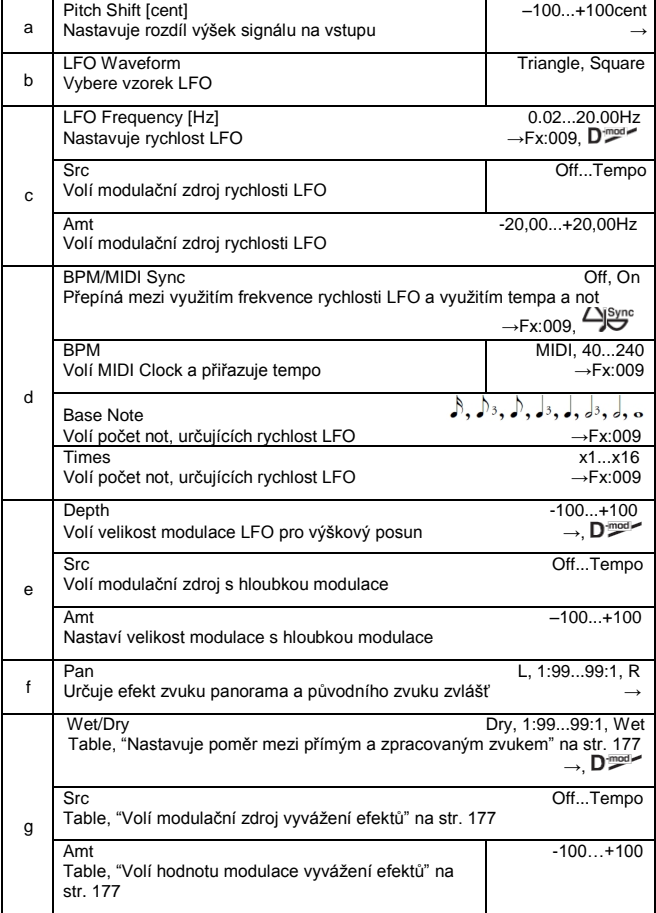

#### **a: Pitch Shift [cent], e: Depth**

Tyto parametry určují hodnotu výškového posunu a velikost modulace podle LFO.

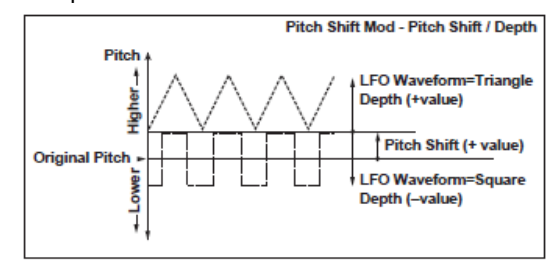

#### **f: Pan, g: Wet/Dry**

Parametr Pan rozloží zvuk efektu i původní zvuk do stran. V případě L, je zvuk efektu vlevo a původní zvuk vpravo. Je-li Wet/Dry = Wet, jsou zvuk efektu i původní zvuk v poměru 1:1.

## *040: RotarySpeak*

## **(Rotary Speaker)**

Tento efekt simuluje Rotary speaker, získáte realističtější zvuk nezávislou simulací rotoru v basech a horny ve výškách. Efekt dále simuluje nastavení stereo mikrofonu.

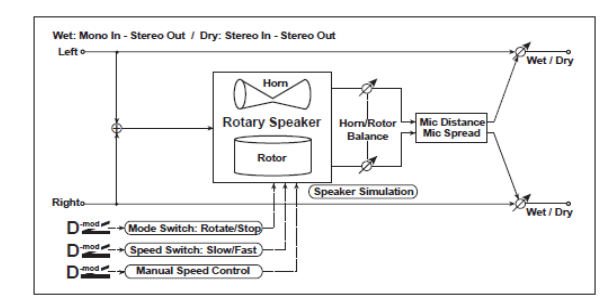

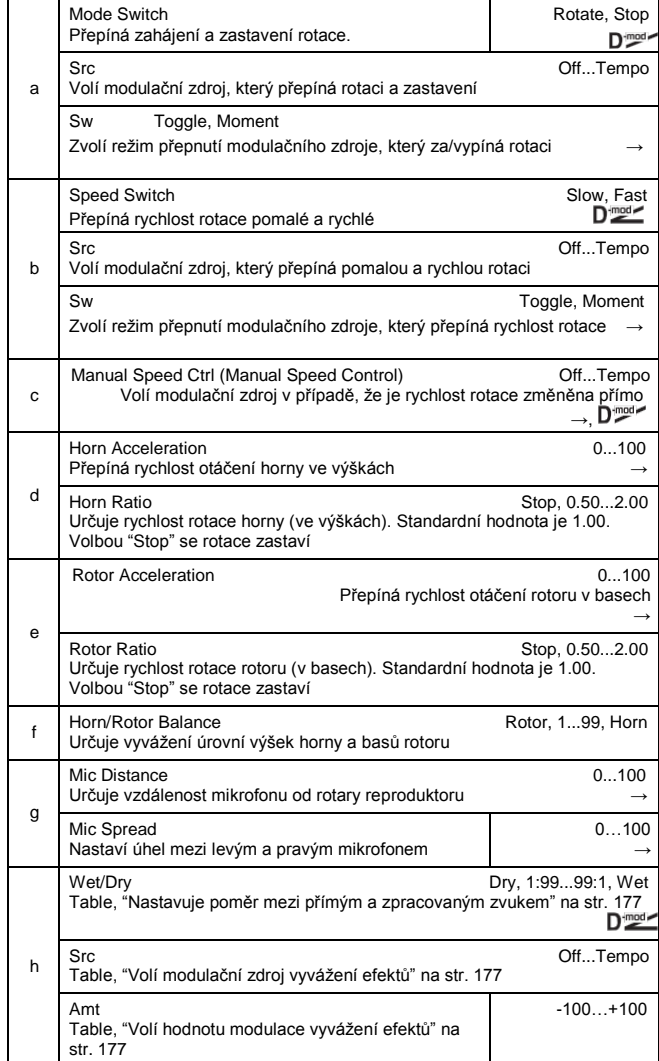

#### **a: Sw**

Tento parametr nastavuje způsob, jak se bude přepínat modulační zdroj mezi rotací a zastavením. Je-li "Sw" = **Toggle**, za/vypíná se rotace reproduktoru s každým stiskem pedálu nebo pohnutím joysticku.

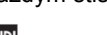

MDI Kdykoliv hodnota modulačního zdroje překročí 64, reproduktor se střídavě roztočí nebo zastaví.

Je-li "Sw" = **Moment**, reproduktor se roztočí. Zastaví se, až když stisknete pedál nebo pohnete joystickem.

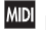

MD Rotace se projeví, jakmile hodnota modulačního zdroje klesne pod 64 a zastaví se, jakmile vzroste nad 64.

#### **b: Sw**

Tento parametr určuje, jak se bude rychlost rotace za/vypínat modulačním zdrojem.

Je-li "Sw" = **Toggle**, přepíná se rychlost s každým stiskem pedálu nebo pohnutím joysticku.

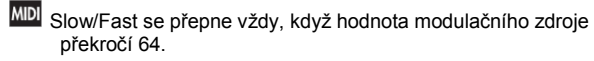

Je-li "Sw" = **Moment**, rychlost se zpravidla zpomalí. Zrychlí se, až když stisknete pedál nebo pohnete joystickem.

MD Je-li hodnota pro modulační zdroj nižší než 64, zvolí se "slow" a je-li 64 a vyšší, zvolí se "fast".

#### **c: Manual Speed Ctrl**

Pokud chcete ovládat rychlost rotace ručně, nepřepínejte mezi Slow a Fast, zvolte modulaci

zdroj v poli "Manual Speed Ctrl". Pokud není ruční ovládání nutné, nastavte v tomto poli **Off**.

### **d: Horn Acceleration, e: Rotor Acceleration**

U reálného Rotary reproduktoru, se rychlost rotace po přepnutí zvyšuje nebo snižuje. Parametr "Horn Acceleration" určuje zvýšení/snížení rychlosti rotace horny. **g: Mic Distance, g: Mic Spread**

Simulace nastavení stereo mikrofonu.

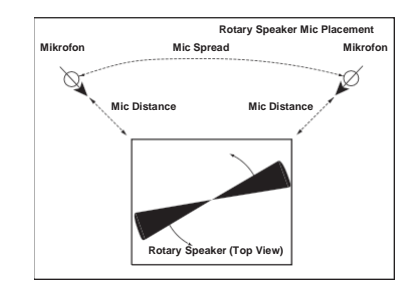

## **ER/DELAY**

### **Efekty Early reflection a Delay**

## *041: Early Refl*

### **(Early Reflections)**

Tento efekt je jedinou částí blízkých odrazů ozvěny, a přidává zvuku presence. Můžete zvolit jednu z následujících křivek Decay.

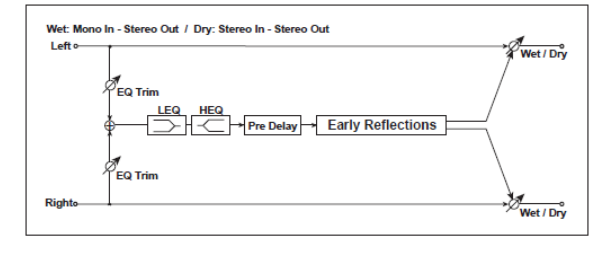

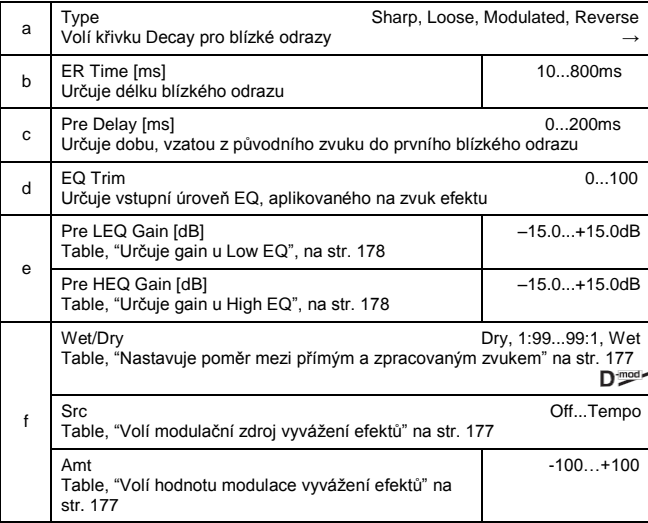

## **a: Typ**

Volí křivku Decay pro blízké odrazy.

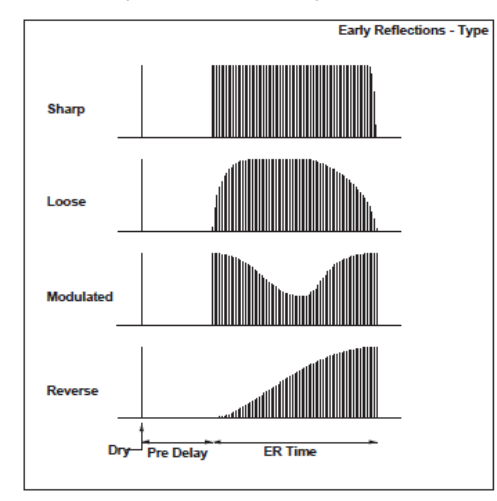

## *042: AutoReverse*

## **(Auto Reverse)**

Tento efekt nahrává vstupní signál a automaticky jej přehrává reverzně (efekt je podobný jako páskový zvuk Reverse).

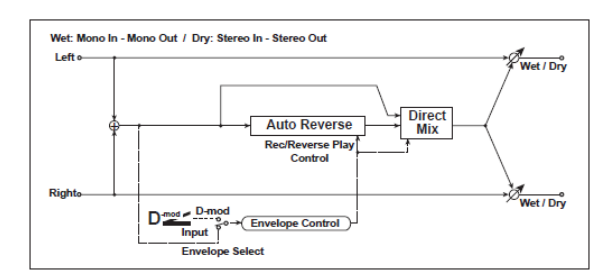

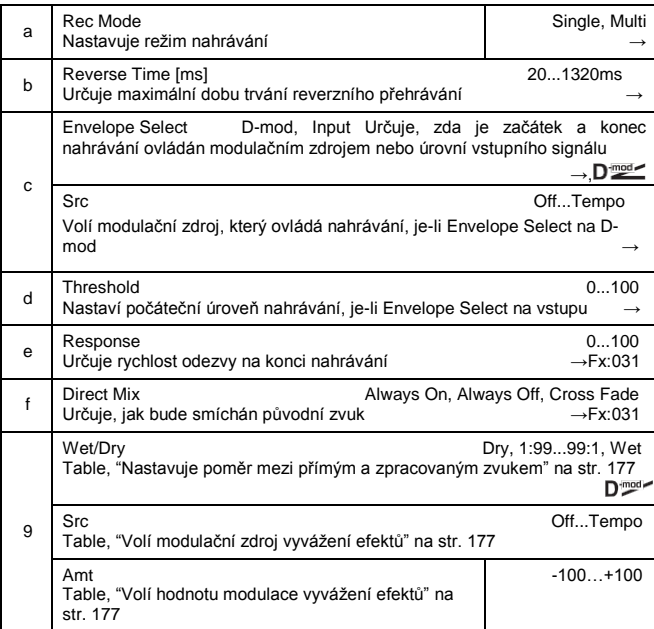

#### **a: Rec Mode, b: Reverse Time**

Je-li "Rec Mode" na Single, můžete nastavit až 1320 ms pro "Reverse Time". Pokud se nahrávání spustí během reverzního přehrávání, toto přehrávání se zastaví.

Je-li "Rec Mode" na Multi, můžete během reverzního přehrávání dále nahrávat. Avšak maximální doba Reverse Time je omezena na 660ms.

Pokud chcete nahrávat frázi nebo rytmickou šablonu, nastavte "Rec Mode" na Single. Jestliže nahráváte jen jednu notu, nastavte "Rec Mode" na Multi.

Parametr "Reverse Time" určuje maximální dobu trvání reverzního přehrávání. Část, která tuto hranici překročila, se reverzně nepřehraje. Pokud chcete přidat krátké úseky reverzního přehrávání jednotlivých not, zkraťte "Reverse Time".

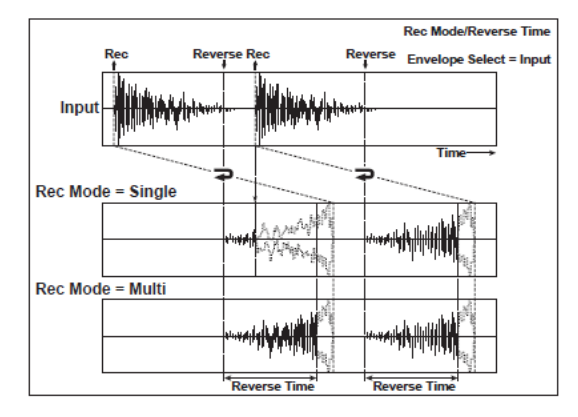

#### **c: Envelope Select, c: Src, d: Threshold**

Tyto parametry volí zdroj pro ovládání počátku a konce nahrávání.

Je-li "Envelope Select" nastaven na D-mod, bude vstupní signál nahrán jen, pokud je hodnota parametru Src 64 nebo vyšší.

Je-li "Envelope Select" nastaven na Input, bude vstupní signál nahrán jen, pokud úroveň překročí hodnotu Threshold. Po dokončení nahrávání se ihned spustí reverzní přehrávání.

## *043: L/C/R Delay*

Tento multitap delay posílá na výstup Tap signály doleva, do středu a doprava. Můžete také nastavit levý a pravý proud zvuku delay.

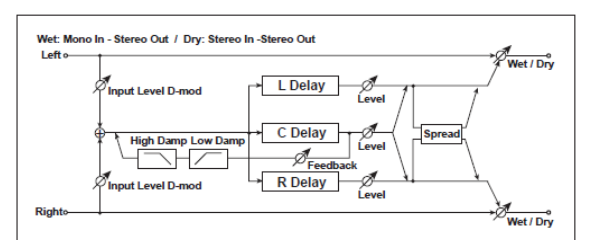

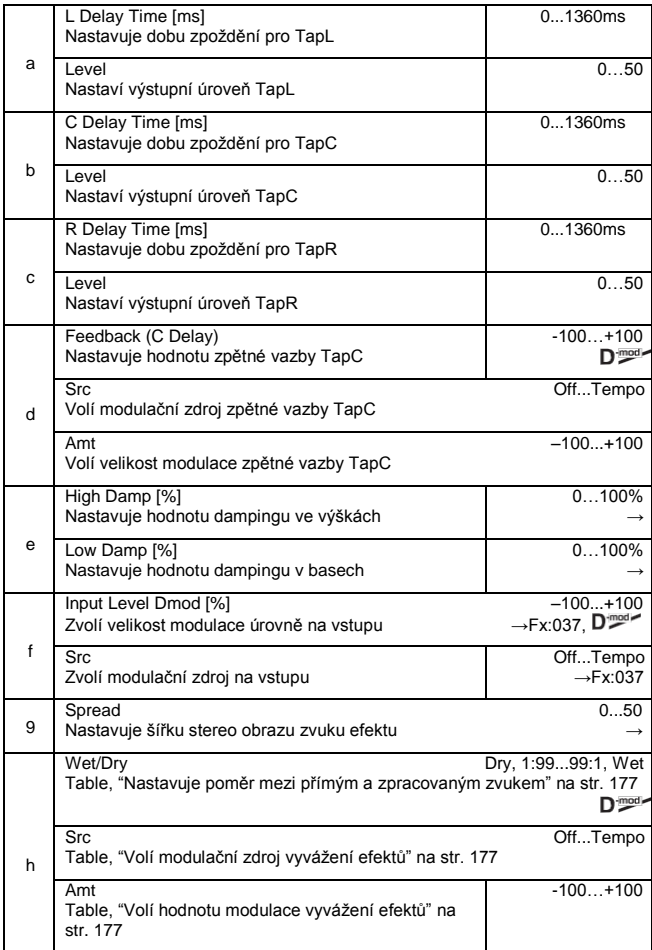

#### **e: High Damp [%], e: Low Damp [%]**

Tyto parametry určují hodnotu dampingu ve výškách i basech. Zvuk zpožděného zvuku je temnější nebo lehčí, podle zpětné vazby.

#### **g: Spread**

Nastaví šířku panorama zvuku efektu. Stereo obraz je nejširší pro hodnotu 50 a pro hodnotu 0 jde zvuk efektu na obou kanálech na výstup ze středu.

## *044: Cross Delay*

#### **(Stereo/Cross Delay)**

Jde o stereo delay a můžete jej využít jako crossfeedback delay efekt, u kterého Delay zvuk přechází mezi levou a pravou stranou změnou směrování zpětné vazby.

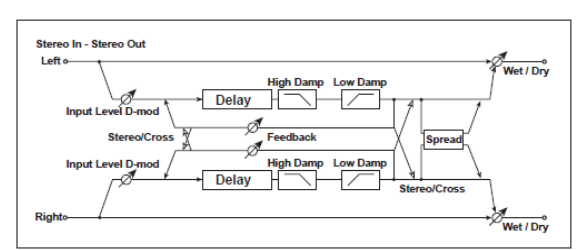

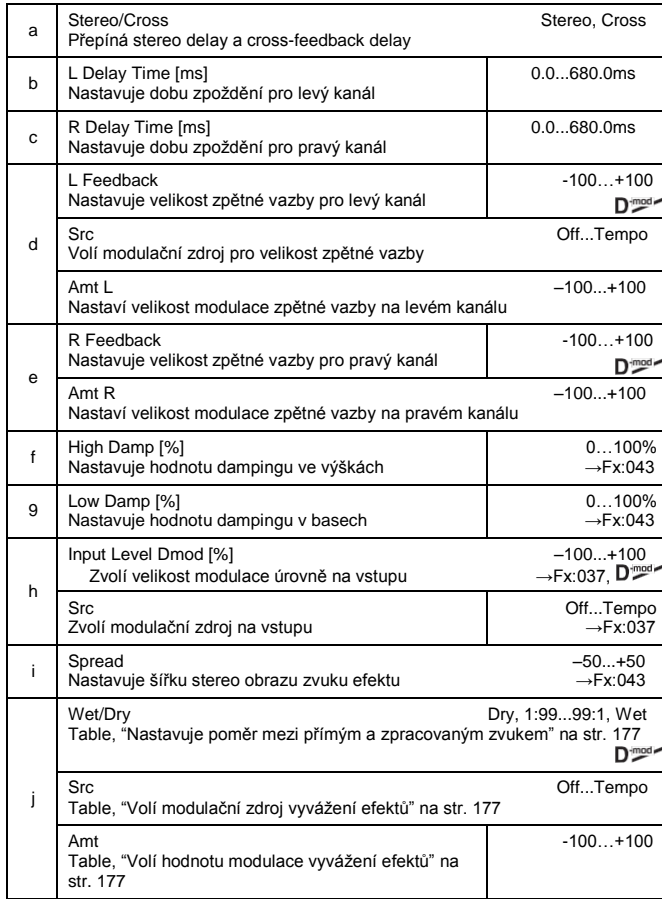

## *045: M.Tap Delay*

## **(Stereo Multitap Delay)**

Levý i pravý Multitap Delay mají dva hodnoty Tap. Změnou směrování zpětné vazby a výstupu Tap umožňuje tvořit různé patterny komplexních zvuků efektu.

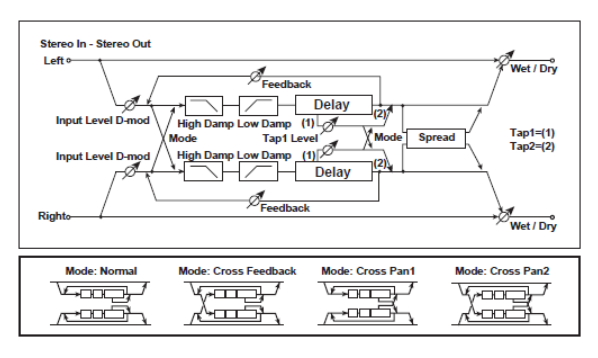

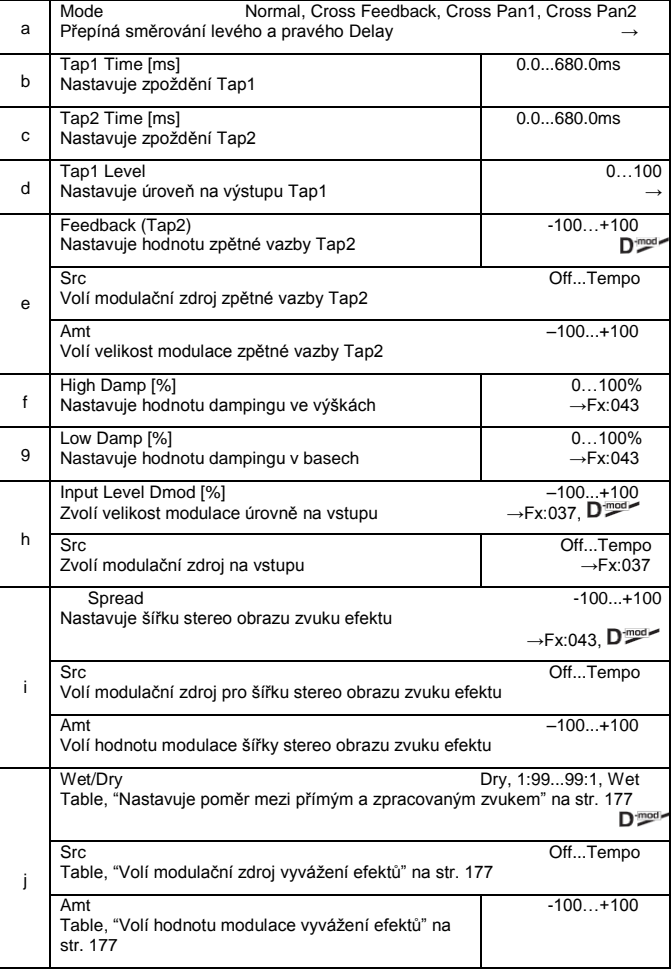

#### **a: Mode**

Můžete změnit, jak se rozloží do stran signály levého a pravého Delay, úpravou směrování levého a pravého Delay, jak vidíte na obrázku výše. Musíte poslat na vstup různé zvuky pro každý kanál, chcete-li aby byl tento parametr efektivní.

#### **d: Tap1 Level**

Tento parametr určuje úroveň signálu na výstupu Tap1. Nastavení různé úrovně bude od Tap2 přidávat jedinečný příspěvek monotónního delay a zpětné vazby.

## *046: Modul.Delay*

## **(Stereo Modulation Delay)**

Tento stereo delay využívá LFO pro skluz doby Delay time. Výška se mění současně. Získáte zvuk Delay, který se vzdouvá a chvěje. Můžete Delay time ovládat také přímo modulačním zdrojem.

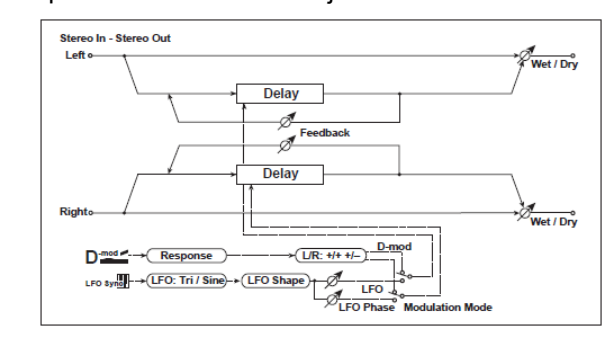

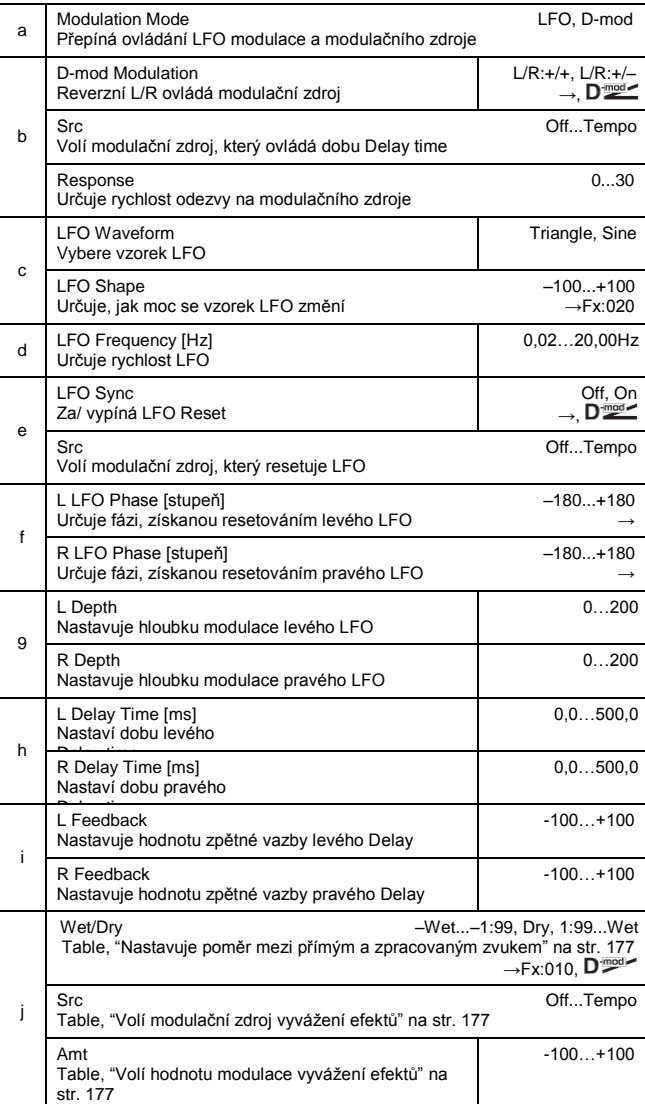

#### **b: D-mod Modulation**

Je-li modulační zdroj použit k ovládání, tento parametr obrátí směr levé a pravé modulace.

#### **e: LFO Sync, e: Src,**

**f: L LFO Phase [degree], f: R LFO Phase [degree]**

LFO lze resetovat modulačním zdrojem.

Parametr "Src" určuje modulační zdroj, který resetuje LFO.

Můžete např. přiřadit Gate jako modulační zdroj, takže skluz bude vždy spuštěn od zadaného bodu.

"L LFO Phase" a "R LFO Phase" určují fázi, získanou resetováním levého a pravého LFO. Tak můžete vytvořit změny ve skluzu výšky pro levý a pravý kanál zvlášť.

#### *047: Dynam.Delay*

#### **(Stereo Dynamic Delay)**

Tento stereo Delay ovládá úroveň Delay podle úrovně na vstupu. Můžete ho využít jako Ducking Delay, který aplikuje zpoždění na zvuk jen, když zahrajete na klávesy silně nebo když je hlasitost příliš slabá.

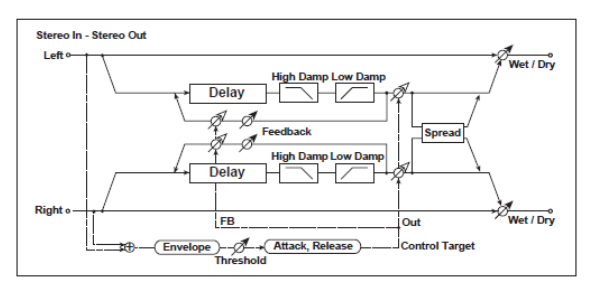

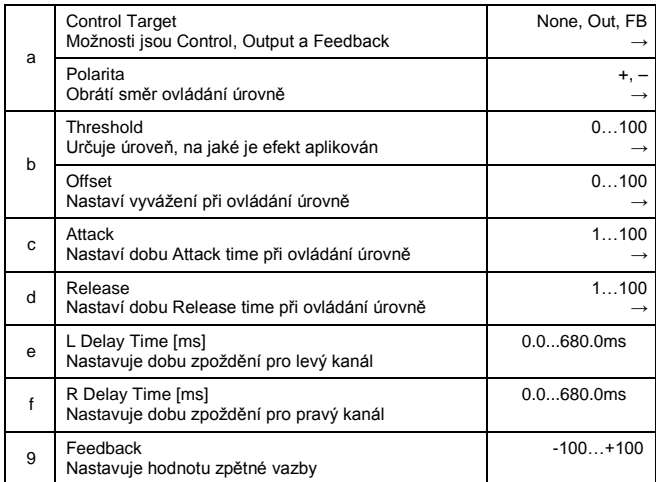

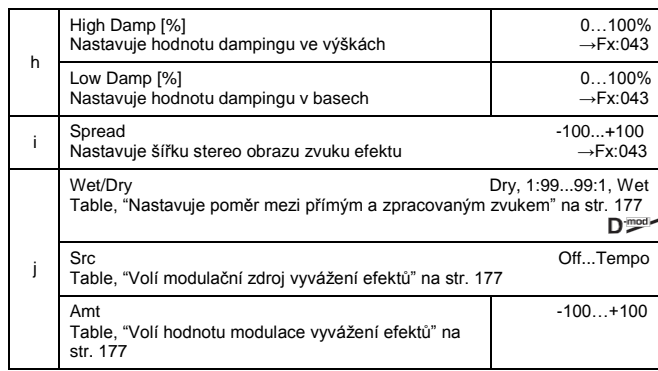

#### **a: Control Target**

Tento parametr zvolí žádné ovládání úrovně, ovládání výstupu Delay (effect balance) nebo ovládání hodnoty zpětné vazby.

**a: Polarity, b: Threshold, b: Offset, c: Attack, d: Release**  Parametr "Offset" určuje hodnotu parametru "Control Target" (nastaveného na None), vyjádřeného jako relativní poměr k hodnotě parametru (hodnota "Wet/Dry" s "Control Target"=**Out**, nebo hodnota "Feedback" s "Control Target"=**FB**).

Pokud je hodnota "Polarity" kladná, hodnotu "Control Target" získáte vynásobením hodnoty parametru hodnotou "Offset" (pokud je vstupní úroveň pod prahovou hodnotou Threshold), nebo se rovná hodnotě parametru, pokud vstupní úroveň hodnotu Threshold překročí. Pokud je "Polarity" záporná, hodnota Control Target se rovná hodnotě parametru, je-li vstupní úroveň pod hodnotou Threshold, nebo ji získáte vynásobením hodnoty parametru hodnotou "Offset", jestliže úroveň překročí hodnotu Threshold.

Parametry "Attack" a "Release" určují doby Attack time a Release time při ovládání úrovně Delay.

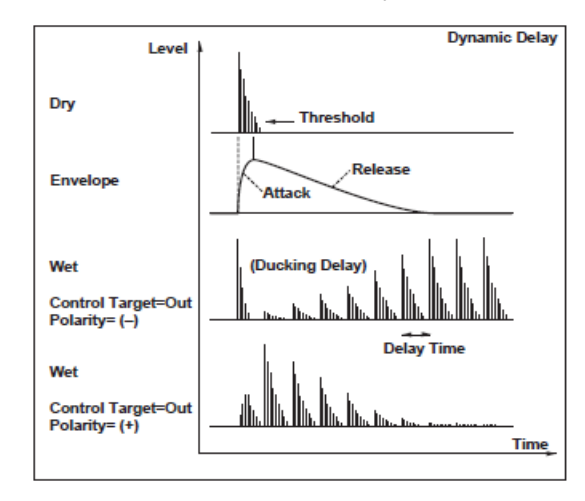

MD Efekt je vypnutý, pokud je hodnota modulačního zdroje, zadaného parametrem "Src" nižší než 63, a je zapnutý, je-li D<sup>pod</sup> hodnota 64 nebo vyšší. LFO se spouští a resetuje na hodnoty "L LFO Phase" a "R LFO Phase", pokud se hodnota změní ze 63 a nižší na 64 a vyšší.

## *048: AutoPan Dly*

## **(Stereo Auto Panning Delay)**

Tento stereo delay efekt rozloží zvuk delay do stran pomocí LFO.

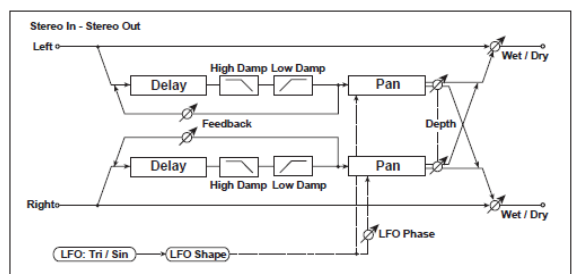

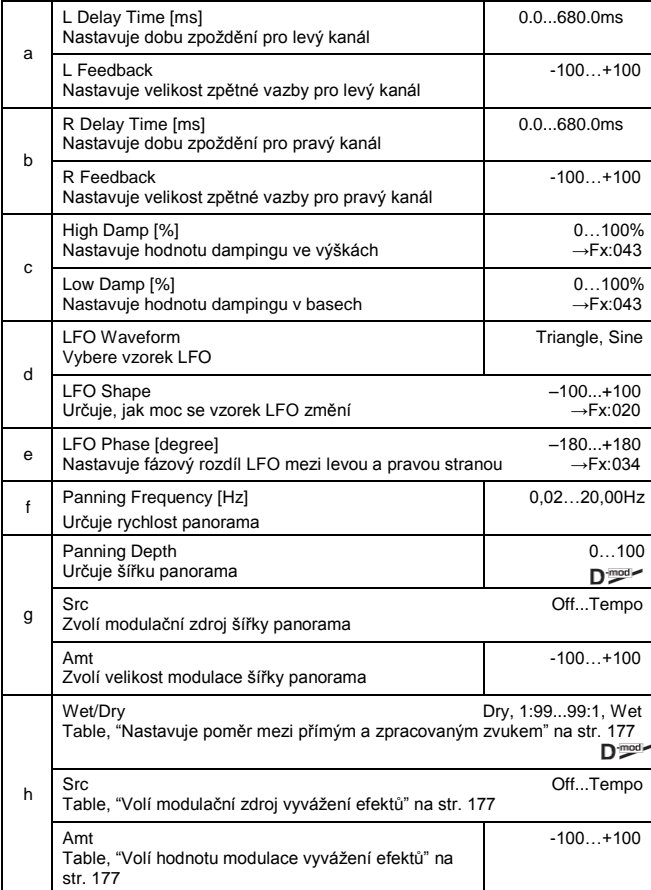

## *049: LCR BPM Dly*

L/C/R delay umožňuje sladit dobu Delay time s tempem songu. Delay time lze také synchronizovat k tempu arpeggiatoru nebo sekvenceru. Jestliže naprogramujete tempo před představením, můžete dosáhnout efektu Delay, který je synchronizovaný se songem v reálném čase. Delay time se nastavuje podle not.

*Pozn.: Při extrémních hodnotách může synchronizace zaniknout.*

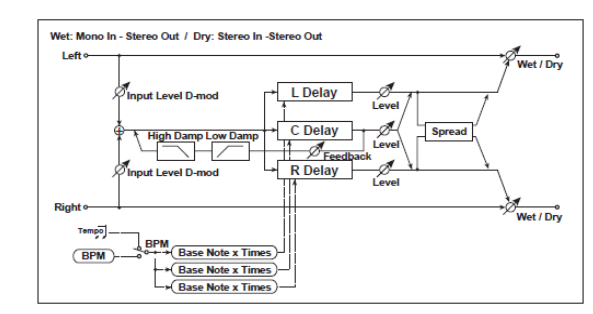

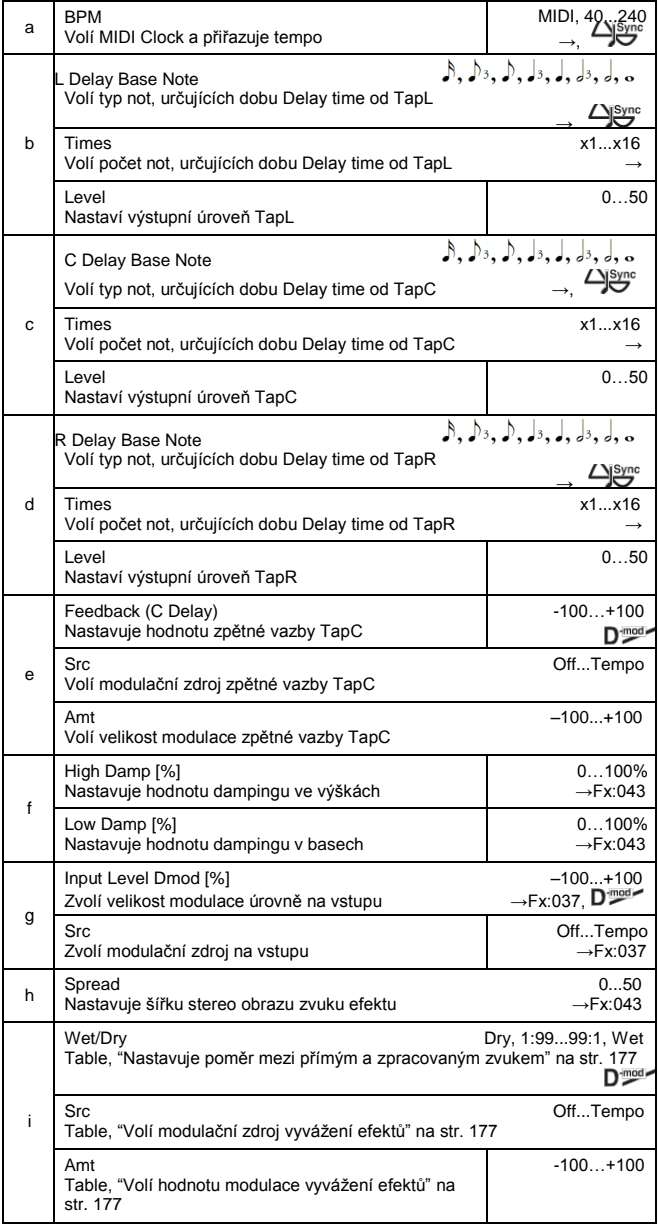

**a: BPM, b: L Delay Base Note, b: Times, c: C Delay Base Note, c: Times, d: R Delay Base Note, d: Times**

Delay time je délka noty, získaná vynásobením parametru "Base Note" hodnotou Times, v souvislosti s tempem, zadaným parametrem "BPM" (nebo dle tempa MIDI Clock, pokud je "BPM" nastaven na **MIDI**).

## *050: BPM Delay*

## **(Stereo BPM Delay)**

Tento stereo delay umožňuje nastavit Delay time, aby odpovídal tempu songu.

*Pozn.: Při extrémních hodnotách může synchronizace zaniknout.*

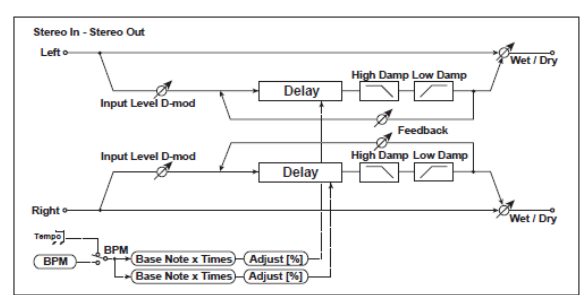

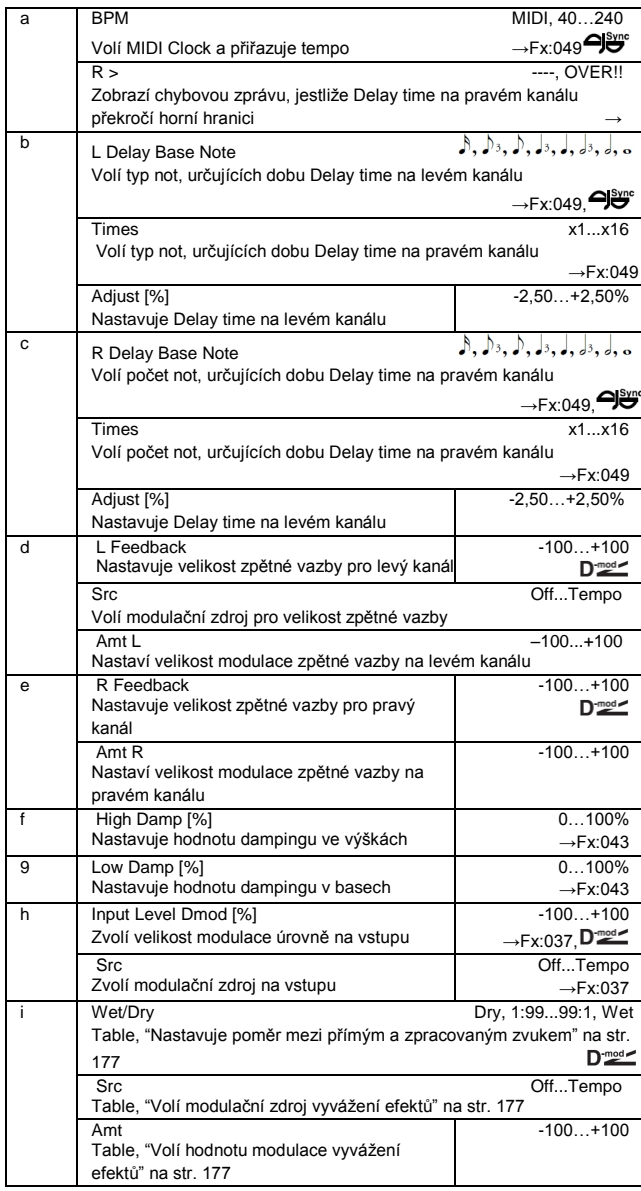

## *051: Seq. Delay*

## **(Sequential Delay)**

Tento čtyři 4-tap delay umožňuje zvolit tempo a rytmický pattern pro každý Tap.

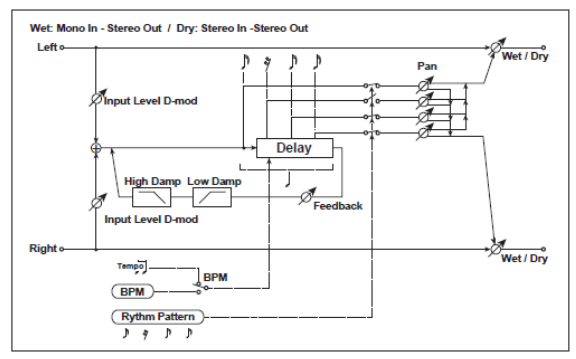

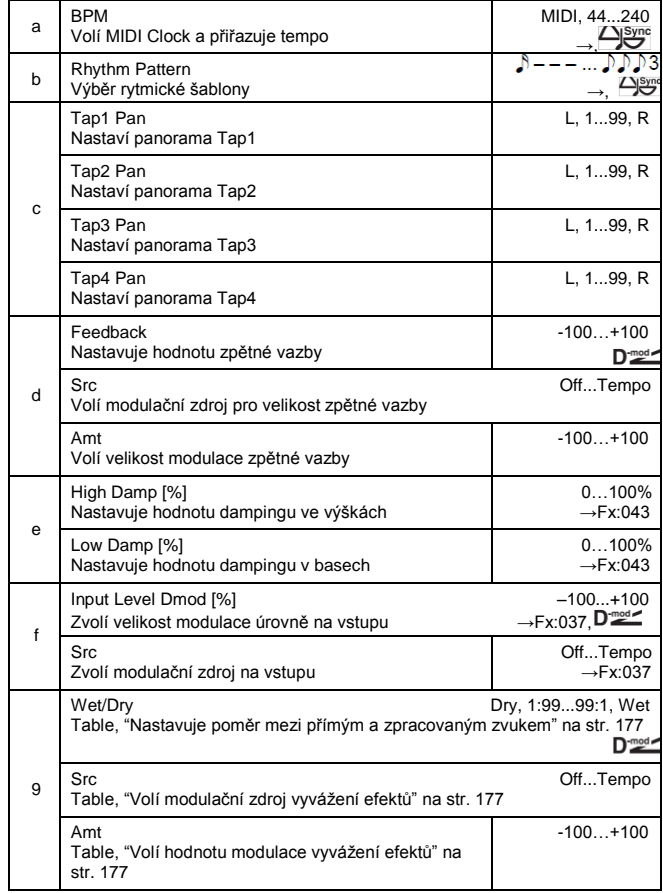

#### **a: BPM, b: Rhythm Pattern**

S tempem, zadaným parametrem "BPM" (nebo tempem MIDI Clock, je-li "BPM" na MIDI), se délka jedné doby rovná delay time zpětné vazby a interval mezi úhozy se srovná. Volbou rytmického patternu se automaticky za/vypne výstup úhozu Tap. Je-li "BPM" na MIDI, je dolní hranice "BPM" na 44.

## **REVERB**

#### **Reverb efekty** Tyto efekty simulují prostor a ozvěnu v koncertní síni.

## *052: Rev. Hall*

Typ reverbu, který udává ozvěnu středně velké koncertní síně nebo přednáškové haly.

## *053: RevSmthHall*

#### **(Smooth Hall)**

Tento typ reverbu simuluje ozvěnu velké haly a stadionu, a vytváří plynulé odeznění.

## *054: RevWetPlate*

Tento plátový reverb simuluje příjemnou (hutnou) ozvěnu.

## *055: RevDryPlate*

Tento plátový reverb simuluje suchou (lehkou) ozvěnu.

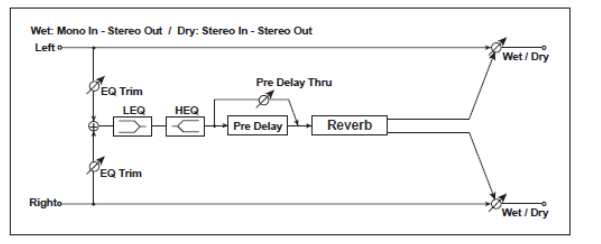

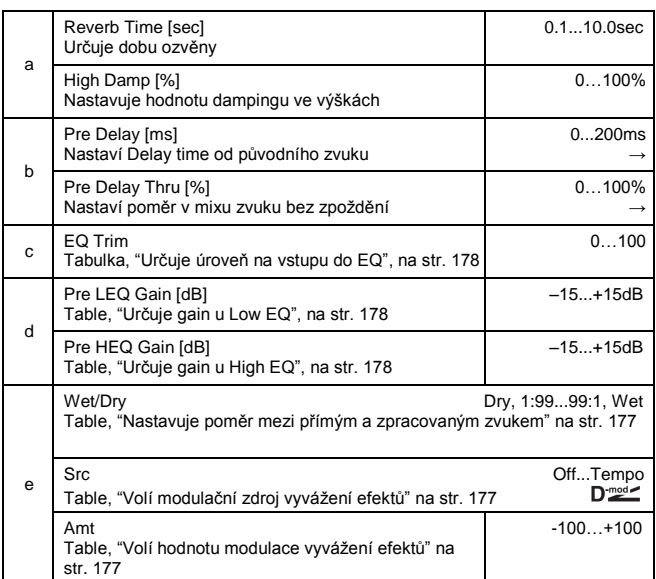

## **b: Pre Delay [ms], b: Pre Delay Thru [%]**

"Pre Delay" nastaví Delay time na vstup Reverbu, což umožňuje ovládat prostor.

Parametrem "Pre Delay Thru" můžete míchat původní zvuk bez zpoždění, s podporou fáze Attack zvuku.

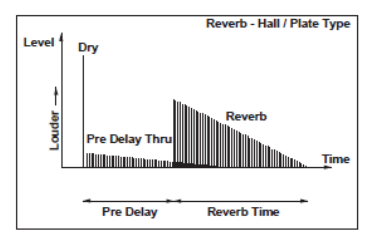

## *056: Rev. Room*

Tento typ reverbu podporuje blízké odrazy, které zvuk přibližují. Změna poměru mezi blízkými odrazy a zvukem reverbu umožňuje simulovat nuance, např. typ stěn v místnosti.

## *057: R.BriteRoom*

Tento typ reverbu podporuje blízké odrazy, které zvuk zjasní. Viz 056: Reverb Room

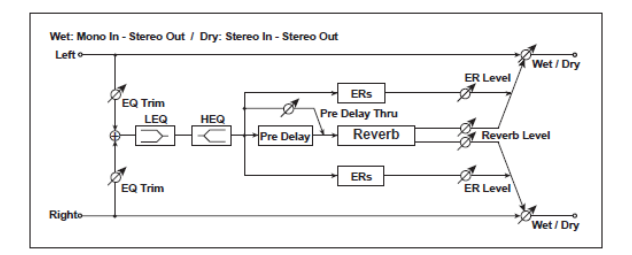

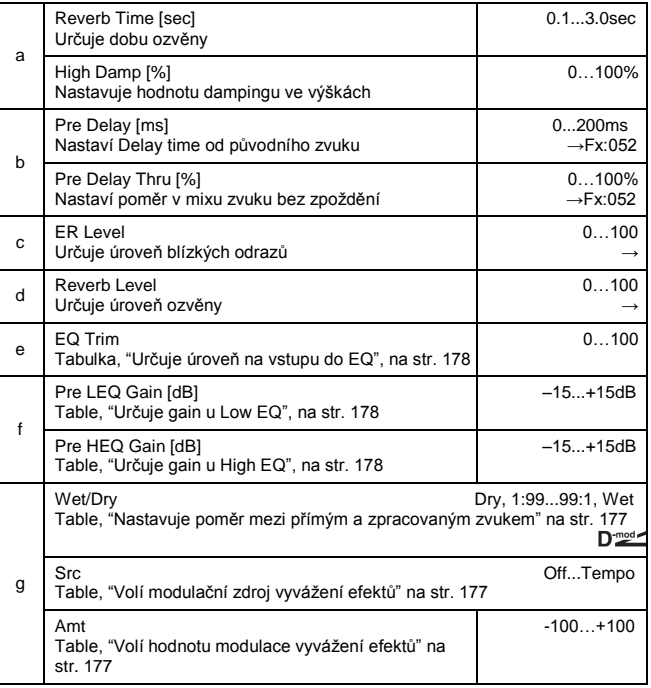

#### **c: ER Level, d: Reverb Level**

Tyto parametry nastaví úroveň blízkých odrazů a reverbu. Změna hodnoty tohoto parametru umožní simulovat typ stěn v místnosti. Takže větší "ER Level" simuluje tvrdou stěnu a větší "Reverb Level" simuluje měkkou.

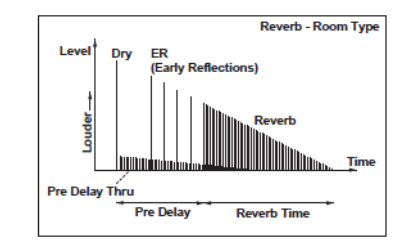

## **MONO – MONO CHAIN**

**Efekty, které kombinují dva mono efekty, zapojené v sérii**

## *058: Par4Eq-Exc*

## **(Parametric 4-Band EQ – Exciter)**

Tento efekt kombinuje mono typ 4-band parametrického ekvalizéru a exciter.

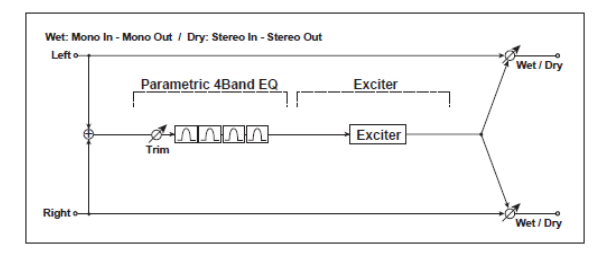

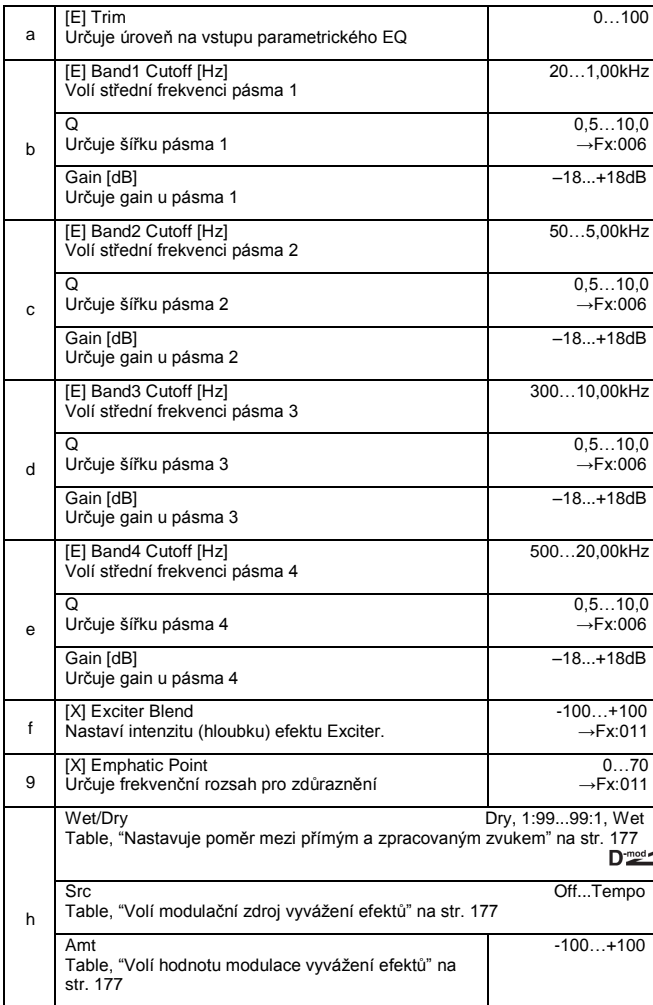

## *059: Par4Eq-Wah*

# **(Parametric 4-Band EQ – Wah/Auto Wah)**

kombinuje mono typ 4-band parametrického ekvalizéru a wah-wah. Můžete změnit pořadí zapojení.

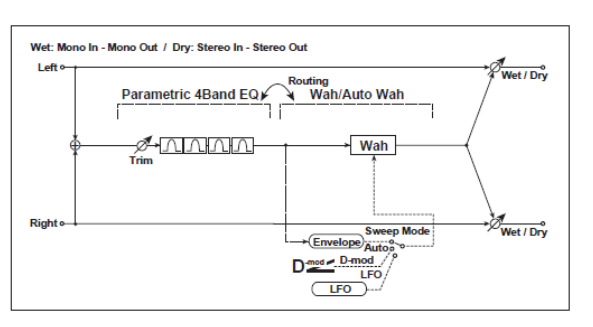

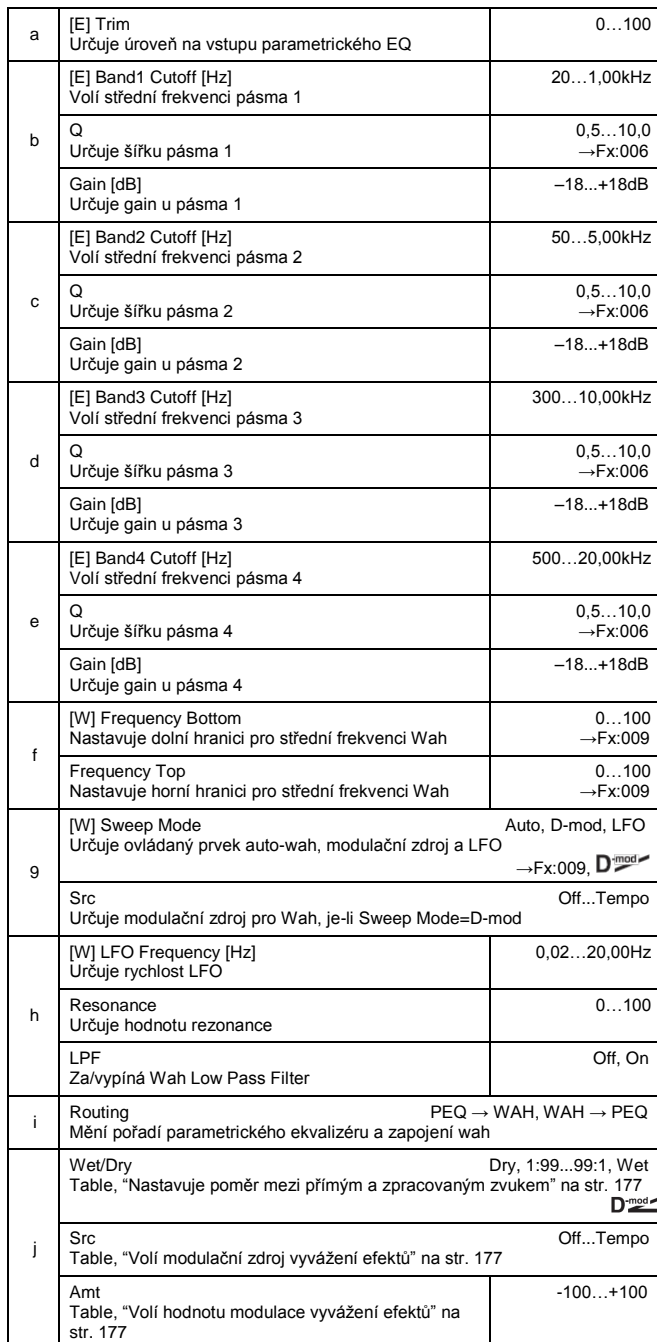

## *060: 4EqPhsrChFl*

**(Parametric 4-Band EQ – Chorus/Flanger)** Tento efekt kombinuje mono typ 4-band parametrického ekvalizéru a chorus/flanger.

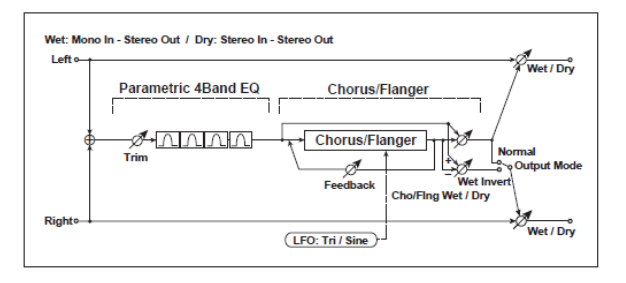

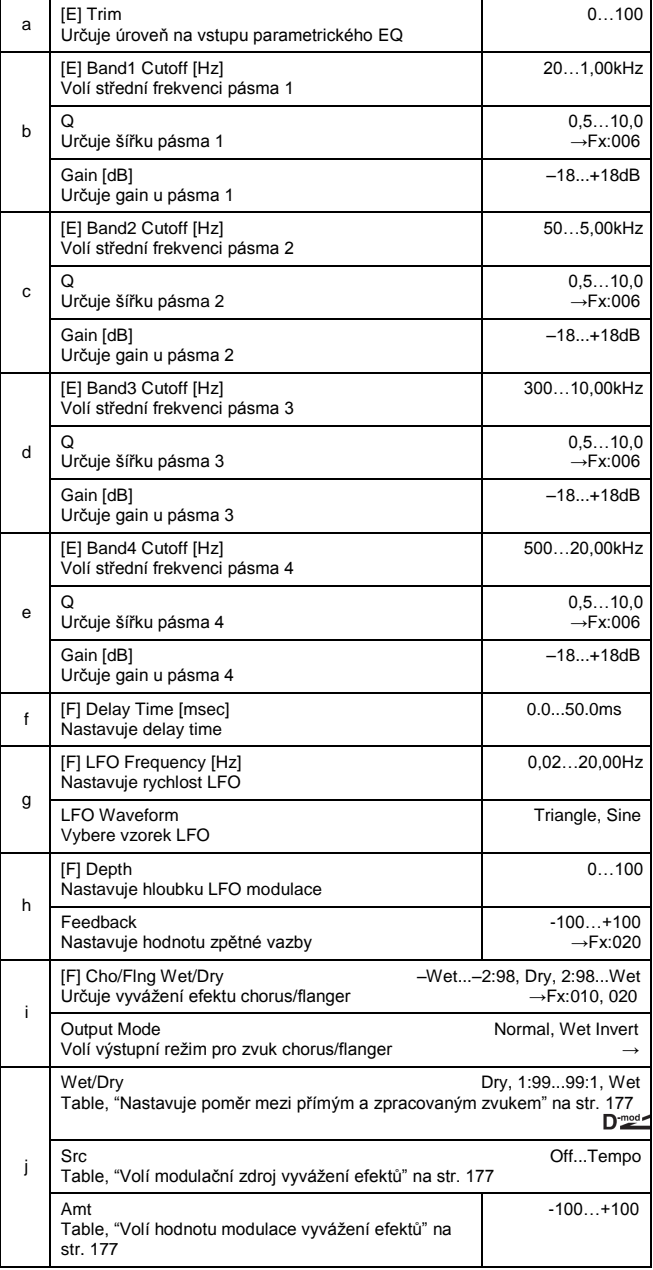

#### **i: Režim Output**

Je-li zvolen **Wet Invert**, bude fáze pravého kanálu zvuku efektu chorus/flanger invertovaná. To vytváří pseudostereo efekt a přidá zvuku prostor.

Pokud je však za tímto efektem zapojený typ efektu s mono vstupem, zvuky levého a pravého kanálu se mohou vzájemně rušit a eliminovat vliv chorus/flanger.

## *061: Par4Eq-Phsr*

## **(Parametric 4-Band EQ – Phaser)**

Tento efekt kombinuje mono typ 4-band parametrického ekvalizéru a phaser.

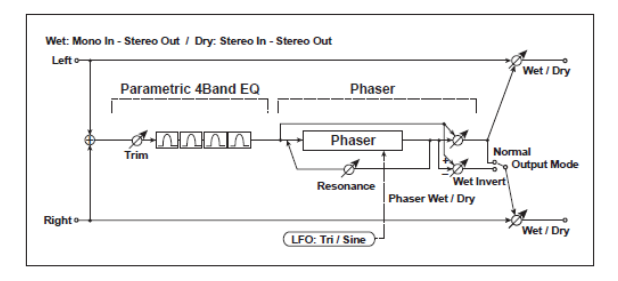

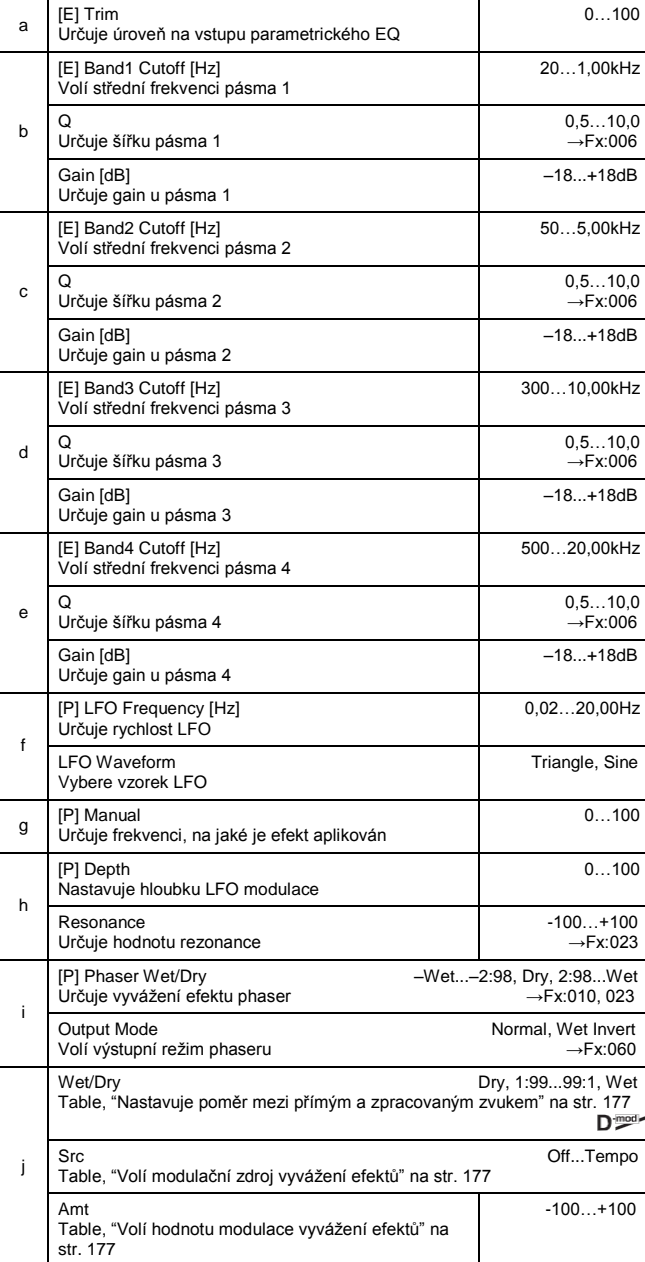

## *062: P4Eq-TapDly*

**(Parametric 4-Band EQ – Multitap Delay)** Tento efekt kombinuje mono typ 4-band parametrického ekvalizéru a multitap delay.

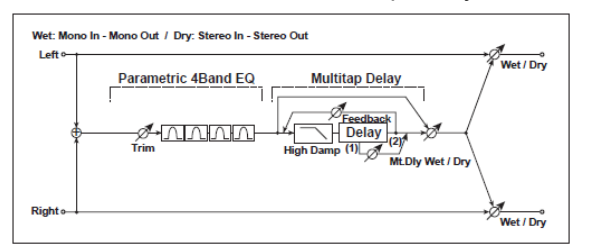

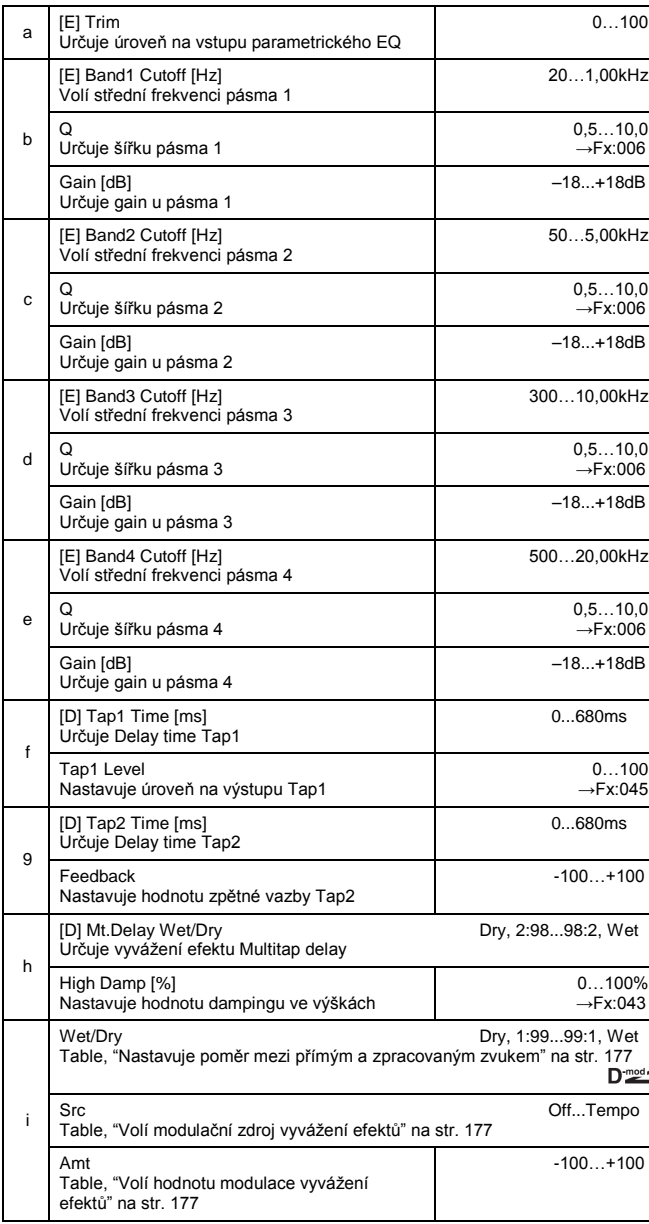

## *063: Cmp-AutoWah*

**(Compressor – Wah/Auto Wah)** Tento efekt kombinuje mono typ kompresoru a wahwah. Můžete změnit pořadí zapojení.

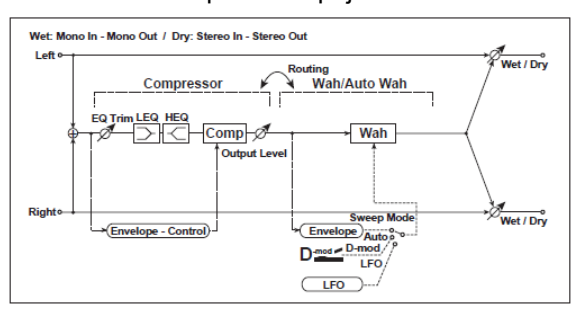

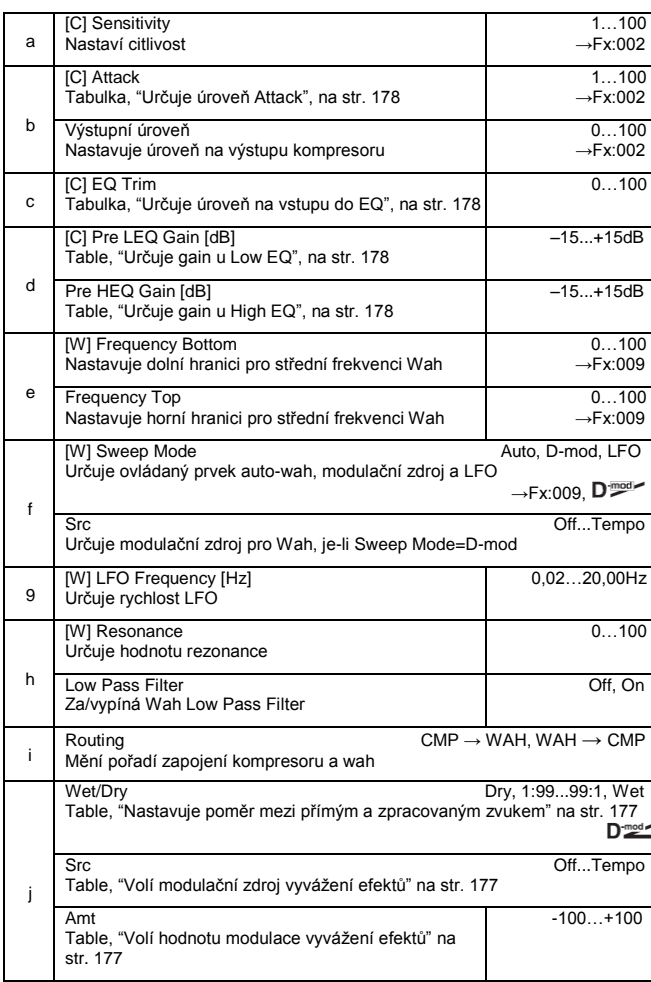

### *064: Cmp-AmpSim* **(Compressor – Amp Simulation)**

Tento efekt kombinuje mono typ kompresoru a simulace zesilovače. Můžete změnit pořadí zapojení efektů.

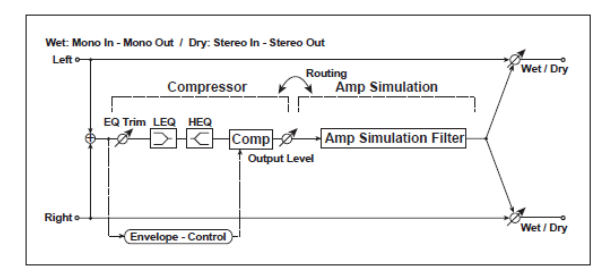

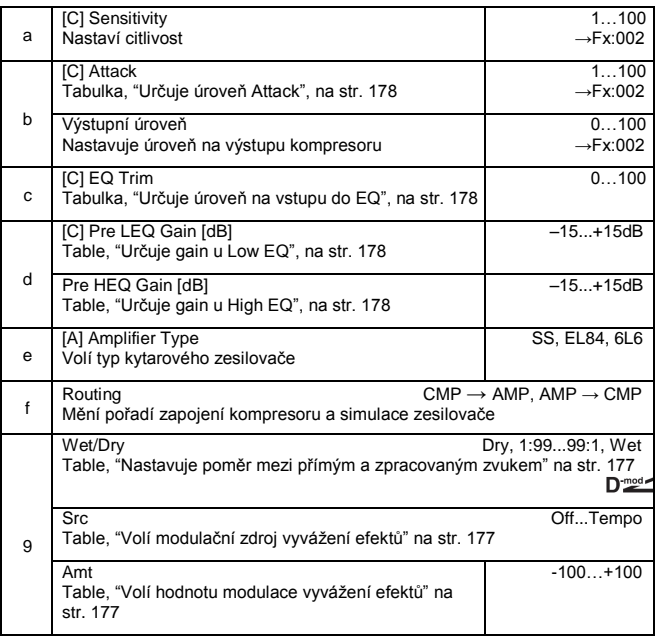

## *065: Cmp-OD/HiG*

## **(Compressor – Overdrive/Hi.Gain)**

Tento efekt kombinuje mono typ kompresoru a overdrive/high-gain distortion. Můžete změnit pořadí zapojení efektů.

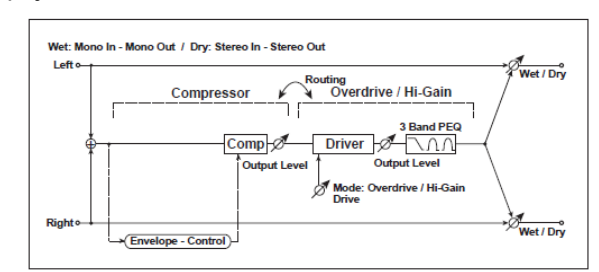

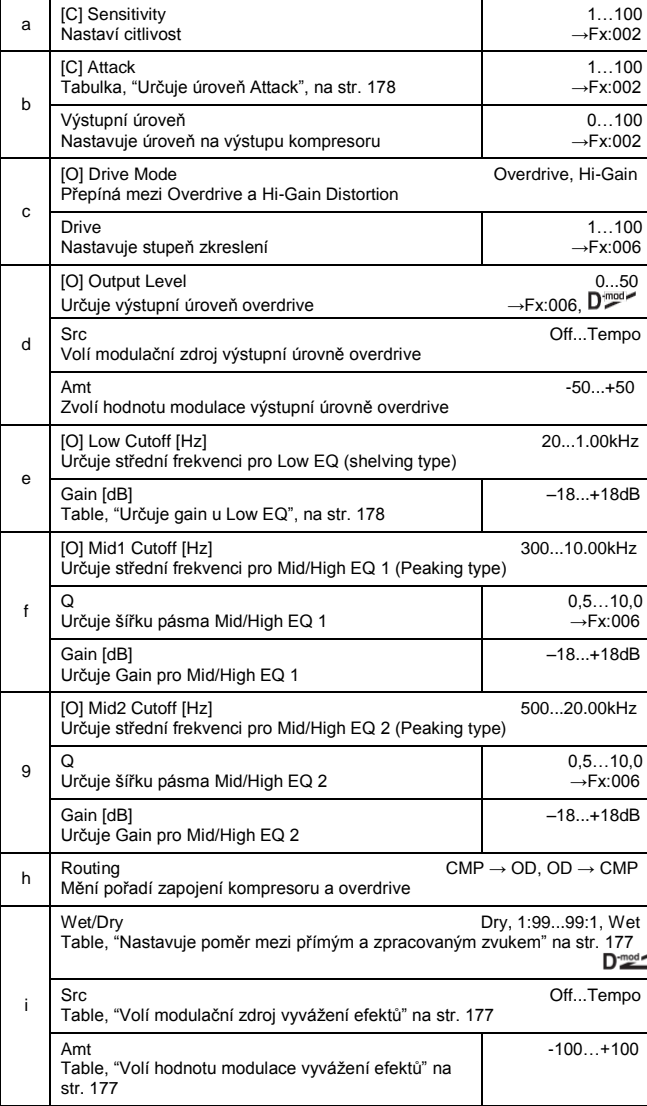
#### *066: Cmp-Par.4Eq*

#### **(Compressor – Parametric 4-Band EQ)**

Tento efekt kombinuje mono typ kompresoru a 4-band parametrického ekvalizéru. Můžete změnit pořadí zapojení efektů.

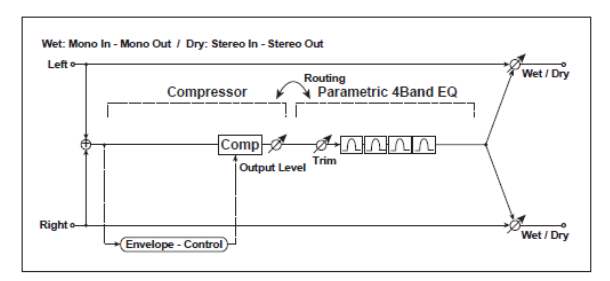

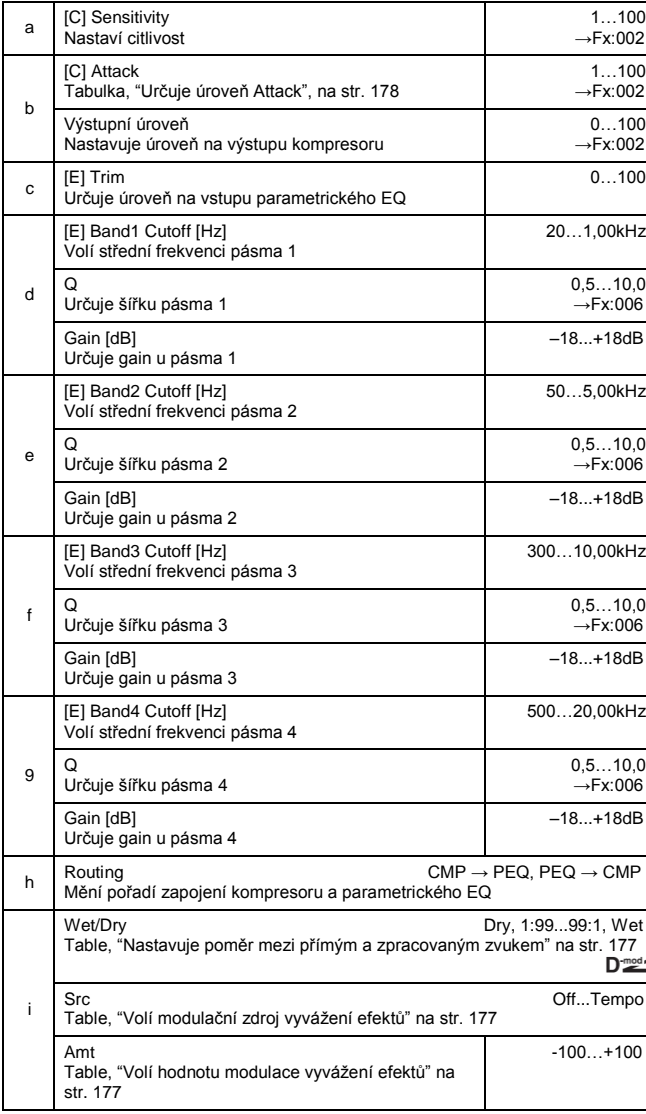

#### *067: Cmp-ChorFlg*

#### **(Compressor – Chorus/Flanger)**

Tento efekt kombinuje mono typ kompresoru a chorus/flanger. Můžete změnit pořadí zapojení efektů.

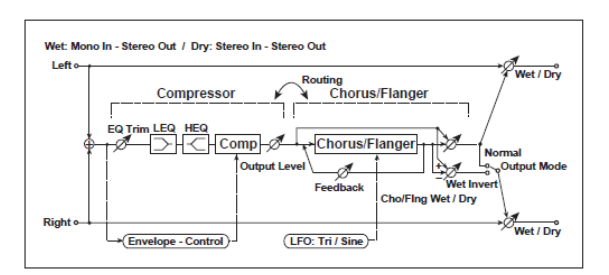

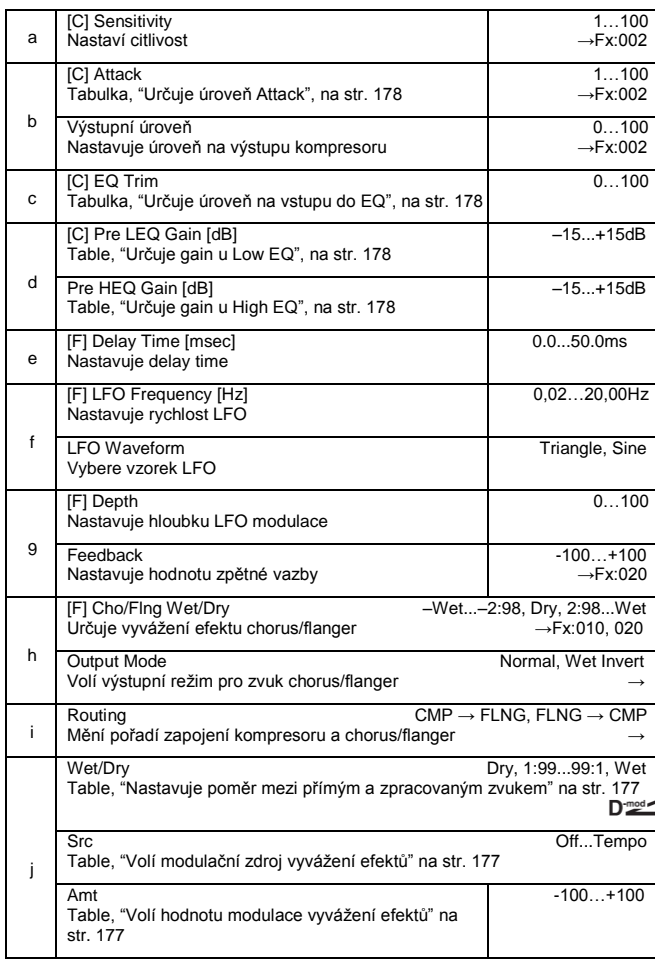

#### **h: Output Mode, i: Směrování**

Je-li zvolen Wet Invert, bude fáze pravého kanálu zvuku efektu chorus/flanger invertovaná. To vytváří pseudostereo efekt a přidá zvuku prostor.

Pokud je však za tímto efektem zapojený typ efektu s mono vstupem, zvuky levého a pravého kanálu se mohou vzájemně rušit a eliminovat vliv chorus/flanger.

Je-li "Routing" nastaven na FLNG→CMP, "[F]Output Mode" bude nastaven na Normal.

#### *068: Cmp-Phaser* **(Compressor – Phaser)**

Tento efekt kombinuje mono typ kompresoru a phaseru. Můžete změnit pořadí zapojení efektů.

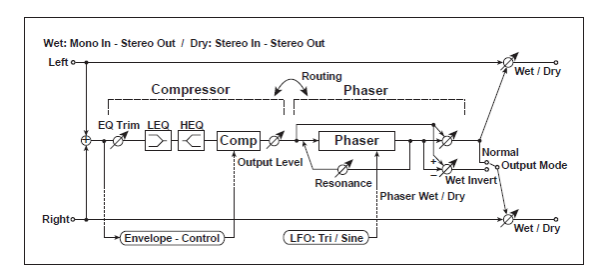

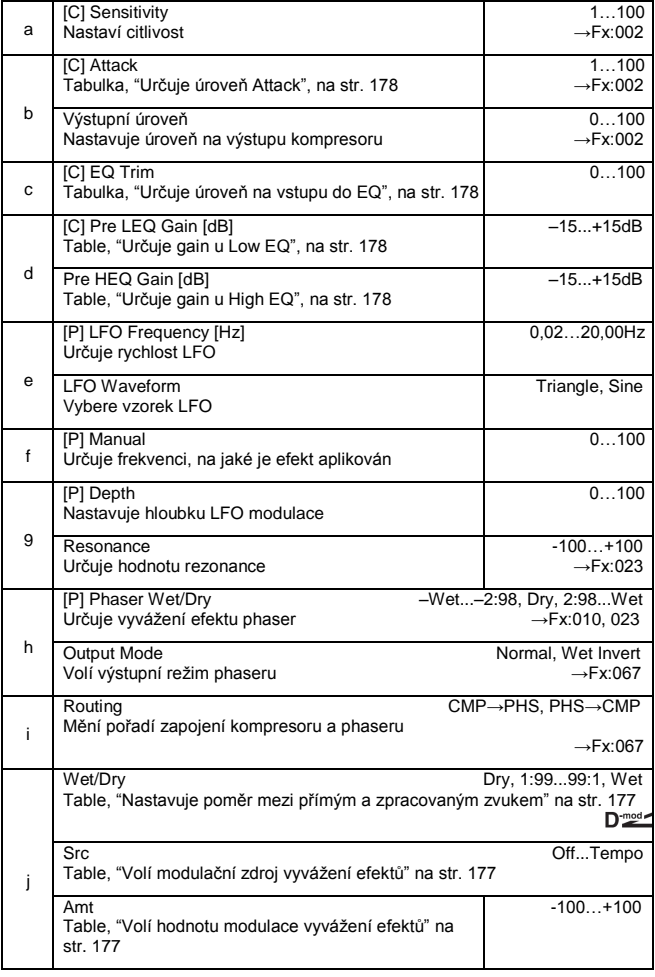

## *069: Cmp-MTapDly*

#### **(Compressor – Multitap Delay)**

Tento efekt kombinuje mono typ kompresoru a multitap delay. Můžete změnit pořadí zapojení efektů.

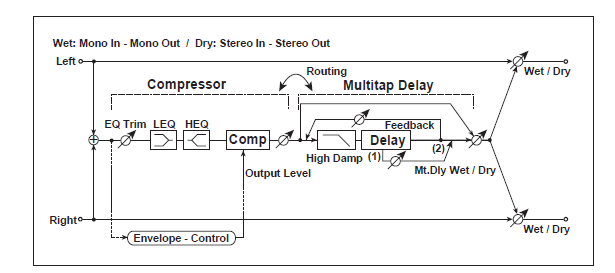

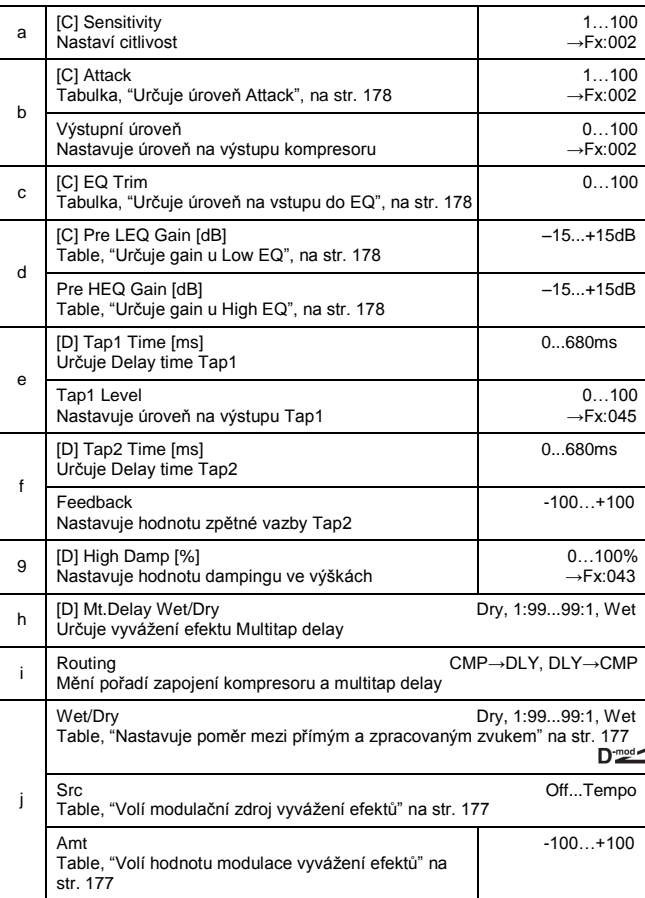

#### *070: Lim-Par.4Eq*

#### **(Limiter – Parametric 4-Band EQ)**

Tento efekt kombinuje mono typ limiteru a 4-band parametrického ekvalizéru. Můžete změnit pořadí zapojení efektů.

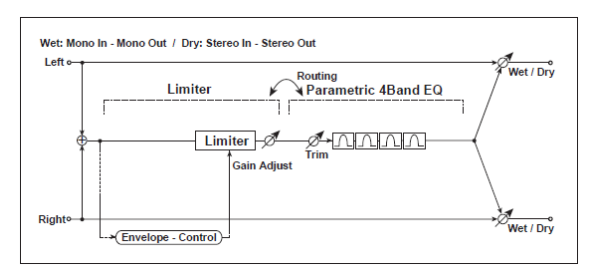

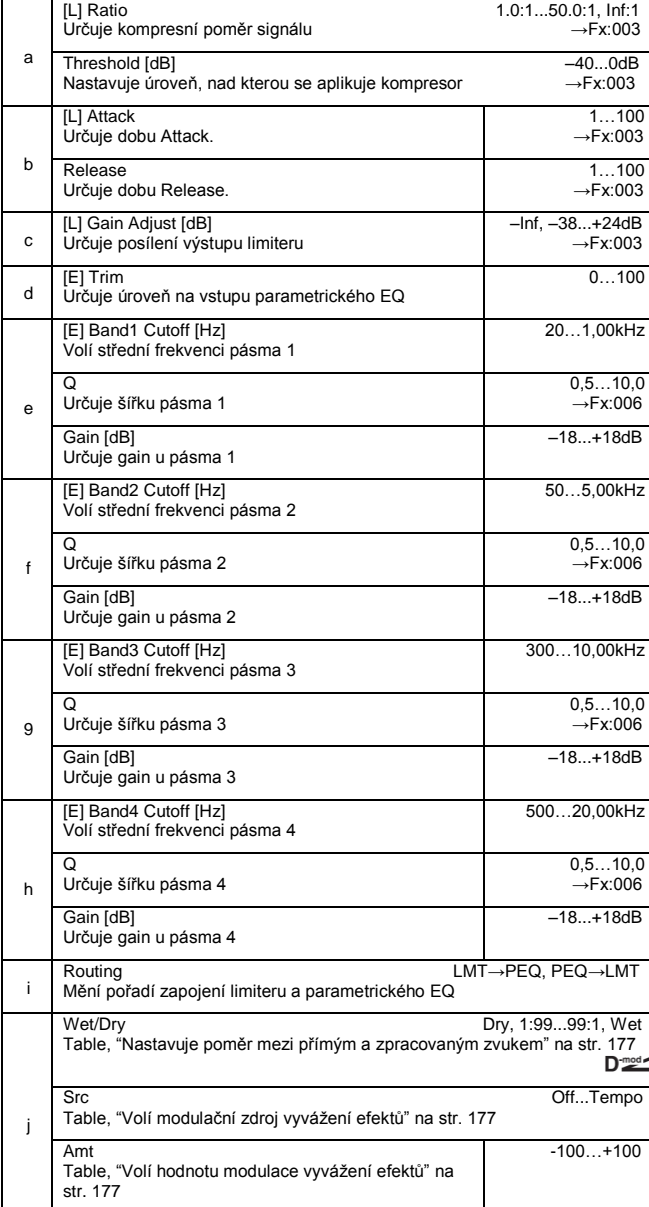

#### *071: Lim-ChorFlg*

### **(Limiter – Chorus/Flanger)**

Tento efekt kombinuje mono typ limiteru a chorus/ flanger. Můžete změnit pořadí zapojení efektů.

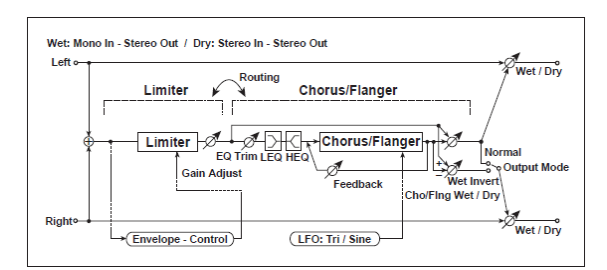

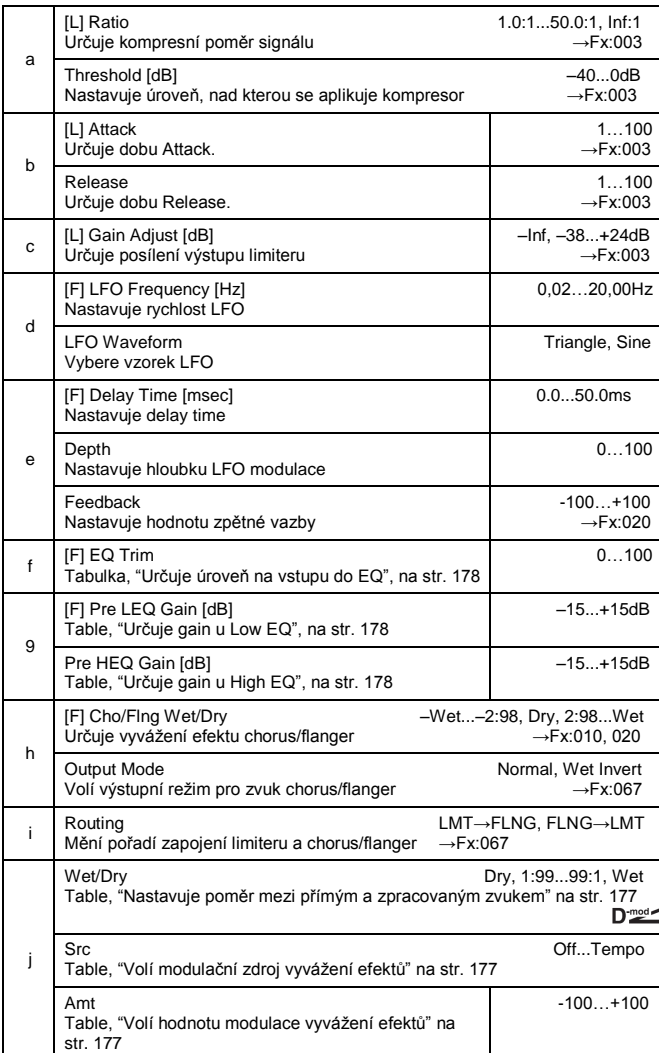

#### *072: Lim-Phaser*

Tento efekt kombinuje mono typ limiteru a phaseru. Můžete změnit pořadí zapojení efektů.

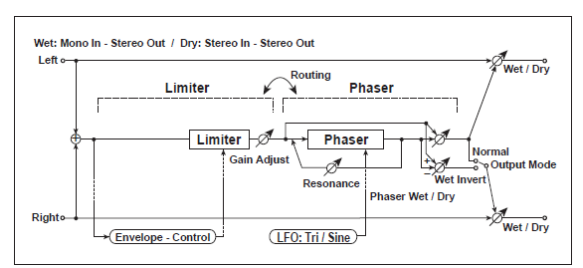

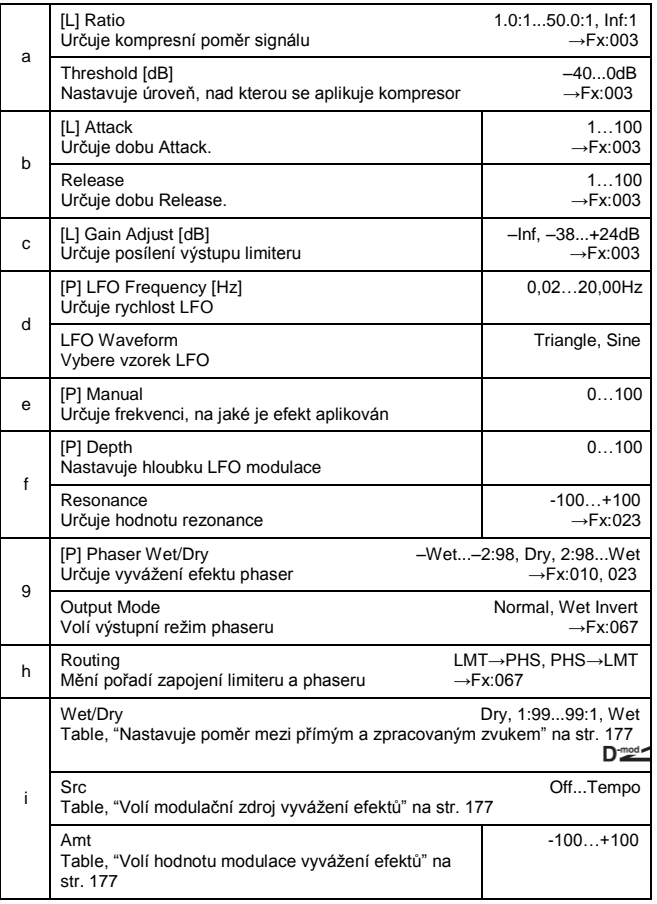

### *073: Lim-MTapDly*

#### **(Limiter – Multitap Delay)**

Tento efekt kombinuje mono typ limiteru a multitap delay. Můžete změnit pořadí zapojení efektů.

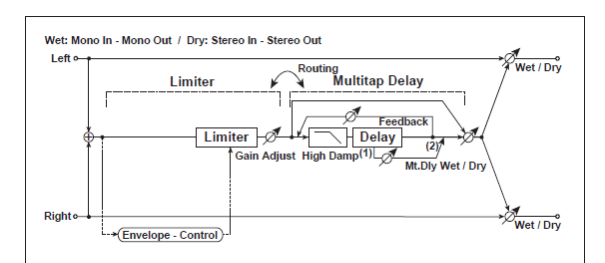

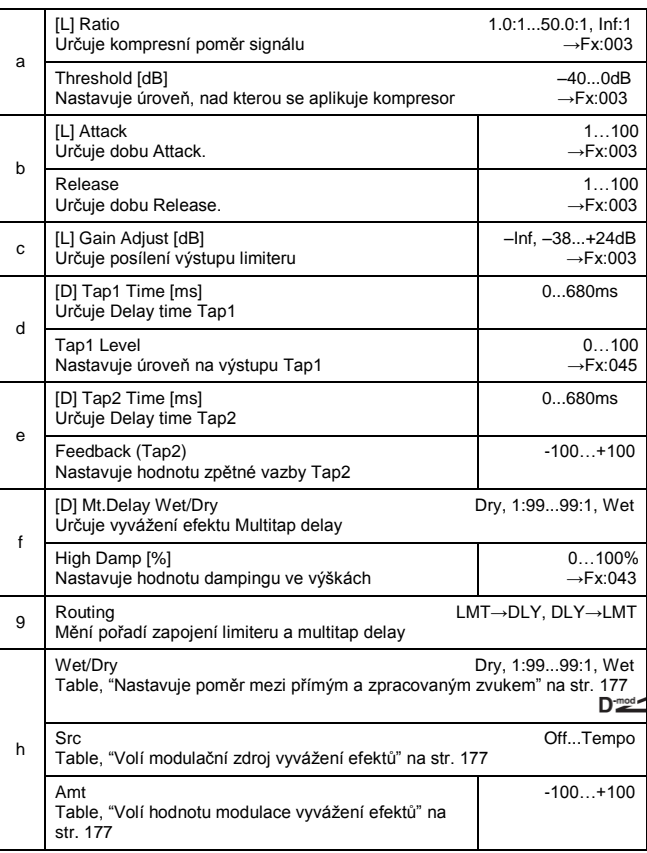

#### *074: Exc-Compr*

#### **(Exciter – Compressor)**

Tento efekt kombinuje mono typ exciteru a phaseru. Můžete změnit pořadí zapojení efektů.

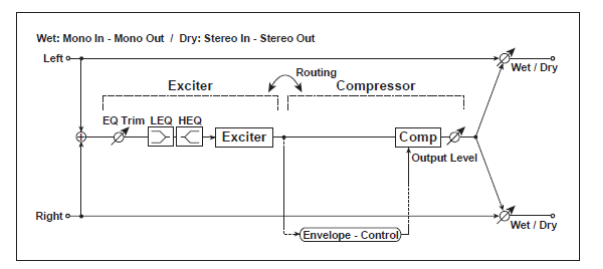

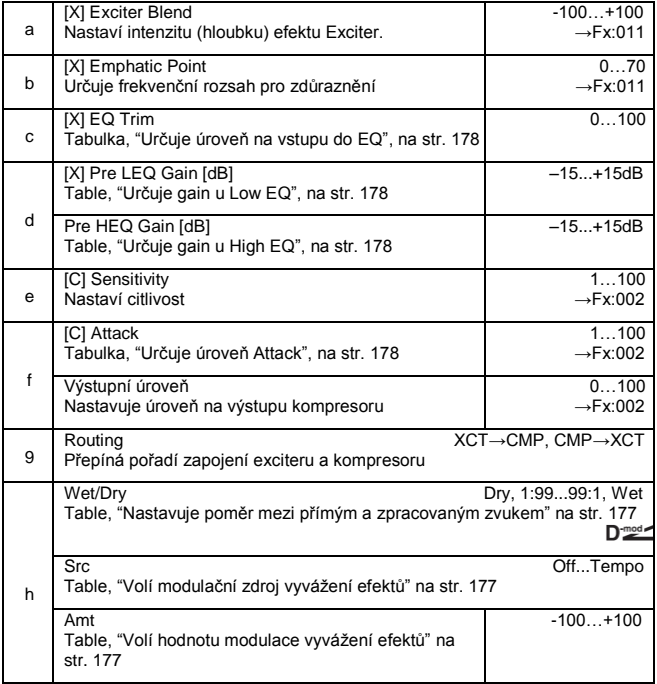

### *075: Exc-Limiter*

### **(Exciter – Limiter)**

Tento efekt kombinuje mono typ exciteru a limiteru. Můžete změnit pořadí zapojení efektů.

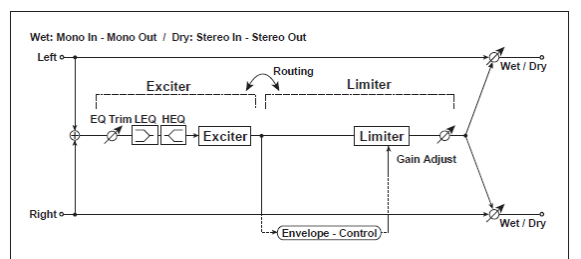

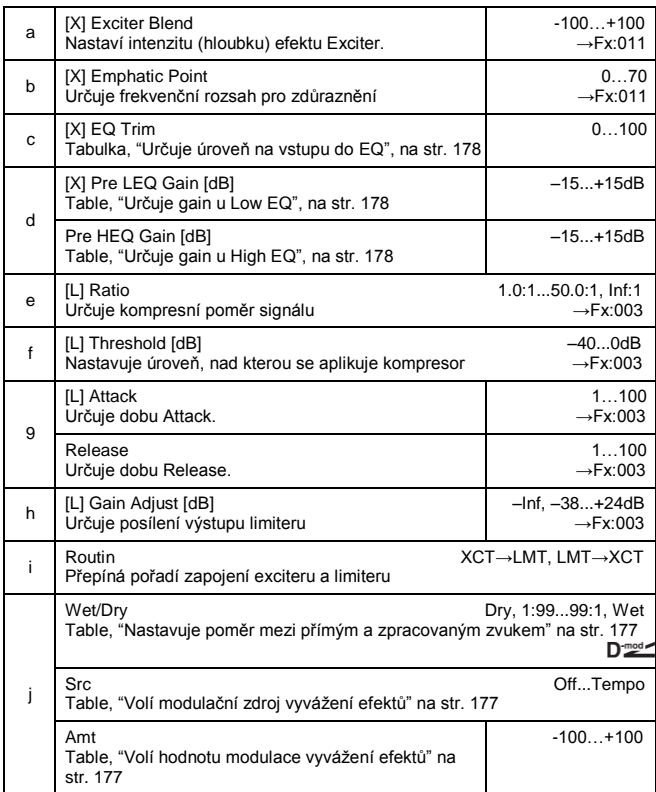

#### *076: Exc-ChorFlg* **(Exciter – Chorus/Flanger)**

Tento efekt kombinuje mono typ limiteru a chorus/flanger.

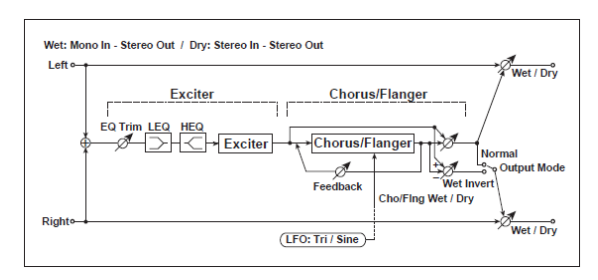

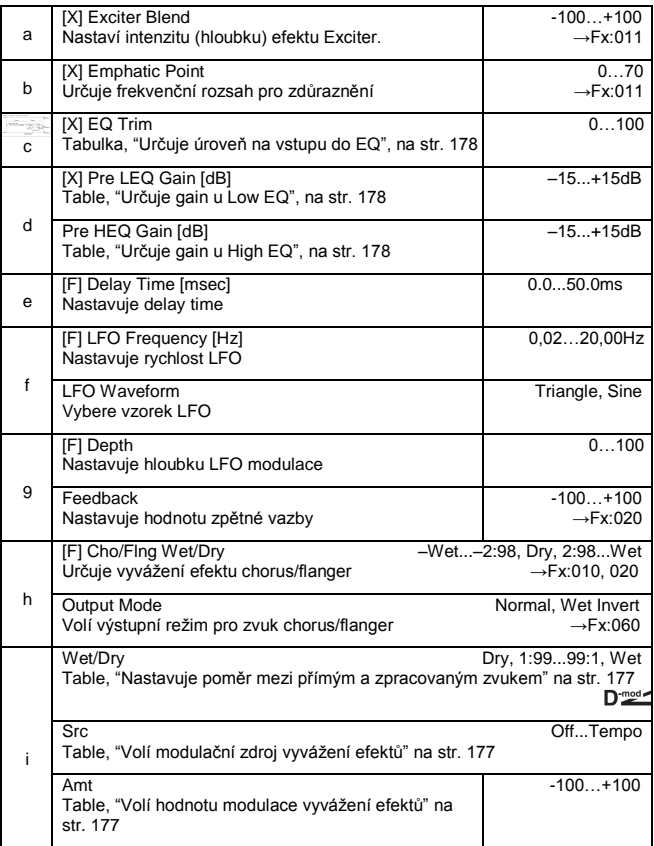

### *077: Exc-Phaser*

**(Exciter – Phaser)**

Tento efekt kombinuje mono typ limiteru a phaseru.

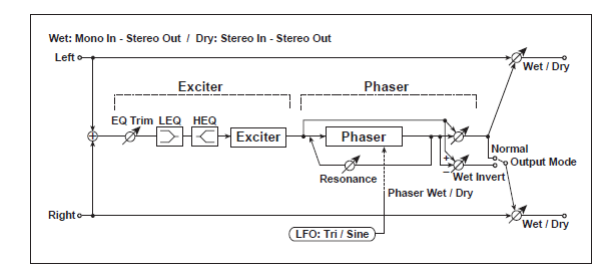

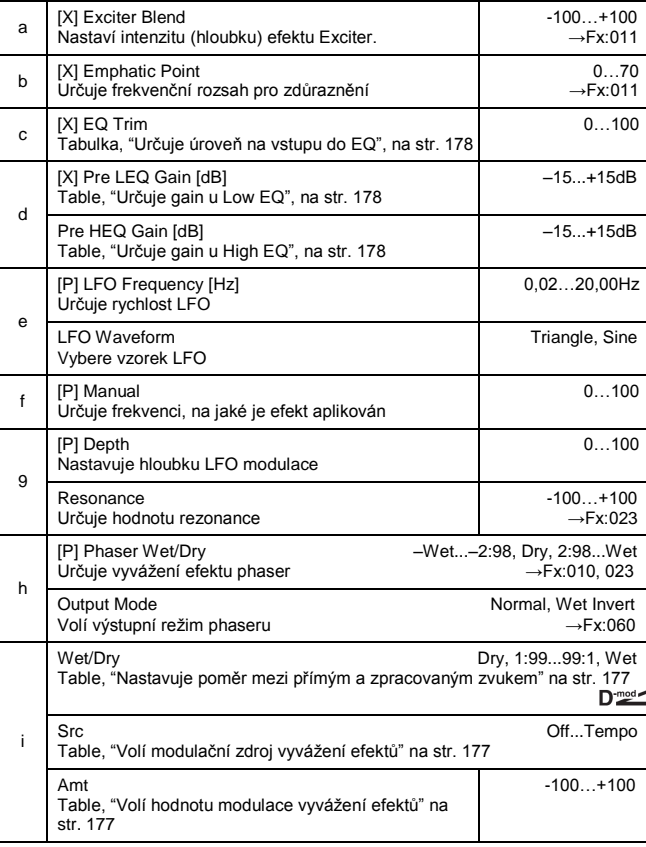

#### *078: Exc-MTapDly*

#### **(Exciter – Multitap Delay)**

Tento efekt kombinuje mono typ exciteru a multitap delay.

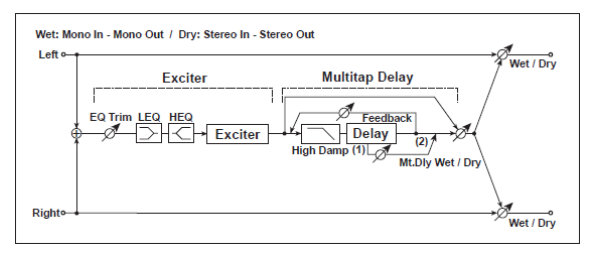

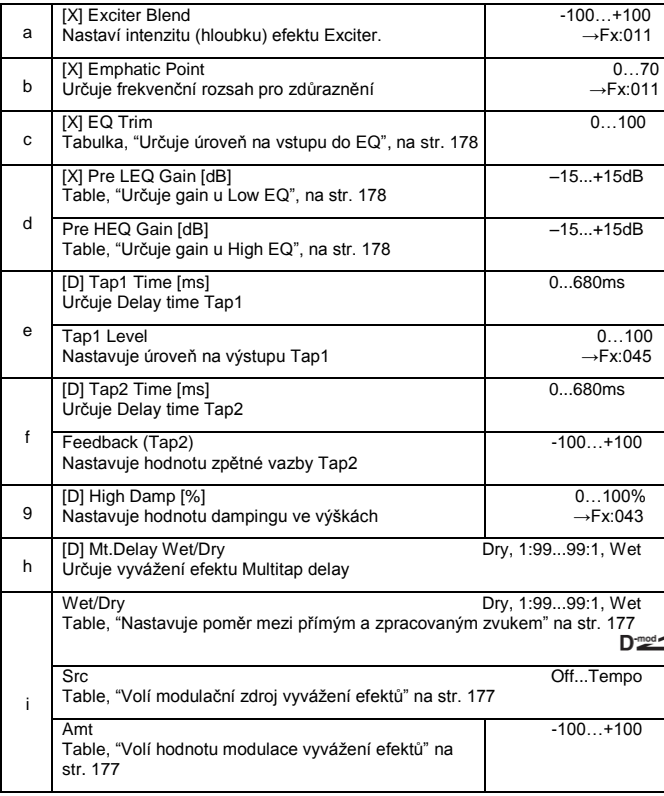

#### *079: OD/HG-Amp S*

#### **(Overdrive/Hi.Gain – Amp Simulation)**

Tento efekt kombinuje mono typ overdrive/high-gain distortionu a simulace zesilovače. Můžete změnit pořadí zapojení efektů.

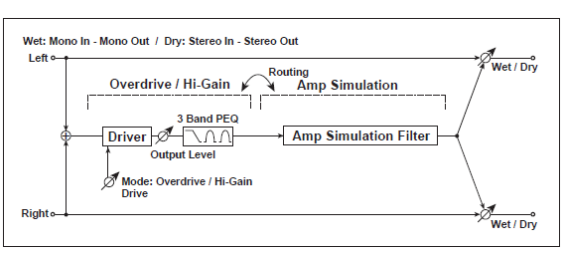

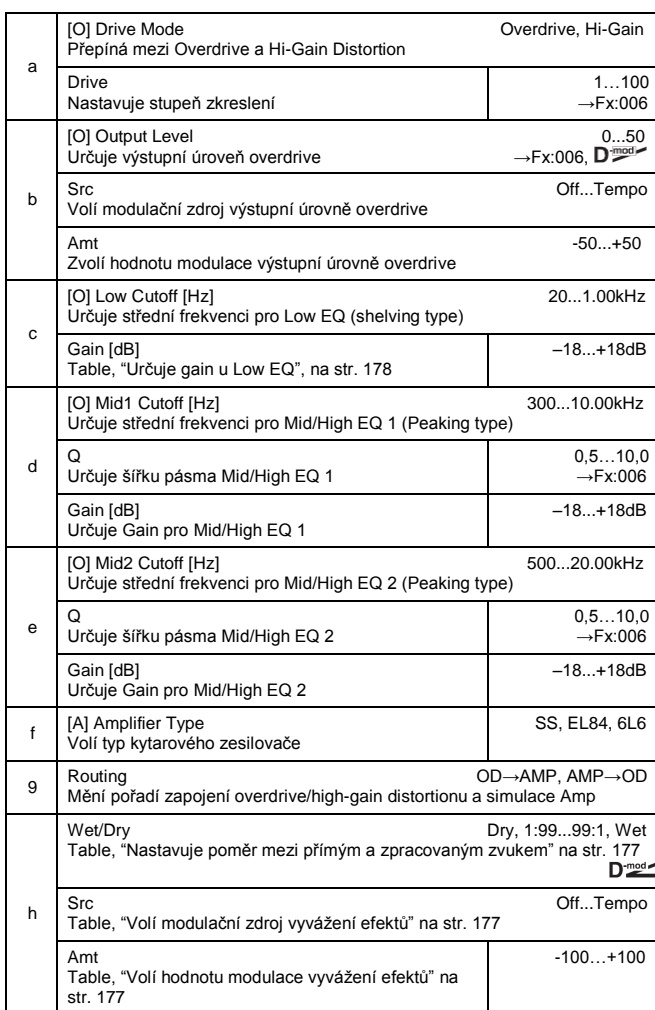

#### *080: OD/HG-ChoFl* **(Overdrive/Hi.Gain – Chorus/Flanger)**

Tento efekt kombinuje mono typ overdrive/high-gain distortionu a chorus/flanger. Můžete změnit pořadí zapojení efektů.

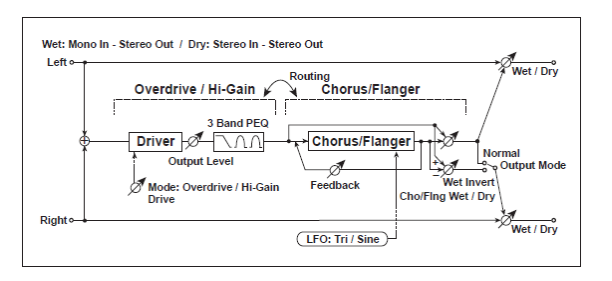

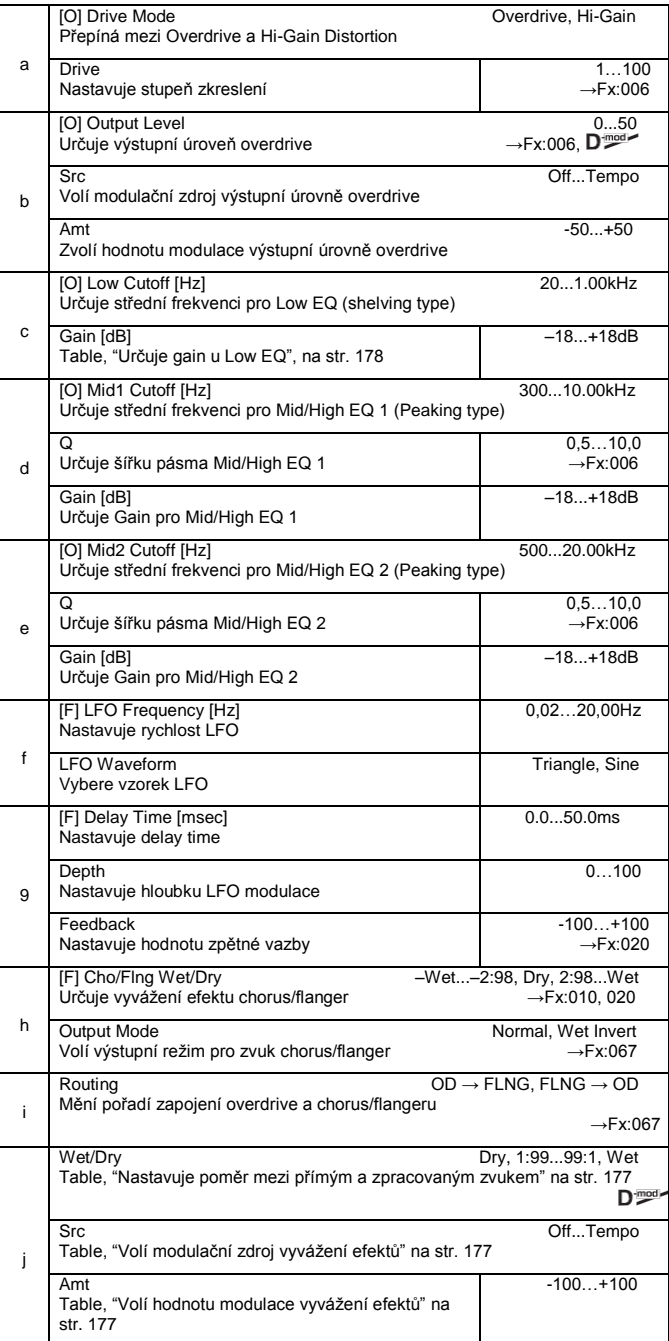

## *081: OD/HG-Phser*

#### **(Overdrive/Hi.Gain – Phaser)**

Tento efekt kombinuje mono typ overdrive/high-gain distortionu a phaseru. Můžete změnit pořadí zapojení efektů.

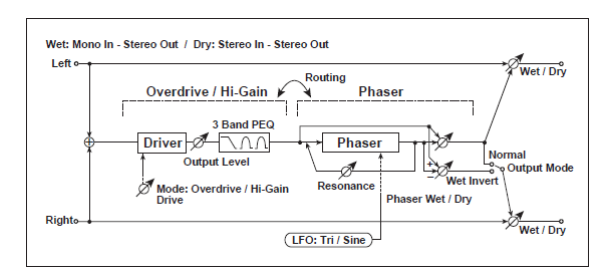

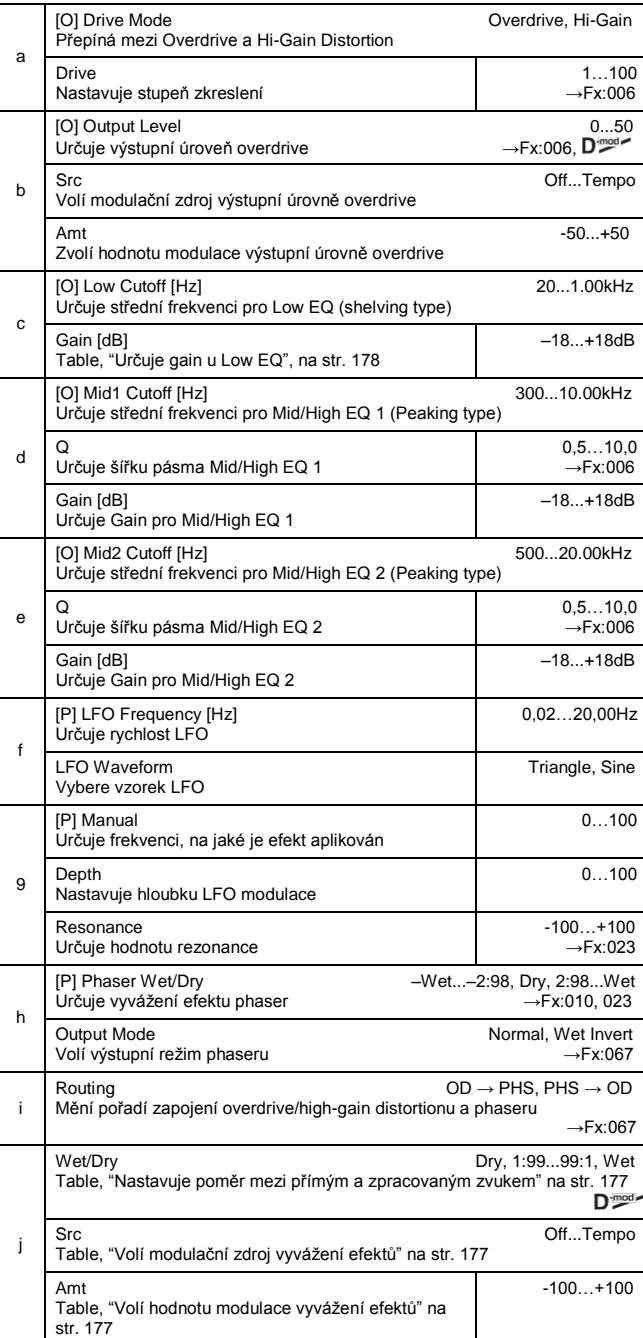

#### *082: OD/HG-MTDly*

#### **(Overdrive/Hi.Gain – Multitap Delay)**

Tento efekt kombinuje mono typ overdrive/high-gain distortionu a multitap delay.

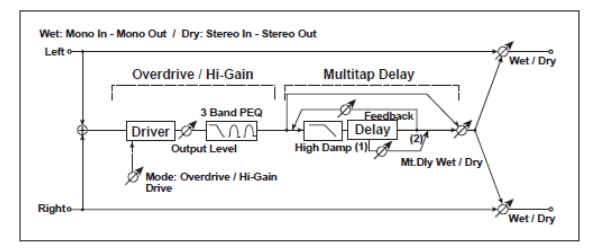

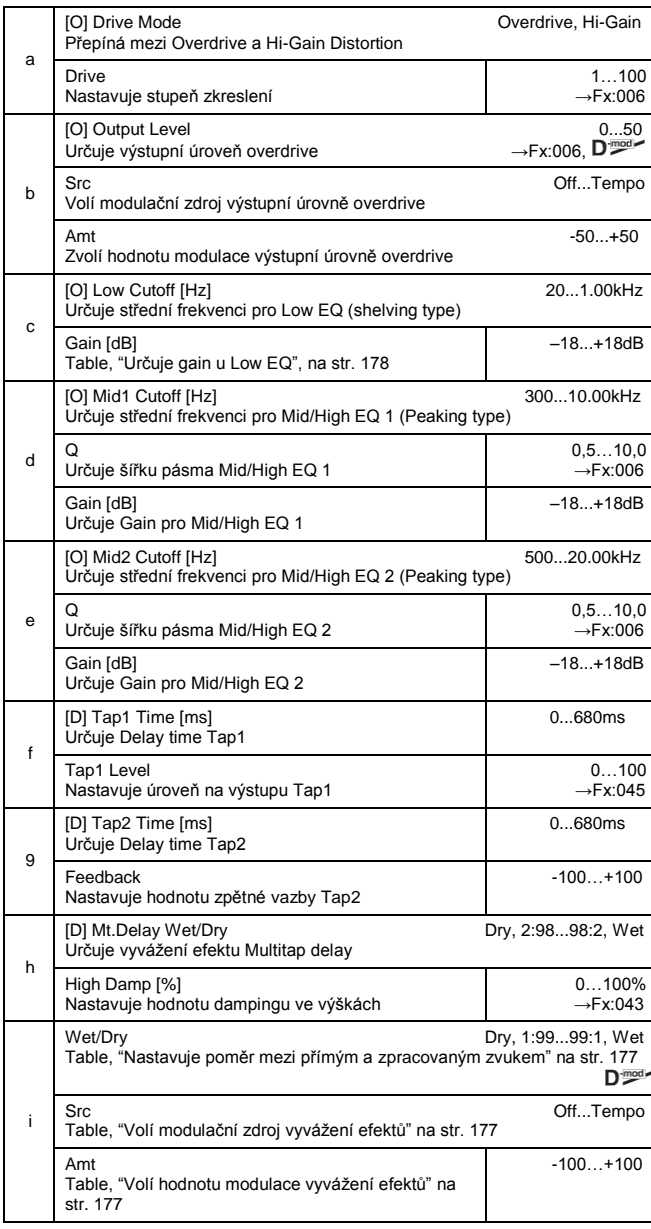

#### *083: Wah-AmpSim*

#### **(Wah/Auto Wah – Amp Simulation)**

Tento efekt kombinuje mono typ wah a simulace zesilovače. Můžete změnit pořadí zapojení efektů.

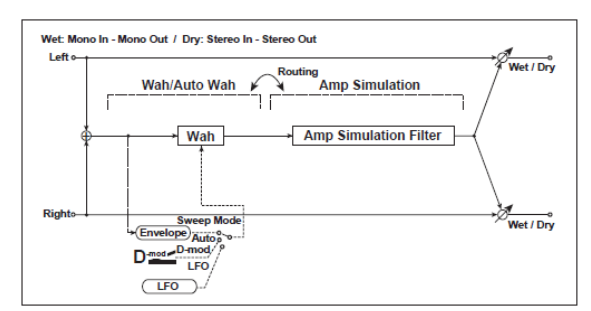

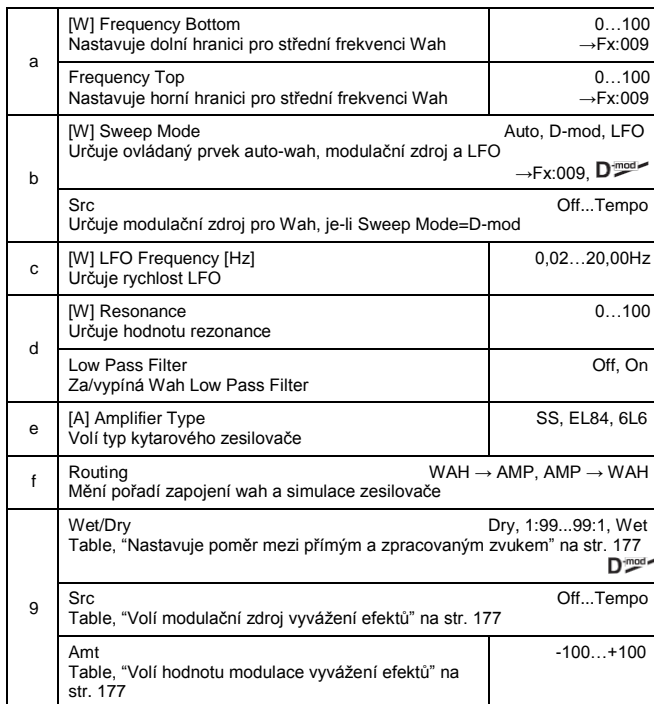

#### *084: Decim-Amp S* **(Decimator – Amp Simulation)**

Tento efekt kombinuje mono typ decimátoru a simulace zesilovače. Můžete změnit pořadí zapojení efektů.

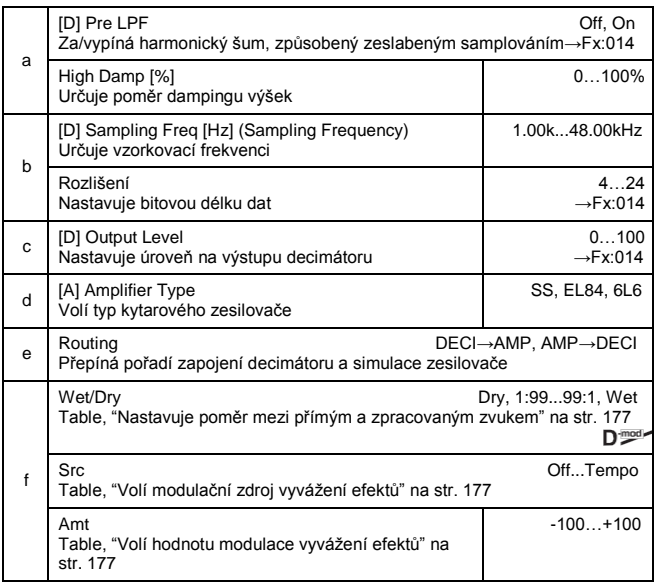

#### *085: Decim-Cmp*

#### **(Decimator – Compressor)**

Tento efekt kombinuje mono typ decimátoru a kompresoru. Můžete změnit pořadí zapojení efektů.

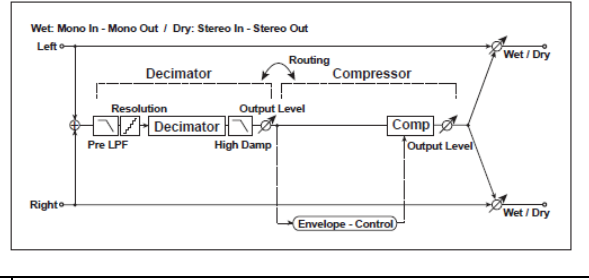

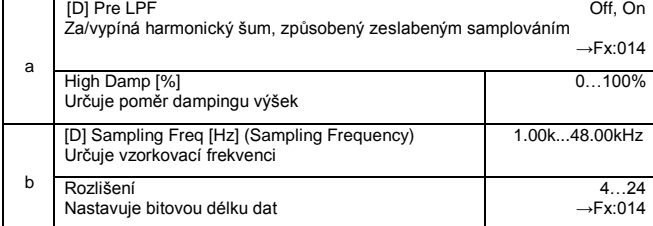

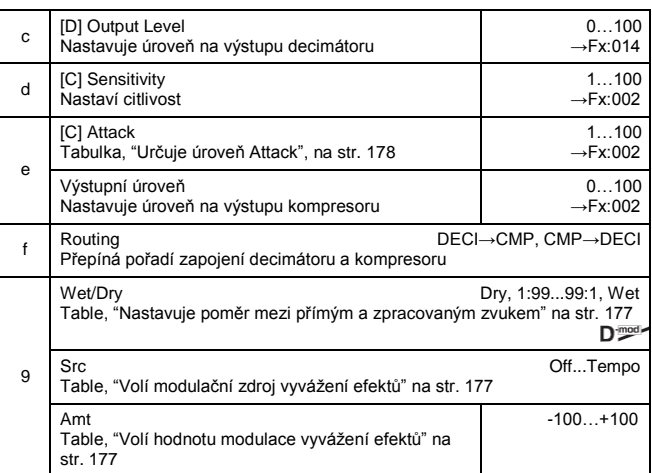

#### *086: AmpS-Tremol*

#### **(Amp Simulation – Tremolo)** Tento efekt kombinuje mono typ limiteru a tremolo.

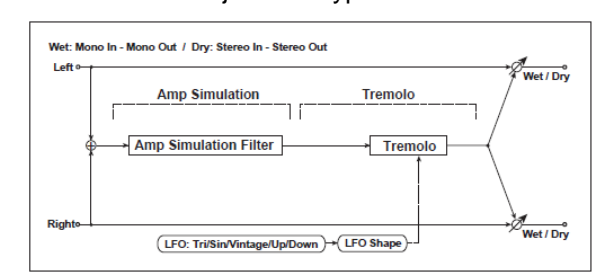

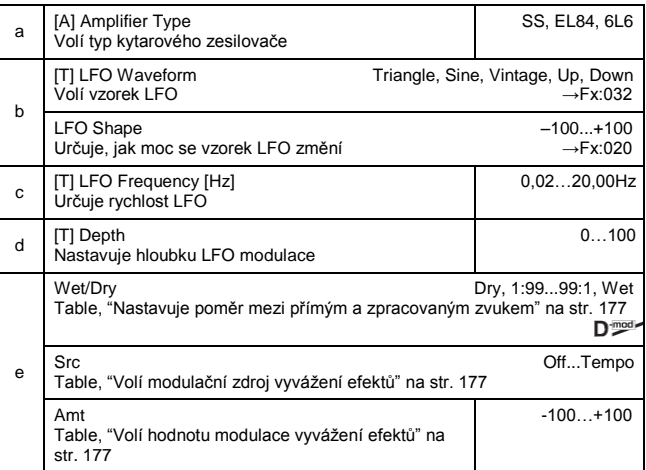

#### *087: Ch/Fl-MTDly*

#### **(Chorus/Flanger – Multitap Delay)**

Tento efekt kombinuje mono typ chorus/flangeru a multitap delay.

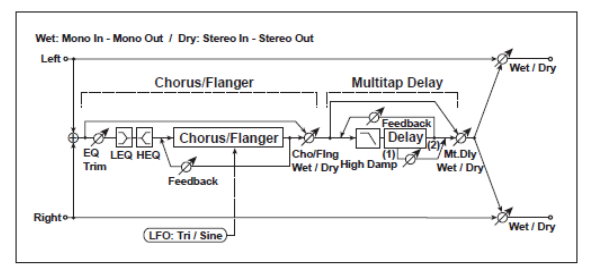

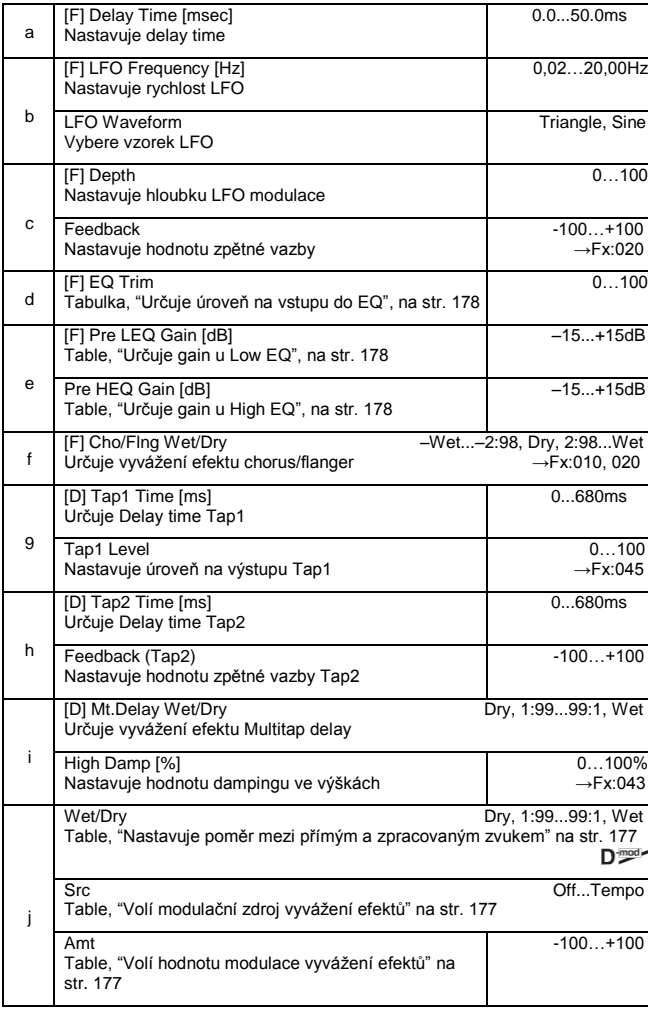

#### *088: Phser-ChoFl*

**(Phaser – Chorus/Flanger)** Tento efekt kombinuje mono typ phaseru a chorus/flangeru.

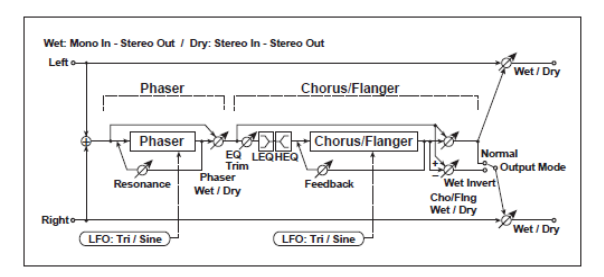

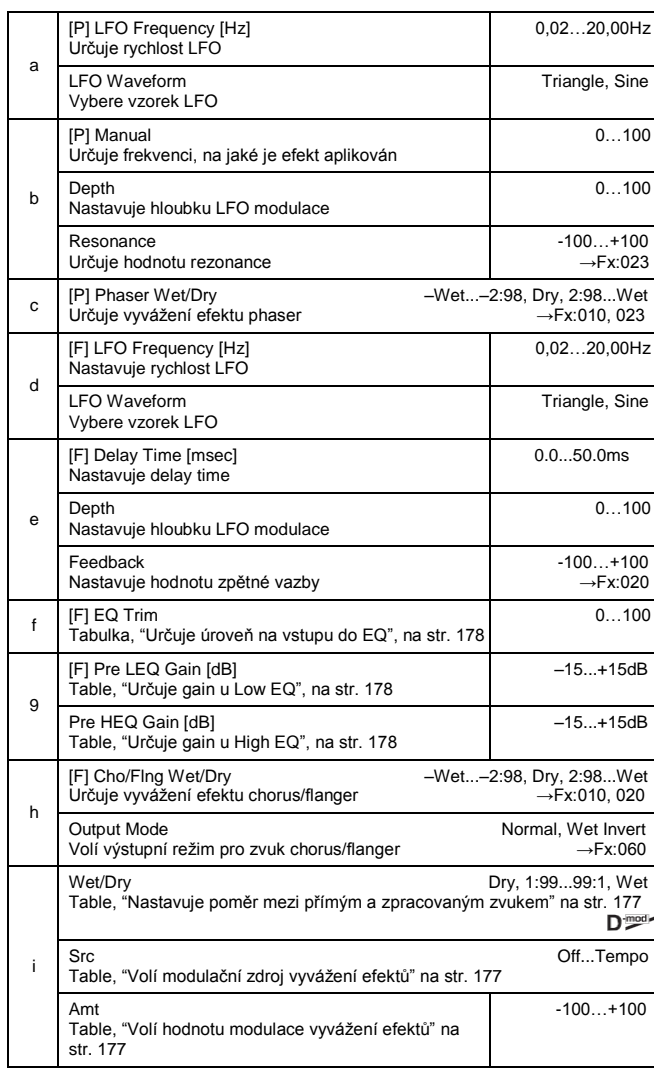

#### *089: Rev-Gate (Reverb – Gate)*

Tento efekt kombinuje mono typ reverbu a gate.

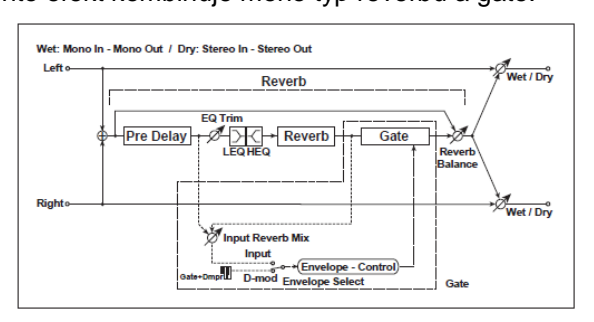

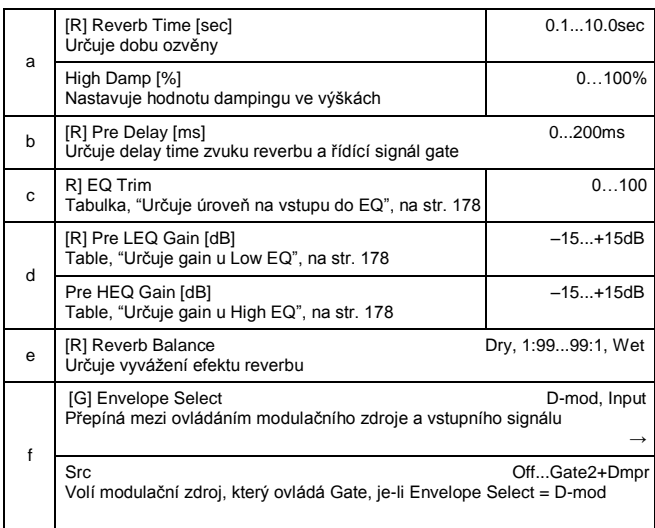

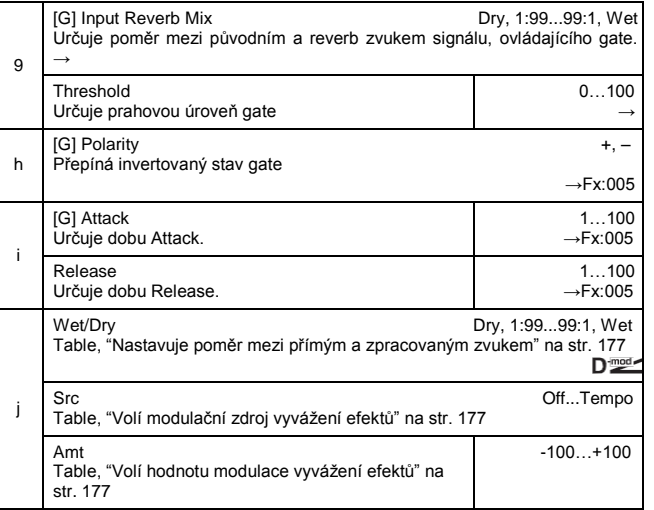

**f: Envelope Select, f: Src, g: Input Reverb Mix, g: Threshold** Parametr "Envelope Select" umožňuje zvolit, zda za/otevření gate je dáno úrovní vstupního signálu nebo ovládáno přímo modulačním zdrojem. Můžete si vybrat od Off do Gate2+Dmpr pro parametr Src, chcete-li zadat modulační zdroj.

Pokud je "Envelope Select" na Input, gate je ovládán úrovní signálů, které jsou kombinací původního zvuku a zvuku reverbu. Jestliže úroveň signálu překročí prahovou úroveň Threshold, gate se otevře a na výstup jde zvuk reverbu. Normálně nastavíte "Input Reverb Mix" na Dry (gate je ovládán pouze původním zvukem). Pokud chcete zvýšit Gate time, nastavte "Input Reverb Mix" na vyšší a podobně hodnotu "Threshold".

# **19. PŘIŘADITELNÉ PARAMETRY**

## **VÝPIS FUNKCÍ, PŘIŘADITELNÝCH NOŽNÍMU SPÍNAČI**

Následující funkce lze přiřadit nožnímu spínači.

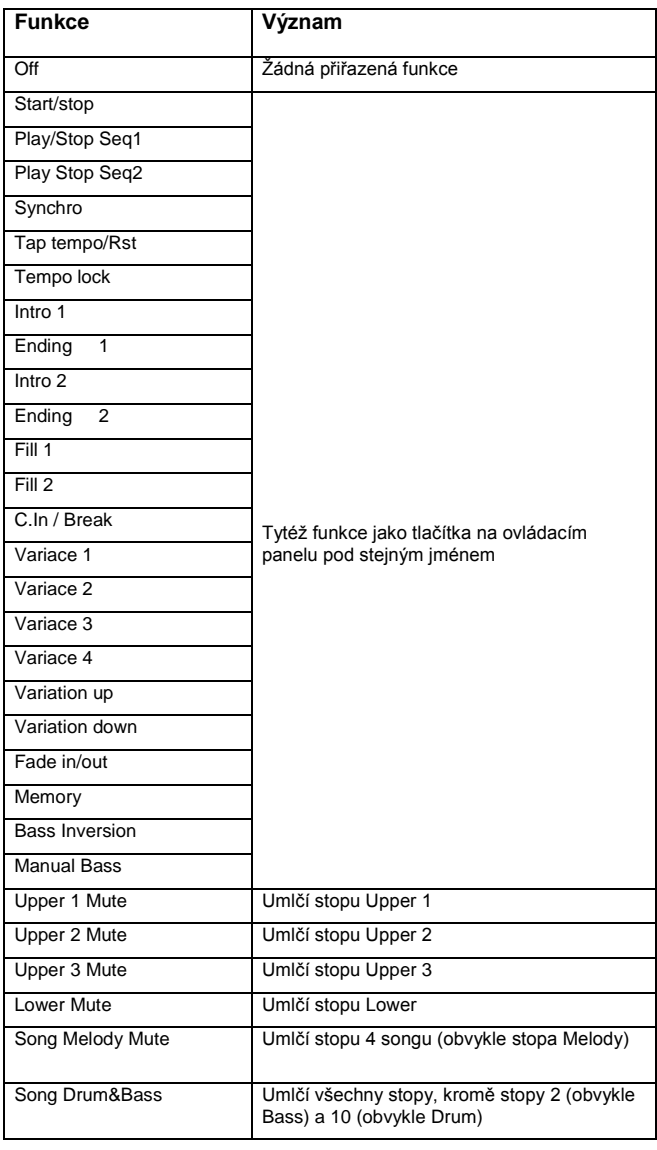

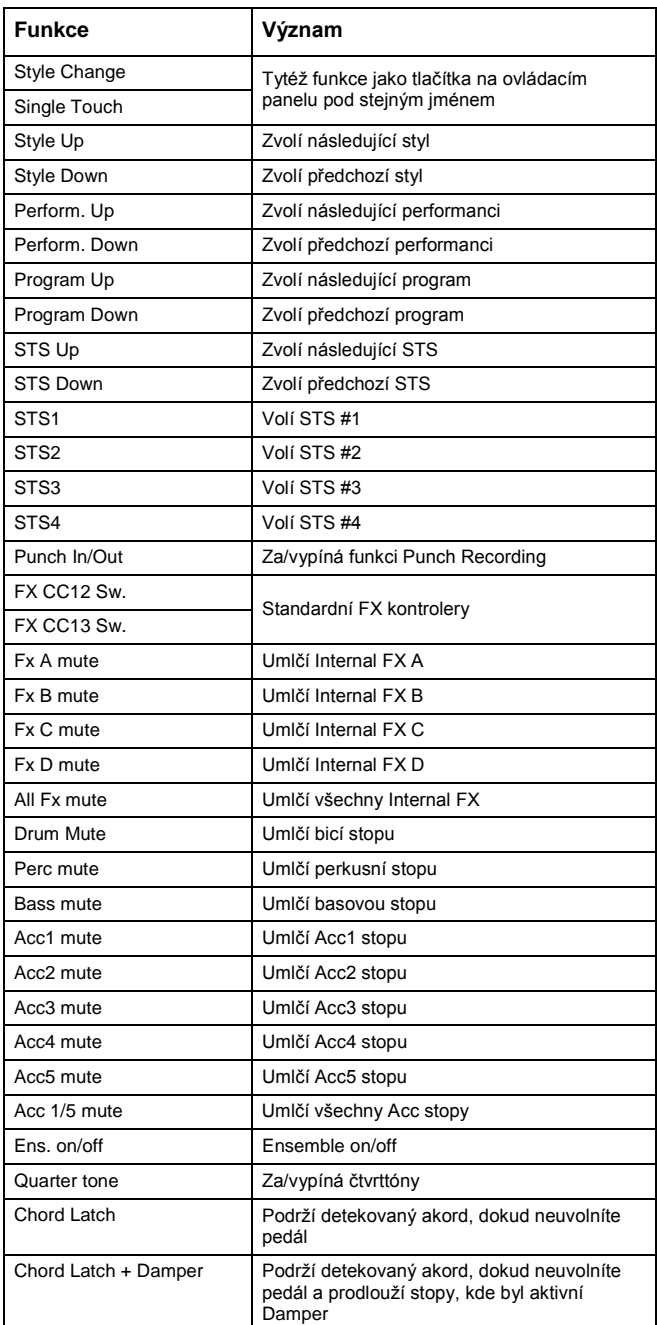

## **VÝPIS FUNKCÍ, PŘIŘADITELNÝCH PEDÁLU A PROGRAMOVATELNÉMU SLIDERU**

Následující funkce lze přiřadit plynulému pedálu nebo programovatelnému slideru.

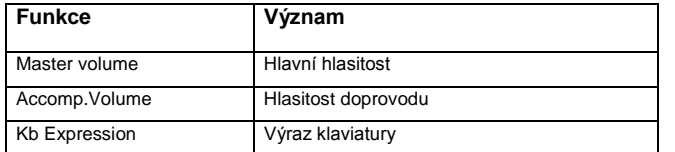

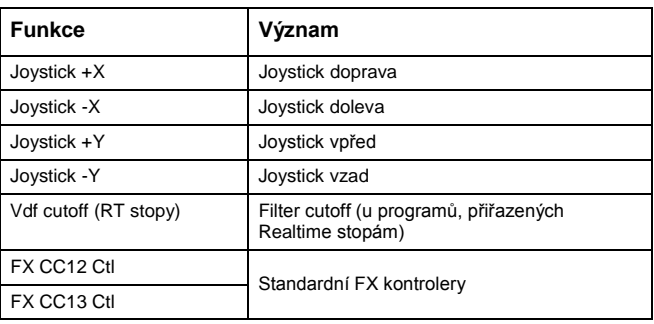

## **VÝPIS ZVUKŮ, PŘIŘADITELNÝCH PADŮM**

Padům můžete přiřadit následující zvuky.

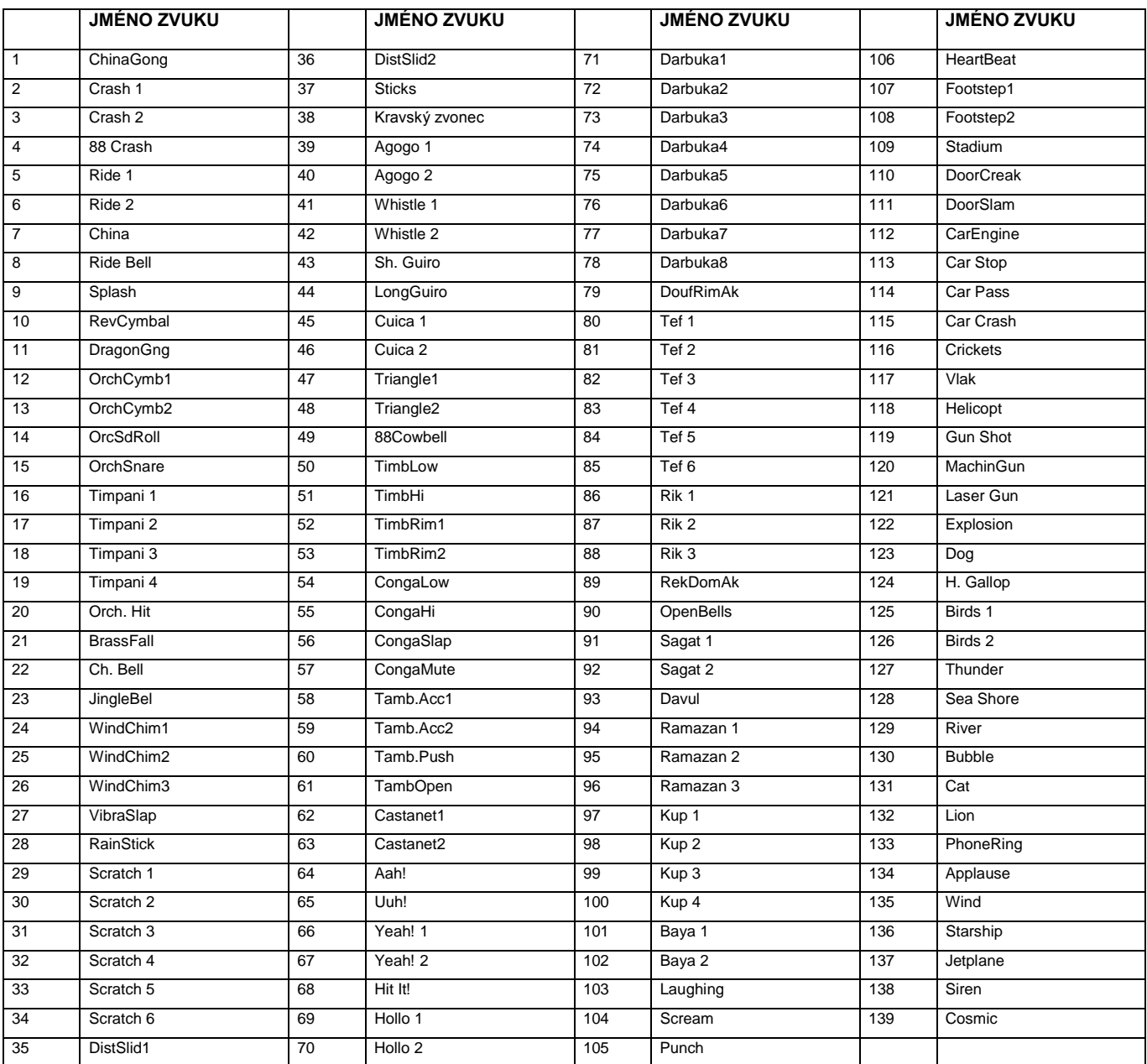

## **VÝPIS FUNKCÍ, PŘIŘADITELNÝCH PADŮM**

Následující funkce lze přiřadit padům a využít je jako přepínače.

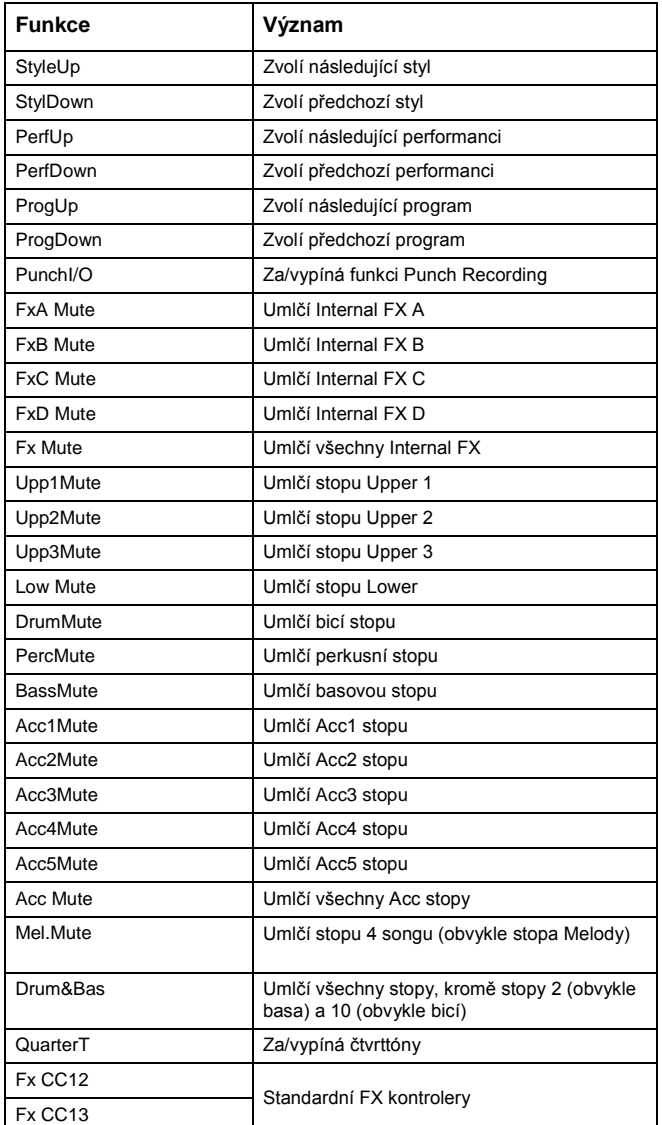

## **LADĚNÍ**

Následuje výpis ladění, ze kterých si můžete vybrat v režimech Style Play ("Scale" na str. 44) a Global ("Scale" na str. 126).

- Equal Temperované ladění je standardním laděním moderní západní hudby. Tvoří je 12 identických půltónů.
- Pure Major Durové akordy ve zvolené tónině jsou perfektně naladěné.
- Pure Minor Mollové akordy ve zvolené tónině jsou perfektně naladěné.
- Arabic Arabské ladění, využívající čtvrttóny. Parametr Key nastavte takto: C pro "rast C/bayati D" ladění D pro "rast D/bayati E" ladění F pro "rast F/bayati G" ladění G pro "rast G/bayati A" ladění A# pro "rast B/bayati C" ladění

Pythagorean

Pythagorejské ladění, založené na hudební teorii skvělého řeckého filozofa a matematika. Nejvhodnější pro melodie.

Werckmeister

- Pozdně barokní/klasicistní ladění. Velmi vhodné pro hudbu XVIII století.
- Kirnberger Ladění čembala, často užívané v XVIII století.
- Slendro Ladění indonéské Gamelie. Oktáva je rozdělena na 5 not (C, D, F, G, A). Zbývající tóny jsou laděny temperovaně.
- Pelog Ladění indonéské Gamelie. Oktáva je rozdělena na 7 not (všechny bílé klávesy, je-li Key=C). Černé klávesy jsou laděny temperovaně.
- Stretch Simuluje "stretched" (rozšířené) ladění akustického piana. V podstatě temperované ladění, nejnižší tóny jsou lehce snížené, zatímco nejvyšší jsou vůči standardu lehce zvýšené.
- User Uživatelské ladění, tedy naprogramované uživatelem pro režimy Style Play, Backing Sequence a Song Play. User ladění lze uložit do a Performance, Style Performance, STS nebo Songuý. User ladění však nelze zvolit v režimu Global.

## **20. MIDI KONTROLERY**

Následuje tabulka, zahrnující všechny zprávy Control Change a jejich vliv na různé funkce Liverpool.

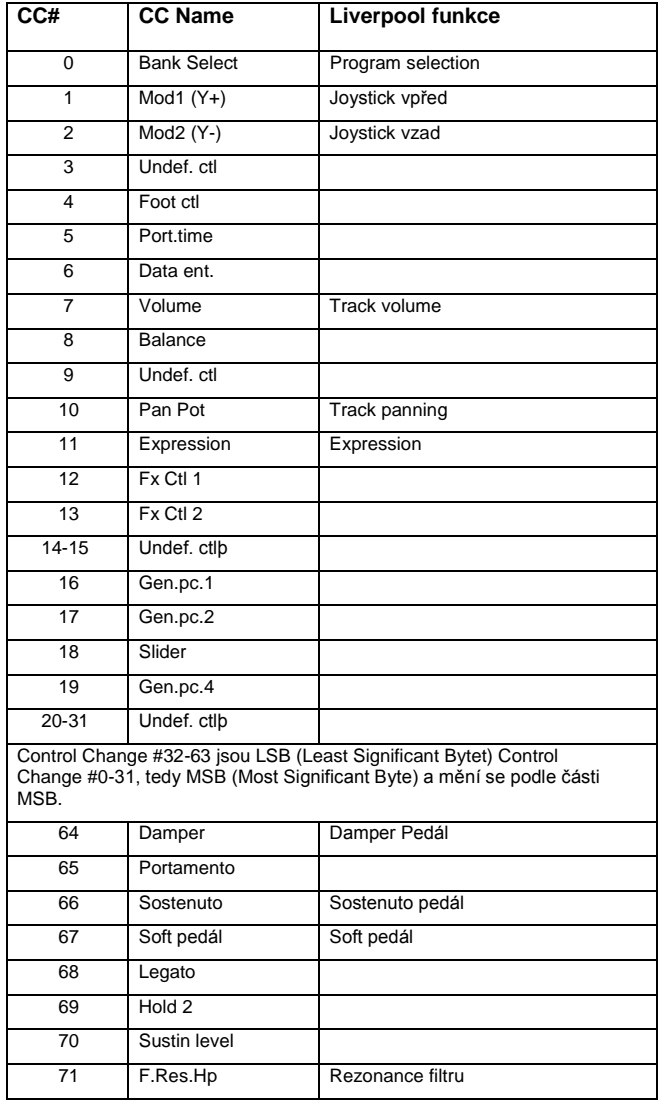

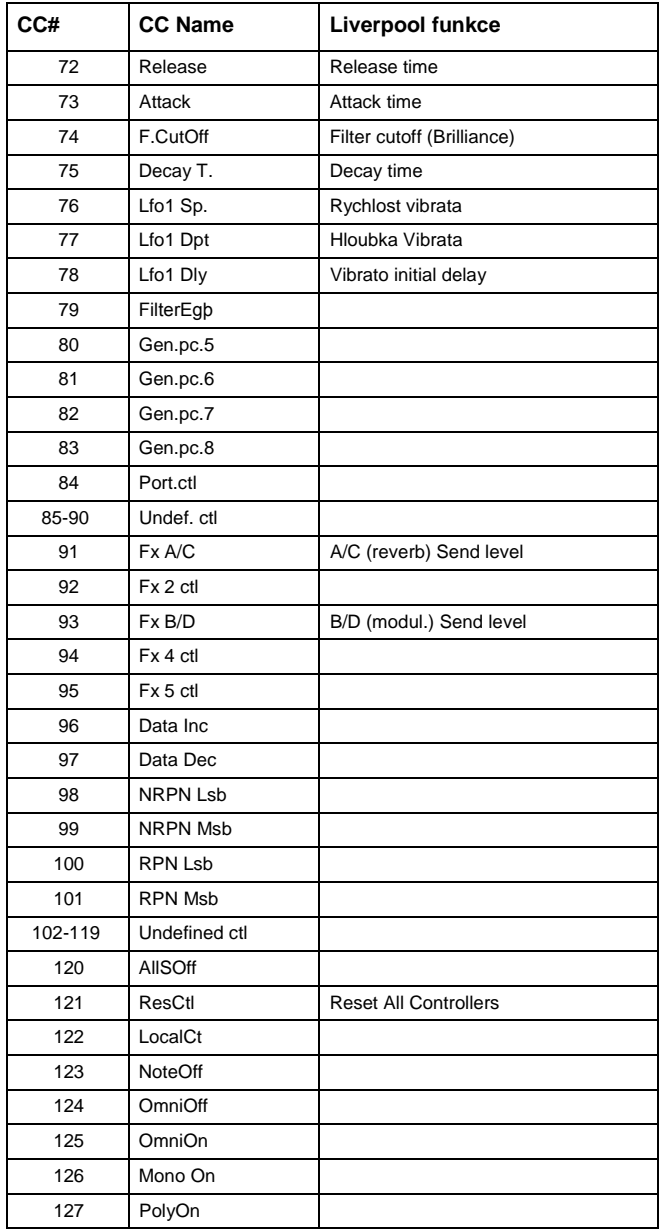

## **TABULKA MIDI IMPLEMENTACE**

**OS Verze 1.0 1.6.2015**

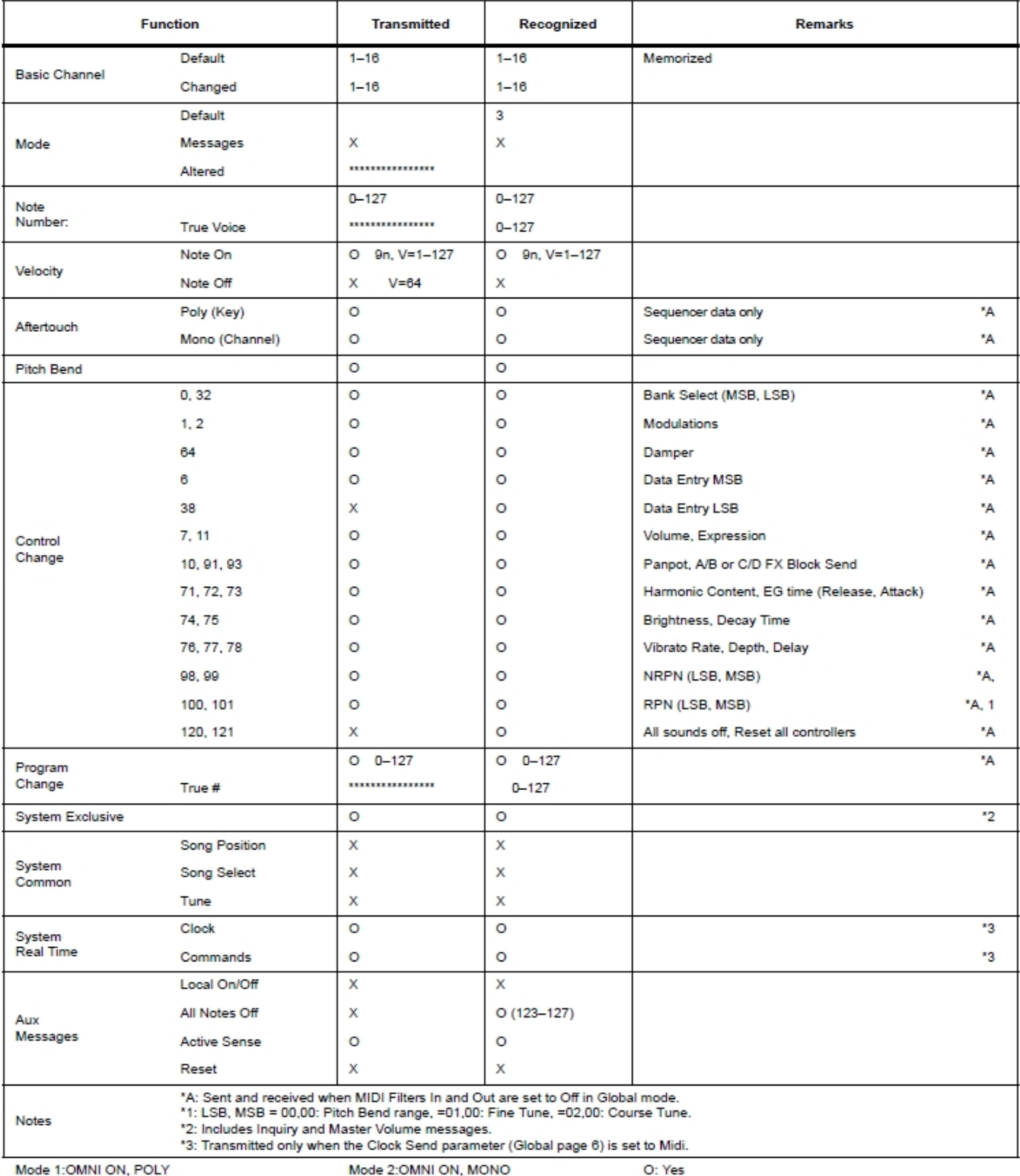

Mode 3:OMNI OFF, POLY

Mode 4:OMNI OFF, MONO

X: No

## **21. PARAMETRY**

#### *Ovládací panel a parametry pracovního režimu*

Následující tabulka zobrazuje parametry, které můžete uložit do paměti stiskem tabulka WRITE, v různých pracovních režimech a editačních prostředích.

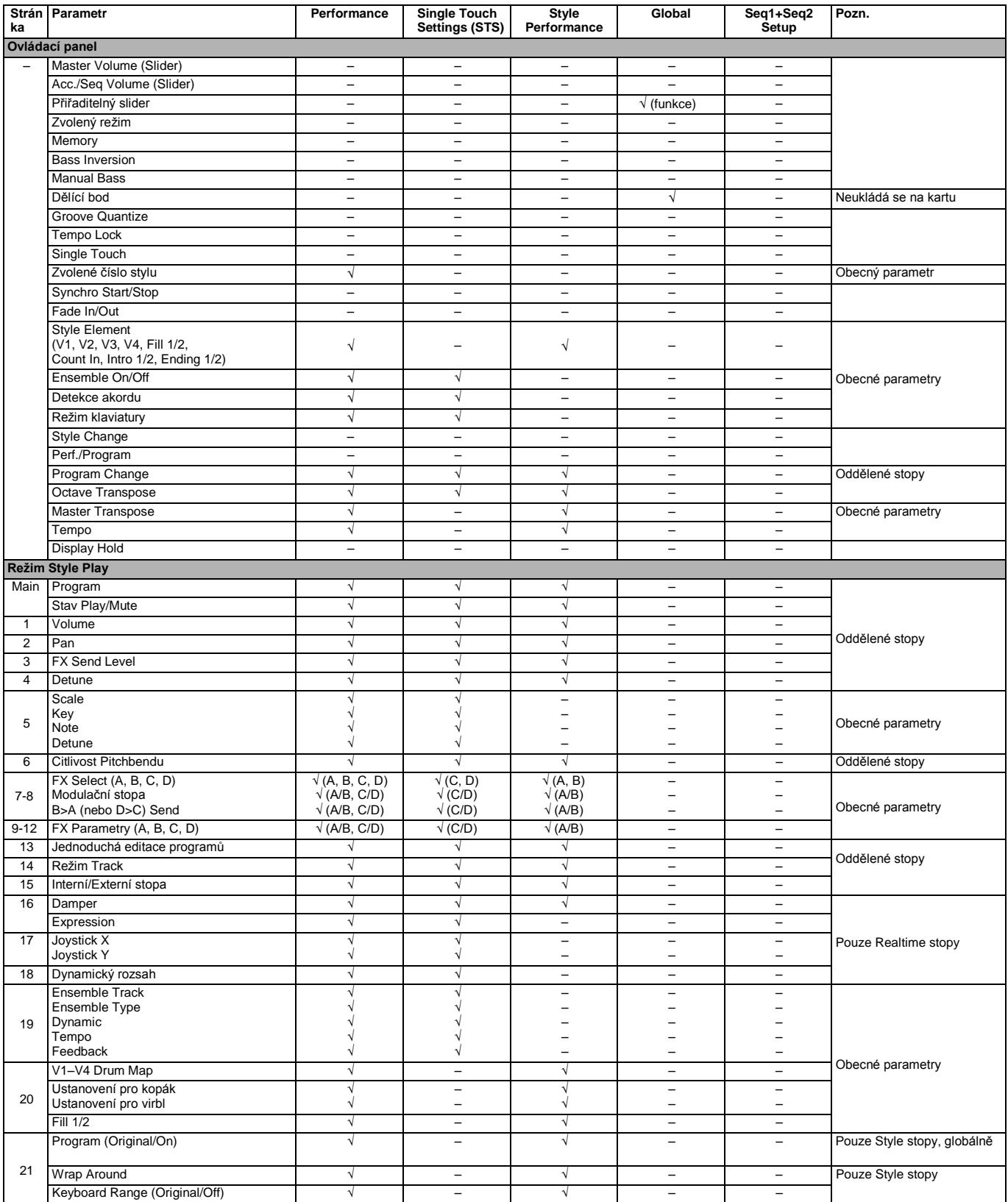

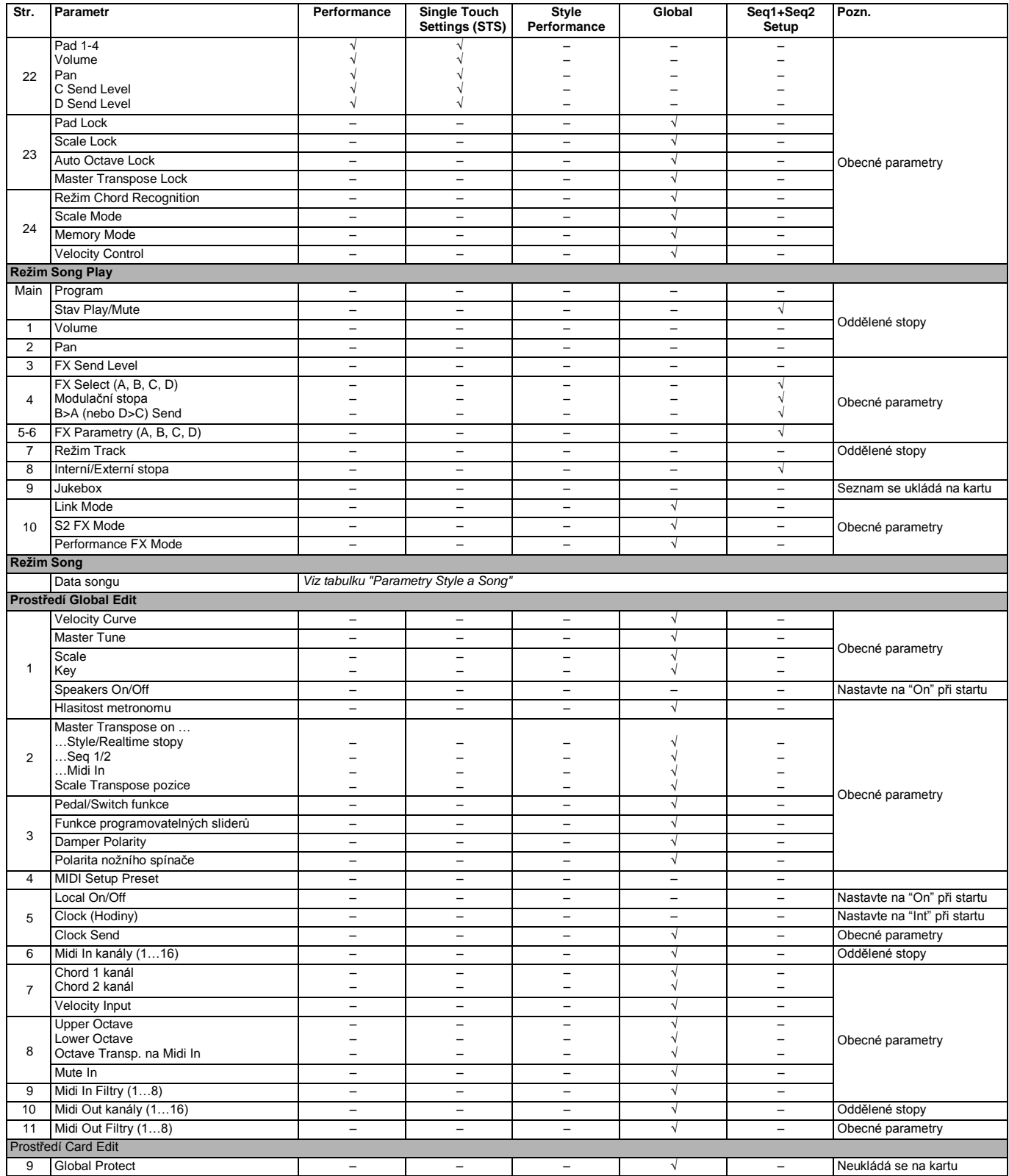

#### *Parametry Style a Song*

Následující tabulka obsahuje výpis uložených dat (do paměti nebo na kartu) během editace stylu nebo songu.

*Pozn.: Pokud uložíte song na kartu jako standardní MIDI soubor (SMF), veškeré parametry jsou konvertovány na parametry běžné stopy. Pa80 Exclusive data jsou konvertována na SysEx nebo Meta události, jež budou ignorovány při čtení SMF u různých keyboardů či sekvencerů.*

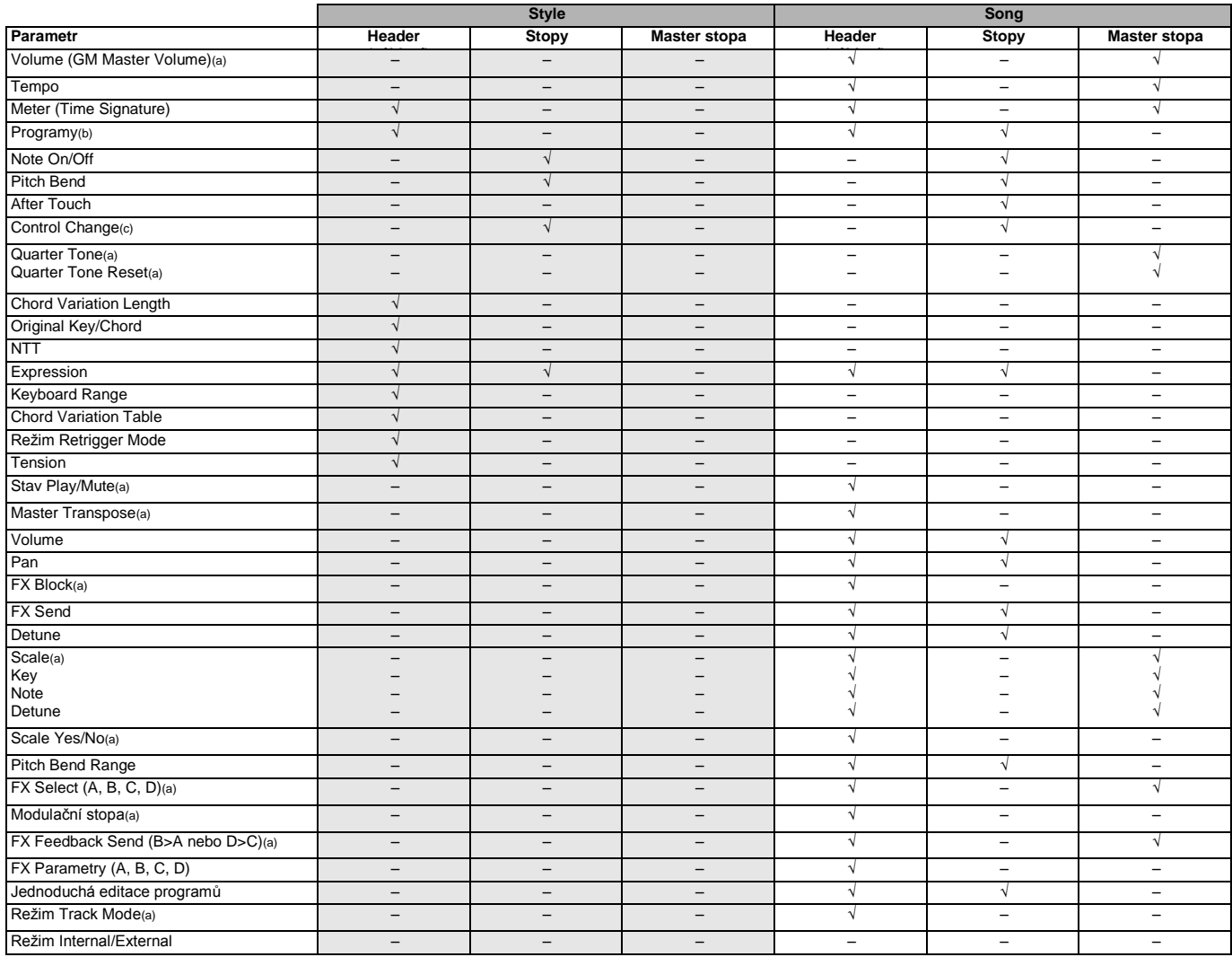

*(a) Uloženo jako SysEx data.*

*(b) Pro tento Program, mají-li být využita jako styl, měl by být parametr "Prog" nastaven na "Orig" v režimu Style Play. Viz "Prog (Program)" na str. 49. (c) Ne všechny zprávy Control Change jsou obsaženy ve stylech. Nahlédněte do "Výpisu nahraných událostí" na str. 54, kde je více informací.*

## **22. DETEKCE AKORDŮ**

Následující stránky zobrazují nejdůležitější akordy, detekované microARRANGERem, pokud je zvolený režim Chord Recognition Fingered 2 (viz "Režim Chord Recognition" na str. 51). Detekované akordy se mohou lišit v jiném režimu Chord Recognition.

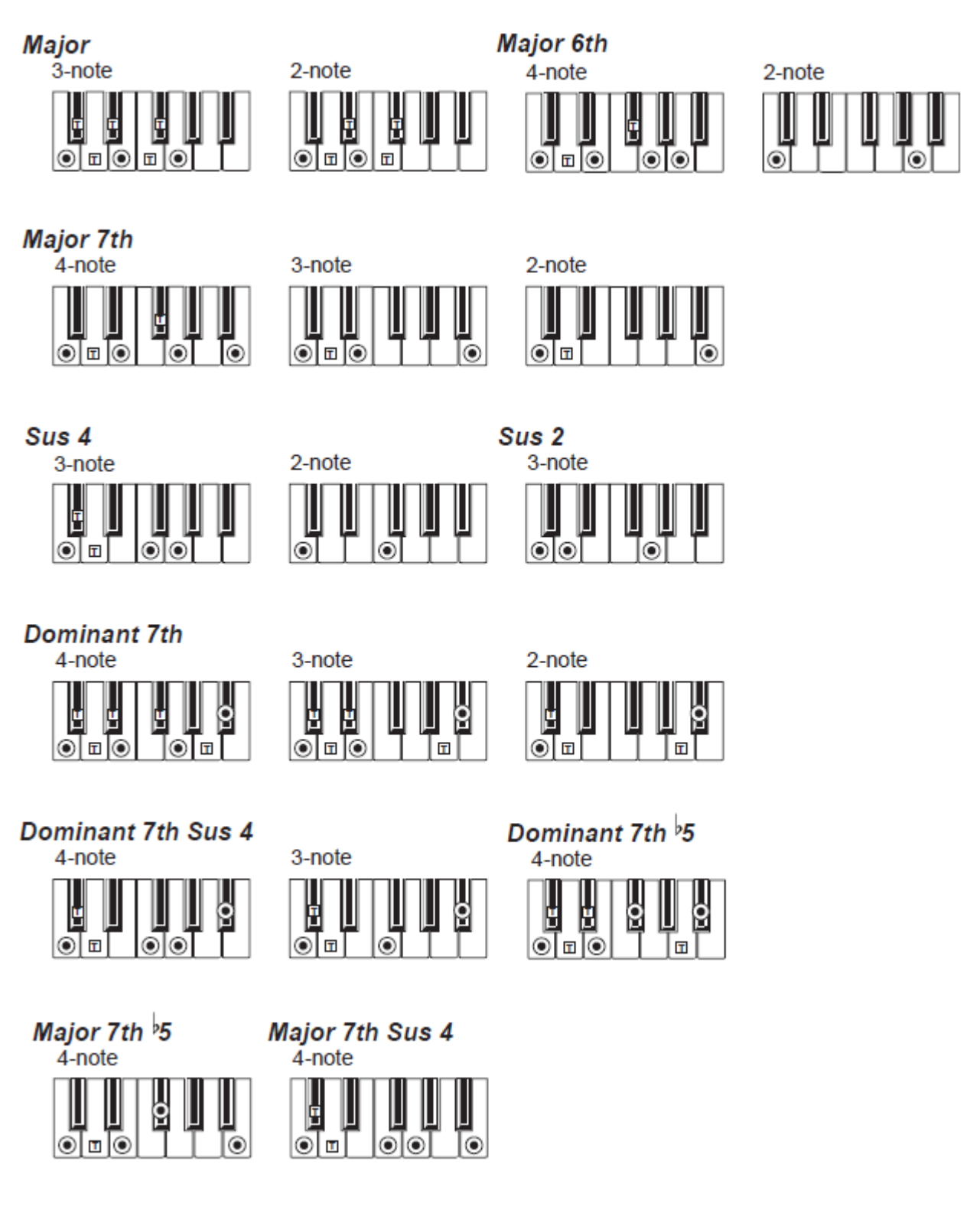

 $(\bullet)$  = noty, které do akordu patří  $\Pi$  = lze použít jako rozšíření

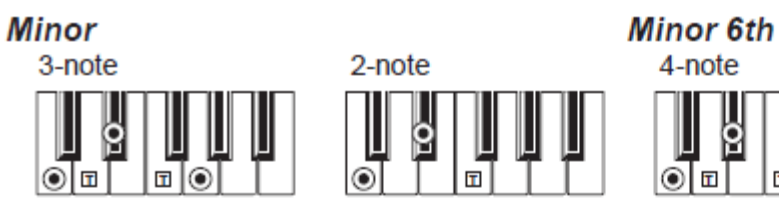

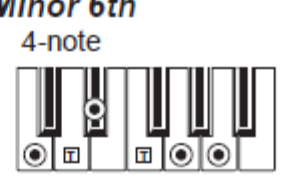

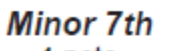

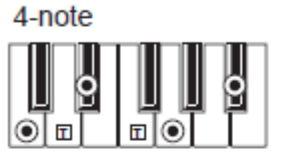

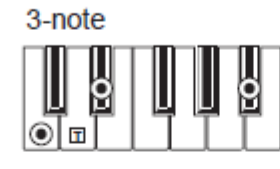

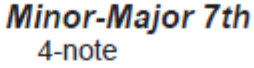

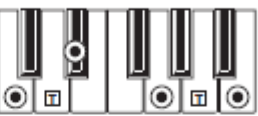

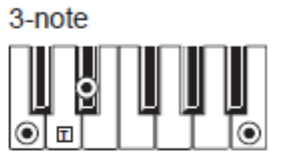

**Diminished** 

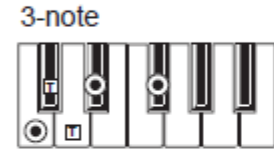

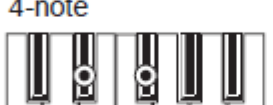

 $\boxed{\circledcirc}$ 

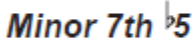

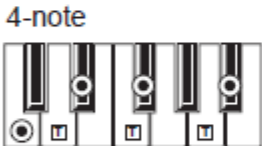

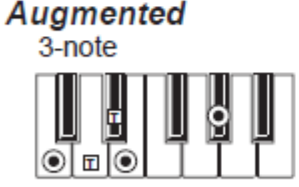

**Augmented 7th** 4-note

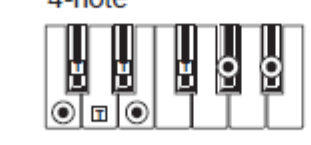

No 3rd

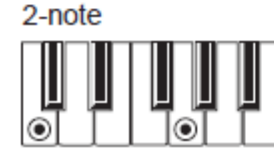

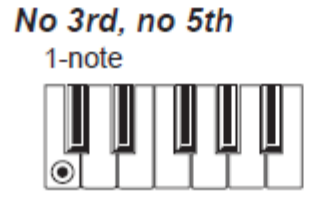

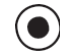

(●) = noty, které do akordu patří **T** = lze použít jako rozšíření

**Augmented Major 7th** 

н

◉

4-note

Ľ

|⊙| ⊞ |⊙

b

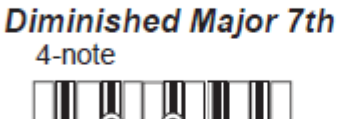

## **23. CHYBOVÉ ZPRÁVY/PROBLÉMY A POTÍŽE**

## **CHYBOVÉ ZPRÁVY**

Liverpool komunikuje pomocí různých zpráv. Zde je výpis těchto zpráv. Zpráva může být jednoho ze dvou typů:

- Vyčkává na vaši odpověď (Yes No). Stiskem ENTER/YES potvrdíte, nebo EXIT/NO zrušíte.
- Objasňuje chybu nebo závadu. Stiskněte libovolné tlačítko na čelním panelu.

#### *Obecně*

## **Another Command Is Running (Press Exit)**

Příkaz nelze provést, dokud neskončí aktuálně vykonávaný.

#### **Are you sure? (Enter/Exit)**

Požadavek na potvrzení, běžný u řady operací. Stiskem ENTER/YES potvrdíte, nebo EXIT/NO zrušíte. **Generic error**

Nastala nedefinovaná chyba.

**Record Aborted**

Nedostatek paměti pro vstup do režimu Style Record, Song Record, nebo Backing Sequencer Record.

#### *Style Play*

#### **Corrupted Style Perform. – Save It Again**

Style Performance je poškozená. Stiskněte WRITE a zvolte možnost Current Style, tím ji uložíte znovu **Style Select Fails**

Liverpool nemůže dokončit operaci.

#### *Style Record*

#### **Arranger is Running! (Press Exit)**

V režimu Style Record se tato zpráva objeví, pokud se snažíte zvolit jinou stopu, nebo spustit operaci editace, přičemž běží aranžér.

#### **Low memory!**

Prostor na SSD (kam jsou uloženy User styly) se zmenšuje. Ukončete nahrávání, pak načtěte některé banky menších stylů, než začnete opět nahrávat.

#### **Style Copy Failed (Press Exit)**

Liverpool nemůže dokončit operaci kopírování.

#### **Style Delete Failed (Press Exit)**

Liverpool nemůže dokončit operaci vymazání.

**Style Save Failed (Press Exit)**

Liverpool nemůže dokončit operaci uložení.

**Style Select Failed (Press Exit)**

Liverpool nemůže dokončit operaci výběru.

**SMF Import Failed! (Press Exit)**

Nastala chyba při čtení standardního MIDI souboru, funkcí Import SMF. Soubor je možná zničený.

#### *Režim Backing Sequence*

**Too Many Styles! (Press Exit)** Nahráli jste již maximální možný počet stylů (podle paměti, 10 až 15 změn stylů).

#### *Song Play*

**Cannot Load JBX File to Seq 2 (Press Exit)** Nelze načíst soubor Jukebox (JBX) do sekvenceru 2. Soubory Jukebox můžete načíst jen do sekvenceru 1. **Juke Box List Empty! (Press Exit)**

Pokoušíte se spustit přehrávání Jukebox listu, ale tento seznam je prázdný. Přidejte songy do seznamu. **Juke Box List Full! (Press Exit)**

Jukebox list může obsahovat až 127 songů. Snažíte se přidat další song.

**Save Song List: Insert Card and Press Enter** Ukládáte seznam songů. Vložte kartu a stiskněte ENTER.

**Save JBX List: Insert Card and Press Enter**

Ukládáte seznam songů jako soubor JBX. Vložte kartu a stiskněte ENTER.

#### **Wait please**

Snažíte se načíst soubor, avšak Liverpool již načetl jiný.

### *Song*

**Too Many Events** Snažíte se zkopírovat příliš mnoho událostí ve stejném okamžiku.

#### **Out of Memory!**

Byl dosažen limit paměti pro jeden song (300KB).

#### **Incompatible Meter**

Snažíte se kopírovat stopu na stopu s jiným rytmem. **Sequencer is Running! (Press Exit)**

V režimu Song Record se tato zpráva objeví, pokud se snažíte zvolit jinou stopu, nebo spustit operaci editace, přičemž běží sekvencer.

#### *Režimy Song a Pattern*

**Cannot load Jukebox file on Seq.2** Soubor Jukebox můžete načíst jen do sekvenceru 1. **Damaged Standard Midi File** Standardní MIDI soubor, který chcete načíst, je poškozený a nelze jej přehrát. **Jukebox list is empty**

Snažíte se vymazat song v prázdném Jukebox listu, nebo uložit prázdný Jukebox list.

#### **Jukebox list is full**

Jukebox list již obsahuje 127 Songů.

#### **Not a Standard Midi File**

Zvolený soubor není standardní MIDI soubor a nelze jej tedy přehrát. Zvolte soubor ".MID" nebo ".KAR". Liverpool přehrává standardní MIDI soubory ve formátu 0 a 1.

#### **Standard Midi File format 2**

Zkusili jste načíst song do Format 2 Standard MIDI souboru. Liverpool neumí načíst takový soubor. Zvolte standardní MIDI soubor formátu 0 a 1.

#### *Program*

#### **Overwrite Program? (Enter/Exit)**

Zkoušíte vložit Program do paměti, která je již obsazená jiným Programem. Stiskem ENTER paměť vymažete, nebo EXIT operaci zrušíte.

#### *Režim Card*

#### **Can't Read Card! (Press Exit)**

Karta je zřejmě poškozená. Zkuste to znovu. Pokud se objeví totéž i po druhém vložení, vyměňte kartu.

#### **Can't Read File! (Press Exit)**

Soubor, který chcete načíst, kopírovat, vymazat nebo přejmenovat je poškozený, nebo má nulovou velikost (0 kb), proto jej nelze načíst. Tato zpráva během operace New Dir značí, že se vyskytl problém na kartě. Zkuste načíst soubor z jiné karty.

#### **Copy Failed! (Press Exit)**

Během kopírování se vyskytla chyba. Operace kopírování byla zrušena.

#### **Copy: Invalid Destination (Press Exit)**

Pokoušíte se kopírovat obyčejný soubor nebo složku do složky "SET".

#### **Corrupted Style Perf. Save it again**

Style Performance je poškozená. Uložte ji znovu stiskem WRITE a zvolte možnost "Current Style".

#### **Delete all data. Continue? (Enter/Exit)**

Formátování vymaže veškerá data na kartě, kterou chcete formátovat. Nejprve si zkopírujte veškerá data, která chcete zachovat.

#### **Delete Destin. Files Failed! (Press Exit)**

Soubor, který chcete přepsat nelze vymazat.

#### **Destination File Exists (Press Exit)**

Soubor, který chcete zkopírovat, již v cílovém místě existuje.

#### **Directory Full (Press Exit)**

Dosáhli jste maximálního počtu složek v kořenovém adresáři karty. Vymažte některé soubory nebo vyměňte kartu.

#### **Directory Not Empty (Press Exit)**

Snažíte se vymazat adresář, který dosud obsahuje soubory. Vymažte je a pak vymažete adresář.

#### **Directory Not Empty (Press Exit)**

Na této kartě není požadovaný adresář. Zřejmě jste kartu vyměnili před dokončením operace. Vložte kartu a zkuste to znovu.

#### **Card Full (Press Exit)**

Zvolené medium (karta) je plné. Vymažte nepotřebné soubory nebo vyměňte kartu za prázdnou. Pak to zkuste znovu.

#### **Card not empty! (Sh+Enter to Format)**

Během zálohování jste vložili kartu, na které jsou data. Vyměňte ji za prázdnou, nebo spusťte formátování této karty kombinací SHIFT+ENTER.

#### **Card write-protected**

Karta je chráněná proti zápisu. Posuňte zámek tak, aby uzavřel otvor a zkuste to znovu. Ujistěte se, že zde nejsou data, která nechcete přepsat. Popř. vyměňte kartu za prázdnou.

#### **Erase Failed! (Press Exit)**

Během vymazání se vyskytla chyba. Operace Erase byla zrušena.

#### **Error while converting (Press Exit)**

Vyskytla se chyba při načítání dat Korg i-series. Původní soubor je zřejmě porušený, nebo se jeho struktura příliš liší od Liverpoolu či řady Pa.

#### **Error while formatting medium**

Objevila se chyba během formátování média (karty). Procedura formátování byla přerušena. Zkuste to znovu. Pokud formátujete kartu, vyměňte ji a zkuste to znovu.

#### **Error while Writing! (Press Exit)**

Objevila se chyba během zápisu na médium (kartu). Procedura byla zrušena. Zvolte jiné medium a zkuste to znovu.

#### **Existing Files Not Copied (Press Exit)**

Po dokončení operace Copy (bez přepsání), nebyly zkopírovány všechny soubory, sdílející stejné jméno.

**Factory Styles Protected! (Press Exit)**

Právě načtený soubor ".SET" zahrnuje některé banky stylů z výroby.

#### **Fast Format Failed. Full Format? (Enter/Exit)**

Procedura Fast Format zhavarovala. Stiskem ENTER přejdete na proceduru Full Format (pomalejší).

#### **File is protected**

Pokoušíte se přepsat systémový nebo read-only soubor. Liverpool neumí zapsat takový soubor. Jestliže potřebujete některý z nich přepsat, použijte počítač a upravte jeho atributy, pak to zkuste znovu. Přečtěte si uživatelský manuál počítače.

#### **File/Dir Already Existing (Press Exit)**

Během operace Rename nebo New Dir se snažíte použít shodné jméno. Použijte jiné jméno.

#### **File in Use (Press Exit)**

Soubor, který chcete vymazat, používá jiná procedura. Vyčkejte až procedura skončí, pak to zkuste znovu.

#### **Files in Use Not Deleted (Press Exit)**

Tato zpráva se může objevit během operace Erase. Soubory, použité jinými procedurami nebyly vymazány.

#### **Files in use have not been overwritten**

Tato zpráva se může objevit během kopírování s přepsáním. Soubory, použité jinými procedurami nebyly zkopírovány.

#### **File Is Protected (Press Exit)**

Snažíte se přepsat chráněný soubor.

**File Not Found (Press Exit)**

Požadovaný soubor není na tomto médiu. Zřejmě jste kartu vyměnili před dokončením operace. Vložte kartu a zkuste to znovu.

#### **Format Completed (Press Exit)**

Formátování bylo úspěšně dokončen.

**Format aborted (Press Exit)** Formátování bylo přerušeno. **Format failed! (Press Exit)**

Během formátování se vyskytla chyba. Operace Format byla zrušena.

#### **Illegal name (Press Exit)**

Liverpool nerozumí tomuto jménu.

#### **Insert an SD card and press Enter**

Během ukládání operačního systému "Save OS" na str. 142, nebo během zálohování (viz "Zálohování dat" na str. 142), vyžaduje Liverpool kartu.

#### **Invalid Copy Parameter (Press Exit)**

Operaci Copy nebylo možné provést. Možná jste se pokusili zkopírovat soubor na sebe sama, nebo do téhož adresáře.

#### **Load Failed! (Press Exit)**

Operace Load nebyla dokončena. Zkuste to znopvu nebo s jinými soubory.

#### **Make New Dir Failed! (Press Exit)**

Vyskytla se chyba během vytvoření nového adresáře. **Media Write-Protected (Press Exit)**

#### Karta je fyzicky chráněná. Odstraňte ochranu a zkuste to znovu.

#### **Memory full**

Tato zpráva se objeví v režimu Backing Sequence, je-li paměť pro nahrávání songu plná.

#### **No Card/Unformatted. (Sh+Enter to Format)**

Buď není ve slotu karta, nebo není zformátovaná. Vložte kartu a zkuste to znovu, nebo stiskem SHIFT+ENTER spusťte formátování karty.

#### **Not a Pa-series or Corrupted File**

Soubor, který se snažíte načíst, není kompatibilní s Liverpoolem, nebo s nástroji řady Pa-series.

#### **Not Enough Space on Media**

Není žádné místo pro načítání, ukládání ani kopírování dat. Operace s kartou budou zrušeny. Vyměňte kartu a použijte prázdnou kartu pro uložení dat. Pokud se tato zpráva objeví během načítání, je interní paměť SSD (Solid State Disk) plná.

**Nothing to Rename (Press Exit)** Není co přejmenovat. **Overwrite Existing File? (Ano/Ne)**

Zapisujete data do stávající složky ".SET", nebo přes soubor typu ".MID" či ".JBX".

#### **Overwrite on Backup? (Enter/Exit)**

Stiskem ENTER/YES přepíšete soubory pod stejným jménem v cílovém místě, nebo stiskem EXIT/NO přepsání zabráníte.

#### **Overwrite on Copy? (Enter/Exit)**

Stiskem ENTER/YES přepíšete soubory pod stejným jménem v cílovém místě, nebo stiskem EXIT/NO přepsání zabráníte. Soubory, které na kartě dosud nejsou, se vždy zkopírují.

#### **Overwrite Protected Files? (Enter/Exit)**

Chráněné soubory normálně nelze přepsat. Stiskem ENTER je můžete přepsat během aktuální operace.

#### **Rename: Invalid Name (Press Exit)**

Nelze použít zadané jméno. Zkuste to znopvu a zvolte jiné iméno.

#### **Rename: New Name Must Be a \".SET\**

Typ jména složky ".SET" nelze změnit.

#### **Rename Failed! (Press Exit)**

Během přejmenování se vyskytla chyba. Operace Rename byla zrušena.

#### **Save Failed! (Press Exit)**

Během ukládání se vyskytla chyba. Operace Save byla zrušena.

#### **Some Files Missing (Press Exit)**

Tato zpráva se může objevit na závěr operace Restore. Některé User soubory mohou scházet. To však není problém integrity dat z výroby.

#### **Unit Not Found (Press Exit)**

Snažíte se o přístup do paměti, kterou není nástroj vybaven.

#### **Unformatted medium**

Zvolili jste medium (kartu), které dosud není zformátováno, nebo má formát, který Liverpool nezná. Zformátujte medium příkazem Format (viz "Stránka 5 Format" na str. 141).

#### **Wait**

Liverpool provádí operaci s kartou.

## **PROBLÉMY A POTÍŽE**

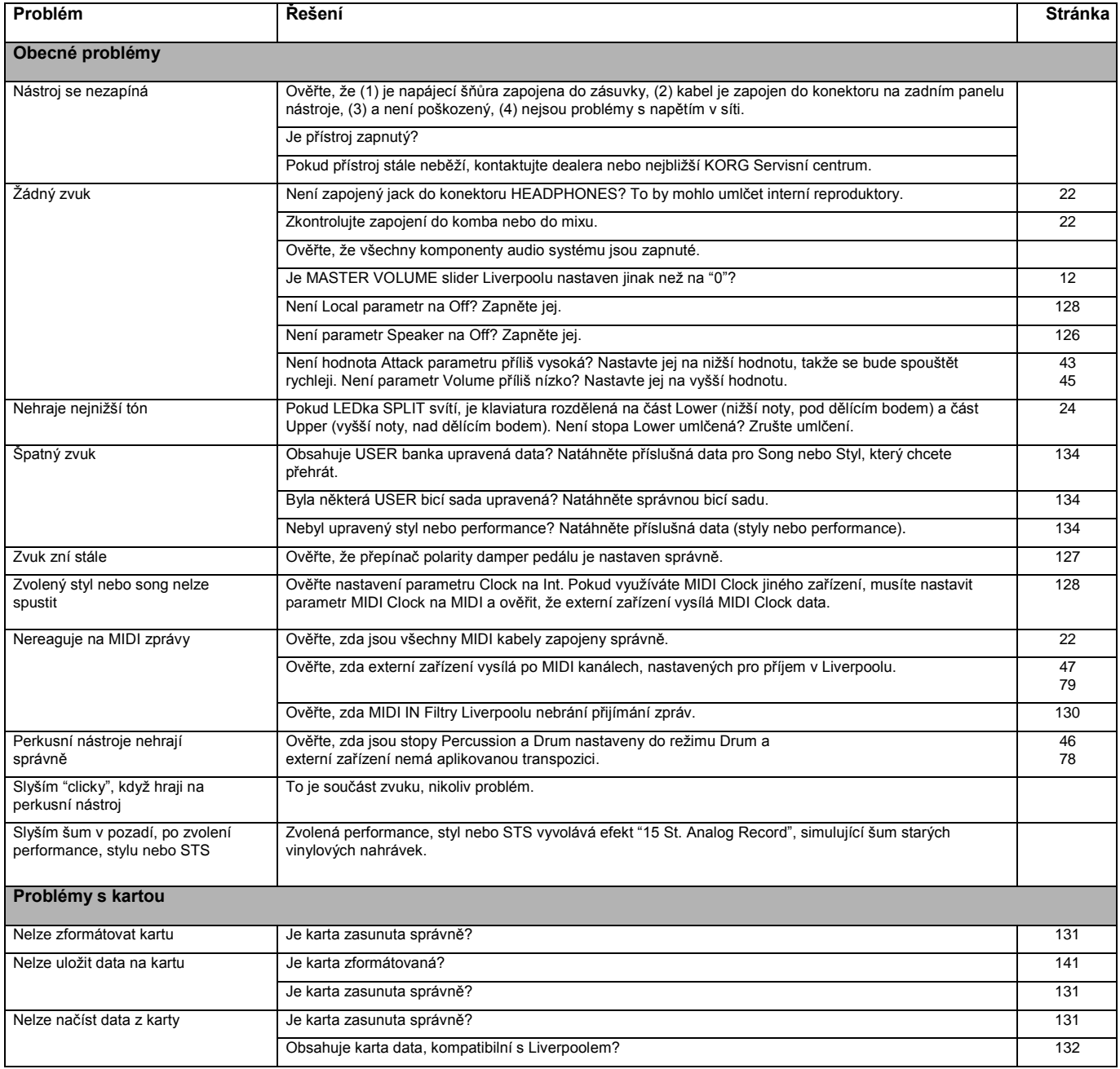

# **24. TECHNICKÁ SPECIFIKACE**

#### **Model: KORG Liverpool**

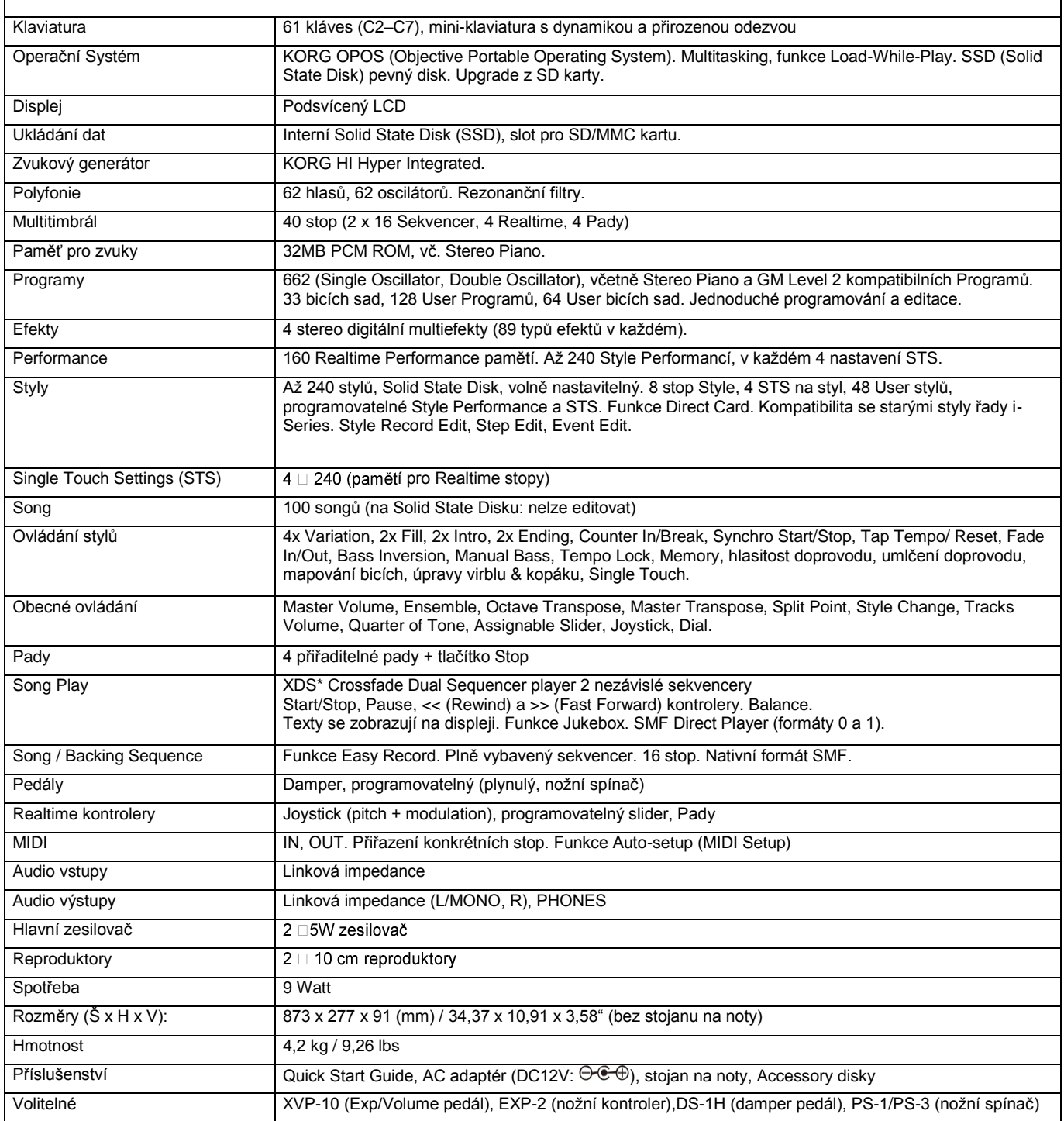

\* Specifikace a vzhled jsou předmětem změn bez předchozího upozornění.

## **25. ABECEDNÍ INDEX**

Acc/Seq Volume 10, 12 AMS(Alternate Modulation Source) Resonance 113 Arabic Scale 34 Assignable Slider 127 Attack 120 Attack Level Amp EG 120 Attack Time Filter EG 117 Audio Inputs 11 Audio Outputs 11

## B

Backing Sequence mode 30, 82-88 Backup 9, 142 Balance 10, 18, 32 Bank Select 37 **BPM** MIDI/Tempo Sync., LFO 122

## с

Chord Recognition Mode 51 Chord Scanning 17 Cutoff Frequency 114

## D

Damper 11, 47 Polarity 127 Decay Time Filter EG 117 Delay **LFO 122** Demo<sub>11</sub> Direct SD 40 Disk 131-143 Backup 142 Format 141 Display 19-21 F-1-F-4 buttons 16, 19 Page buttons 19 Volume/Value buttons 15, 19 Display Hold 16 Double Sequencer 31, 70 Drum mode 78 Drum tracks 46, 100

## Е

Edit Environment 21 Effects Song mode 96, 98 Song Play mode 71, 76 Style Play mode 43, 44 Ending 14 Ensemble 48

## F

F-1-F-4 buttons 16, 19 Fade LFO 122 Fill 14 Filter Cutoff Frequency 114 Filter Type 113 Low Pass & High Pass 113 Low Pass Resonance 113 Footswitch 127 Polarity 127 Format 141

## G

General MIDI 35 Global 126-130 Global channel 35 Groove Quantize 71

Inputs 11 Intro 14

## J

Joystick 47 Jukebox 74, 79

## ĸ

Keyboard Mode 17 Keyboard settings 24

## L

Level Program Trim 113 LFO Waveform, LFO waveform 121 Local Off 37, 128 Lock 50

Low Pass & High Pass 113 Low Pass Resonance 113 Lyrics 73, 74

## М

Master Transpose 17, 127 Master Tune 126 Master Volume 10, 12 Menu 15 Message window 21 MIDI Chord channels 129 Clock 70, 128 General MIDI 35 Global channel 35 IN channels 128 Interface 22, 37 OUT channels 130 Setting a track for MIDI 79, 100 Setup 36, 127 Standard MIDI File 70, 89 MIDI interface 22, 37 MIDI Setup 36, 127 Midifile 35, 70, 89 Mode Backing Sequence 82-88 Program 106-125 Song Play 70–81 Style Play 40-51 Mute 16, 24

## ο

Octave Transpose 18 Offset Offset, LFO 122 Operating Modes 12, 20 OS (Operating System) Backup 9, 142 Update 9 Outputs 11

## P

Pads 17, 50 Lock 50 Page 15, 19 Pedal 127 Performance 40 Selecting 17, 25 Pitch Bend 44, 98 Portamento **AMS 124** Program

Editing 45, 99 Selecting 17, 25 Program Change 37 Program mode 106–125

### R

Resonance 113

## s

Scale Lock 50 Main scale 126 Selecting in realtime 34 Select MFX Effect Select 123 Selecting Windows 21 Sequencer Link mode 80 Selecting and switching 73 Sequencer 173 Sequencer 273 Sequencer 2 effects mode 80 Transport controls 18 Shift 16 Single Touch 13, 16, 26 Single Touch Settings (STS) 16 Selecting 26 Song Editing 32 Playback from disk 28, 31, 74, 84,90 Recording 30, 82 Selecting 74, 84, 90 Standard MIDI File 35 Song Play mode 70–81 Speakers On/Off 126 Split Point 13, 36 Standard MIDI File 35, 70, 89 Style Ending 14 Fill 14 Intro 14 Recording 52-69 Selecting 13, 26 Style Performance 40 Variation 14 Style Change 25 Style Play mode 40-51 Sync. Key Sync., LFO 122 MIDI/Tempo, LFO 122 Synchro Start/Stop 14

## т

Tap Tempo 15 Tempo 40 Tempo/Value section 16 Track Select 16, 73, 74 Tracks Drum mode 78 Drum/Percussion 46, 100 Keyboard/Realtime tracks 24, 40,70 Octave Transpose 18 Programs 17 Selecting 15, 24, 73 Volume 19, 43 Transpose 17, 18 Tune Tune, Program 109

## U

User Interface 20 Edit Environments 21 Operating Modes 20 Selecting Windows 21

## v

VALUE slider **AMS 124** Variation 14 Velocity **AMS 124** Velocity Intensity, Amp Mod. 119 Velocity, Filter EG 115 Velocity Curve 126 Volume Acc/Seq 10, 12, 71, 89 Balance 10 Individual tracks (Song Play) 76 Individual tracks (Song) 96 Individual tracks (Style Play) 43 Master 10, 12, 71, 89 Volume/Value section 15, 19

## w

Write 15 Global 126 Style Play mode 42